## *TMS320C28x DSP/BIOS 5.x Application Programming Interface (API) Reference Guide*

Literature Number: SPRU625J February 2009

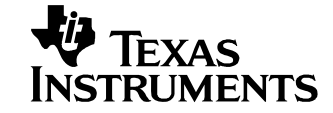

#### **IMPORTANT NOTICE**

Texas Instruments Incorporated and its subsidiaries (TI) reserve the right to make corrections, modifications, enhancements, improvements, and other changes to its products and services at any time and to discontinue any product or service without notice. Customers should obtain the latest relevant information before placing orders and should verify that such information is current and complete. All products are sold subject to TI's terms and conditions of sale supplied at the time of order acknowledgment.

TI warrants performance of its hardware products to the specifications applicable at the time of sale in accordance with TI's standard warranty. Testing and other quality control techniques are used to the extent TI deems necessary to support this warranty. Except where mandated by government requirements, testing of all parameters of each product is not necessarily performed.

TI assumes no liability for applications assistance or customer product design. Customers are responsible for their products and applications using TI components. To minimize the risks associated with customer products and applications, customers should provide adequate design and operating safeguards.

TI does not warrant or represent that any license, either express or implied, is granted under any TI patent right, copyright, mask work right, or other TI intellectual property right relating to any combination, machine, or process in which TI products or services are used. Information published by TI regarding third-party products or services does not constitute a license from TI to use such products or services or a warranty or endorsement thereof. Use of such information may require a license from a third party under the patents or other intellectual property of the third party, or a license from TI under the patents or other intellectual property of TI.

Reproduction of information in TI data books or data sheets is permissible only if reproduction is without alteration and is accompanied by all associated warranties, conditions, limitations, and notices. Reproduction of this information with alteration is an unfair and deceptive business practice. TI is not responsible or liable for such altered documentation. Information of third parties may be subject to additional restrictions.

Resale of TI products or services with statements different from or beyond the parameters stated by TI for that product or service voids all express and any implied warranties for the associated TI product or service and is an unfair and deceptive business practice. TI is not responsible or liable for any such statements.

TI products are not authorized for use in safety-critical applications (such as life support) where a failure of the TI product would reasonably be expected to cause severe personal injury or death, unless officers of the parties have executed an agreement specifically governing such use. Buyers represent that they have all necessary expertise in the safety and regulatory ramifications of their applications, and acknowledge and agree that they are solely responsible for all legal, regulatory and safety-related requirements concerning their products and any use of TI products in such safety-critical applications, notwithstanding any applicationsrelated information or support that may be provided by TI. Further, Buyers must fully indemnify TI and its representatives against any damages arising out of the use of TI products in such safety-critical applications.

TI products are neither designed nor intended for use in military/aerospace applications or environments unless the TI products are specifically designated by TI as military-grade or "enhanced plastic." Only products designated by TI as military-grade meet military specifications. Buyers acknowledge and agree that any such use of TI products which TI has not designated as military-grade is solely at the Buyer's risk, and that they are solely responsible for compliance with all legal and regulatory requirements in connection with such use.

TI products are neither designed nor intended for use in automotive applications or environments unless the specific TI products are designated by TI as compliant with ISO/TS 16949 requirements. Buyers acknowledge and agree that, if they use any nondesignated products in automotive applications, TI will not be responsible for any failure to meet such requirements.

Following are URLs where you can obtain information on other Texas Instruments products and application solutions:

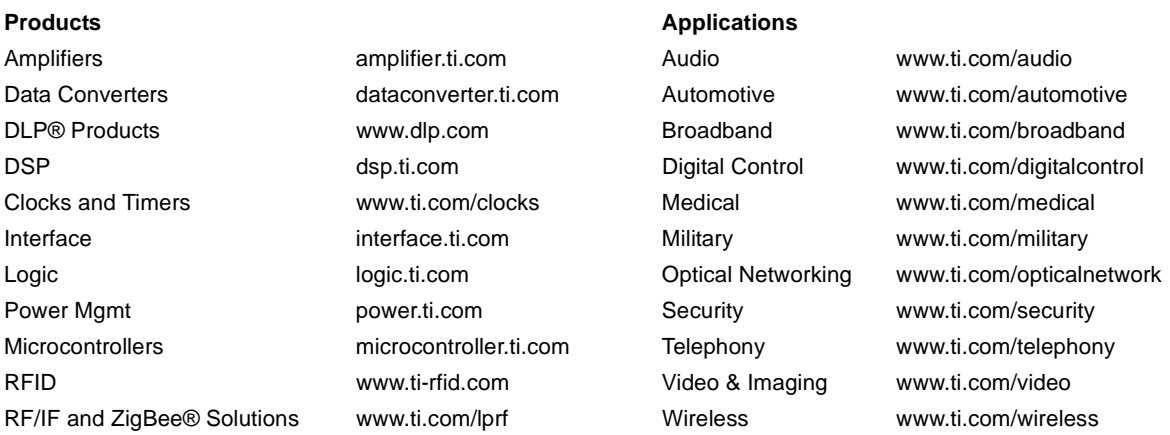

Mailing Address: Texas Instruments, Post Office Box 655303 Dallas, Texas 75265 Copyright © 2009, Texas Instruments Incorporated

### **Read This First**

#### *About This Manual*

DSP/BIOS gives developers of mainstream applications on Texas Instruments  $\texttt{TMS320C28x}^{\text{TM}}$  DSP devices the ability to develop embedded real-time software. DSP/BIOS provides a small firmware real-time library and easy-to-use tools for real-time tracing and analysis.

You should read and become familiar with the *TMS320 DSP/BIOS User's Guide*, a companion volume to this API reference guide.

Before you read this manual, you may use the *Code Composer Studio* online tutorial and the DSP/BIOS section of the online help to get an overview of DSP/BIOS. This manual discusses various aspects of DSP/BIOS in depth and assumes that you have at least a basic understanding of DSP/BIOS.

#### *Notational Conventions*

This document uses the following conventions:

❏ Program listings, program examples, and interactive displays are shown in a special typeface. Examples use a **bold version** of the special typeface for emphasis; interactive displays use a **bold version** of the special typeface to distinguish commands that you enter from items that the system displays (such as prompts, command output, error messages, etc.).

Here is a sample program listing:

```
Void copy(HST_Obj *input, HST_Obj *output)
{
   PIP Obj *in, *out;
   Uns *src, *dst;
   Uns size;
}
```
- ❏ Square brackets ( [ and ] ) identify an optional parameter. If you use an optional parameter, you specify the information within the brackets. Unless the square brackets are in a **bold** typeface, do not enter the brackets themselves.
- ❏ Throughout this manual, 28 represents the two-digit numeric appropriate to your specific DSP platform. For example, DSP/BIOS assembly language API header files for the C28x platform are described as having a suffix of .h28. For the C64x or C67x DSP platform, substitute either 64 or 67 for each occurrence of 62.

#### *Related Documentation From Texas Instruments*

The following books describe TMS320 devices and related support tools. To obtain a copy of any of these TI documents, call the Texas Instruments Literature Response Center at (800) 477-8924. When ordering, please identify the book by its title and literature number.

- *TMS320 DSP/BIOS User's Guide* (literature number SPRU423) provides an overview and description of the DSP/BIOS real-time operating system.
- *TMS320C2000 Optimizing C/C++ Compiler User's Guide* (literature number SPRU514) describes the C2000 C/C++ compiler and the assembly optimizer. This C/C++ compiler accepts ANSI standard C/C++ source code and produces assembly language source code for the C2000 generation of devices.
- *TMS320C28x Code Composer Studio Online Help* introduces the Code Composer Studio integrated development environment and software tools. Of special interest to new DSP/BIOS users are the *Using DSP/BIOS* tutorial lessons.

#### *Related Documentation*

You can use the following books to supplement this reference guide:

*The C Programming Language* (second edition), by Brian W. Kernighan and Dennis M. Ritchie, published by Prentice-Hall, Englewood Cliffs, New Jersey, 1988

*Programming in C*, Kochan, Steve G., Hayden Book Company

*Programming Embedded Systems in C and C++*, by Michael Barr, Andy Oram (Editor), published by O'Reilly & Associates; ISBN: 1565923545, February 1999

*Real-Time Systems*, by Jane W. S. Liu, published by Prentice Hall; ISBN: 013099651, June 2000

*Principles of Concurrent and Distributed Programming* (Prentice Hall International Series in Computer Science), by M. Ben-Ari, published by Prentice Hall; ISBN: 013711821X, May 1990

*American National Standard for Information Systems-Programming Language C* X3.159-1989, American National Standards Institute (ANSI standard for C); (out of print)

#### *Trademarks*

MS-DOS, Windows, and Windows NT are trademarks of Microsoft Corporation.

The Texas Instruments logo and Texas Instruments are registered trademarks of Texas Instruments. Trademarks of Texas Instruments include: TI, XDS, Code Composer, Code Composer Studio, Probe Point, Code Explorer, DSP/BIOS, RTDX, Online DSP Lab, BIOSuite, SPOX, TMS320, TMS320C28x, TMS320C54x, TMS320C55x, TMS320C62x, TMS320C64x, TMS320C67x, TMS320C5000, and TMS320C6000.

All other brand or product names are trademarks or registered trademarks of their respective companies or organizations.

February 20, 2009

### **Contents**

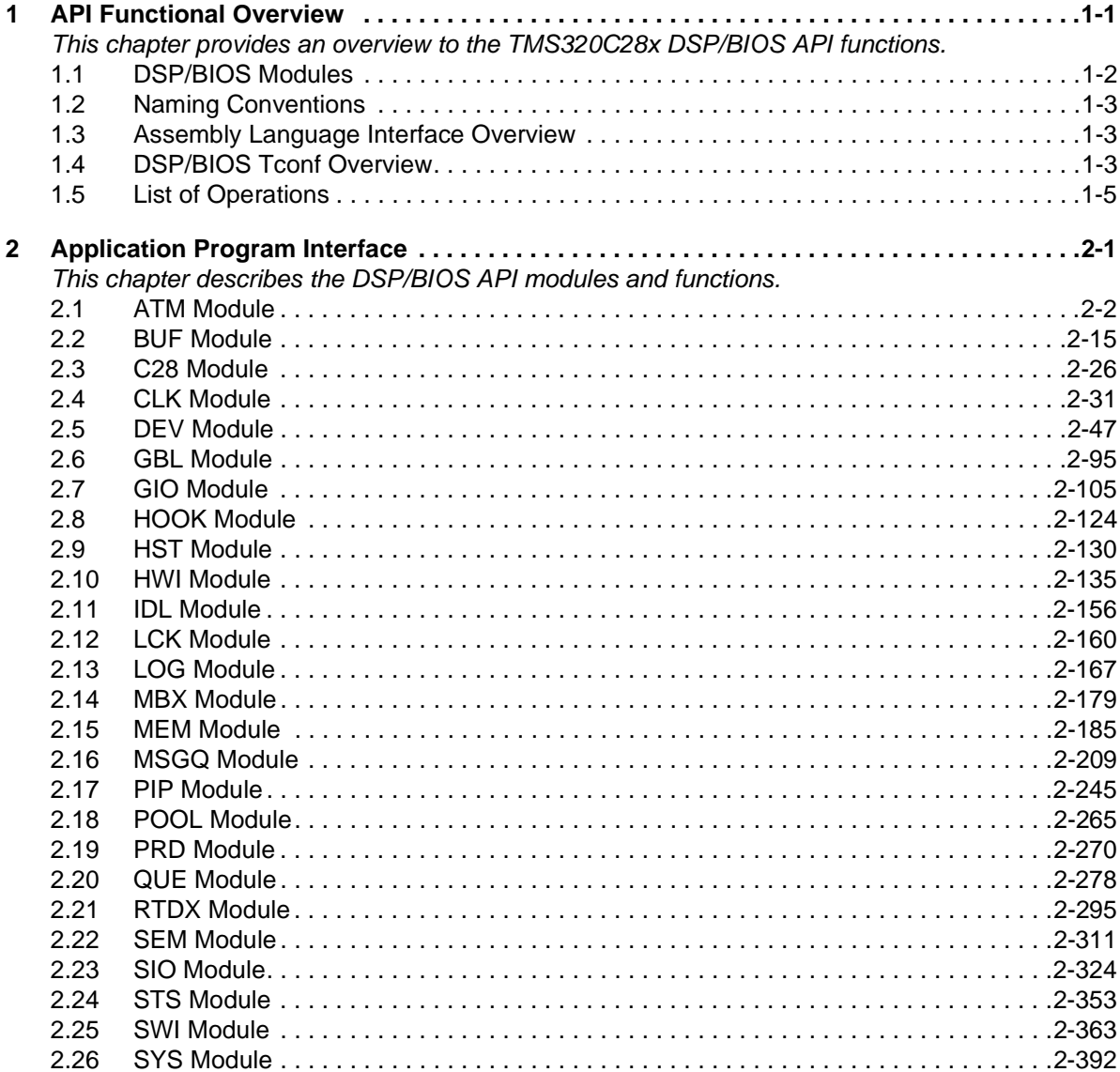

**The Contract** 

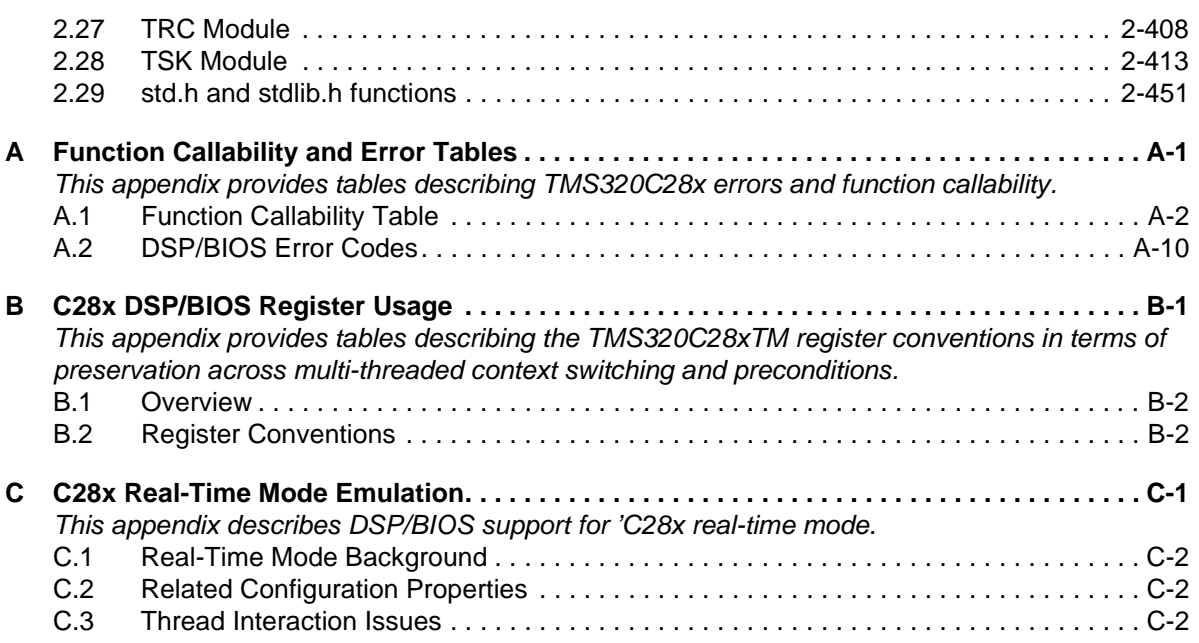

# **Figures**

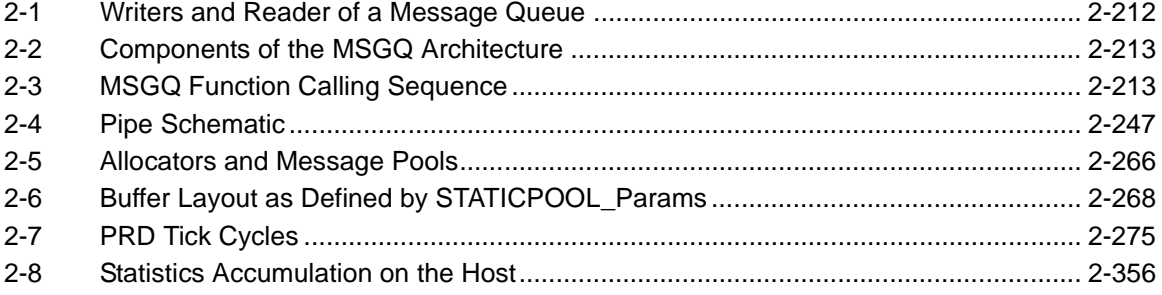

### **Tables**

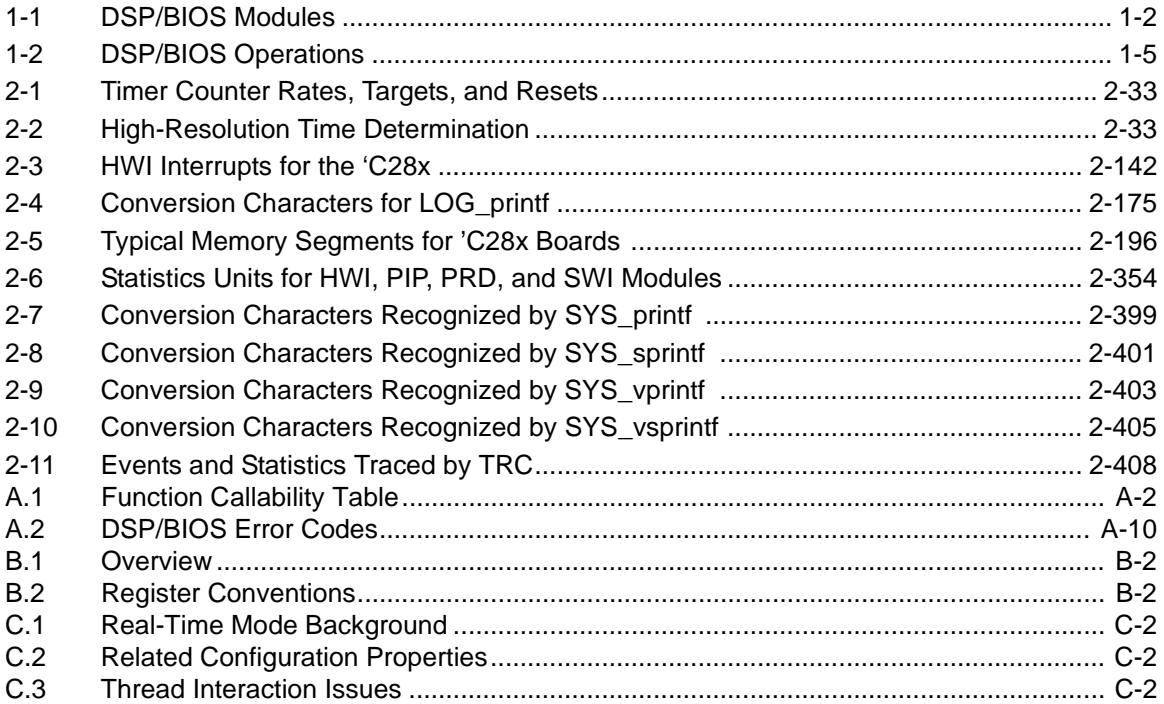

**Contract** 

# **API Functional Overview**

<span id="page-10-1"></span><span id="page-10-0"></span>This chapter provides an overview to the TMS320C28x DSP/BIOS API functions.

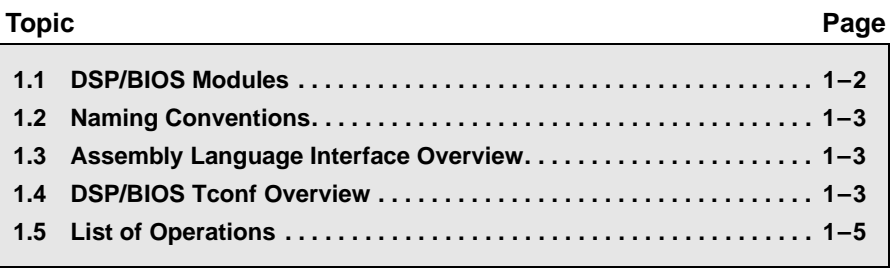

#### <span id="page-11-0"></span>**1.1 DSP/BIOS Modules**

<span id="page-11-1"></span>*Table 1-1. DSP/BIOS Modules*

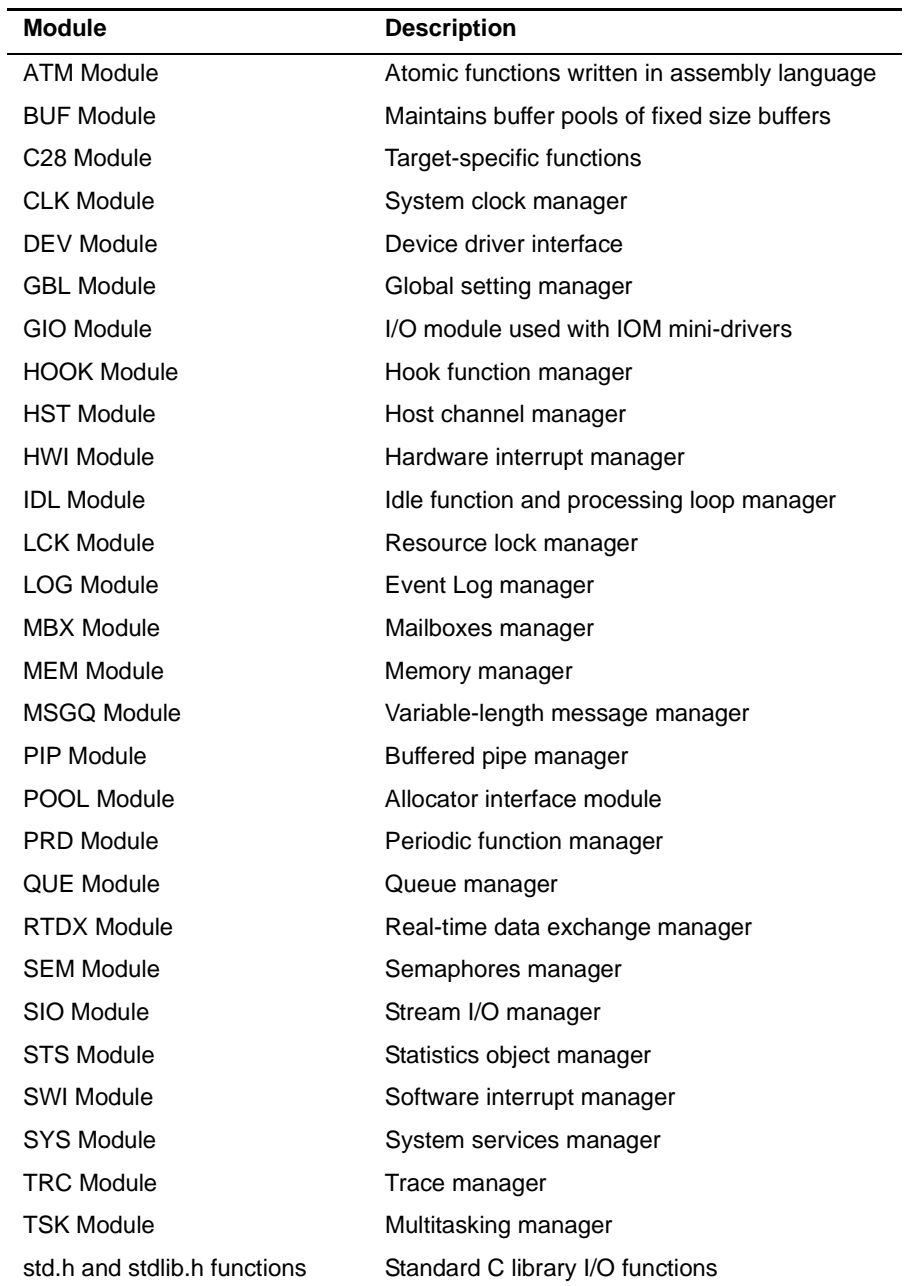

#### <span id="page-12-0"></span>**1.2 Naming Conventions**

The format for a DSP/BIOS operation name is a 3- or 4-letter prefix for the module that contains the operation, an underscore, and the action.

#### <span id="page-12-1"></span>**1.3 Assembly Language Interface Overview**

The assembly interface that was provided for some of the DSP/BIOS APIs has been deprecated. They are no longer documented.

Assembly functions can call C functions. Remember that the C compiler adds an underscore prefix to function names, so when calling a C function from assembly, add an underscore to the beginning of the C function name. For example, call \_myfunction instead of myfunction. See the TMS320C2x/C2xx/C5x Optimizing C Compiler User's Guide for more details.

When you are using the DSP/BIOS Configuration Tool, use a leading underscore before the name of any C function you configure. (The DSP/BIOS Configuration Tool generates assembly code, but does not add the underscore automatically.) If you are using Tconf, do not add an underscore before the function name; Tconf internally adds the underscore needed to call a C function from assembly.

All DSP/BIOS APIs follow standard C calling conventions as documented in the C programmer's guide for the device you are using.

DSP/BIOS APIs save and restore context for each thread during a context switch. Your code should simply follow standard C register usage conventions. Code written in assembly language should be written to conform to the register usage model specified in the C compiler manual for your device. When writing assembly language, take special care to make sure the C context is preserved. For example, if you change the AMR register on the 'C6000, you should be sure to change it back before returning from your assembly language routine. See the Register Usage appendix in this book to see how DSP/BIOS uses specific registers.

#### <span id="page-12-2"></span>**1.4 DSP/BIOS Tconf Overview**

The section describing each modules in this manual lists properties that can be configured in Tconf scripts, along with their types and default values. The sections on manager properties and instance properties also provide Tconf examples that set each property.

For details on Tconf scripts, see the *DSP/BIOS Tconf User's Guide* (SPRU007). The language used is JavaScript with an object model specific to the needs of DSP/BIOS configuration.

In general, property names of Module objects are in all uppercase letters. For example, "STACKSIZE". Property names of Instance objects begin with a lowercase word. Subsequent words have their first letter capitalized. For example, "stackSize".

Default values for many properties are dependent on the values of other properties. The defaults shown are those that apply if related property values have not been modified. Default values for many HWI properties are different for each instance.

The data types shown for the properties are not used as syntax in Tconf scripts. However, they do indicate the type of values that are valid for each property. The types used are as follows:

- ❏ **Arg.** Arg properties hold arguments to pass to program functions. They may be strings, integers, labels, or other types as needed by the program function.
- ❏ **Bool.** You may assign a value of either true or 1 to set a Boolean property to true. You may assign a value of either false or 0 (zero) to set a Boolean property to false. Do not set a Boolean property to the quoted string "true" or "false".
- ❏ **EnumInt.** Enumerated integer properties accept a set of valid integer values. These values are displayed in a drop-down list in the DSP/BIOS Configuration Tool.
- ❏ **EnumString.** Enumerated string properties accept certain string values. These values are displayed in a drop-down list in the DSP/BIOS Configuration Tool.
- ❏ **Extern.** Properties that hold function names use the Extern type. In order to specify a function Extern, use the prog.extern() method as shown in the examples to refer to objects defined as asm, C, or C++ language symbols. The default language is C.
- ❏ **Int16.** Integer properties hold 16-bit unsigned integer values. The value range accepted for a property may have additional limits.
- ❏ **Int32.** Long integer properties hold 32-bit unsigned integer values. The value range accepted for a property may have additional limits.
- ❏ **Numeric.** Numeric properties hold either 32-bit signed or unsigned values or decimal values, as appropriate for the property.
- ❏ **Reference.** Properties that reference other configures objects contain an object reference. Use the prog.get() method to specify a reference to another object.
- ❏ **String.** String properties hold text strings.

#### <span id="page-14-0"></span>**1.5 List of Operations**

#### <span id="page-14-1"></span>*Table 1-2. DSP/BIOS Operations*

#### *ATM module operations*

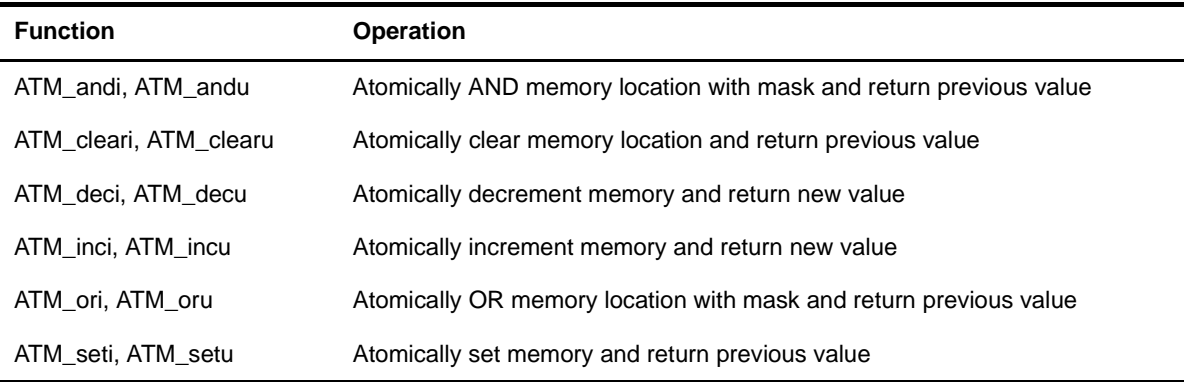

#### *BUF module operations*

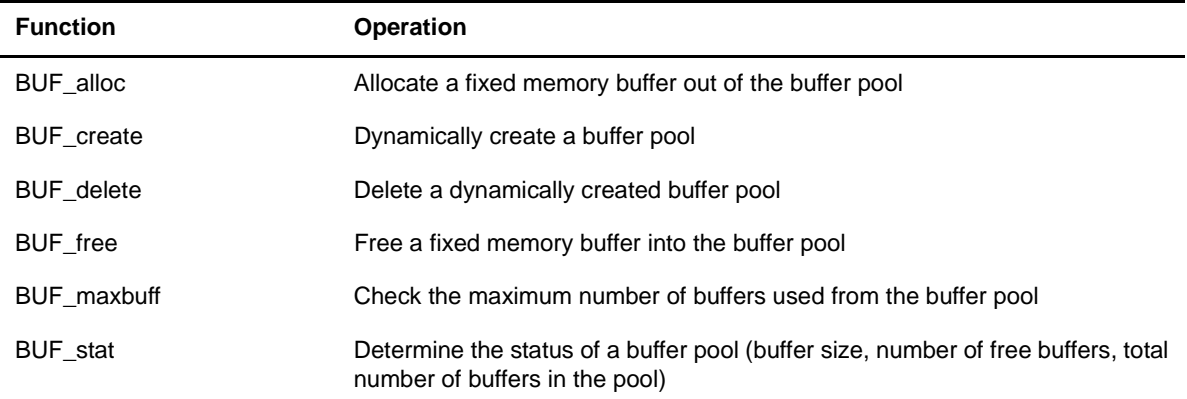

#### *C28 operations*

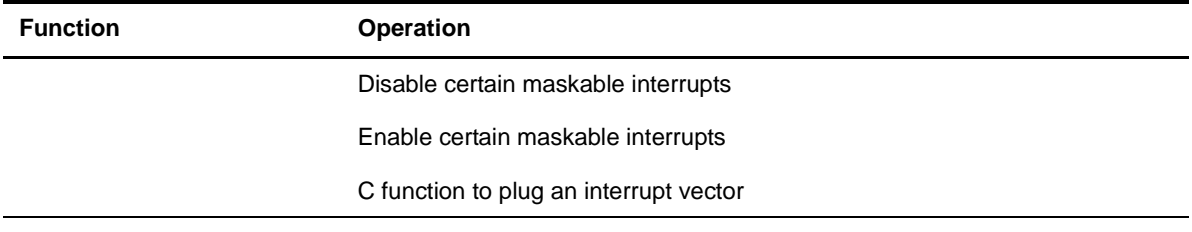

### *CLK module operations*

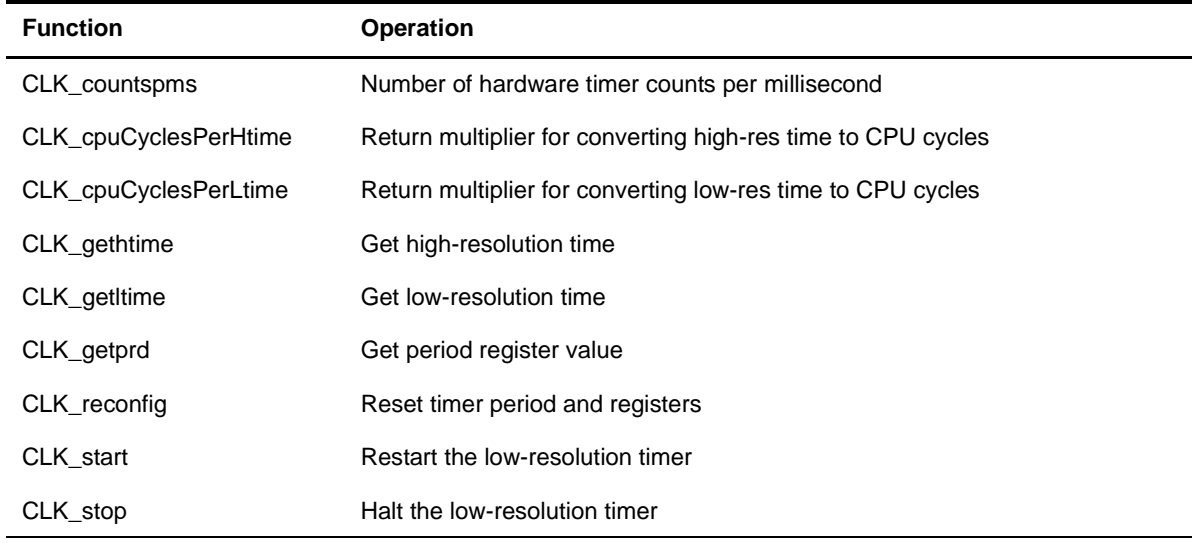

#### *DEV module operations*

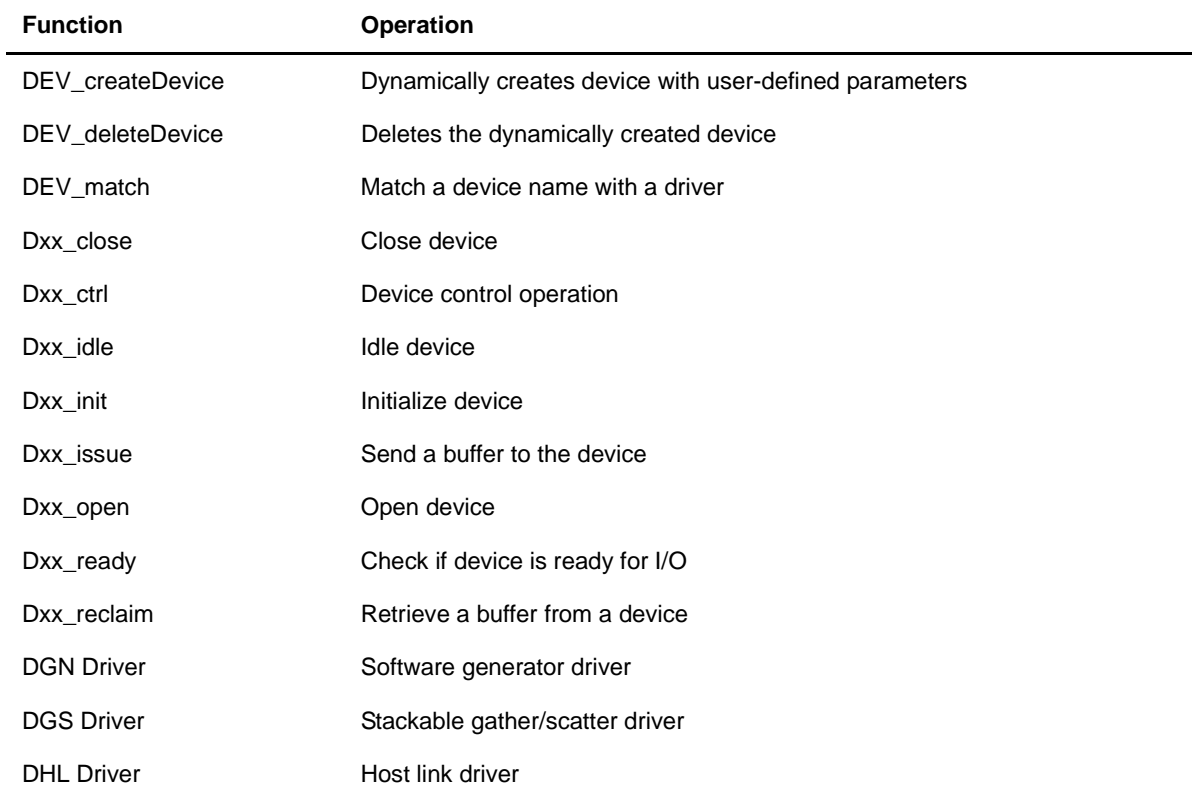

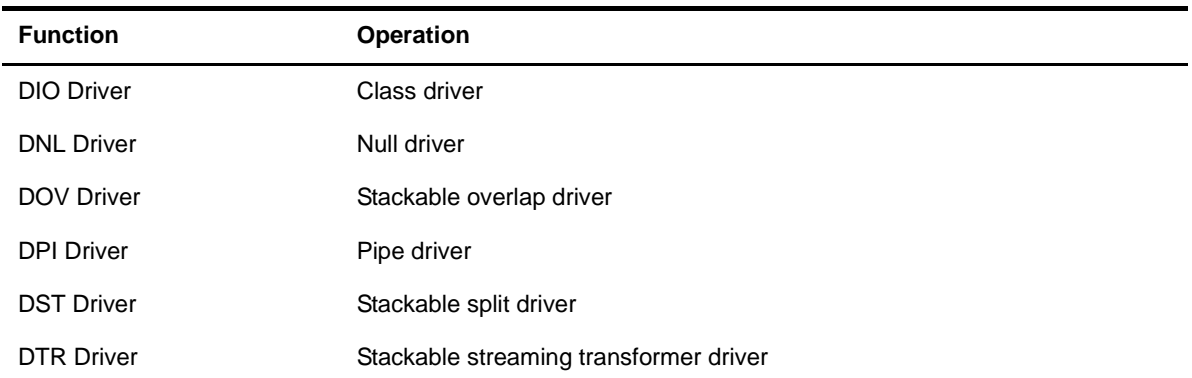

#### *GBL module operations*

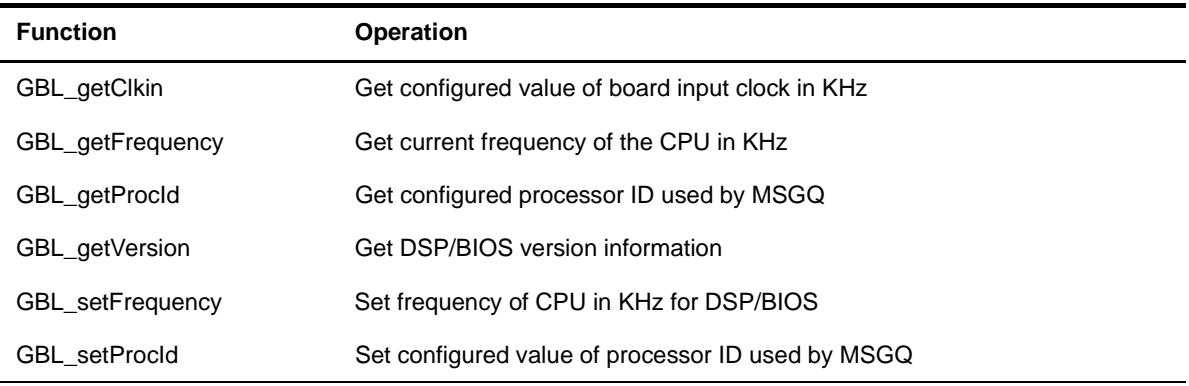

#### *GIO module operations*

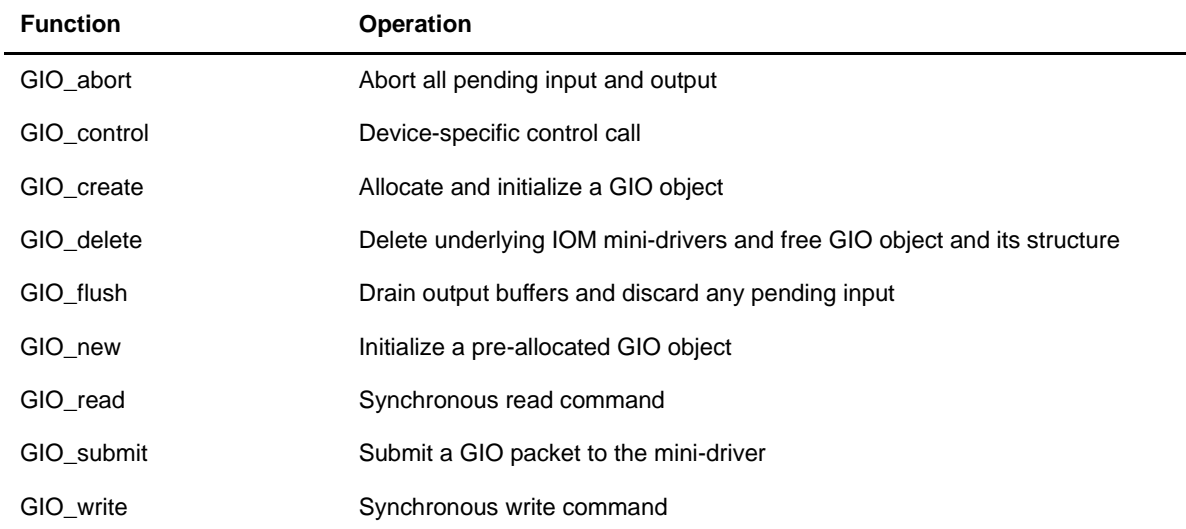

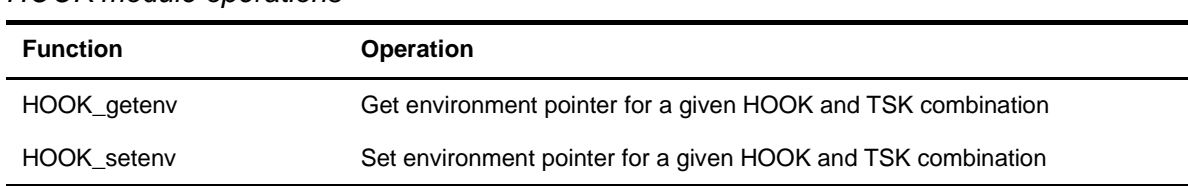

#### *HOOK module operations*

#### *HST module operations*

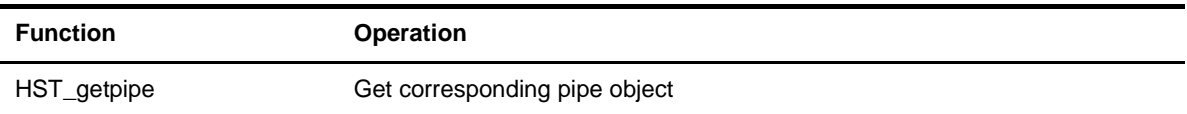

#### *HWI module operations*

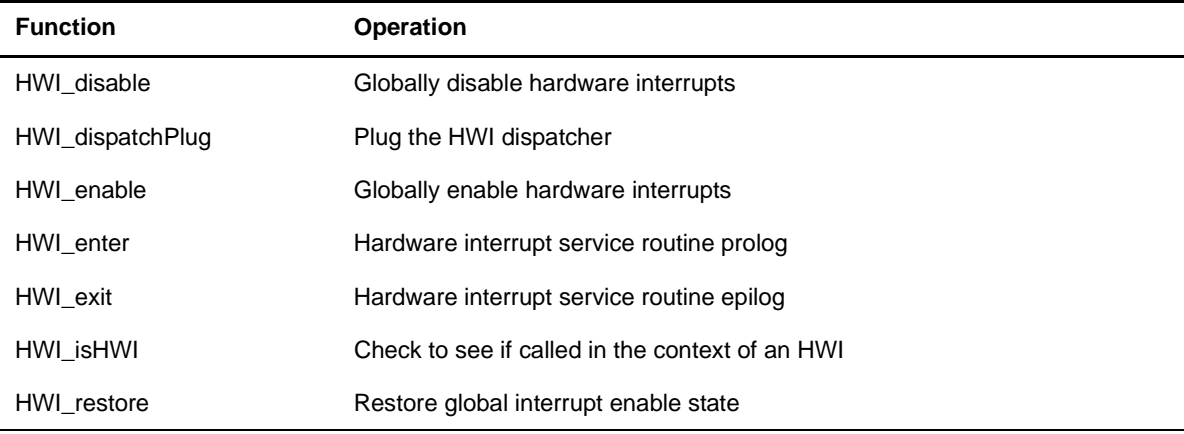

#### *IDL module operations*

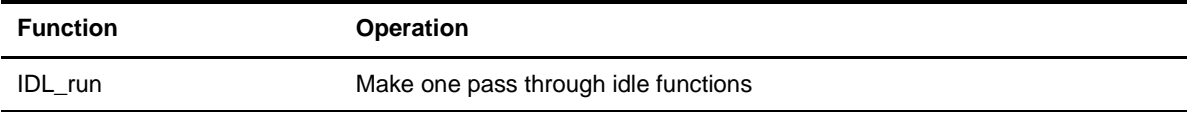

#### *LCK module operations*

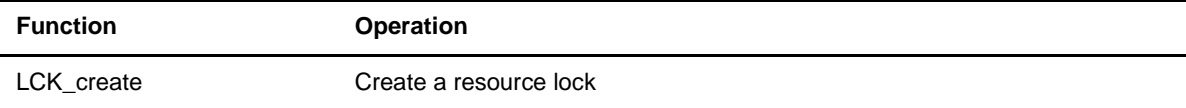

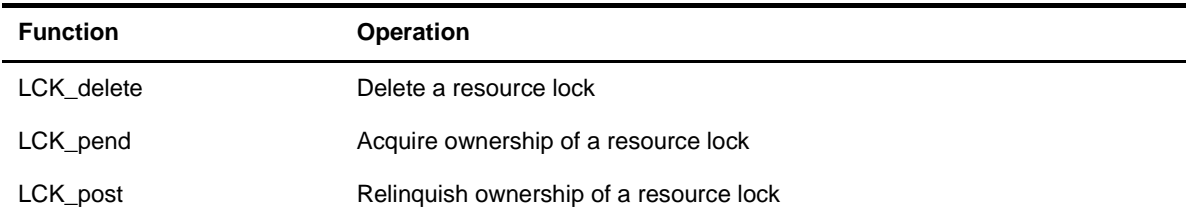

### *LOG module operations*

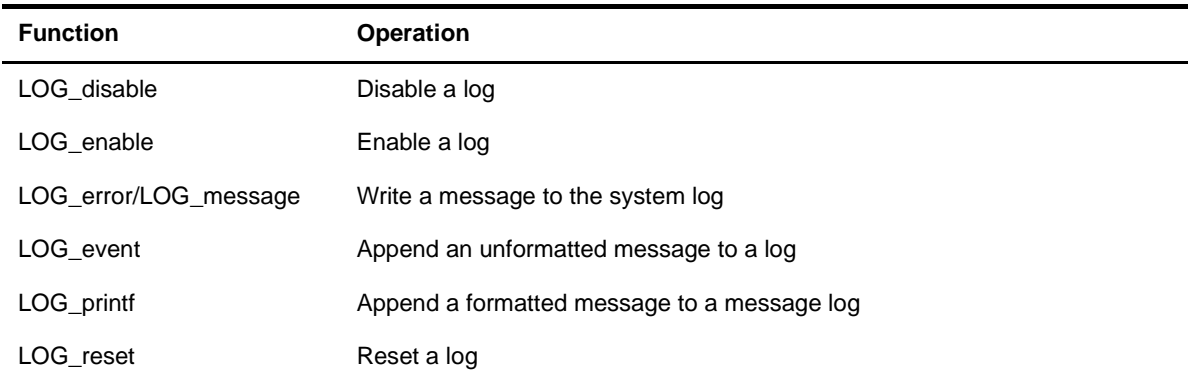

#### *MBX module operations*

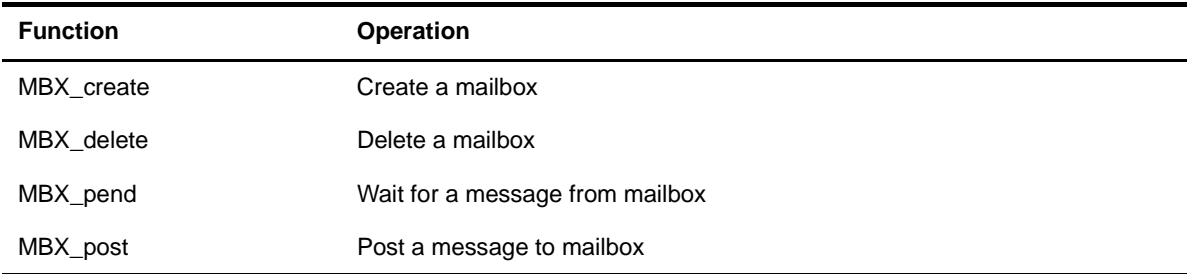

#### *MEM module operations*

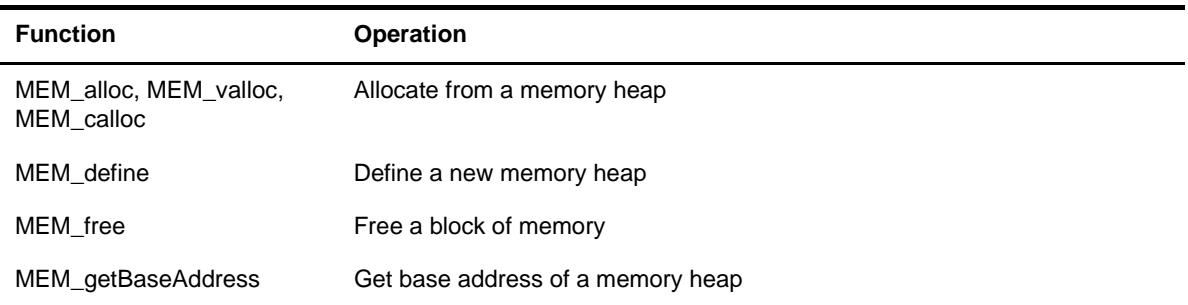

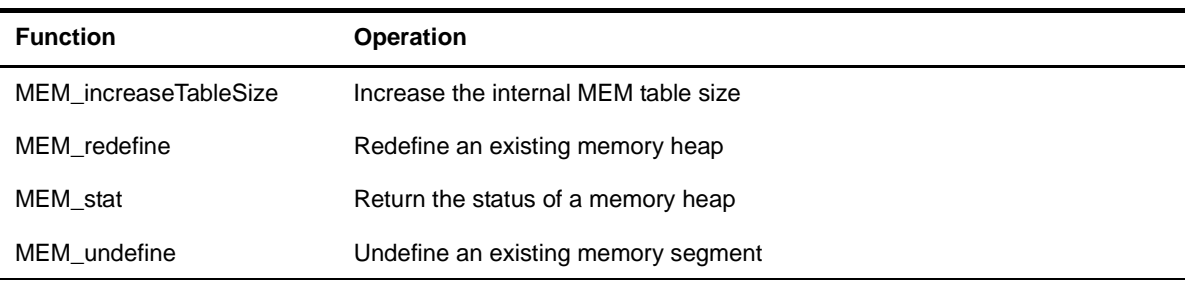

J,

#### *MSGQ module operations*

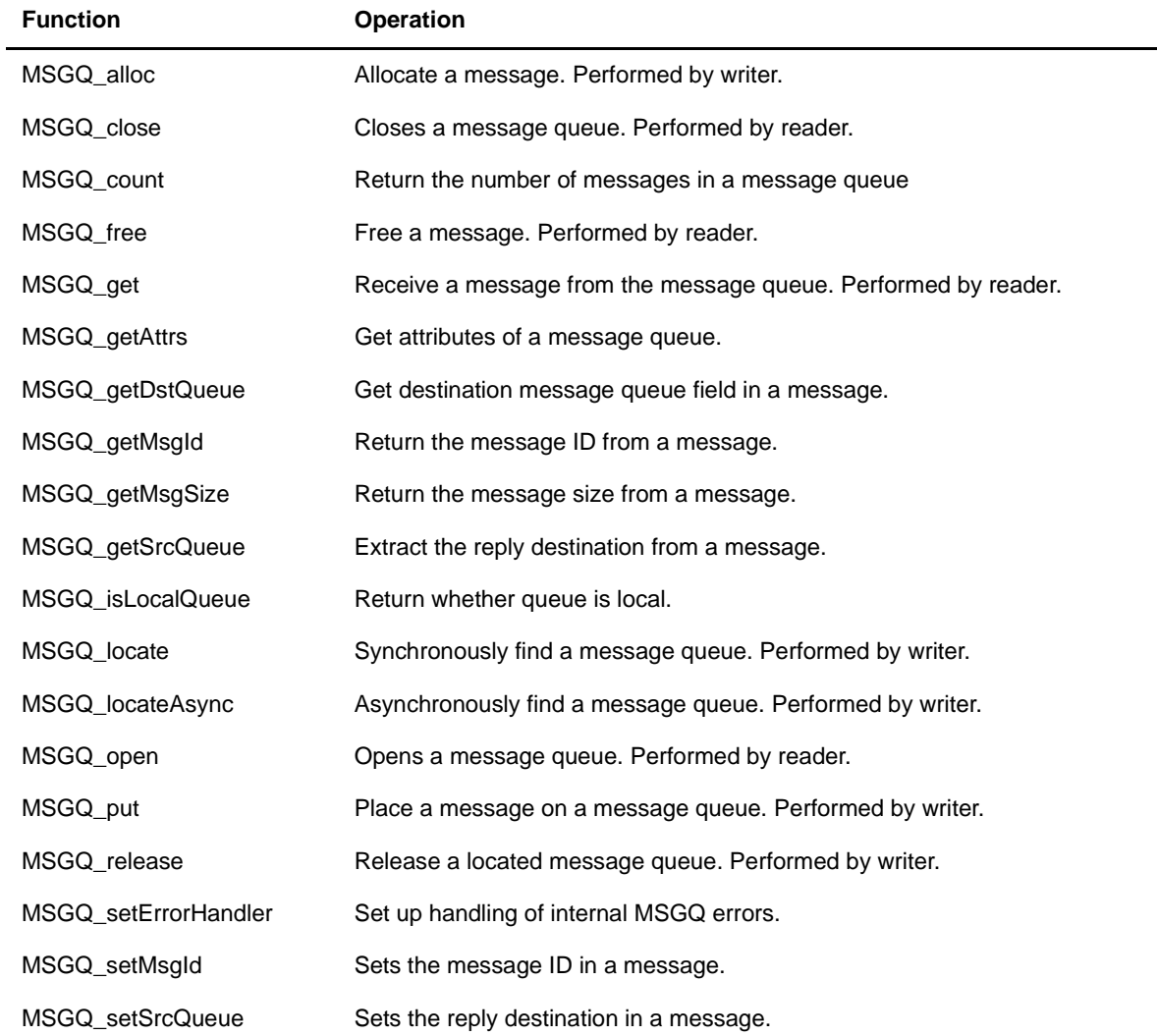

#### *PIP module operations*

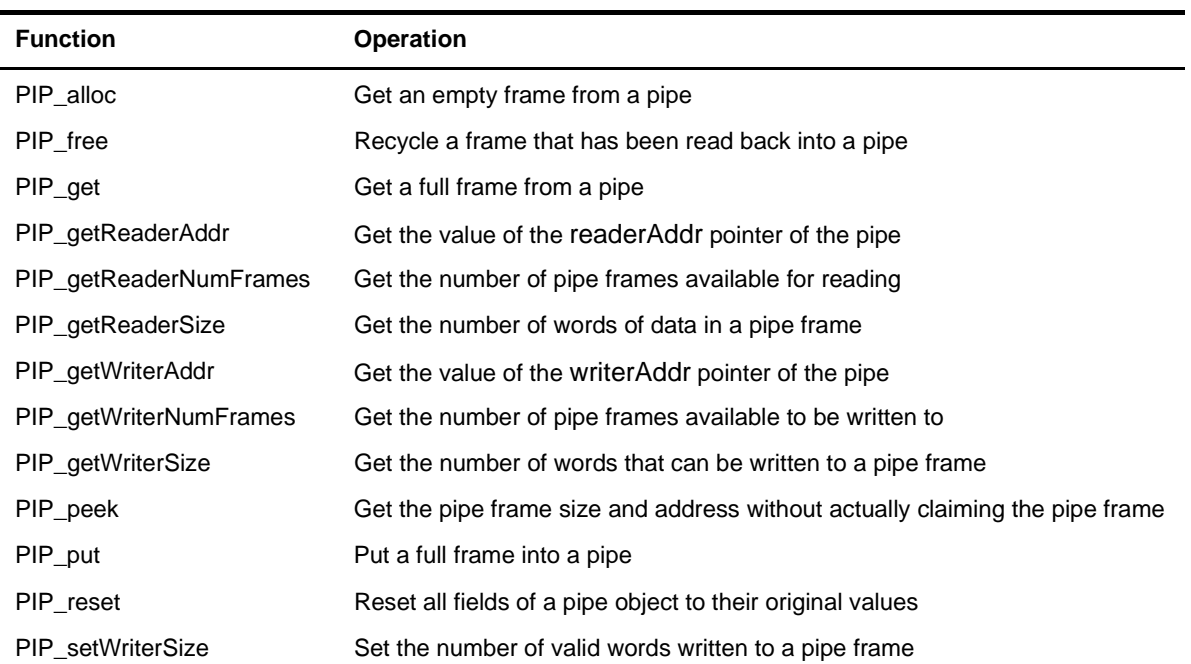

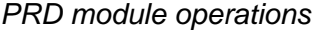

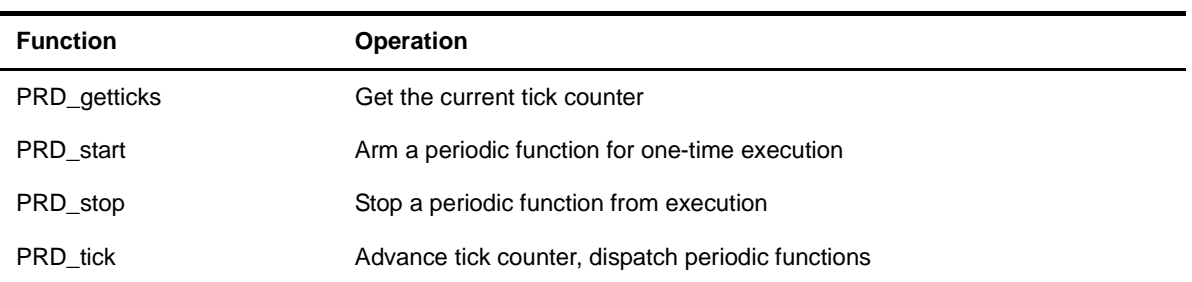

#### *QUE module operations*

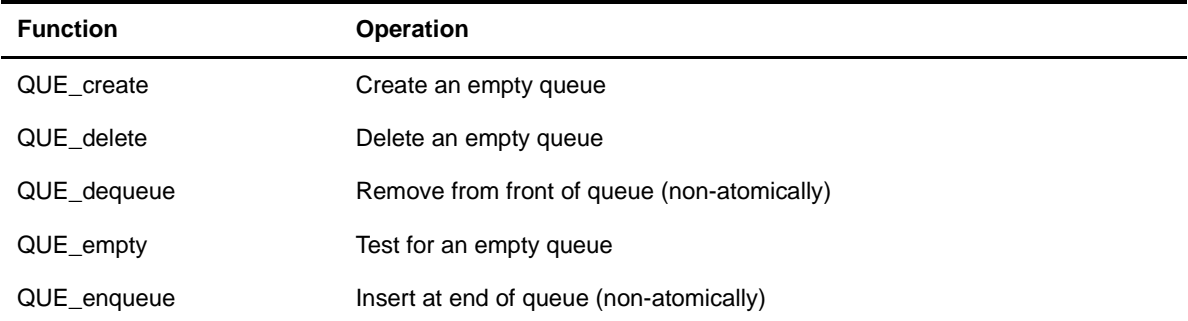

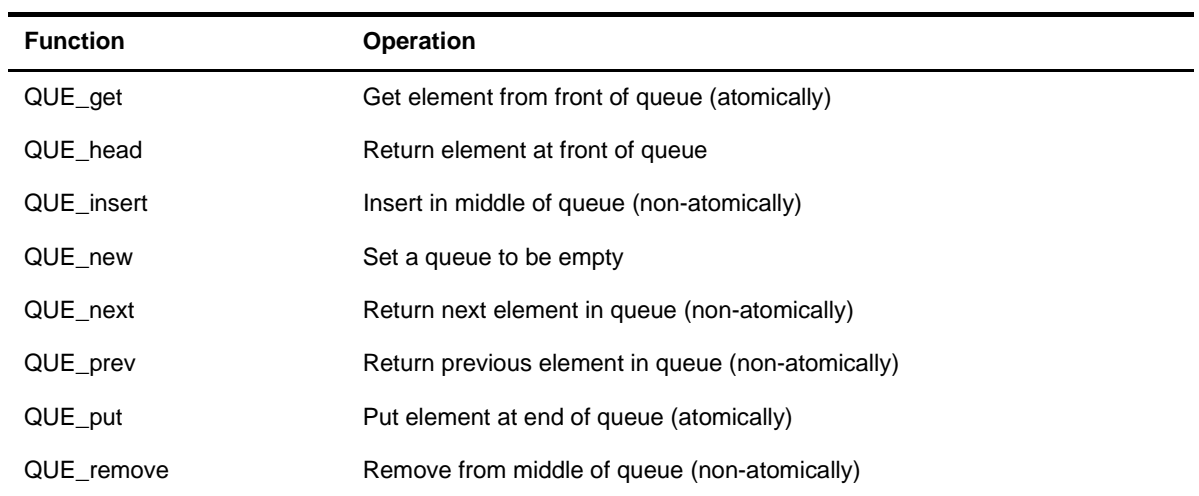

#### *RTDX module operations*

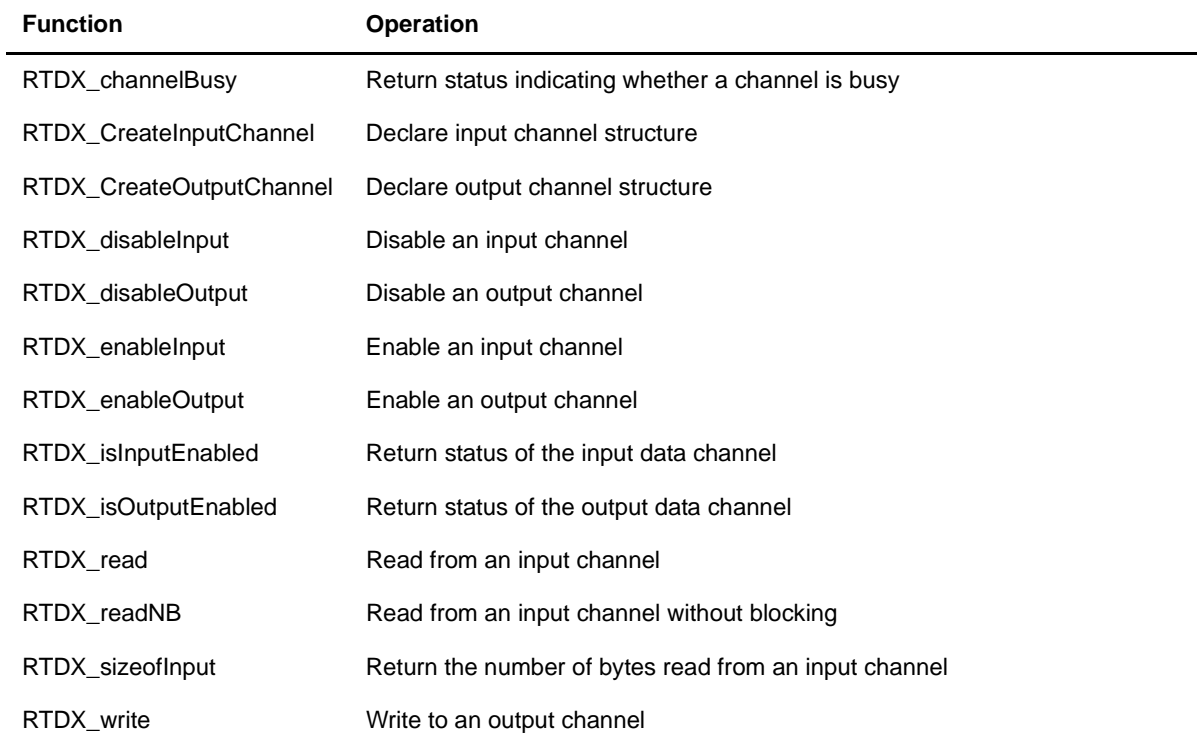

#### *SEM module operations*

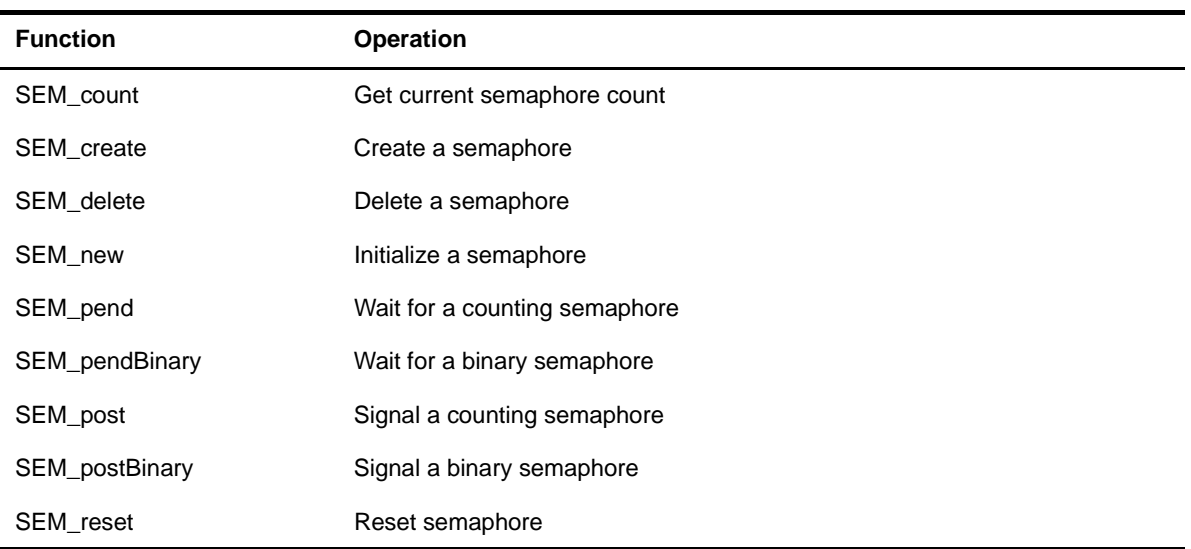

#### *SIO module operations*

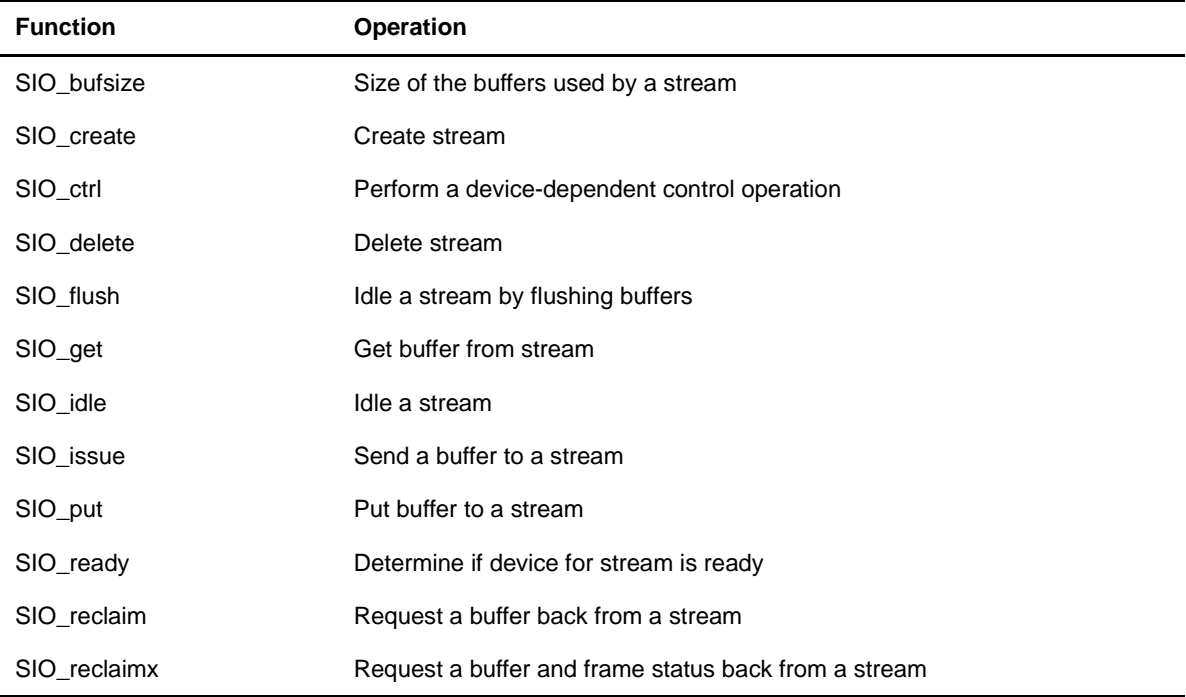

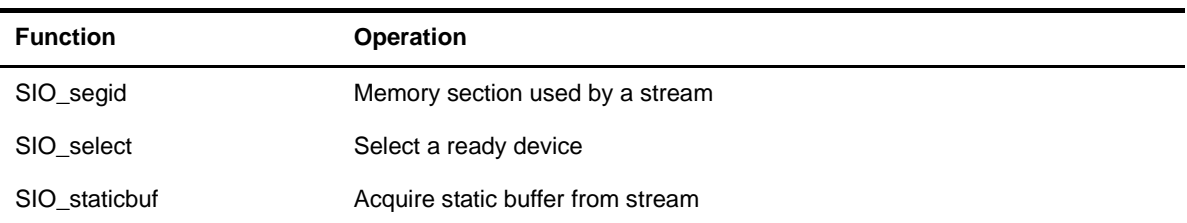

#### *STS module operations*

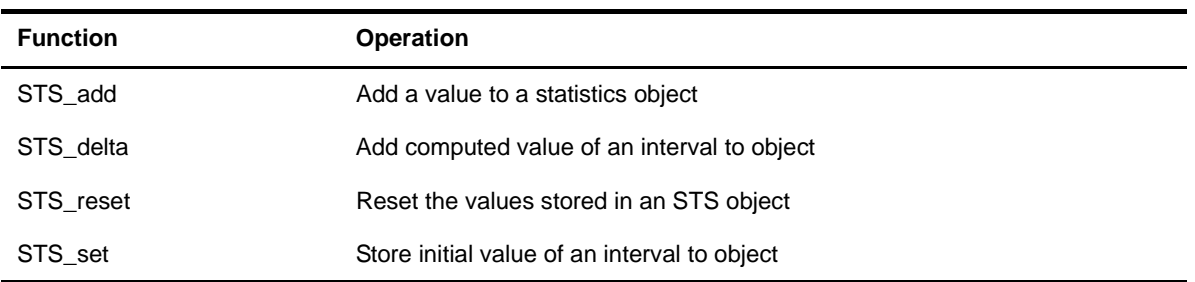

#### *SWI module operations*

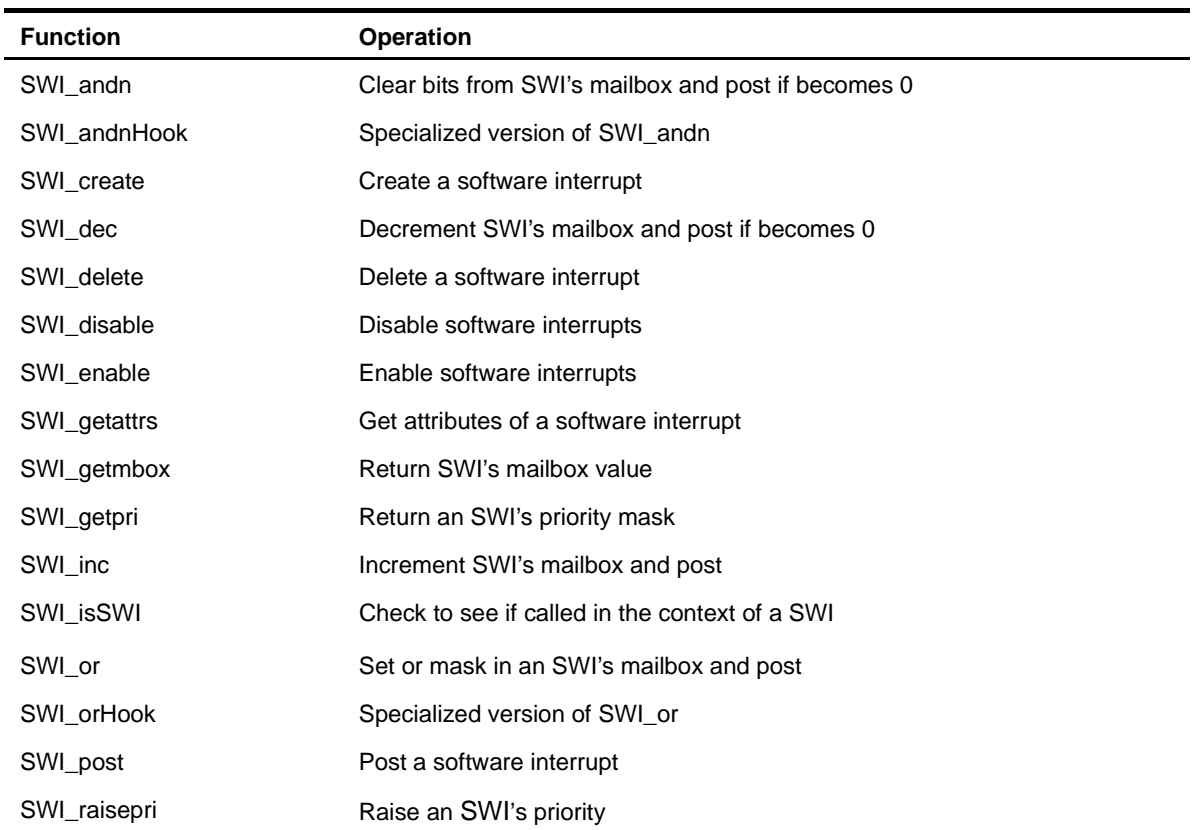

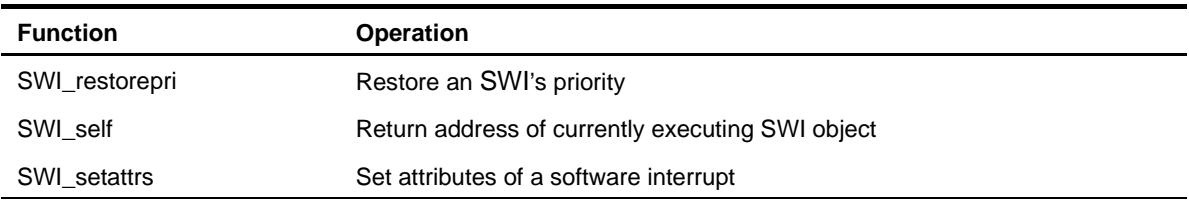

#### *SYS module operations*

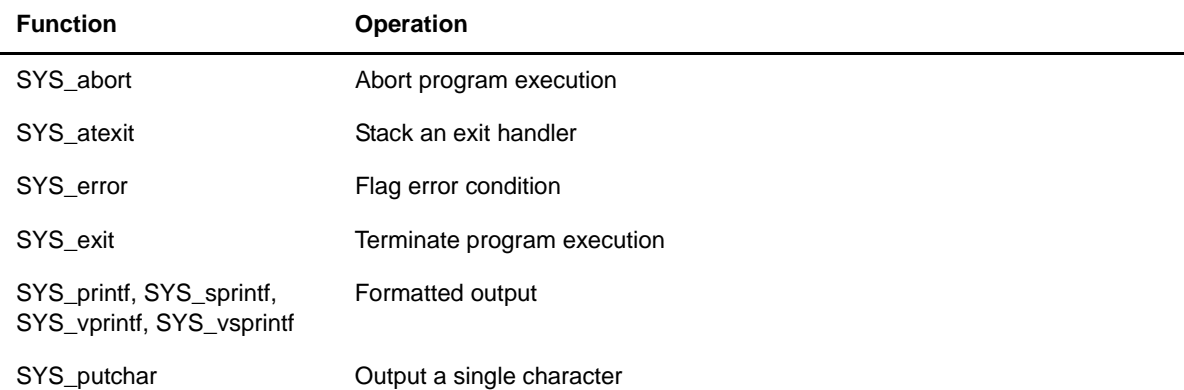

#### *TRC module operations*

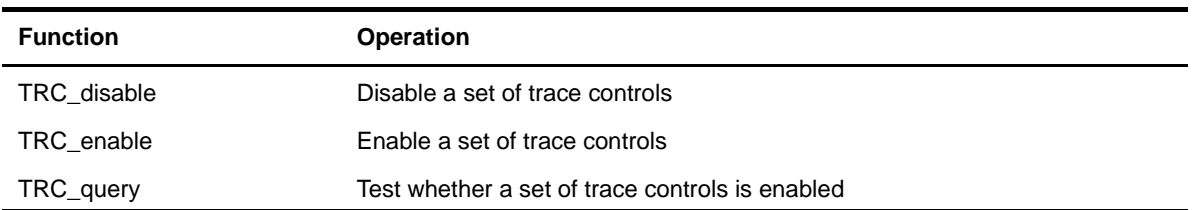

#### *TSK module operations*

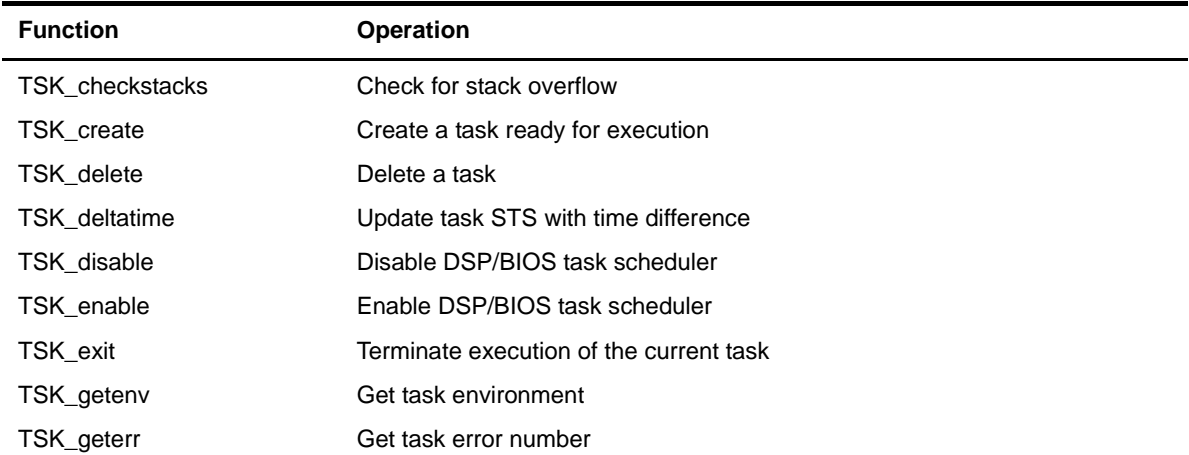

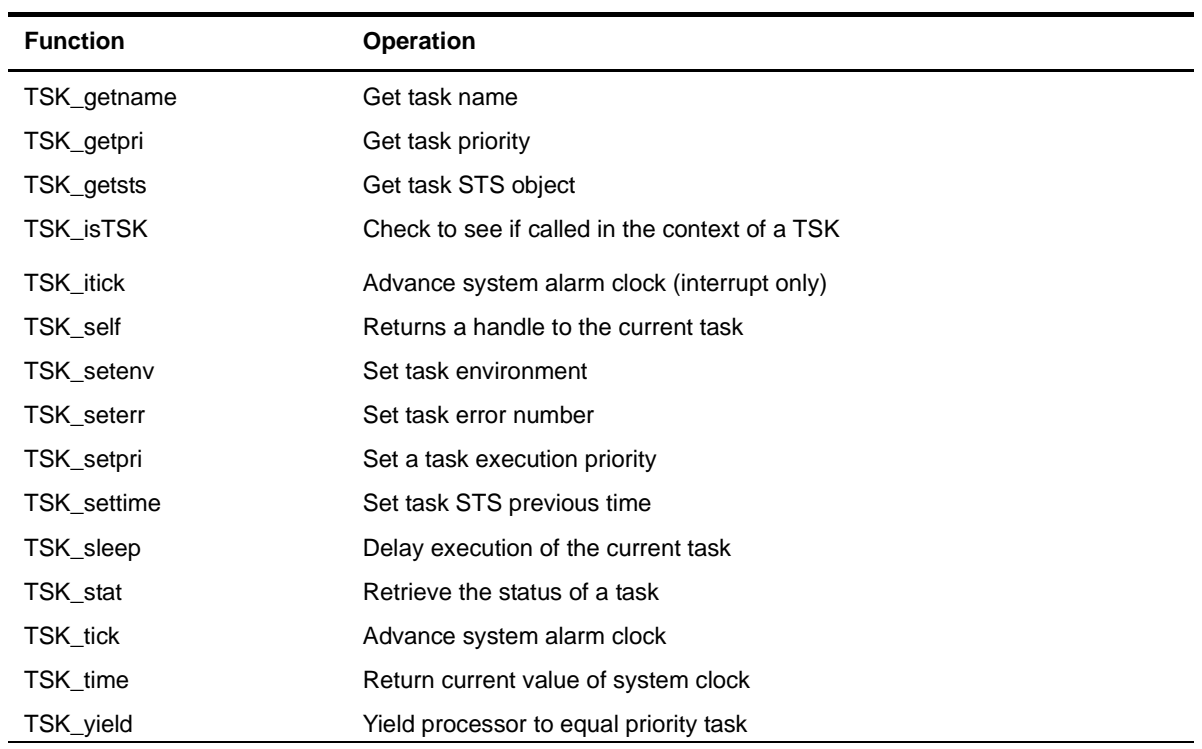

#### *C library stdlib.h*

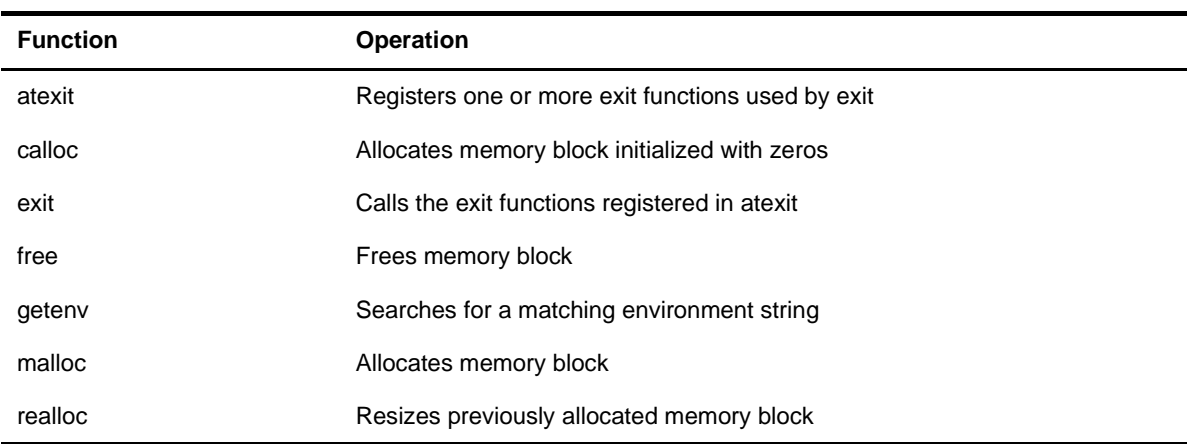

#### *DSP/BIOS std.h special utility C macros*

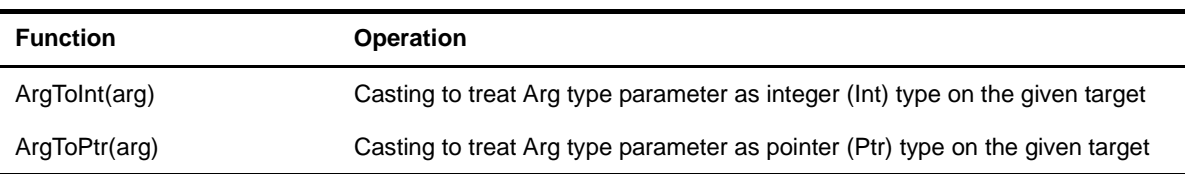

### <span id="page-26-0"></span>**Application Program Interface**

<span id="page-26-1"></span>This chapter describes the DSP/BIOS API modules and functions.

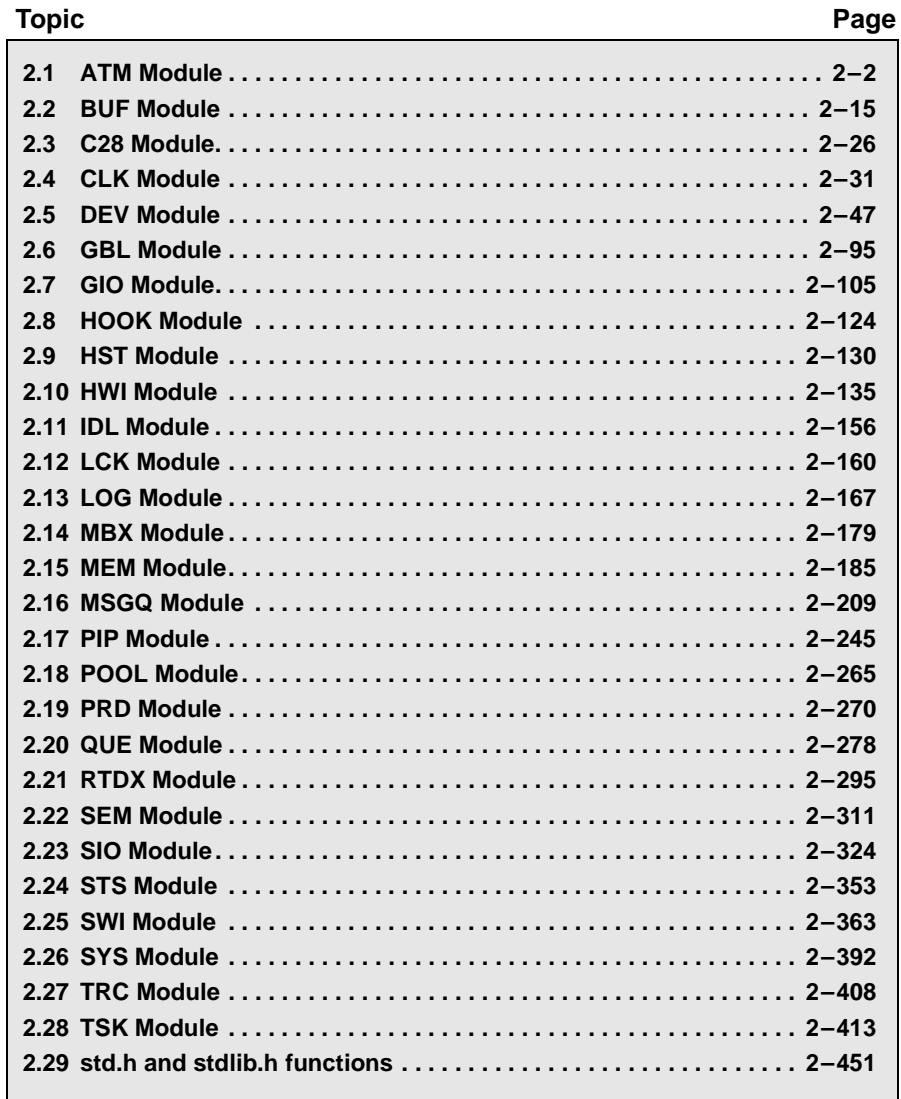

#### <span id="page-27-1"></span><span id="page-27-0"></span>**2.1 ATM Module**

The ATM module includes assembly language functions.

#### **Functions** ❏ [ATM\\_andi,](#page-28-0) [ATM\\_andu.](#page-29-0) AND memory and return previous value ❏ [ATM\\_cleari,](#page-30-0) [ATM\\_clearu.](#page-31-0) Clear memory and return previous value ❏ [ATM\\_deci](#page-32-0), [ATM\\_decu.](#page-33-0) Decrement memory and return new value ❏ [ATM\\_inci,](#page-34-0) [ATM\\_incu](#page-35-0). Increment memory and return new value ❏ [ATM\\_ori,](#page-36-0) [ATM\\_oru](#page-37-0). OR memory and return previous value ❏ [ATM\\_seti](#page-38-0), [ATM\\_setu](#page-39-0). Set memory and return previous value **Description** ATM provides a set of assembly language functions that are used to manipulate variables with interrupts disabled. These functions can therefore be used on data shared between tasks, and on data shared between tasks and interrupt routines.

<span id="page-28-0"></span>**ATM\_andi** *Atomically AND Int memory location and return previous value*

#### **C Interface**

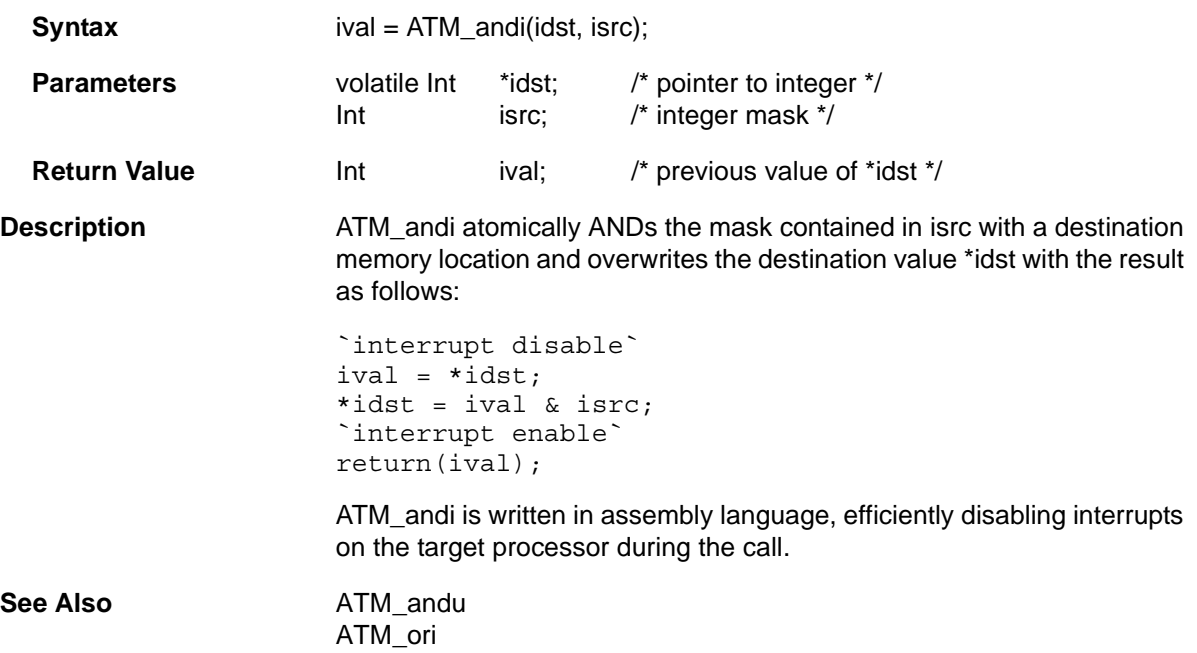

<span id="page-29-0"></span>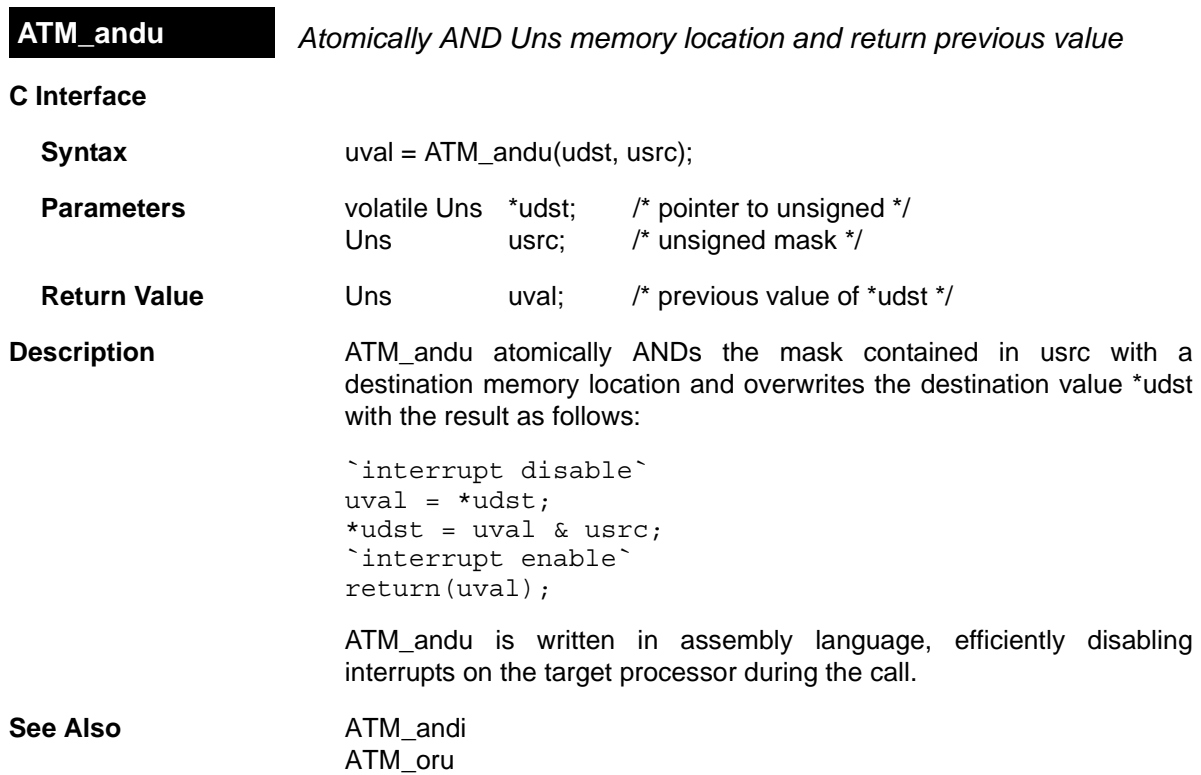

<span id="page-30-0"></span>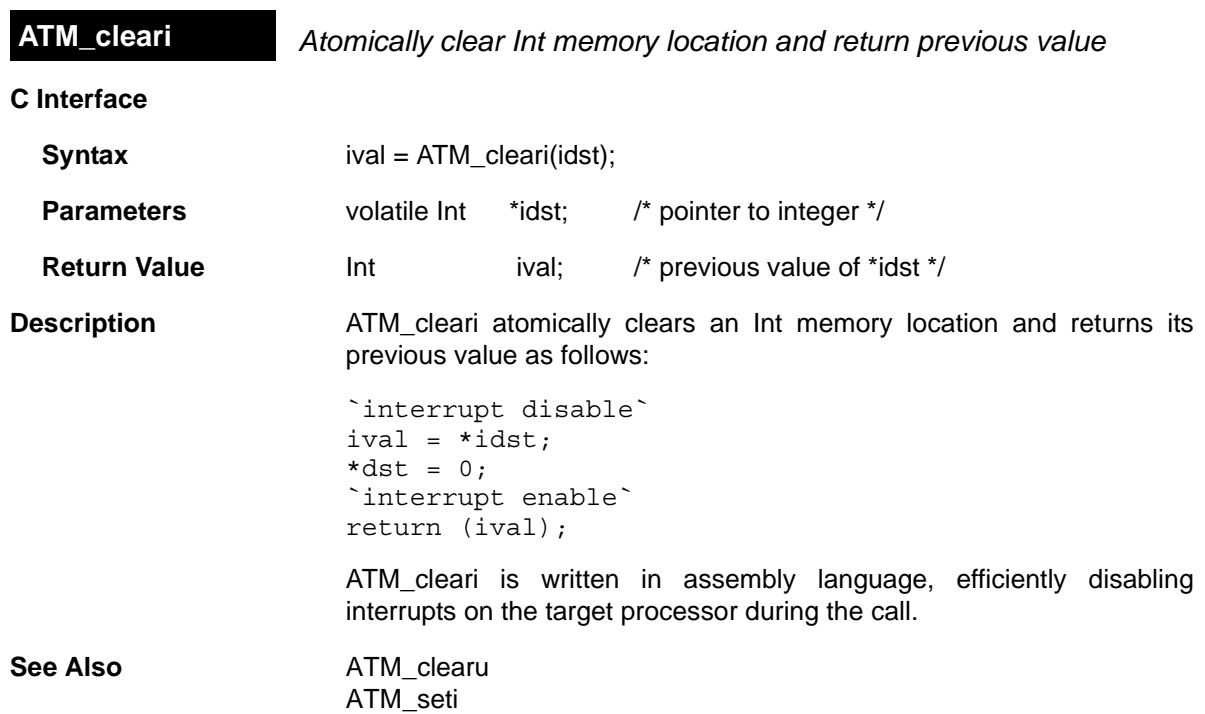

<span id="page-31-0"></span>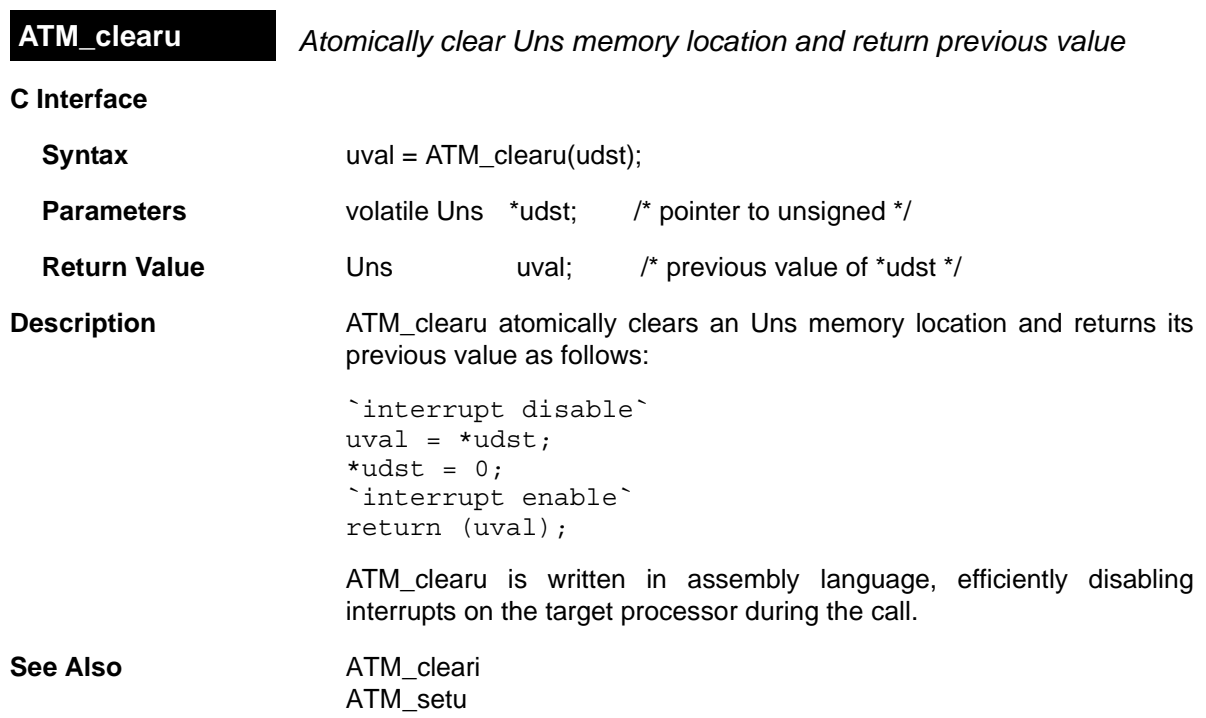

<span id="page-32-0"></span>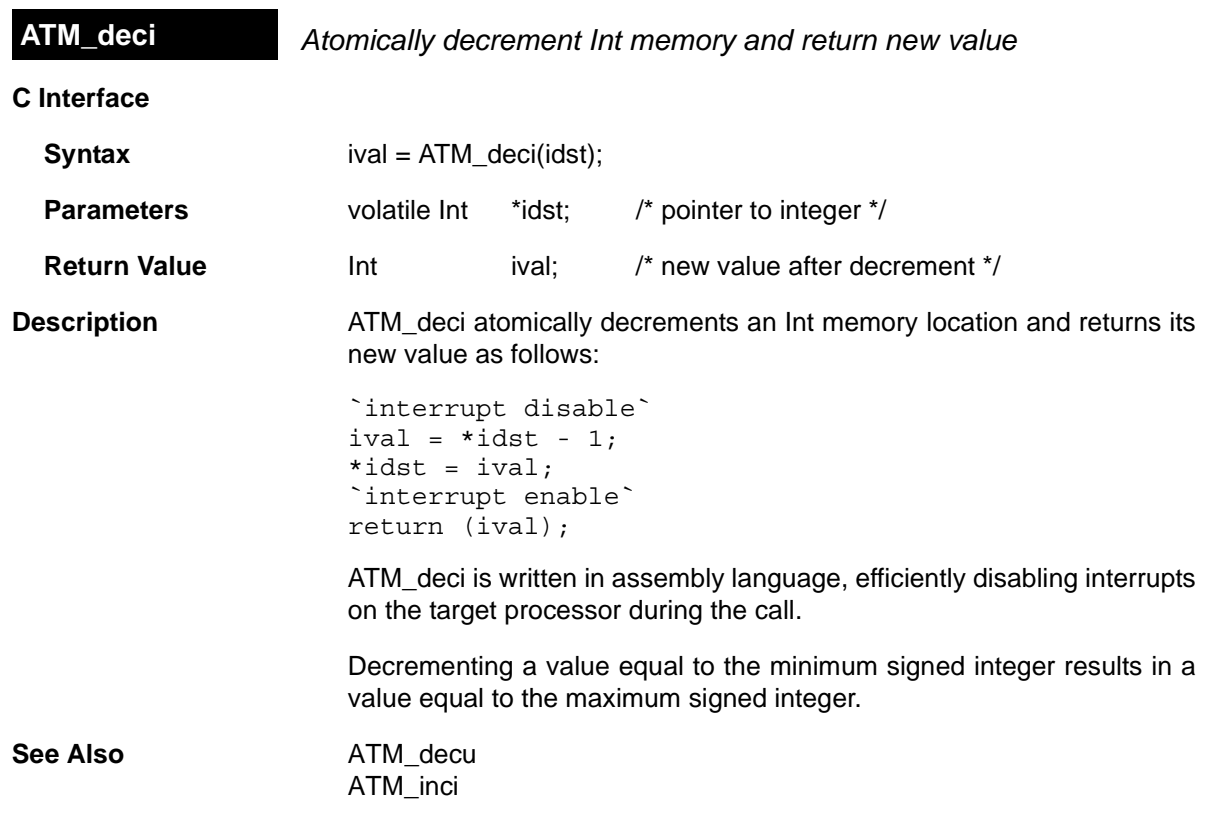

<span id="page-33-0"></span>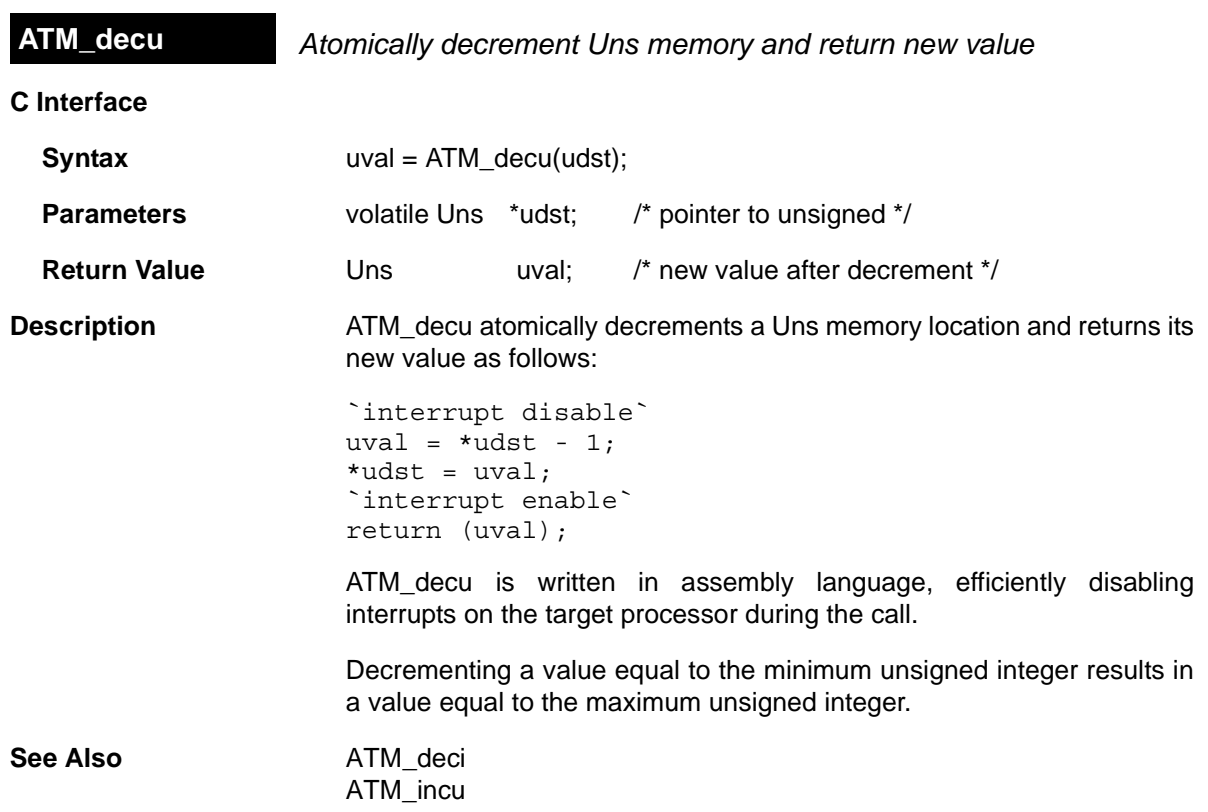

<span id="page-34-0"></span>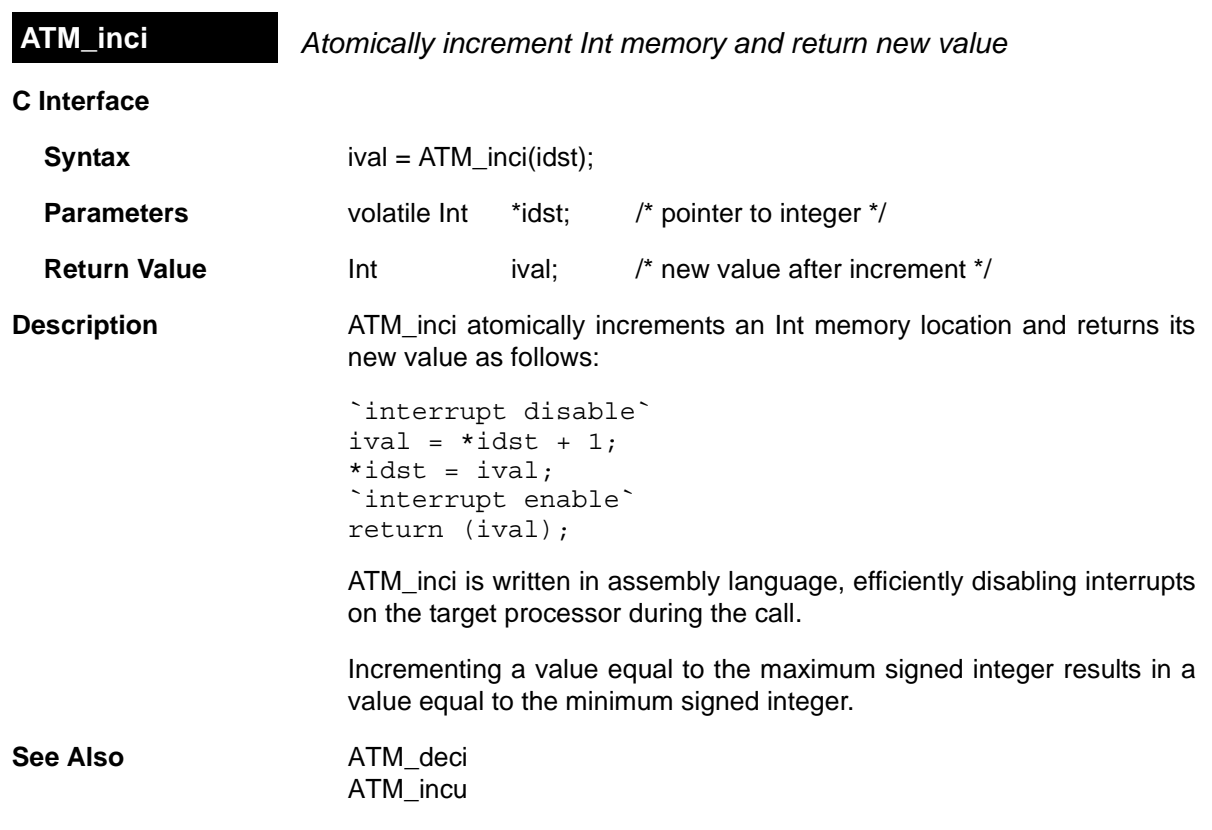

<span id="page-35-0"></span>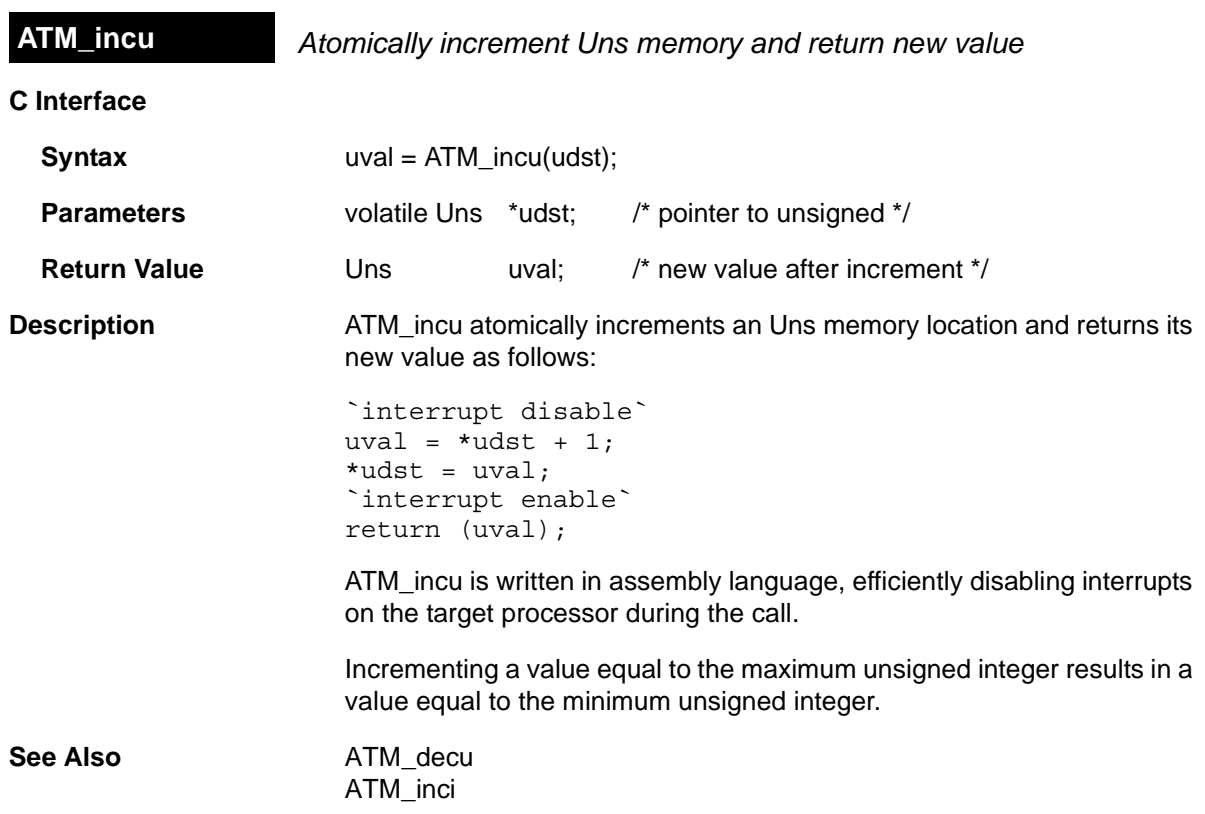
<span id="page-36-0"></span>**ATM\_ori** *Atomically OR Int memory location and return previous value*

## **C Interface**

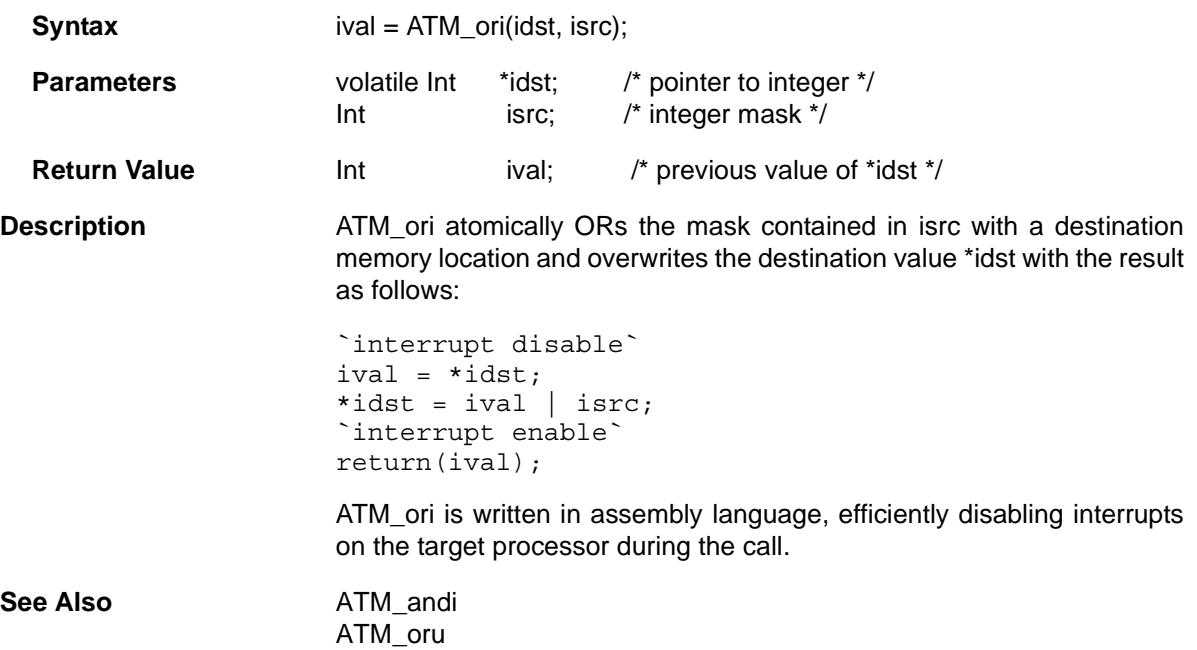

<span id="page-37-0"></span>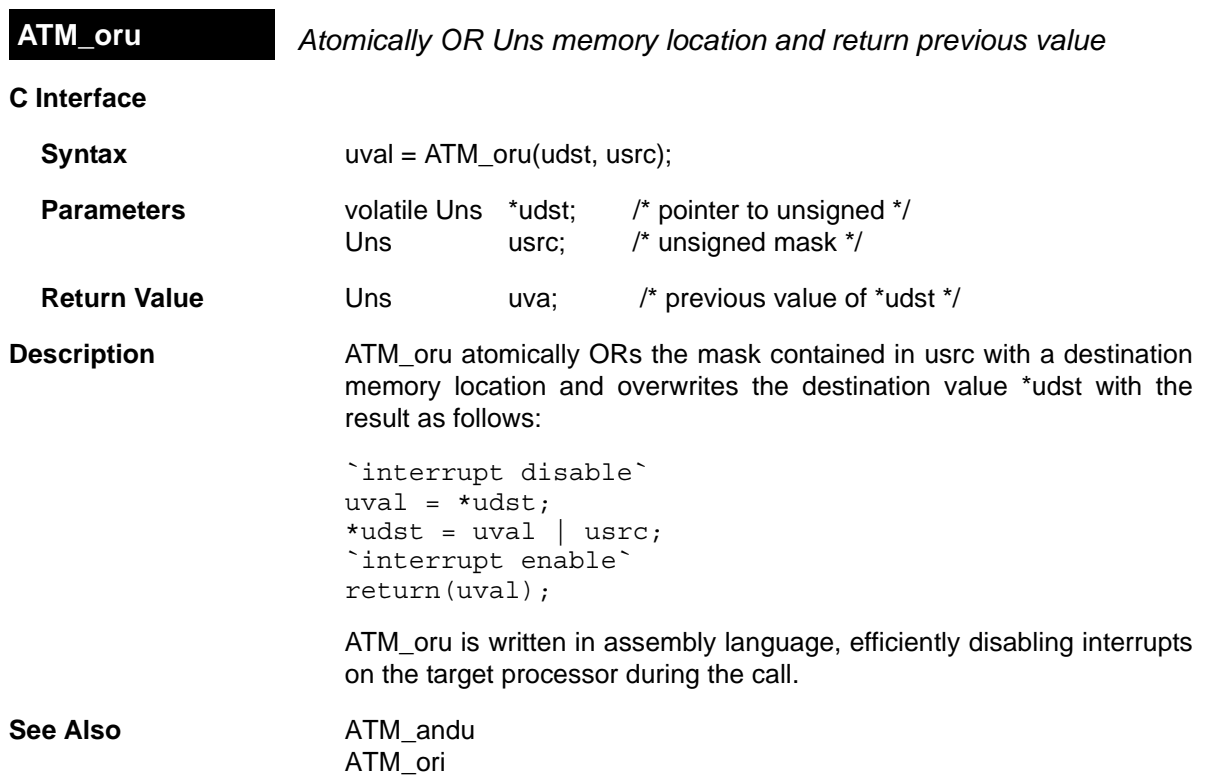

# <span id="page-38-0"></span>**C Interface Syntax** iold = ATM\_seti(idst, inew); **Parameters** volatile Int \*idst; /\* pointer to integer \*/ Int inew; /\* new integer value \*/ **Return Value Int** iold; /\* previous value of \*idst \*/ **Description** ATM\_seti atomically sets an Int memory location to a new value and returns its previous value as follows: `interrupt disable`  $ival = *idst;$ \*idst = inew; `interrupt enable` return (ival); ATM\_seti is written in assembly language, efficiently disabling interrupts on the target processor during the call. See Also **ATM** setu [ATM\\_cleari](#page-30-0) **ATM\_seti** *Atomically set Int memory and return previous value*

<span id="page-39-0"></span>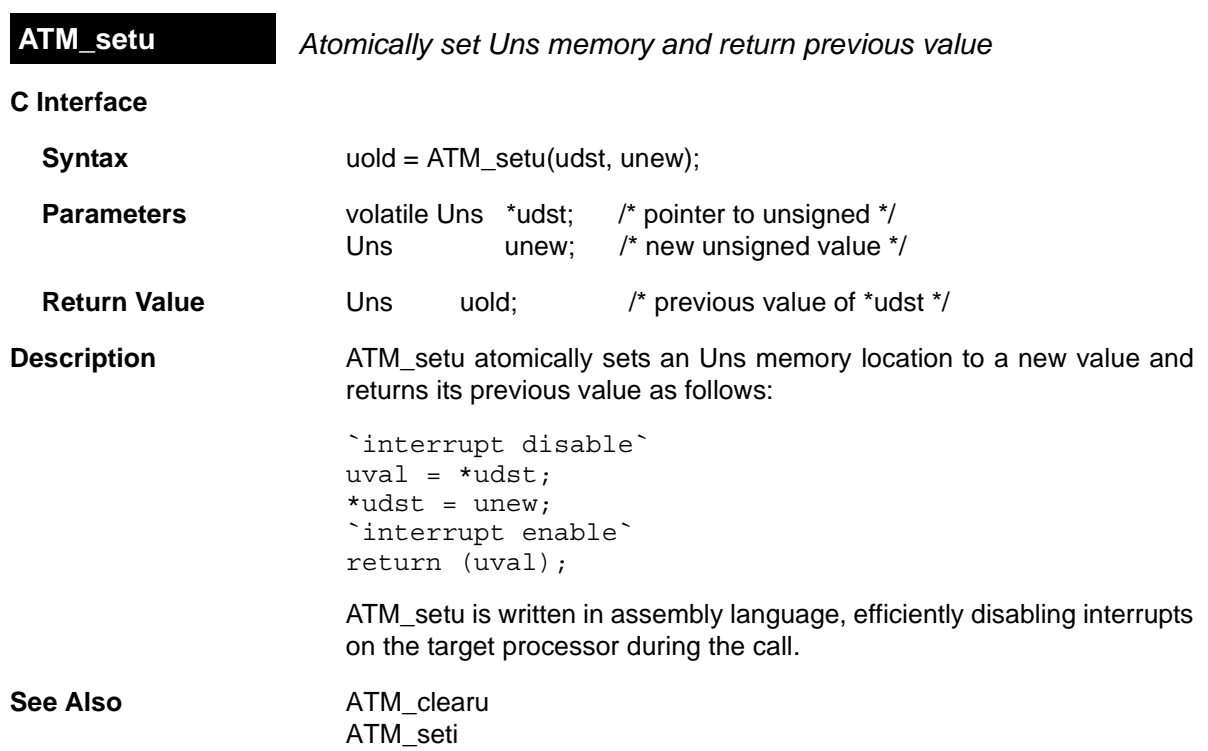

## **2.2 BUF Module**

```
The BUF module maintains buffer pools of fixed-size buffers.
Functions ❏ BUF_alloc. Allocate a fixed-size buffer from the buffer pool
                       ❏ BUF_create. Dynamically create a buffer pool
                       ❏ BUF_delete. Delete a dynamically-created buffer pool
                       ❏ BUF_free. Free a fixed-size buffer back to the buffer pool
                       ❏ BUF_maxbuff. Get the maximum number of buffers used in a pool
                       ❏ BUF_stat. Get statistics for the specified buffer pool
Constants, Types, and
Structures
                       typedef unsigned long MEM_sizep;
                       #define BUF_ALLOCSTAMP 0xcafe
                       #define BUF FREESTAMP 0xbeef
                       typedef struct BUF_Obj {
                          Ptr startaddr; \frac{1}{x} /* Start addr of buffer pool */
                          MEM sizep size; /* Size before alignment */MEM sizep postalignsize; /* Size after align */
                          Ptr nextfree; /* Ptr to next free buffer */Uns totalbuffers; /* # of buffers in pool*/
                          Uns freebuffers; /* # of free buffers in pool */ Int segid; /* Mem seg for buffer pool */
                       } BUF_Obj, *BUF_Handle;
                       typedef struct BUF_Attrs {
                           Int segid; /* segment for element allocation */
                        } BUF_Attrs;
                       BUF Attrs BUF ATTRS = \frac{1}{*} default attributes */
                          0.
                       };
                       typedef struct BUF_Stat {
                          MEM sizep postalignsize; /* Size after align */
                           MEM_sizep size; /* Original size of buffer */
                           Uns totalbuffers; /* Total buffers in pool */
                          Uns freebuffers; /* # of free buffers in pool */} BUF_Stat;
Configuration
Properties
                       The following list shows the properties that can be configured in a Tconf
                       script, along with their types and default values. For details, see the BUF
                       Manager Properties and BUF Object Properties headings. For
                       descriptions of data types, see Section 1.4, DSP/BIOS Tconf Overview,
                       page 1-3.
```
#### **Module Configuration Parameters**

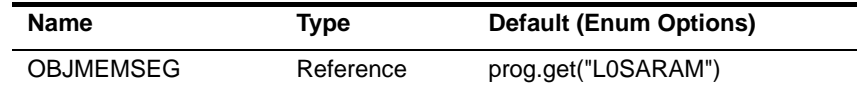

#### **Instance Configuration Parameters**

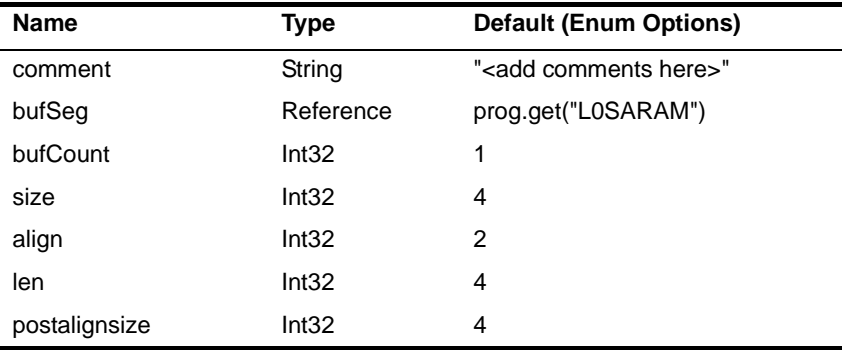

**Description** The BUF module maintains pools of fixed-size buffers. These buffer pools can be created statically or dynamically. Dynamically-created buffer pools are allocated from a dynamic memory heap managed by the MEM module. Applications typically allocate buffer pools statically when size and alignment constraints are known at design time. Run-time allocation is used when these constraints vary during execution.

> Within a buffer pool, all buffers have the same size and alignment. Although each frame has a fixed length, the application can put a variable amount of data in each frame, up to the length of the frame. You can create multiple buffer pools, each with a different buffer size.

> Buffers can be allocated and freed from a pool as needed at run-time using the BUF alloc and BUF free functions.

> The advantages of allocating memory from a buffer pool instead of from the dynamic memory heaps provided by the MEM module include:

- ❏ **Deterministic allocation times.** The BUF\_alloc and BUF\_free functions require a constant amount of time. Allocating and freeing memory through a heap is not deterministic.
- ❏ **Callable from all thread types.** Allocating and freeing buffers is atomic and non-blocking. As a result, BUF\_alloc and BUF\_free can be called from all types of DSP/BIOS threads: HWI, SWI, TSK, and IDL. In contrast, HWI and SWI threads cannot call MEM\_alloc.
- ❏ **Optimized for fixed-length allocation.** In contrast [MEM\\_alloc](#page-223-0) is optimized for variable-length allocation.

❏ **Less fragmentation.** Since the buffers are of fixed-size, the pool does not become fragmented.

```
BUF Manager 
Properties
                           The following global properties can be set for the BUF module in the BUF
                           Manager Properties dialog of the DSP/BIOS Configuration Tool or in a
                           Tconf script:
```
❏ **Object Memory**. The memory segment to contain all BUF objects. (A BUF object may be stored in a different location than the buffer pool memory itself.)

Tconf Name: OBJMEMSEG Type: Reference Example: bios.BUF.OBJMEMSEG = prog.get("myMEM");

<span id="page-42-1"></span>**BUF Object Properties** The following properties can be set for a buffer pool object in the BUF Object Properties dialog of the DSP/BIOS Configuration Tool or in a Tconf script. To create an BUF object in a configuration script, use the following syntax:

var myBuf = bios.BUF.create("myBUF");

The Tconf examples that follow assume the object has been created as shown.

- ❏ **comment**. Type a comment to identify this BUF object.
	- To Tree: Comment Tree: String Example: myBuf.comment = "my BUF";
- ❏ **Memory segment for buffer pool.** Select the memory segment in which the buffer pool is to be created. The linker decides where in the segment the buffer pool starts.

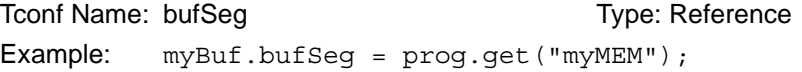

❏ **Buffer count.** Specify the number of fixed-length buffers to create in this pool.

```
To Tree: bufCount Tree: Type: Int32
Example: myBuf.bufCount = 128;
```
❏ **Buffer size.** Specify the size (in MADUs) of each fixed-length buffer inside this buffer pool. The default size shown is the minimum valid value for that platform. This size may be adjusted to accommodate the alignment in the "Buffer size after alignment" property.

To Type: Int32 Example:  $myBuf.size = 4;$ 

❏ **Buffer alignment.** Specify the alignment boundary for fixed-length buffers in the pool. Each buffer is aligned on boundaries with a multiple of this number. The default size shown is the minimum valid value for that platform. The value must be a power of 2.

To Type: Int32 Example:  $myBuf.align = 2;$ 

❏ **Buffer pool length**. The actual length of the buffer pool (in MADUs) is calculated by multiplying the Buffer count by the Buffer size after alignment. You cannot modify this value directly.

Tconf Name: len Trouble 1 and Type: Int32 Example: myBuf.len = 4;

❏ **Buffer size after alignment.** This property shows the modified Buffer size after applying the alignment. For example, if the Buffer size is 9 and the alignment is 4, the Buffer size after alignment is 12 (the next whole number multiple of 4 after 9).

Tconf Name: postalignsize Transference Type: Int32

Example:  $myBuf.postalingnsize = 4;$ 

<span id="page-44-0"></span>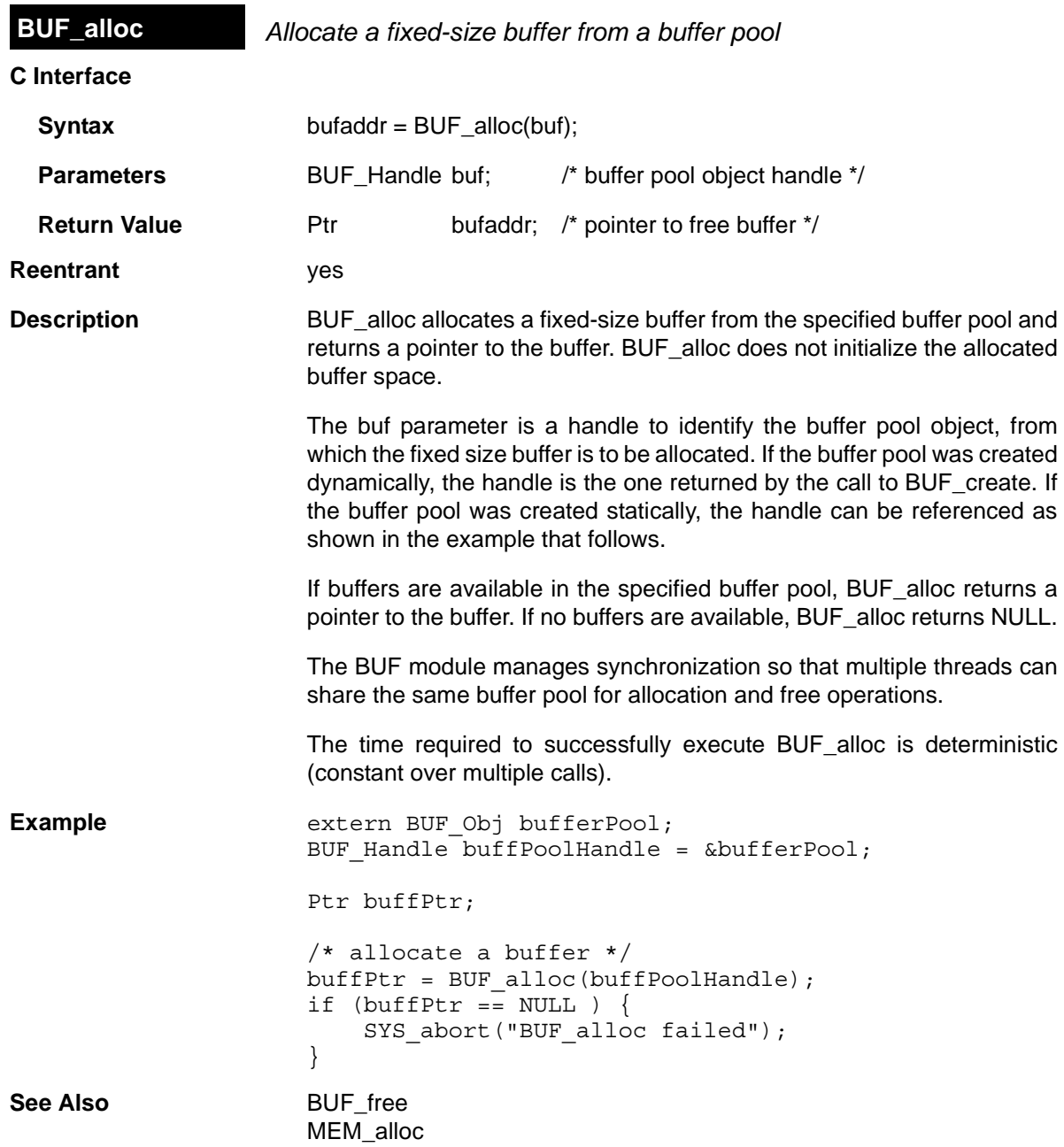

<span id="page-45-0"></span>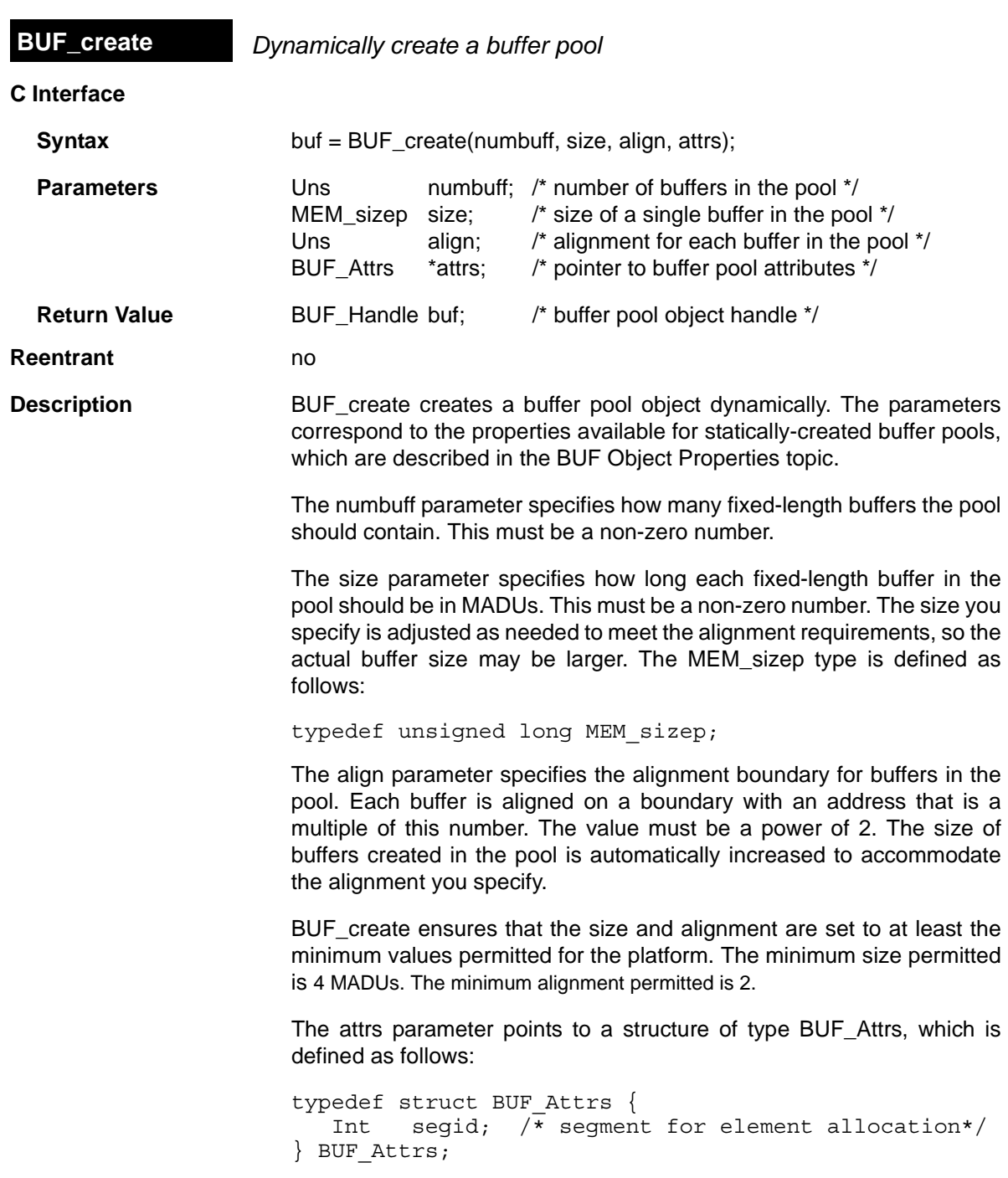

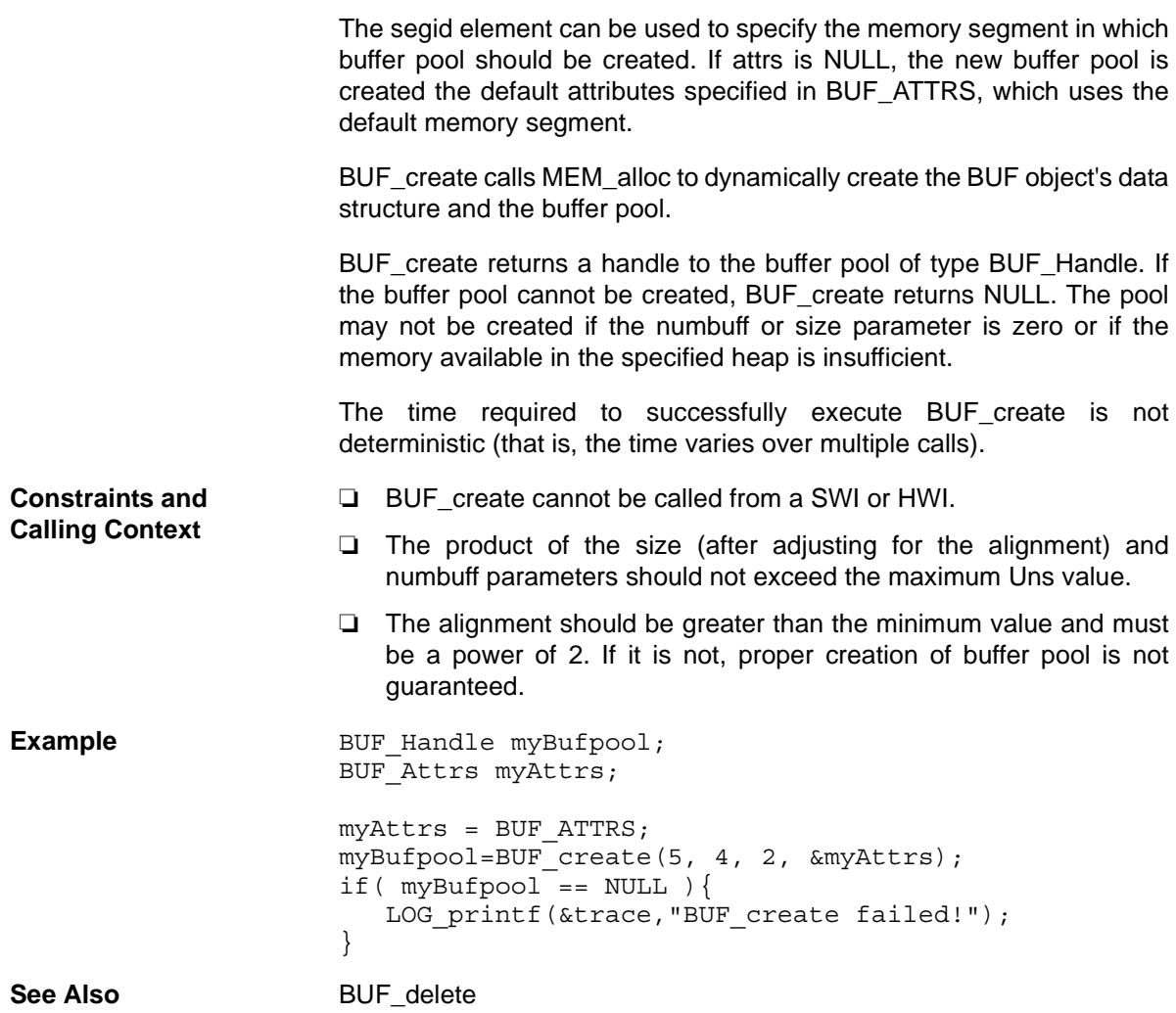

<span id="page-47-0"></span>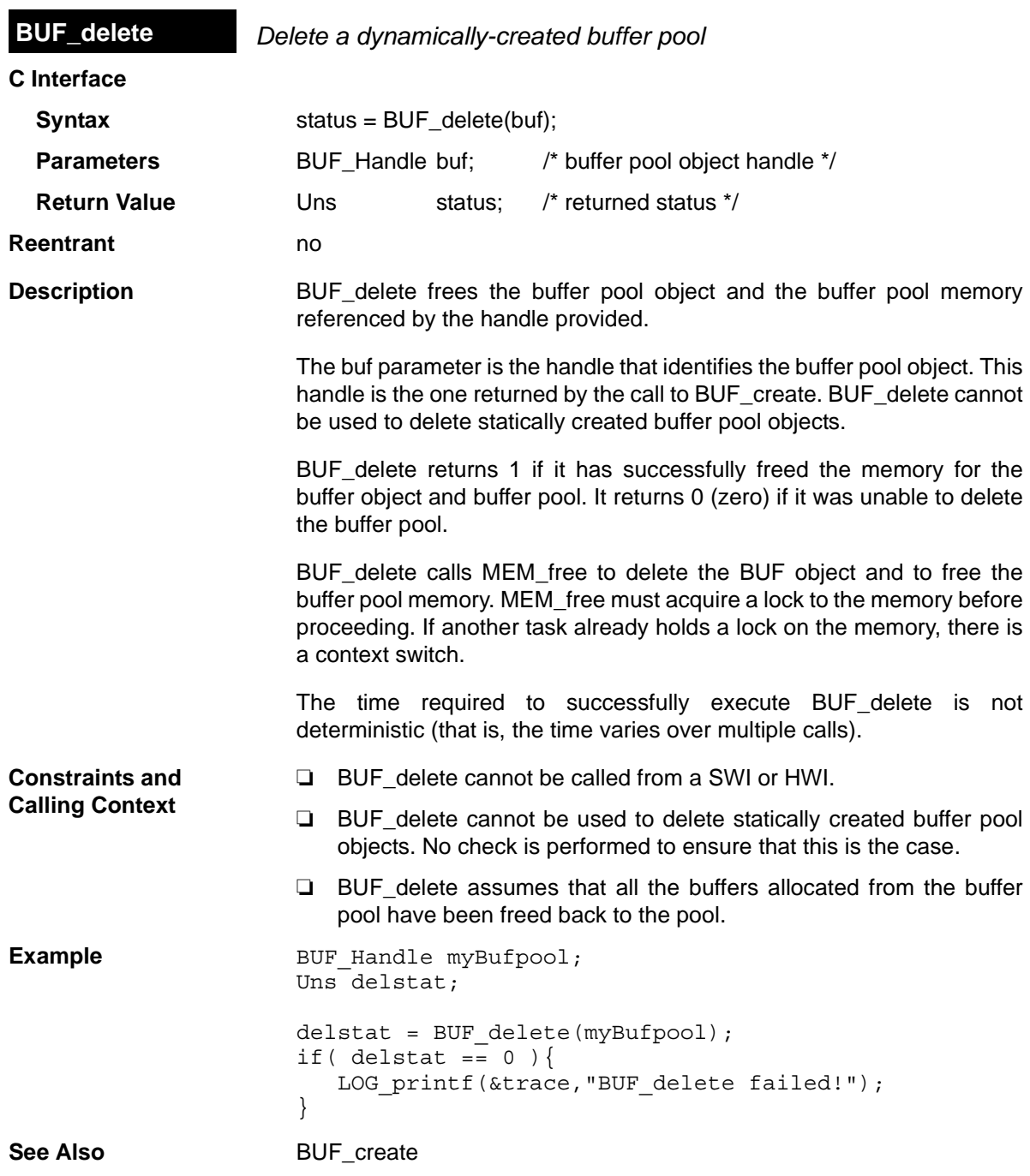

<span id="page-48-0"></span>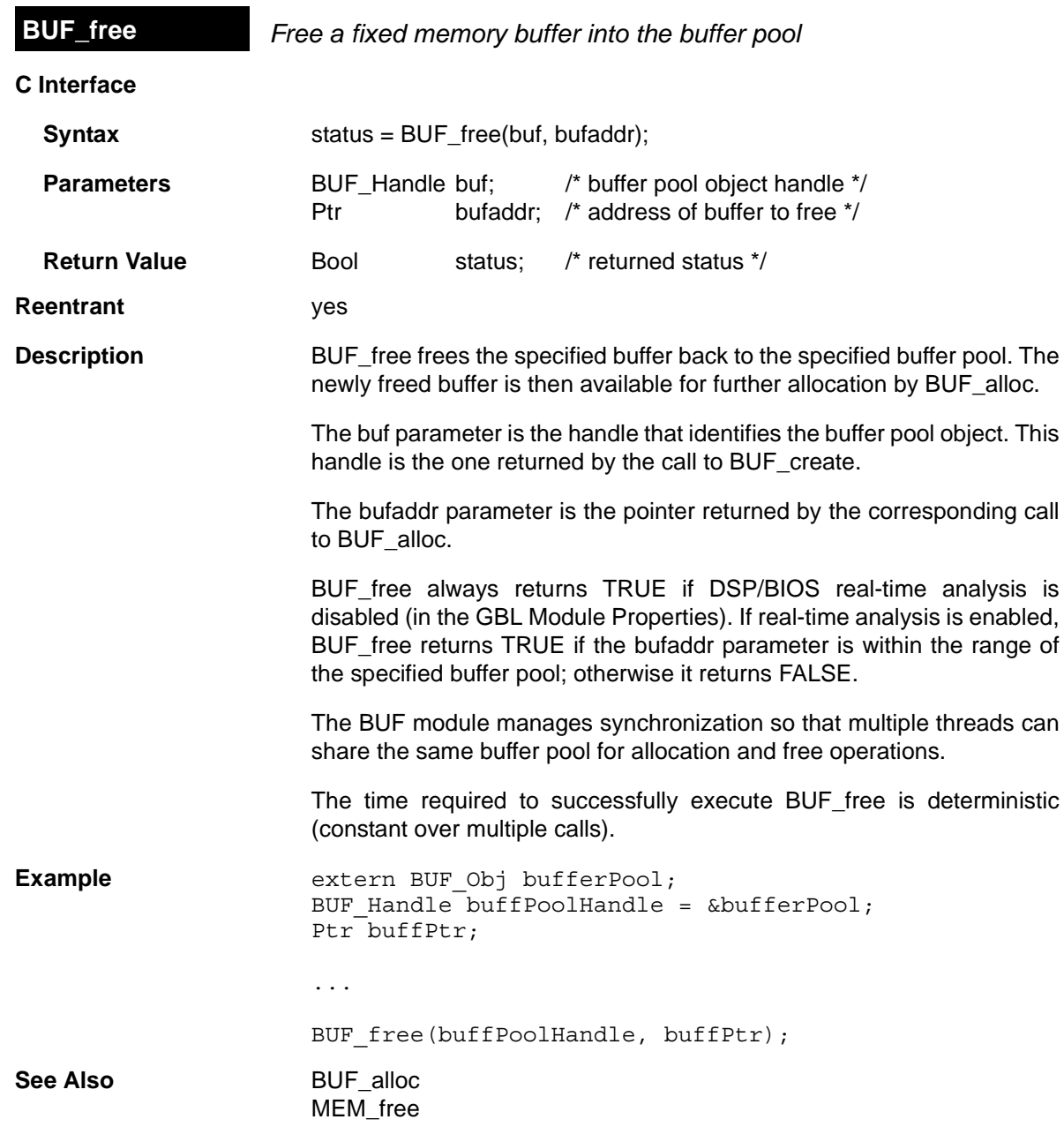

<span id="page-49-0"></span>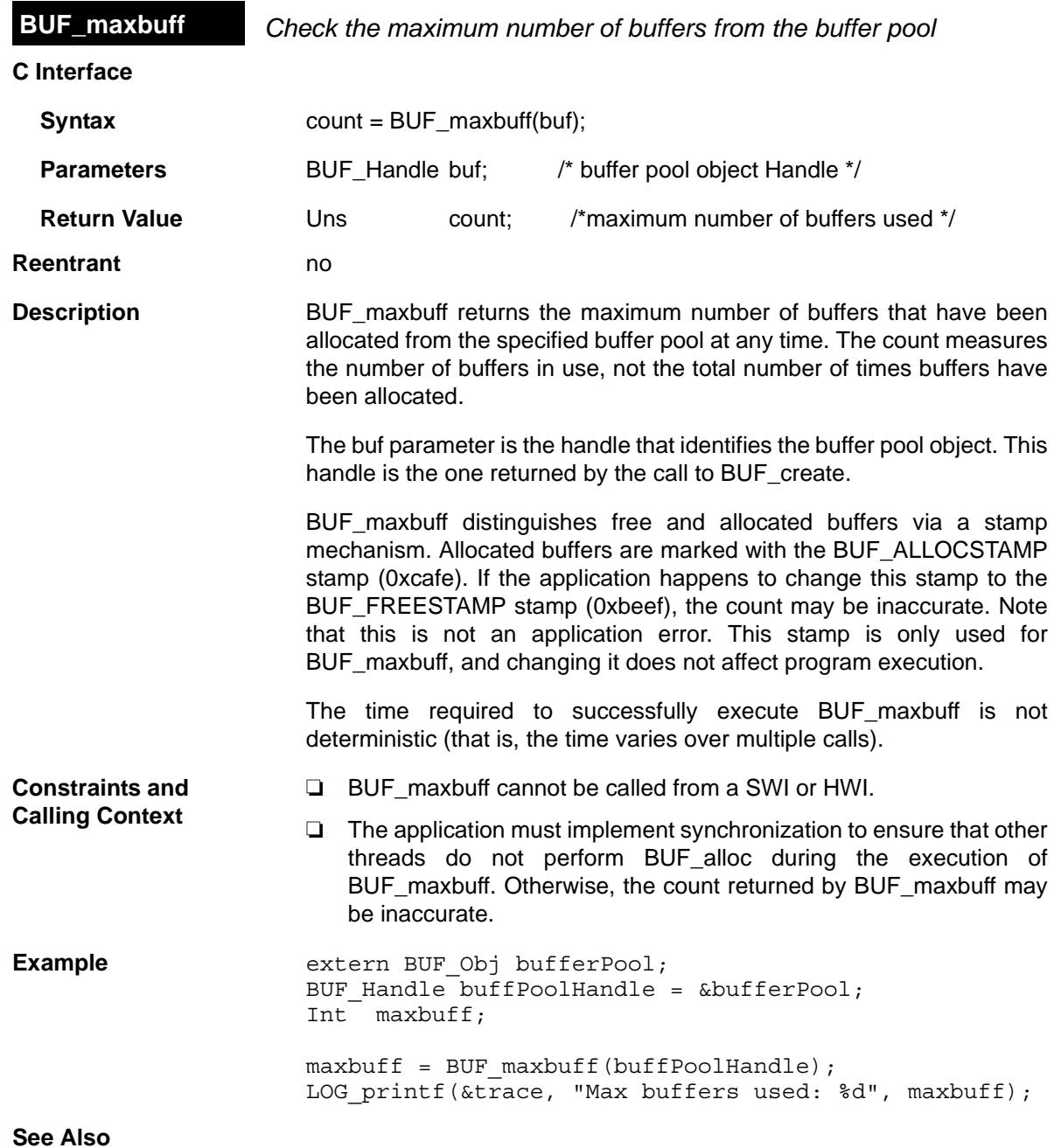

<span id="page-50-0"></span>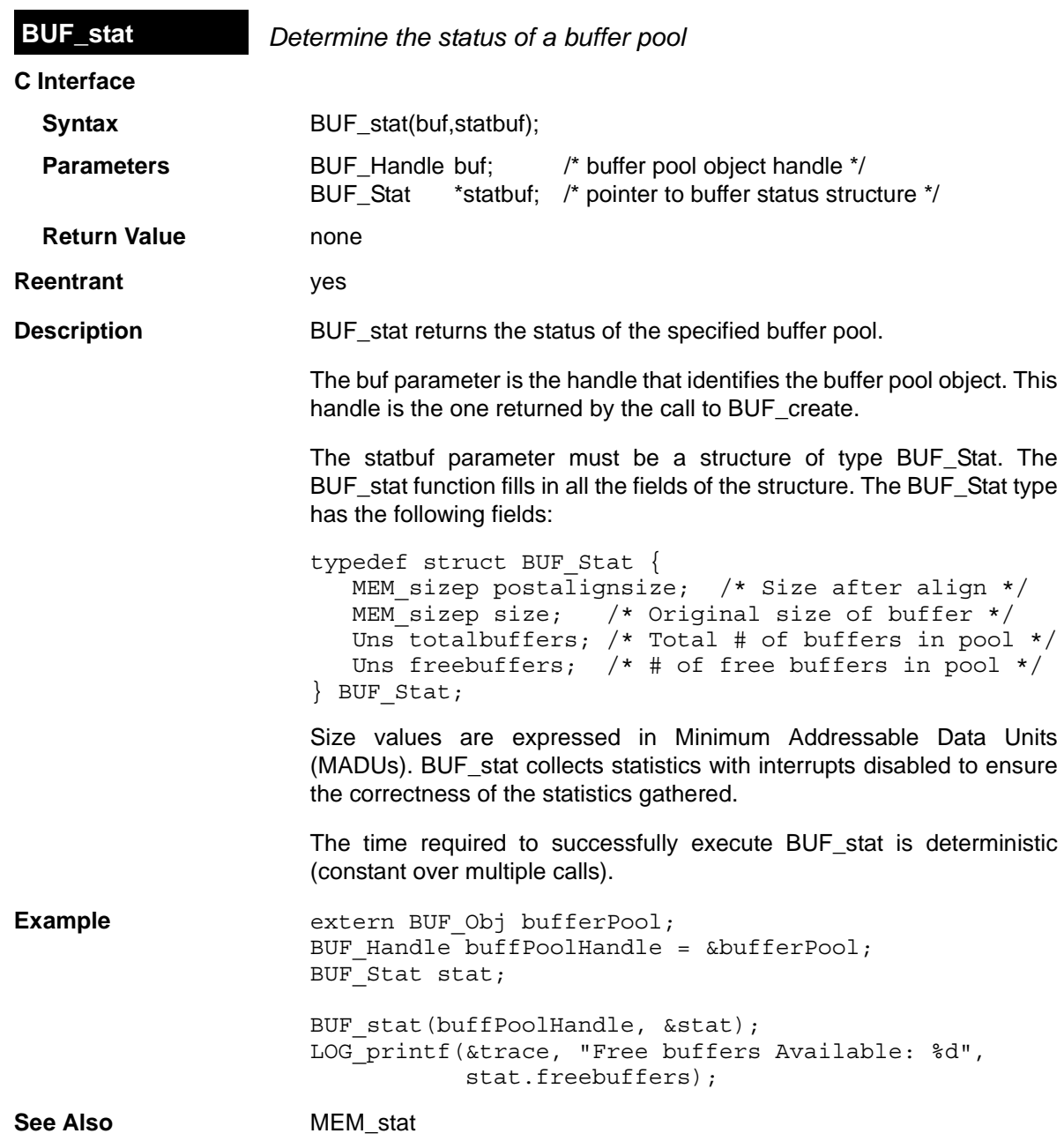

## **2.3 C28 Module**

The C28 module includes target-specific functions for the TMS320C28x family

**Functions** ❏ [C28\\_disableIER](#page-52-0). ASM macro to disable selected interrupts in IER ❏ [C28\\_enableIER.](#page-53-0) ASM macro to enable selected interrupts in IER ❏ [C28\\_plug.](#page-55-0) Plug interrupt vector **Description** The C28 module provides certain target-specific functions and definitions for the TMS320C28x family of processors. See the c28.h file for a complete list of definitions for hardware flags for C. The c28.h file contains C language macros, #defines for various TMS320C28x registers, and structure definitions. The c28.h28 file also contains assembly language macros for saving and restoring registers in HWIs.

<span id="page-52-0"></span>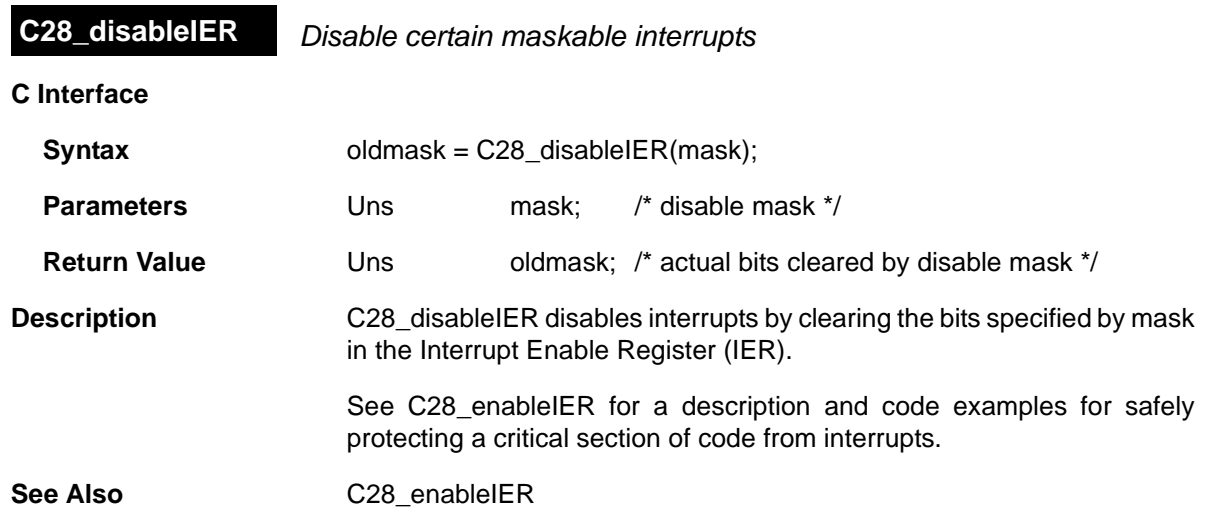

### <span id="page-53-0"></span>**C28\_enableIER** *Enable certain maskable interrupts*

**C Interface**

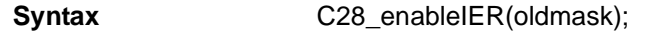

**Parameters** Uns oldmask; /\* enable mask \*/

**Return Value** Void

**Description** C28 disableIER and C28 enableIER disable and enable specific internal interrupts by modifying the Interrupt Enable Register (IER).

> C28 disableIER clears the bits specified by the mask parameter in the Interrupt Enable Register and returns a mask of the bits it cleared. C28 enableIER sets the bits specified by the oldmask parameter in the Interrupt Enable Register.

> C28 disableIER and C28 enableIER are usually used in tandem to protect a critical section of code from interrupts. The following code examples show a region protected from all maskable interrupts:

Uns oldmask; oldmask =  $C28$  disableIER(~0); `do some critical operation; ` `do not call TSK\_sleep, SEM\_post, etc.` C28\_enableIER(oldmask);

#### **Note:**

DSP/BIOS kernel calls that can cause rescheduling of tasks (for example, SEM post and TSK sleep) should be avoided within a C28 disableIER/C28 enableIER block since the interrupts can be disabled for an indeterminate amount of time if a task switch occurs.

You can use C28\_disableIER and C28\_enableIER to disable selected interrupts, while allowing other interrupts to occur. However, if another hardware interrupt occurs during this region, it could cause a task switch. You can prevent this by enclosing it with [TSK\\_disable](#page-455-0) / [TSK\\_enable](#page-456-0) to disable DSP/BIOS task scheduling.

```
Uns oldmask;
TSK disable();
oldmask = C28_disableIER(INTMASK0);
   `do some critical operation;`
   `NOT OK to call TSK_sleep, SEM_post, etc.`
C28 enableIER(oldmask);
TSK enable();
```
### **Note:**

**International Control** 

If you use C28\_disableIER and C28\_enableIER to disable only some interrupts, you must surround this region with SWI\_disable / SWI\_enable, to prevent an intervening HWI from causing a SWI or TSK switch.

The second approach is preferable if it is important not to disable all interrupts in your system during the critical operation.

See Also C28 disableIER

<span id="page-55-0"></span>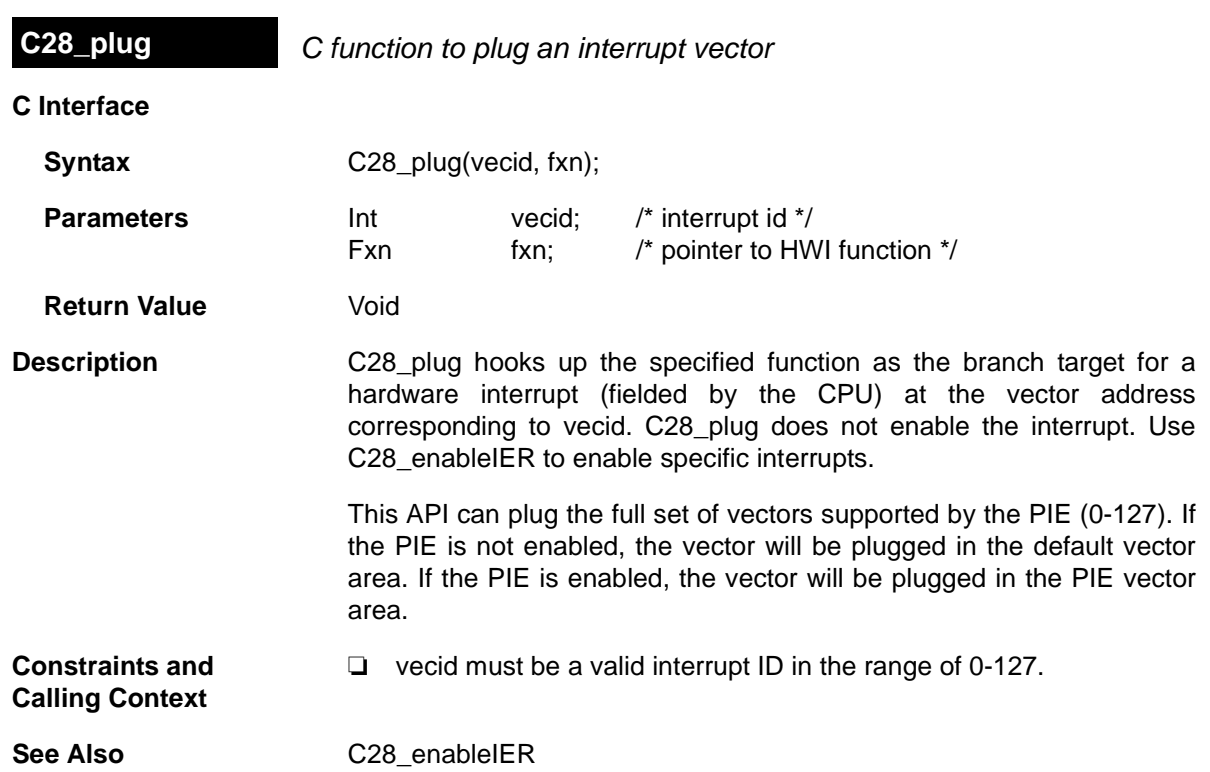

## **2.4 CLK Module**

The CLK module is the clock manager*.*

- **Functions** ❏ [CLK\\_countspms](#page-62-0). Timer counts per millisecond
	- ❏ [CLK\\_cpuCyclesPerHtime.](#page-63-0) Return high-res time to CPU cycles factor
	- ❏ [CLK\\_cpuCyclesPerLtime](#page-64-0). Return low-res time to CPU cycles factor
	- ❏ [CLK\\_gethtime](#page-65-0). Get high-resolution time
	- ❏ [CLK\\_getltime](#page-66-0). Get low-resolution time
	- ❏ [CLK\\_getprd](#page-67-0). Get period register value
	- ❏ [CLK\\_reconfig.](#page-68-0) Reset timer period and registers using CPU frequency
	- ❏ [CLK\\_start](#page-70-0). Restart low-resolution timer
	- ❏ [CLK\\_stop.](#page-71-0) Stop low-resolution timer

**Configuration Properties** The following list shows the properties that can be configured in a Tconf script, along with their types and default values. For details, see the [CLK](#page-59-0) [Manager Properties](#page-59-0) and [CLK Object Properties](#page-61-0) headings. For descriptions of data types, see Section 1.4, *[DSP/BIOS Tconf Overview](#page-12-0)*, [page 1-3](#page-12-0).

#### **Module Configuration Parameters**

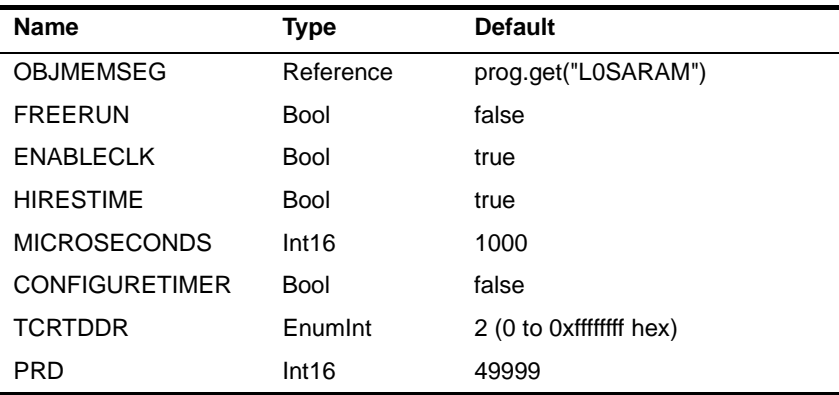

### **Instance Configuration Parameters**

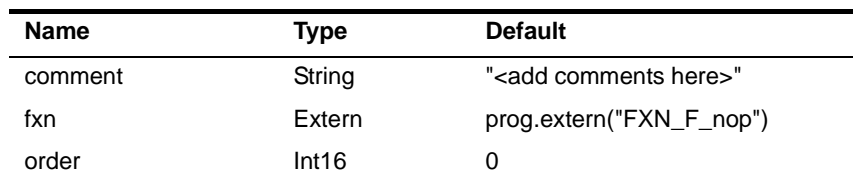

<span id="page-57-0"></span>**Description** The CLK module provides methods for gathering timing information and for invoking functions periodically. The CLK module provides real-time clocks with functions to access the low-resolution and high-resolution times. These times can be used to measure the passage of time in conjunction with STS accumulator objects, as well as to add timestamp messages in event logs. DSP/BIOS provides the following timing methods: ❏ **[Timer Counter](#page-57-0).** This DSP/BIOS counter changes at a relatively fast platform-specific rate that is determined by your CLK Manager Property settings. This counter is used only if the Clock Manager is enabled in the [CLK Manager Properties.](#page-59-0) ❏ **[Low-Resolution Time.](#page-58-0)** This time is incremented when the timer counter reaches its target value. When this time is incremented, any functions defined for CLK objects are run. ❏ **[High-Resolution Time.](#page-58-1)** For some platforms, the timer counter is also used to determine the high-resolution time. For other platforms, a different timer is used for the high-resolution time. ❏ **Periodic Rate.** The PRD functions can be run at a multiple of the clock interrupt rate (the low-resolution rate) if you enable the "Use CLK Manager to Drive PRD" in the [PRD Manager Properties.](#page-296-0) ❏ **System Clock.** The PRD rate, in turn, can be used to run the system clock, which is used to measure TSK-related timeouts and ticks. If you set the "TSK Tick Driven By" in the [TSK Manager Properties](#page-443-0) to "PRD", the system clock ticks at the specified multiple of the clock interrupt rate (the low-resolution rate). **Timer Counter** The timer counter changes at a relatively fast rate until it reaches a target value. When the target value is reached, the timer counter is reset, a timer interrupt occurs, the low-resolution time is incremented, and any functions defined for CLK objects are run.

[Table 2-1](#page-58-2) shows the rate at which the timer counter changes, its target value, and how the value is reset once the target value has been reached.

<span id="page-58-2"></span>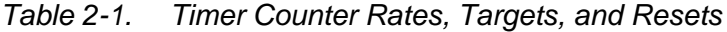

<span id="page-58-0"></span>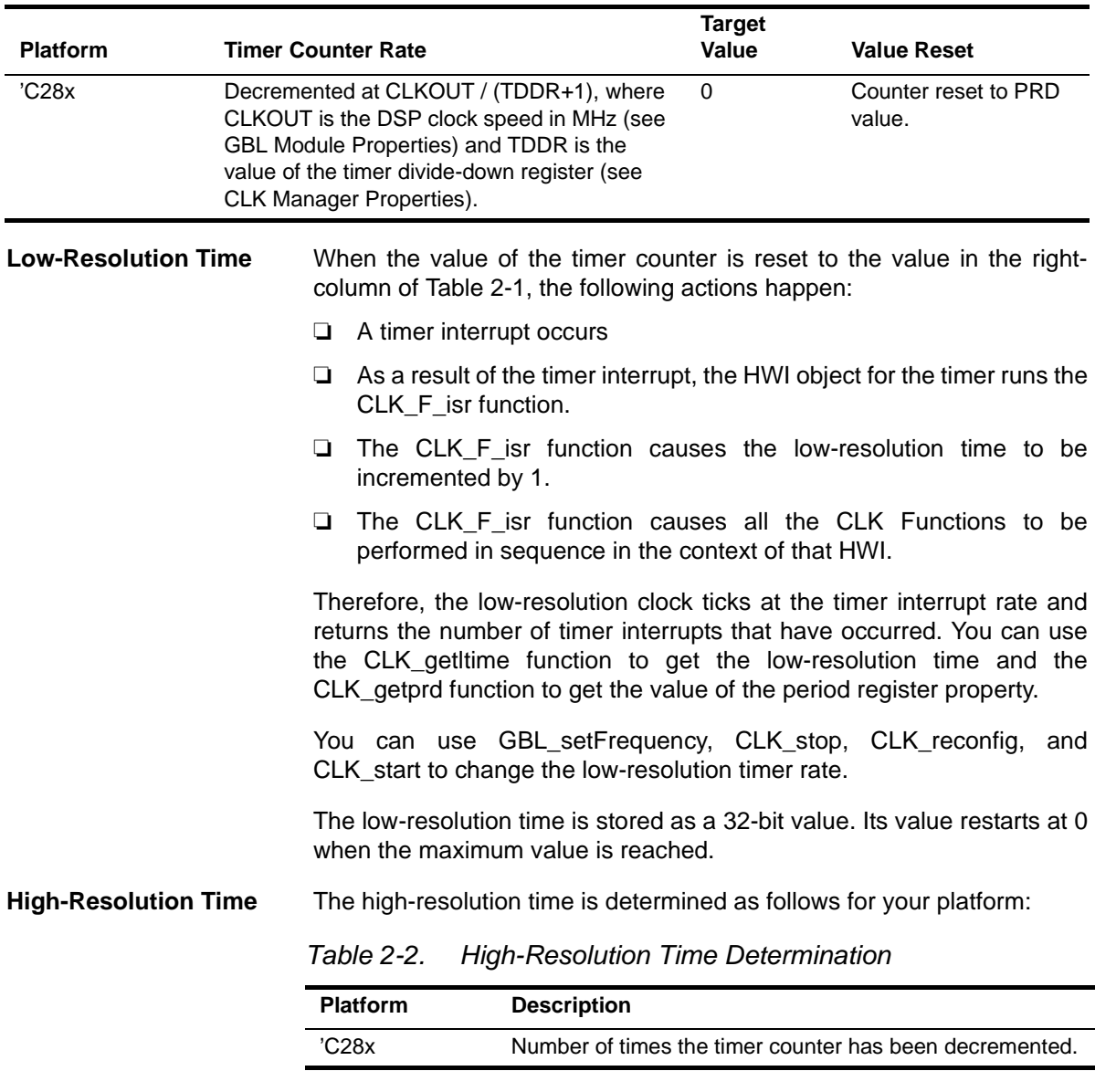

<span id="page-58-1"></span>You can use the CLK\_gethtime function to get the high-resolution time and the CLK\_countspms function to get the number of hardware timer counter register ticks per millisecond.

The high-resolution time is stored as a 32-bit value. For platforms that use the same timer counter as the low-resolution time, the 32-bit highresolution time is actually calculated by multiplying the low-resolution time by the value of the PRD property and adding number of timer counter decrements since the last timer counter reset.

The high-resolution value restarts at 0 when the maximum value is reached.

<span id="page-59-1"></span>**CLK Functions** The CLK functions performed when a timer interrupt occurs are performed in the context of the hardware interrupt that caused the system clock to tick. Therefore, the amount of processing performed within CLK functions should be minimized and these functions can only invoke DSP/BIOS calls that are allowable from within an HWI.

## **Note:**

CLK functions should not call HWI enter and HWI exit as these are called internally by DSP/BIOS when it runs CLK F isr. Additionally, CLK functions should **not** use the *interrupt* keyword or the INTERRUPT pragma in C functions.

#### <span id="page-59-0"></span>**CLK Manager Properties**

The following global properties can be set for the CLK module in the CLK Manager Properties dialog of the DSP/BIOS Configuration Tool or in a Tconf script:

❏ **Object Memory**. The memory segment that contains the CLK objects created in the configuration.

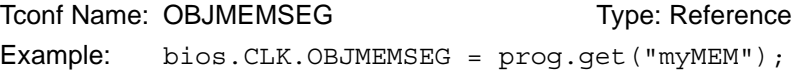

❏ **Continue to run on SW breakpoint**. If this property is set to true, the timer continues to run when a software breakpoint occurs. This is part of the 'C28x real-time mode, which allows time-critical interrupts to run while less critical threads are halted and debugged. See [Appendix C](#page-492-0) for more information. In the case of the timer, the FREE bit and SOFT bit in the TCR register of the on-device timer are both set to 1 when this property is set to true.

Tconf Name: FREERUN Type: Bool Example: bios.CLK.FREERUN = false;

❏ **Enable CLK Manager**. If this property is set to true, the on-device timer hardware is used to drive the high- and low-resolution times and to trigger execution of CLK functions.

Tconf Name: ENABLECLK Type: Bool

Example: bios.CLK.ENABLECLK = true;

❏ **Use high resolution time for internal timings**. If this property is set to true, the high-resolution timer is used to monitor internal periods. Otherwise the less intrusive, low-resolution timer is used.

Tconf Name: HIRESTIME Transformation of the Type: Bool Example: bios.CLK.HIRESTIME = true;

❏ **Microseconds/Int**. The number of microseconds between timer interrupts. The period register is set to a value that achieves the desired period as closely as possible.

To Tree: MICROSECONDS Type: Int16 Example: bios.CLK.MICROSECONDS = 1000;

❏ **Directly configure on-device timer registers**. If this property is set to true, the timer's hardware registers, PRD and TDDR, can be directly set to the desired values. In this case, the Microseconds/Int property is computed based on the values in PRD and TDDR and the CPU clock speed in the [GBL Module Properties](#page-121-0).

Tconf Name: CONFIGURETIMER Type: Bool

Example: bios.CLK.CONFIGURETIMER = false;

❏ **TDDR register**. The value of the on-device timer prescalar.

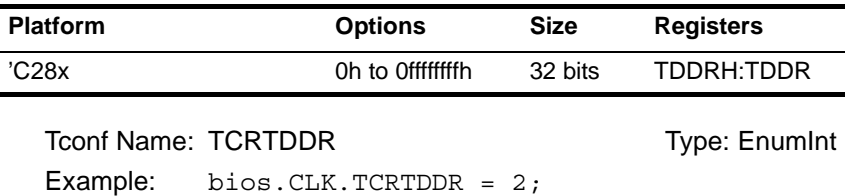

❏ **PRD Register**. This value specifies the interrupt period and is used to configure the PRD register. The default value varies depending on the platform.

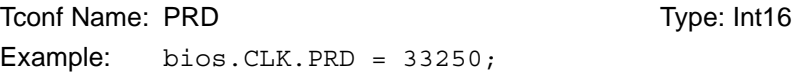

❏ **Instructions/Int**. The number of instruction cycles represented by the period specified above. This is an informational property only. Tconf Name: N/A

<span id="page-61-0"></span>**CLK Object Properties** The Clock Manager allows you to create an arbitrary number of CLK objects. Clock objects have functions, which are executed by the Clock Manager every time a timer interrupt occurs. These functions can invoke any DSP/BIOS operations allowable from within an HWI except HWI\_enter or HWI\_exit.

To create a CLK object in a configuration script, use the following syntax:

var myClk = bios.CLK.create("myClk");

The following properties can be set for a clock function object in the CLK Object Properties dialog in the DSP/BIOS Configuration Tool or in a Tconf script. The Tconf examples assume the myClk object has been created as shown.

❏ **comment**. Type a comment to identify this CLK object.

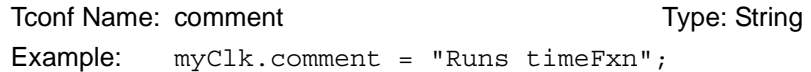

❏ **function**. The function to be executed when the timer hardware interrupt occurs. This function must be written like an HWI function; it must be written in C or assembly and must save and restore any registers this function modifies. However, this function can not call HWI\_enter or HWI\_exit because DSP/BIOS calls them internally before and after this function runs.

These functions should be very short as they are performed frequently.

Since all CLK functions are performed at the same periodic rate, functions that need to run at a multiple of that rate should either count the number of interrupts and perform their activities when the counter reaches the appropriate value or be configured as PRD objects.

If this function is written in C and you are using the DSP/BIOS Configuration Tool, use a leading underscore before the C function name. (The DSP/BIOS Configuration Tool generates assembly code, which must use leading underscores when referencing C functions or labels.) If you are using Tconf, do not add an underscore before the function name; Tconf adds the underscore needed to call a C function from assembly internally.

Tconf Name: fxn Trouble Type: Extern Example: myClk.fxn = prog.extern("timeFxn");

❏ **order**. You can change the sequence in which CLK functions are executed by specifying the order property of all the CLK functions. Tconf Name: order Type: Int16 Example: myClk.order = 2;

2-36

<span id="page-62-0"></span>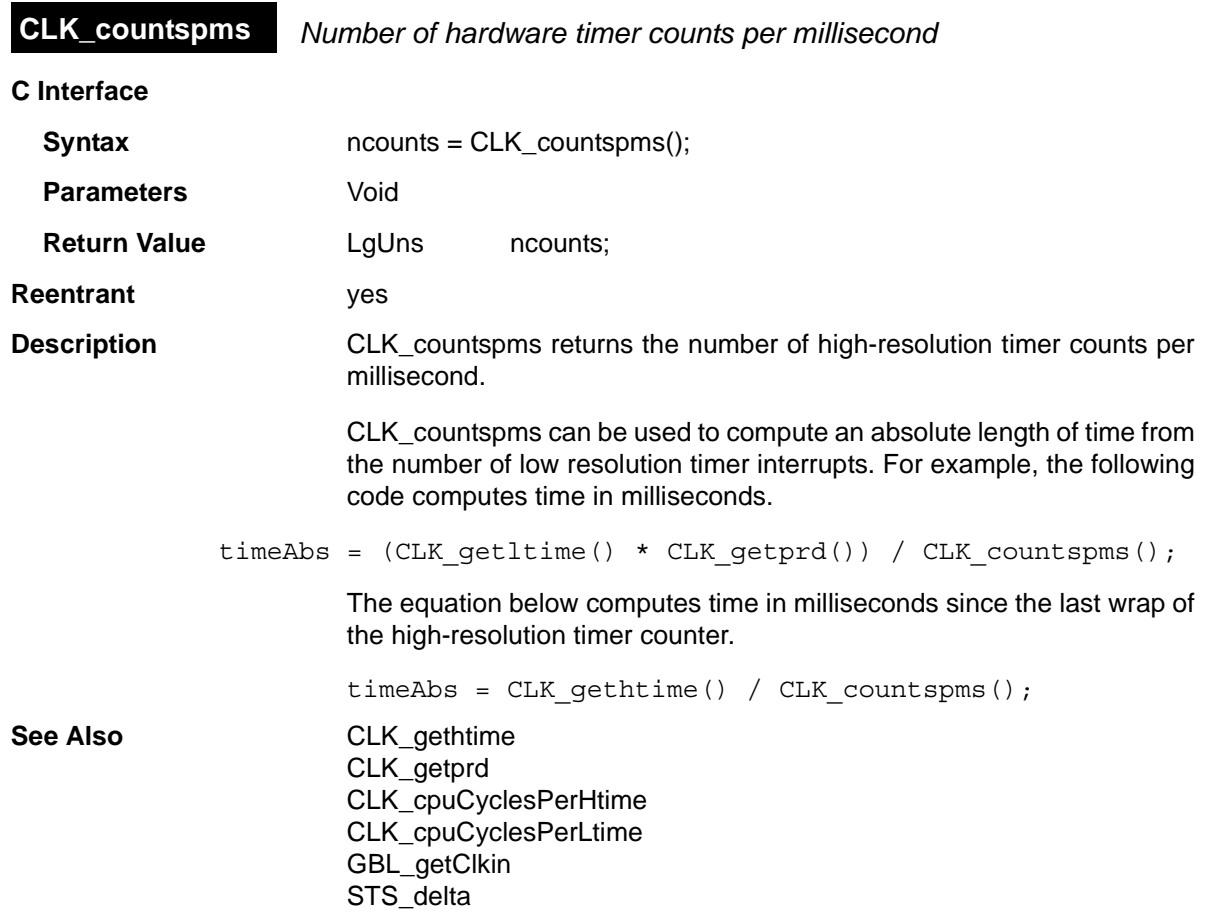

<span id="page-63-0"></span>**CLK\_cpuCyclesPerHtime** *Return multiplier for converting high-res time to CPU cycles*

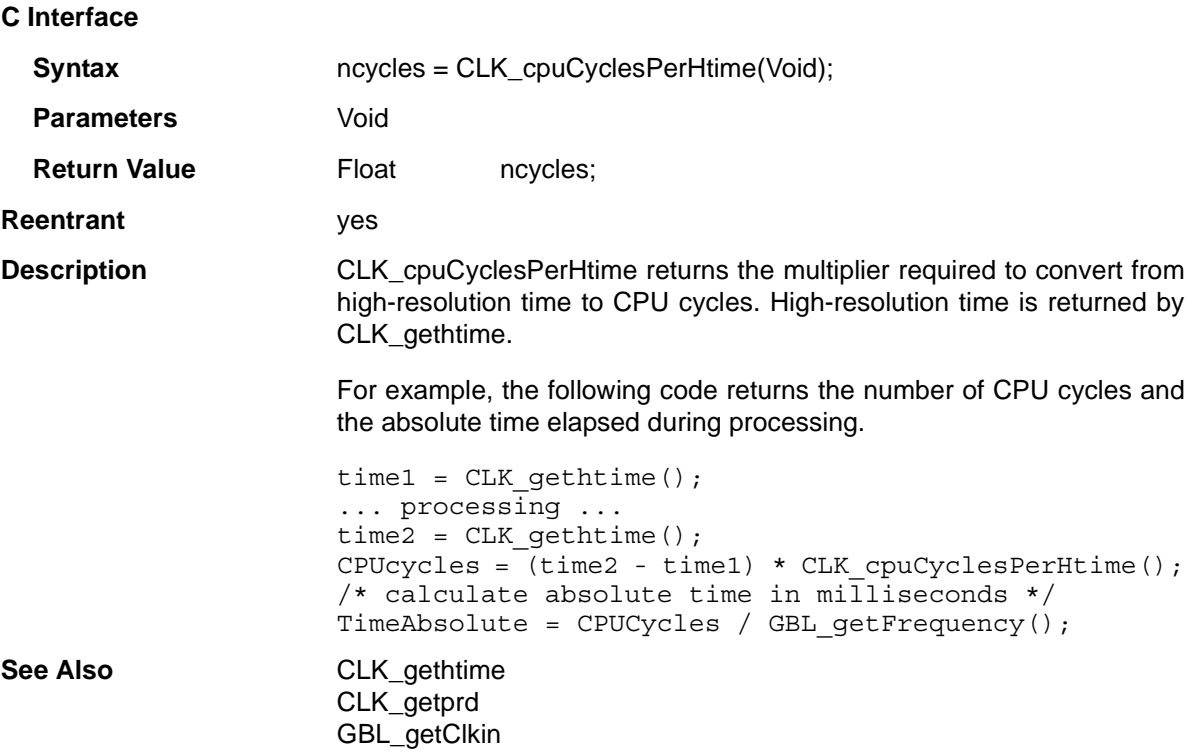

# <span id="page-64-0"></span>**CLK\_cpuCyclesPerLtime** *Return multiplier for converting low-res time to CPU cycles*

**C Interface**

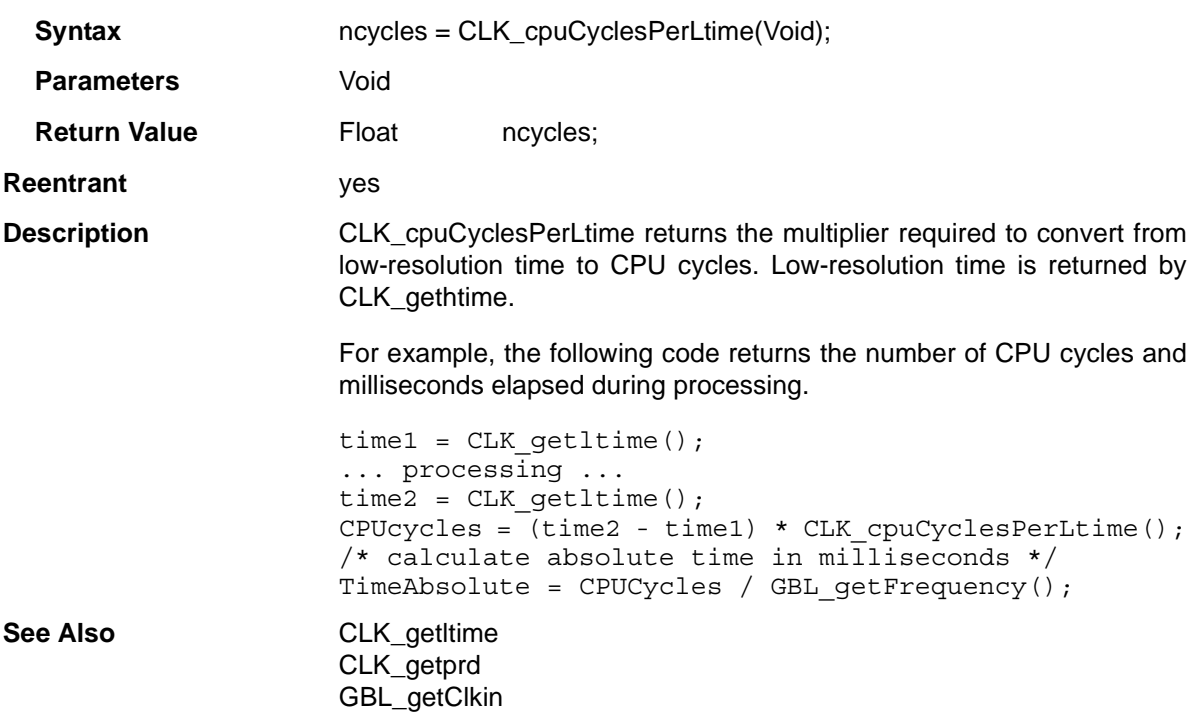

<span id="page-65-0"></span>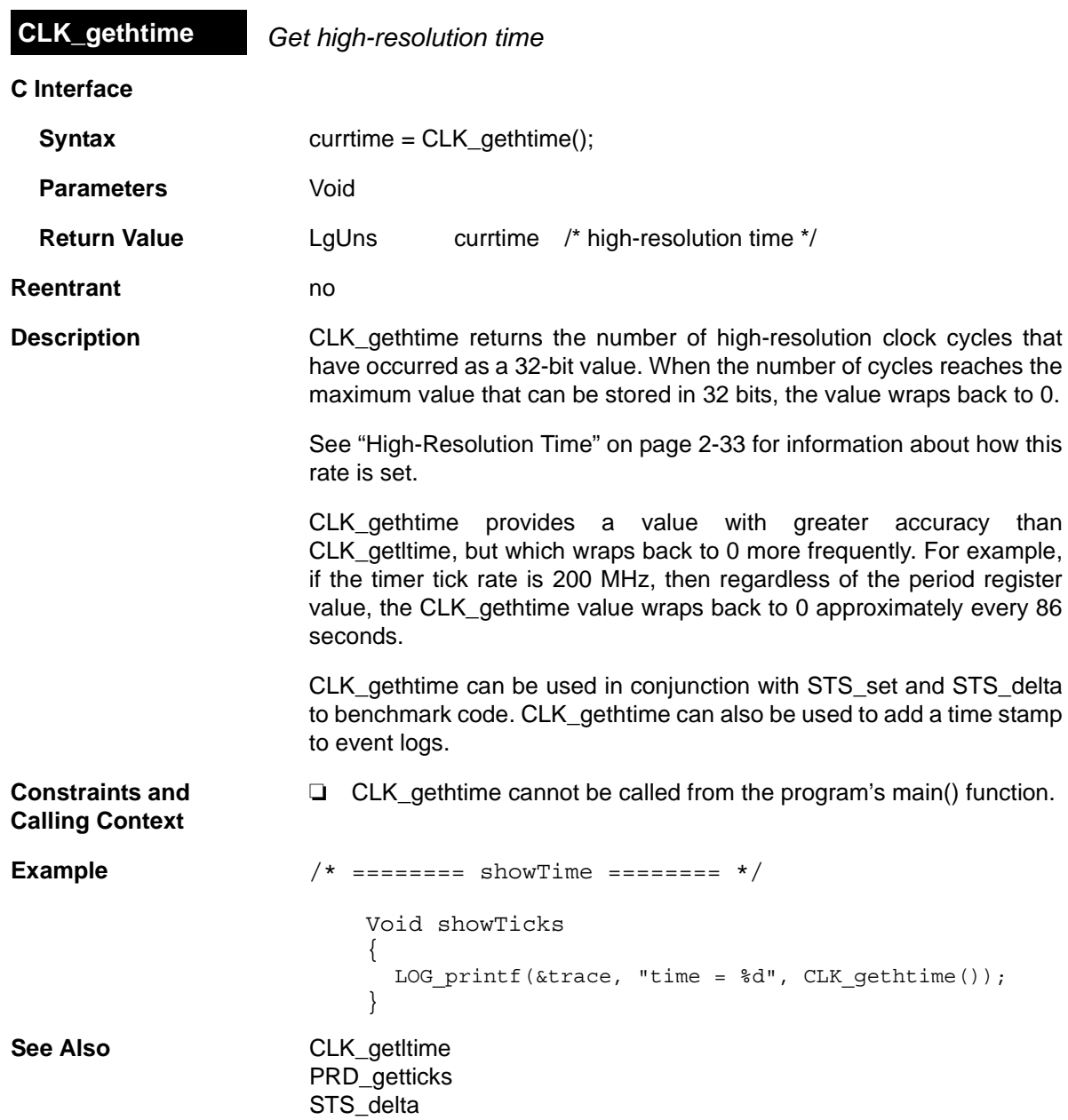

<span id="page-66-0"></span>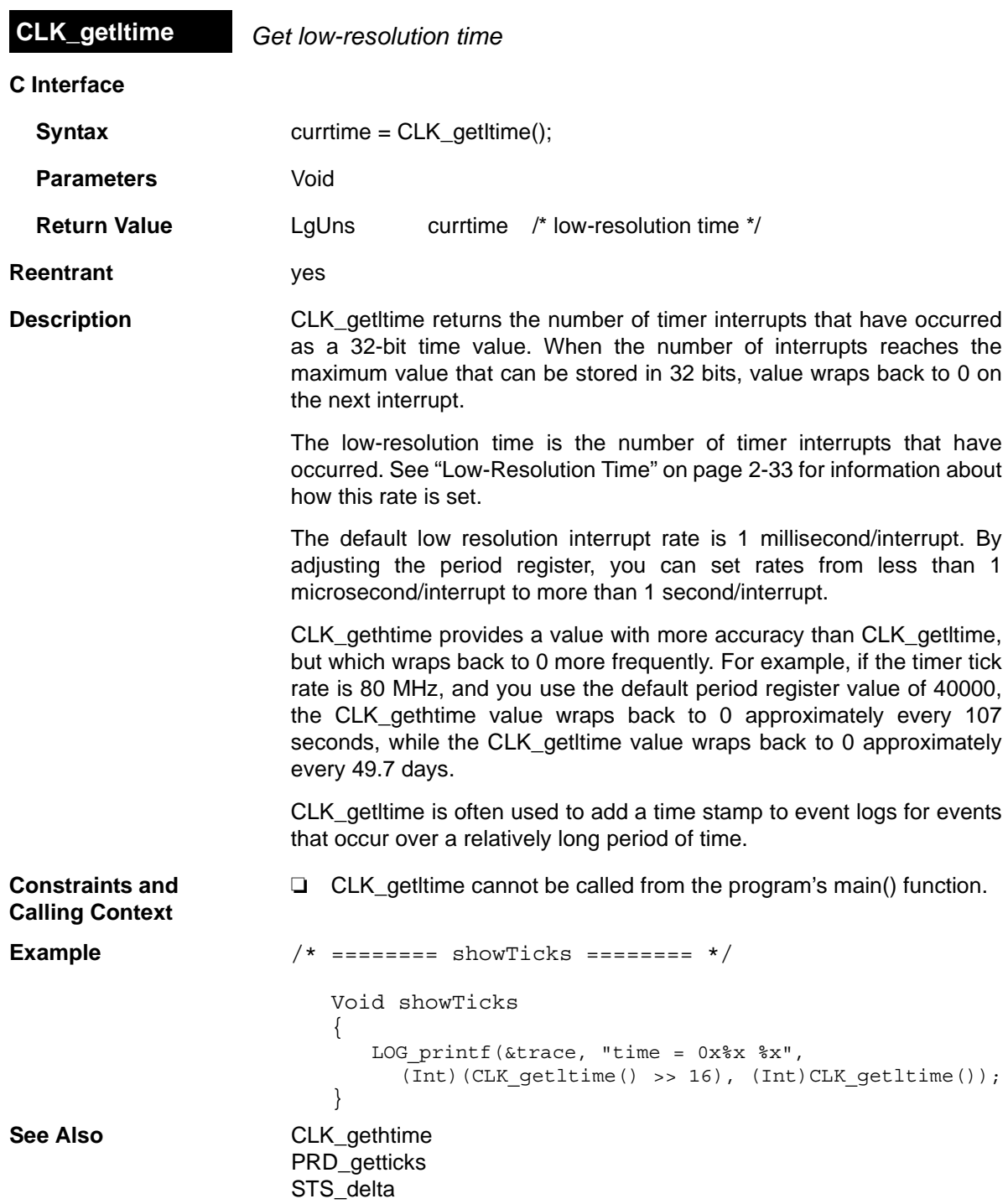

<span id="page-67-0"></span>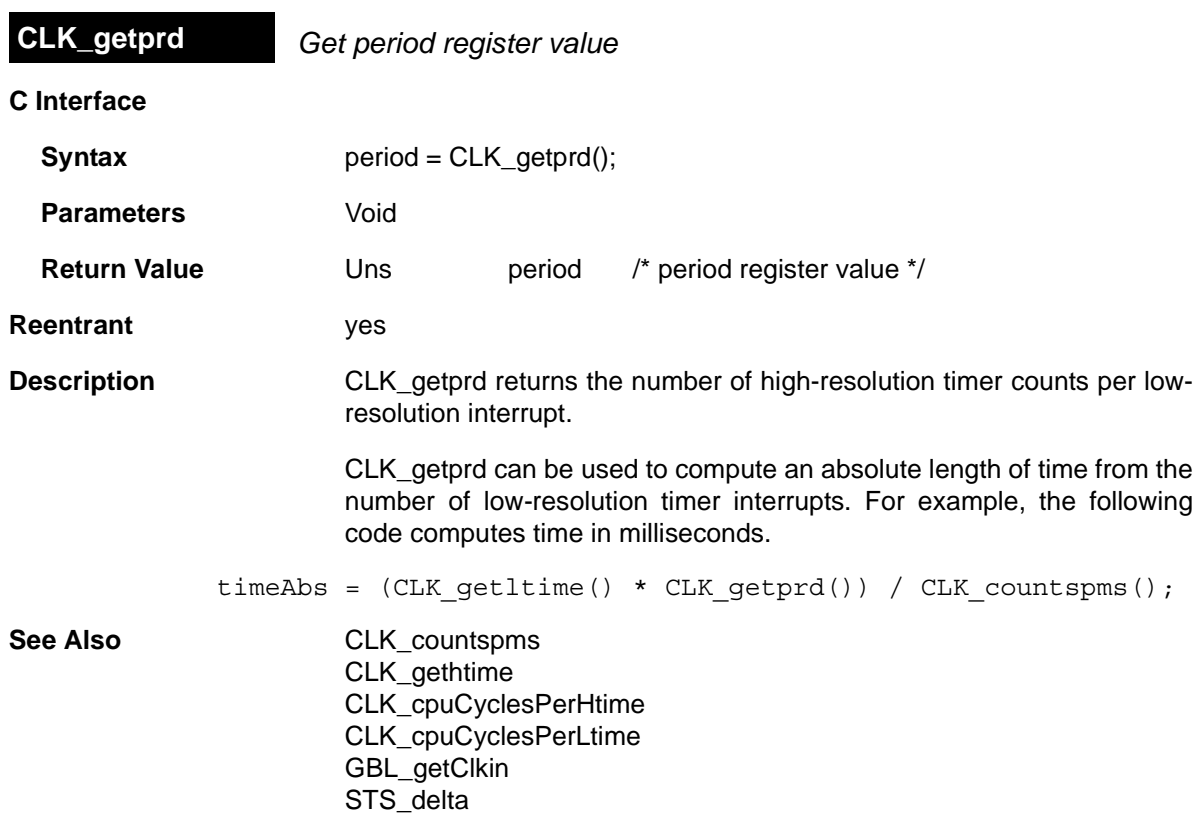

# <span id="page-68-0"></span>**C Interface Syntax** status = CLK reconfig(); **Parameters** Void **Return Value Bool** status /\* FALSE if failed \*/ **Reentrant** yes **Description** This function needs to be called after a call to GBL setFrequency. It computes values for the timer period and the prescalar registers using the new CPU frequency. The new values for the period and prescalar registers ensure that the CLK interrupt runs at the statically configured interval in microseconds. The return value is FALSE if the timer registers cannot accommodate the current frequency or if some other internal error occurs. When calling CLK reconfig outside of main(), you must also call CLK\_stop and CLK\_start to stop and restart the timer. Use the following call sequence: /\* disable interrupts if an interrupt could lead to another call to CLK reconfig or if interrupt processing relies on having a running timer \*/ HWI disable() or SWI disable() GBL setFrequency(cpuFreqInKhz); CLK stop(); CLK reconfig(); CLK start(); HWI restore() or SWI enable() When calling CLK\_reconfig from main(), the timer has not yet been started. (The timer is started as part of BIOS\_startup(), which is called internally after main.) As a result, you can use the following simplified call sequence in main(): GBL setFrequency(cpuFreqInKhz); CLK reconfig(Void); Note that GBL\_setFrequency does not affect the PLL, and therefore has no effect on the actual frequency at which the DSP is running. It is used **CLK\_reconfig** *Reset timer period and registers using current CPU frequency*

only to make DSP/BIOS aware of the DSP frequency you are using.

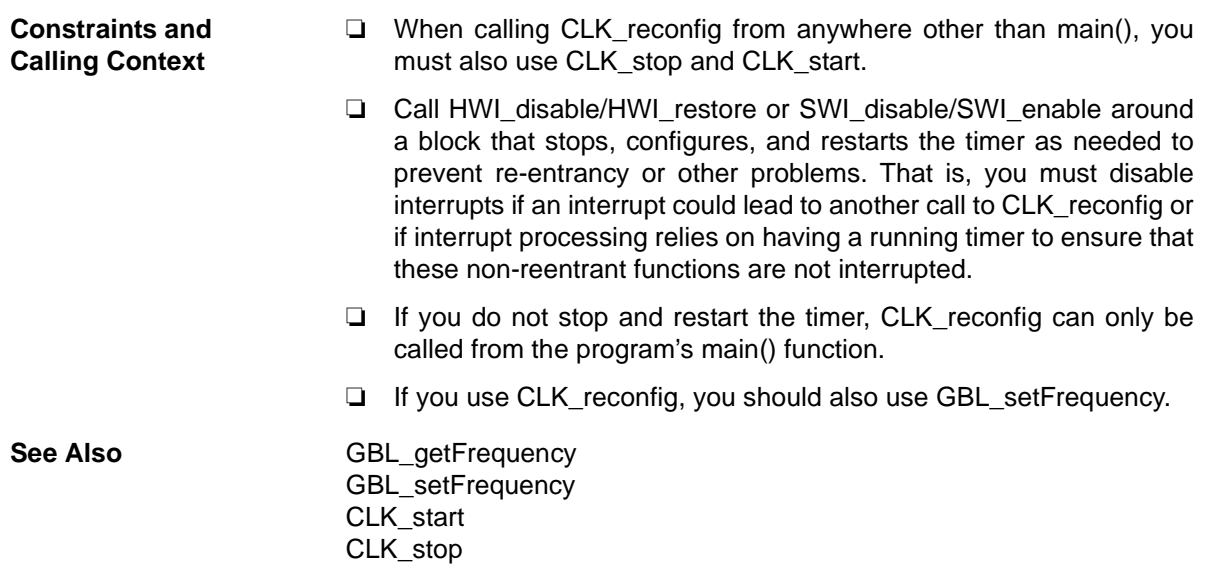

<span id="page-70-0"></span>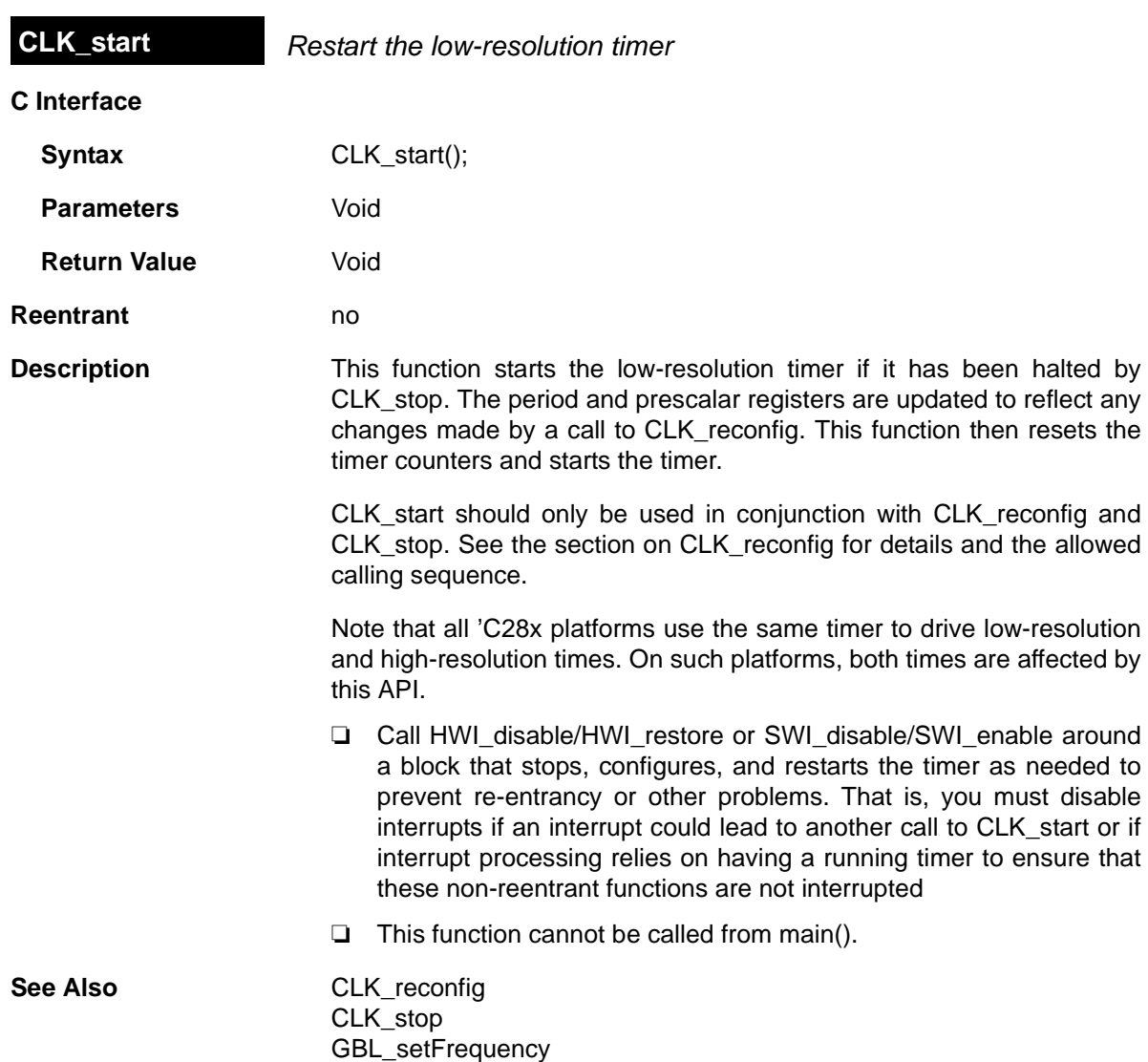

<span id="page-71-0"></span>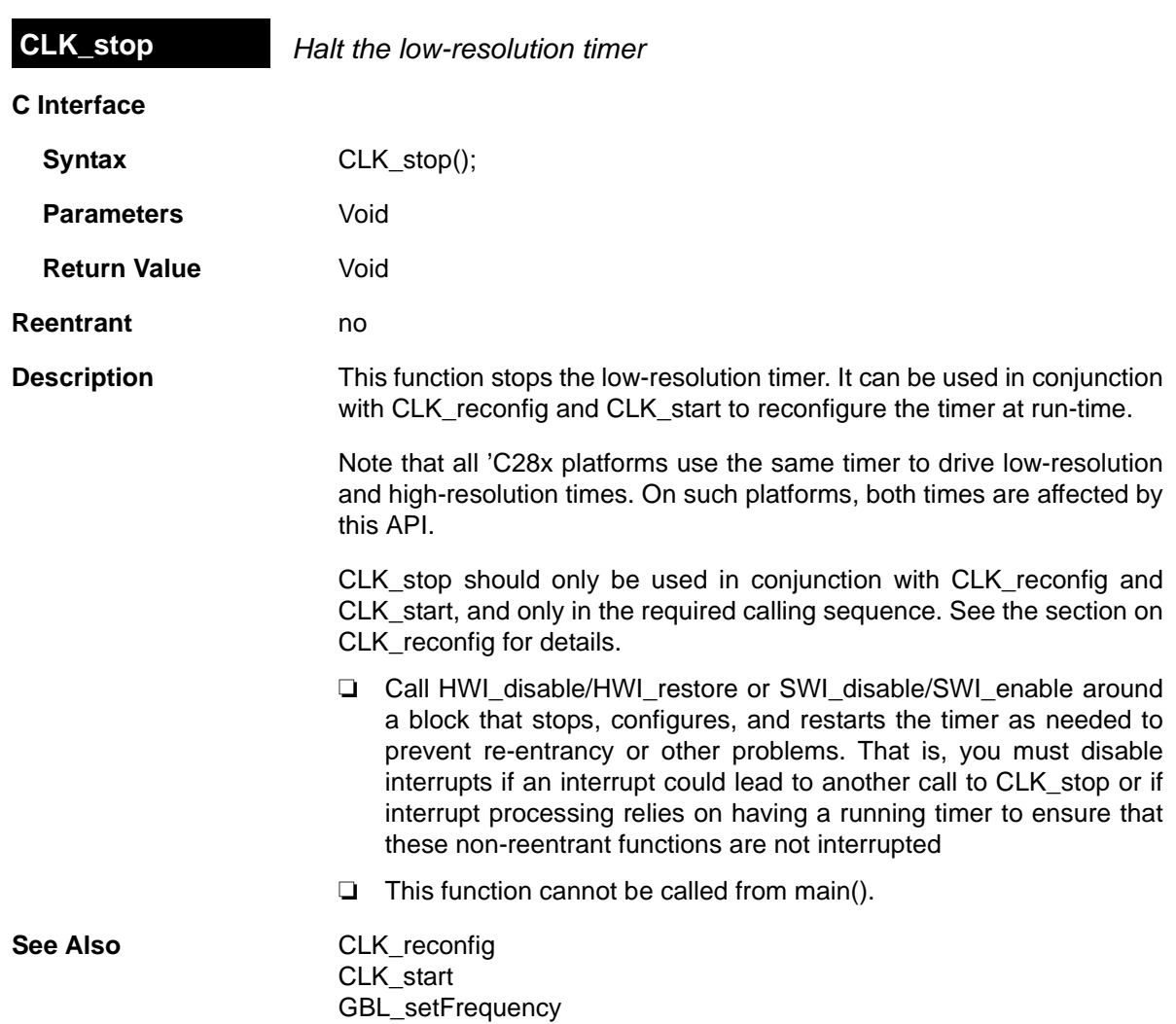
## **2.5 DEV Module**

The DEV module provides the device interface.

- **Functions** ❏ [DEV\\_createDevice](#page-77-0). Dynamically create device
	- ❏ [DEV\\_deleteDevice.](#page-80-0) Delete dynamically-created device
	- ❏ [DEV\\_match](#page-81-0). Match device name with driver
	- ❏ [Dxx\\_close](#page-82-0). Close device
	- ❏ [Dxx\\_ctrl](#page-83-0). Device control
	- ❏ [Dxx\\_idle](#page-84-0). Idle device
	- ❏ [Dxx\\_init.](#page-85-0) Initialize device
	- ❏ [Dxx\\_issue](#page-86-0). Send frame to device
	- ❏ [Dxx\\_open.](#page-88-0) Open device
	- ❏ [Dxx\\_ready.](#page-89-0) Device ready
	- ❏ [Dxx\\_reclaim.](#page-90-0) Retrieve frame from device

**Description** DSP/BIOS provides two device driver models that enable applications to communicate with DSP peripherals: IOM and SIO/DEV.

> The components of the IOM model are illustrated in the following figure. It separates hardware-independent and hardware-dependent layers. Class drivers are hardware independent; they manage device instances, synchronization and serialization of I/O requests. The lower-level minidriver is hardware-dependent. See the *DSP/BIOS Driver Developer's Guide* (SPRU616) for more information on the IOM model.

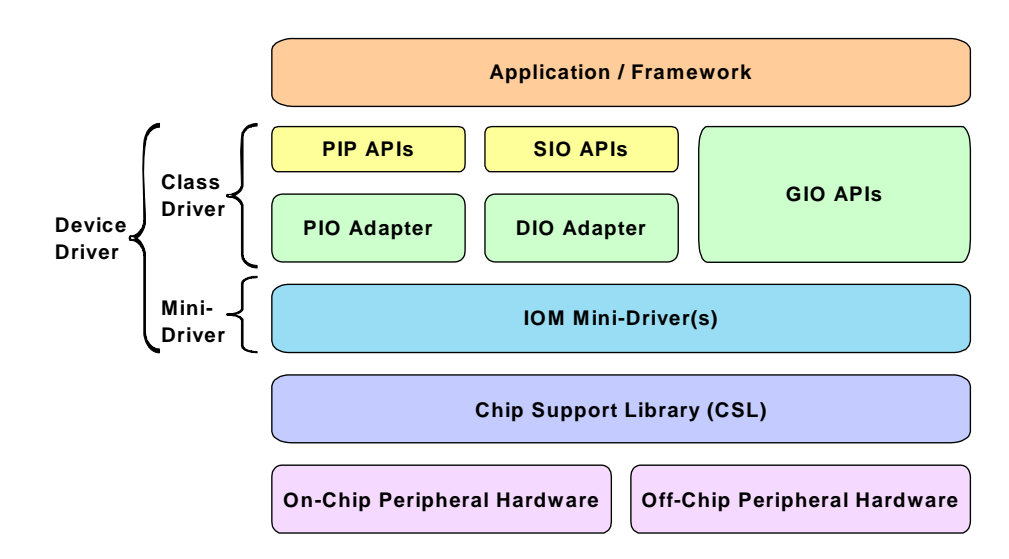

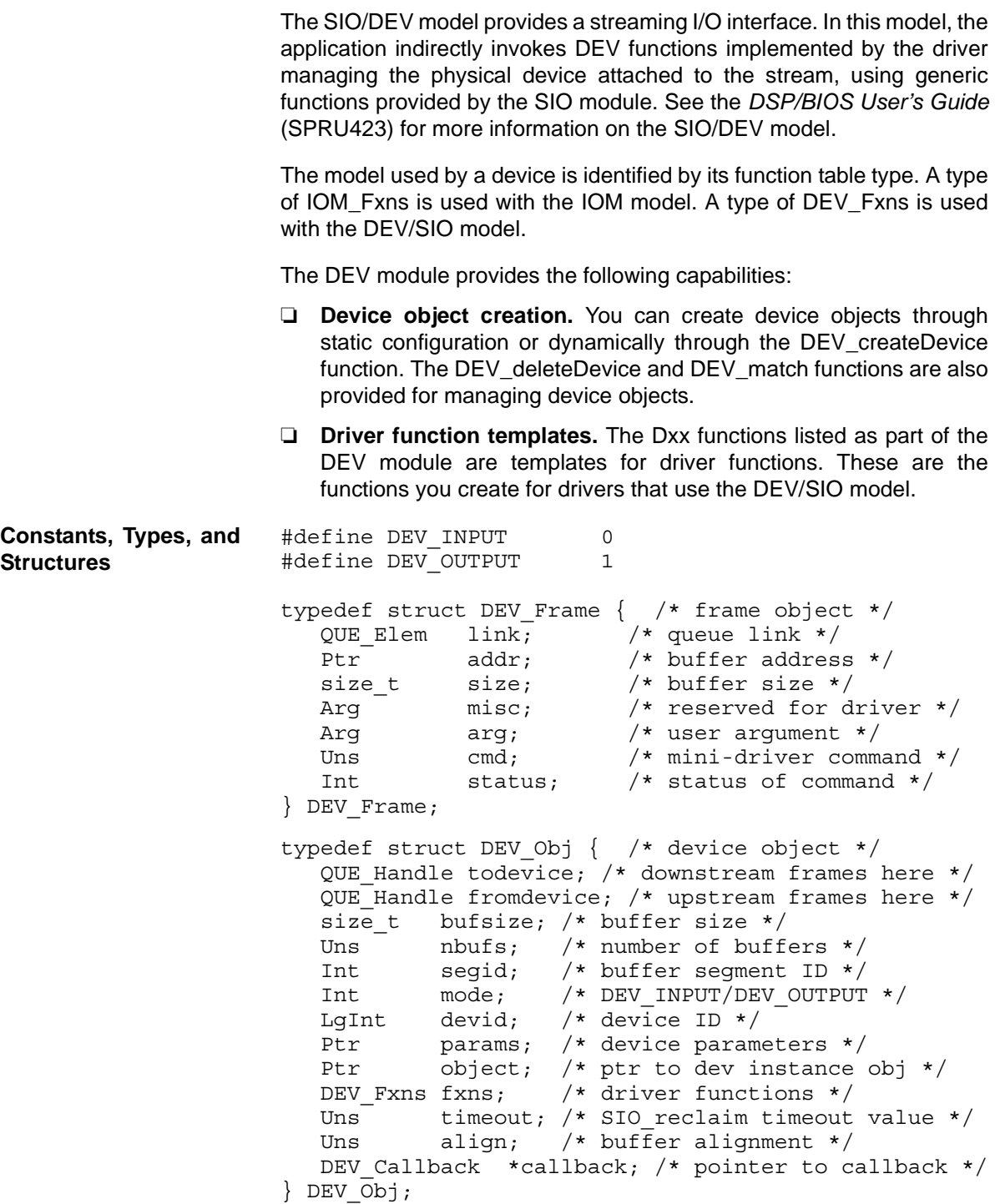

```
typedef struct DEV Fxns \{ / * driver function table */
  Int (*close) ( DEV Handle );
  Int (*ctrl)( DEV_Handle, Uns, Arg );
  Int (*idle)( DEV Handle, Bool );
  Int (*issue) ( DEV Handle );
  Int (*open) ( DEV Handle, String );
  Bool (*ready)( DEV Handle, SEM Handle );
  size t (*reclaim) ( DEV Handle );
} DEV_Fxns;
typedef struct DEV_Callback {
  Fxn fxn; /* function */
  Arg arg0; /* argument 0 * /Arg arg1; /* argument 1 * /} DEV Callback;
typedef struct DEV Device \frac{1}{x} device specifier */
   String name; /* device name */
   Void * fxns; /* device function table*/
  LgInt devid; /* device ID */
  Ptr params; /* device parameters */
  Uns type; /* type of the device */ Ptr devp; /* pointer to device handle */
} DEV_Device;
typedef struct DEV_Attrs {
  LgInt devid; /* device id */Ptr params; /* device parameters */
   Uns type; /* type of the device */
  Ptr devp; /* device global data ptr */
} DEV_Attrs;
```
### **Configuration Properties**

The following list shows the properties that can be configured in a Tconf script, along with their types and default values. For details, see the [DEV](#page-75-0) [Manager Properties](#page-75-0) and [DEV Object Properties](#page-75-1) headings. For descriptions of data types, see Section 1.4, *[DSP/BIOS Tconf Overview](#page-12-0)*, [page 1-3](#page-12-0).

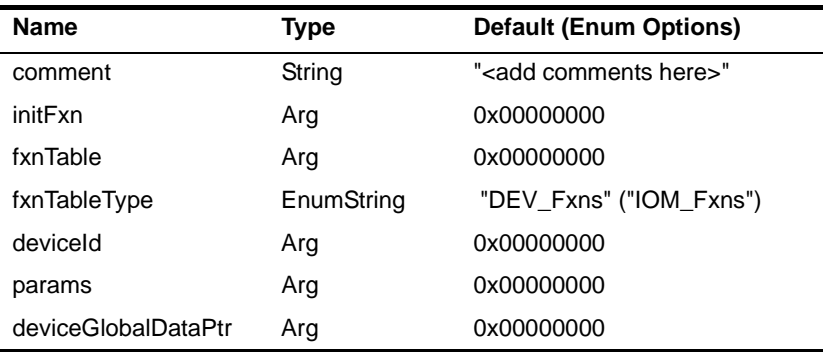

### **Instance Configuration Parameters**

<span id="page-75-0"></span>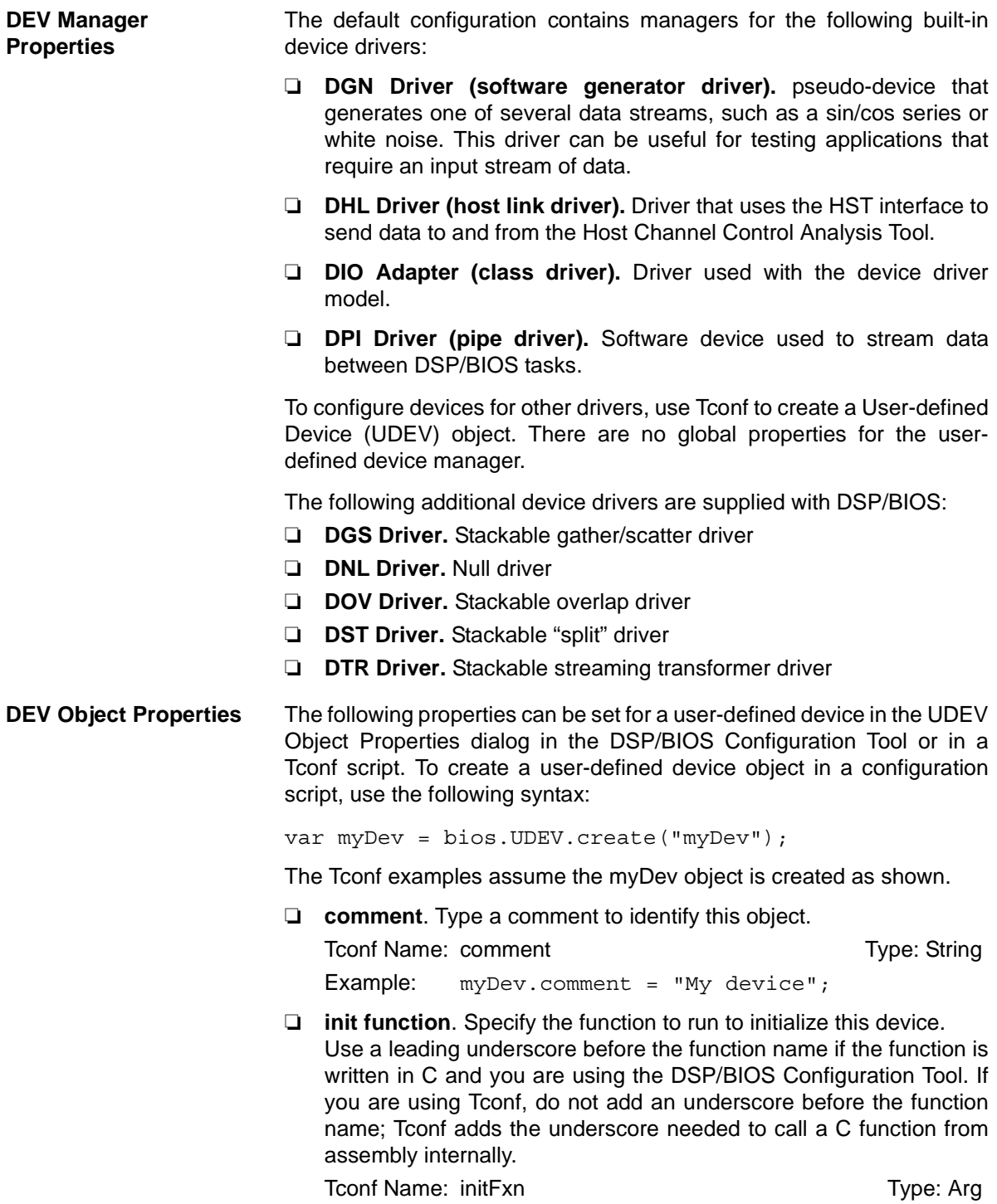

<span id="page-75-1"></span>Example: myDev.initFxn = prog.extern("myInit");

❏ **function table ptr**. Specify the name of the device functions table for the driver or mini-driver. This table is of type DEV\_Fxns or IOM\_Fxns depending on the setting for the function table type property.

Tconf Name: fxnTable Type: Arg Example: myDev.fxnTable =

prog.extern("mydevFxnTable");

❏ **function table type**. Choose the type of function table used by the driver to which this device interfaces. Use the IOM\_Fxns option if you are using the DIO class driver to interface to a mini-driver with an IOM Fxns function table. Otherwise, use the DEV Fxns option for other drivers that use a DEV Fxns function table and Dxx functions. You can create a DIO object only if a UDEV object with the IOM\_Fxns function table type exists.

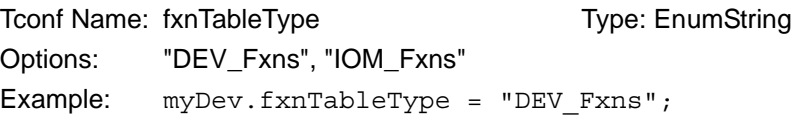

❏ **device id**. Specify the device ID. If the value you provide is non-zero, the value takes the place of a value that would be appended to the device name in a call to SIO\_create. The purpose of such a value is driver-specific.

```
Tconf Name: deviceId Type: Arg
Example: myDev.deviceId = prog.extern("devID");
```
❏ **device params ptr**. If this device uses additional parameters, provide the name of the parameter structure. This structure should have a name with the format DXX Params where XX is the two-letter code for the driver used by this device.

Use a leading underscore before the structure name if the structure is declared in C and you are using the DSP/BIOS Configuration Tool.

To Tree: params Type: Arg Example: myDev.params = prog.extern("myParams");

❏ **device global data ptr**. Provide a pointer to any global data to be used by this device. This value can be set only if the function table type is IOM\_Fxns.

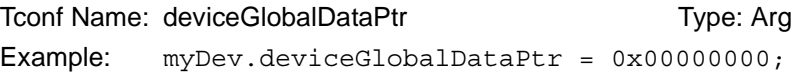

## <span id="page-77-0"></span>**DEV\_createDevice** *Dynamically create device*

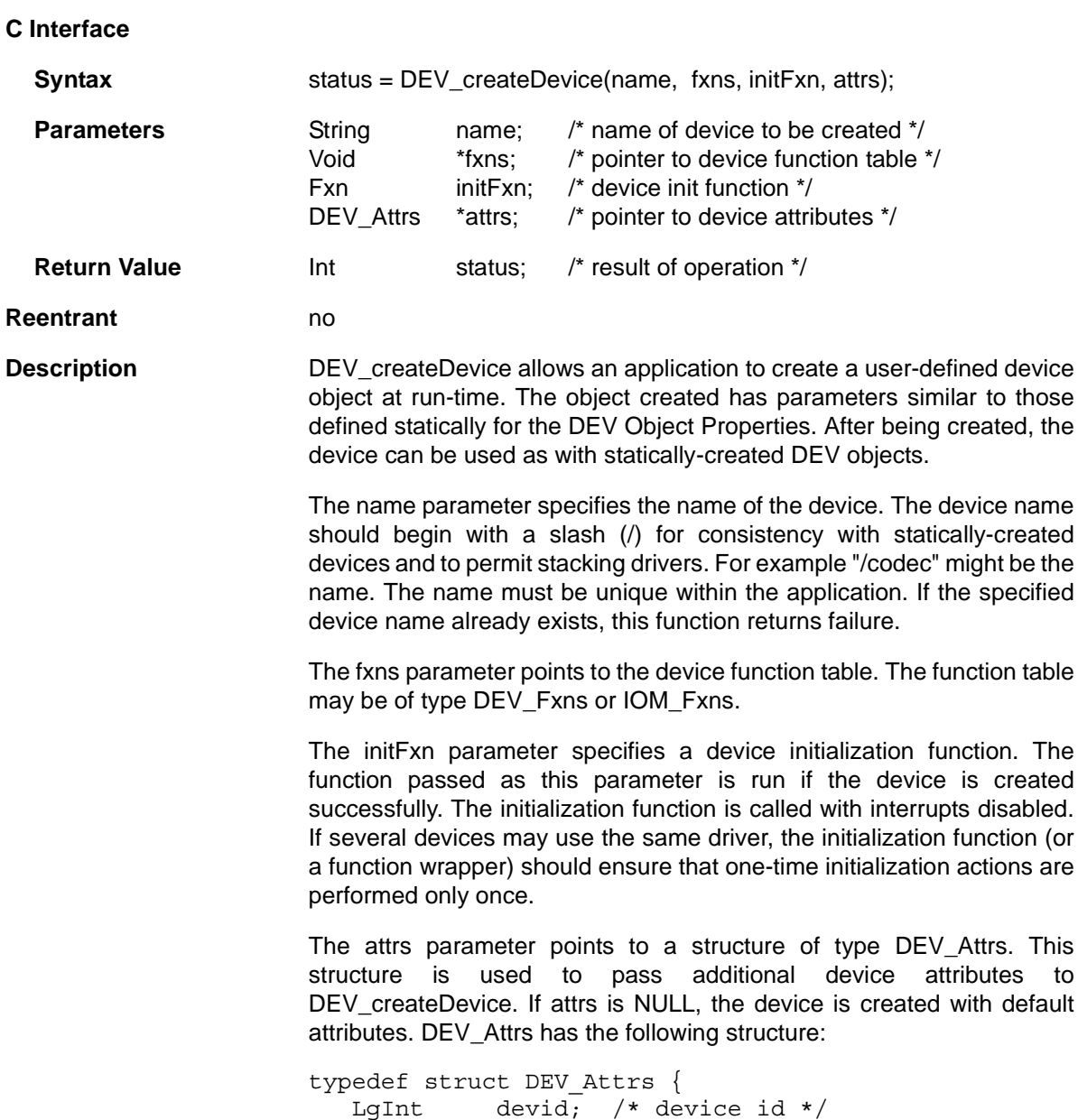

```
Ptr params; /* device parameters */
   Uns type; /* type of the device */
   Ptr devp; /* device global data ptr */
} DEV_Attrs;
```
The devid item specifies the device ID. If the value you provide is nonzero, the value takes the place of a value that would be appended to the device name in a call to SIO create. The purpose of such a value is driver-specific. The default value is NULL.

The params item specifies the name of a parameter structure that may be used to provide additional parameters. This structure should have a name with the format DXX\_Params where XX is the two-letter code for the driver used by this device. The default value is NULL.

The type item specifies the type of driver used with this device. The default value is DEV IOMTYPE. The options are:

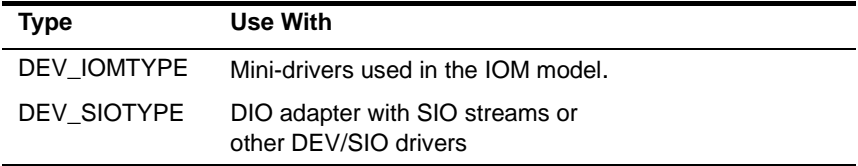

The devp item specifies the device global data pointer, which points to any global data to be used by this device. This value can be set only if the table type is IOM\_Fxns.The default value is NULL.

I[f an initFxn is specif](#page-121-0)ied, that function is called as a result of calling DEV createDevice. In additi[on, if](#page-59-0) the device type is DEV IOMTYPE, the [mdBindDe](#page-59-0)v function in the function table pointed to by the fxns parameter is called as a result of calling DEV createDevice. Both of these calls are made with interrupts disabled.

DEV createDevice returns one of the following status values:

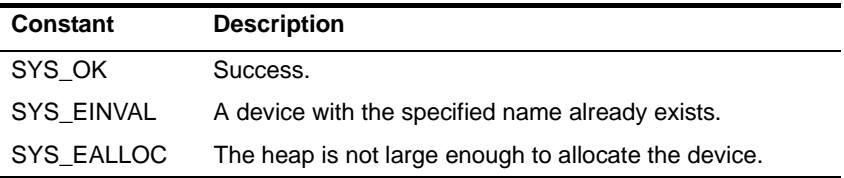

DEV createDevice calls SYS error if mdBindDev returns a failure condition. The device is not created if mdBindDev fails, and DEV createDevice returns the IOM error returned by the mdBindDev failure.

### ❏ This function cannot be called from a SWI or HWI.

❏ This function can only be used if dynamic memory allocation is enabled.

### **Constraints and Calling Context**

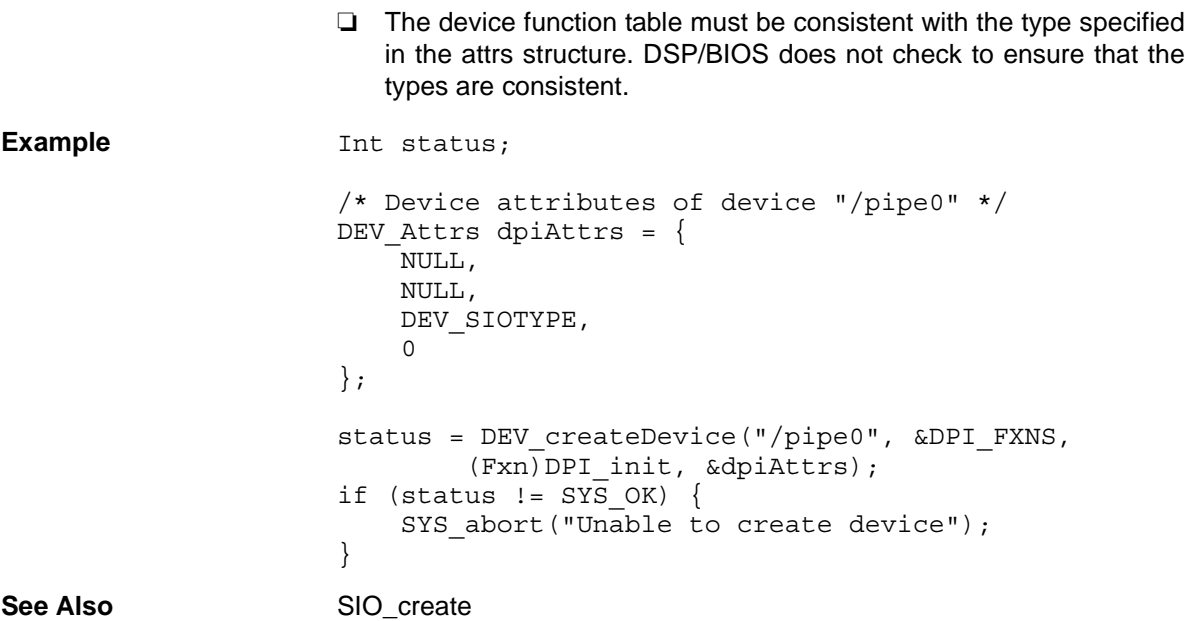

<span id="page-80-0"></span>**DEV\_deleteDevice** *Delete a dynamically-created device*

### **C Interface**

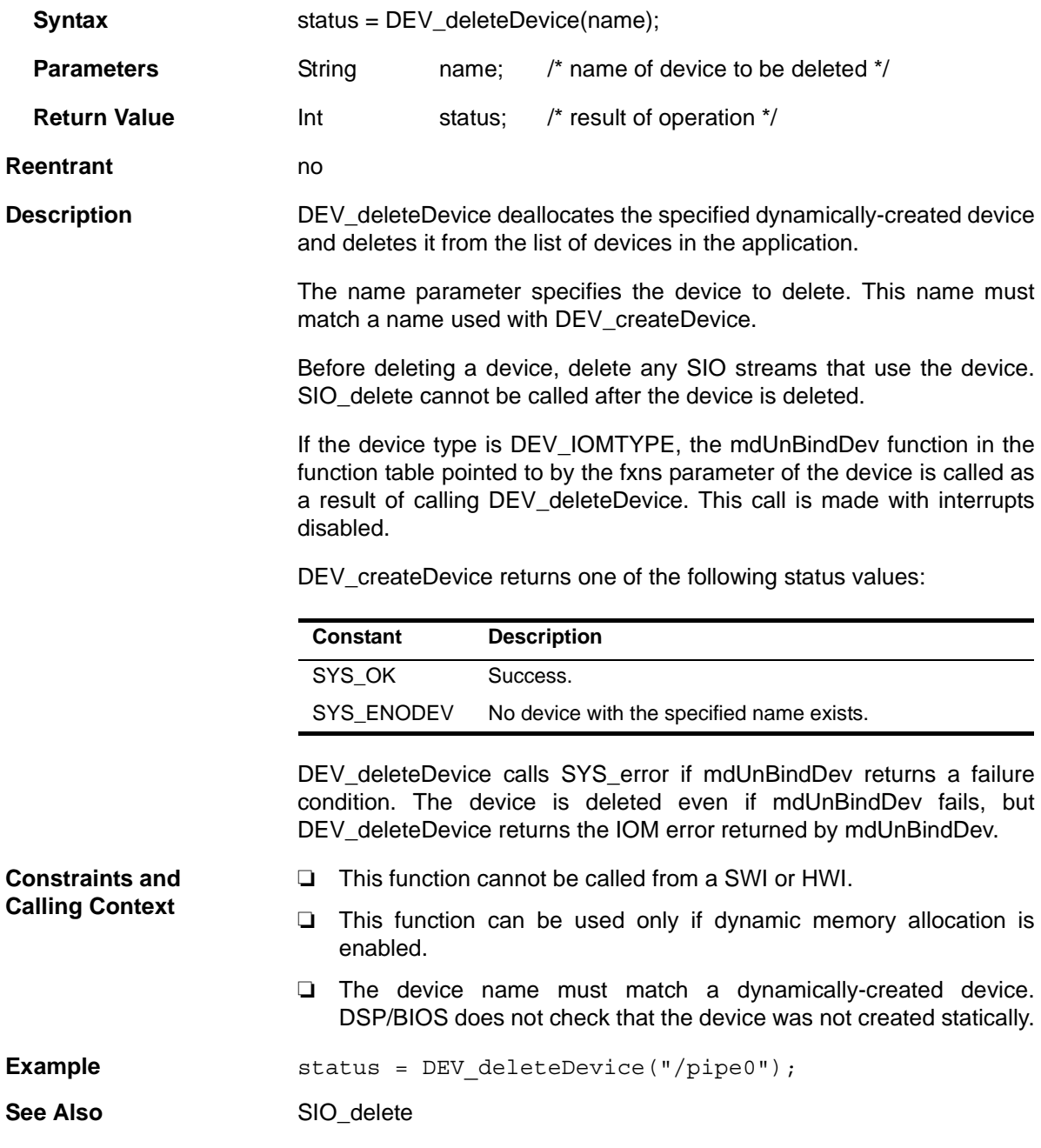

<span id="page-81-0"></span>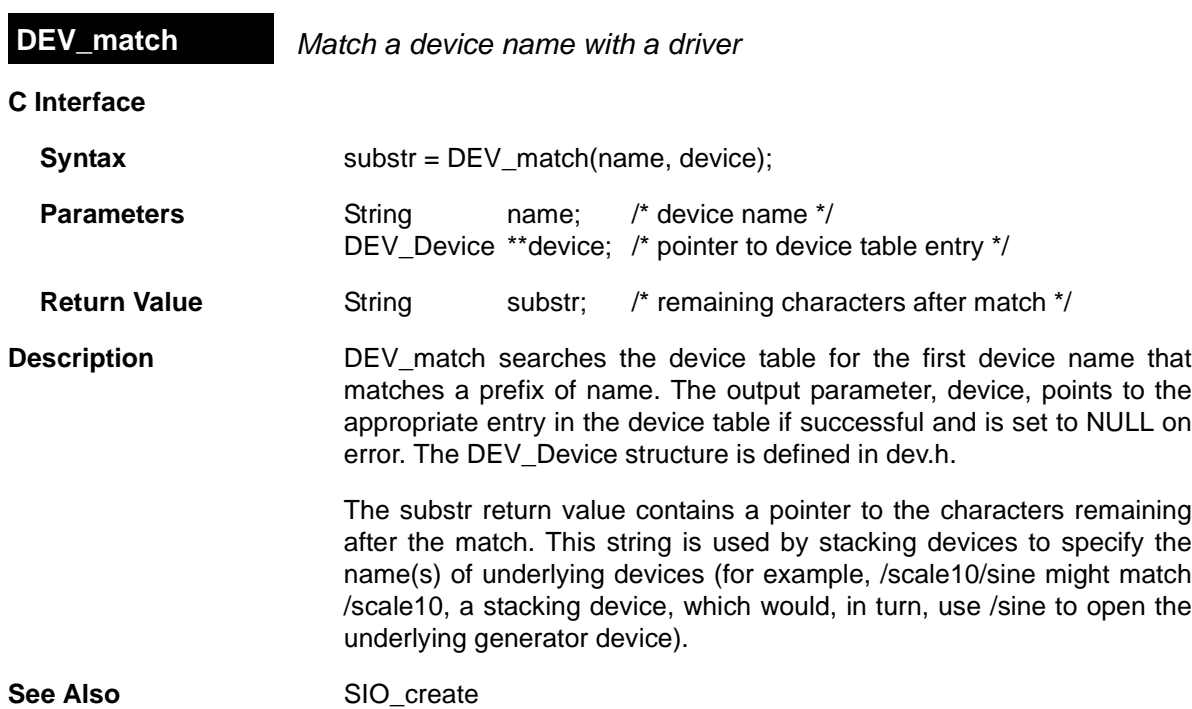

# <span id="page-82-0"></span>**Dxx\_close** *Close device*

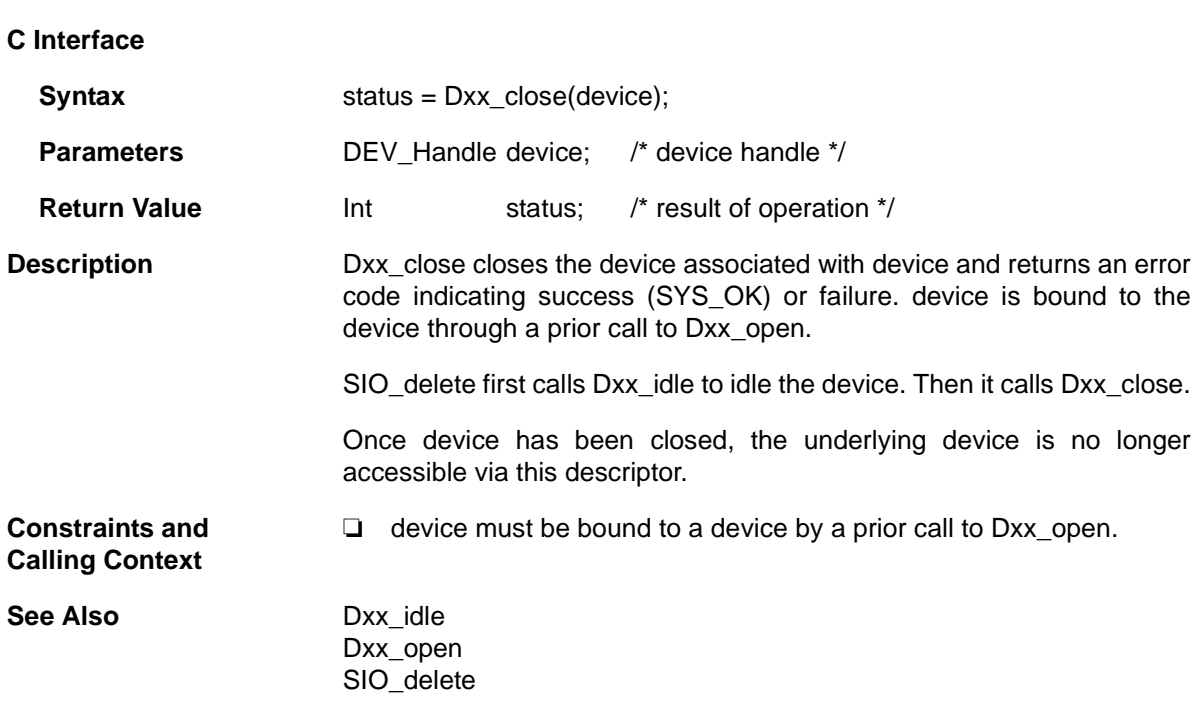

<span id="page-83-0"></span>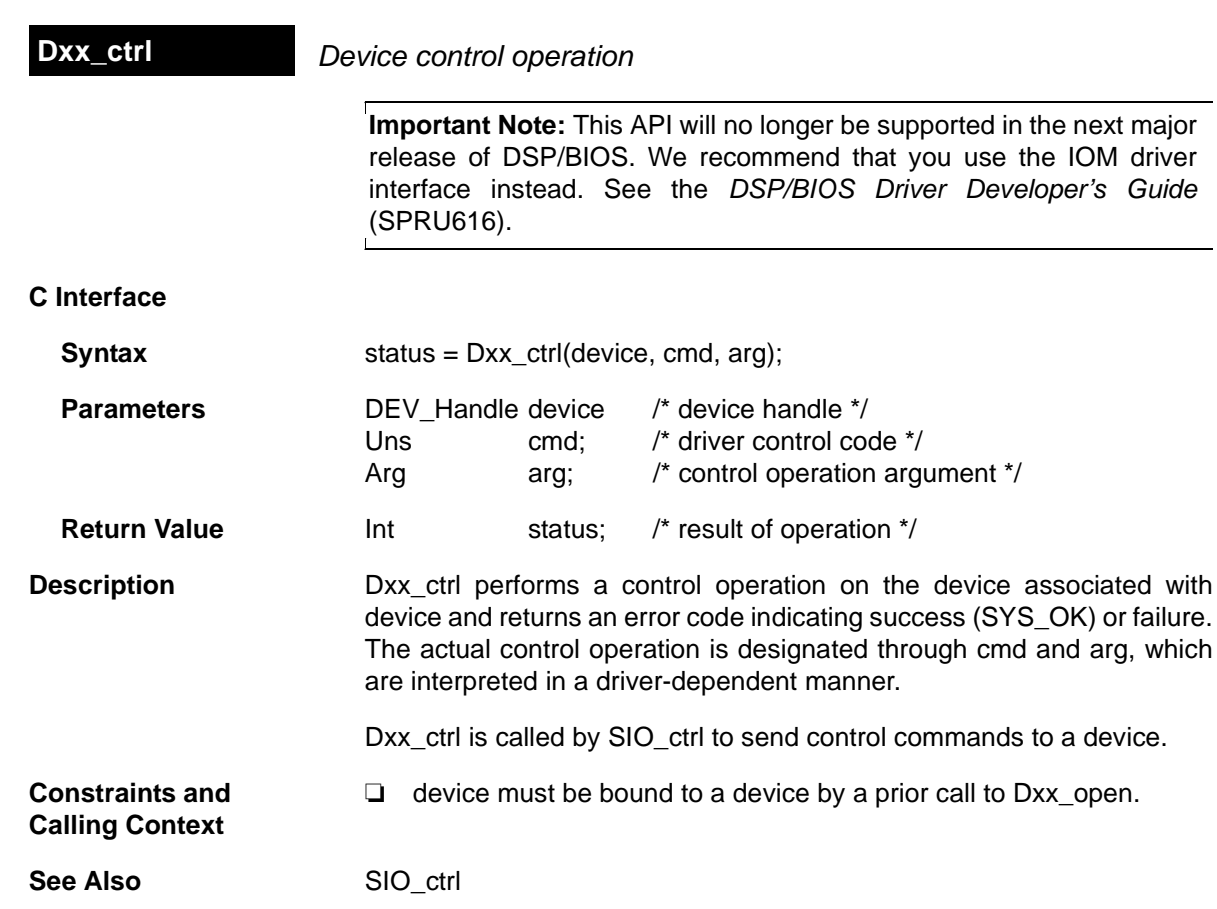

# <span id="page-84-0"></span>**Dxx\_idle** *Idle device*

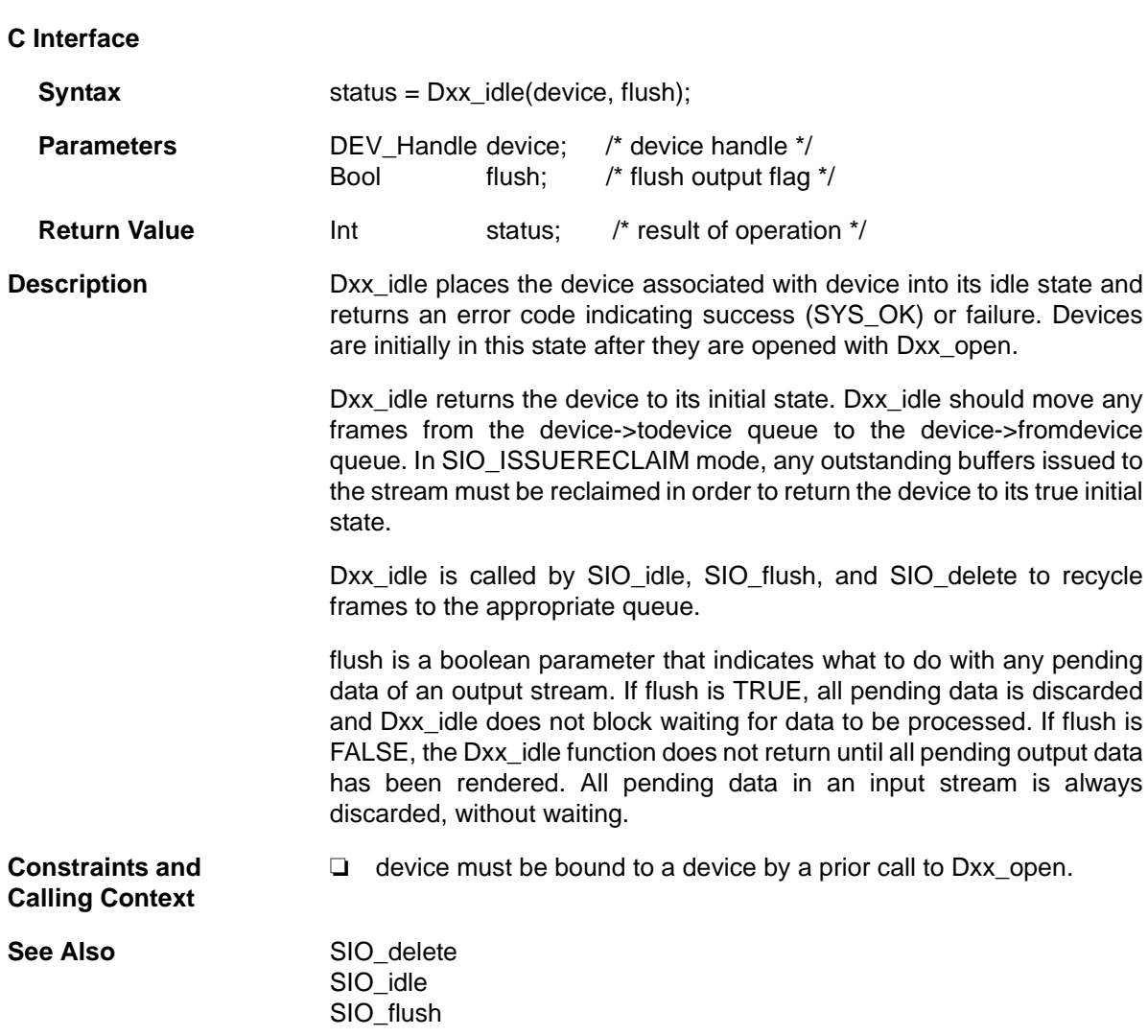

# <span id="page-85-0"></span>**Dxx\_init** *Initialize device*

**Important Note:** This API will no longer be supported in the next major release of DSP/BIOS. We recommend that you use the IOM driver interface instead. See the *DSP/BIOS Driver Developer's Guide* (SPRU616).

### **C Interface**

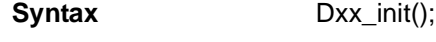

**Parameters** Void

**Return Value Void** 

### **Description** Dxx\_init is used to initialize the device driver module for a particular device. This initialization often includes resetting the actual device to its initial state.

Dxx\_init is called at system startup, before the application's main() function is called.

# <span id="page-86-0"></span>**Dxx\_issue** *Send a buffer to the device*

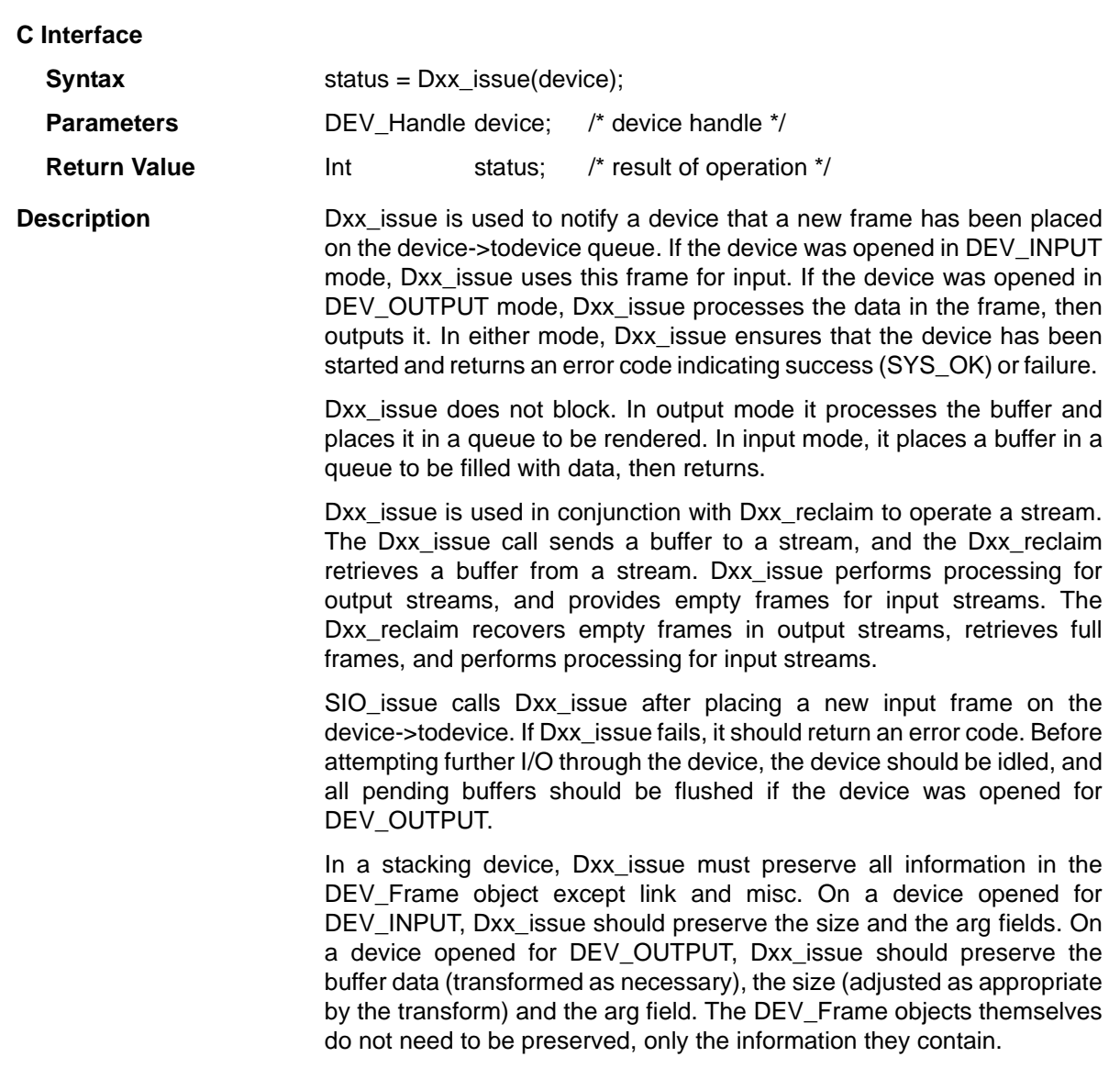

Dxx\_issue must preserve and maintain buffers sent to the device so they can be returned in the order they were received, by a call to Dxx\_reclaim.

**Constraints and Calling Context**

❏ device must be bound to a device by a prior call to [Dxx\\_open](#page-88-0).

**See Also** [Dxx\\_reclaim](#page-90-0)  [SIO\\_issue](#page-365-0)

# <span id="page-88-0"></span>**Dxx\_open** *Open device*

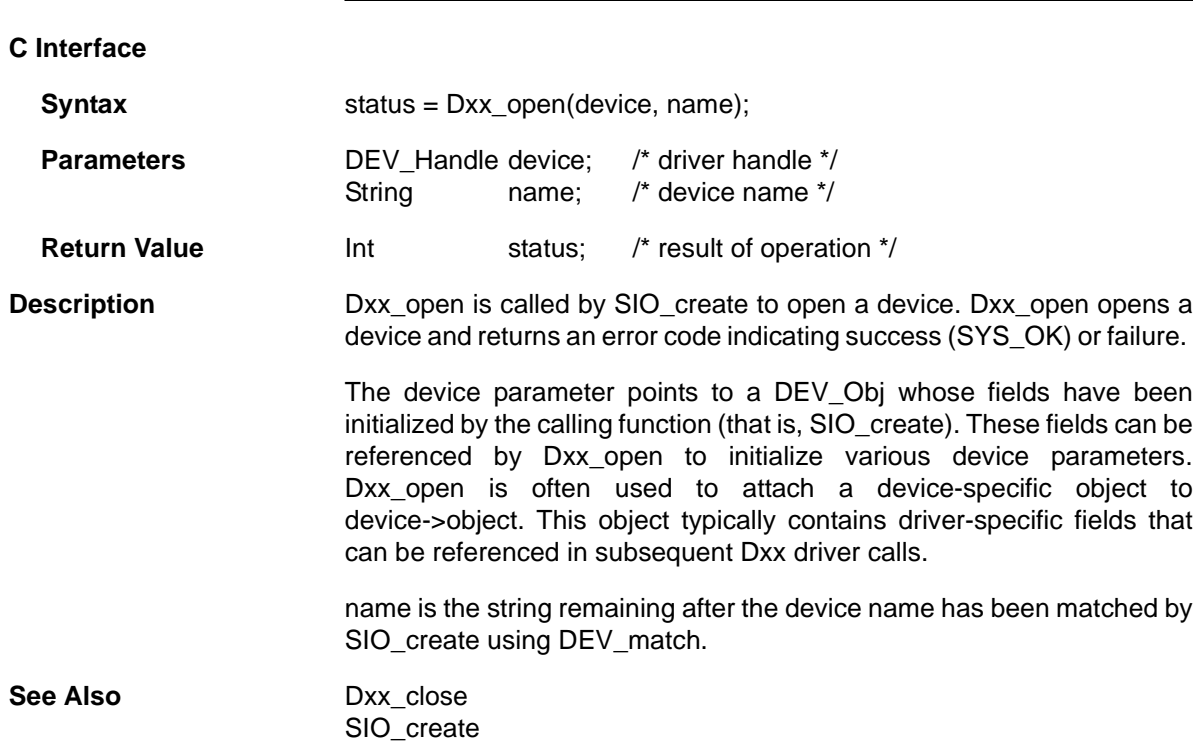

<span id="page-89-0"></span>**Dxx\_ready** *Check if device is ready for I/O*

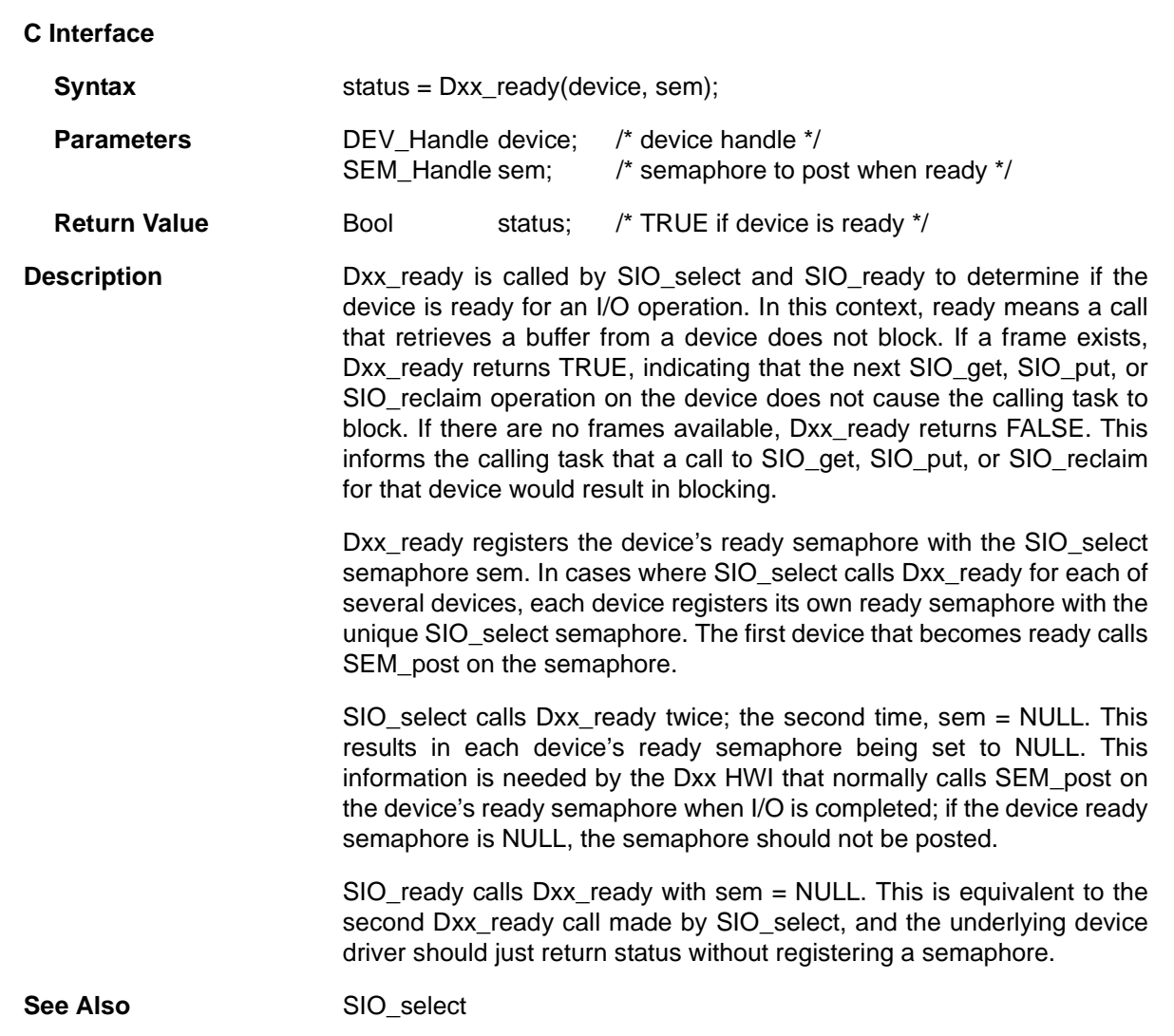

# <span id="page-90-0"></span>**Dxx\_reclaim** *Retrieve a buffer from a device*

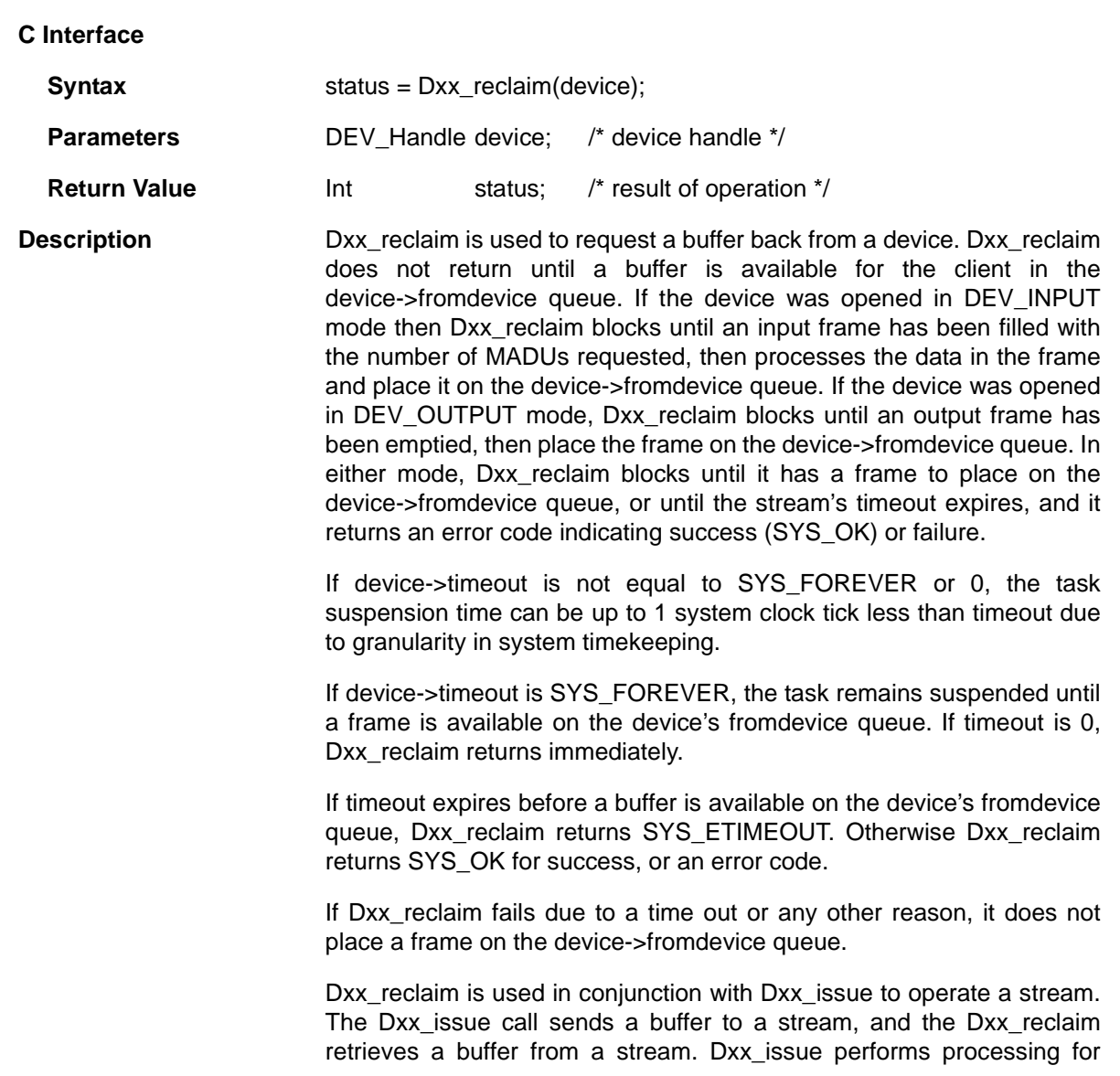

output streams, and provides empty frames for input streams. The Dxx reclaim recovers empty frames in output streams, and retrieves full frames and performs processing for input streams.

SIO reclaim calls Dxx reclaim, then it gets the frame from the device->fromdevice queue.

In a stacking device, Dxx reclaim must preserve all information in the DEV Frame object except link and misc. On a device opened for DEV INPUT, Dxx reclaim should preserve the buffer data (transformed as necessary), the size (adjusted as appropriate by the transform), and the arg field. On a device opened for DEV OUTPUT, Dxx reclaim should preserve the size and the arg field. The DEV\_Frame objects themselves do not need to be preserved, only the information they contain.

Dxx reclaim must preserve buffers sent to the device. Dxx reclaim should never return a buffer that was not received from the client through the Dxx\_issue call. Dxx\_reclaim always preserves the ordering of the buffers sent to the device, and returns with the oldest buffer that was issued to the device.

**Constraints and**  ❏ device must be bound to a device by a prior call to [Dxx\\_open](#page-88-0).

# **Calling Context**

**See Also** Dxx issue [SIO\\_issue](#page-365-0) [SIO\\_get](#page-362-0)  [SIO\\_put](#page-367-0)

## <span id="page-92-0"></span>**DGN Driver** *Software generator driver*

**Important Note:** This driver will no longer be supported in the next major release of DSP/BIOS. We recommend that you use the IOM driver interface instead. See the *DSP/BIOS Driver Developer's Guide* (SPRU616).

**Description** The DGN driver manages a class of software devices known as generators, which produce an input stream of data through successive application of some arithmetic function. DGN devices are used to generate sequences of constants, sine waves, random noise, or other streams of data defined by a user function.The number of active generator devices in the system is limited only by the availability of memory.

**Configuring a DGN Device** To create a DGN device object in a configuration script, use the following syntax:

var myDgn = bios.DGN.create("myDgn");

See the [DGN Object Properties](#page-93-0) for the device you created.

**Configuration Properties** The following list shows the properties that can be configured in a Tconf script, along with their types and default values. For details, see the [DGN](#page-93-0) [Object Properties](#page-93-0) heading. For descriptions of data types, see [Section](#page-12-0) 1.4, *[DSP/BIOS Tconf Overview](#page-12-0)*, page 1-3.

### **Instance Configuration Parameters**

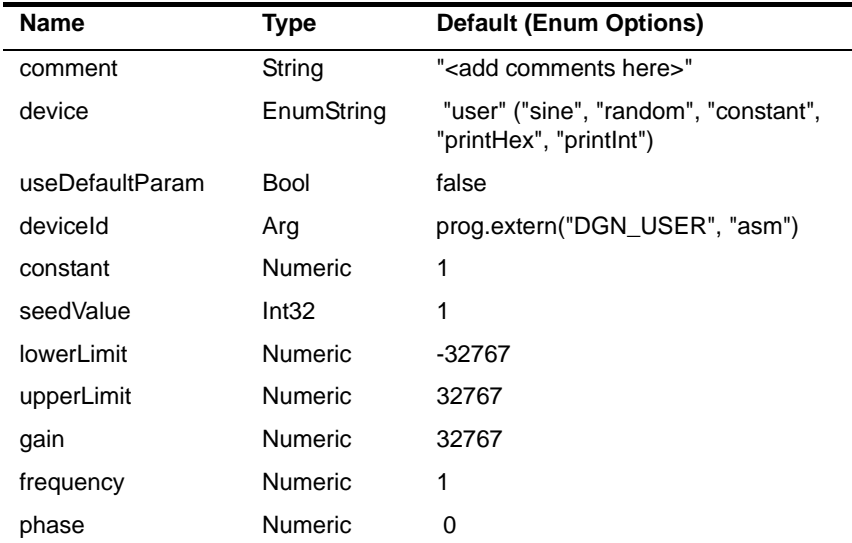

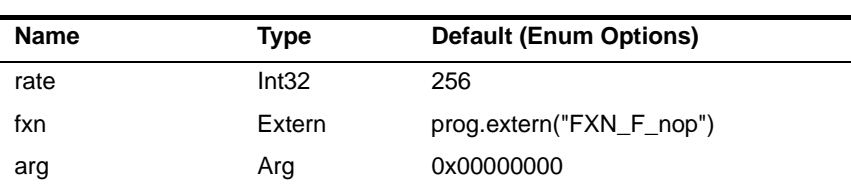

**Data Streaming** The DGN driver places no inherent restrictions on the size or memory segment of the data buffers used when streaming from a generator device. Since generators are fabricated entirely in software and do not overlap I/O with computation, no more than one buffer is required to attain maximum performance.

> Since DGN generates data "on demand," tasks do not block when calling SIO get, SIO put, or SIO reclaim on a DGN data stream. High-priority tasks must, therefore, be careful when using these streams since loweror even equal-priority tasks do not get a chance to run until the highpriority task suspends execution for some other reason.

**DGN Driver Properties** There are no global properties for the DGN driver manager.

<span id="page-93-0"></span>**DGN Object Properties** The following properties can be set for a DGN device on the DGN Object Properties dialog in the DSP/BIOS Configuration Tool or in a Tconf script. To create a DGN device object in a script, use the following syntax:

var myDgn = bios.DGN.create("myDgn");

The Tconf examples assume the myDgn object is created as shown.

- ❏ **comment**. Type a comment to identify this object. Tconf Name: comment Type: String Example: myDgn.comment = "DGN device";
- ❏ **Device category**. The device category—user, sine, random, constant, printHex, printInt—determines the type of data stream produced by the device. A sine, random, or constant device can be opened for input data streaming only. A printHex or printInt device can be opened for output data streaming only.
	- **user.** Uses a custom function to produce or consume a data stream.
	- sine. Produce a stream of sine wave samples.
	- **random.** Produces a stream of random values.
	- **constant.** Produces a constant stream of data.
	- **printHex.** Writes the stream data buffers to the trace buffer in hexadecimal format.

■ **printlnt.** Writes the stream data buffers to the trace buffer in integer format.

Tconf Name: device Transform Type: EnumString Options: "user", "sine", "random", "constant", "printHex", "printInt" Example: myDgn.device = "user";

❏ **Use default parameters**. Set this property to true if you want to use the default parameters for the Device category you selected.

To Tree: useDefaultParam Tree: Bool Example: myDgn.useDefaultParam = false;

❏ **Device ID**. This property is set automatically when you select a Device category.

Tconf Name: deviceId Transformation Type: Arg Example: myDgn.deviceId = prog.extern("DGN\_USER",

```
"asm");
```
❏ **Constant value**. The constant value to be generated if the Device category is constant.

To Tree: Numeric Constant Type: Numeric

Example:  $myDqn.comstant = 1;$ 

❏ **Seed value**. The initial seed value used by an internal pseudorandom number generator if the Device category is random. Used to produce a uniformly distributed sequence of numbers ranging between Lower limit and Upper limit.

To Type: Int32

Example: myDgn.seedValue = 1;

❏ **Lower limit**. The lowest value to be generated if the Device category is random.

Tconf Name: lowerLimit Type: Numeric Example: myDqn.lowerLimit = -32767;

❏ **Upper limit**. The highest value to be generated if the Device category is random.

To Tree: UpperLimit Type: Numeric

- Example: myDgn.upperLimit = 32767;
- ❏ **Gain**. The amplitude scaling factor of the generated sine wave if the Device category is sine. This factor is applied to each data point. To improve performance, the sine wave magnitude (maximum and minimum) value is approximated to the nearest power of two. This is done by computing a shift value by which each entry in the table is

right-shifted before being copied into the input buffer. For example, if you set the Gain to 100, the sine wave magnitude is 128, the nearest power of two.

Tconf Name: gain Trype: Numeric Example: myDgn.gain = 32767;

❏ **Frequency**. The frequency of the generated sine wave (in cycles per second) if the Device category is sine. DGN uses a static (256 word) sine table to approximate a sine wave. Only frequencies that divide evenly into 256 can be represented exactly with DGN. A "step" value is computed at open time for stepping through this table: step = (256 \* Frequency / Rate) Tconf Name: frequency Transference Type: Numeric

Example: myDgn.frequency = 1;

❏ **Phase**. The phase of the generated sine wave (in radians) if the Device category is sine.

Tconf Name: phase Transmission Conf Name: phase Type: Numeric

Example:  $myDgn.pbase = 0;$ 

❏ **Sample rate**. The sampling rate of the generated sine wave (in sample points per second) if the Device category is sine.

Tconf Name: rate Transfer Type: Int32 Example:  $myDqn.rate = 256;$ 

❏ **User function**. If the Device category is user, specifies the function to be used to compute the successive values of the data sequence in an input device, or to be used to process the data stream, in an output device. If this function is written in C and you are using the DSP/BIOS Configuration Tool, use a leading underscore before the C function name. If you are using Tconf, do not add an underscore before the function name; Tconf adds the underscore needed to call a C function from assembly internally.

Tconf Name: fxn Trouble Type: Extern Example:  $myDqn.fxn = prog.extern('usrFxn');$ 

❏ **User function argument**. An argument to pass to the User function.

A user function must have the following form:

fxn(Arg arg, Ptr buf, Uns nmadus)

where buf contains the values generated or to be processed. buf and nmadus correspond to the buffer address and buffer size (in MADUs), respectively, for an SIO get operation.

Tconf Name: arg Trouble are the Type: Arg Type: Arg Type: Arg Example:  $myDqn.argv = prog.event('myArg');$ 

<span id="page-96-0"></span>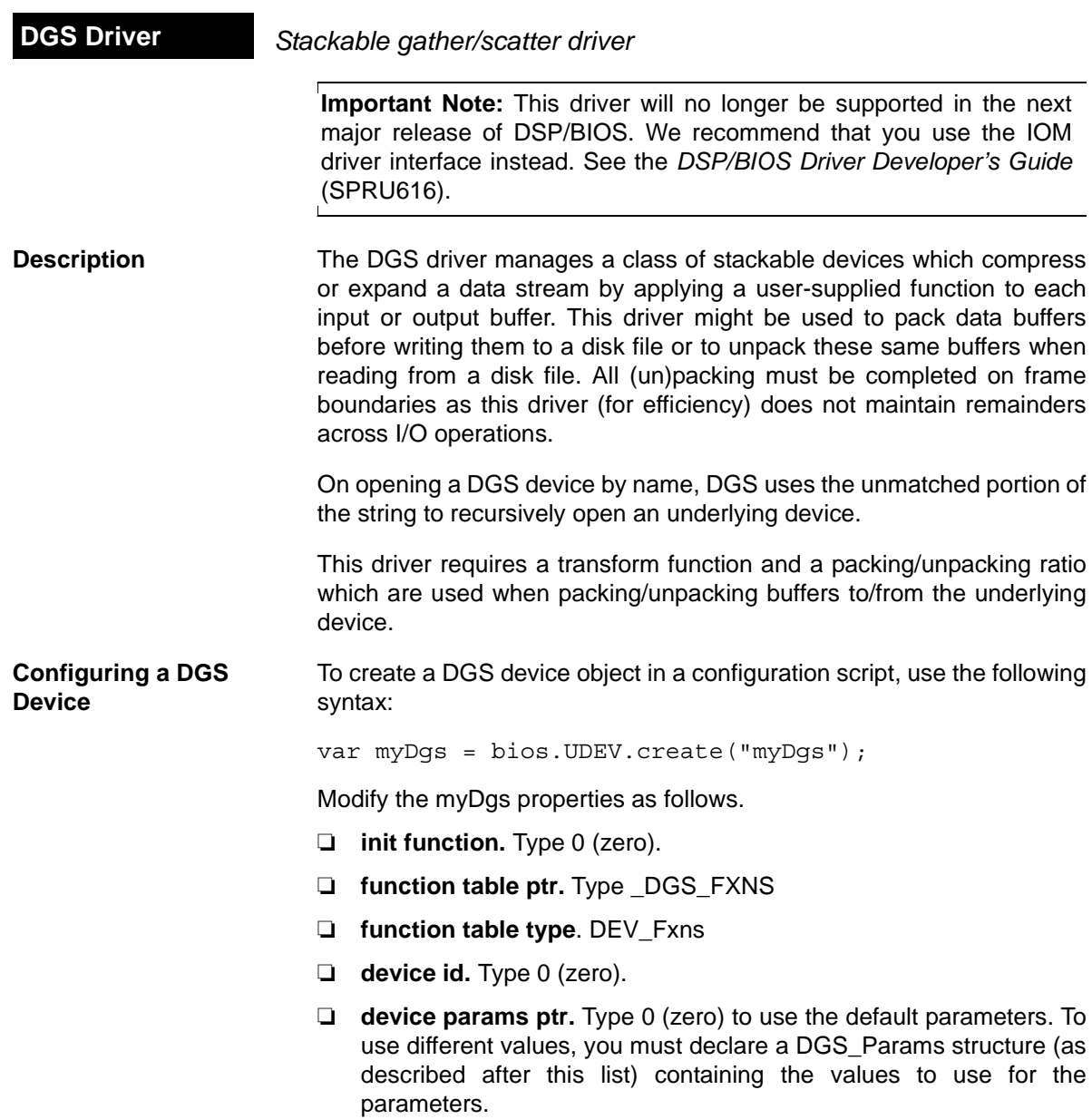

DGS Params is defined in dgs.h as follows:

```
/* ======== DGS Params ======== */
typedef struct DGS Params { /* device parameters */
    Fxn createFxn;
    Fxn deleteFxn;
    Fxn transFxn;
    Arg arg;
    Int num;
    Int den;
} DGS_Params;
```
The device parameters are:

- ❏ **create function**. Optional, default is NULL. Specifies a function that is called to create and/or initialize a transform specific object. If non-NULL, the create function is called in DGS\_open upon creating the stream with argument as its only parameter. The return value of the create function is passed to the transform function.
- ❏ **delete function.** Optional, default is NULL. Specifies a function to be called when the device is closed. It should be used to free the object created by the create function.
- ❏ **transform function**. Required, default is localcopy. Specifies the transform function that is called before calling the underlying device's output function in output mode and after calling the underlying device's input function in input mode. Your transform function should have the following interface:

dstsize = myTrans(Arg arg, Void \*src, Void \*dst, Int srcsize)

where arg is an optional argument (either argument or created by the create function), and \*src and \*dst specify the source and destination buffers, respectively. srcsize specifies the size of the source buffer and dstsize specifies the size of the resulting transformed buffer (srcsize \* numerator/denominator).

- ❏ **arg**. Optional argument, default is 0. If the create function is non-NULL, the arg parameter is passed to the create function and the create function's return value is passed as a parameter to the transform function; otherwise, argument is passed to the transform function.
- ❏ **num** and **den** (numerator and denominator). Required, default is 1 for both parameters. These parameters specify the size of the transformed buffer. For example, a transformation that compresses two 32-bit words into a single 32-bit word would have numerator  $= 1$ and denominator  $= 2$  since the buffer resulting from the transformation is 1/2 the size of the original buffer.
- **Transform Functions** The following transform functions are already provided with the DGS driver:
	- ❏ **u32tou8/u8tou32**. These functions provide conversion to/from packed unsigned 8-bit integers to unsigned 32-bit integers. The buffer must contain a multiple of 4 number of 32-bit/8-bit unsigned values.
	- ❏ **u16tou32/u32tou16**. These functions provide conversion to/from packed unsigned 16-bit integers to unsigned 32-bit integers. The buffer must contain an even number of 16-bit/32-bit unsigned values.
	- ❏ **i16toi32/i32toi16**. These functions provide conversion to/from packed signed 16-bit integers to signed 32-bit integers. The buffer must contain an even number of 16-bit/32-bit integers.
	- ❏ **u8toi16/i16tou8**. These functions provide conversion to/from a packed 8-bit format (two 8-bit words in one 16-bit word) to a one word per 16 bit format.
	- ❏ **i16tof32/f32toi16**. These functions provide conversion to/from packed signed 16-bit integers to 32-bit floating point values. The buffer must contain an even number of 16-bit integers/32-bit floats.
	- ❏ **localcopy**. This function simply passes the data to the underlying device without packing or compressing it.
- **Data Streaming DGS** devices can be opened for input or output. DGS open allocates buffers for use by the underlying device. For input devices, the size of these buffers is (bufsize \* numerator) / denominator. For output devices, the size of these buffers is (bufsize \* denominator) / numerator. Data is transformed into or out of these buffers before or after calling the underlying device's output or input functions respectively.

You can use the same stacking device in more that one stream, provided that the terminating device underneath it is not the same. For example, if u32tou8 is a DGS device, you can create two streams dynamically as follows:

```
stream = SIO_create("/u32tou8/codec", SIO_INPUT, 128, NULL);
...
stream = SIO create("/u32tou8/port", SIO INPUT, 128, NULL);
```
You can also create the streams with Tconf. To do that, add two new SIO objects. Enter /codec (or any other configured terminal device) as the Device Control String for the first stream. Then select the DGS device configured to use u32tou8 in the Device property. For the second stream, enter /port as the Device Control String. Then select the DGS device configured to use u32tou8 in the Device property.

**Example** The following code example declares DGS\_PRMS as a DGS\_Params structure:

> #include <dgs.h> DGS\_Params DGS\_PRMS {<br>NULL, /\* opt  $\sqrt{1 + 1}$  optional create function  $\sqrt{1 + 1}$  NULL, /\* optional delete function \*/ u32tou8, /\* required transform function \*/ 0, /\* optional argument \*/ 4,  $/*$  numerator  $*/$  1 /\* denominator \*/ }

By typing \_DGS\_PRMS for the Parameters property of a device, the values above are used as the parameters for this device.

**See Also [DTR Driver](#page-117-0)** 

<span id="page-100-0"></span>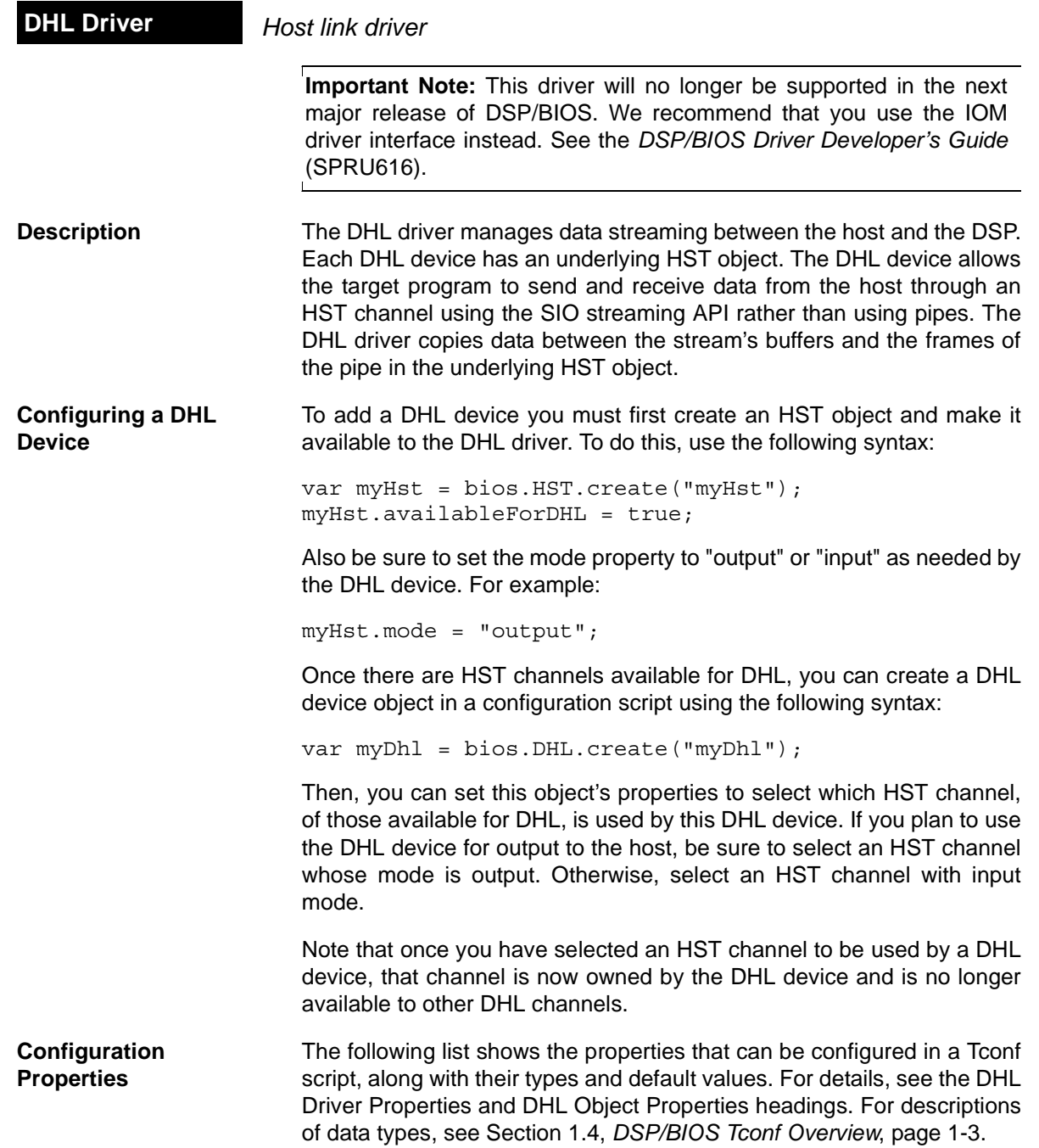

### **Module Configuration Parameters**

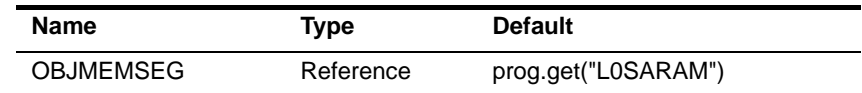

### **Instance Configuration Parameters**

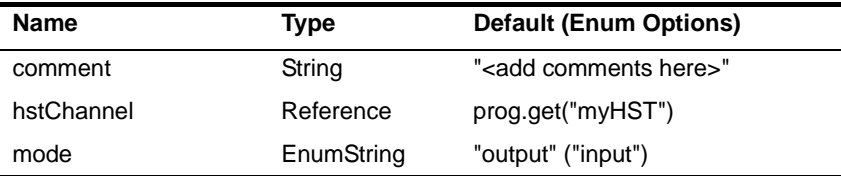

**Data Streaming DHL** devices can be opened for input or output data streaming. A DHL device used by a stream created in output mode must be associated with an output HST channel. A DHL device used by a stream created in input mode must be associated with an input HST channel. If these conditions are not met, a SYS\_EBADOBJ error is reported in the system log during startup when the BIOS start routine calls the DHL open function for the device.

> To use a DHL device in a statically-created stream, set the deviceName property of the SIO object to match the name of the DHL device you configured.

```
mySio.deviceName = prog.get("myDhl");
```
To use a DHL device in a stream created dynamically with SIO\_create, use the DHL device name (as it appears in your Tconf script) preceded by "/" (forward slash) as the first parameter of SIO\_create:

```
stream = SIO create("/dhl0", SIO INPUT, 128, NULL);
```
To enable data streaming between the target and the host through streams that use DHL devices, you must bind and start the underlying HST channels of the DHL devices from the Host Channels Control in Code Composer Studio, just as you would with other HST objects.

DHL devices copy the data between the frames in the HST channel's pipe and the stream's buffers. In input mode, it is the size of the frame in the HST channel that drives the data transfer. In other words, when all the data in a frame has been transferred to stream buffers, the DHL device returns the current buffer to the stream's fromdevice queue, making it available to the application. (If the stream buffers can hold more data than the HST channel frames, the stream buffers always come back partially full.) In output mode it is the opposite: the size of the buffers in the stream drives the data transfer so that when all the data in a buffer

<span id="page-102-1"></span><span id="page-102-0"></span>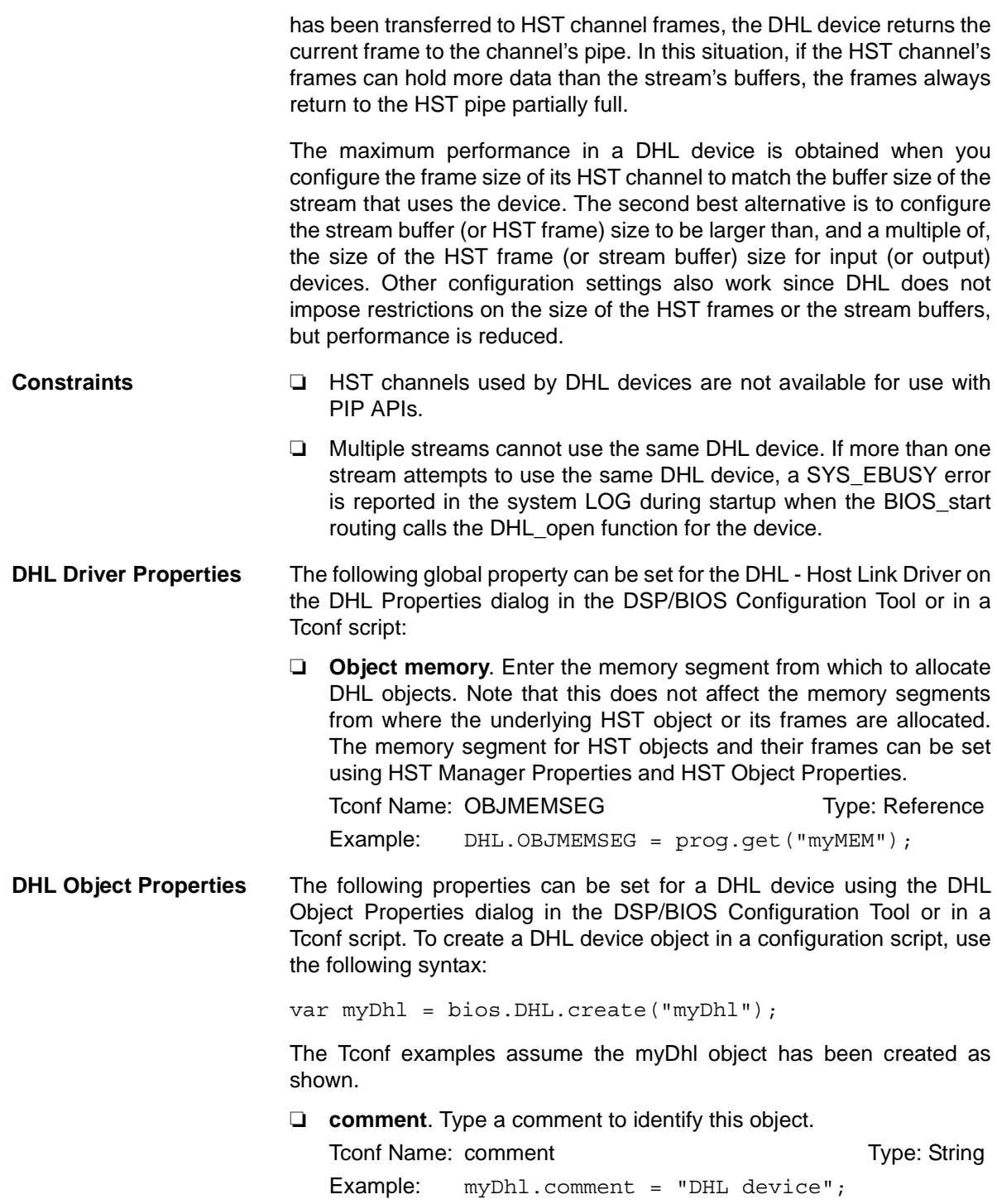

❏ **Underlying HST Channel**. Select the underlying HST channel from the drop-down list. The "Make this channel available for a new DHL device" property in the [HST Object Properties](#page-157-0) must be set to true for that HST object to be known here.

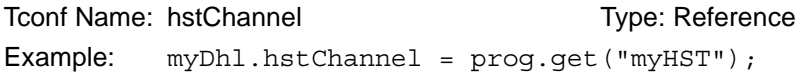

❏ **Mode.** This informational property shows the mode (input or output) of the underlying HST channel. This becomes the mode of the DHL device.

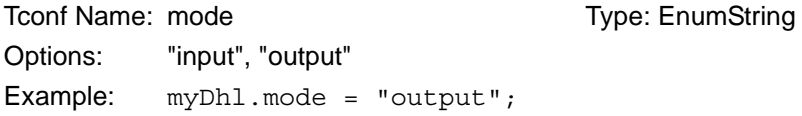

<span id="page-104-0"></span>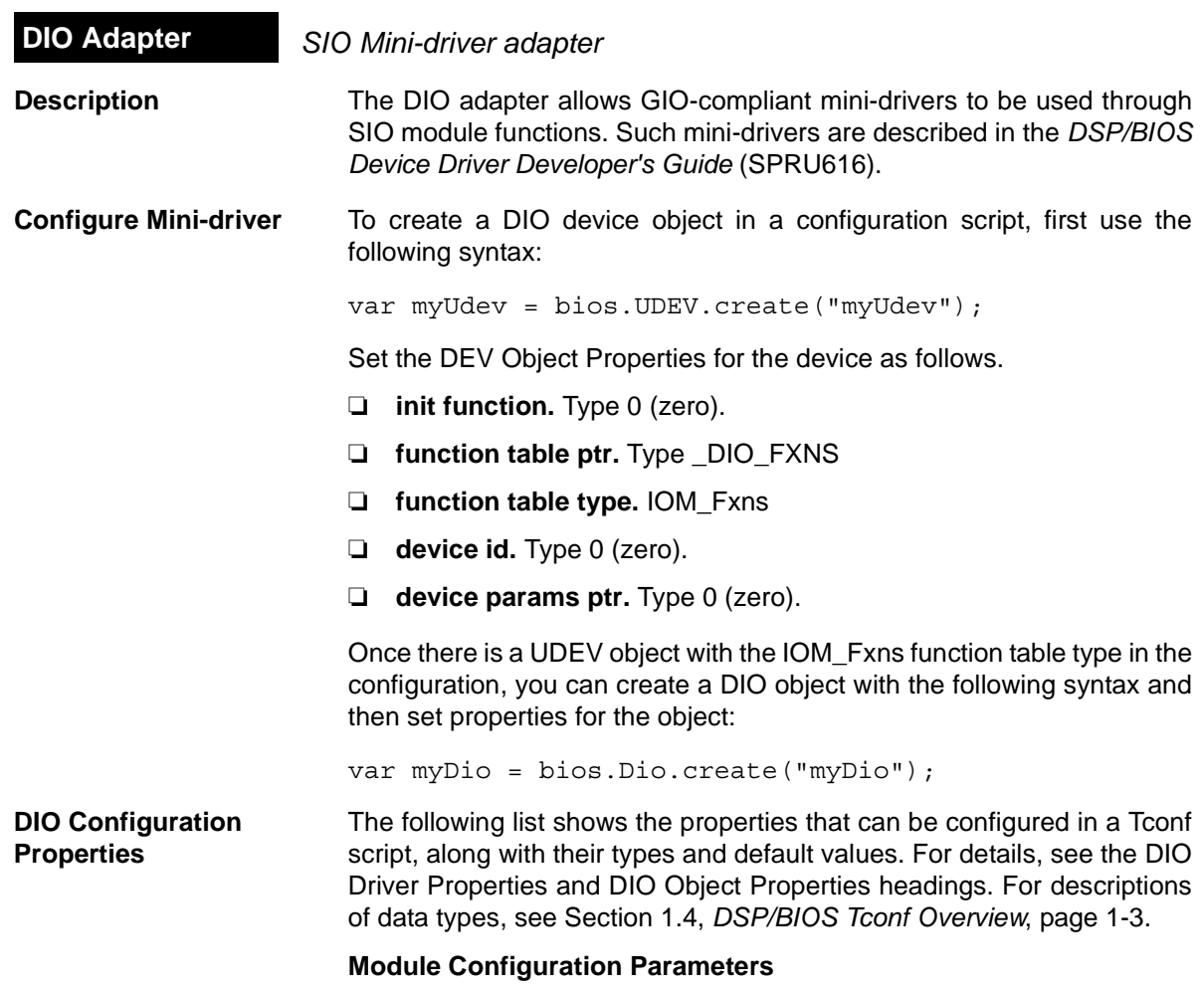

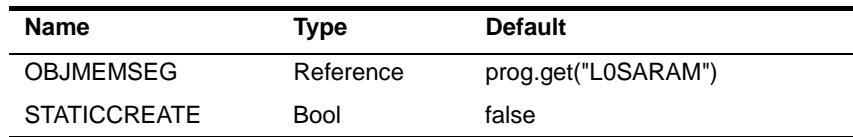

## **Instance Configuration Parameters**

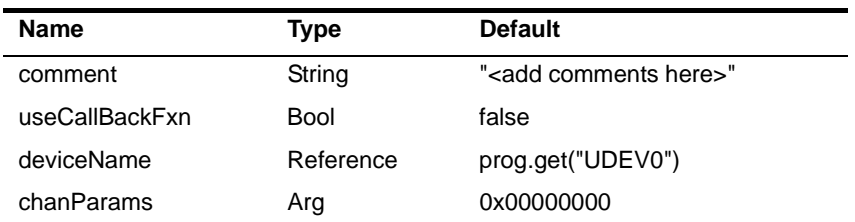

**Description** The mini-drivers described in the *DSP/BIOS Device Driver Developer's Guide* (SPRU616) are intended for use with the GIO module. However, the DIO driver allows them to be used with the SIO module instead of the GIO module.

> The following figure summarizes how modules are related in an application that uses the DIO driver and a mini-driver:

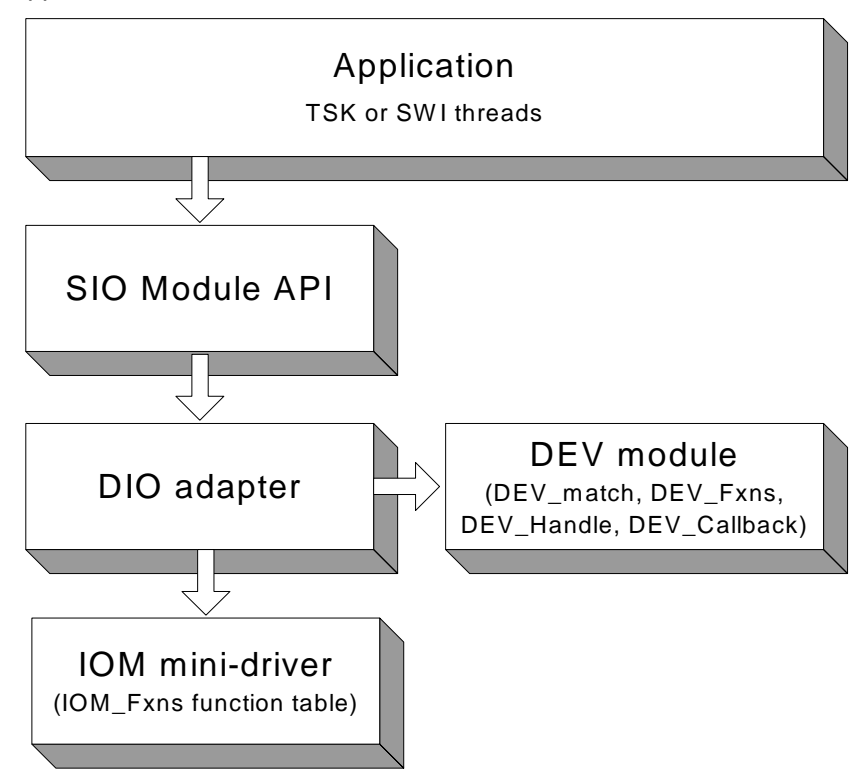

### <span id="page-105-0"></span>**DIO Driver Properties** The following global properties can be set for the DIO - Class Driver on the DIO Properties dialog in the DSP/BIOS Configuration Tool or in a Tconf script:

❏ **Object memory**. Enter the memory segment from which to allocate DIO objects.

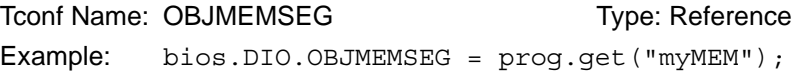

❏ **Create All DIO Objects Statically**. Set this property to true if you want DIO objects to be created completely statically. If this property is false (the default), MEM\_calloc is used internally to allocate space for DIO objects. If this property is true, you must create all SIO and DIO objects using the DSP/BIOS Configuration Tool or Tconf. Any

calls to SIO\_create fail. Setting this property to true reduces the application's code size (so long as the application does not call MEM alloc or its related functions elsewhere).

Tconf Name: STATICCREATE Type: Bool Example: bios.DIO.STATICCREATE = false;

<span id="page-106-0"></span>**DIO Object Properties** The following properties can be set for a DIO device using the DIO Object Properties dialog in the DSP/BIOS Configuration Tool or in a Tconf script. To create a DIO device object in a configuration script, use the following syntax:

```
var myDio = bios.DIO.create("myDio");
```
The Tconf examples assume the myDio object has been created as shown.

❏ **comment**. Type a comment to identify this object.

To Tree: Comment Tree: String Example: myDio.comment = "DIO device";

❏ **use callback version of DIO function table**. Set this property to true if you want to use DIO with a callback function. Typically, the callback function is [SWI\\_andnHook](#page-396-0) or a similar function that posts a SWI. Do not set this property to true if you want to use DIO with a TSK thread.

Tconf Name: useCallBackFxn Type: Bool

```
Example: myDio.useCallBackFxn = false;
```
❏ **fxnsTable**. This informational property shows the DIO function table used as a result of the settings in the "use callback version of DIO function table" and "Create ALL DIO Objects Statically" properties. The four possible setting combinations of these two properties correspond to the four function tables: DIO\_tskDynamicFxns, DIO\_tskStaticFxns, DIO\_cbDynamicFxns, and DIO\_cbStaticFxns.

Tconf Name: N/A

❏ **device name**. Name of the device to use with this DIO object.

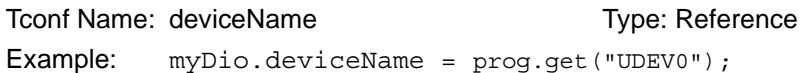

❏ **channel parameters**. This property allows you to pass an optional argument to the mini-driver create function. See the chanParams parameter of the GIO create function.

```
Tconf Name: chanParams Trimes Type: Arg
Example: myDio.chanParams = <math>0x00000000</math>;
```
<span id="page-107-0"></span>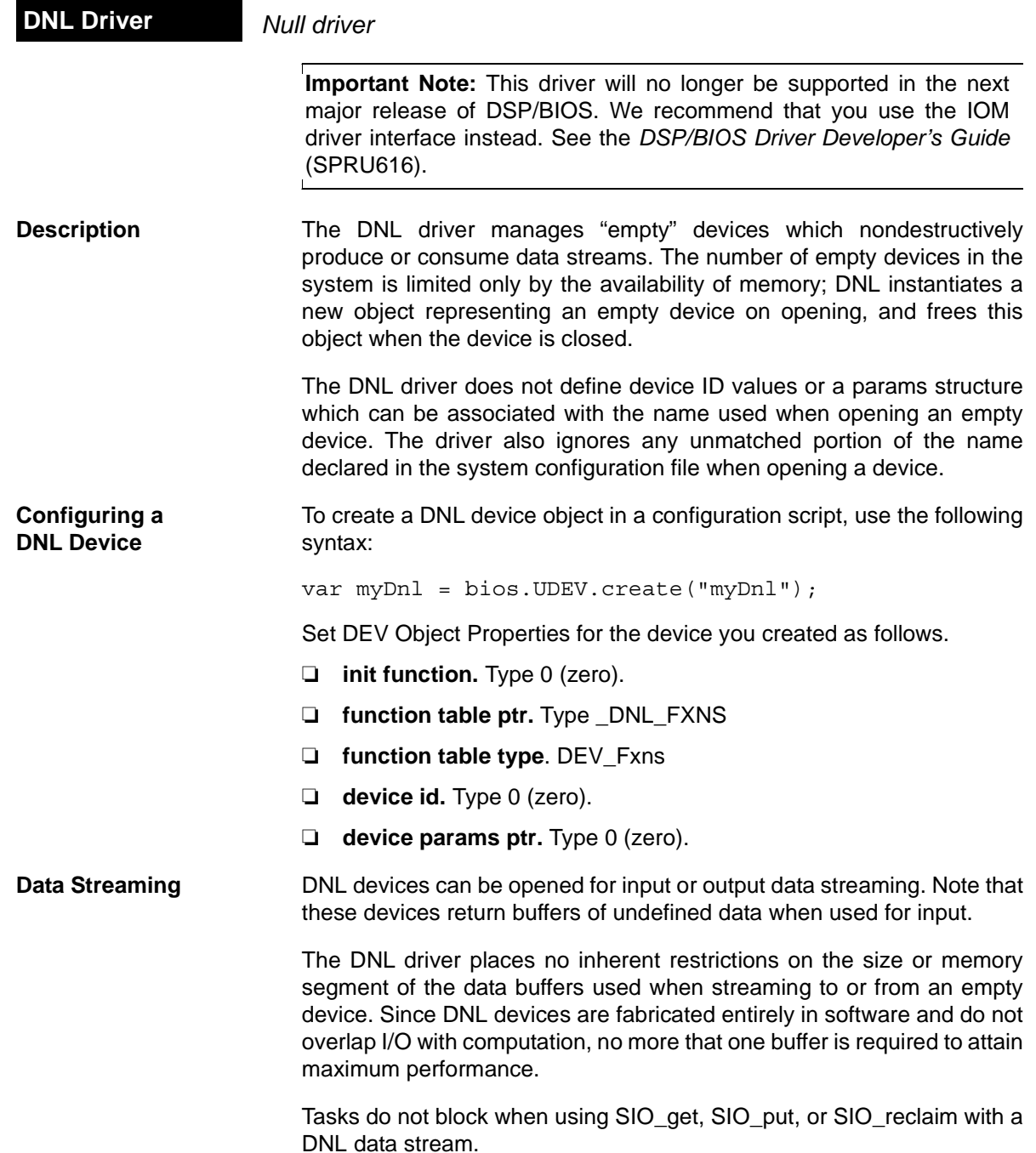
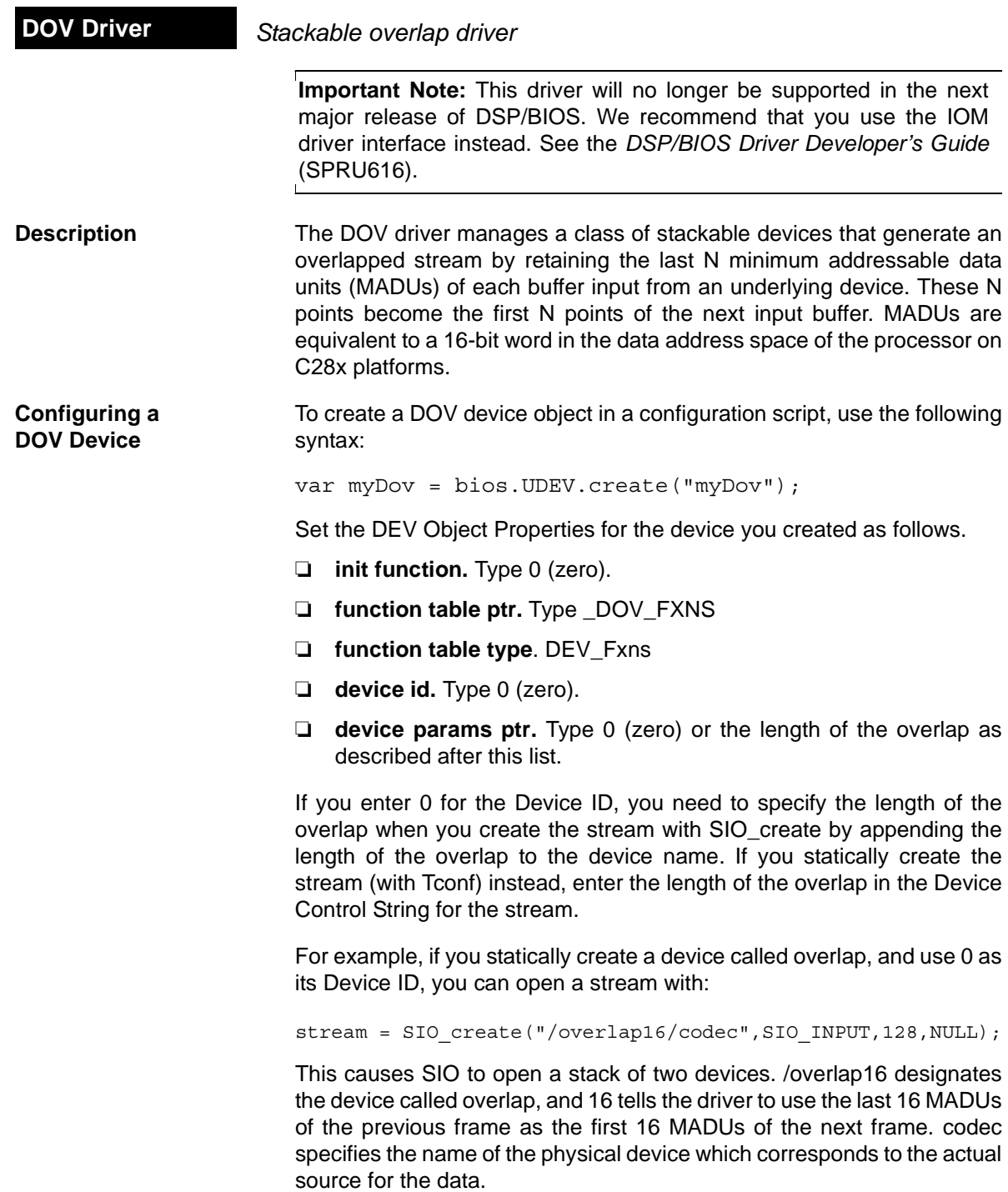

If, on the other hand you add a device called overlap and enter 16 as its Device ID, you can open the stream with:

```
stream = SIO create("/overlap/codec", SIO INPUT, 128, NULL);
```
This causes the [SIO Module](#page-349-0) to open a stack of two devices. /overlap designates the device called overlap, which you have configured to use the last 16 MADUs of the previous frame as the first 16 MADUs of the next frame. As in the previous example, codec specifies the name of the physical device that corresponds to the actual source for the data.

If you create the stream statically and enter 16 as the Device ID property, leave the Device Control String blank.

In addition to the configuration properties, you need to specify the value that DOV uses for the first overlap, as in the example:

```
#include <dov.h>
static DOV_Config DOV_CONFIG = {
     (Char) 0
}
DOV_Config *DOV = &DOV_CONFIG;
```
If floating point 0.0 is required, the initial value should be set to (Char) 0.0.

**Data Streaming** DOV devices can only be opened for input. The overlap size, specified in the string passed to SIO\_create, must be greater than 0 and less than the size of the actual input buffers.

> DOV does not support any control calls. All [SIO\\_ctrl](#page-359-0) calls are passed to the underlying device.

> You can use the same stacking device in more that one stream, provided that the terminating device underneath it is not the same. For example, if overlap is a DOV device with a Device ID of 0:

```
stream = SIO create("/overlap16/codec", SIO INPUT, 128, NULL);
...
stream = SIO_create("/overlap4/port", SIO_INPUT, 128, NULL);
or if overlap is a DOV device with positive Device ID:
```
stream = SIO create("/overlap/codec", SIO INPUT, 128, NULL); stream = SIO create("/overlap/port", SIO INPUT, 128, NULL);

To create the same streams statically (rather than dynamically with SIO create), add SIO objects with Tconf. Enter the string that identifies the terminating device preceded by "/" (forward slash) in the SIO object's Device Control Strings (for example, /codec, /port). Then select the stacking device (overlap, overlapio) from the Device property.

**See Also** DTR Driver [DGS Driver](#page-96-0)

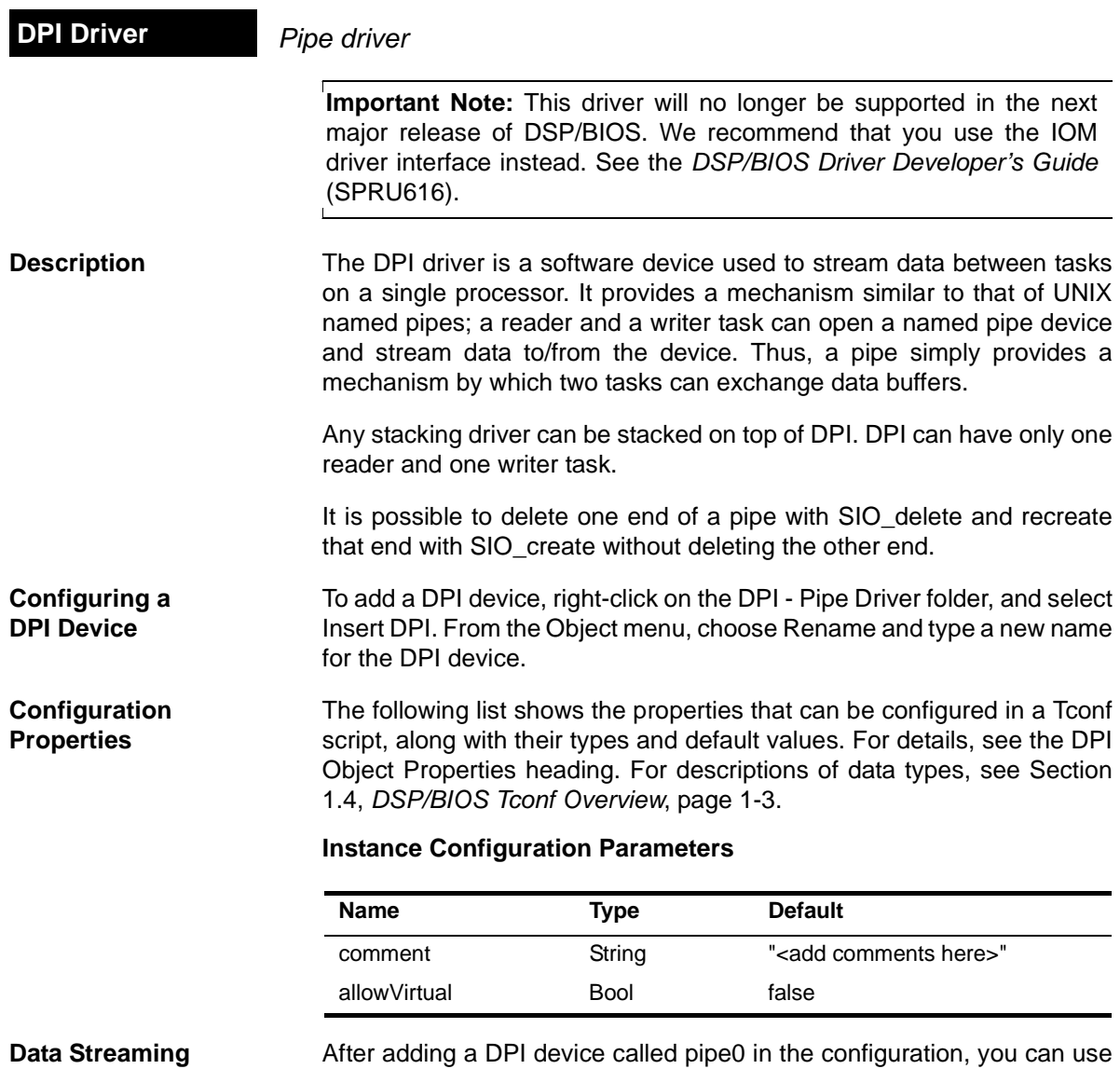

it to establish a communication pipe between two tasks. You can do this dynamically, by calling in the function for one task:

```
inStr = SIO_create("/pipe0", SIO_INPUT, bufsize, NULL);
...
SIO_get(inStr, bufp);
```
And in the function for the other task:

```
outStr = SIO create("/pipe0", SIO OUTPUT, bufsize, NULL);
...
SIO put(outStr, bufp, nmadus);
```
or by adding with Tconf two streams that use pipe0, one in output mode (outStream) and the other one in input mode(inStream). Then, from the reader task call:

extern SIO Obj inStream; SIO handle inStr =  $\text{\∈}$  sinStream ... SIO qet(inStr, bufp);

and from the writer task call:

extern SIO\_Obj outStream; SIO\_handle outStr = &outStream ... SIO\_put(outStr, bufp, nmadus);

The DPI driver places no inherent restrictions on the size or memory segments of the data buffers used when streaming to or from a pipe device, other than the usual requirement that all buffers be the same size.

Tasks block within DPI when using [SIO\\_get](#page-362-0), [SIO\\_put,](#page-367-0) or [SIO\\_reclaim](#page-370-0) if a buffer is not available. SIO select can be used to guarantee that a call to one of these functions do not block. SIO\_select can be called simultaneously by both the input and the output sides.

**DPI and the SIO\_ISSUERECLAIM Streaming Model** In the SIO\_ISSUERECLAIM streaming model, an application reclaims buffers from a stream in the same order as they were previously issued. To preserve this mechanism of exchanging buffers with the stream, the default implementation of the DPI driver for ISSUERECLAIM copies the full buffers issued by the writer to the empty buffers issued by the reader.

> A more efficient version of the driver that exchanges the buffers across both sides of the stream, rather than copying them, is also provided. To use this variant of the pip[e driver](#page-59-0) for ISSUERECLAIM, edit the C source [file dpi.c p](#page-59-0)rovided in the C:\ti\c2800\bios\src\drivers folder. Comment out the following line:

#define COPYBUFS

Rebuild dpi.c. Link your application with this version of dpi.obj instead of the default one. To do this, add this version of dpi.obj to your project explicitly. This buffer exchange alters the way in which the streaming

<span id="page-113-0"></span>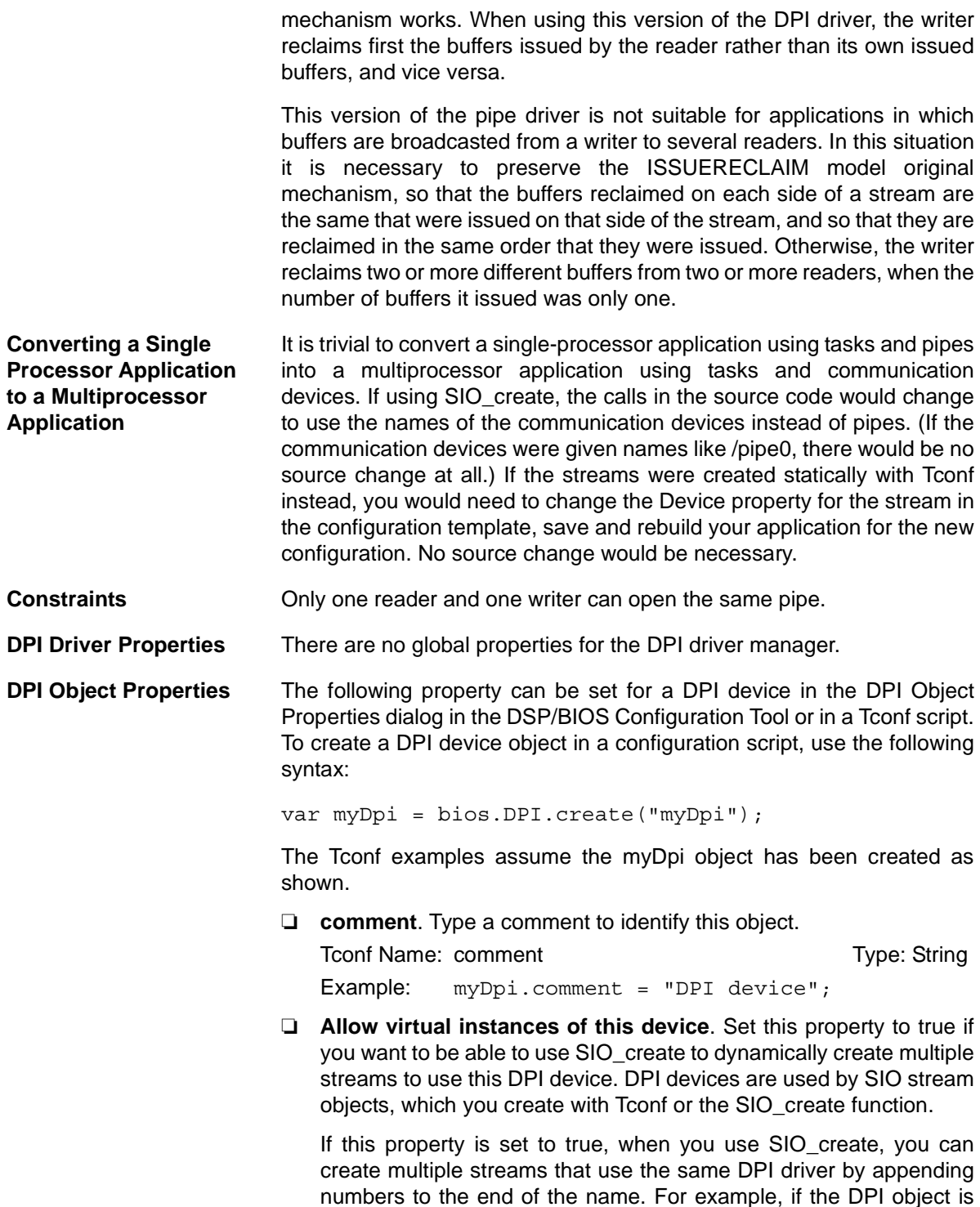

named "pipe", you can call SIO\_create to create pipe0, pipe1, and pipe2. Only integer numbers can be appended to the name.

If this property is set to false, when you use SIO\_create, the name of the SIO object must exactly match the name of the DPI object. As a result, only one open stream can use the DPI object. For example, if the DPI object is named "pipe", an attempt to use SIO\_create to create pipe0 fails.

Tconf Name: allowVirtual Transference Type: Bool

Example: myDpi.allowVirtual = false;

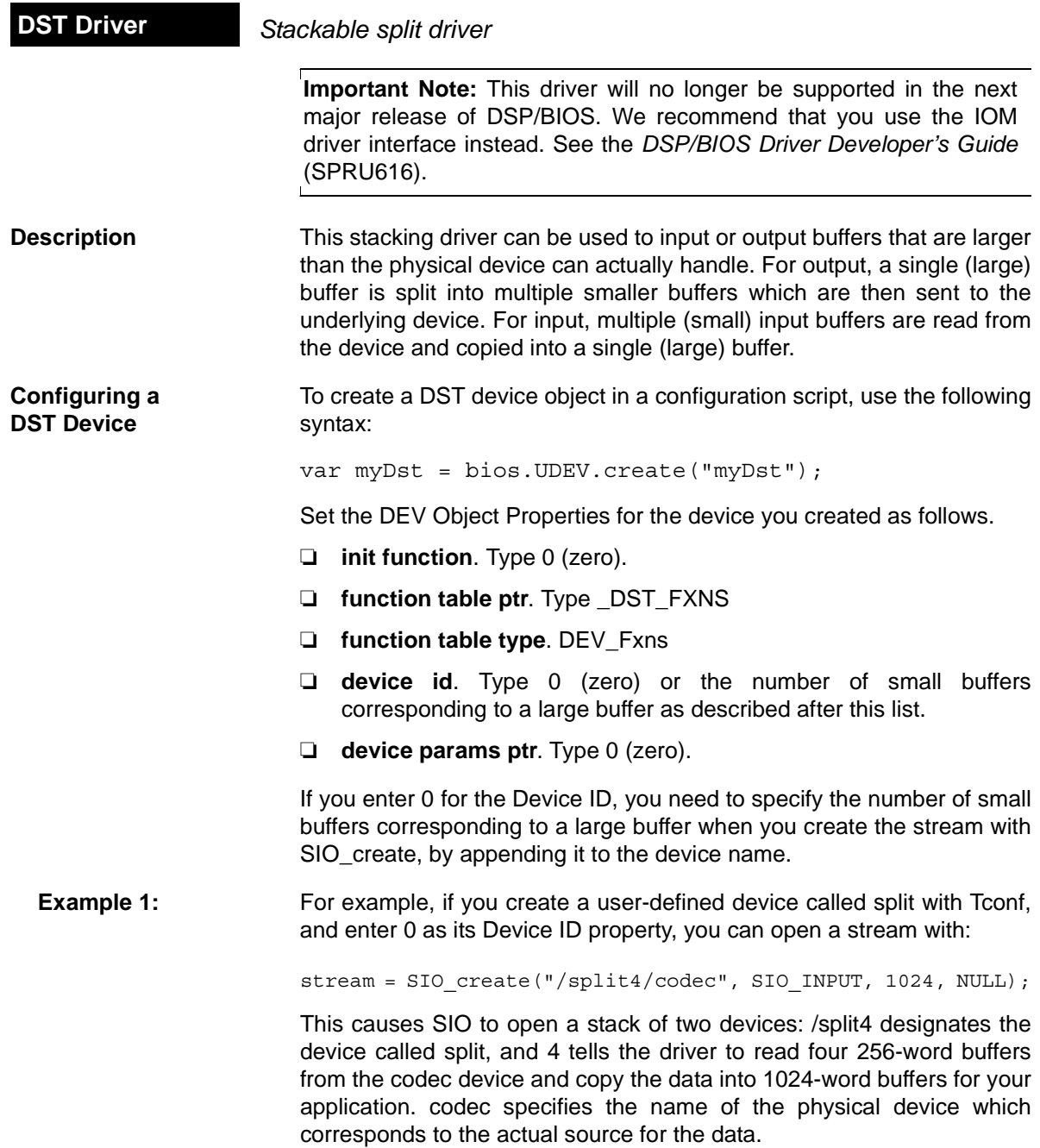

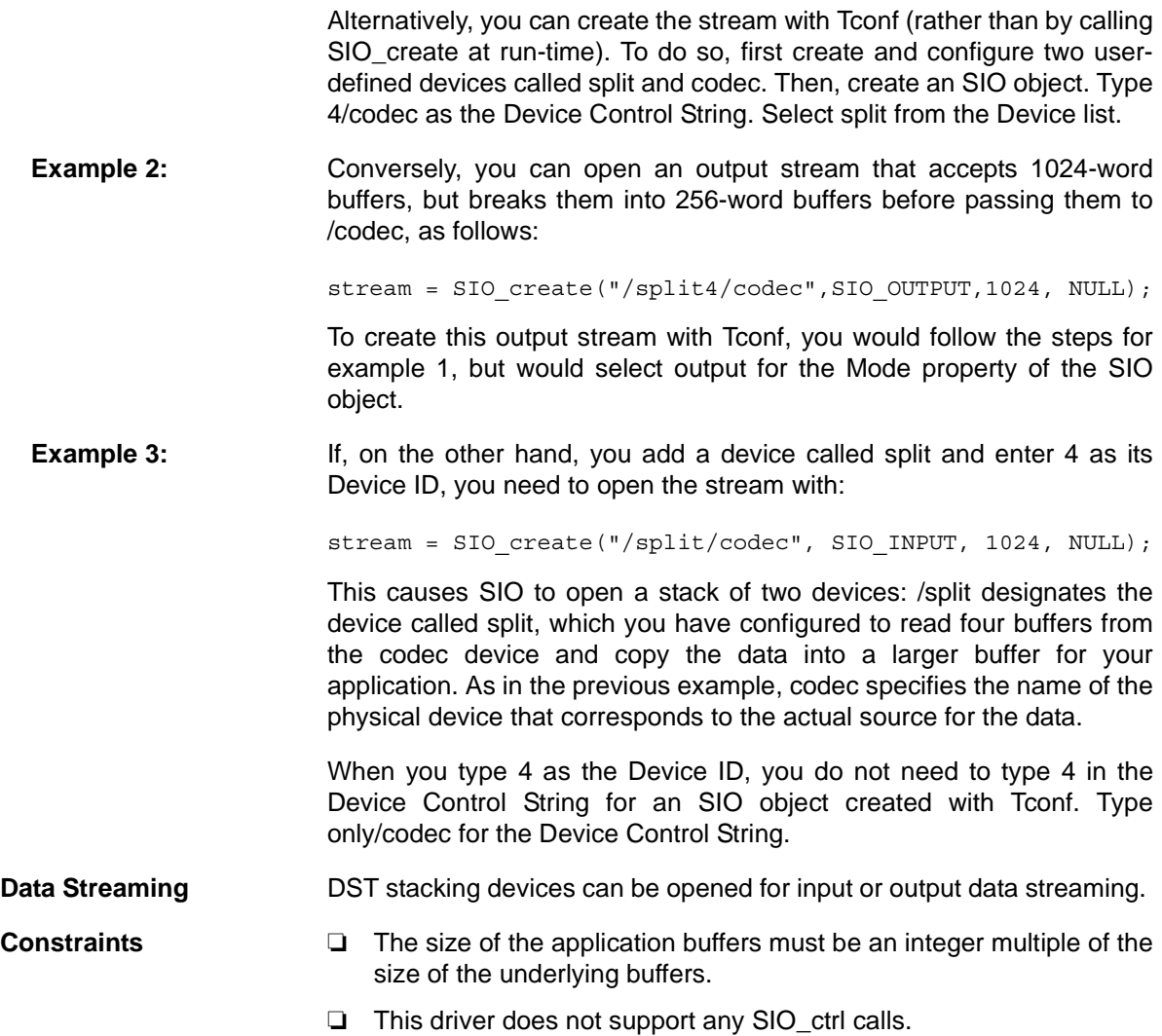

<span id="page-117-0"></span>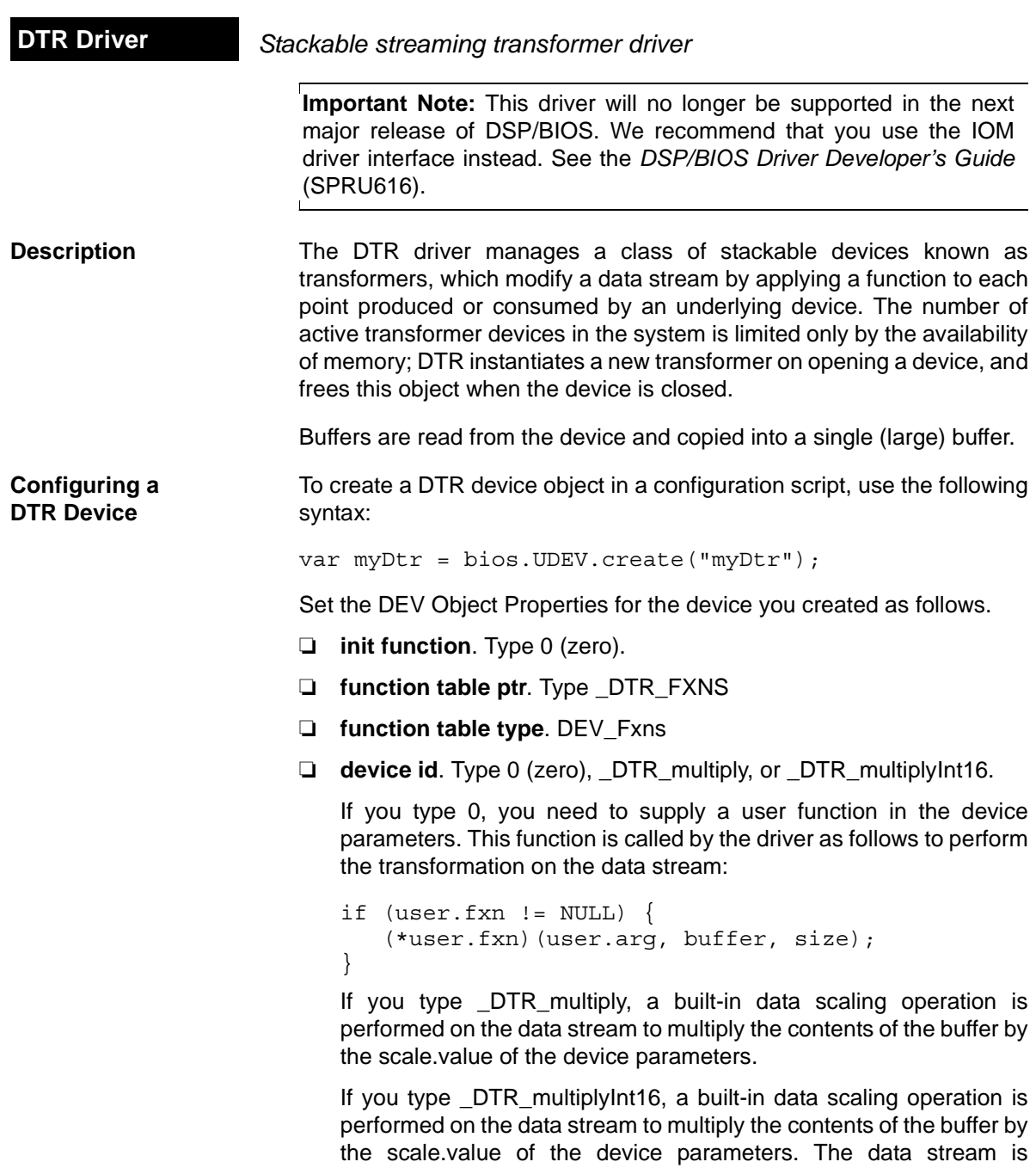

assumed to contain values of type Int16.

❏ **device params ptr**. Enter the name of a DTR\_Params structure declared in your C application code. See the information following this list for details.

The DTR\_Params structure is defined in dtr.h as follows:

```
/* ======== DTR Params ======== */
typedef struct { /* device parameters */
    struct {
       DTR Scale value; /* scaling factor */ } scale;
    struct {
      Arg arg; /* user-defined argument */
      Fxn fxn; /* user-defined function */
    } user;
} DTR_Params;
```
In the following code example, DTR\_PRMS is declared as a DTR Params structure:

```
#include <dtr.h>
...
struct DTR Params DTR PRMS = \{ 10.0,
     NULL,
     NULL
};
```
By typing \_DTR\_PRMS as the Parameters property of a DTR device, the values above are used as the parameters for this device.

You can also use the default values that the driver assigns to these parameters by entering \_DTR\_PARAMS for this property. The default values are:

```
DTR Params DTR PARAMS = \{\{ 1 \}, \qquad \qquad /* scale.value */
     \{ (Arg) NULL, \qquad \prime* user.array * \prime \}(Fxn) NULL \}, \neq user.fxn */
};
```
scale.value is a floating-point quantity multiplied with each data point in the input or output stream.

If you do not configure one of the built-in scaling functions for the device ID, use user.fxn and user.arg in the DTR\_Params structure to define a transformation that is applied to inbound or outbound blocks of data, where buffer is the address of a data block containing size points; if the value of user.fxn is NULL, no transformation is performed at all.

```
if (user.fxn != NULL) \{ (*user.fxn)(user.arg, buffer, size);
}
```
**Data Streaming** DTR transformer devices can be opened for input or output and use the same mode of I/O with the underlying streaming device. If a transformer is used as a data source, it inputs a buffer from the underlying streaming device and then transforms this data in place. If the transformer is used as a data sink, it outputs a given buffer to the underlying device after transforming this data in place.

> The DTR driver places no inherent restrictions on the size or memory segment of the data buffers used when streaming to or from a transformer device; such restrictions, if any, would be imposed by the underlying streaming device.

> Tasks do not block within DTR when using the [SIO Module](#page-349-0). A task can, of course, block as required by the underlying device.

## **2.6 GBL Module**

This module is the global settings manager.

- **Functions** ❏ [GBL\\_getClkin.](#page-124-0) Gets configured value of board input clock in KHz.
	- ❏ [GBL\\_getFrequency.](#page-125-0) Gets current frequency of the CPU in KHz.
	- ❏ [GBL\\_getProcId](#page-126-0). Gets configured processor ID used by MSGQ.
	- ❏ [GBL\\_getVersion.](#page-127-0) Gets DSP/BIOS version information.
	- ❏ [GBL\\_setFrequency](#page-128-0). Set frequency of CPU in KHz for DSP/BIOS.
	- ❏ [GBL\\_setProcId.](#page-129-0) Set configured value of processor ID.

### **Configuration Properties** The following list shows the properties for this module that can be configured in a Tconf script, along with their types and default values. For details, see the [GBL Module Properties](#page-121-0) heading. For descriptions of data types, see Section 1.4, *[DSP/BIOS Tconf Overview](#page-12-0)*, page 1-3.

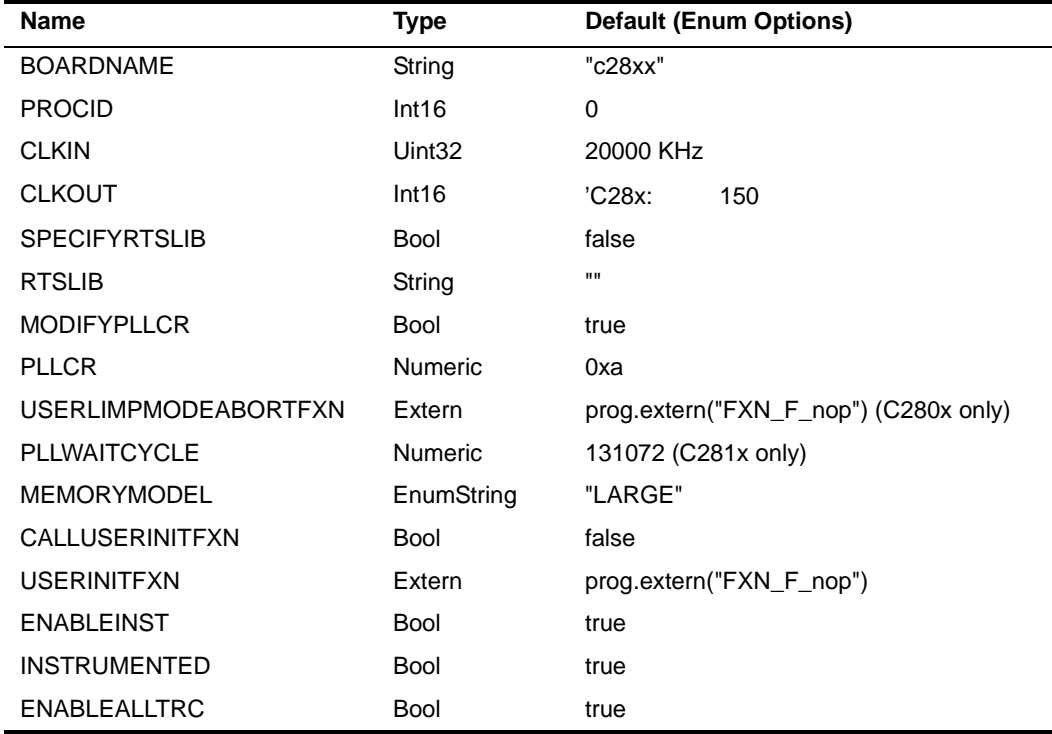

### **Module Configuration Parameters**

**Description** This module does not manage any individual objects, but rather allows you to control global or system-wide settings used by other modules.

<span id="page-121-0"></span>**GBL Module Properties** The following Global Settings can be made: ❏ **Target Board Name**. The name of the board or board family. Tconf Name: BOARDNAME Type: String Example: bios.GBL.BOARDNAME = "c28xx"; ❏ **Processor ID (PROCID)**. ID used to communicate with other processors using the [MSGQ Module](#page-234-0). The procId is also defined in the MSGQ\_TransportObj array that is part of the MSGQ\_Config structure. This value can be obtained with GBL getProcId and modified by GBL setProcId (but only within the User Init Function). To Tree: PROCID Transformation of the Type: Int16 Example: bios.GBL.PROCID = 0;

> ❏ **Board Clock In KHz (Informational Only)**. Frequency of the input clock in KHz. You should set this property to match the actual board clock rate. This property does not change the rate of the board; it is informational only. The configured value can be obtained at run-time using the [GBL\\_getClkin](#page-124-0) API. The default value is 20000 KHz.

```
Tconf Name: CLKIN Tripe: Uint32
```

```
Example: bios.GBL.CLKIN = 20000;
```
❏ **DSP Speed In MHz (CLKOUT)**. This number, times 1000000, is the number of instructions the processor can execute in 1 second. You should set this property to match the actual rate. This property does not change the rate of the board. This value is used by the CLK manager to calculate register settings for the on-device timers.

Tconf Name: CLKOUT Triple: Int16 Example: bios.GBL.CLKOUT = 150.0000;

❏ **Specify RTS Library**. Determines whether a user can specify the run-time support library to which the application is linked. The RTS library contains the printf, malloc, and other standard C library functions. For information about using this library, see ["std.h and](#page-476-0) [stdlib.h functions" on page 2-451.](#page-476-0) If you do not choose to specify a library, the default library for your platform is used.

Tconf Name: SPECIFYRTSLIB Type: Bool

Example: bios.GBL.SPECIFYRTSLIB = false;

❏ **Run-Time Support Library**. The name of the run-time support (RTS) library to which the application is linked. These libraries are located in the <BIOS\_INSTALL\_DIR>\xdctools\packages\ti\targets tree. The library you select is used in the linker command file generated from the Tconf script when you build your application.

Tconf Name: RTSLIB Transformation of Type: String

Example: bios.GBL.RTSLIB = "";

❏ **Modify PLLCR**. Set this property to true if you want to modify the value of the PLL Control Register, which is used to program the PLL (phase-locked loop).

Tconf Name: MODIFYPLLCR Triple: Bool

Example: bios.GBL.MODIFYPLLCR = true;

❏ **PLLCR - PLL Control Register**. The value of the PLL Control Register.

Tconf Name: PLLCR Type: Numeric

- Example: bios.GBL.PLLCR = 0xa;
- ❏ **User Limp Mode Abort Function**. (C280x only) This property allows you to plug in an abort function to be called when the CPU is powered by the PLL at the Limp Mode frequency. The property can be set only if MODIFYPLLCR is true.

Tconf Name: USERLIMPMODEABORTFXN Type: Numeric

Example: bios.CLK.USERLIMPMODEABORTFXN = prog.extern("FXN F nop");

- ❏ **Cycles to wait for PLL lock**. (C281x only) The value of this property is the waiting time after the PLLCR register is written for the PLL to be stable. The property can be set only when MODIFYPLLCR is true. Tconf Name: PLLWAITCYCLE Type: Numeric Example: bios.CLK.PLLWAITCYCLE = 131072;
- ❏ **Memory Model**. This specifies the address reach within the 'C28x program. The only option is large. In the large model, data addressing uses the full 23-bit range. Program space addressing uses the full 24-bit range.

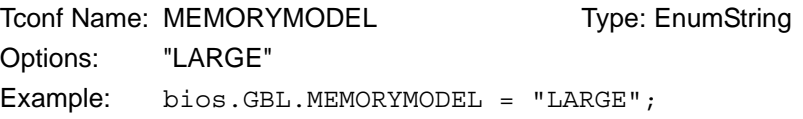

❏ **Call User Init Function**. Set this property to true if you want an initialization function to be called early during program initialization, after .cinit processing and before the main() function.

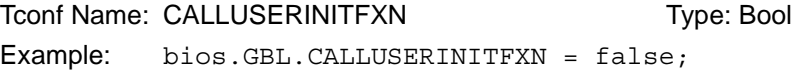

❏ **User Init Function**. Type the name of the initialization function. This function runs early in the initialization process and is intended to be used to perform hardware setup that needs to run before DSP/BIOS is initialized. The code in this function should not use any DSP/BIOS API calls, unless otherwise specified for that API, since a number of DSP/BIOS modules have not been initialized when this function runs.

In contrast, the Initialization function that may be specified for [HOOK](#page-149-0) [Module](#page-149-0) objects runs later and is intended for use in setting up data structures used by other functions of the same HOOK object.

Tconf Name: USERINITFXN Type: Extern

Example: bios.GBL.USERINITFXN =

prog.extern("FXN F nop");

❏ **Enable Real Time Analysis**. If this property is true, target-to-host communication is enabled by the addition of IDL objects to run the IDL\_cpuLoad, LNK\_dataPump, and RTA\_dispatch functions. If this property is false, these IDL objects are removed and target-to-host communications are not supported. As a result, support for DSP/BIOS implicit instrumentation is removed.

Tconf Name: ENABLEINST Triple: Bool Example: bios.GBL.ENABLEINST = true;

❏ **Use Instrumented BIOS Library**. Specifies whether to link with the instrumented or non-instrumented version of the DSP/BIOS library. The non-instrumented versions are somewhat smaller but do not provide support for LOG, STS, and TRC instrumentation. The libraries are located in <BIOS\_INSTALL\_DIR>\packages\ti\bios\lib. By default, the instrumented version of the library for your platform is used.

Tconf Name: INSTRUMENTED Type: Bool Example: bios.GBL.INSTRUMENTED = true;

❏ **Enable All TRC Trace Event Classes**. Set this property to false if you want all types of tracing to be initially disabled when the program is loaded. If you disable tracing, you can still use the RTA Control Panel or the TRC enable function to enable tracing at run-time.

Tconf Name: ENABLEALLTRC Type: Bool Example: bios.GBL.ENABLEALLTRC = true;

<span id="page-124-0"></span>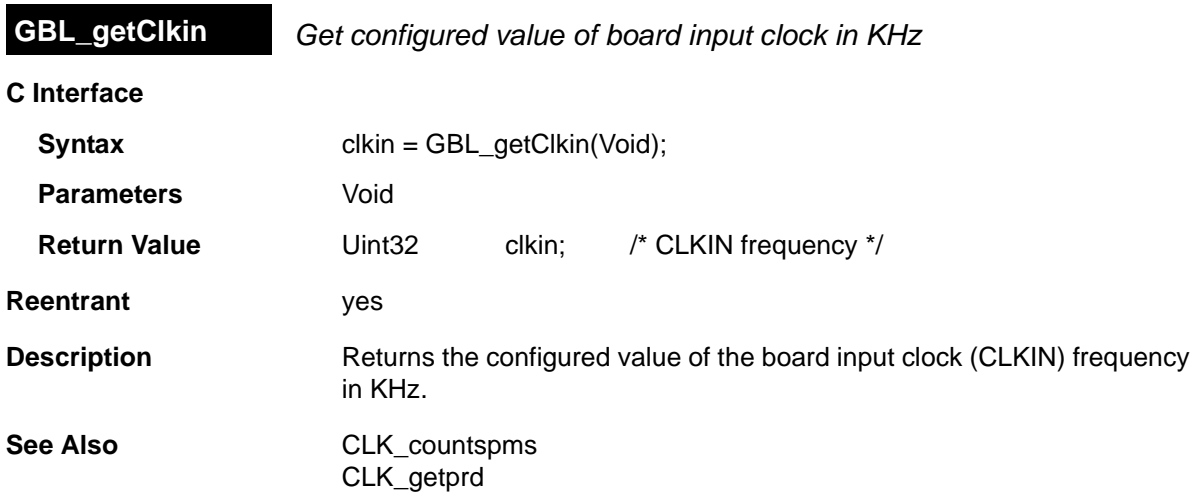

<span id="page-125-0"></span>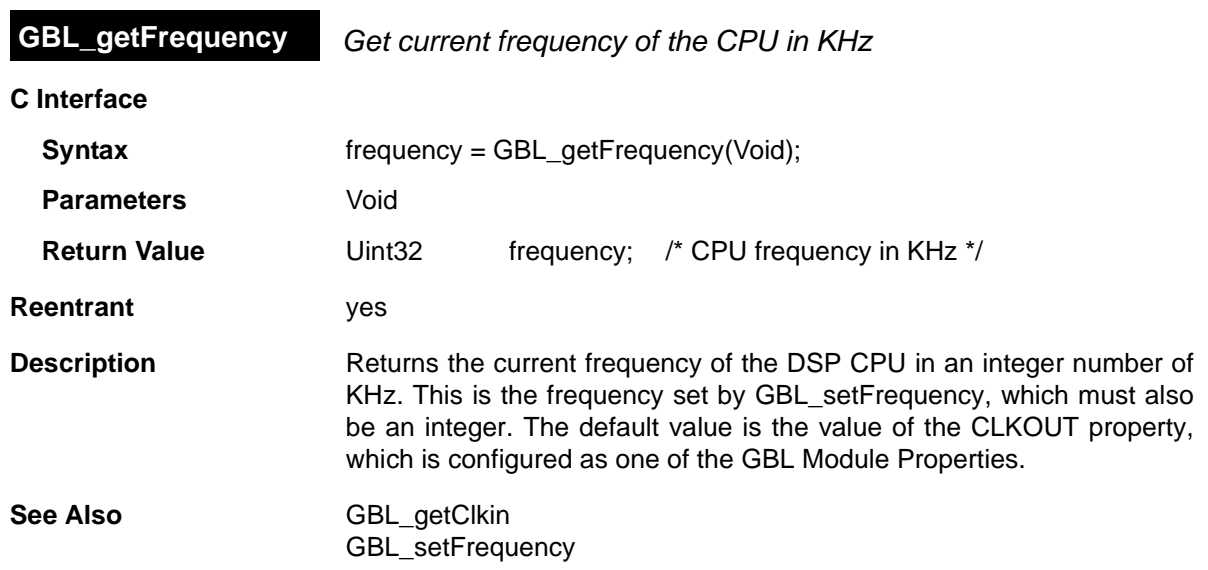

<span id="page-126-0"></span>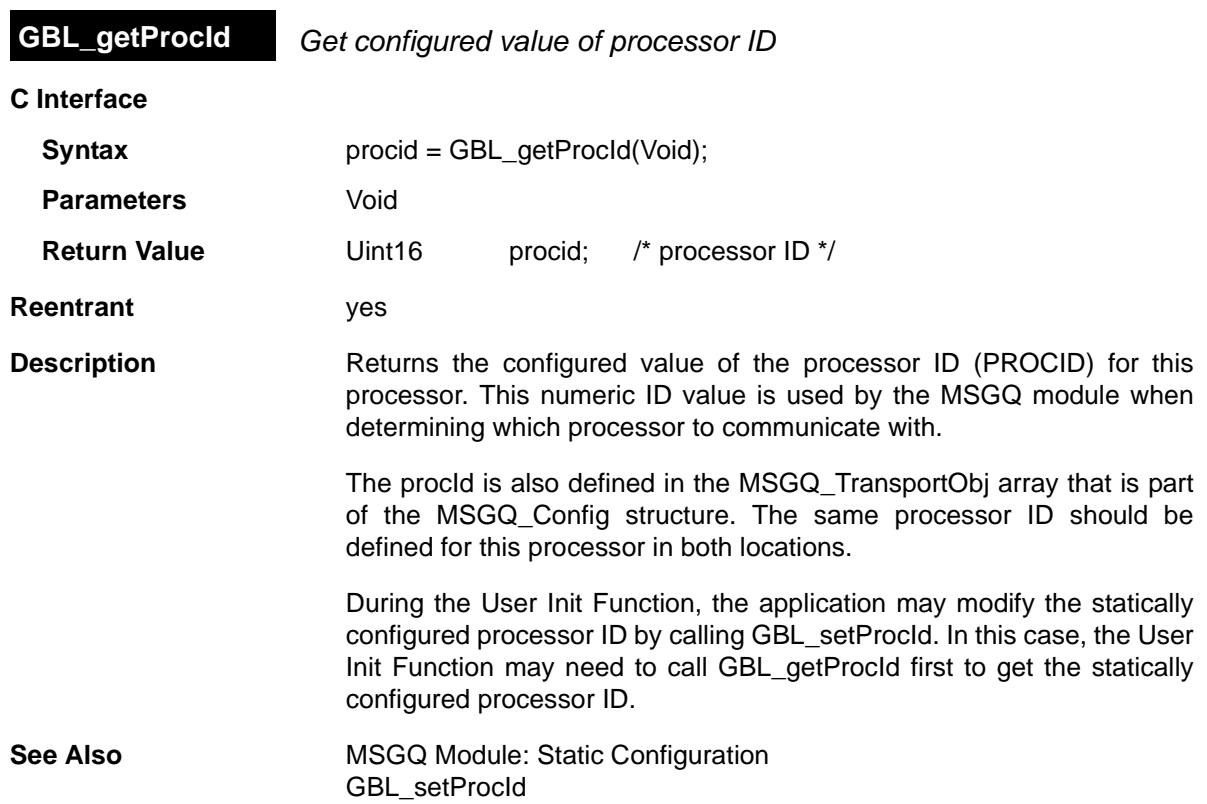

## <span id="page-127-0"></span>**C Interface GBL\_getVersion** *Get DSP/BIOS version information*

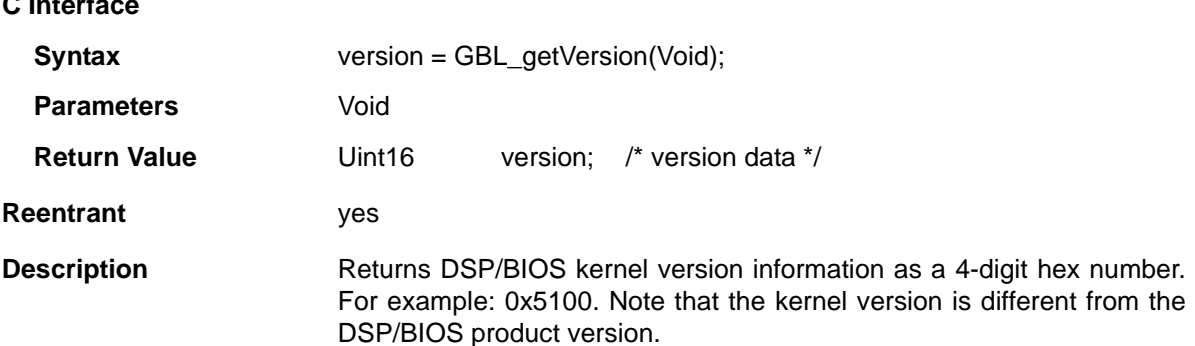

When comparing versions, compare the highest digits that are different. The digits in the version information are as follows:

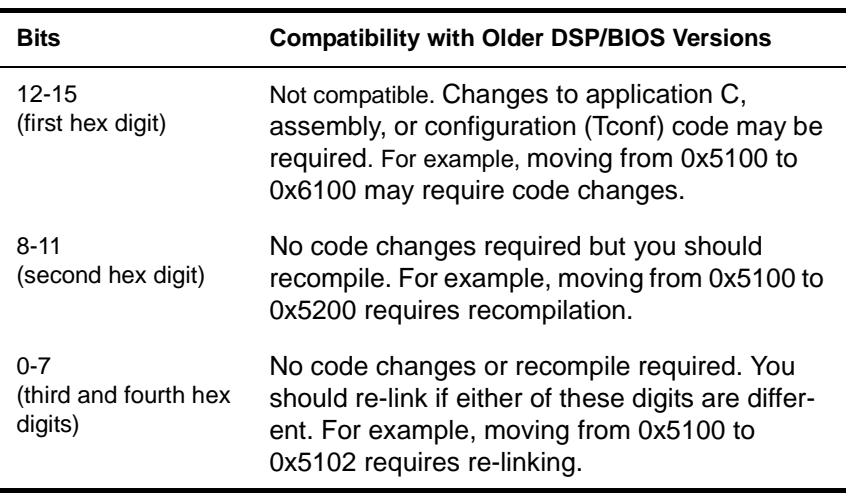

The version returned by GBL\_getVersion matches the version in the DSP/BIOS header files. (For example, tsk.h.) If the header file version is as follows, GBL\_getVersion returns 0x5001. If there are three items, the last item uses two digits (for example, 01) in the returned hex number.

\* @(#) DSP/BIOS\_Kernel **5,0,1** 05-30-2004 (cuda-l06)

<span id="page-128-0"></span>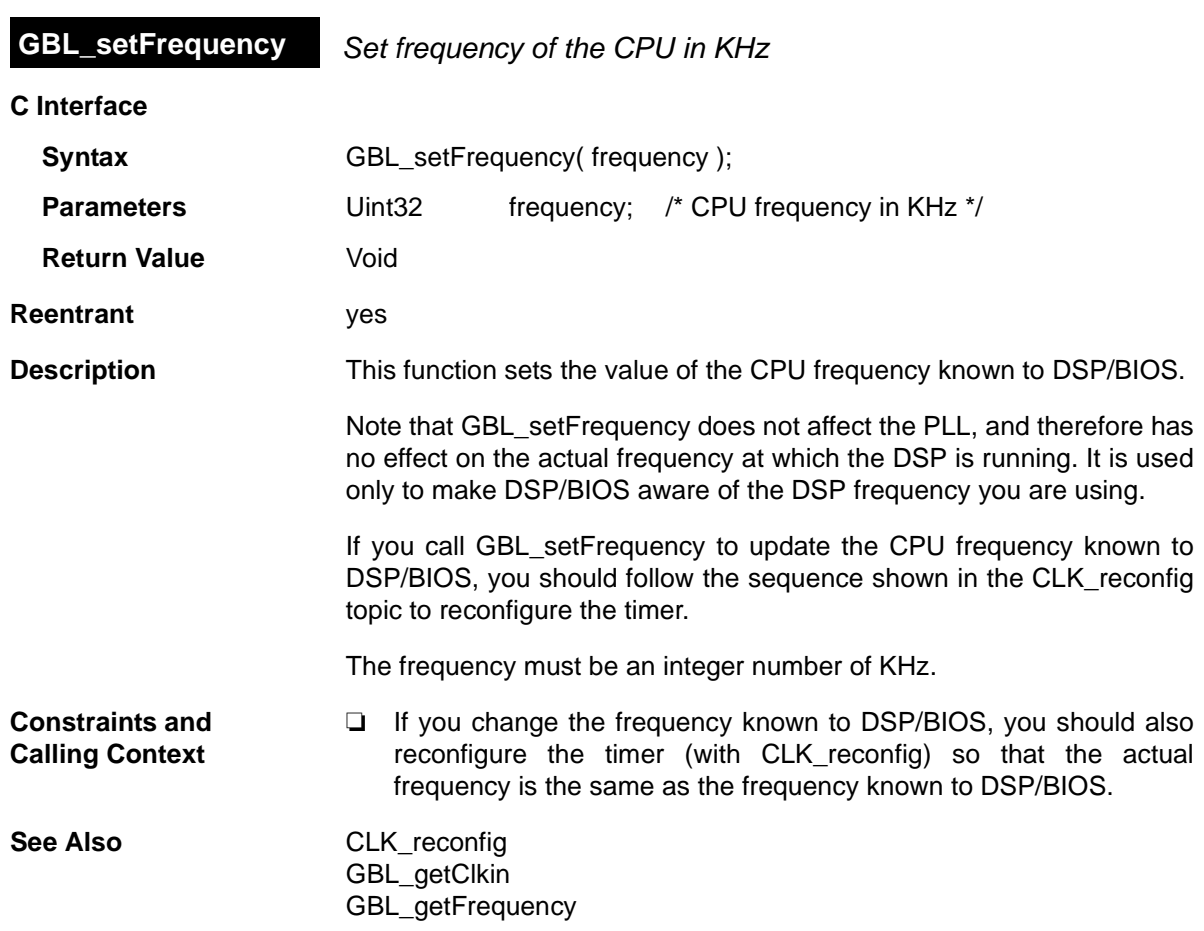

<span id="page-129-0"></span>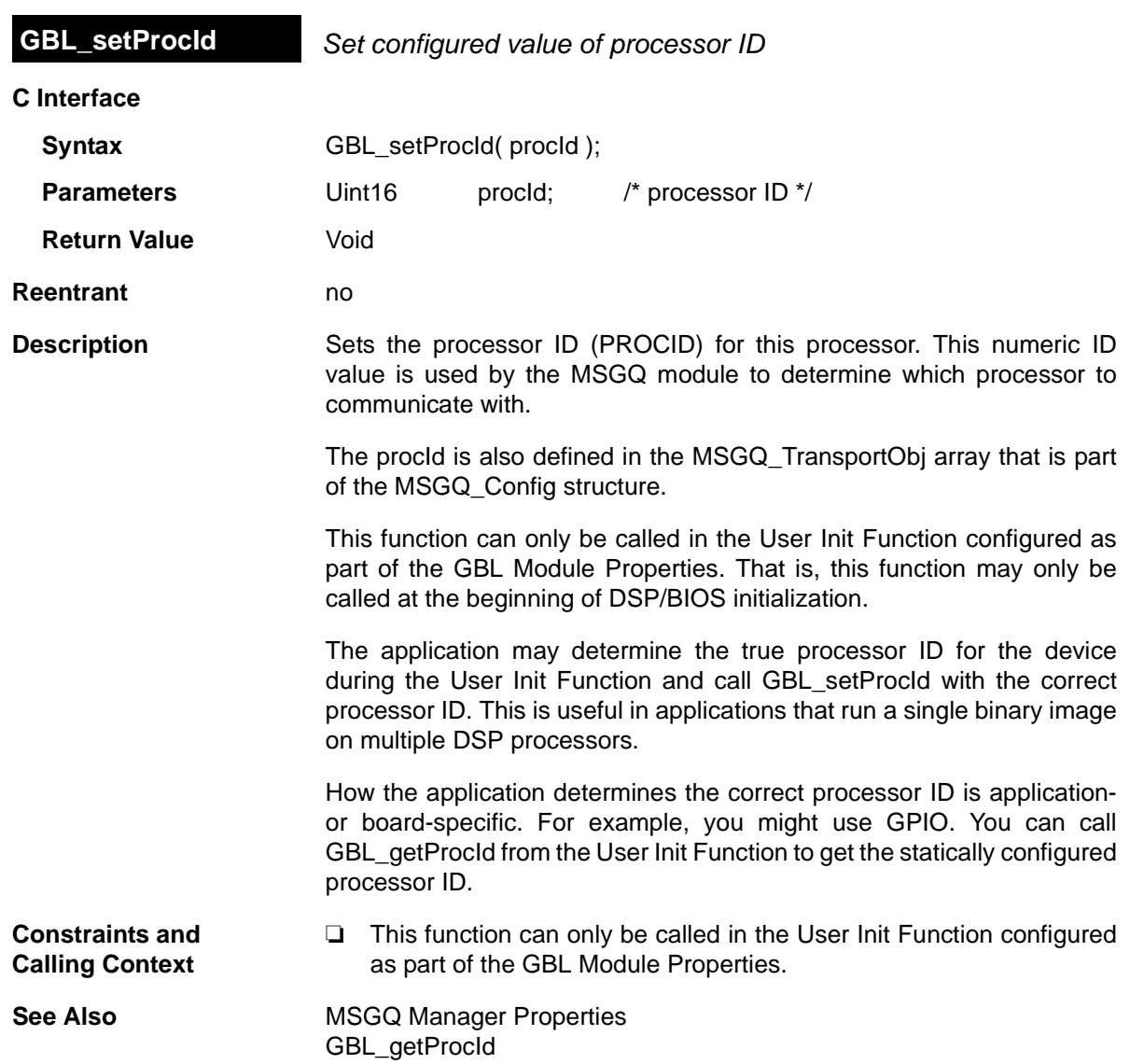

## **2.7 GIO Module**

<span id="page-130-0"></span>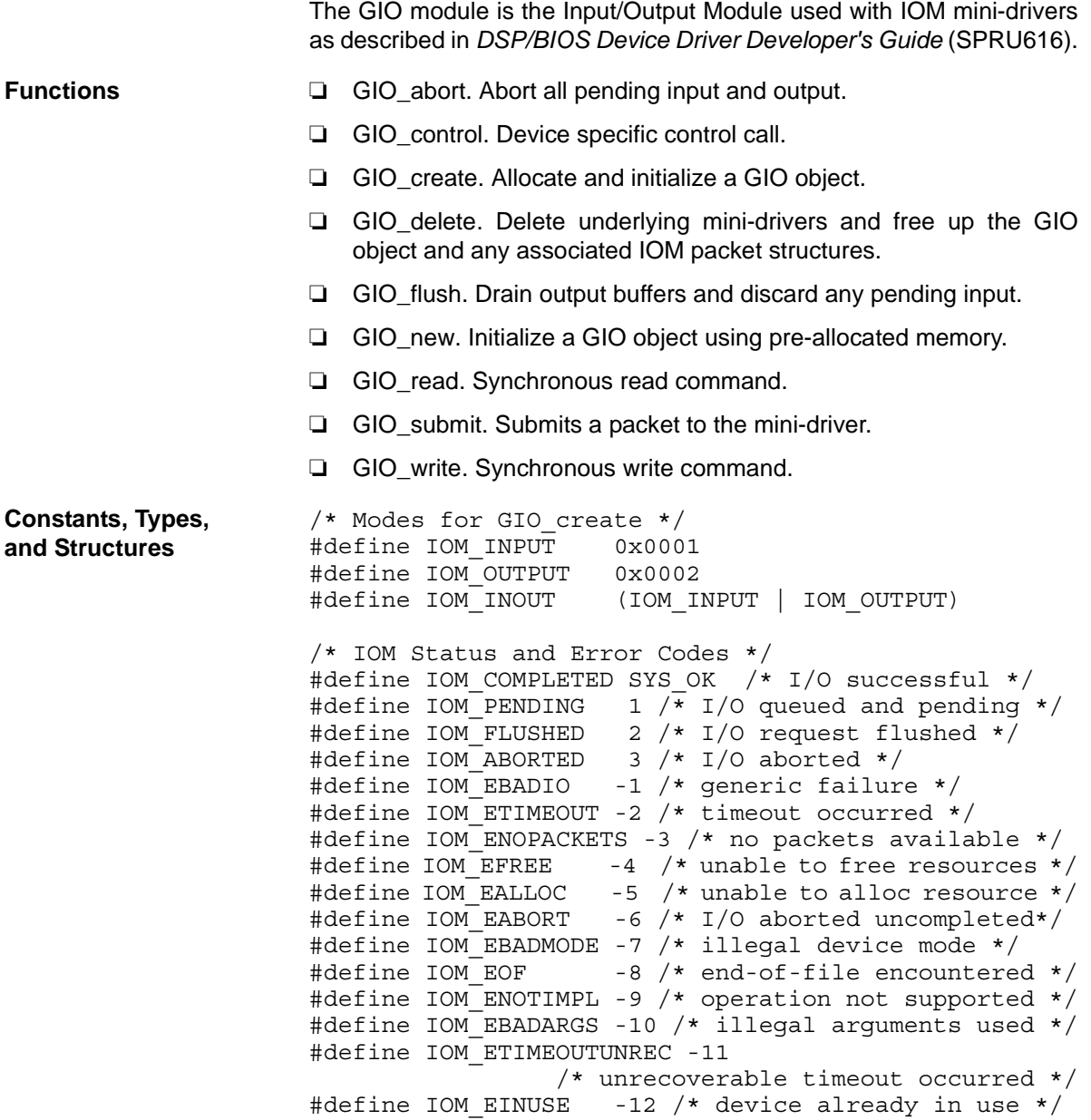

```
/* Command codes for IOM_Packet */
#define IOM_READ 0
#define IOM_WRITE 1
#define IOM_ABORT 2
#define IOM_FLUSH 3
#define IOM USER 128 /* 0-127 reserved for system */
/* Command codes reserved for control */
#define IOM CHAN RESET 0 /* reset channel only */
#define IOM_CHAN_TIMEDOUT 1
                      /* channel timeout occurred */
#define IOM DEVICE RESET 2 /* reset entire device */
#define IOM_CNTL_USER 128
                    /* 0-127 reserved for system */
/* Structure passed to GIO_create */
typedef struct GIO_Attrs {
    Int nPackets; /* number of asynch I/O packets */
   Uns timeout; /* for blocking (SYS FOREVER) */
} GIO_Attrs;
/* Struct passed to GIO_submit for synchronous use*/
typedef struct GIO_AppCallback {
   GIO TappCallback fxn;
   Ptr arg;
} GIO_AppCallback;
typedef struct GIO_Obj {
   IOM_Fxns *fxns; /* ptr to function table */
  Uns mode; /* create mode */Uns timeout; /* timeout for blocking */
   IOM_Packet syncPacket; /* for synchronous use */
  QUE Obj freeList; /* frames for asynch I/O */
  Ptr syncObj; /* ptr to synchro. obj */
   Ptr mdChan; /* ptr to channel obj */
} GIO_Obj, *GIO_Handle;
typedef struct IOM_Fxns
{
   IOM TmdBindDev mdBindDev;
   IOM TmdUnBindDev mdUnBindDev;
   IOM TmdControlChan mdControlChan;
    IOM_TmdCreateChan mdCreateChan;
    IOM_TmdDeleteChan mdDeleteChan;
   IOM TmdSubmitChan mdSubmitChan;
} IOM_Fxns;
```
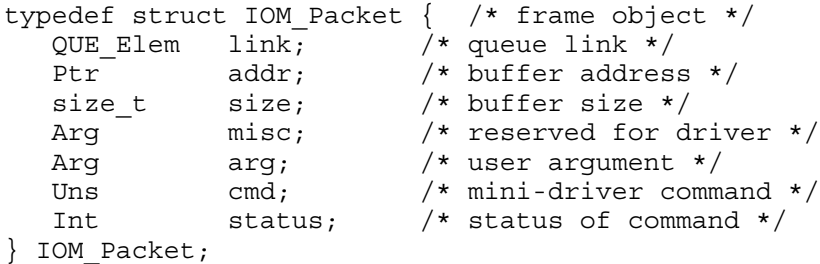

## **Configuration Properties**

The following list shows the properties that can be configured in a Tconf script, along with their types and default values. For details, see the [GIO](#page-133-0) [Manager Properties](#page-133-0) heading. For descriptions of data types, see [Section](#page-12-0) 1.4, *[DSP/BIOS Tconf Overview](#page-12-0)*, page 1-3.

### **Module Configuration Parameters**

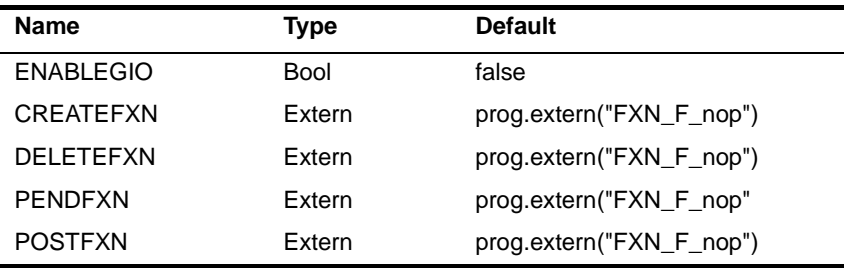

**Description** The GIO module provides a standard interface to mini-drivers for devices such as UARTs, codecs, and video capture/display devices. The creation of such mini-drivers is not covered in this manual; it is described in *DSP/BIOS Device Driver Developer's Guide* (SPRU616).

> The GIO module is independent of the actual mini-driver being used. It allows the application to use a common interface for I/O requests. It also handles response synchronization. It is intended as common "glue" to bind applications to device drivers.

The following figure shows how modules are related in an application that uses the GIO module and an IOM mini-driver:

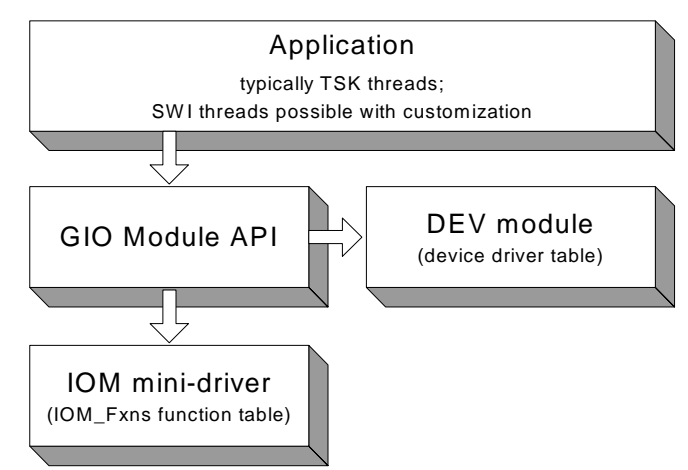

The GIO module is the basis of communication between applications and mini-drivers. The DEV module is responsible for maintaining the table of device drivers that are present in the system. The GIO module obtains device information by using functions such as DEV\_match.

The following global properties can be set for the GIO module in the GIO Manager Properties dialog of the DSP/BIOS Configuration Tool or in a Tconf script:

❏ **Enable General Input/Output Manager.** Set this property to true to enable use of the GIO module. If your application does not use GIO, you should leave it disabled to prevent additional modules (such as SEM) from being linked into your application.

Tconf Name: ENABLEGIO Tripe: Bool Example: bios.GIO.ENABLEGIO = false;

❏ **Create Function**.The function the GIO module should use to create a synchronization object. This function is typically SEM\_create. If you use another function, that function should have a prototype that matches that of SEM\_create: Ptr CREATEFXN(Int count, Ptr attrs);

Tconf Name: CREATEFXN Type: Extern Example: bios.GIO.CREATEFXN =

prog.extern("SEM\_create");

<span id="page-133-0"></span>**GIO Manager Properties**

❏ **Delete Function**.The function the GIO module should use to delete a synchronization object. This function is typically SEM\_delete. If you use another function, that function should have a prototype that matches that of SEM delete: Void DELETEFXN(Ptr semHandle);

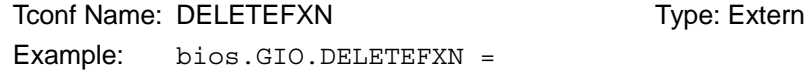

```
prog.extern("SEM_delete");
```
❏ **Pend Function**.The function the GIO module should use to pend on a synchronization object. This function is typically SEM\_pend. If you use another function, that function should have a prototype that matches that of SEM pend: Bool PENDFXN(Ptr semHandle, Uns timeout);

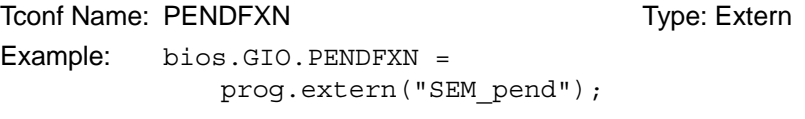

❏ **Post Function**.The function the GIO module should use to post a synchronization object. This function is typically SEM\_post. If you use another function, that function should have a prototype that matches that of SEM post: Void POSTFXN(Ptr semHandle);

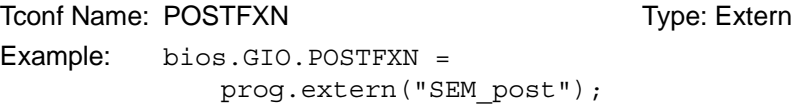

**GIO Object Properties** GIO objects cannot be created statically. In order to create a GIO object, the application should call GIO\_create or GIO\_new.

<span id="page-135-0"></span>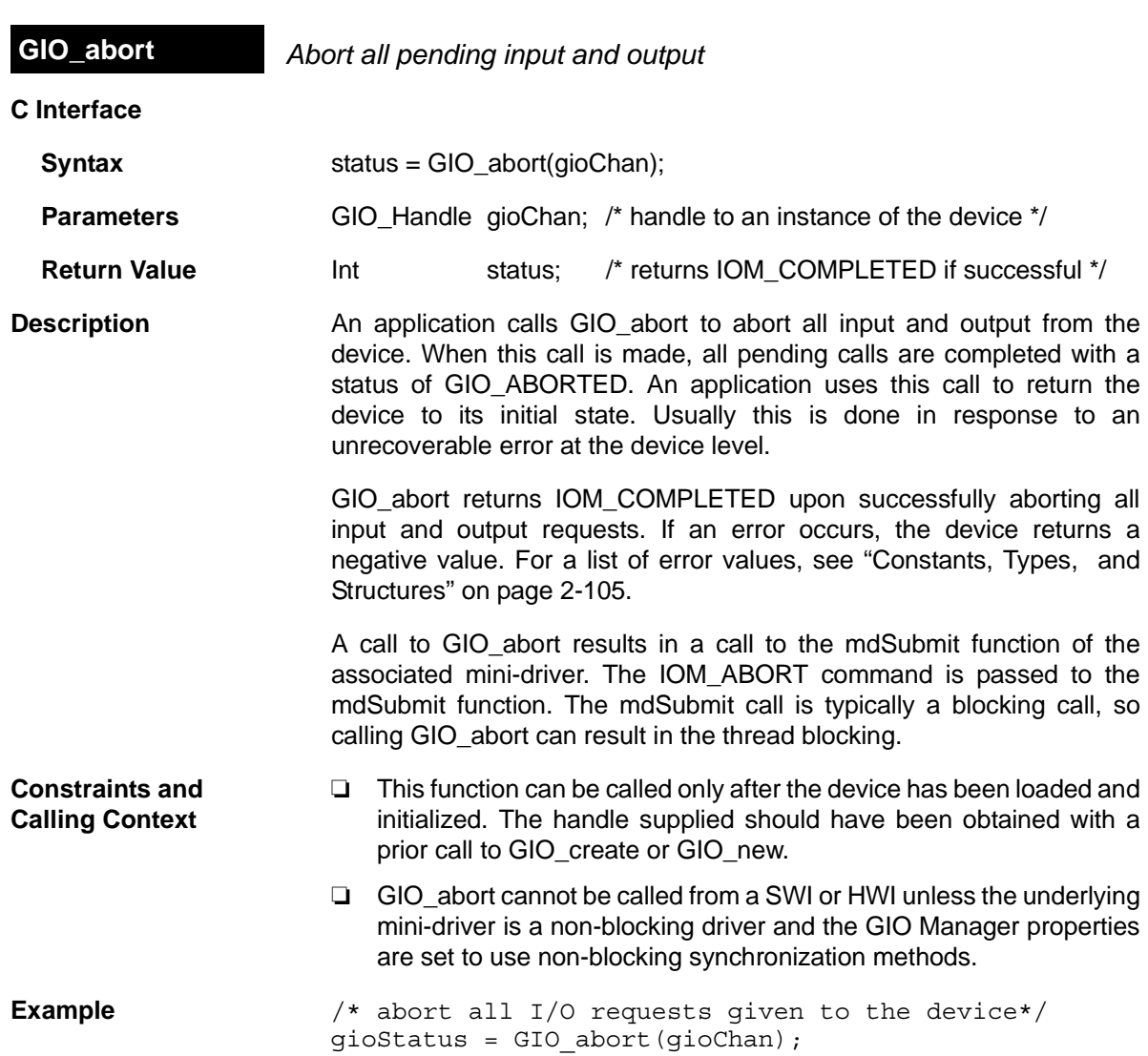

<span id="page-136-0"></span>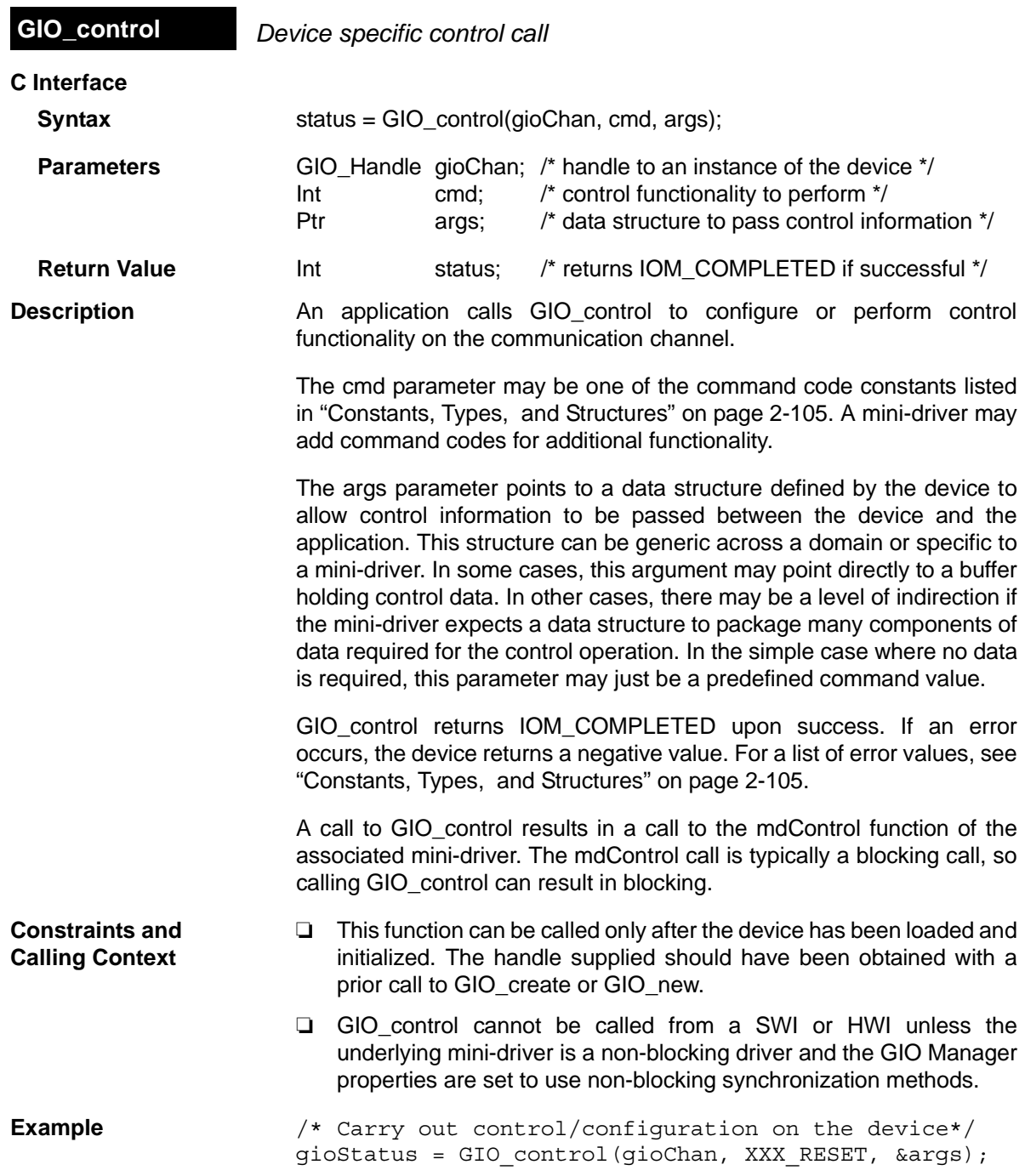

<span id="page-137-0"></span>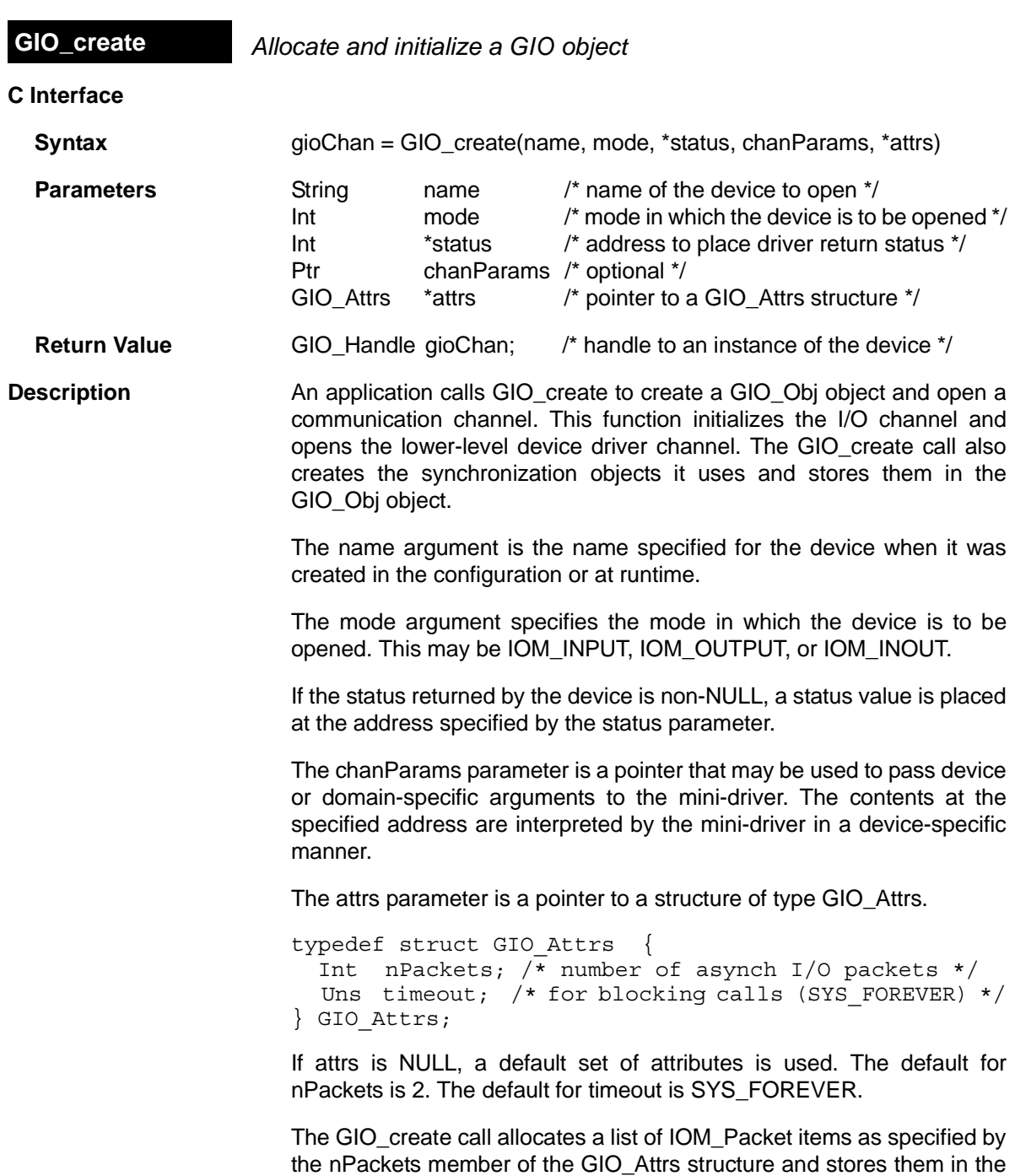

GIO\_Obj object it creates.

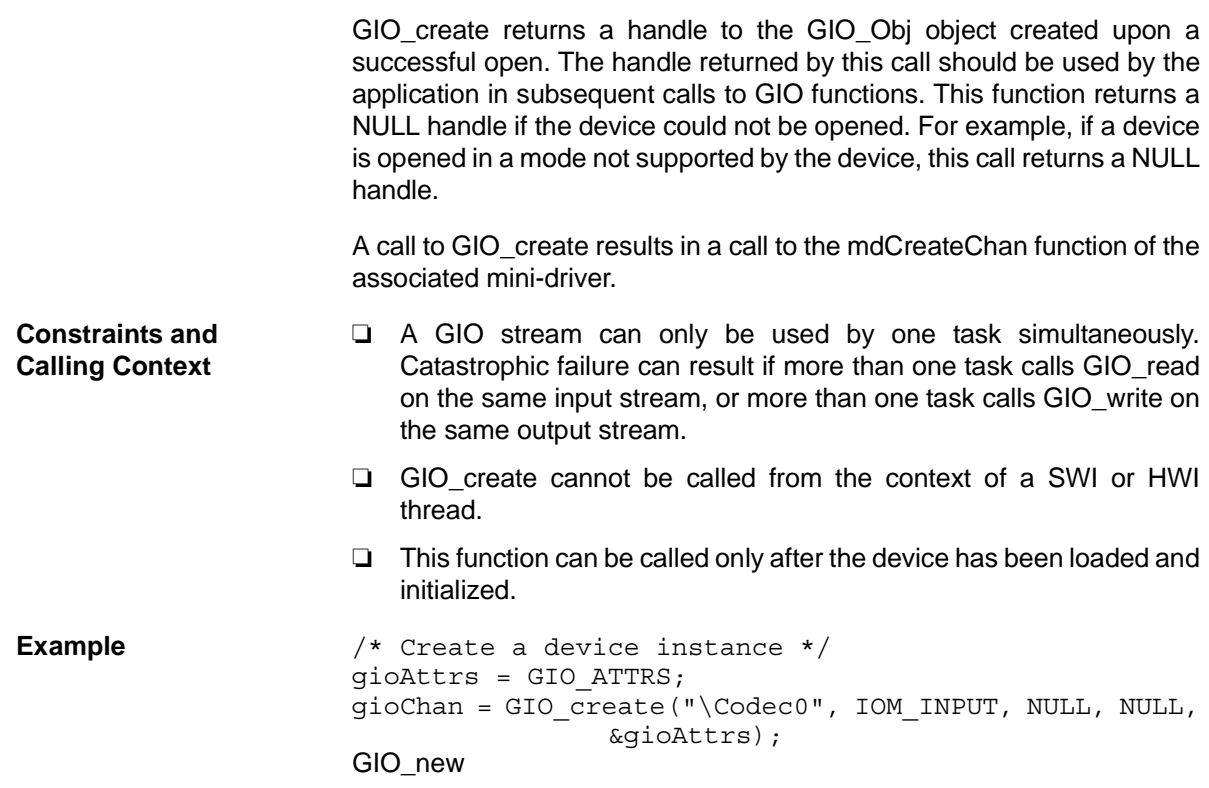

<span id="page-139-0"></span>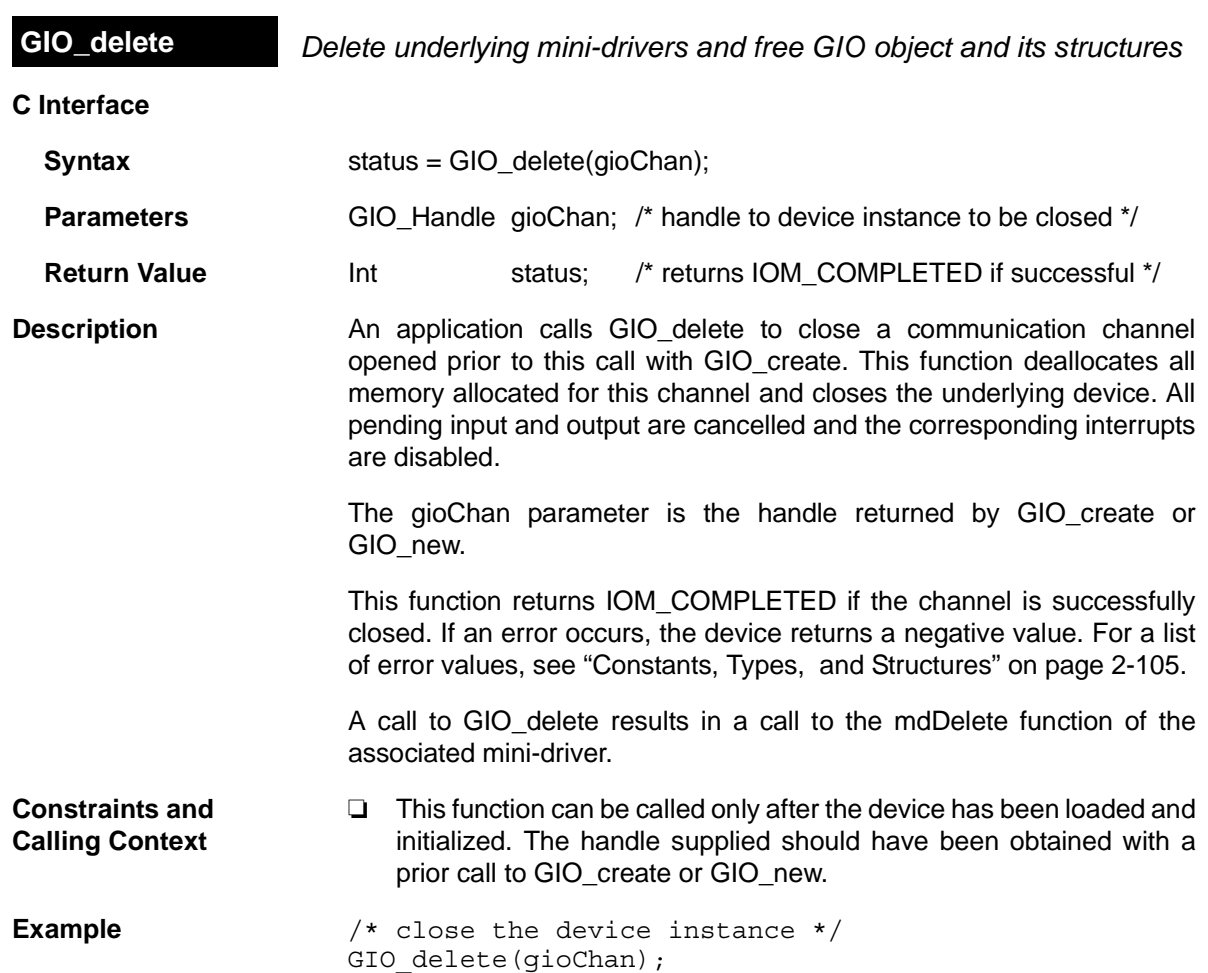

<span id="page-140-0"></span>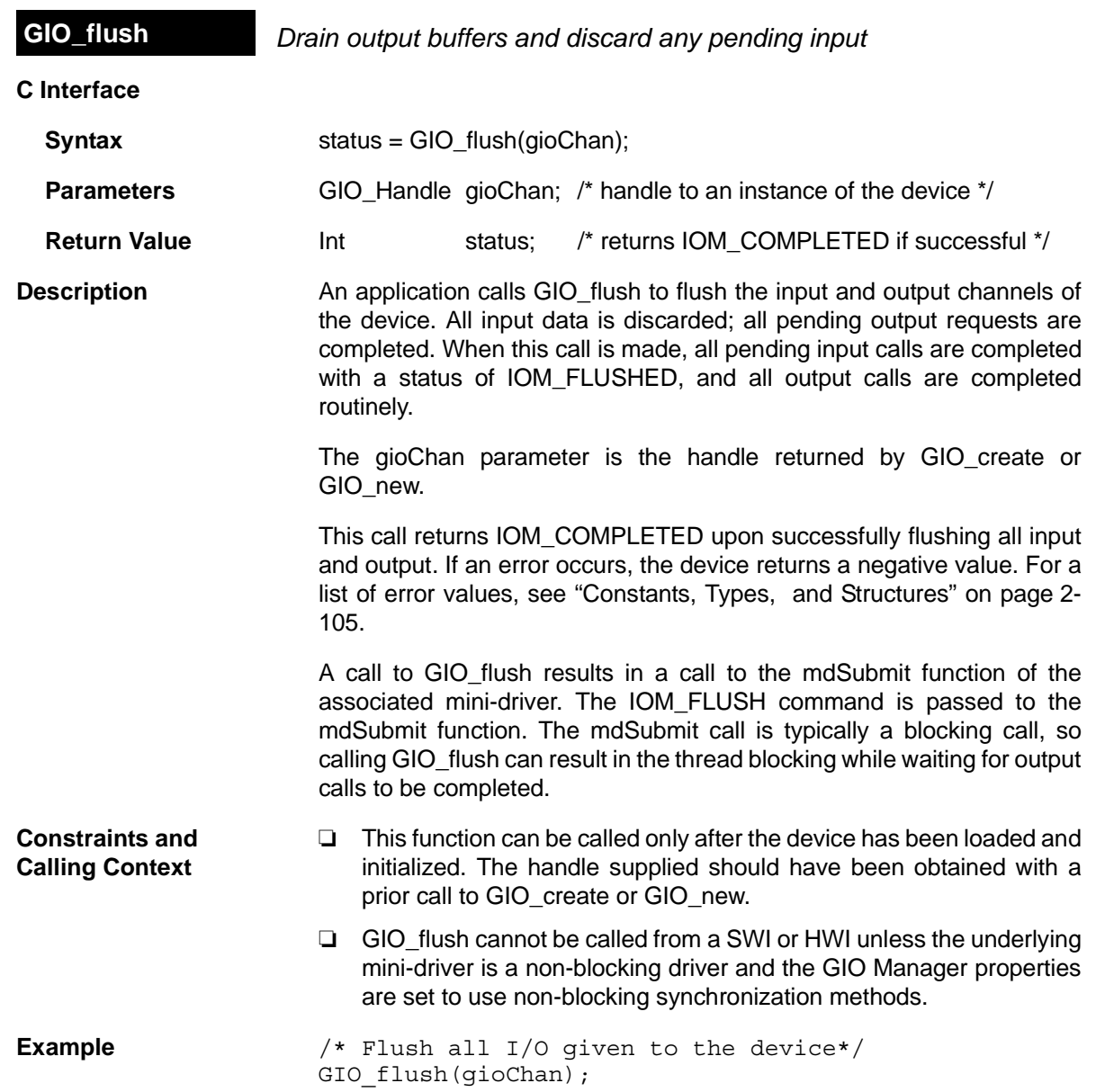

<span id="page-141-0"></span>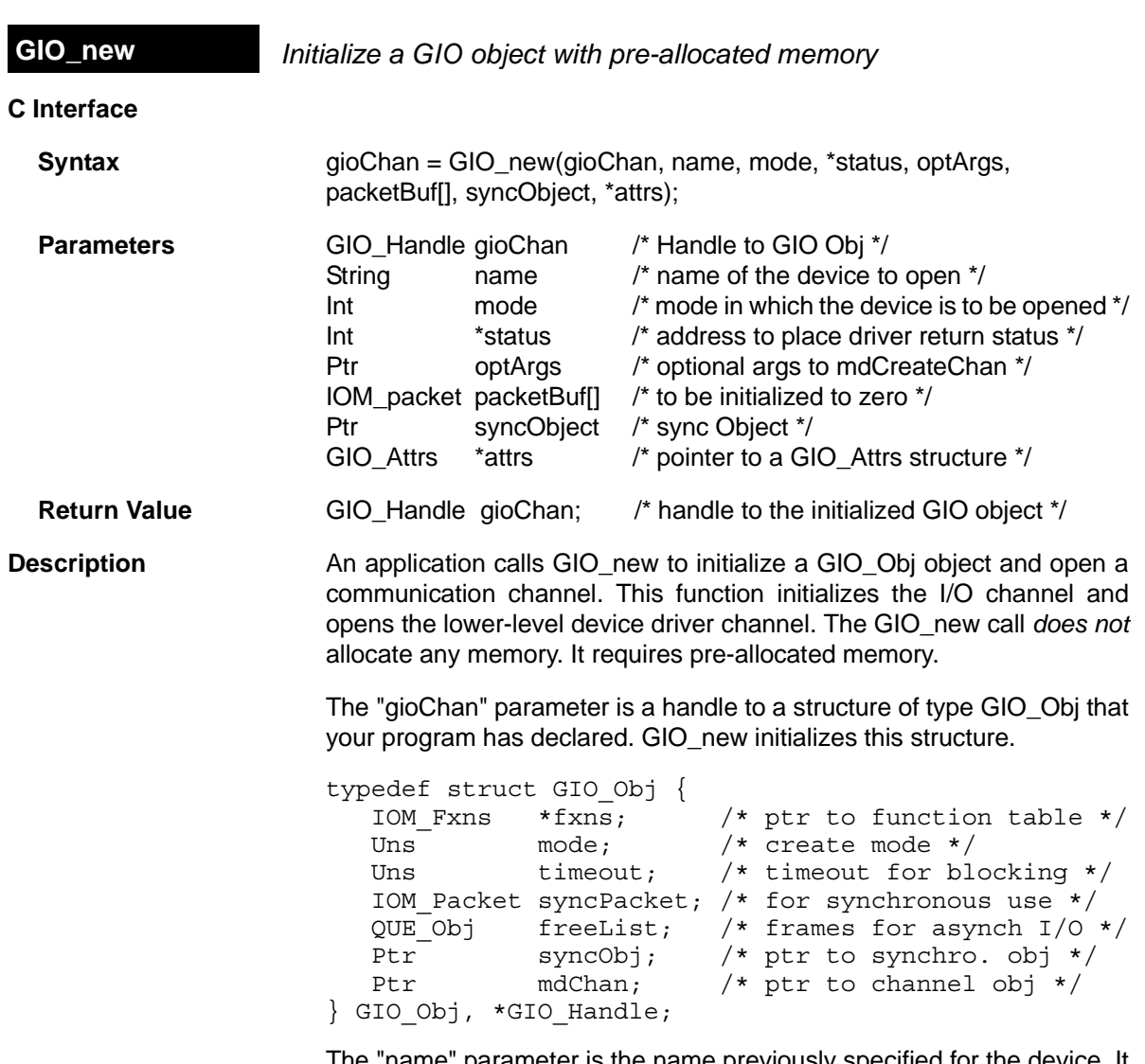

The "name" parameter is the name previously specified for the device. It is used to find a matching name in the device table.

The "mode" parameter specifies the mode in which the device is to be opened. This may be IOM\_INPUT, IOM\_OUTPUT, or IOM\_INOUT.

If the status returned by the device is non-NULL, a status value is placed at the address specified by the "status" parameter.

The "optArgs" parameter is a pointer that may be used to pass device or domain-specific arguments to the mini-driver. The contents at the specified address are interpreted by the mini-driver in a device-specific manner.

Use the "packetBuf[]" array to pass a list of IOM\_Packet items. The number of items should match the nPackets member of the GIO\_Attrs structure passed to the "attrs" parameter. GIO new initializes these IOM\_Packet items.

The "syncObject" parameter is usually a SEM handle.

The "attrs" parameter is a pointer to a structure of type GIO\_Attrs.

```
typedef struct GIO_Attrs {
   Int nPackets; /* number of asynch I/O packets */
 Uns timeout; /* for blocking calls (SYS FOREVER) */
} GIO_Attrs;
```
If attrs is NULL, a default set of attributes is used. The default for nPackets is 2. The default for timeout is SYS FOREVER. GIO new initializes the packets, but does not allocate them.

GIO new returns the non-NULL handle to the GIO Obj when initialization is successful. The handle returned by this call should be used by the application in subsequent calls to GIO functions. Usually, this is the same handle passed to GIO new. However, GIO new returns a NULL handle if the device could not be initialized. For example, if a device is opened in a mode not supported by the device, this call returns a NULL handle.

A call to GIO\_new results in a call to the mdCreateChan function of the associated mini-driver.

**Constraints and Calling Context** ❏ This function can be called only after the device has been loaded and initialized.

```
Example /* Initialize a device object */
                   output = GIO_new(&outObj, "/printf", IOM_OUTPUT, 
                       &status, NULL, outPacketBuf, outSem, &attrs);
                   GIO create
```
# <span id="page-143-0"></span>**C Interface Syntax** status = GIO\_read(gioChan, bufp, \*pSize); **Parameters** GIO Handle gioChan; /\* handle to an instance of the device \*/ Ptr bufp bufo buffer to data structure for buffer data  $\gamma$ size t  $*$  pSize /\* pointer to size of bufp structure  $*/$ **Return Value** Int status; /\* returns IOM\_COMPLETED if successful \*/ **Description An application calls GIO** read to read a specified number of MADUs (minimum addressable data units) from the communication channel. The gioChan parameter is the handle returned by GIO\_create or GIO\_new. The bufp parameter points to a device-defined data structure for passing **GIO\_read** *Synchronous read command*

buffer data between the device and the application. This structure may be generic across a domain or specific to a single mini-driver. In some cases, this parameter may point directly to a buffer that holds the read data. In other cases, this parameter may point to a structure that packages buffer information, size, offset to be read from, and other device-dependent data. For example, for video capture devices this structure may contain pointers to RGB buffers, their sizes, video format, and a host of data required for reading a frame from a video capture device. Upon a successful read, this argument points to the returned data.

The pSize parameter points to the size of the buffer or data structure pointed to by the bufp parameter. When the function returns, this parameter points to the number of MADUs read from the device. This parameter is relevant only if the bufp parameter points to a raw data buffer. In cases where it points to a device-defined structure it is redundant—the size of the structure is known to the mini-driver and the application. At most, it can be used for error checking.

GIO read returns IOM COMPLETED upon successfully reading the requested number of MADUs from the device. If an error occurs, the device returns a negative value. For a list of error values, see ["Constants,](#page-130-0) [Types, and Structures" on page 2-105.](#page-130-0)

A call to GIO read results in a call to the mdSubmit function of the associated mini-driver. The IOM\_READ command is passed to the mdSubmit function. The mdSubmit call is typically a blocking call, so calling GIO read can result in the thread blocking.
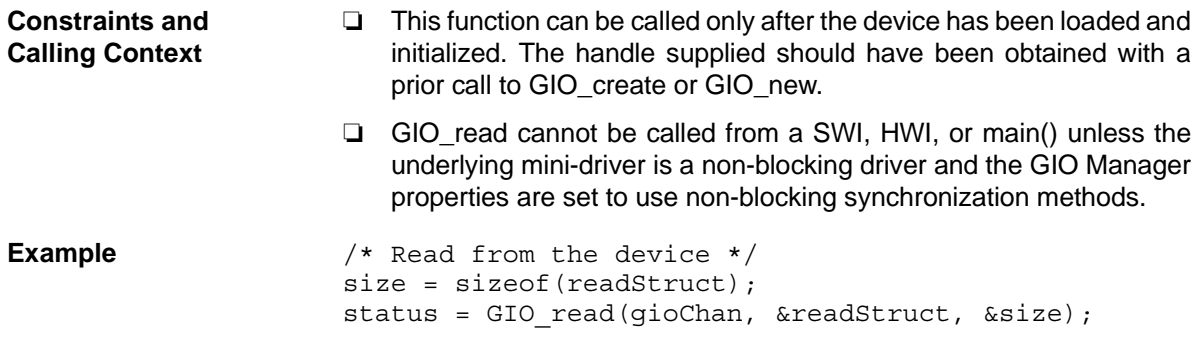

# **GIO\_submit** *Submit a GIO packet to the mini-driver*

**C Interface**

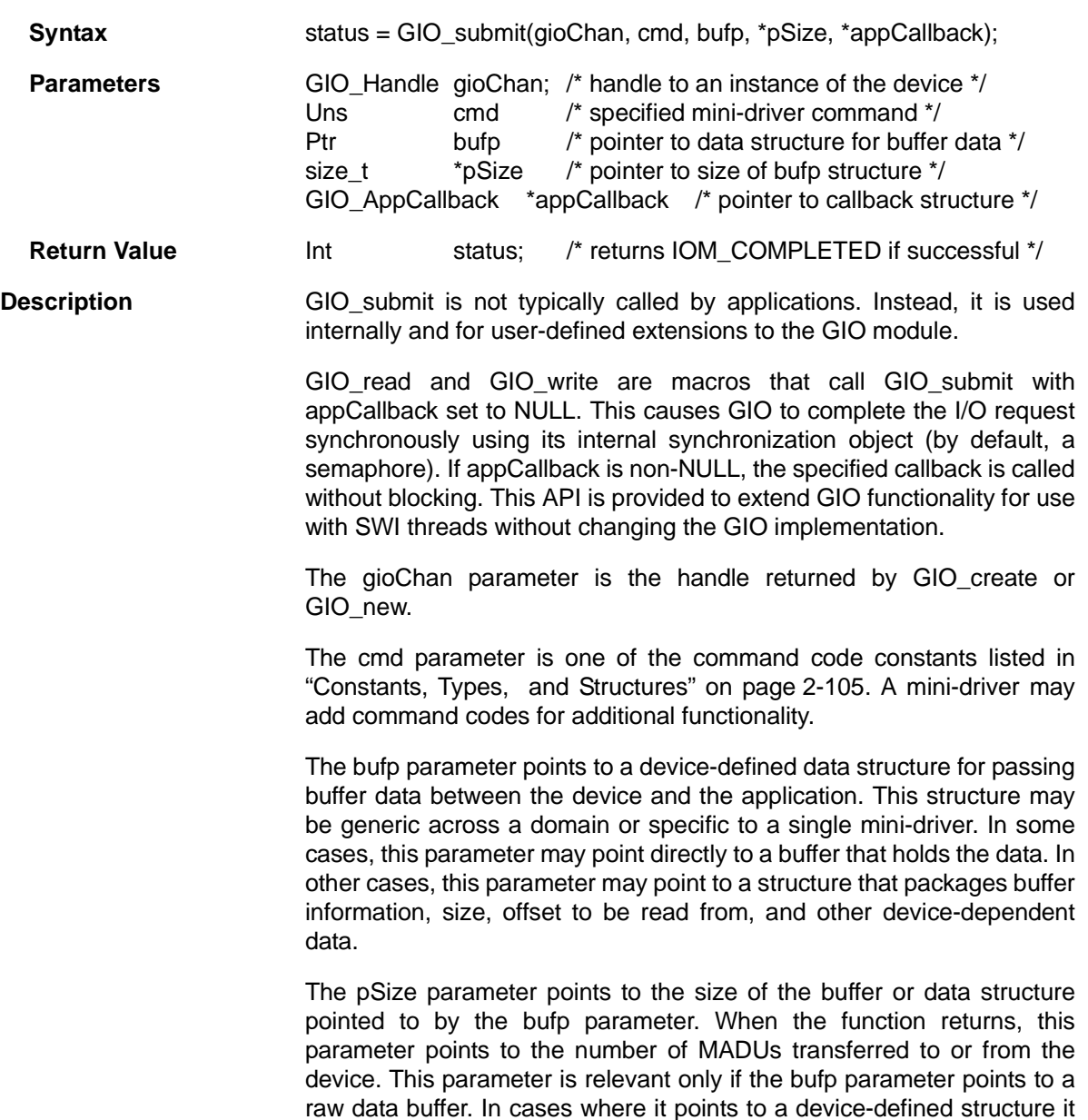

is redundant—the size of the structure is known to the mini-driver and the

application. At most, it can be used for error checking.

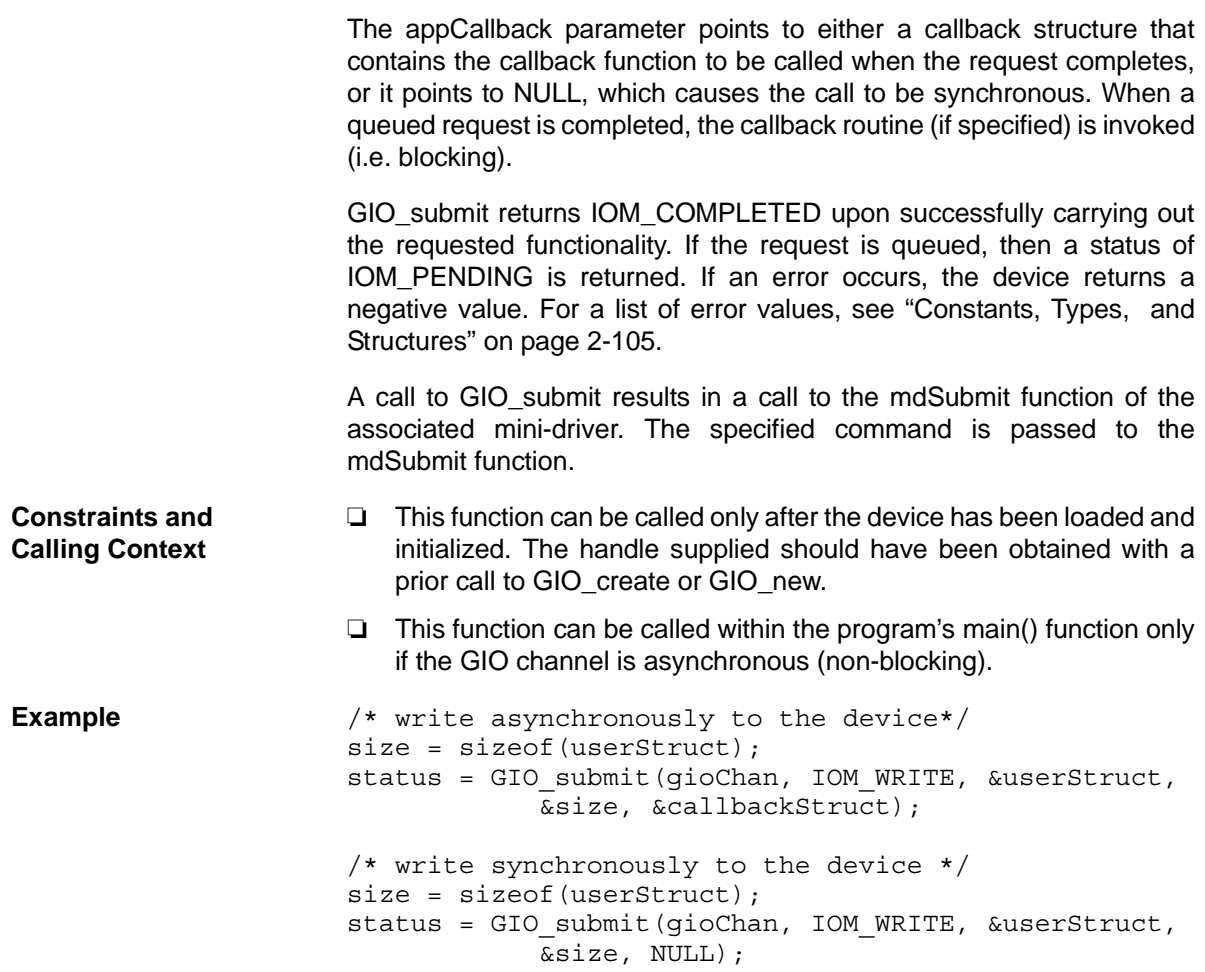

# **C Interface Syntax** status = GIO\_write(gioChan, bufp, \*pSize); **Parameters** GIO Handle gioChan; /\* handle to an instance of the device \*/ Ptr bufp bufo buffer to data structure for buffer data  $\gamma$ size t  $*$  pSize /\* pointer to size of bufp structure  $*/$ **Return Value** Int status; /\* returns IOM\_COMPLETED if successful \*/ **Description** The application uses this function to write a specified number of MADUs to the communication channel. **GIO\_write** *Synchronous write command*

The gioChan parameter is the handle returned by GIO\_create or GIO\_new.

The bufp parameter points to a device-defined data structure for passing buffer data between the device and the application. This structure may be generic across a domain or specific to a single mini-driver. In some cases, this parameter may point directly to a buffer that holds the write data. In other cases, this parameter may point to a structure that packages buffer information, size, offset to be written to, and other device-dependent data. For example, for video capture devices this structure may contain pointers to RGB buffers, their sizes, video format, and a host of data required for reading a frame from a video capture device. Upon a successful read, this argument points to the returned data.

The pSize parameter points to the size of the buffer or data structure pointed to by the bufp parameter. When the function returns, this parameter points to the number of MADUs written to the device. This parameter is relevant only if the bufp parameter points to a raw data buffer. In cases where it points to a device-defined structure it is redundant—the size of the structure is known to the mini-driver and the application. At most, it can be used for error checking.

GIO write returns IOM COMPLETED upon successfully writing the requested number of MADUs to the device. If an error occurs, the device returns a negative value. For a list of error values, see ["Constants, Types,](#page-130-0) [and Structures" on page 2-105.](#page-130-0)

A call to GIO\_write results in a call to the mdSubmit function of the associated mini-driver. The IOM\_WRITE command is passed to the mdSubmit function. The mdSubmit call is typically a blocking call, so calling GIO write can result in blocking.

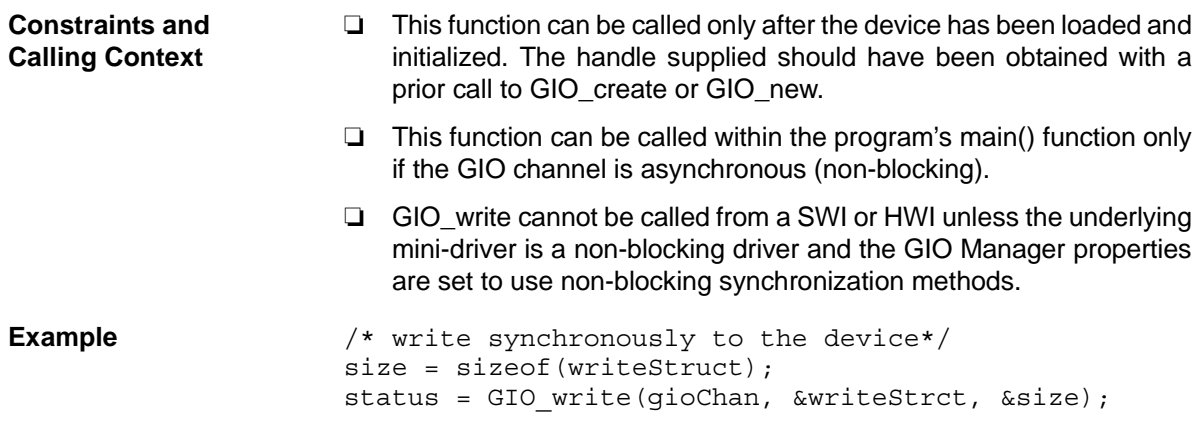

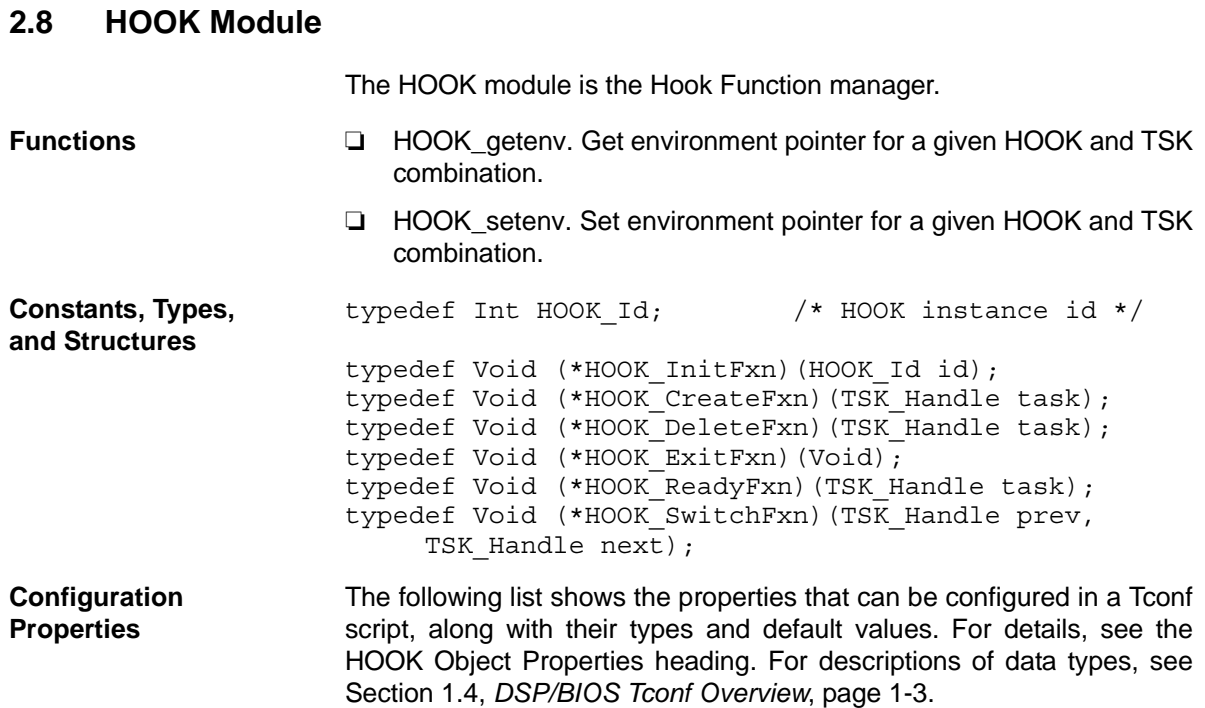

### **Instance Configuration Parameters**

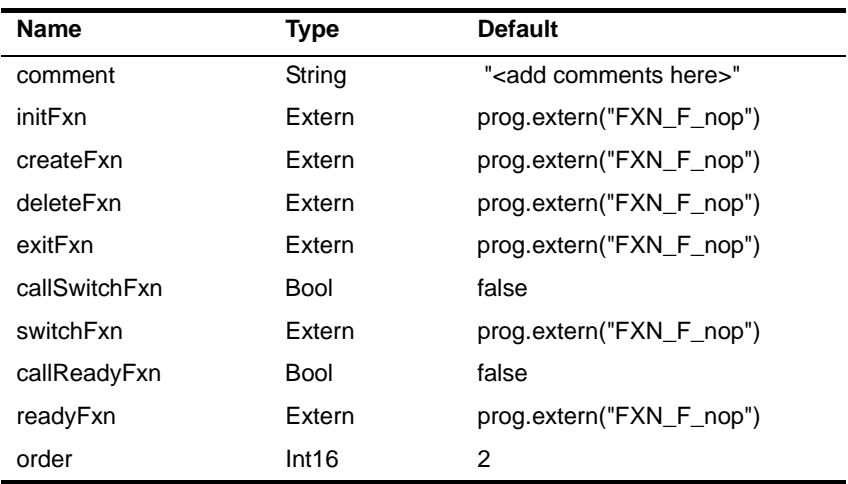

**Description** The HOOK module is an extension to the TSK function hooks defined in the [TSK Manager Properties](#page-443-0). It allows multiple sets of hook functions to be performed at key execution points. For example, an application that integrates third-party software may need to perform both its own hook functions and the hook functions required by the third-party software.

In addition, each HOOK object can maintain private data environments for each task for use by its hook functions.

The key execution points at which hook functions can be executed are during program initialization and at several TSK execution points.

The HOOK module manages objects that reference a set of hook functions. Each HOOK object is assigned a numeric identifier during DSP/BIOS initialization. If your program calls HOOK API functions, you must implement an initialization function for the HOOK instance that records the identifier in a variable of type HOOK\_Id. DSP/BIOS passes the HOOK object's ID to the initialization function as the lone parameter.

The following function, myInit, could be configured as the Initialization function for a HOOK object using Tconf.

```
#include <hook.h>
HOOK_Id myId;
Void myInit(HOOK_Id id)
{
   myId = id;}
```
The HOOK seteny function allows you to associate an environment pointer to any data structure with a particular HOOK object and TSK object combination.

There is no limit to the number of HOOK objects that can be created. However, each object requires a small amount of memory in the .bss section to contain the object.

A HOOK object initially has all of its functions set to FXN\_F\_nop. You can set some hook functions and use this no-op function for the remaining events. Since the switch and ready events occur frequently during realtime processing, a separate property controls whether any function is called.

When you create a HOOK object, any TSK module hook functions you have specified are automatically placed in a HOOK object called HOOK KNL. To set any properties of this object other than the Initialization function, use the TSK module. To set the Initialization function property of the HOOK KNL object, use the HOOK module.

When an event occurs, all HOOK functions for that event are called in the order set by the order property in the configuration. When you select the HOOK manager in the DSP/BIOS Configuration Tool, you can change the execution order by dragging objects within the ordered list.

**HOOK Manager Properties**

<span id="page-151-0"></span>**HOOK Object Properties**

There are no global properties for the HOOK manager. HOOK objects are placed in the C Variables Section (.bss).

The following properties can be set for a HOOK object in the DPI Object Properties dialog of the DSP/BIOS Configuration Tool or in a Tconf script. To create a HOOK object in a configuration script, use the following syntax:

```
var myHook = bios.HOOK.create("myHook");
```
The Tconf examples that follow assume the object has been created as shown.

❏ **comment**. A comment to identify this HOOK object.

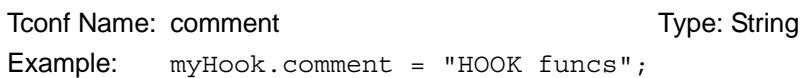

❏ **Initialization function**. The name of a function to call during program initialization. Such functions run during the BIOS\_init portion of application startup, which runs before the program's main() function. Initialization functions can call most functions that can be called from the main() function. However, they should not call TSK module functions, because the TSK module is initialized after initialization functions run. In addition to code specific to the module hook, this function should be used to record the object's ID, if it is needed in a subsequent hook function. This initialization function is intended for use in setting up data structures used by other functions of the same HOOK object. In contrast, the User Init Function property of the [GBL Module Properties](#page-121-0) runs early in the initialization process and is intended to be used to perform hardware setup that needs to run before DSP/BIOS is initialized.

Tconf Name: initFxn Type: Extern

```
Example: myBook.initFxn = prog.textern("myInit");
```
❏ **Create function**. The name of a function to call when any task is created. This includes tasks that are created statically and those created dynamically using TSK\_create. The [TSK\\_create](#page-449-0) topic describes the prototype required for the Create function. If this function is written in C and you are using the DSP/BIOS Configuration Tool, use a leading underscore before the C function name. If you are using Tconf, do not add an underscore before the function name; Tconf adds the underscore needed to call a C function from assembly internally.

Tconf Name: createFxn Trope: Extern

Example: myHook.createFxn =

prog.extern("myCreate");

❏ **Delete function**. The name of a function to call when any task is deleted at run-time with TSK\_delete.

```
To Triple: deleteFxn Type: Extern
```
Example: myHook.deleteFxn = prog.extern("myDelete");

❏ **Exit function**. The name of a function to call when any task exits. The TSK exit topic describes the Exit function.

```
Tconf Name: exitFxn Type: Extern
Example: myBook.exitFxn = prog.textern("myExit");
```
❏ **Call switch function**. Set this property to true if you want a function to be called when any task switch occurs.

Tconf Name: callSwitchFxn Trype: Bool

Example: myHook.callSwitchFxn = false;

❏ **Switch function**. The name of a function to call when any task switch occurs. This function can give the application access to both the current and next task handles. The [TSK Module](#page-438-0) topic describes the Switch function.

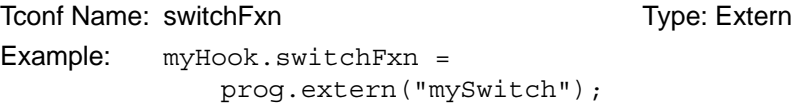

❏ **Call ready function**. Set this property to true if you want a function to be called when any task becomes ready to run.

Tconf Name: callReadyFxn Type: Bool

```
Example: myHook.callReadyFxn = false;
```
❏ **Ready function**. The name of a function to call when any task becomes ready to run. The [TSK Module](#page-438-0) topic describes the Ready function.

Tconf Name: readyFxn Type: Extern

Example: myHook.readyFxn =

prog.extern("myReady");

❏ **order**. Set this property for all HOOK function objects match the order in which HOOK functions should be executed.

To Type: Internal Type: Internal Type: Internal Type: Internal Type: Internal Type: Internal Type: Internal Type: Internal Type: Internal Type: Internal Type: Internal Type: Internal Type: Internal Type: Internal Type: Int

Example: myHook.order = 2;

<span id="page-153-0"></span>**HOOK\_getenv** *Get environment pointer for a given HOOK and TSK combination*

**C Interface**

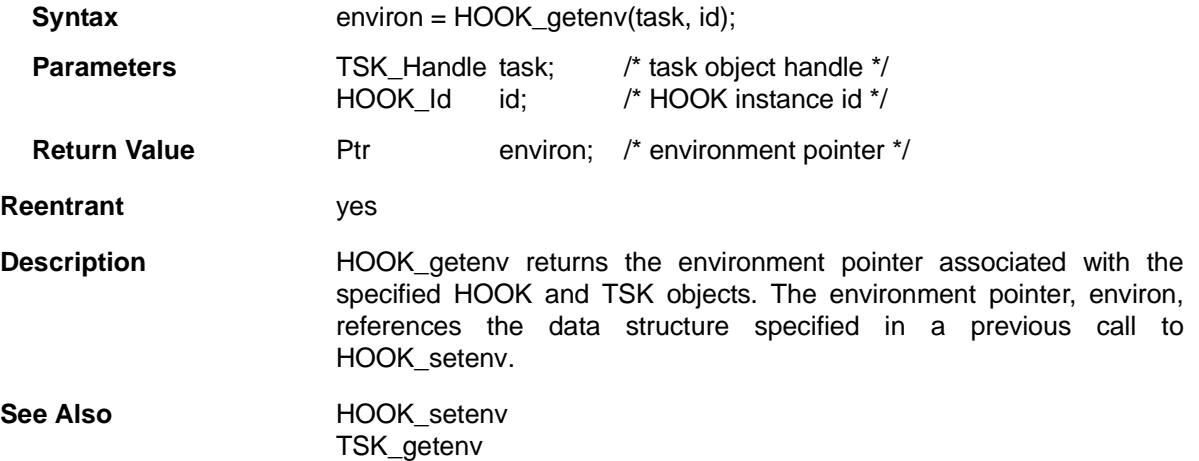

<span id="page-154-0"></span>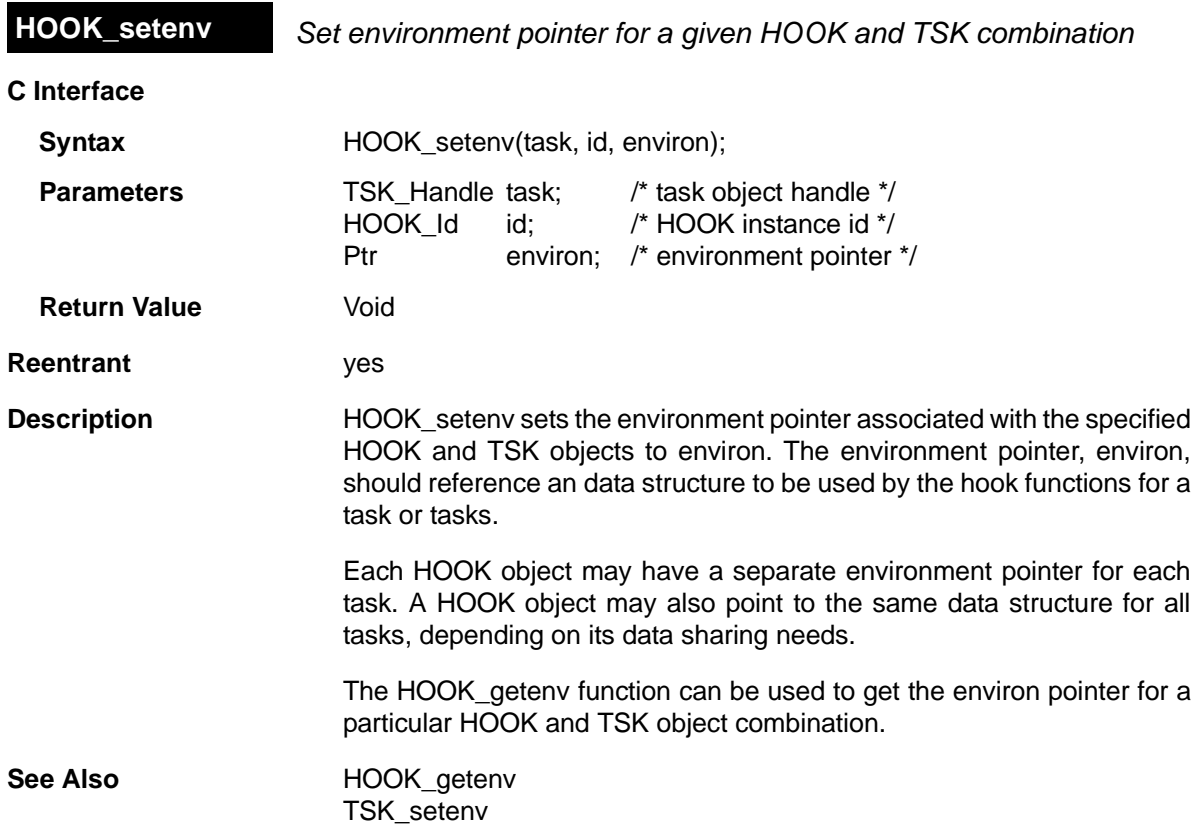

## **2.9 HST Module**

**Important Note:** This module is being deprecated and will no longer be supported in the next major release of DSP/BIOS.

The HST module is the host channel manager.

**Functions** ❏ [HST\\_getpipe](#page-159-0). Get corresponding pipe object

**Configuration Properties**

The following list shows the properties that can be configured in a Tconf script, along with their types and default values. For details, see the [HST](#page-156-0) [Manager Properties](#page-156-0) and [HST Object Properties](#page-157-0) headings. For descriptions of data types, see Section 1.4, *[DSP/BIOS Tconf Overview](#page-12-0)*, [page 1-3](#page-12-0).

### **Module Configuration Parameters**

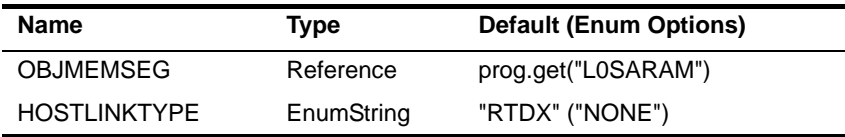

### **Instance Configuration Parameters**

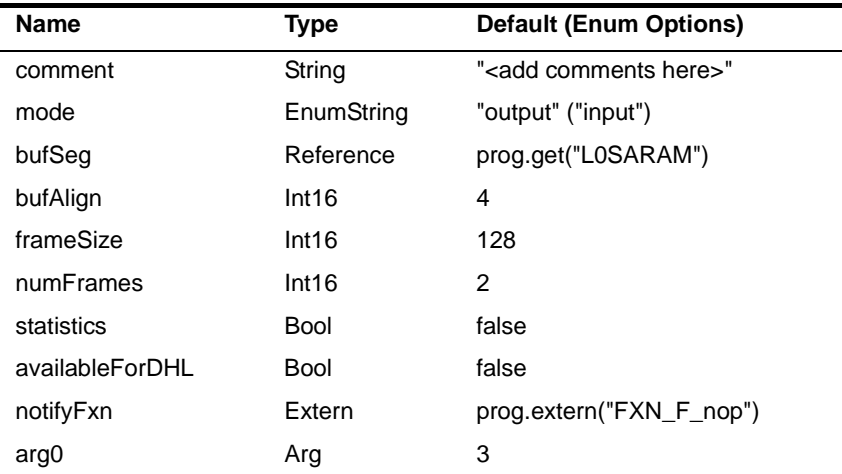

**Description** The HST module manages host channel objects, which allow an application to stream data between the target and the host. Host channels are statically configured for input or output. Input channels (also called the source) read data from the host to the target. Output channels (also called the sink) transfer data from the target to the host.

**Note:**

HST channel names cannot begin with a leading underscore ().

Each host channel is internally implemented using a data pipe (PIP) object. To use a particular host channel, the program uses HST\_getpipe to get the corresponding pipe object and then transfers data by calling the [PIP\\_get](#page-279-0) and [PIP\\_free](#page-278-0) operations (for input) or [PIP\\_alloc](#page-276-0) and [PIP\\_put](#page-287-0) operations (for output).

During early development, especially when testing SWI processing algorithms, programs can use host channels to input canned data sets and to output the results. Once the algorithm appears sound, you can replace these host channel objects with I/O drivers for production hardware built around DSP/BIOS pipe objects. By attaching host channels as probes to these pipes, you can selectively capture the I/O channels in real time for off-line and field-testing analysis.

The notify function is called in the context of the code that calls PIP\_free or PIP\_put. This function can be written in C or assembly. The code that calls PIP\_free or PIP\_put should preserve any necessary registers.

The other end of the host channel is managed by the LNK\_dataPump IDL object. Thus, a channel can only be used when some CPU capacity is available for IDL thread execution.

<span id="page-156-0"></span>**HST Manager Properties** The following global properties can be set for the HST module in the HST Manager Properties dialog of the DSP/BIOS Configuration Tool or in a Tconf script:

> ❏ **Object Memory**. The memory segment containing HST objects. Tconf Name: OBJMEMSEG Type: Reference

Example: bios.HST.OBJMEMSEG = prog.get("myMEM");

❏ **Host Link Type**. The underlying physical link to be used for hosttarget data transfer. If None is selected, no instrumentation or host channel data is transferred between the target and host in real time. The Analysis Tool windows are updated only when the target is halted (for example, at a breakpoint). The program code size is smaller when the Host Link Type is set to None because RTDX code is not included in the program.

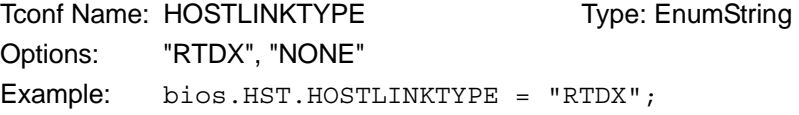

<span id="page-157-0"></span>**HST Object Properties** A host channel maintains a buffer partitioned into a fixed number of fixed length frames. All I/O operations on these channels deal with one frame at a time; although each frame has a fixed length, the application can put a variable amount of data in each frame.

> The following properties can be set for a host file object in the HST Object Properties dialog of the DSP/BIOS Configuration Tool or in a Tconf script. To create an HST object in a configuration script, use the following syntax:

var myHst = bios.HST.create("myHst");

The Tconf examples that follow assume the object has been created as shown.

❏ **comment**. A comment to identify this HST object.

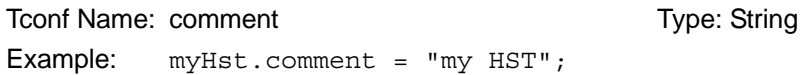

❏ **mode.** The type of channel: input or output. Input channels are used by the target to read data from the host; output channels are used by the target to transfer data from the target to the host.

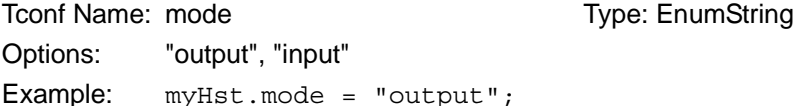

❏ **bufseg.** The memory segment from which the buffer is allocated; all frames are allocated from a single contiguous buffer (of size framesize x numframes).

Tconf Name: bufSeq Transference Type: Reference Example: myHst.bufSeg = prog.get("myMEM");

❏ **bufalign.** The alignment (in words) of the buffer allocated within the specified memory segment.

Tconf Name: bufAlign Triangle Type: Int16 Options: must be >= 4 and a power of 2 Example: myHst.bufAlign = 4; ❏ **framesize.** The length of each frame (in words) To Trame: frameSize TrameSize Type: Int16 Example:  $myHst.framesize = 128$ ; ❏ **numframes.** The number of frames Tconf Name: numFrames Trimes Type: Int16 Example:  $myHst.numFrames = 2$ ;

❏ **statistics.** Set this property to true if you want to monitor this channel with an STS object. You can display the STS object for this channel to see a count of the number of frames transferred with the Statistics View Analysis Tool.

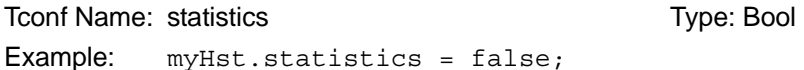

❏ **Make this channel available for a new DHL device.** Set this property to true if you want to use this HST object with a DHL device. DHL devices allow you to manage data I/O between the host and target using the SIO module, rather than the PIP module. See the [DHL Driver](#page-100-0) topic for more details.

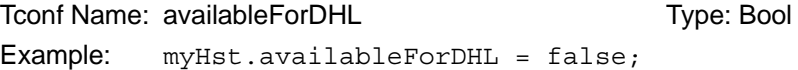

❏ **notify.** The function to execute when a frame of data for an input channel (or free space for an output channel) is available. To avoid problems with recursion, this function should not directly call any of the PIP module functions for this HST object.

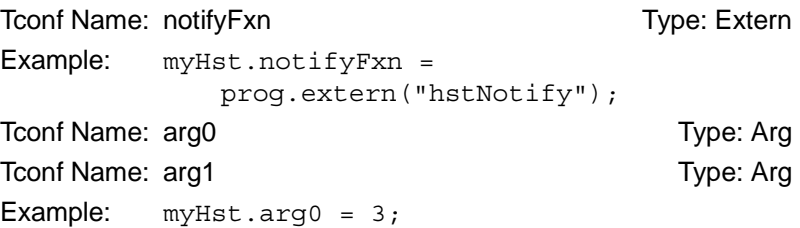

<span id="page-159-0"></span>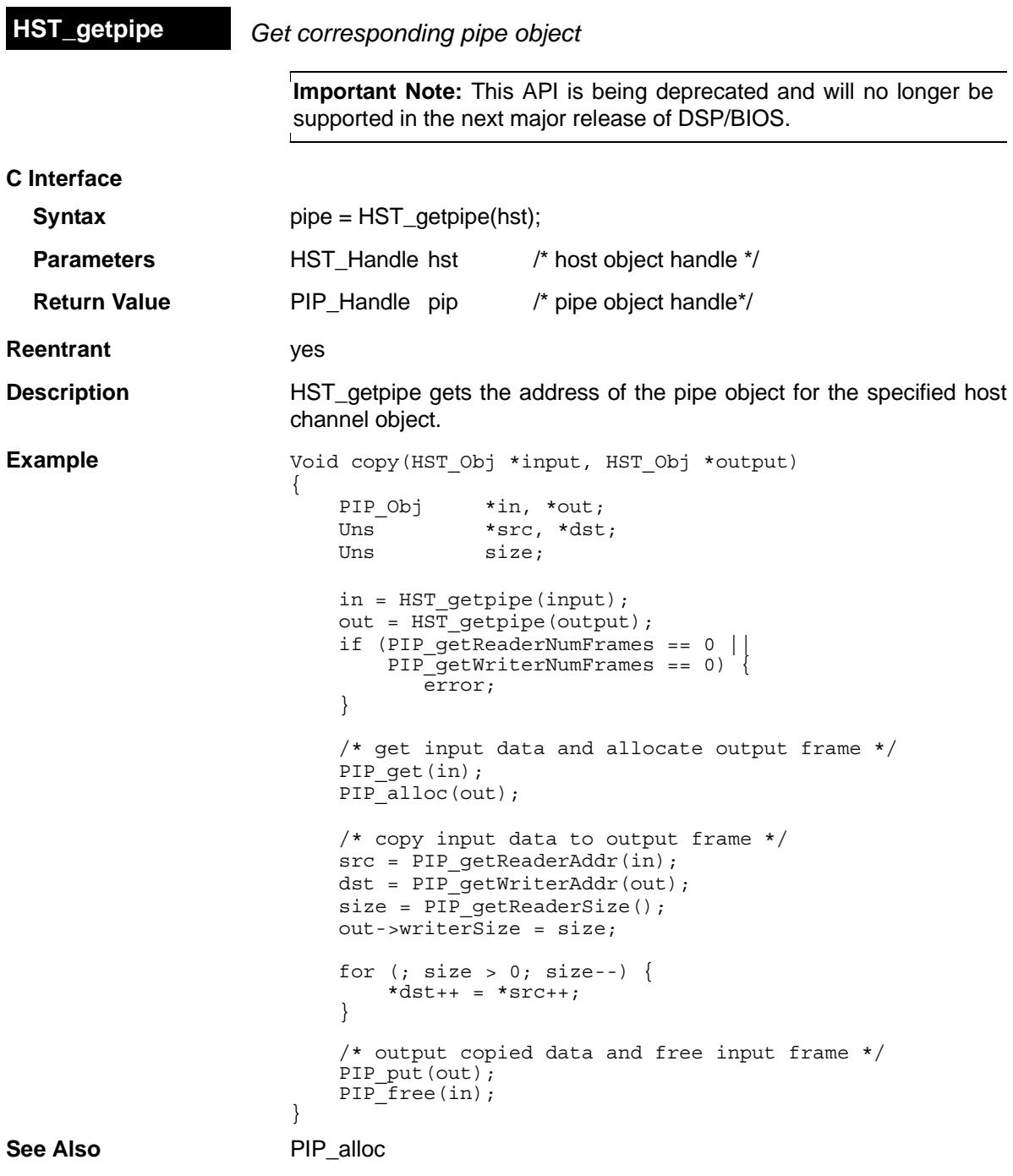

# **2.10 HWI Module**

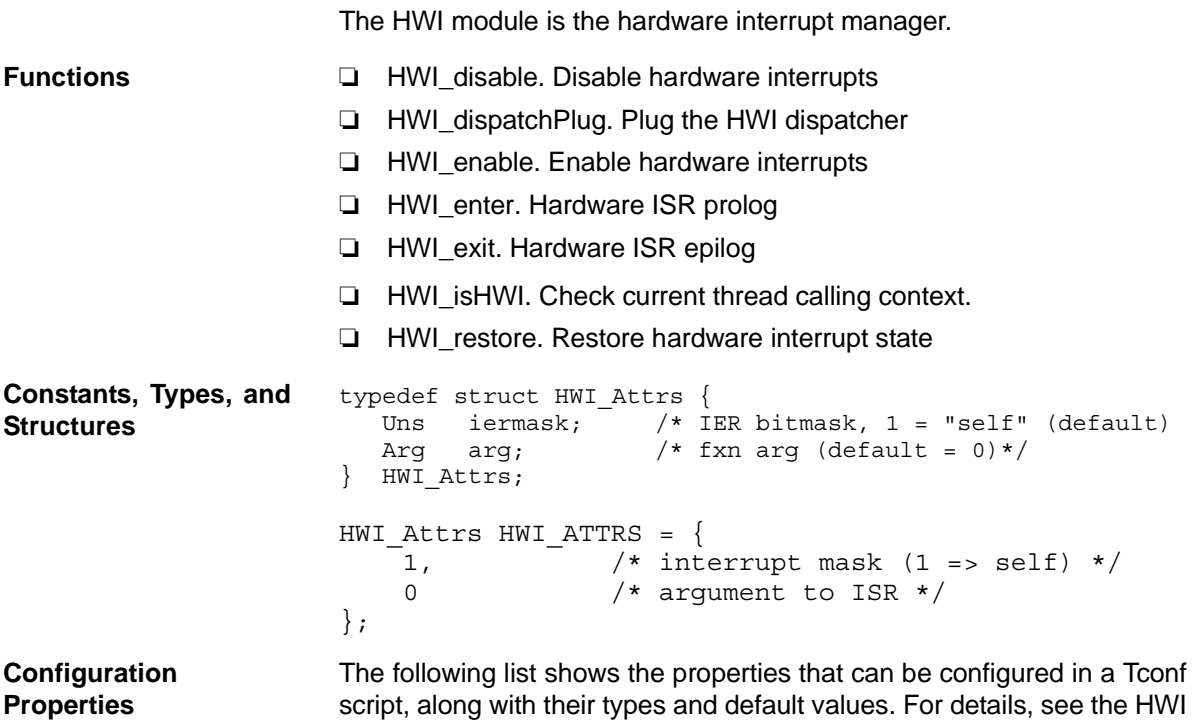

[Manager Properties](#page-164-0) and [HWI Object Properties](#page-165-0) headings. For descriptions of data types, see Section 1.4, *[DSP/BIOS Tconf Overview](#page-12-0)*, [page 1-3](#page-12-0).

### **Module Configuration Parameters**

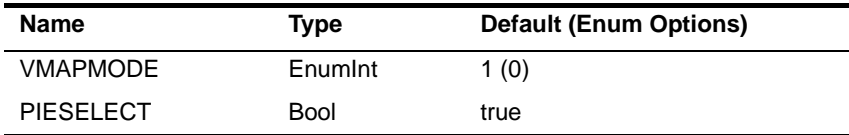

### **Instance Configuration Parameters**

HWI instances are provided as a default part of the configuration and cannot be created. In the items that follow, HWI\_INT\* may be any provided instance. Default values for many HWI properties are different for each instance

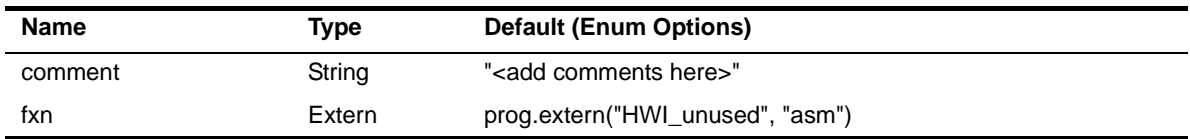

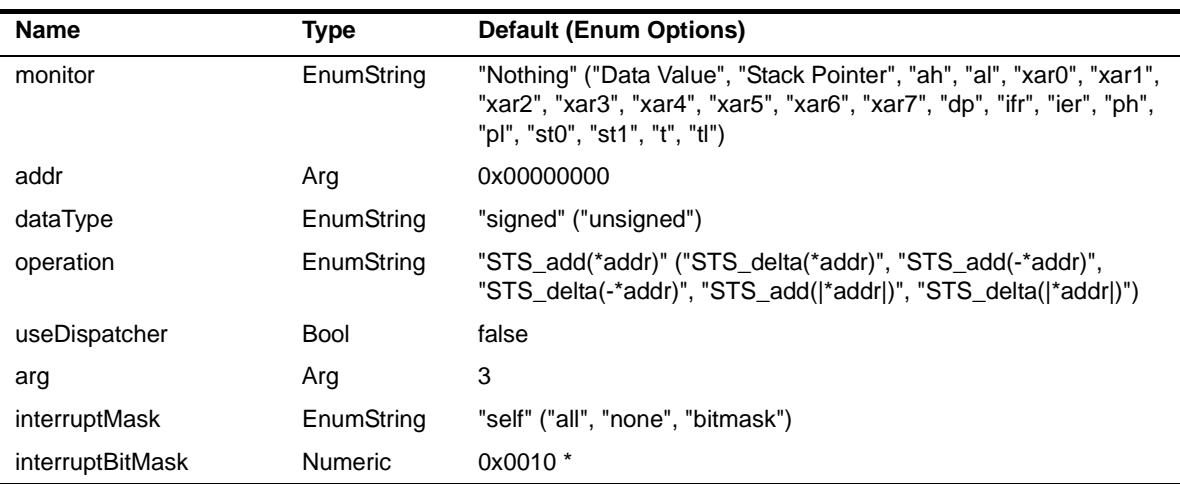

\* Depends on interrupt ID

**Description** The HWI module manages hardware interrupts. Using Tconf, you can assign routines that run when specific hardware interrupts occur. Some routines are assigned to interrupts automatically by the HWI module. For example, the interrupt for the timer that you select for the CLK global properties is automatically configured to run a function that increments the low-resolution time. See the [CLK Module](#page-56-0) for more details.

> You can also dynamically assign routines to interrupts at run-time using the [HWI\\_dispatchPlug](#page-170-0) function or the C28 plug function.

> Interrupt routines can be written completely in assembly, completely in C, or in a mix of assembly and C. In order to support interrupt routines written completely in C, an HWI dispatcher is provided that performs the requisite prolog and epilog for an interrupt routine.

### **Note: RTS Functions Callable from TSK Threads Only**

Many runtime support (RTS) functions use lock and unlock functions to prevent reentrancy. However, DSP/BIOS SWI and HWI threads cannot call LCK pend and LCK post. As a result, RTS functions that call LCK\_pend or LCK\_post *must not be called in the context of a SWI or HWI thread*. For a list or RTS functions that should not be called from a SWI or an HWI function, see ["LCK\\_pend" on page 2-164](#page-189-0).

The C++ "new" operator calls malloc, which in turn calls LCK\_pend. As a result, the "new" operator cannot be used in the context of a SWI or HWI thread.

### **HWI Dispatcher vs. HWI\_enter/exit**

The HWI dispatcher is the preferred method for handling an interrupt.

When an HWI object does not use the dispatcher, the HWI enter assembly macro must be called prior to any DSP/BIOS API calls that affect other DSP/BIOS objects, such as posting a SWI or a semaphore, and the HWI exit assembly macro must be called at the very end of the function's code.

When an HWI object is configured to use the dispatcher, the dispatcher handles the HWI enter prolog and HWI exit epilog, and the HWI function can be completely written in C. It would, in fact, cause a system crash for the dispatcher to call a function that contains the HWI\_enter/HWI\_exit macro pair. Using the dispatcher allows you to save code space by including only one instance of the HWI enter/HWI exit code.

### **Note:**

CLK functions should not call HWI enter and HWI exit as these are called internally by DSP/BIOS when it runs CLK F isr. Additionally, CLK functions should **not** use the *interrupt* keyword or the INTERRUPT pragma in C functions.

### **Notes**

In the following notes, references to the usage of HWI\_enter/HWI\_exit also apply to usage of the HWI dispatcher since, in effect, the dispatcher calls HWI\_enter/HWI\_exit.

- ❏ Do not call SWI\_disable or SWI\_enable within an HWI function.
- ❏ Do not call HWI\_enter, HWI\_exit, or any other DSP/BIOS functions from a non-maskable interrupt (NMI) service routine. In addition, the HWI dispatcher cannot be used with the NMI service routine.
- ❏ Do not call HWI\_enter/HWI\_exit from a HWI function that is invoked by the dispatcher.
- ❏ The DSP/BIOS API calls that require an HWI function to use HWI\_enter and HWI\_exit are:
	- SWI\_andn
	- SWI\_andnHook
	- SWI\_dec
	- [SWI\\_inc](#page-407-0)
	- [SWI\\_or](#page-409-0)
	- SWI\_orHook
	- [SWI\\_post](#page-411-0)

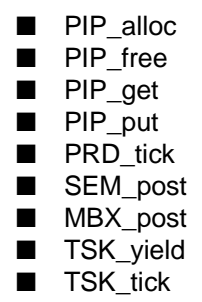

Any PIP API call can cause the pipe's notifyReader or notifyWriter function to run. If an HWI function calls a PIP function, the notification functions run as part of the HWI function.

An HWI function must use HWI enter and HWI exit or must be dispatched by the HWI dispatcher if it indirectly runs a function containing any of the API calls listed above.

If your HWI function and the functions it calls do not call any of these API operations, you do not need to disable SWI scheduling by calling HWI enter and HWI exit.

### **DSP/BIOS and NMI Support**

On the C28x, DSP/BIOS does not support returning from an NMI interrupt when the PIE is enabled and other interrupts are using the dispatcher.

When a PIE interrupt occurs, the dispatcher determines which interrupt to service by looking at the PIECTRL register. If a PIE interrupt, such as the ADC interrupt, occurs and then an NMI occurs before the dispatcher has had a chance to read the value of the PIECTRL register, the NMI will overwrite the value and break the dispatcher.

Typically, the NMI is intended for critical failures, and the system is not intended to return from an NMI. If the system must be able to return from an NMI, the workaround is to not use the dispatcher for any interrupts. The dispatcher can be avoided one of two ways:

- ❏ If an ISR does not call any DSP/BIOS functions, it does not need to go through the dispatcher.
- ❏ Otherwise, the ISR can be written using the HWI\_enter and HWI\_exit assembly macros. For ISRs written in C, this requires a small assembly function that calls the macros and the ISR.

### **Registers and Stack**

Whether a hardware interrupt is dispatched by the HWI dispatcher or handled with the HWI\_enter/HWI\_exit macros, a common interrupt stack (called the system stack) is used for the duration of the HWI. This same stack is also used by all SWI routines.

The register mask argument to HWI\_enter and HWI\_exit allows you to save and restore registers used within the function. Other arguments, for example, allow the HWI to control the settings of the IER.

### **Note:**

By using HWI enter and HWI exit as an HWI function's prolog and epilog, an HWI function can be interrupted; that is, a hardware interrupt can interrupt another interrupt. For the c28x device, you can use the IERDISABLEMASK parameter to prevent this from occurring.

<span id="page-164-0"></span>**HWI Manager Properties** DSP/BIOS manages the hardware interrupt vector table and provides basic hardware interrupt control functions; for example, enabling and disabling the execution of hardware interrupts.

> The following global properties can be set for the HWI module in the HWI Manager Properties dialog of Gconf or in a Tconf script:

- ❏ **VMAP Mode.** Select the VMAP Mode used for the application: 0 or 1. VMAP Mode determines whether the CPU interrupt vectors (including the reset vector) are mapped to the lowest or highest addresses in program memory. On reset VMAP Mode is 1.
	- 0. CPU interrupt vectors are mapped to the bottom of program memory, addresses: 00 0000h-00 0003Fh.
	- 1. CPU interrupt vectors are mapped to the top of program memory, addresses: 3F FFC0h-3F FFFFh

Toonf Name: VMAPMODE Transformation Type: Enum

Options: 0, 1

**Example:** bios.HWI.VMAPMODE =  $0$ ;

❏ **Enable PIE.** If this property is set to true, DSP/BIOS sets the ENPIE bit in the PIE control register (PIECTRL) to 1 during the DSP/BIOS startup process. If this property is set to false, DSP/BIOS does not set the ENPIE bit. The application should enable individual PIE interrupts in the PIEIERx register and the corresponding interrupt in the IER register.

Tconf Name: PIESELECT Type: Bool

Example: bios.HWI.PIESELECT = true;

If you do not need to use PIE interrupts and want to map the CPU interrupt vectors to the lowest memory address, you should make the following configuration settings:

```
bios.HWI.VMAPMODE = 0; /* set VMAP mode to zero */bios.HWI.PIESELECT = false; <br>bios.PIEVECT.base = 0x000000; /* set CPU interrupt vector a
                                    /* set CPU interrupt vector address */
bios.bios.MSARAM.base = 0x000040; /* move BIOS stack base address away from 0x0 */
bios.MSARAM.length = 0x0700;
```
- <span id="page-165-0"></span>**HWI Object Properties** The following properties can be set for an HWI object in the HWI Object Properties dialog of the DSP/BIOS Configuration Tool or in a Tconf script. The HWI objects for the platform are provided in the default configuration and cannot be created.
	- ❏ **comment**. A comment is provided to identify each HWI object.

```
Tconf Name: comment Trype: String
Example: bios.HWI INT2.comment = "myISR";
```
❏ **function**. The function to execute. Interrupt routines that use the dispatcher can be written completely in C or any combination of assembly and C but must not call the HWI\_enter/HWI\_exit macro pair. Interrupt routines that don't use the dispatcher must be written at least partially in assembly language. Within an HWI function that does not use the dispatcher, the HWI\_enter assembly macro must be called prior to any DSP/BIOS API calls that affect other DSP/BIOS objects, such as posting a SWI or a semaphore. HWI functions can post SWIs, but they do not run until your HWI function (or the dispatcher) calls the HWI\_exit assembly macro, which must be the last statement in any HWI function that calls HWI\_enter.

```
Tconf Name: fxn Type: Extern Type: Extern
Example: bios.HWI INT2.fxn = prog.extern("myHWI",
             "asm");
```
❏ **monitor**. If set to anything other than Nothing, an STS object is created for this HWI that is passed the specified value on every invocation of the HWI function. The STS update occurs just before entering the HWI routine.

Be aware that when the monitor property is enabled for a particular HWI object, a code preamble is inserted into the HWI routine to make this monitoring possible. The overhead for monitoring is 20 to 30 instructions per interrupt, per HWI object monitored. Leaving this

instrumentation turned on after debugging is not recommended, since HWI processing is the most time-critical part of the system.

Options: "Nothing", "Data Value", "Stack Pointer", "ah", "al", "xar0", "xar1", "xar2", "xar3", "xar4", "xar5", "xar6", "xar7", "dp", "ifr", "ier", "ph", "pl", "st0", "st1", "t", "tl"

```
Example: bios.HWI_INT2.monitor = "Nothing";
```
❏ **addr**. If the monitor property above is set to Data Address, this property lets you specify a data memory address to be read; the word-sized value is read and passed to the STS object associated with this HWI object.

Tconf Name: addr Trong Type: Arg

Example: bios.HWI INT2.addr =  $0x00000000$ ;

❏ **type**. The type of the value to be monitored: unsigned or signed. Signed quantities are sign extended when loaded into the accumulator; unsigned quantities are treated as word-sized positive values.

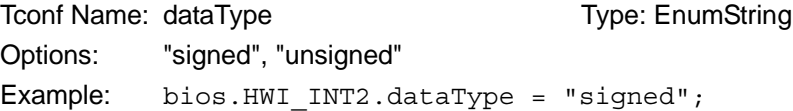

❏ **operation**. The operation to be performed on the value monitored. You can choose one of several STS operations.

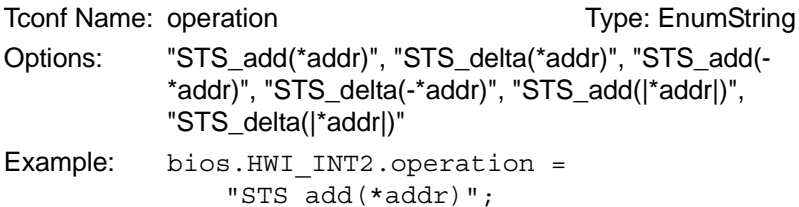

❏ **Use Dispatcher**. A check box that controls whether the HWI dispatcher is used. The HWI dispatcher cannot be used for the nonmaskable interrupt (NMI) service routine.

```
Tconf Name: useDispatcher Transmission Conference Type: Bool
Example: bios.HWI INT2.useDispatcher = false;
```
❏ **Arg**. This argument is passed to the function as its only parameter. You can use either a literal integer or a symbol defined by the application. This property is available only when using the HWI dispatcher.

To Type: Arg The Type: Arg Type: Arg Type: Arg Type: Arg Type: Arg Type: Arg Type: Arg Type: Arg Type: Arg Type: Arg Type: Arg Type: Arg Type: Arg Type: Arg Type: Arg Type: Arg Type: Arg Type: Arg Type: Arg Type: Arg Type: Example: bios.HWI INT2.arg = 3;

- ❏ **Interrupt Mask**. Specifies which interrupts the dispatcher should disable before calling the function. This property is available only when using the HWI dispatcher.
	- The "self" option causes the dispatcher to disable only the current interrupt.
	- The "all" option disables all interrupts.
	- The "none" option disables no interrupts.
	- The "bitmask" option causes the interruptBitMask property to be used to specify which interrupts to disable.

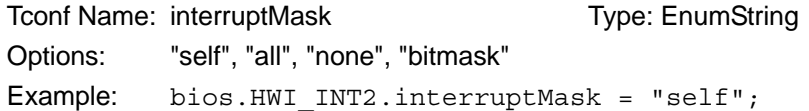

❏ **Interrupt Bit Mask**. An integer property that is writable when the interrupt mask is set to "bitmask". This should be a hexadecimal integer bitmask specifying the interrupts to disable.

```
Tconf Name: interruptBitMask Type: Numeric
Example: bios.HWI INT2.interruptBitMask = 0x0010;
```
Although it is not possible to create new HWI objects, most interrupts supported by the device architecture have a precreated HWI object. Your application can require that you select interrupt sources other than the default values in order to rearrange interrupt priorities or to select previously unused interrupt sources.

In addition to the precreated HWI objects, some HWI objects are preconfigured for use by certain DSP/BIOS modules. For example, the CLK module configures an HWI object.

[Table 2-3](#page-167-0) lists these precreated objects and their default interrupt sources. The HWI object names are the same as the interrupt names.

<span id="page-167-0"></span>*Table 2-3. HWI Interrupts for the 'C28x*

| <b>Name</b>                      | Interrupt Type                                                                                  |
|----------------------------------|-------------------------------------------------------------------------------------------------|
| HWI RESET                        | Reset interrupt.                                                                                |
| HWI INT1<br>through<br>HWI INT13 | Maskable (IER, bit0) hardware interrupt<br>through<br>Maskable (IER, bit12) hardware interrupt. |
| HWI TINT                         | Timer interrupt. (IER, bit13)                                                                   |
| HWI DLOG                         | Maskable (IER, bit14) data log interrupt.                                                       |

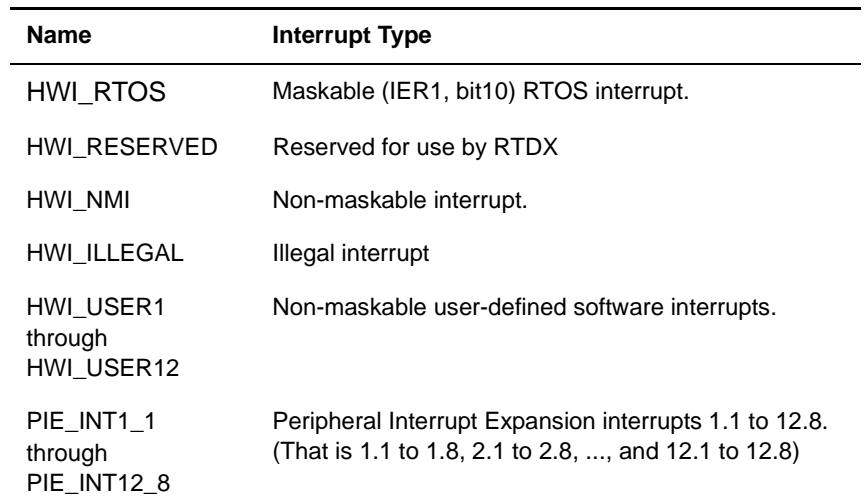

<span id="page-169-0"></span>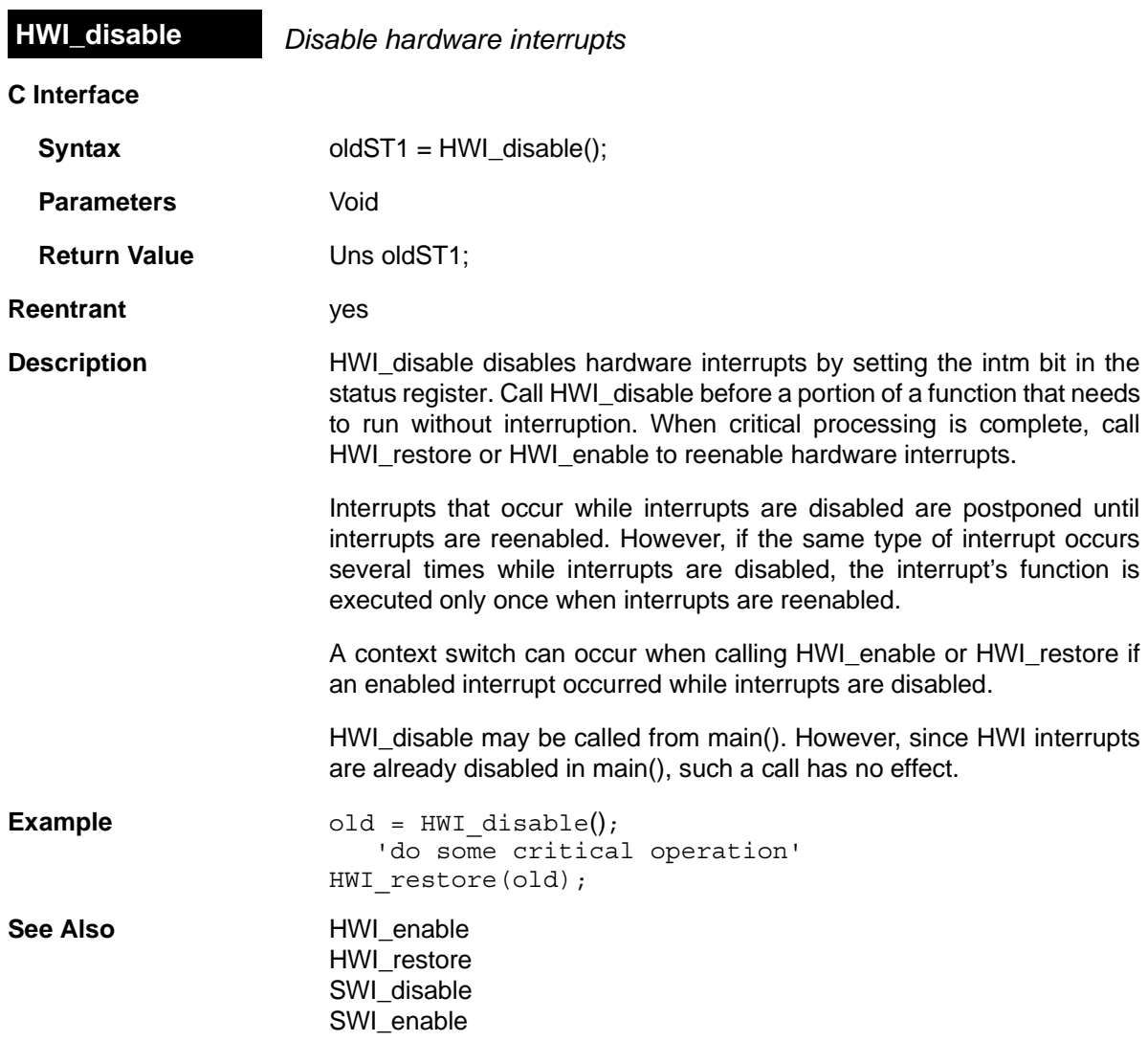

<span id="page-170-0"></span>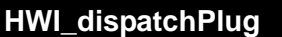

**Plug the HWI dispatcher** 

**C Interface**

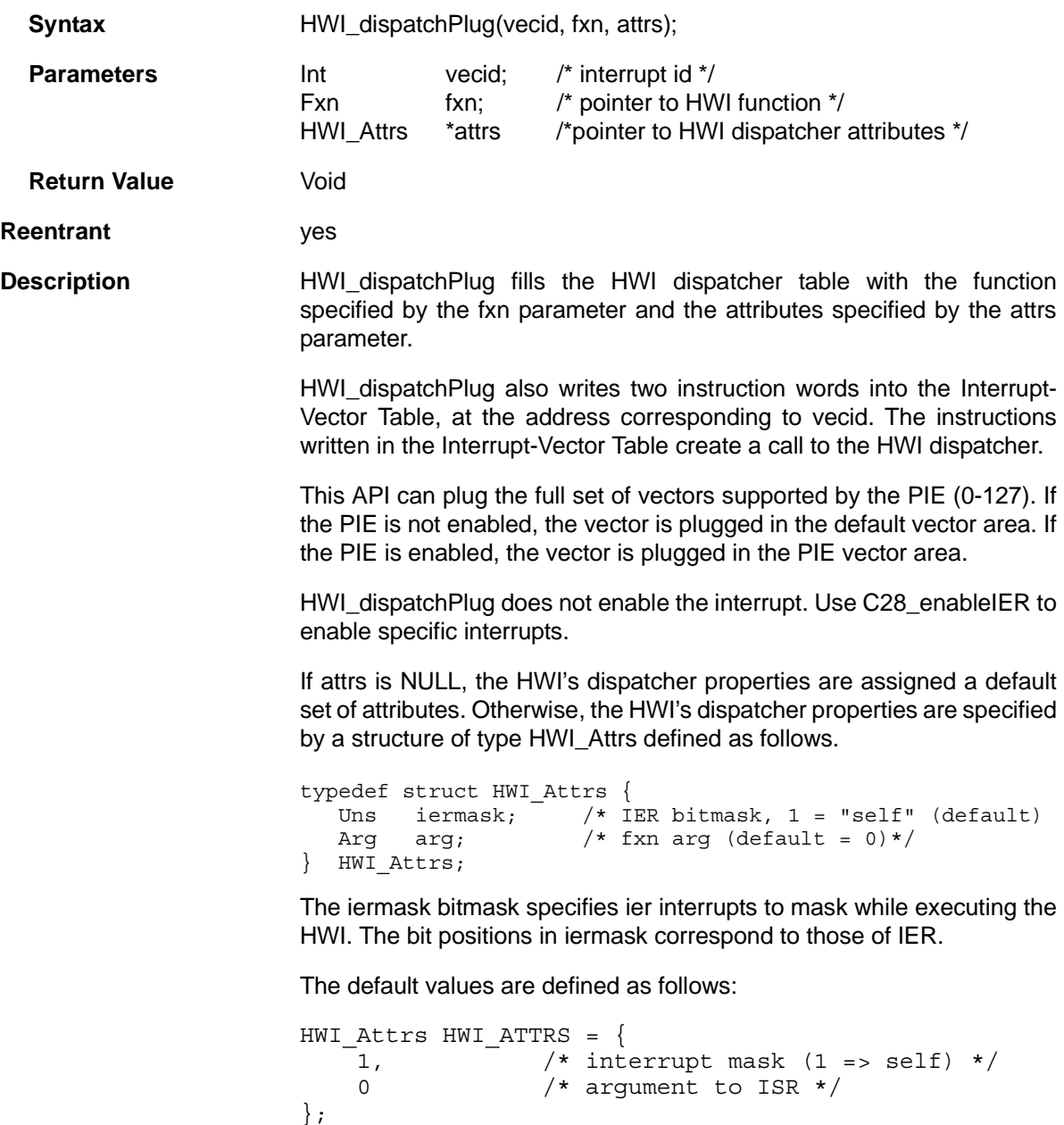

The arg element is a generic argument that is passed to the plugged function as its only parameter. The default value is 0.

**Constraints and**  ❏ vecid must be a valid interrupt ID in the range of 0-127.

**Calling Context**

**See Also** [HWI\\_enable](#page-172-0)  [HWI\\_restore](#page-180-0) [SWI\\_disable](#page-401-0) [SWI\\_enable](#page-402-0)

<span id="page-172-0"></span>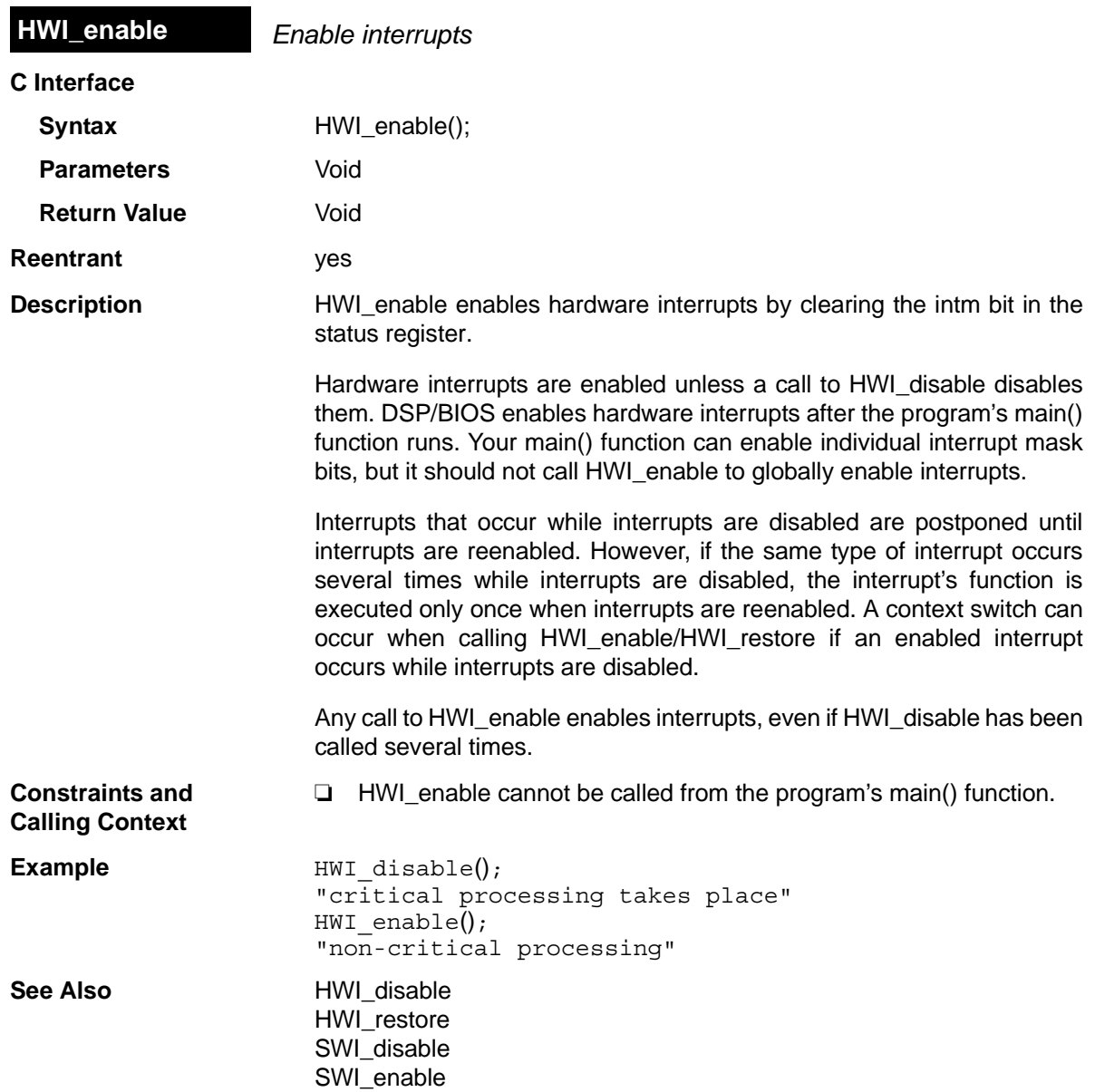

<span id="page-173-0"></span>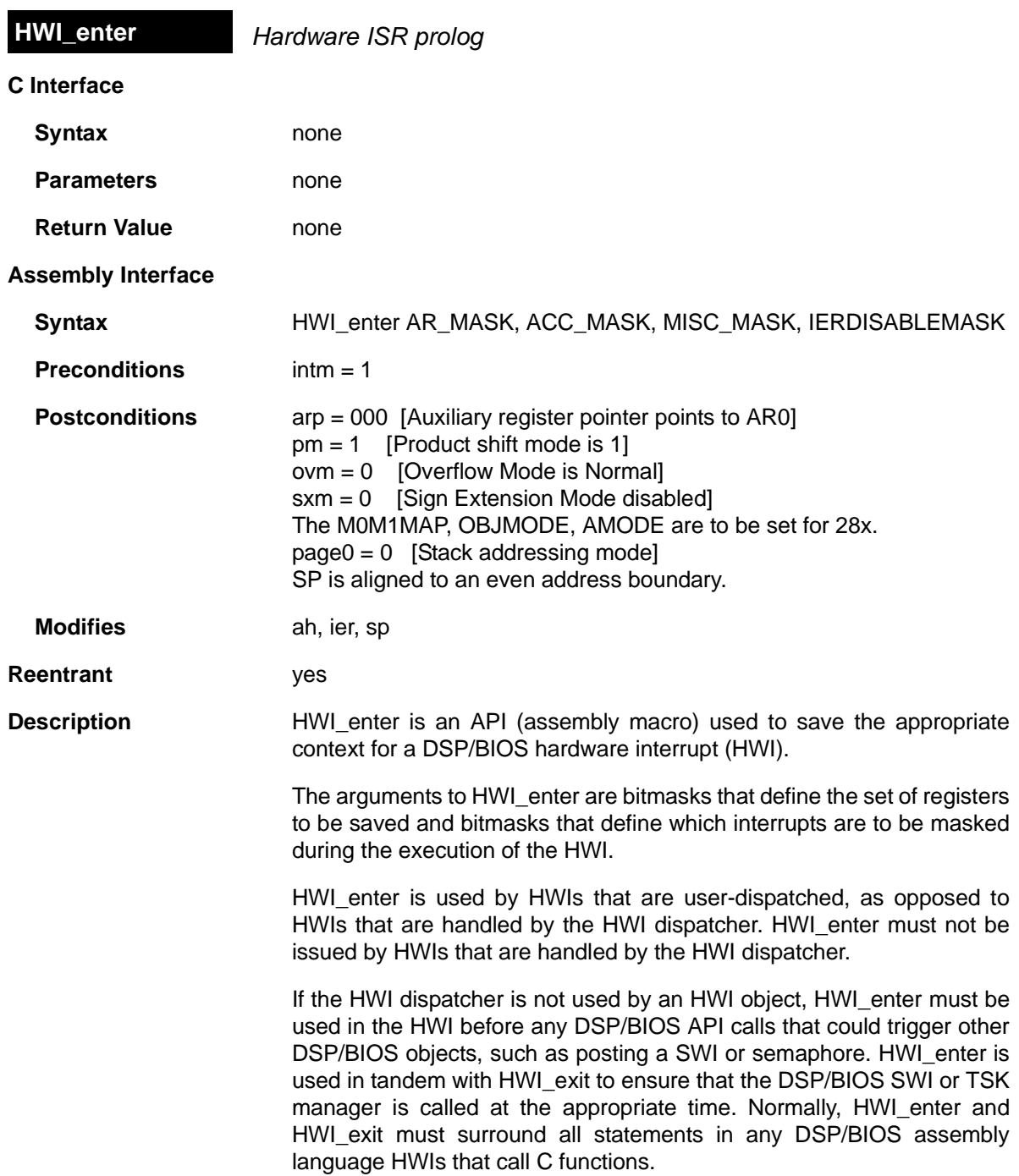

The following are the definitions of the masks in the HWI enter and [HWI\\_exit](#page-176-0) API syntax:

- ❏ **AR\_MASK.** Mask of registers belonging to xar0-7
- ❏ **ACC\_MASK.** Mask of registers belonging to acc, p, t
- ❏ **MISC\_MASK.** Mask of registers ier, ifr, dbier, st0, st1,dp
- ❏ **IERDISABLEMASK.** Mask of ier bits to turn off

### **Note:**

The C28\_saveCcontext, C28\_restoreCcontext C28\_saveBiosContext and C28 restoreBiosContext macros preserve processor register context per C and DSP/BIOS requirements, respectively.

### **Constraints and Calling Context**

- ❏ This API should not be used in the NMI HWI function.
- ❏ This API must not be called if the HWI object that runs this function uses the HWI dispatcher.
- ❏ This API cannot be called from the program's main() function.
- ❏ This API cannot be called from a SWI, TSK, or IDL function.
- ❏ This API cannot be called from a CLK function.
- ❏ Unless the HWI dispatcher is used, this API must be called within any hardware interrupt function (except NMI's HWI function) before the first operation in an HWI that uses any DSP/BIOS API calls that might post or affect a SWI or semaphore. Such functions must be written in assembly language. Alternatively, the HWI dispatcher can be used instead of this API, allowing the function to be written completely in C and allowing you to reduce code size.
- ❏ If an interrupt function calls HWI\_enter, it must end by calling HWI\_exit.
- ❏ Do not use the interrupt keyword or the INTERRUPT pragma in C functions that run in the context of an HWI.
- ❏

**Examples** 

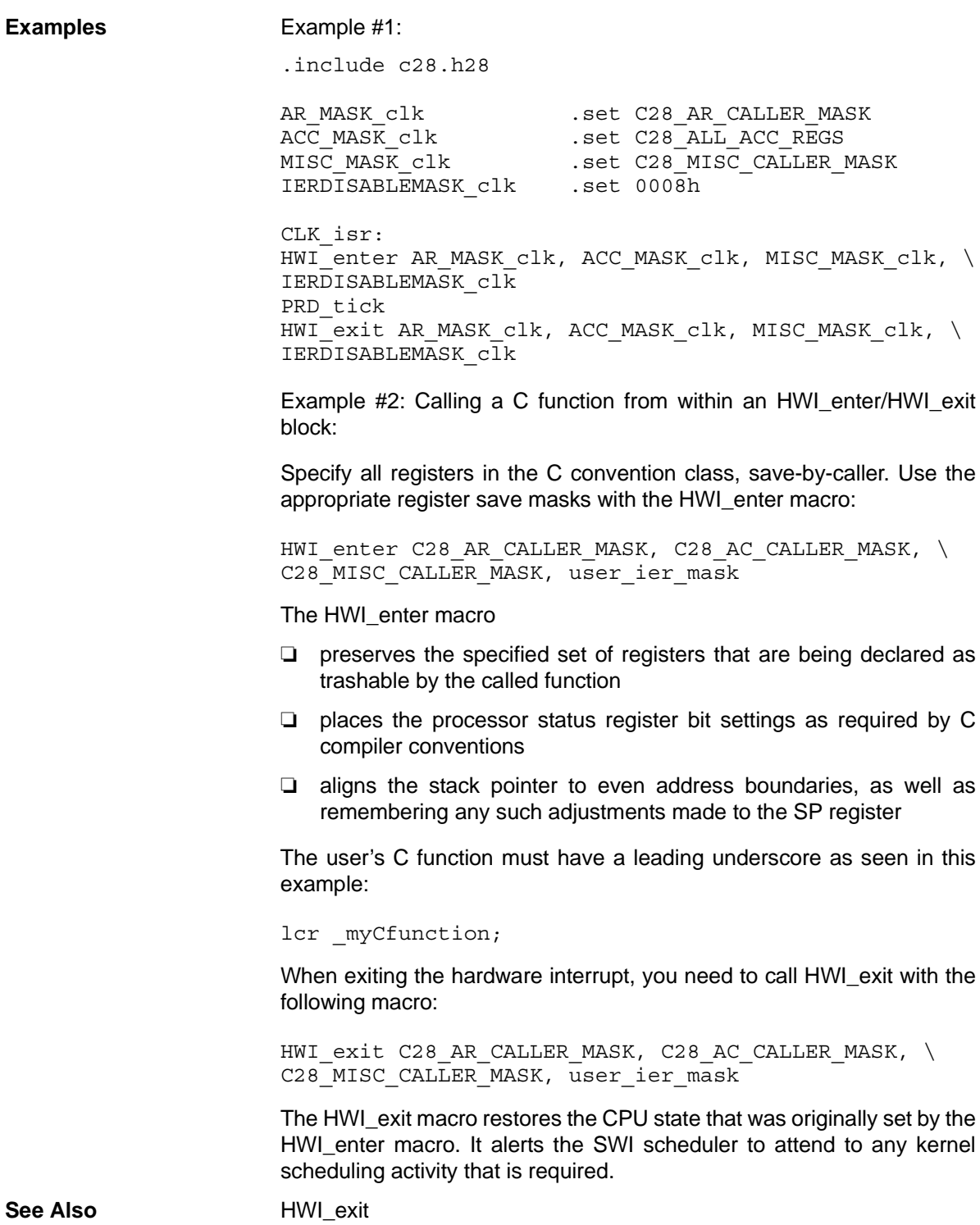

<span id="page-176-0"></span>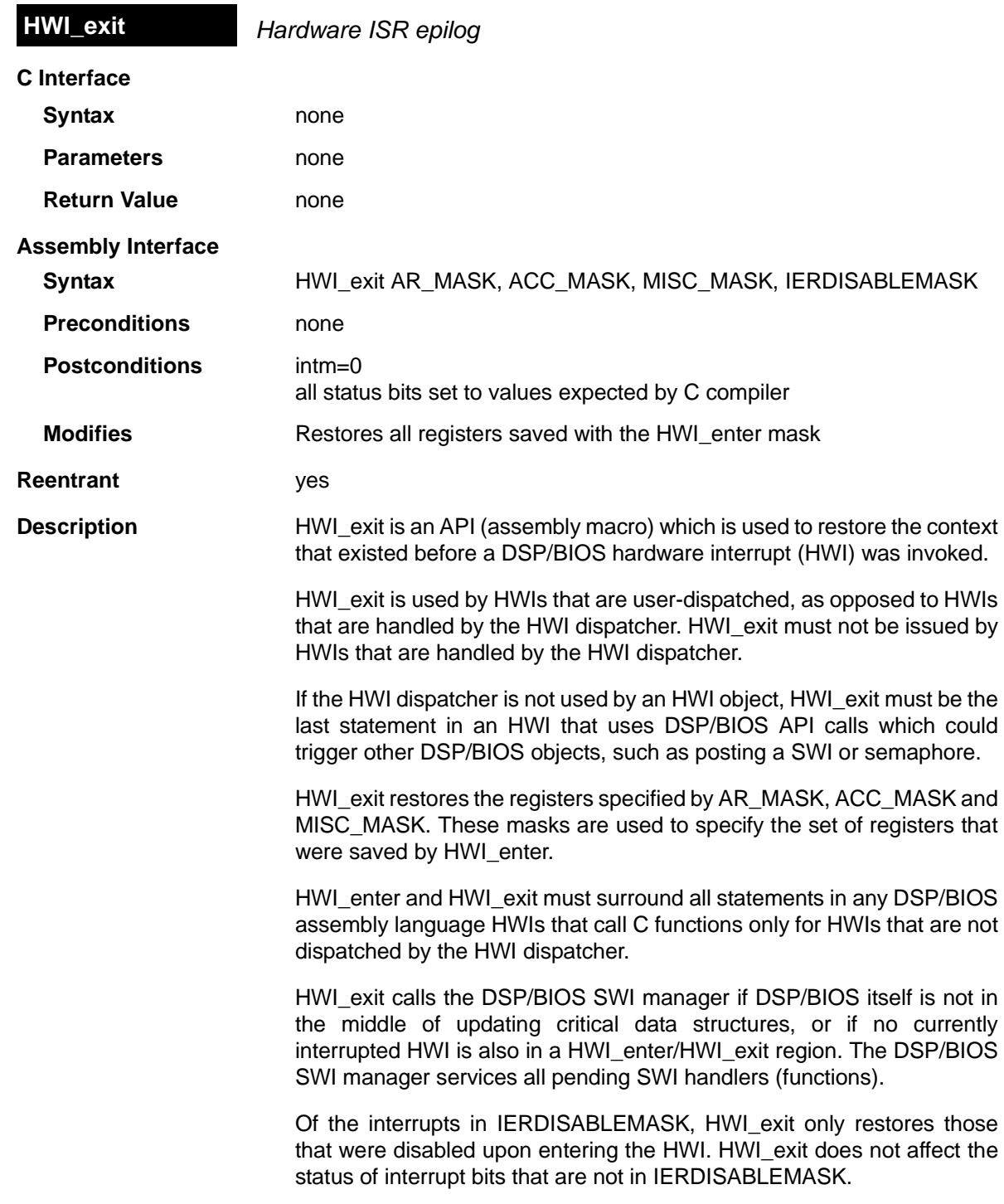

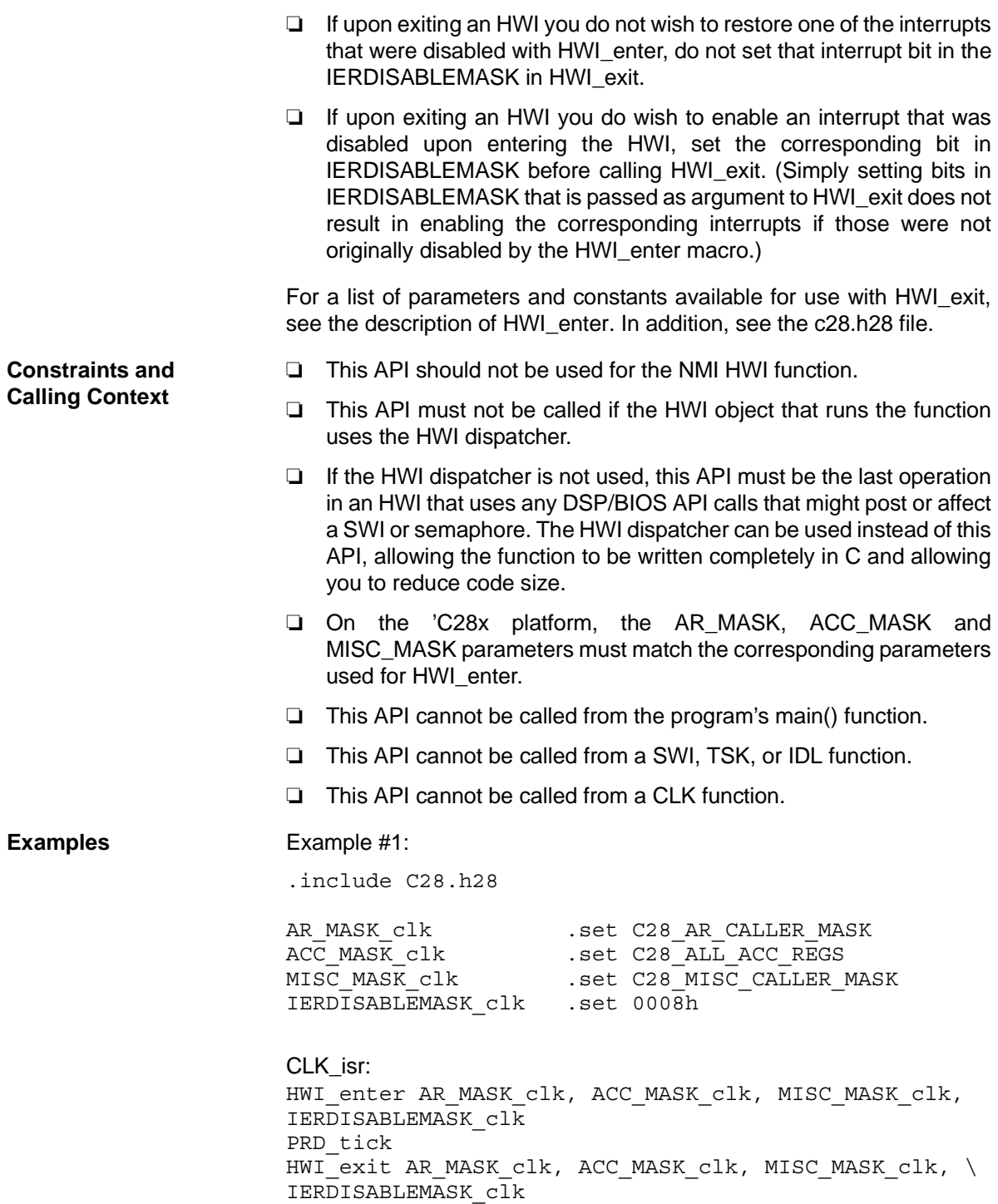

Example #2:

Calling a C function from within an HWI\_enter/HWI\_exit:

Specify all registers in the C convention class, save-by-caller. Use the appropriate register save masks with the HWI\_enter macro:

HWI enter C28 AR CALLER MASK, C28 AC CALLER MASK,  $\setminus$ C28 MISC CALLER MASK, user ier mask

The HWI\_enter macro

- ❏ preserves the specified set of registers that are being declared as trashable by the called function
- ❏ places the processor status register bit settings as required by C compiler conventions
- ❏ aligns the stack pointer to even address boundaries, as well as remembering any such adjustments made to the SP register

The user's C function must have a leading underscore as seen in this example:

lcr myCfunction;

When exiting the hardware interrupt, you need to call HWI\_exit with the following macro:

HWI exit C28 AR CALLER MASK, C28 AC CALLER MASK,  $\setminus$ C28 MISC CALLER MASK, user ier1 mask

The HWI exit macro restores the CPU state that was originally set by the HWI enter macro. It alerts the SWI scheduler to attend to any kernel scheduling activity that is required.

See Also **HWI** enter

<span id="page-179-0"></span>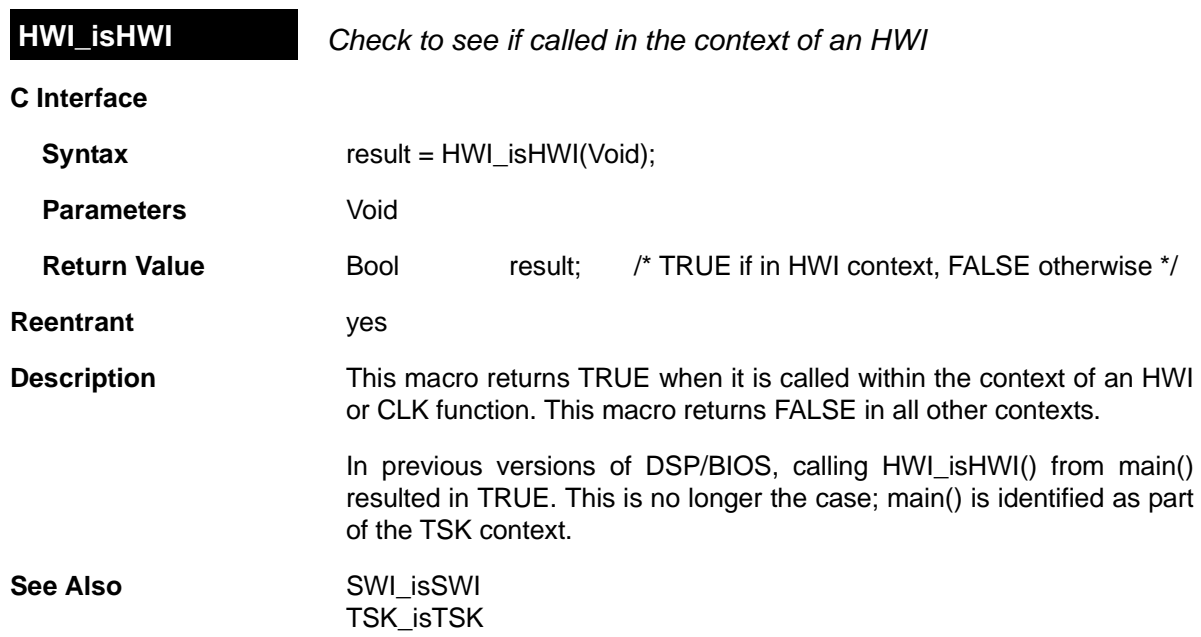
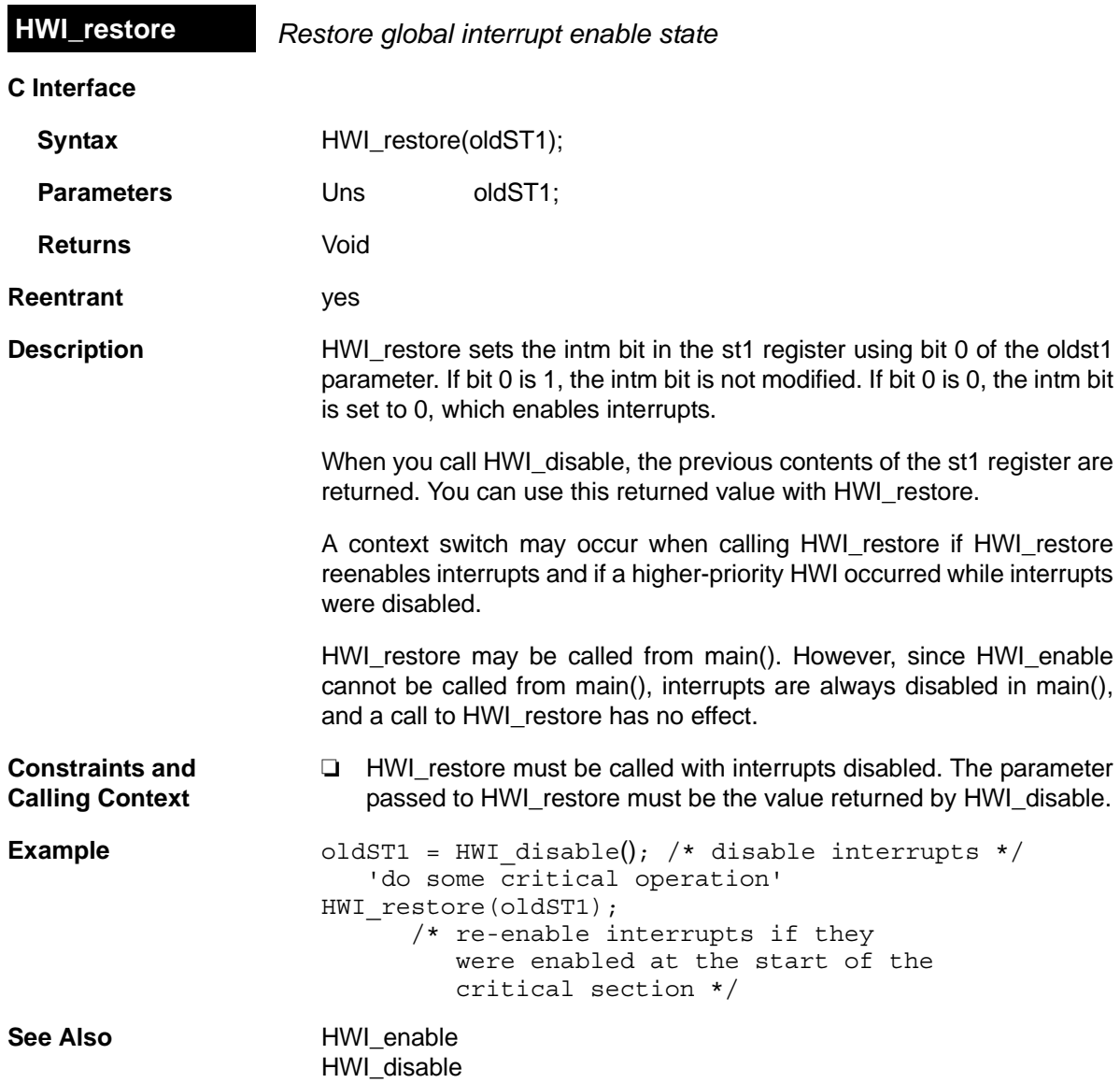

# **2.11 IDL Module**

The IDL module is the idle thread manager.

**Functions** ❏ [IDL\\_run.](#page-184-0) Make one pass through idle functions.

**Configuration Properties** The following list shows the properties that can be configured in a Tconf script, along with their types and default values. For details, see the [IDL](#page-182-0) [Manager Properties](#page-182-0) and [IDL Object Properties](#page-183-0) headings. For descriptions of data types, see Section 1.4, *[DSP/BIOS Tconf Overview](#page-12-0)*, [page 1-3](#page-12-0).

### **Module Configuration Parameters**

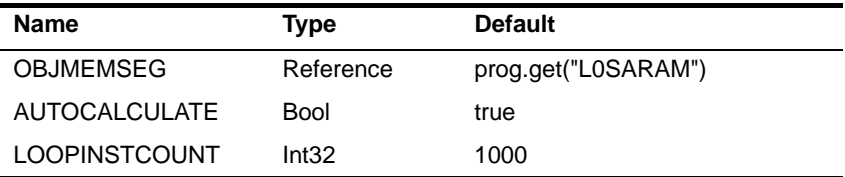

### **Instance Configuration Parameters**

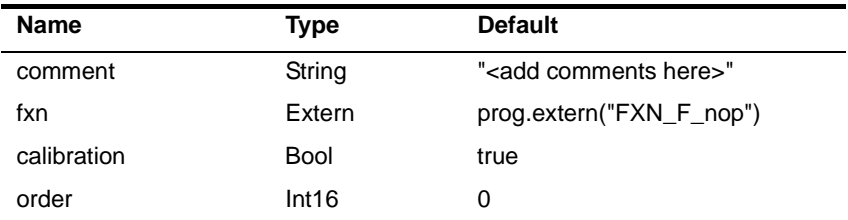

**Description** The IDL module manages the lowest-level threads in the application. In addition to user-created functions, the IDL module executes DSP/BIOS functions that handle host communication and CPU load calculation.

> There are four kinds of threads that can be executed by DSP/BIOS programs: hardware interrupts ([HWI Module\)](#page-160-0), software interrupts [\(SWI](#page-388-0) [Module\)](#page-388-0), tasks [\(TSK Module](#page-438-0)), and background threads (IDL module). Background threads have the lowest priority, and execute only if no hardware interrupts, software interrupts, or tasks need to run.

> An application's main() function must return before any DSP/BIOS threads can run. After the return, DSP/BIOS runs the idle loop. Once an application is in this loop, HWI hardware interrupts, SWI software interrupts, PRD periodic functions, TSK task functions, and IDL background threads are all enabled.

> The functions for IDL objects registered with the configuration are run in sequence each time the idle loop runs. IDL functions are called from the

IDL context. IDL functions can be written in C or assembly and must follow the C calling conventions described in the compiler manual.

When RTA is enabled (see [page 2–98\)](#page-123-0), an application contains an IDL\_cpuLoad object, which runs a function that provides data about the CPU utilization of the application. In addition, the LNK\_dataPump function handles host I/O in the background, and the RTA\_dispatch function handles run-time analysis communication.

The IDL Function Manager allows you to insert additional functions that are executed in a loop whenever no other processing (such as HWIs or higher-priority tasks) is required.

<span id="page-182-0"></span>**IDL Manager Properties** The following global properties can be set for the IDL module in the IDL Manager Properties dialog of the DSP/BIOS Configuration Tool or in a Tconf script:

> ❏ **Object Memory**. The memory segment that contains the IDL objects.

Tconf Name: OBJMEMSEG Type: Reference

Example: bios.IDL.OBJMEMSEG = prog.get("myMEM");

❏ **Auto calculate idle loop instruction count**. When this property is set to true, the program runs the IDL functions one or more times at system startup to get an approximate value for the idle loop instruction count. This value, saved in the global variable CLK D idletime, is read by the host and used in the CPU load calculation. By default, the instruction count includes all IDL functions, not just LNK\_dataPump, RTA\_dispatcher, and IDL\_cpuLoad. You can remove an IDL function from the calculation by setting the "Include in CPU load calibration" property for an IDL object to false.

Remember that functions included in the calibration are run before the main() function runs. These functions should not access data structures that are not initialized before the main() function runs. In particular, functions that perform any of the following actions should not be included in the idle loop calibration:

- enabling hardware interrupts or the SWI or TSK schedulers
- using CLK APIs to get the time
- accessing PIP objects
- blocking tasks

■ creating dynamic objects

Tconf Name: AUTOCALCULATE Trime: Notation Type: Bool

Example: bios.IDL.AUTOCALCULATE = true;

❏ **Idle Loop Instruction Count**. This is the number of instruction cycles required to perform the IDL loop and the default IDL functions (LNK\_dataPump, RTA\_dispatcher, and IDL\_cpuLoad) that communicate with the host. Since these functions are performed whenever no other processing is needed, background processing is subtracted from the CPU load before it is displayed.

Tconf Name: LOOPINSTCOUNT Type: Int32 Example: bios.IDL.LOOPINSTCOUNT = 1000;

<span id="page-183-0"></span>**IDL Object Properties** Each idle function runs to completion before another idle function can run. It is important, therefore, to ensure that each idle function completes (that is, returns) in a timely manner.

> To create an IDL object in a configuration script, use the following syntax. The Tconf examples assume the object is created as shown here.

var myIdl = bios.IDL.create("myIdl");

The following properties can be set for an IDL object:

- ❏ **comment**. Type a comment to identify this IDL object. Tconf Name: comment Type: String Example:  $myIdl$ .comment = "IDL function";
- ❏ **function**. The function to execute. If this function is written in C and you use the DSP/BIOS Configuration Tool, use a leading underscore before the C function name. (The DSP/BIOS Configuration Tool generates assembly code, which must use leading underscores when referencing C functions or labels.) If you use Tconf, do not add an underscore before the function name; Tconf adds the underscore to call a C function from assembly internally.

Tconf Name: fxn Trouble Translated Type: Extern

Example:  $myIdl.fxn = prog.extern('myIDL");$ 

❏ **Include in CPU load calibration**. You can remove an individual IDL function from the CPU load calculation by setting this property to false. The CPU load calibration is performed only if the "Auto calculate idle loop instruction count" property is true in the [IDL](#page-182-0) [Manager Properties](#page-182-0). You should remove a function from the calculation if it blocks or depends on variables or structures that are not initialized until the main() function runs.

Tconf Name: calibration Trimes Type: Bool

Example: myIdl.calibration = true;

❏ **order**. Set this property for all IDL objects so that the numbers match the sequence in which IDL functions should be executed.

Tconf Name: order Triangle Top Type: Int16 Example:  $myIdl.order = 2;$ 

<span id="page-184-0"></span>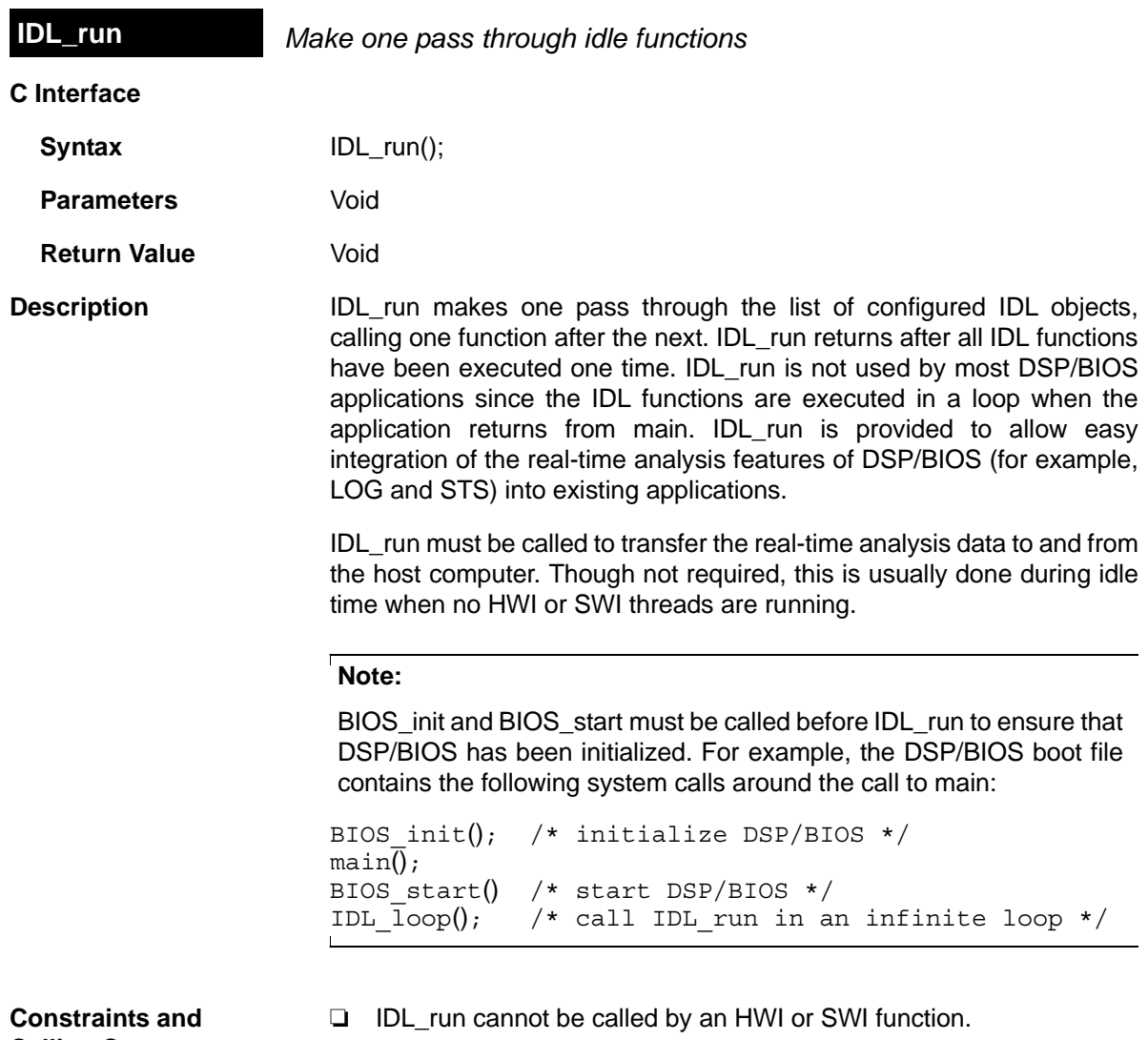

# **Calling Context**

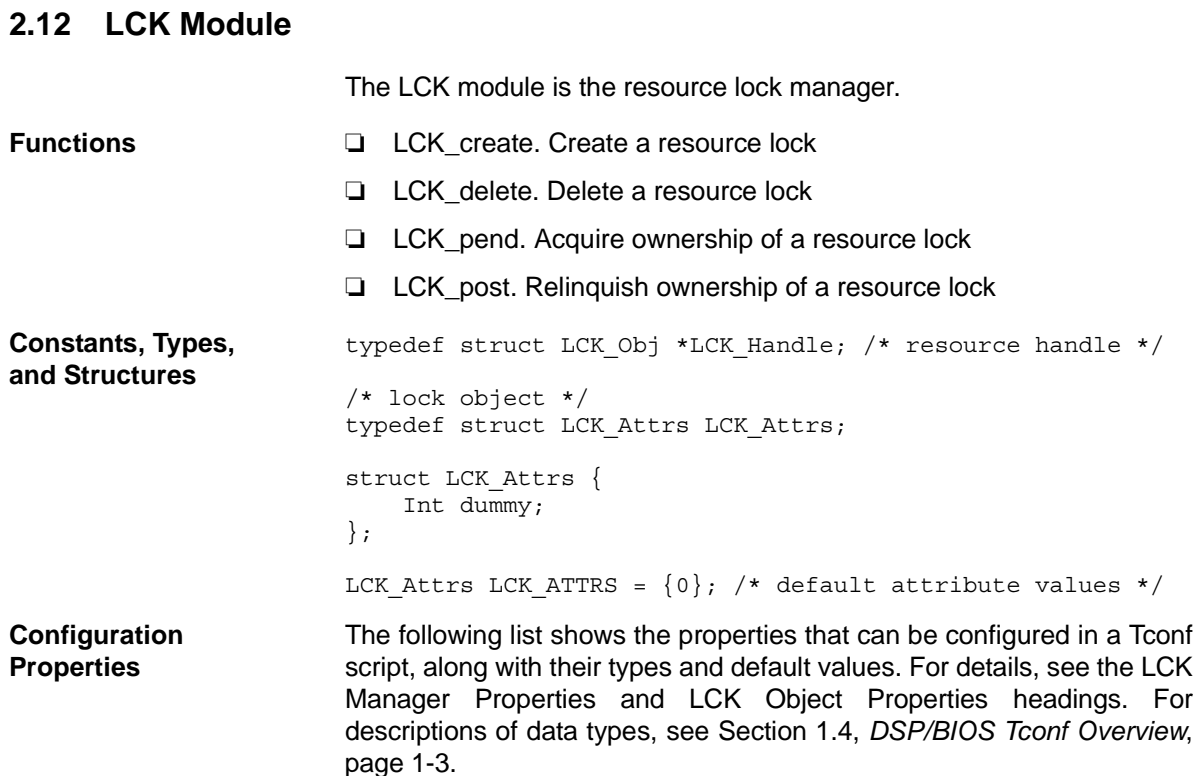

## **Module Configuration Parameter**.

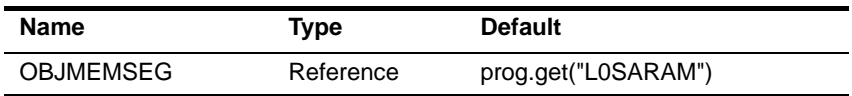

**Description** The lock module makes available a set of functions that manipulate lock objects accessed through handles of type LCK\_Handle. Each lock implicitly corresponds to a shared global resource, and is used to arbitrate access to this resource among several competing tasks.

> The LCK module contains a pair of functions for acquiring and relinquishing ownership of resource locks on a per-task basis. These functions are used to bracket sections of code requiring mutually exclusive access to a particular resource.

> LCK lock objects are semaphores that potentially cause the current task to suspend execution when acquiring a lock.

<span id="page-185-0"></span>**LCK Manager Properties** The following global property can be set for the LCK module on the LCK Manager Properties dialog in the DSP/BIOS Configuration Tool or in a Tconf script:

❏ **Object Memory**. The memory segment that contains the LCK objects.

Tconf Name: OBJMEMSEG Type: Reference Example: bios.LCK.OBJMEMSEG = prog.get("myMEM");

<span id="page-186-0"></span>**LCK Object Properties** To create a LCK object in a configuration script, use the following syntax. The Tconf examples that follow assume the object has been created as shown here.

var myLck = bios.LCK.create("myLck");

The following property can be set for a LCK object in the LCK Object Properties dialog of the DSP/BIOS Configuration Tool or in a Tconf script:

❏ **comment**. Type a comment to identify this LCK object. Tconf Name: comment Type: String Example: myLck.comment = "LCK object";

<span id="page-187-0"></span>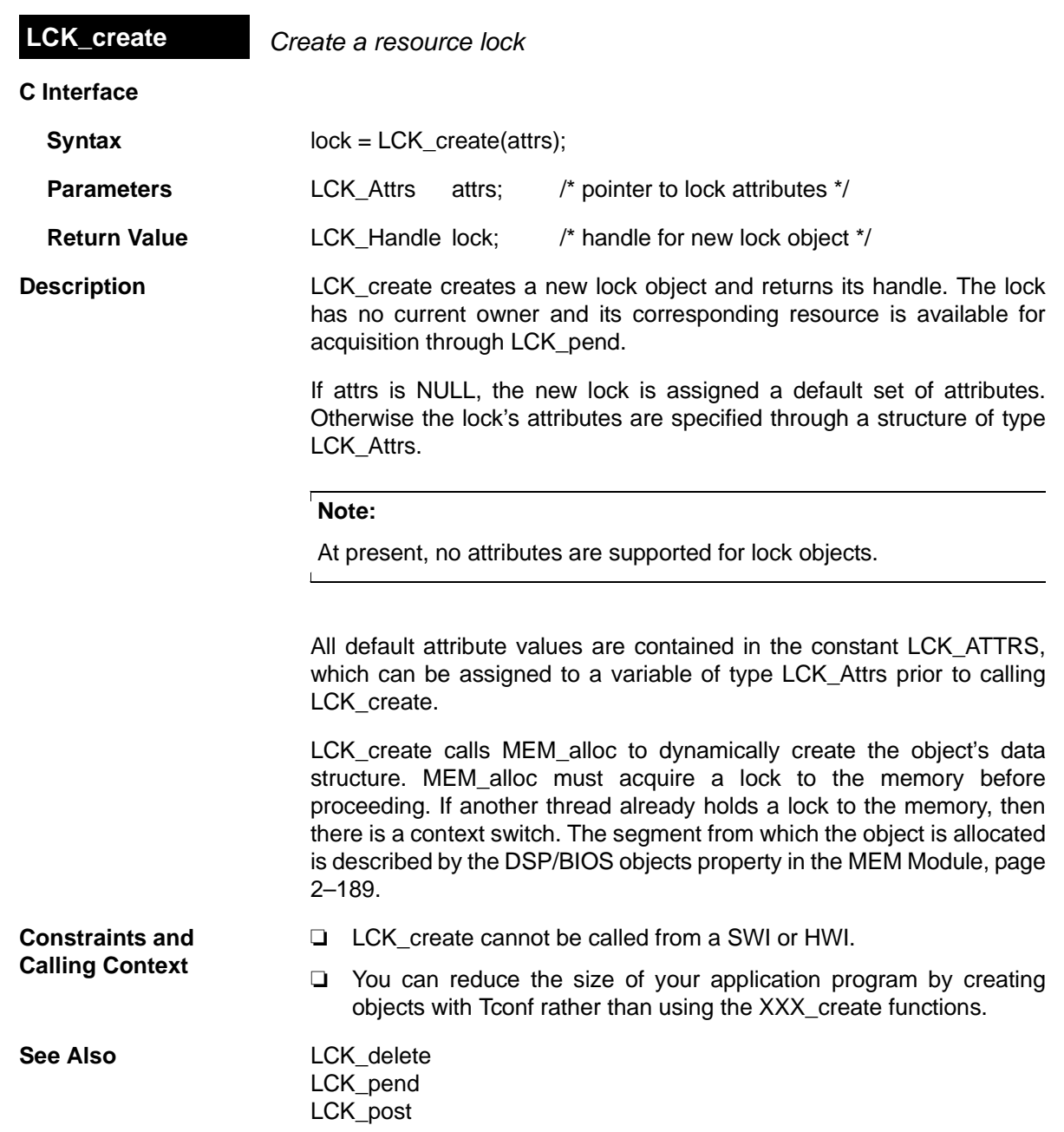

<span id="page-188-0"></span>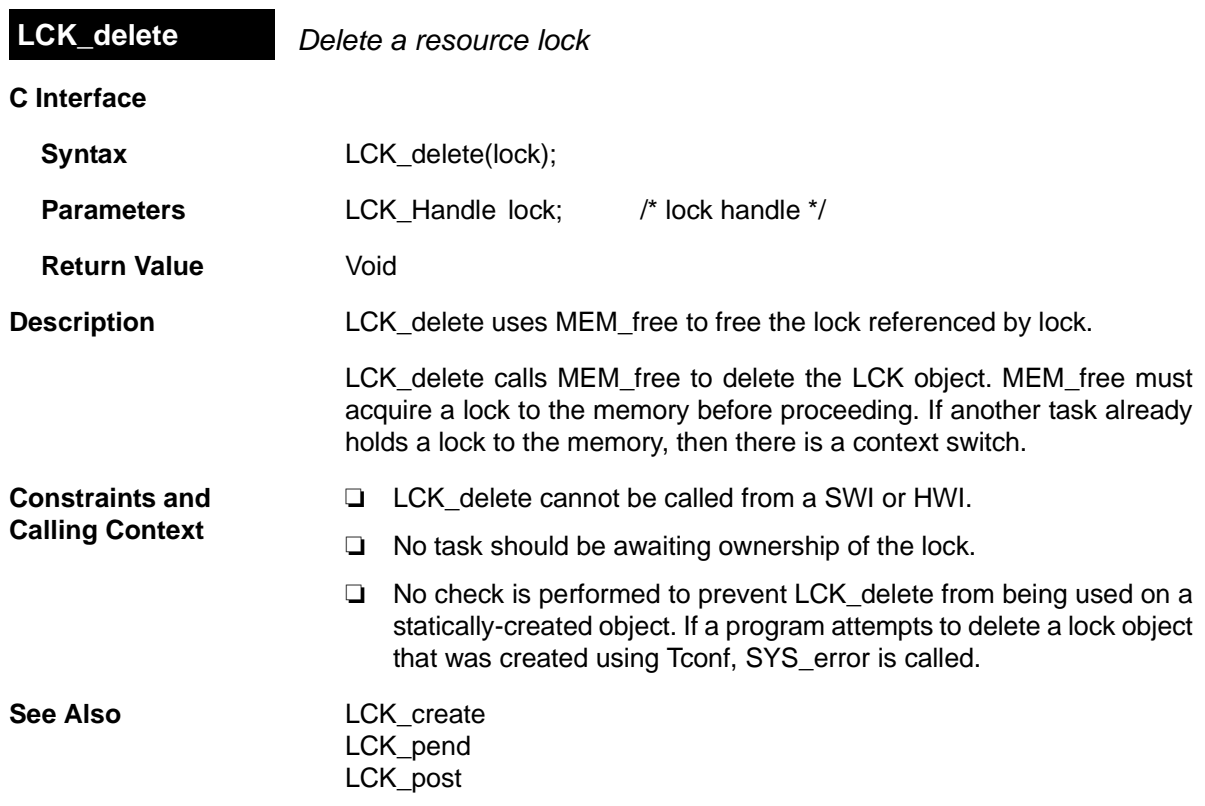

<span id="page-189-0"></span>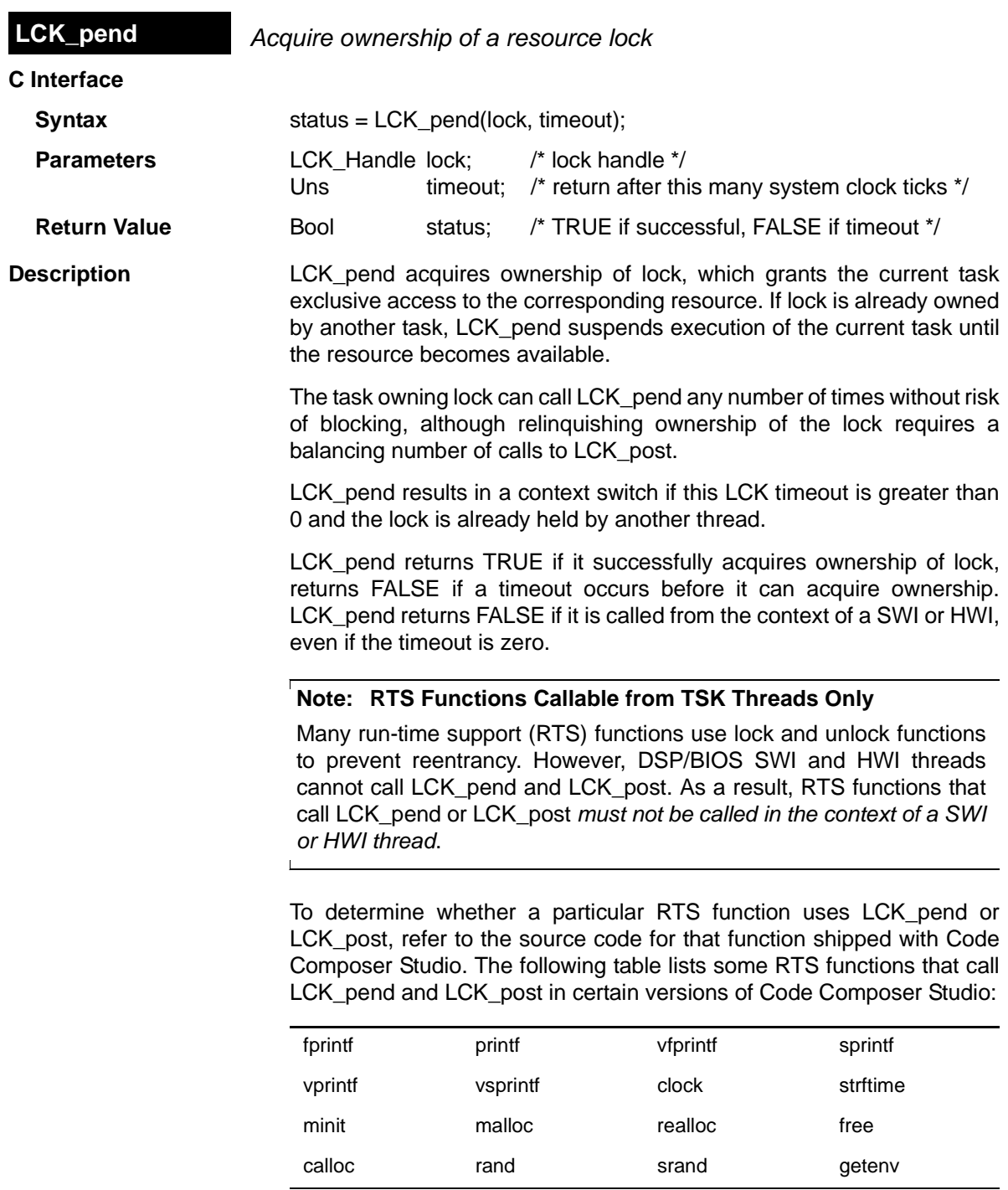

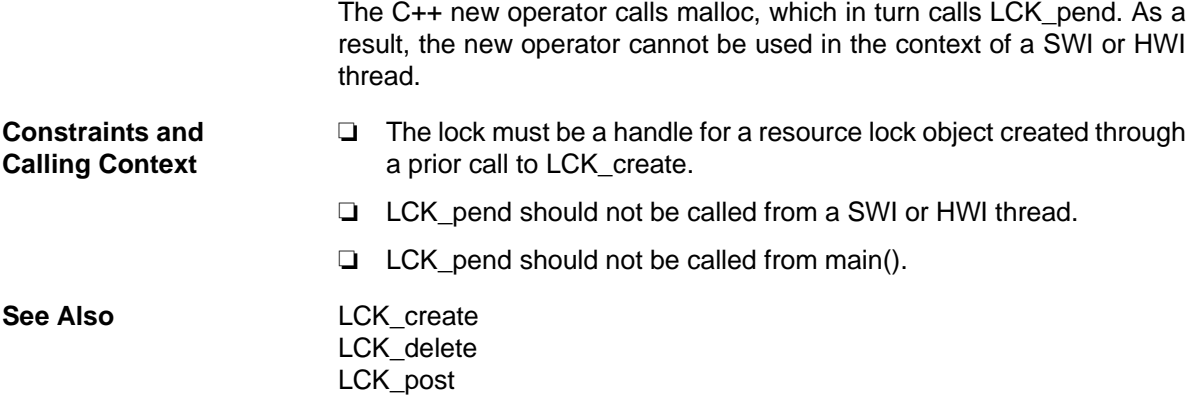

<span id="page-191-0"></span>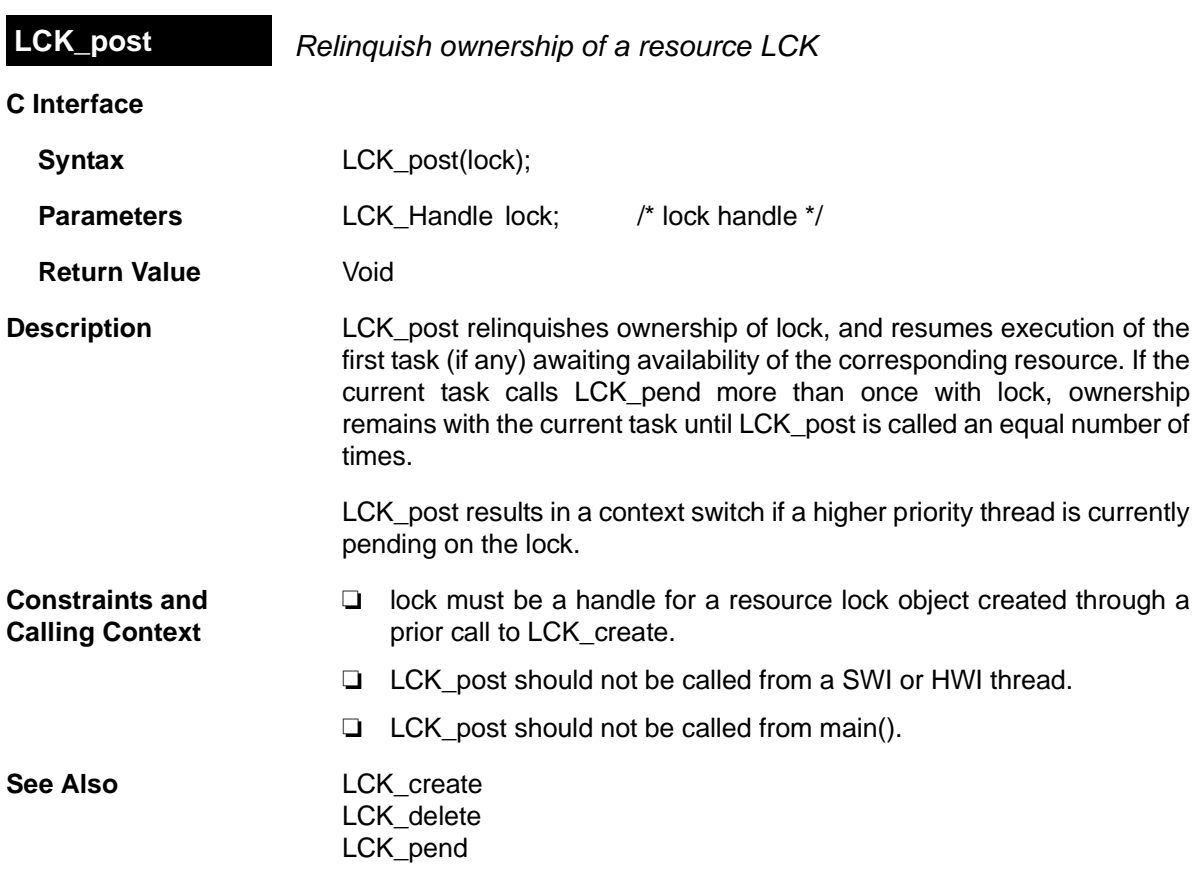

# **2.13 LOG Module**

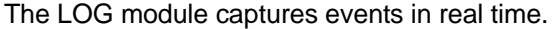

**Functions □** LOG disable. Disable the system log.

- ❏ [LOG\\_enable.](#page-196-0) Enable the system log.
- ❏ [LOG\\_error.](#page-197-0) Write a user error event to the system log.
- ❏ [LOG\\_event](#page-198-0). Append unformatted message to message log.
- ❏ [LOG\\_message](#page-199-0). Write a user message event to the system log.
- ❏ [LOG\\_printf.](#page-200-0) Append formatted message to message log.
- ❏ [LOG\\_reset.](#page-203-0) Reset the system log.

**Configuration Properties** The following list shows the properties that can be configured in a Tconf script, along with their types and default values. For details, see the [LOG](#page-193-0) [Manager Properties](#page-193-0) and [LOG Object Properties](#page-193-1) headings. For descriptions of data types, see Section 1.4, *[DSP/BIOS Tconf Overview](#page-12-0)*, [page 1-3](#page-12-0).

### **Module Configuration Parameters**

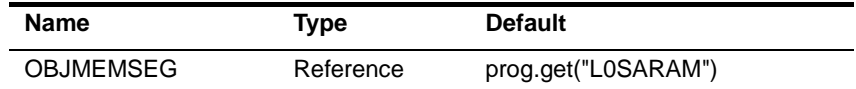

## **Instance Configuration Parameters**

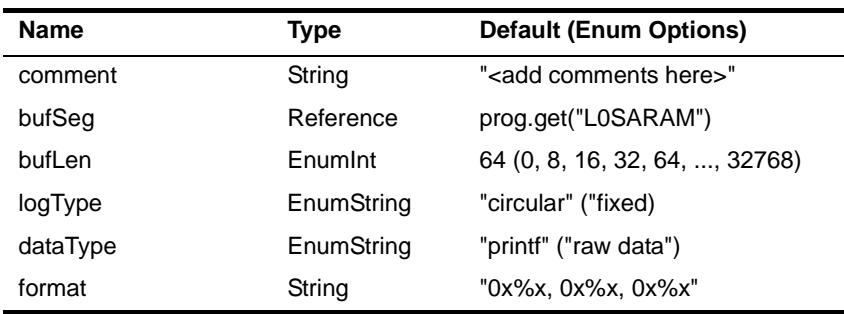

**Description** The Event Log is used to capture events in real time while the target program executes. You can use the system log, or create user-defined logs. If the logtype is circular, the log buffer of size buflen contains the last buflen elements. If the logtype is fixed, the log buffer contains the first buflen elements.

> The system log stores messages about system events for the types of log tracing you have enabled. See the [TRC Module](#page-433-0), [page 2–408](#page-433-0), for a list of events that can be traced in the system log.

<span id="page-193-1"></span><span id="page-193-0"></span>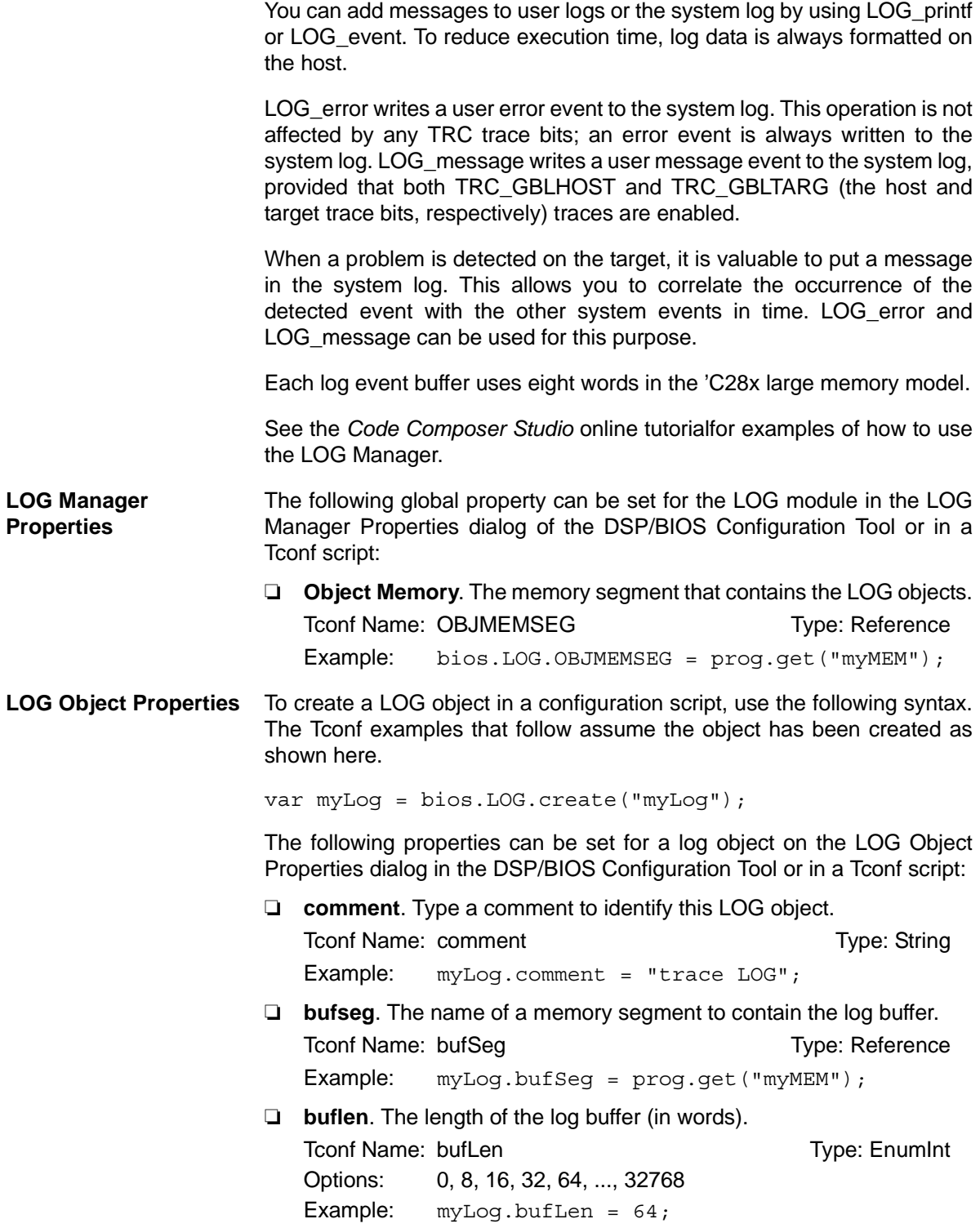

- ❏ **logtype**. The type of the log: circular or fixed. Events added to a full circular log overwrite the oldest event in the buffer, whereas events added to a full fixed log are dropped.
	- **Fixed**. The log stores the first messages it receives and stops accepting messages when its message buffer is full.
	- **Circular**. The log automatically overwrites earlier messages when its buffer is full. As a result, a circular log stores the last events that occur.

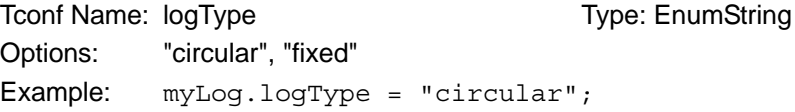

❏ **datatype**. Choose printf if you use LOG\_printf to write to this log and provide a format string.

Choose raw data if you want to use LOG\_event to write to this log and have the Event Log apply a printf-style format string to all records in the log.

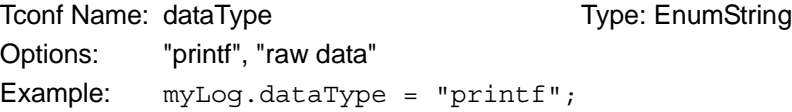

❏ **format**. If you choose raw data as the datatype, type a printf-style format string for this property. Provide up to three (3) conversion characters (such as %d) to format words two, three, and four in all records in the log. Do not put quotes around the format string. The format string can use %d, %u, %x, %o, %s, %r, and %p conversion characters; it cannot use other types of conversion characters. See LOG printf, [page 2–175,](#page-200-0) and LOG event, [page 2–173,](#page-198-0) for information about the structure of a log record.

Tconf Name: format Type: String Example:  $myLog.format = "0x*x, 0x*x, 0x*x";$ 

<span id="page-195-0"></span>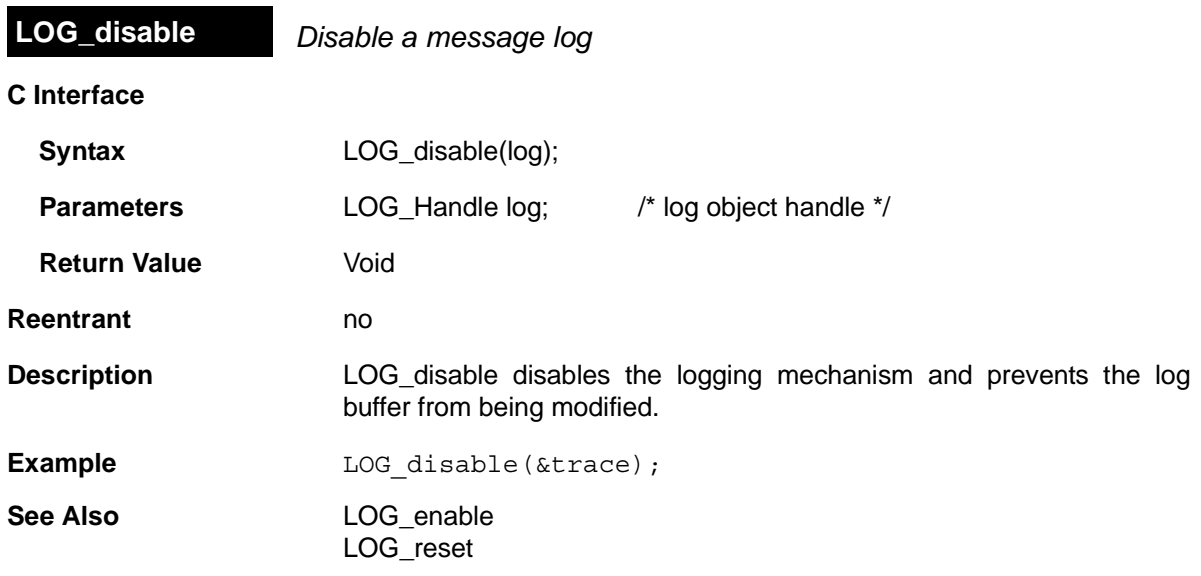

<span id="page-196-0"></span>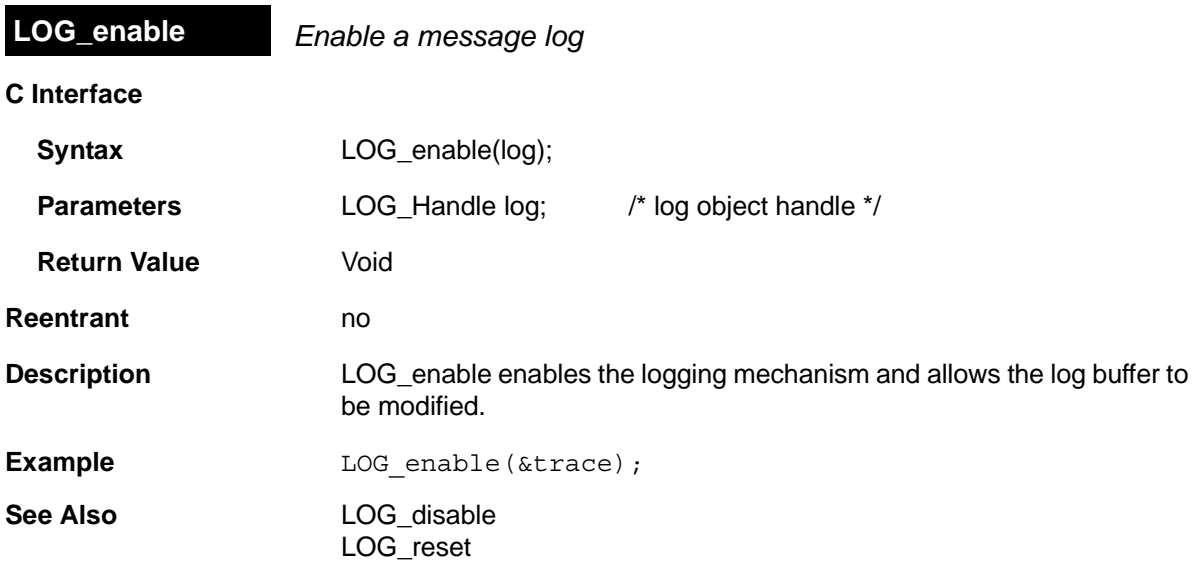

<span id="page-197-0"></span>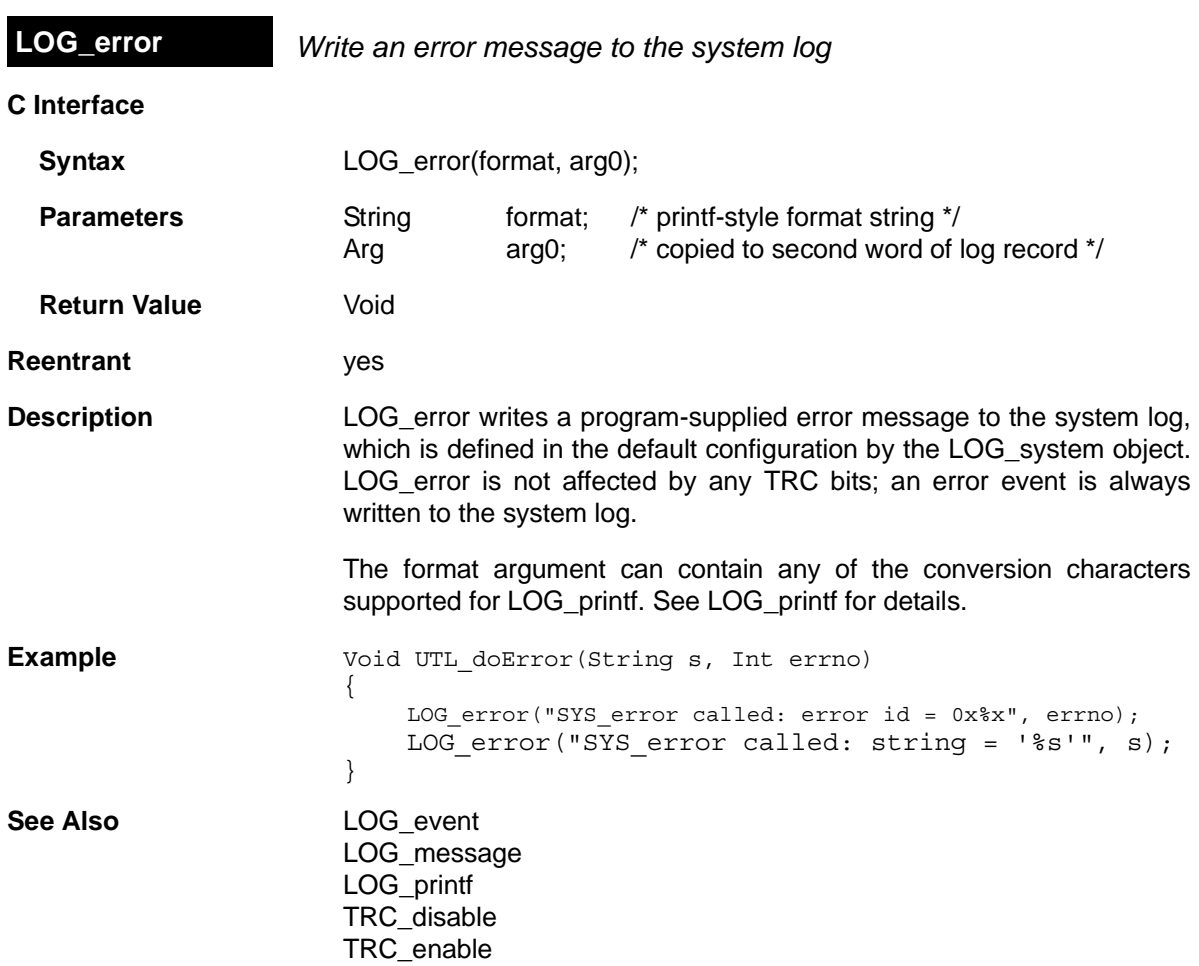

<span id="page-198-0"></span>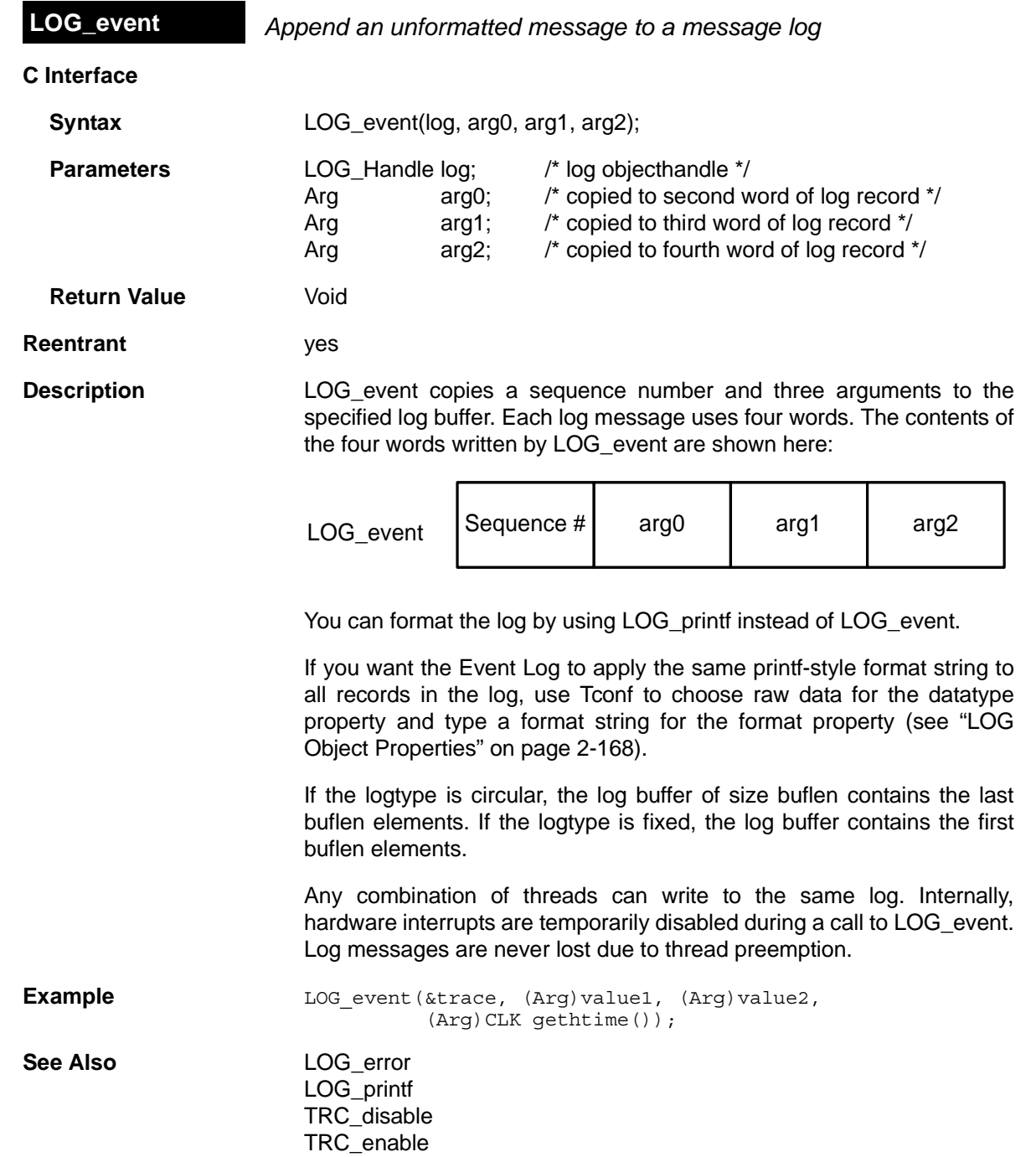

<span id="page-199-0"></span>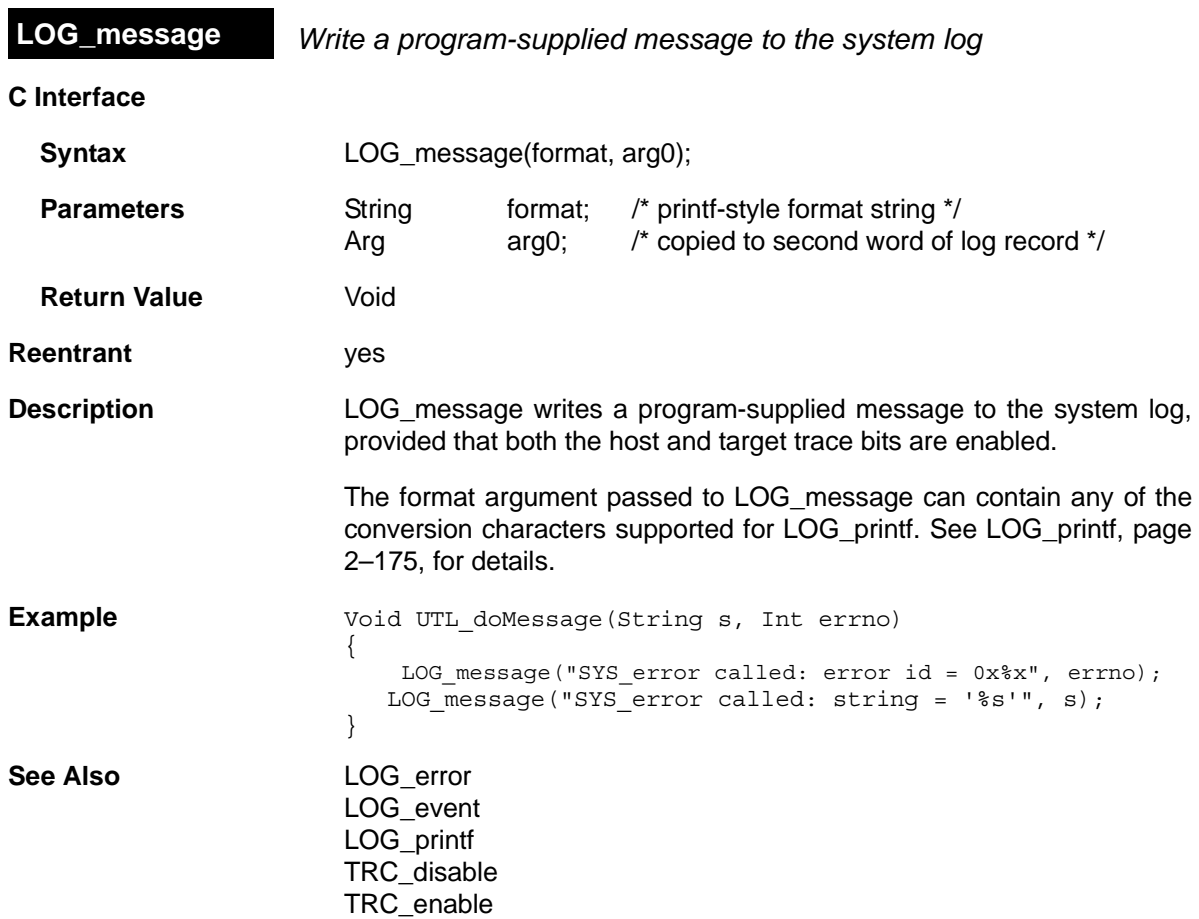

<span id="page-200-0"></span>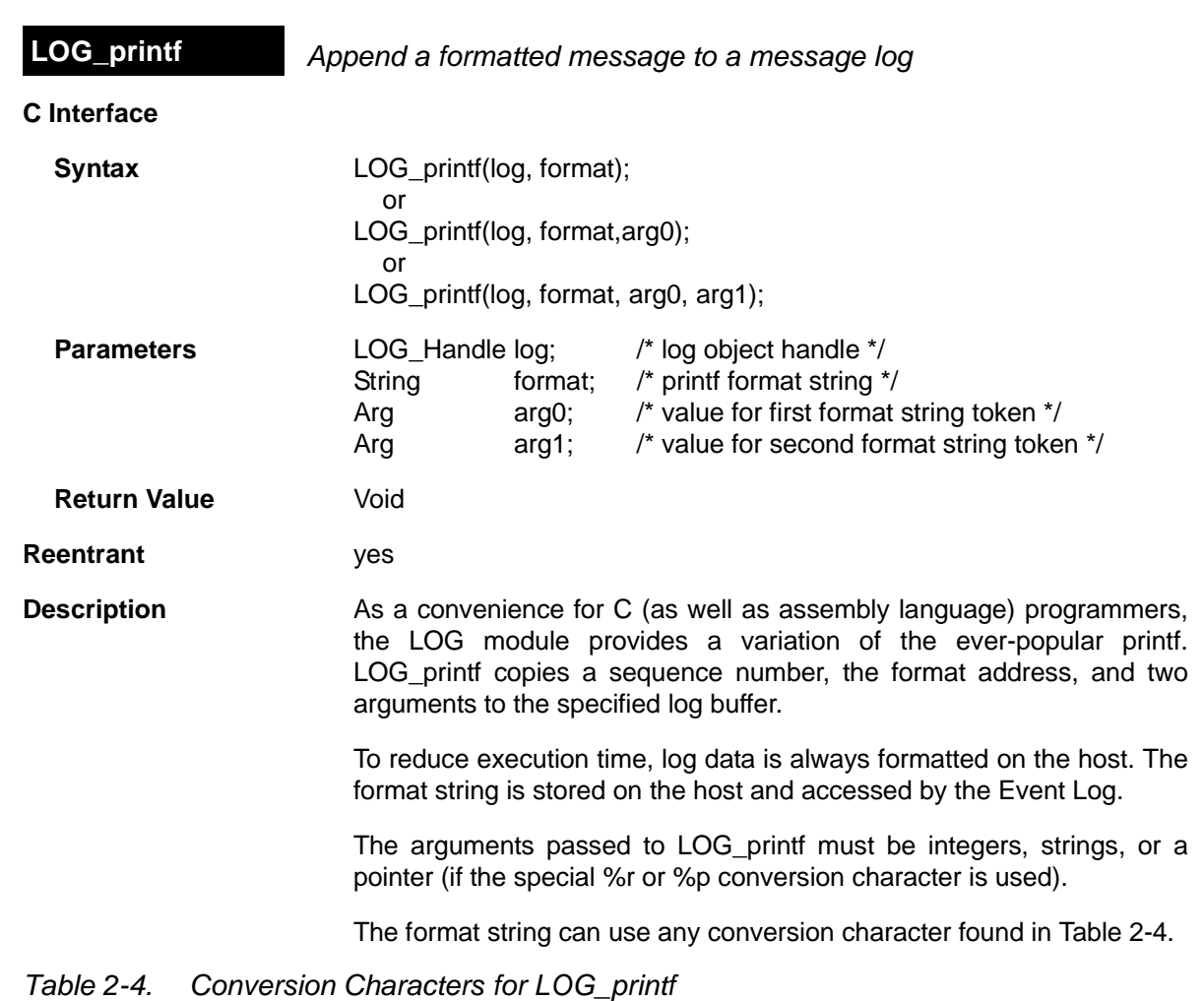

<span id="page-200-1"></span>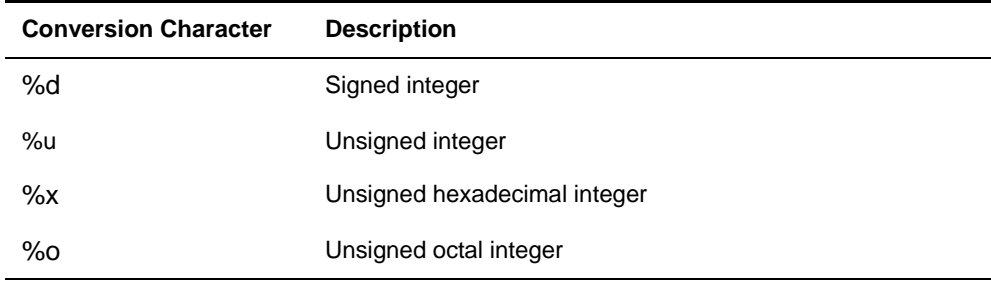

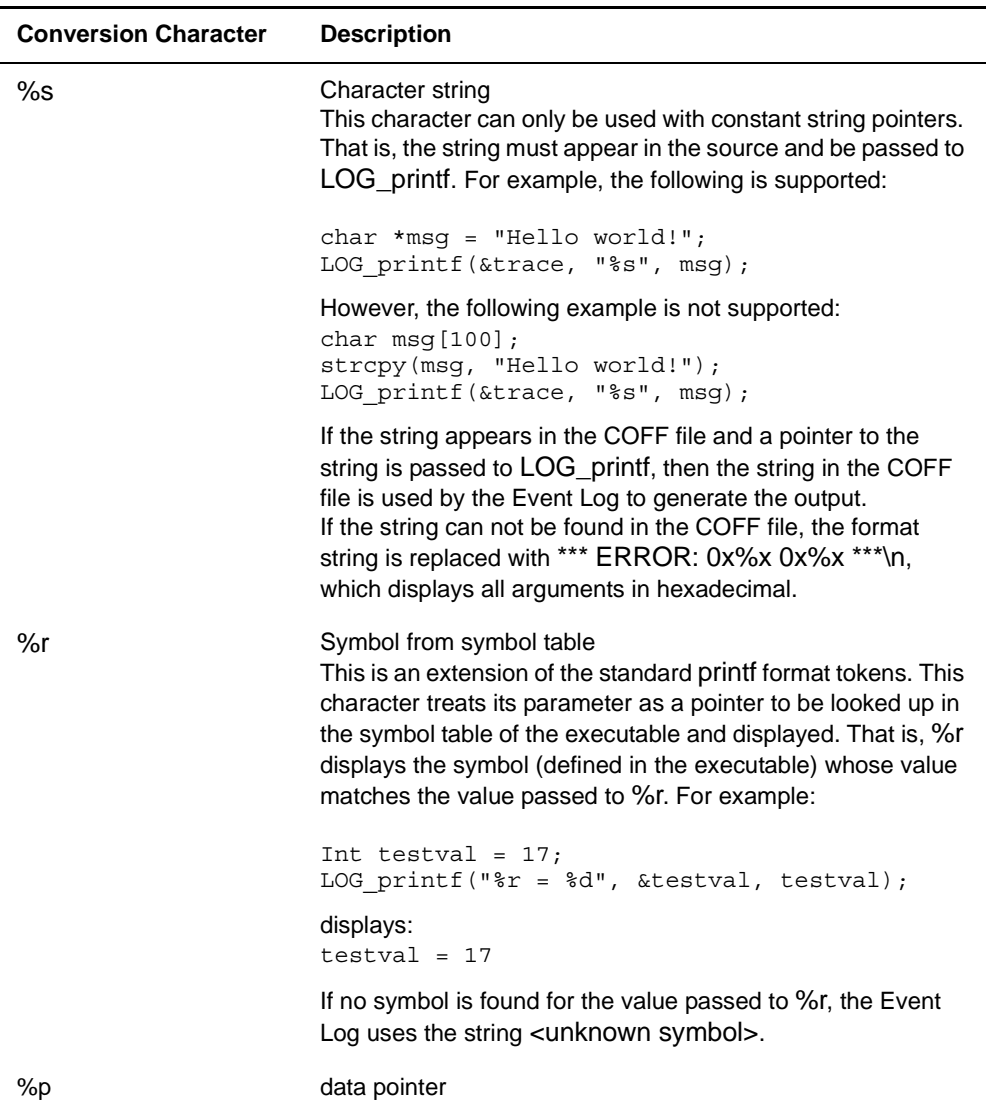

Since LOG\_printf does not provide a conversion character for long integers, you may want to use 0x%p instead. Another solution is to use bitwise shifting and ANDing to break a 32-bit number into its 16-bit counterparts. In following example, (Int)(maincount >> 16) is the upper 16 bits of maincount shifted into the 16-bits of an Int. And, (Int)(maincount & 0xffff) is the lower 16 bits of maincount.

```
LOG printf(&trace, "total count = 0x%04x%04x",
(Int)(maincount >> 16), 
(Int)(maincount & 0xffff));
```
The 0x%04x%04x format string used in this example causes a literal string of "0x" to precede the value to indicate that it is a hex value. Then, each %04x tells LOG\_printf to display the value as hex, padding to 4 characters with leading zeros.

If you want the Event Log to apply the same printf-style format string to all records in the log, use Tconf to choose raw data for the datatype property of this LOG object and typing a format string for the format property.

Each log message uses eight words. The contents of the message written by LOG\_printf are shown here:

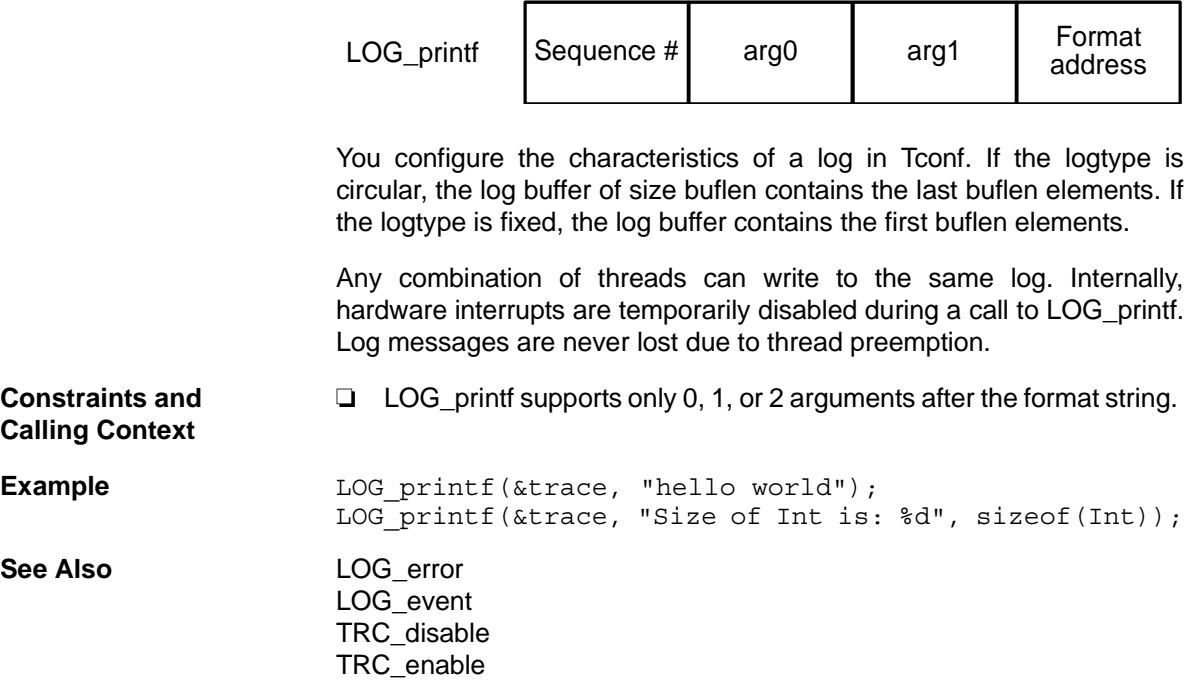

<span id="page-203-0"></span>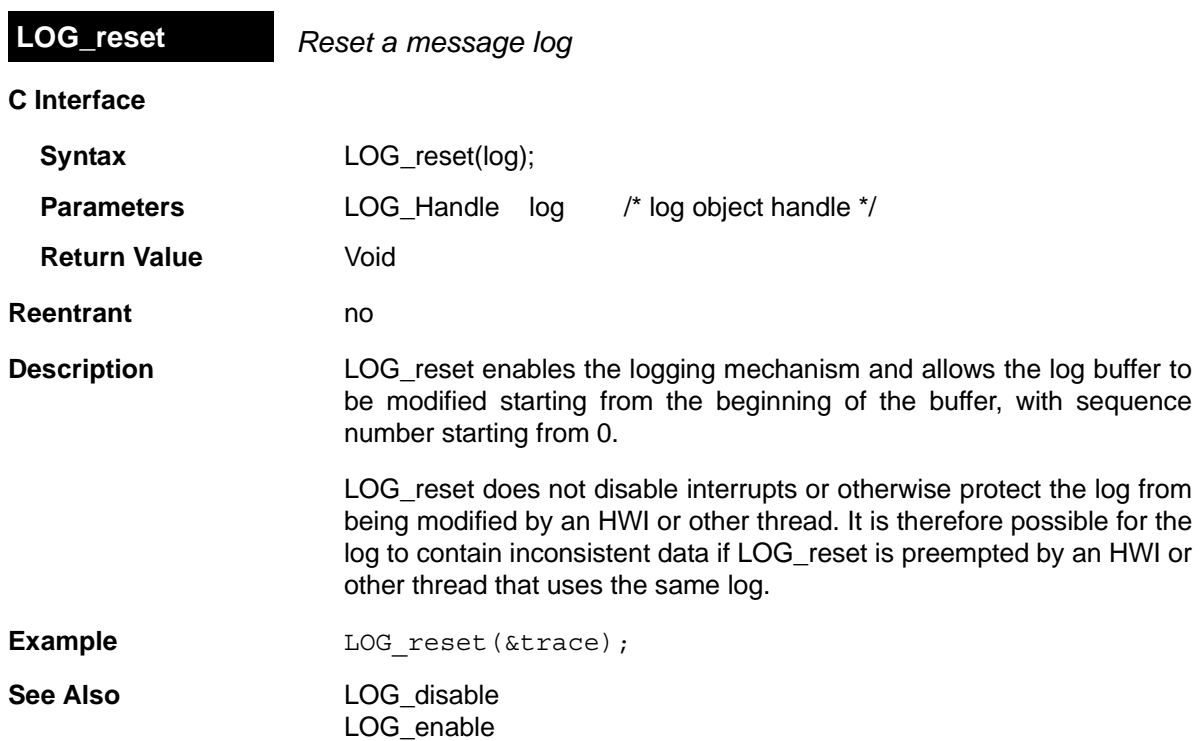

# **2.14 MBX Module**

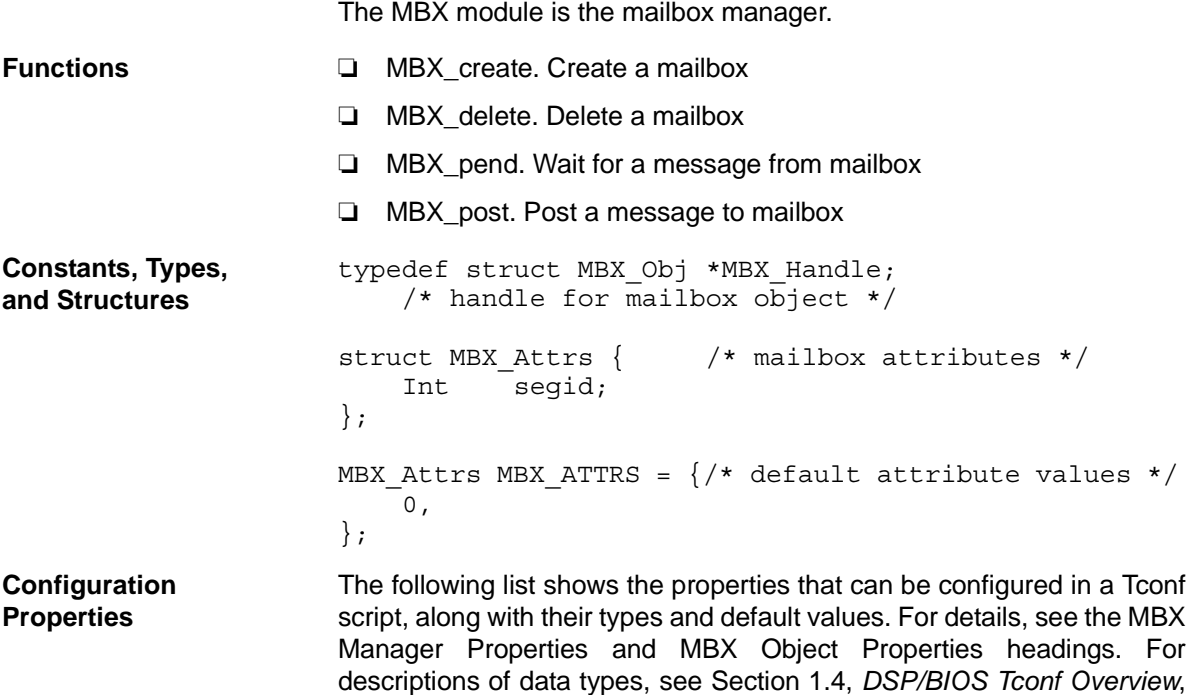

## **Module Configuration Parameters**

[page 1-3](#page-12-0).

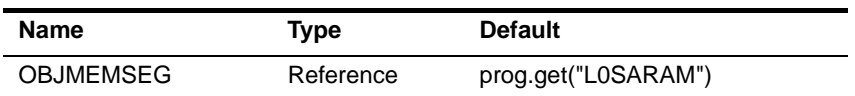

# **Instance Configuration Parameters**

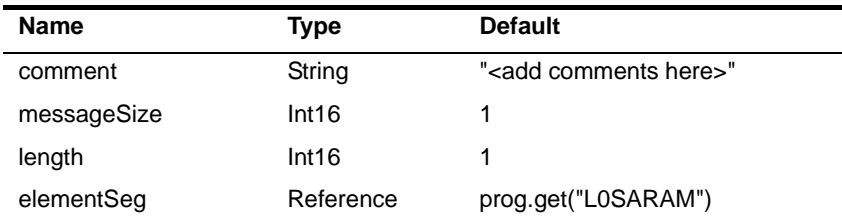

**Description** The MBX module makes available a set of functions that manipulate mailbox objects accessed through handles of type MBX\_Handle. Mailboxes can hold up to the number of messages specified by the Mailbox Length property in Tconf.

<span id="page-205-1"></span><span id="page-205-0"></span>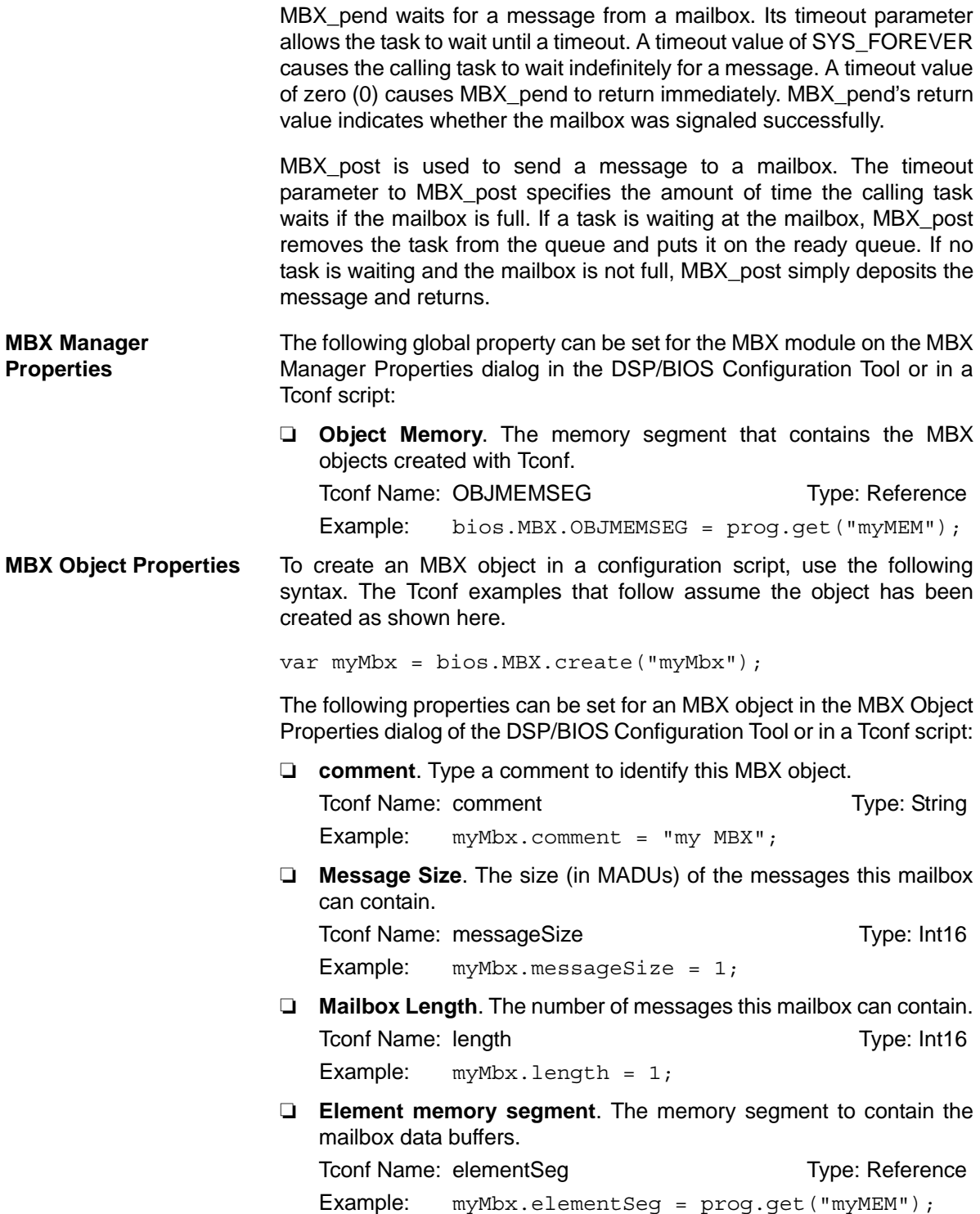

<span id="page-206-0"></span>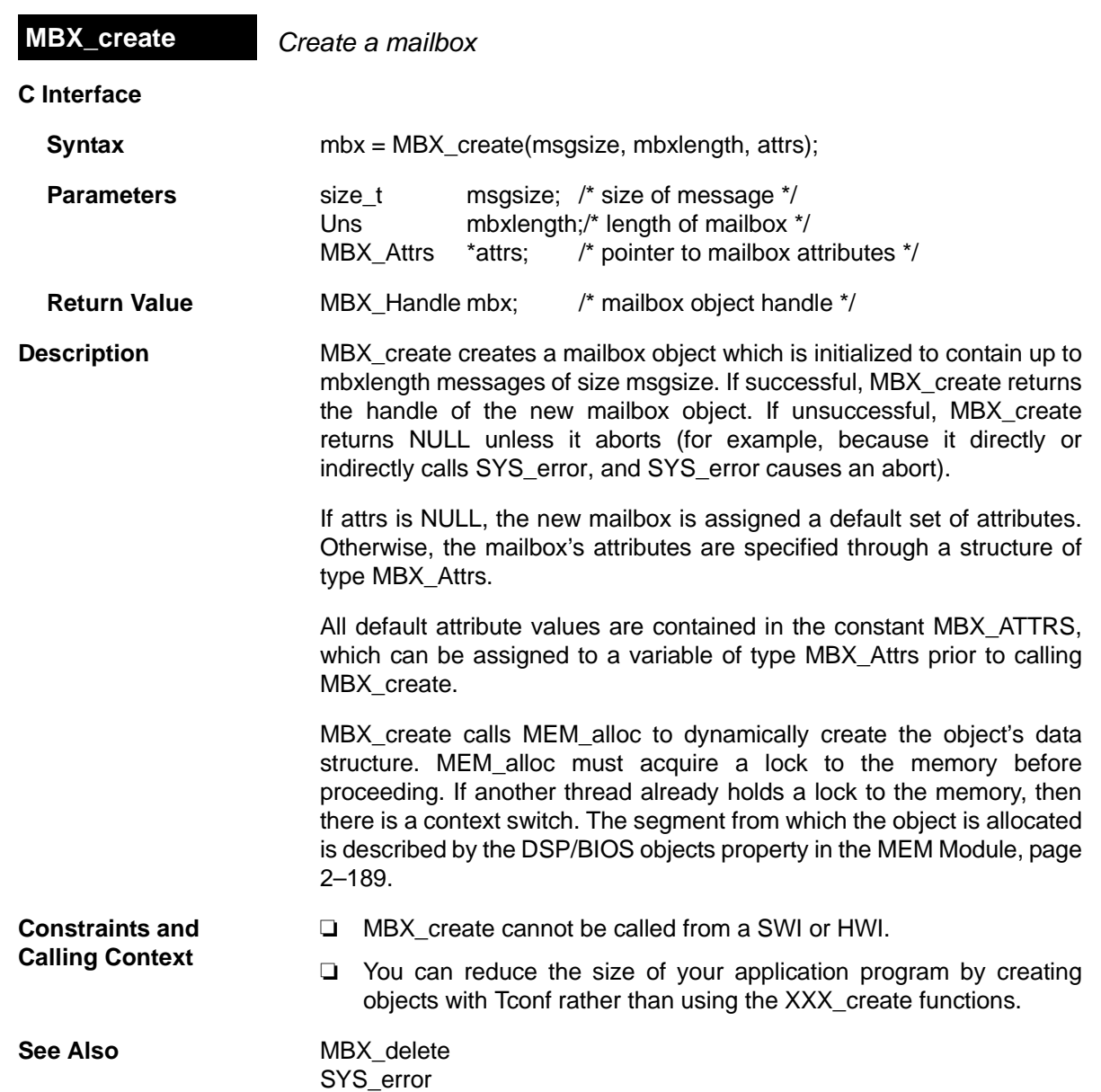

<span id="page-207-0"></span>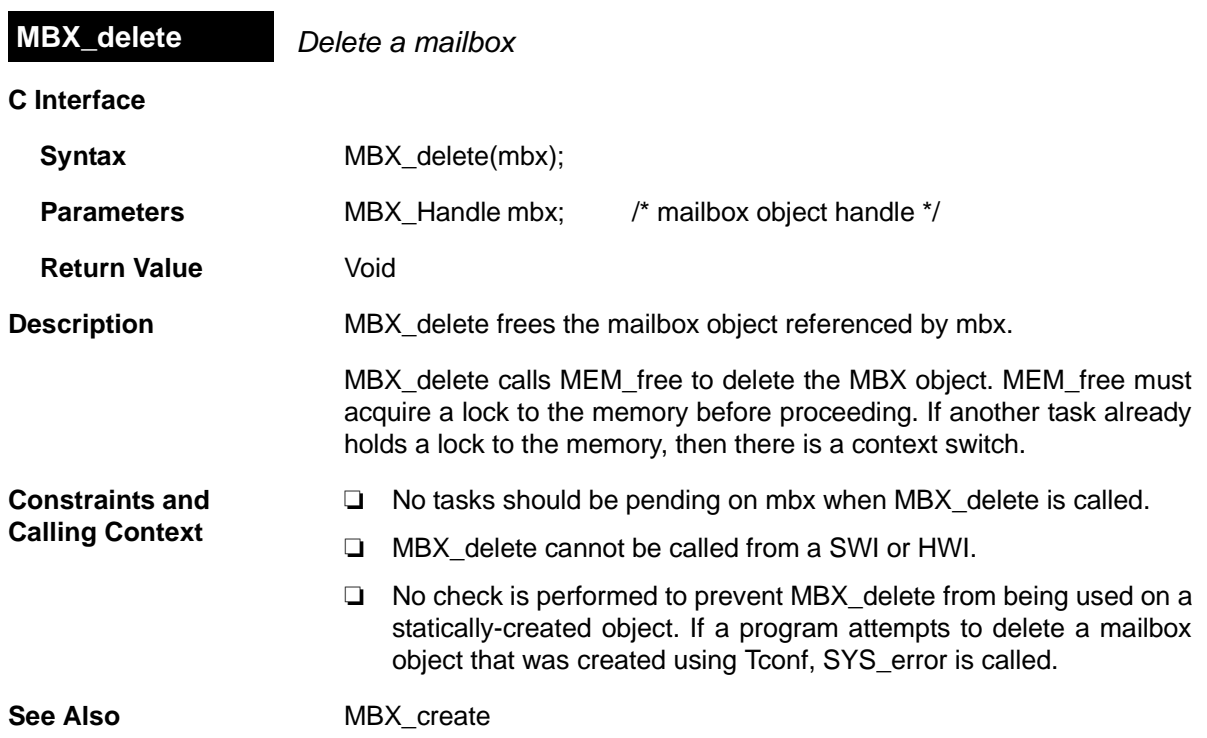

<span id="page-208-0"></span>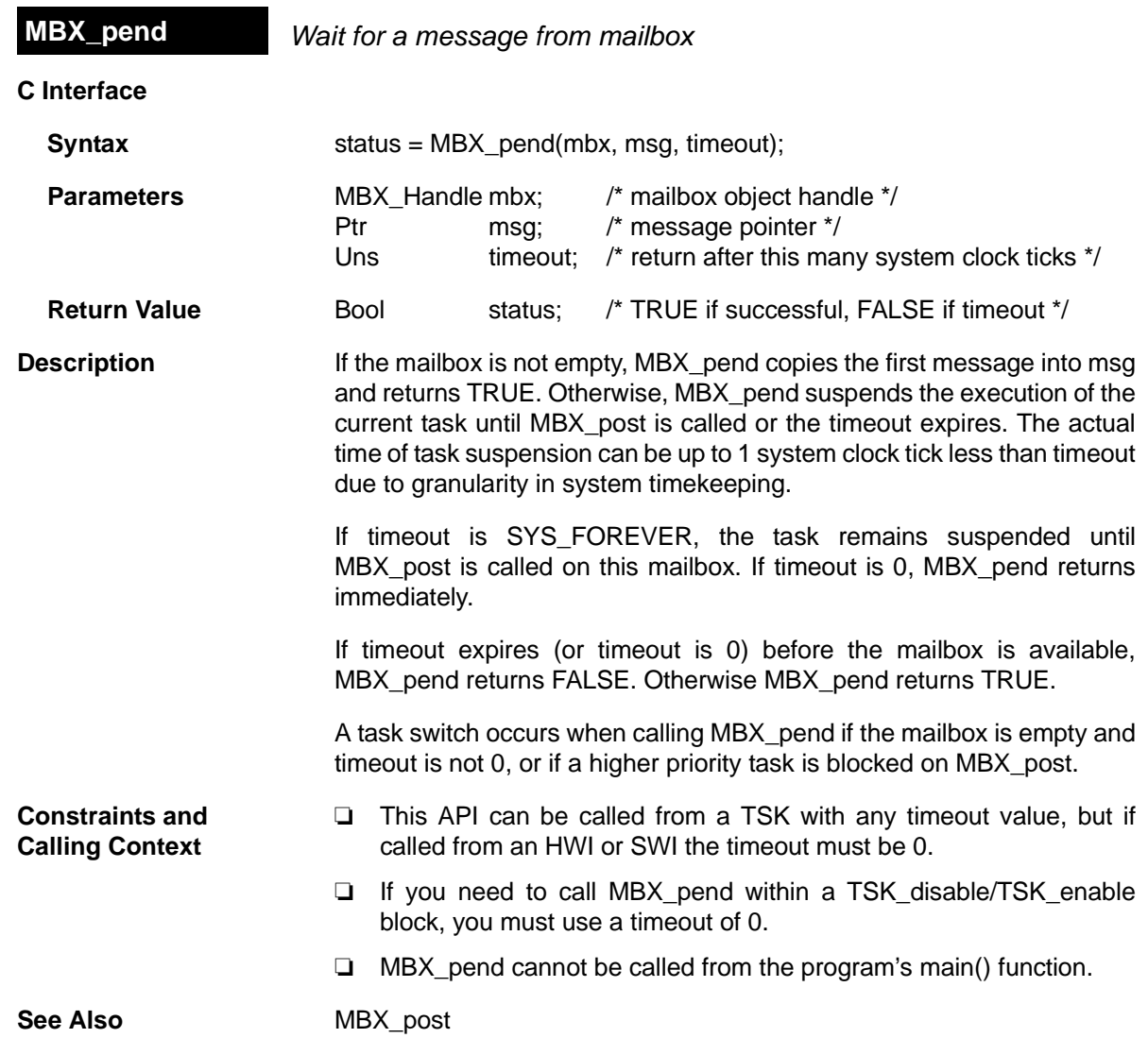

<span id="page-209-0"></span>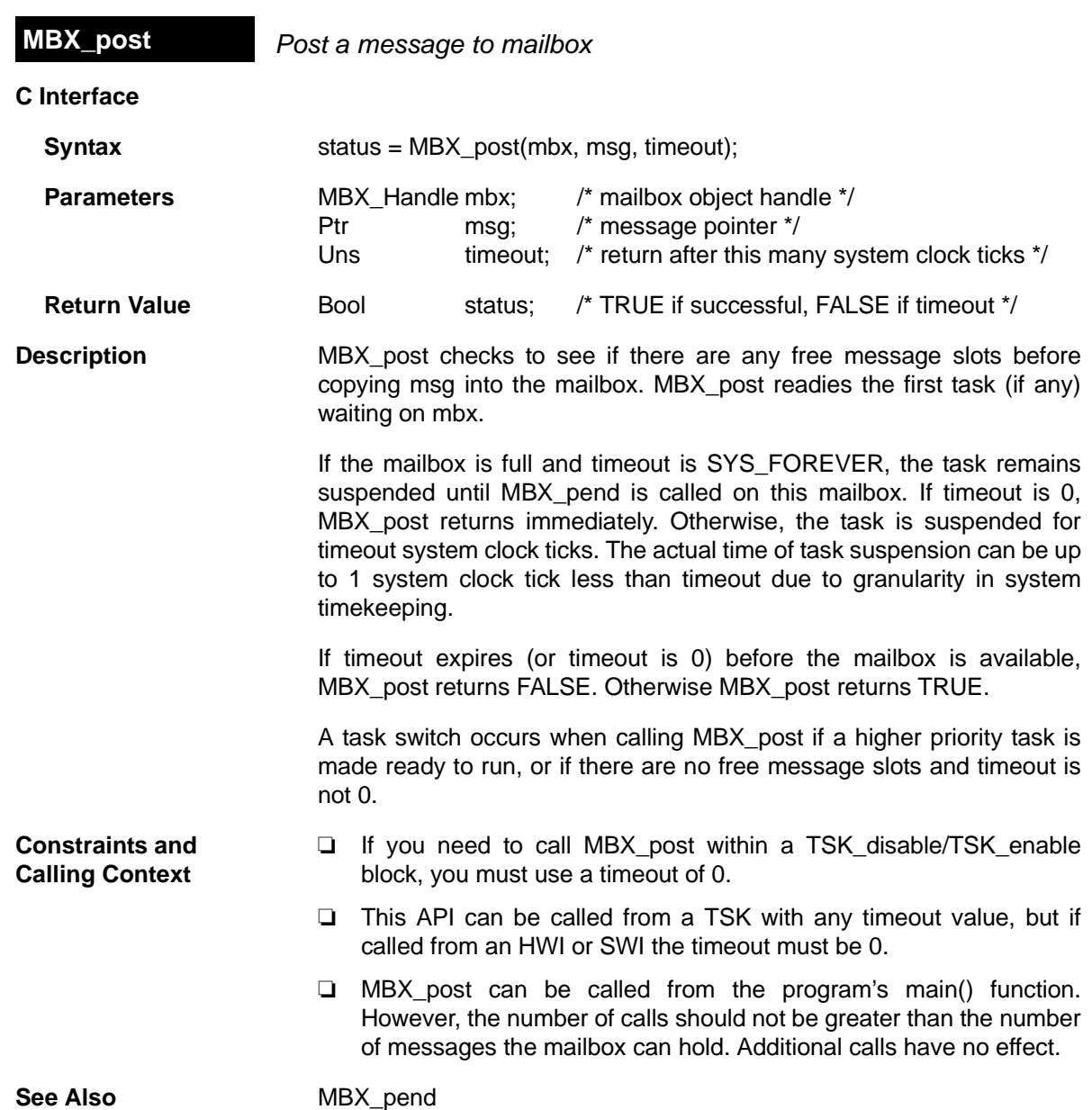

# <span id="page-210-0"></span>**2.15 MEM Module**

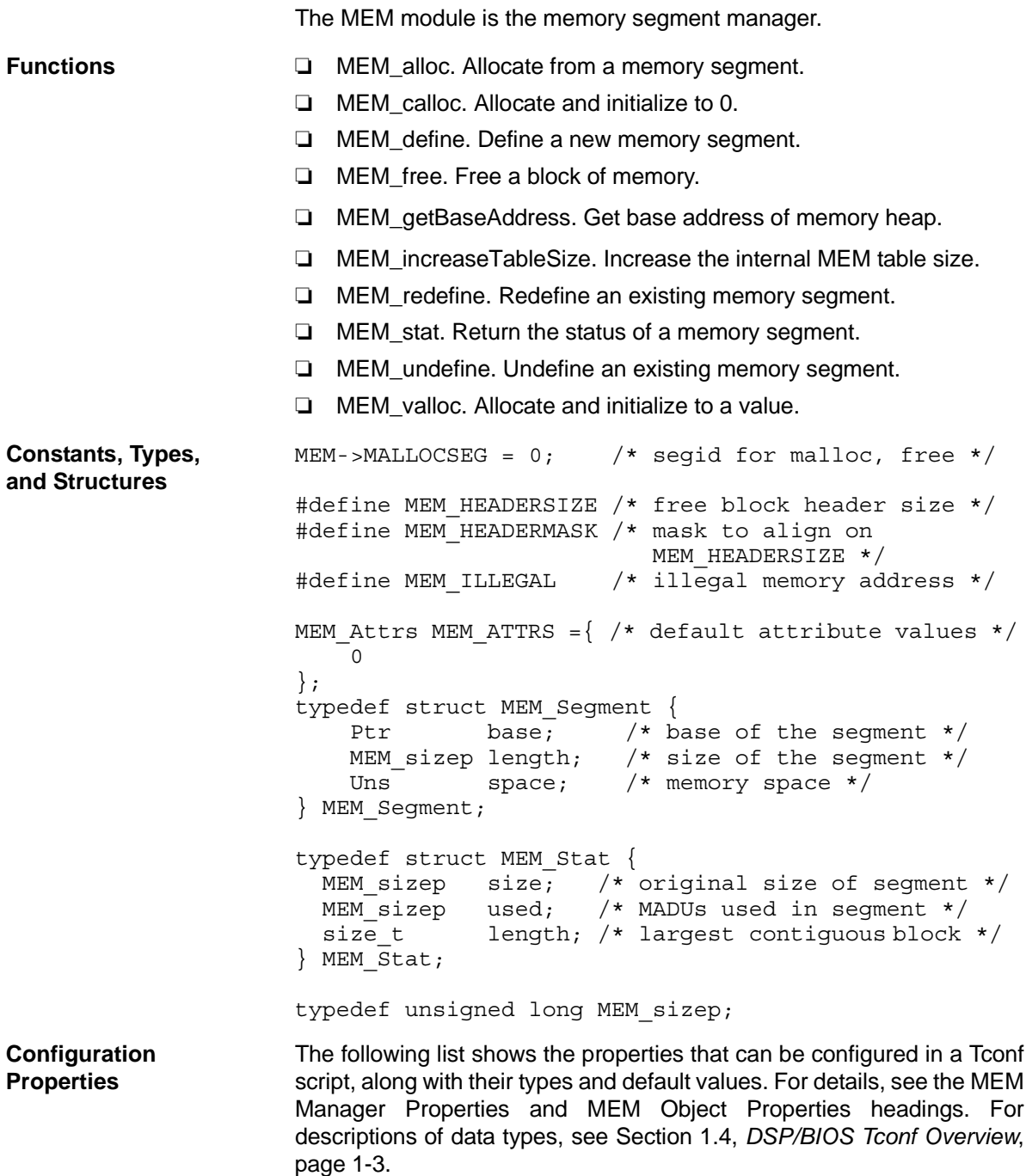

# **Module Configuration Parameters**.

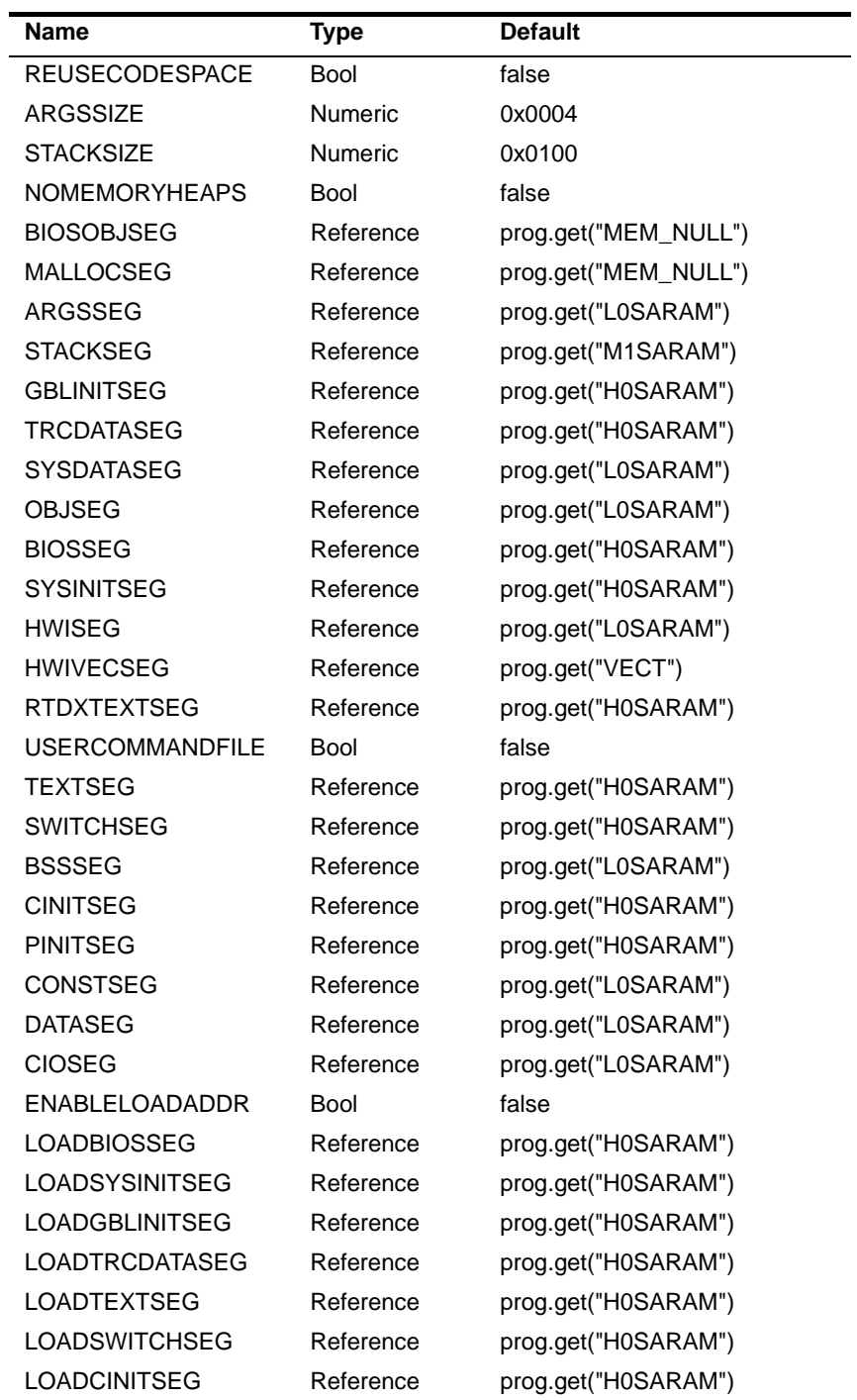

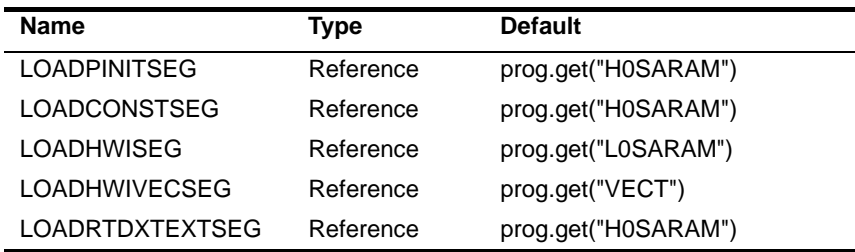

### **Instance Configuration Parameters**

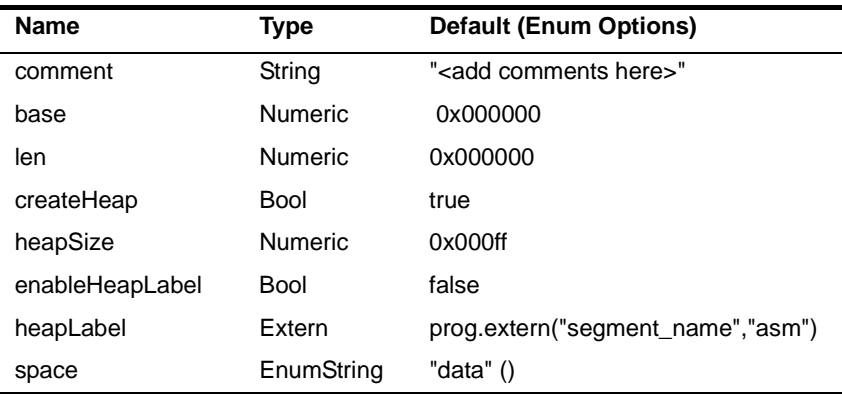

**Description** The MEM module provides a set of functions used to allocate storage from one or more disjointed segments of memory. These memory segments are specified with Tconf.

> MEM always allocates an even number of MADUs and always aligns buffers on an even boundary. This behavior is used to insure that free buffers are always at least two MADUs in length. This behavior does not preclude you from allocating two 512 buffers from a 1K region of ondevice memory, for example. It does, however, mean that odd allocations consume one more MADU than expected.

> If small code size is important to your application, you can reduce code size significantly by removing the capability to dynamically allocate and free memory. To do this, set the "No Dynamic Memory Heaps" property for the MEM manager to true. If you remove this capability, your program cannot call any of the MEM functions or any object creation functions (such as TSK\_create). You need to create all objects to be used by your program statically (with Tconf). You can also create or remove the dynamic memory heap from an individual memory segment in the configuration.

<span id="page-213-0"></span>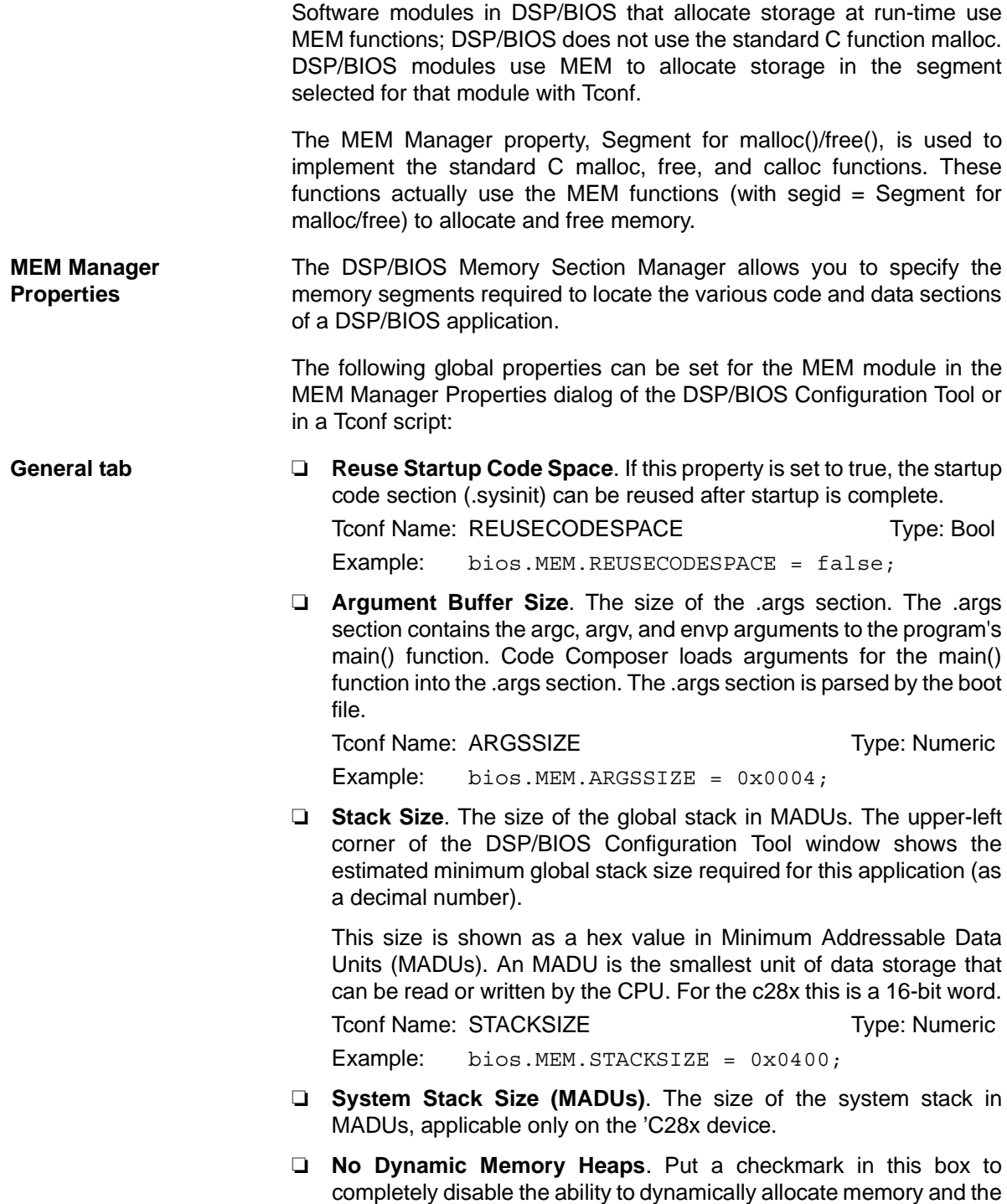

ability to dynamically create and delete objects. If this property is set

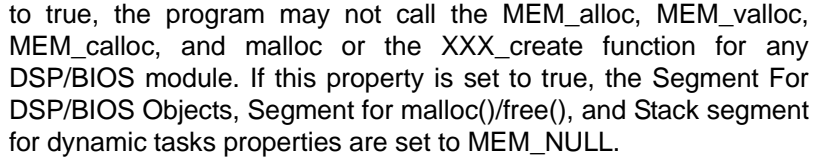

When you set this property to true, heaps already specified in MEM segments are removed from the configuration. If you later reset this property to false, recreate heaps by configuring properties for individual MEM objects as needed.

Tconf Name: NOMEMORYHEAPS Trime: Type: Bool

Example: bios.MEM.NOMEMORYHEAPS = false;

<span id="page-214-0"></span>❏ **Segment For DSP/BIOS Objects**. The default memory segment to contain objects created at run-time with an XXX\_create function. The XXX Attrs structure passed to the XXX create function can override this default. If you select MEM\_NULL for this property, creation of DSP/BIOS objects at run-time via the XXX create functions is disabled.

Tconf Name: BIOSOBJSEG Type: Reference

Example: bios.MEM.BIOSOBJSEG = prog.get("myMEM");

❏ **Segment For malloc() / free()**. The memory segment from which space is allocated when a program calls malloc and from which space is freed when a program calls free. If you select MEM\_NULL for this property, dynamic memory allocation at run-time is disabled. Tconf Name: MALLOCSEG Type: Reference Example: bios.MEM.MALLOCSEG = prog.get("myMEM");

**BIOS Data tab** ❏ **Argument Buffer Section (.args)**. The memory segment containing the .args section.

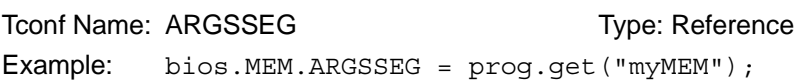

❏ **Stack Section (.stack)**. The memory segment containing the data stack. This segment should be located in RAM. Tconf Name: STACKSEG Type: Reference

Example: bios.MEM.STACKSEG = prog.get("myMEM");

- ❏ **System Stack Section (.sysstack)**. The memory segment containing the system stack, applicable only on the 'C28x device.
- ❏ **DSP/BIOS Init Tables (.gblinit)**. The memory segment containing the DSP/BIOS global initialization tables.

Tconf Name: GBLINITSEG Type: Reference Example: bios.MEM.GBLINITSEG = prog.get("myMEM");

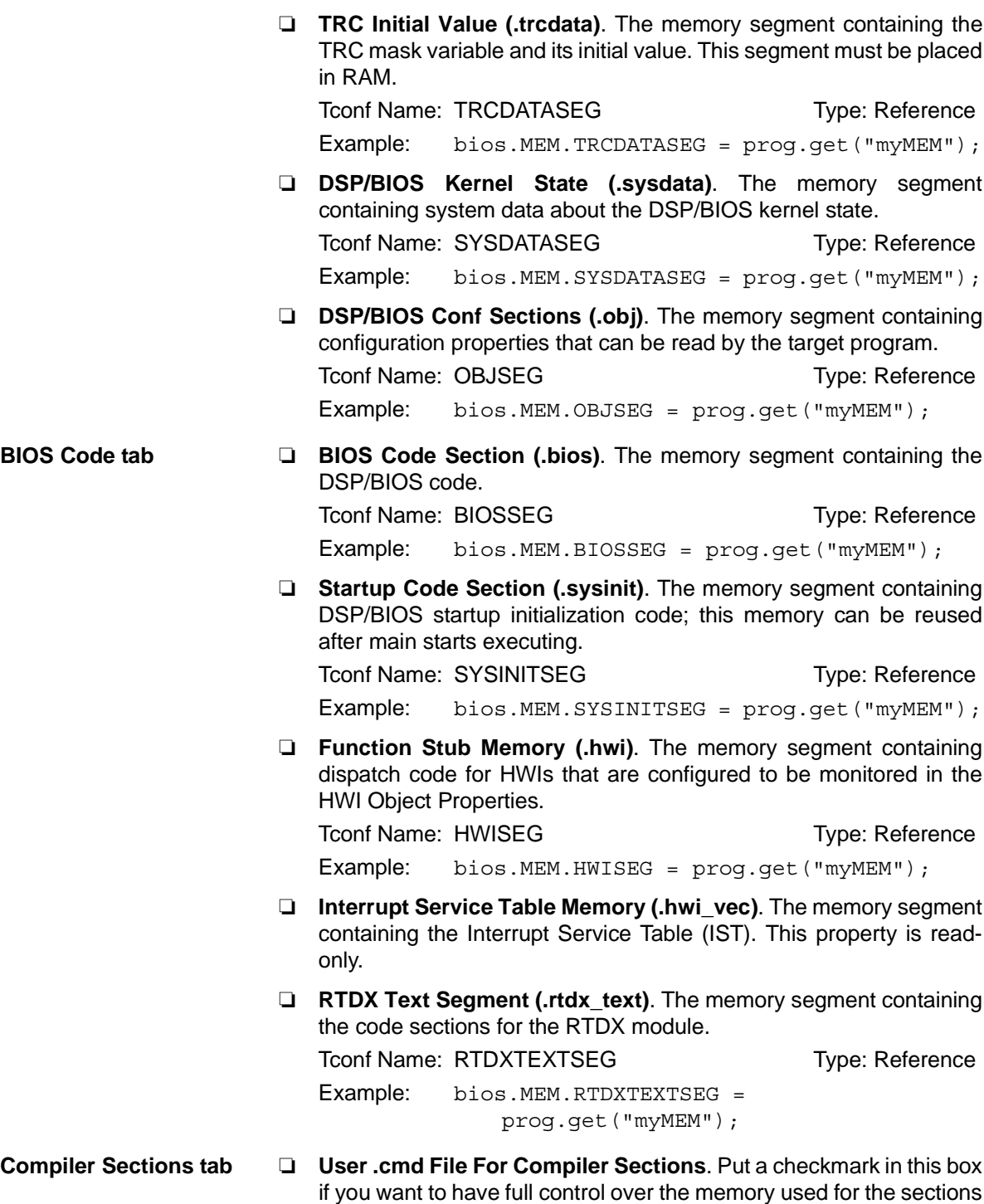

that follow. You must then create a linker command file that begins
by including the linker command file created by the configuration. Your linker command file should then assign memory for the items normally handled by the following properties. See the *TMS320C28x Optimizing Compiler User's Guide, (literature number SPRU514)* for more details.

Tconf Name: USERCOMMANDFILE Type: Bool

 $Example:$  bios.MEM.USERCOMMANDFILE = false;

❏ **Text Section (.text)**. The memory segment containing the executable code, string literals, and compiler-generated constants. This segment can be located in ROM or RAM.

Tconf Name: TEXTSEG Type: Reference

Example: bios.MEM.TEXTSEG = prog.get("myMEM");

❏ **Switch Jump Tables (.switch)**. The memory segment containing the jump tables for switch statements. This segment can be located in ROM or RAM.

```
Tconf Name: SWITCHSEG Type: Reference
Example: bios.MEM.SWITCHSEG = prog.get("myMEM");
```
❏ **C Variables Section (.bss)**. The memory segment containing global and static C variables. At boot or load time, the data in the .cinit section is copied to this segment. This segment should be located in RAM.

```
Tconf Name: BSSSEG Transformation Type: Reference
Example: bios.MEM.BSSSEG = prog.get("myMEM");
```
❏ **Data Initialization Section (.cinit)**. The memory segment containing tables for explicitly initialized global and static variables and constants. This segment can be located in ROM or RAM.

Tconf Name: CINITSEG Type: Reference

Example: bios.MEM.CINITSEG = prog.get("myMEM");

❏ **C Function Initialization Table (.pinit)**. The memory segment containing the table of global object constructors. Global constructors must be called during program initialization. The C/C++ compiler produces a table of constructors to be called at startup. The table is contained in a named section called .pinit. The constructors are invoked in the order that they occur in the table. This segment can be located in ROM or RAM.

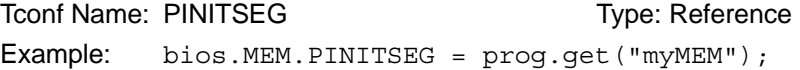

❏ **Constant Sections (.const, .printf)**. These sections can be located in ROM or RAM. The .const section contains string constants and data defined with the const C qualifier. The DSP/BIOS .printf section contains other constant strings used by the Real-Time Analysis tools. The .printf section is not loaded onto the target. Instead, the (COPY) directive is used for this section in the .cmd file. The .printf section is managed along with the .const section, since it must be grouped with the .const section to make sure that no addresses overlap. If you specify these sections in your own .cmd file, you'll need to do something like the following:

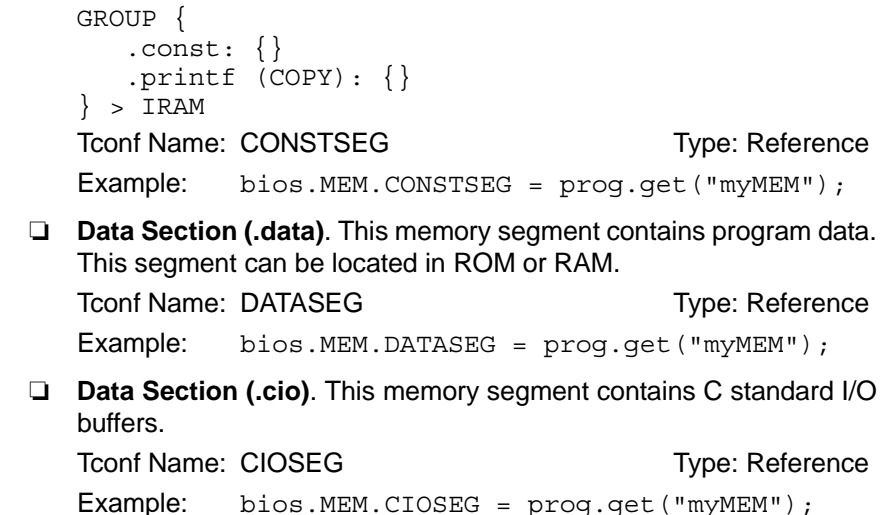

**Load Address tab** ❏ **Specify Separate Load Addresses**. If you put a checkmark in this box, you can select separate load addresses for the sections listed on this tab.

> Load addresses are useful when, for example, your code must be loaded into ROM, but would run faster in RAM. The linker allows you to allocate sections twice: once to set a load address and again to set a run address.

> If you do not select a separate load address for a section, the section loads and runs at the same address.

> If you do select a separate load address, the section is allocated as if it were two separate sections of the same size. The load address is where raw data for the section is placed. References to items in the section refer to the run address. The application must copy the section from its load address to its run address. For details, see the topics on Runtime Relocation and the .label Directive in the Code Generation Tools help or manual.

> Tconf Name: ENABLELOADADDR Tripe: Bool Example: bios.MEM.ENABLELOADADDR = false;

❏ **Load Address - BIOS Code Section (.bios)**. The memory segment containing the load allocation of the section that contains DSP/BIOS code.

Tconf Name: LOADBIOSSEG Type: Reference Example: bios.MEM.LOADBIOSSEG = prog.get("myMEM");

❏ **Load Address - Startup Code Section (.sysinit)**. The memory segment containing the load allocation of the section that contains DSP/BIOS startup initialization code.

Tconf Name: LOADSYSINITSEG Type: Reference Example: bios.MEM.LOADSYSINITSEG = prog.get("myMEM");

❏ **Load Address - DSP/BIOS Init Tables (.gblinit)**. The memory segment containing the load allocation of the section that contains the DSP/BIOS global initialization tables.

Tconf Name: LOADGBLINITSEG Type: Reference Example: bios.MEM.LOADGBLINITSEG = prog.get("myMEM");

❏ **Load Address - TRC Initial Value (.trcdata)**. The memory segment containing the load allocation of the section that contains the TRC mask variable and its initial value.

Tconf Name: LOADTRCDATASEG Type: Reference

Example: bios.MEM.LOADTRCDATASEG = prog.get("myMEM");

❏ **Load Address - Text Section (.text)**. The memory segment containing the load allocation of the section that contains the executable code, string literals, and compiler-generated constants.

Tconf Name: LOADTEXTSEG Type: Reference

Example: bios.MEM.LOADTEXTSEG = prog.get("myMEM");

❏ **Load Address - Switch Jump Tables (.switch)**. The memory segment containing the load allocation of the section that contains the jump tables for switch statements.

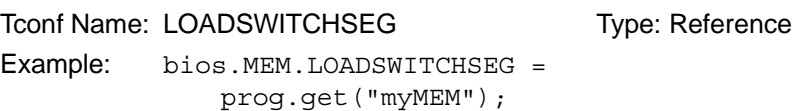

❏ **Load Address - Data Initialization Section (.cinit)**. The memory segment containing the load allocation of the section that contains tables for explicitly initialized global and static variables and constants.

Tconf Name: LOADCINITSEG Type: Reference Example: bios.MEM.LOADCINITSEG = prog.get("myMEM");

❏ **Load Address - C Function Initialization Table (.pinit)**. The memory segment containing the load allocation of the section that contains the table of global object constructors.

Tconf Name: LOADPINITSEG Type: Reference Example: bios.MEM.LOADPINITSEG = prog.get("myMEM");

❏ **Load Address - Constant Sections (.const, .printf)**. The memory segment containing the load allocation of the sections that contain string constants, data defined with the const C qualifier, and other constant strings used by the Real-Time Analysis tools. The .printf section is managed along with the .const section to make sure that no addresses overlap.

Tconf Name: LOADCONSTSEG Type: Reference Example: bios.MEM.LOADCONSTSEG = prog.get("myMEM");

❏ **Load Address - Function Stub Memory (.hwi)**. The memory segment containing the load allocation of the section that contains dispatch code for HWIs configured to be monitored.

Tconf Name: LOADHWISEG Type: Reference Example: bios.MEM.LOADHWISEG = prog.get("myMEM");

❏ **Load Address - Interrupt Service Table Memory (.hwi\_vec)**. The memory segment containing the load allocation of the section that contains the Interrupt Service Table (IST).

Tconf Name: LOADHWIVECSEG Type: Reference Example: bios.MEM.LOADHWIVECSEG = prog.get("myMEM");

❏ **Load Address - RTDX Text Segment (.rtdx\_text)**. The memory segment containing the load allocation of the section that contains the code sections for the RTDX module.

Tconf Name: LOADRTDXTEXTSEG Type: Reference Example: bios.MEM.LOADRTDXTEXTSEG = prog.get("myMEM");

2-194

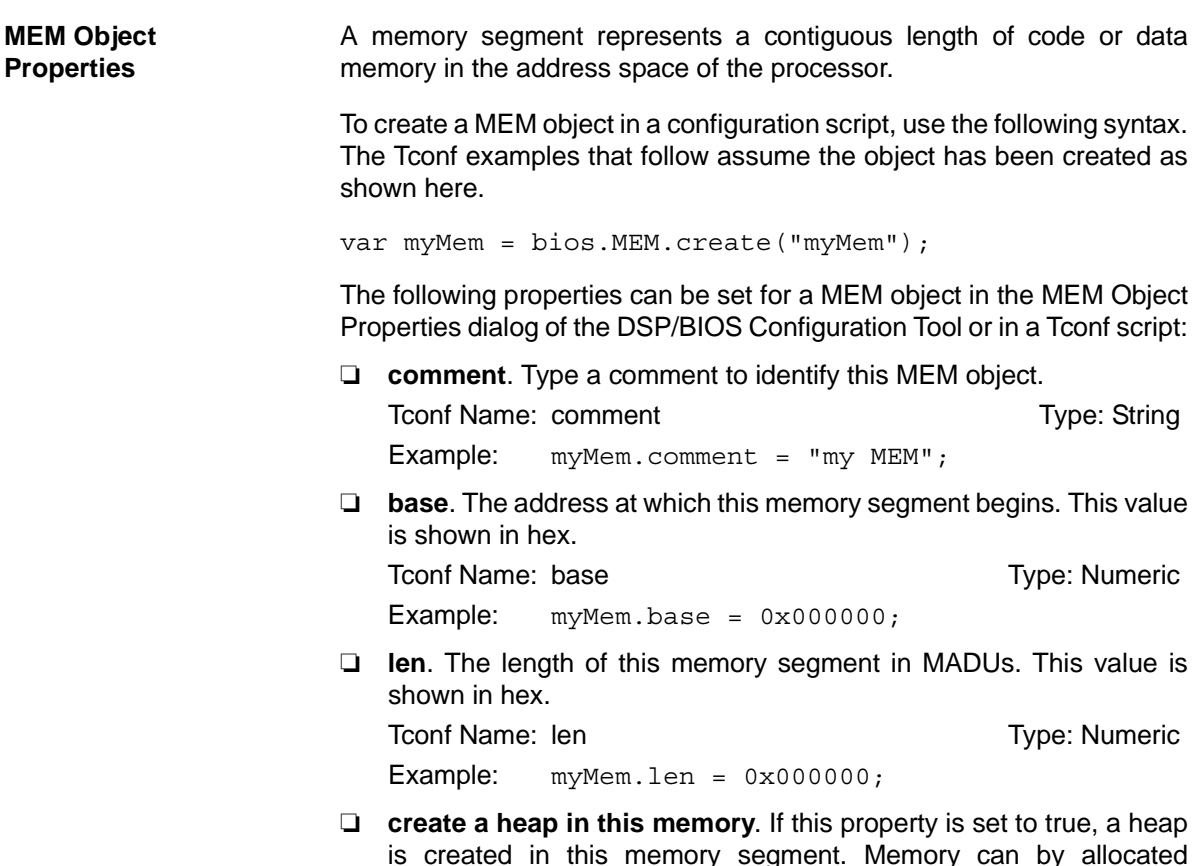

<span id="page-220-0"></span>**MEM** 

is created in this memory segment. Memory can by allocated dynamically from a heap. In order to remove the heap from a memory segment, you can select another memory segment that contains a heap for properties that dynamically allocate memory in this memory segment. The properties you should check are in the Memory Section Manager (the Segment for DSP/BIOS objects and Segment for malloc/free properties) and the Task Manager (the Default stack segment for dynamic tasks property). If you disable dynamic memory allocation in the Memory Section Manager, you cannot create a heap in any memory segment.

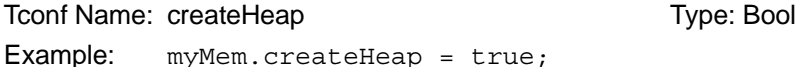

❏ **heap size**. The size of the heap in MADUs to be created in this memory segment. You cannot control the location of the heap within its memory segment except by making the segment and heap the same sizes. Note that if the base of the heap ends up at address 0x0, the base address of the heap is offset by MEM\_HEADERSIZE and the heap size is reduced by MEM\_HEADERSIZE.

Tconf Name: heapSize Transformation Type: Numeric

Example:  $myMem.\nheapsize = 0x000ff;$ 

❏ **enter a user defined heap identifier**. If this property is set to true, you can define your own identifier label for this heap.

```
Tconf Name: enableHeapLabel Trime: Type: Bool
Example: myMem.enableHeapLabel = false;
```
❏ **heap identifier label**. If the property above is set to true, type a name for this segment's heap.

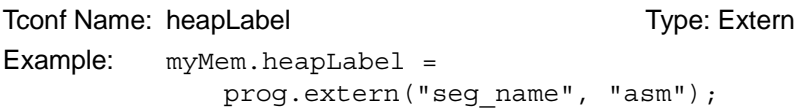

❏ **space**. Type of memory segment. This is set to code for memory segments that store programs, and data for memory segments that store program data.

```
Tconf Name: space Transform Type: EnumString
Options:
Example: myMem.space = "data";
```
The predefined memory segments in a configuration file, particularly those for external memory, are dependent on the board template you select. In general, [Table 2-5](#page-221-0) lists segments that can be defined for the c2800:

<span id="page-221-0"></span>*Table 2-5. Typical Memory Segments for 'C28x Boards* 

| <b>Name</b>       | <b>Memory Segment Type</b>                       |
|-------------------|--------------------------------------------------|
| <b>BOOTROM</b>    | Boot code memory                                 |
| <b>FLASH</b>      | Internal flash program memory                    |
| <b>VECT</b>       | Interrupt vector table when VMAP=0               |
| VECT <sub>1</sub> | Interrupt vector table when VMAP=1               |
| OTP               | One-time programmable memory via flash registers |
| <b>HOSARAM</b>    | Internal program RAM                             |
| LOSARAM           | Internal data RAM                                |
| M1SARAM           | Internal user and task stack RAM                 |

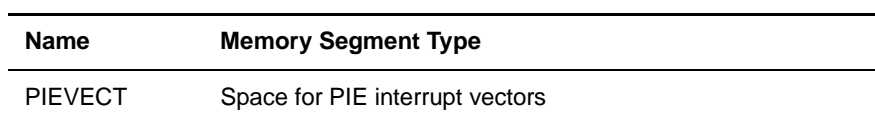

<span id="page-223-0"></span>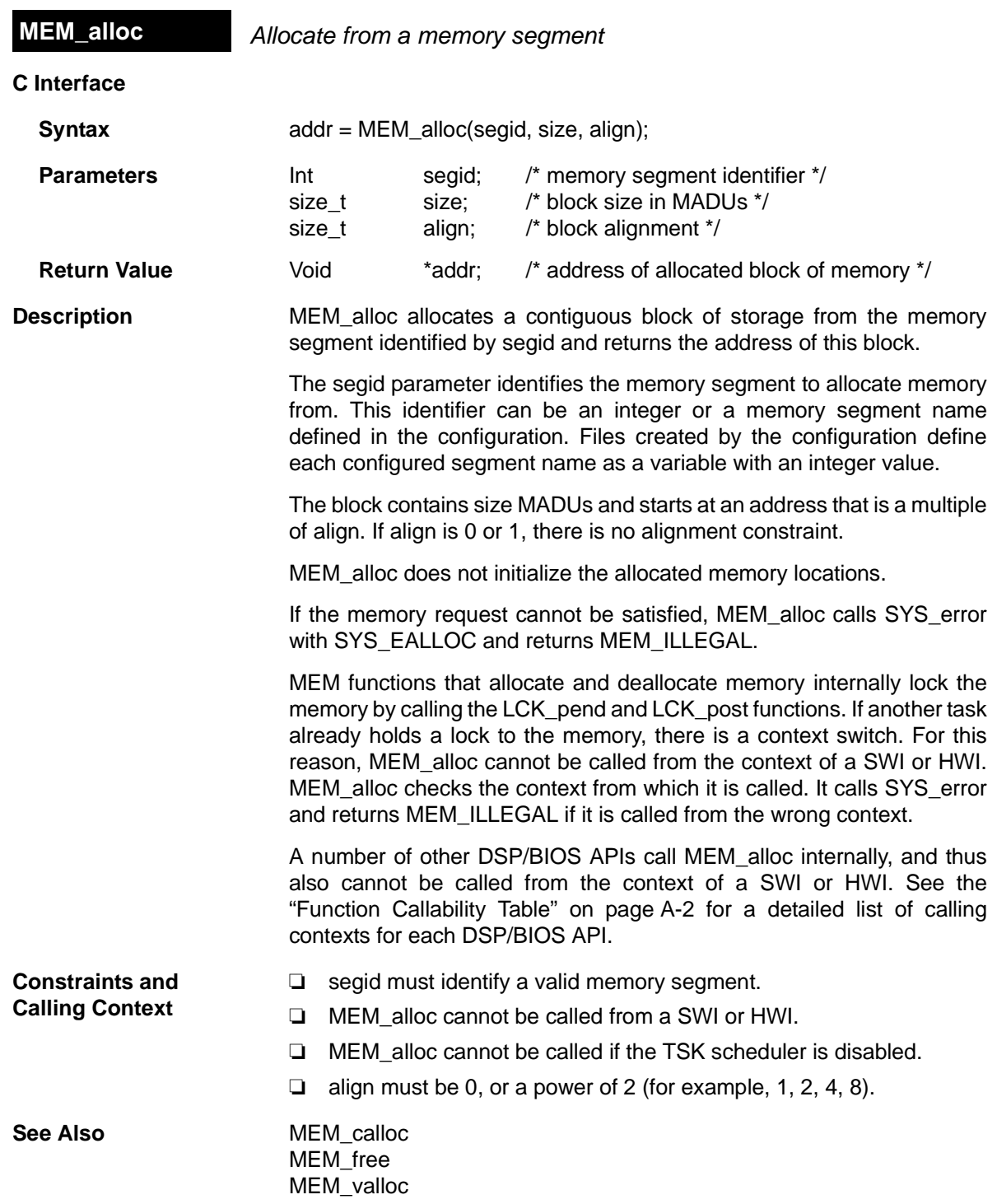

<span id="page-224-0"></span>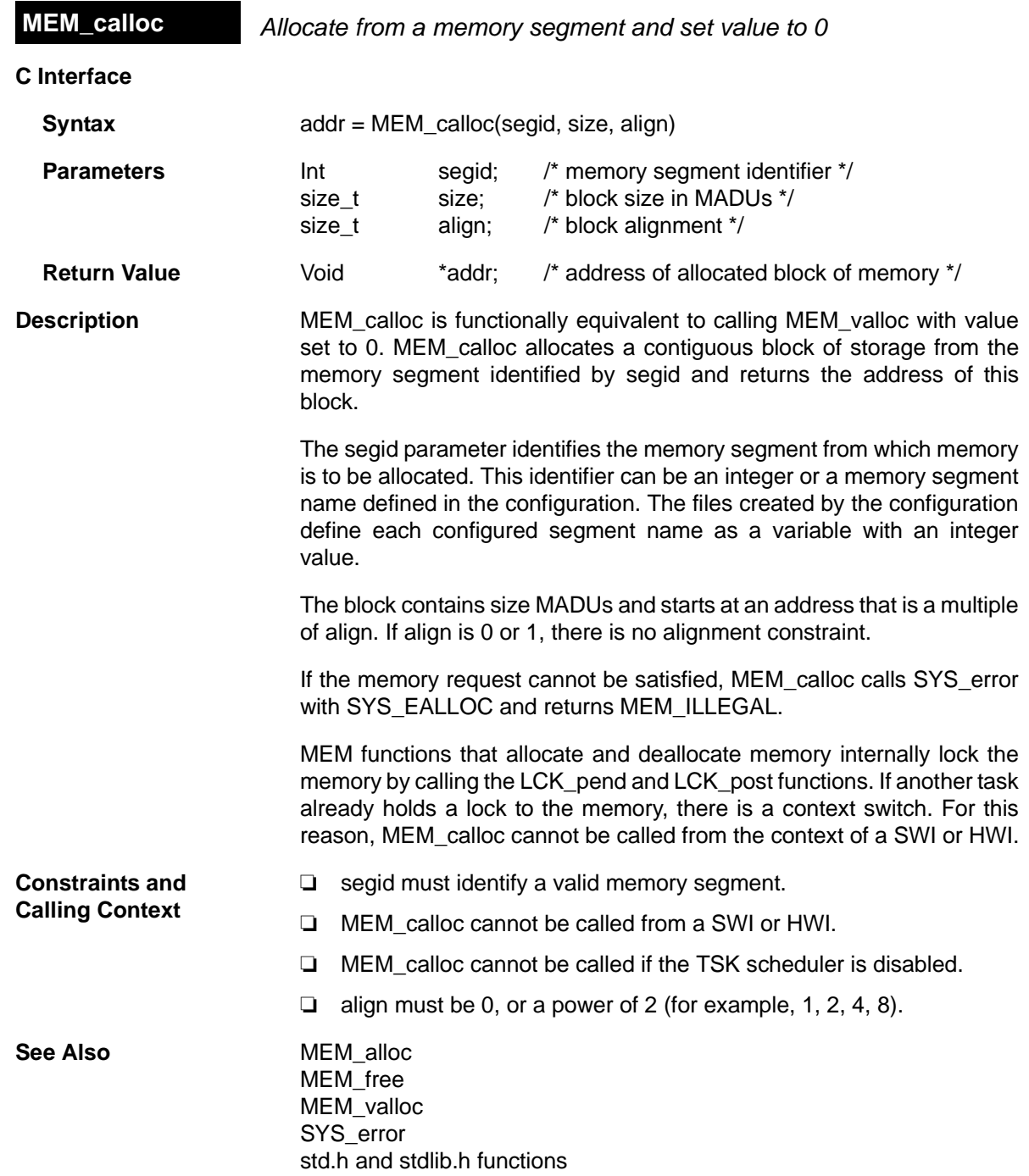

<span id="page-225-0"></span>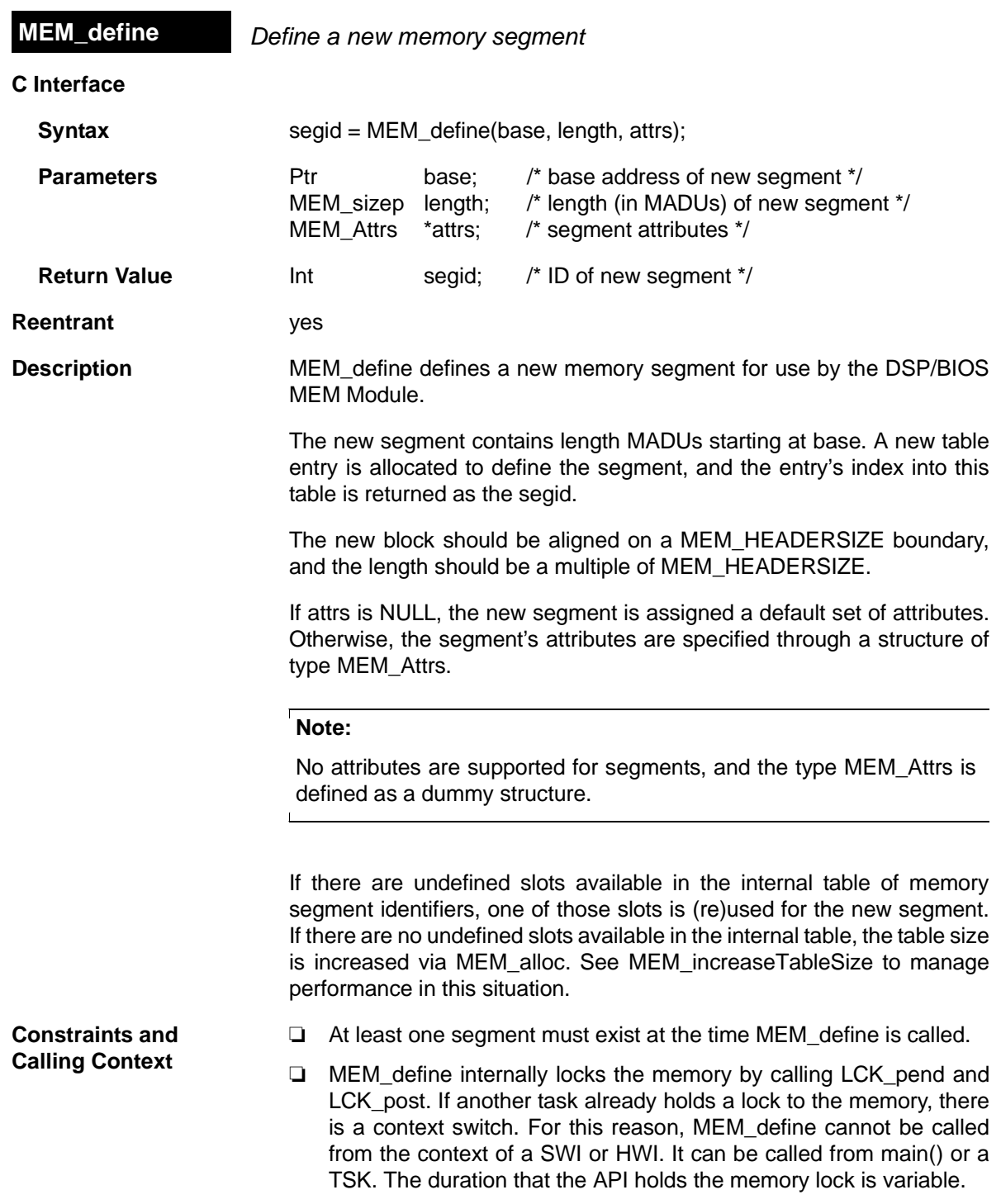

- ❏ The length parameter must be a multiple of MEM\_HEADERSIZE and must be at least equal to MEM\_HEADERSIZE.
- ❏ The base Ptr cannot be NULL.

See Also MEM redefine [MEM\\_undefine](#page-232-0)

<span id="page-227-0"></span>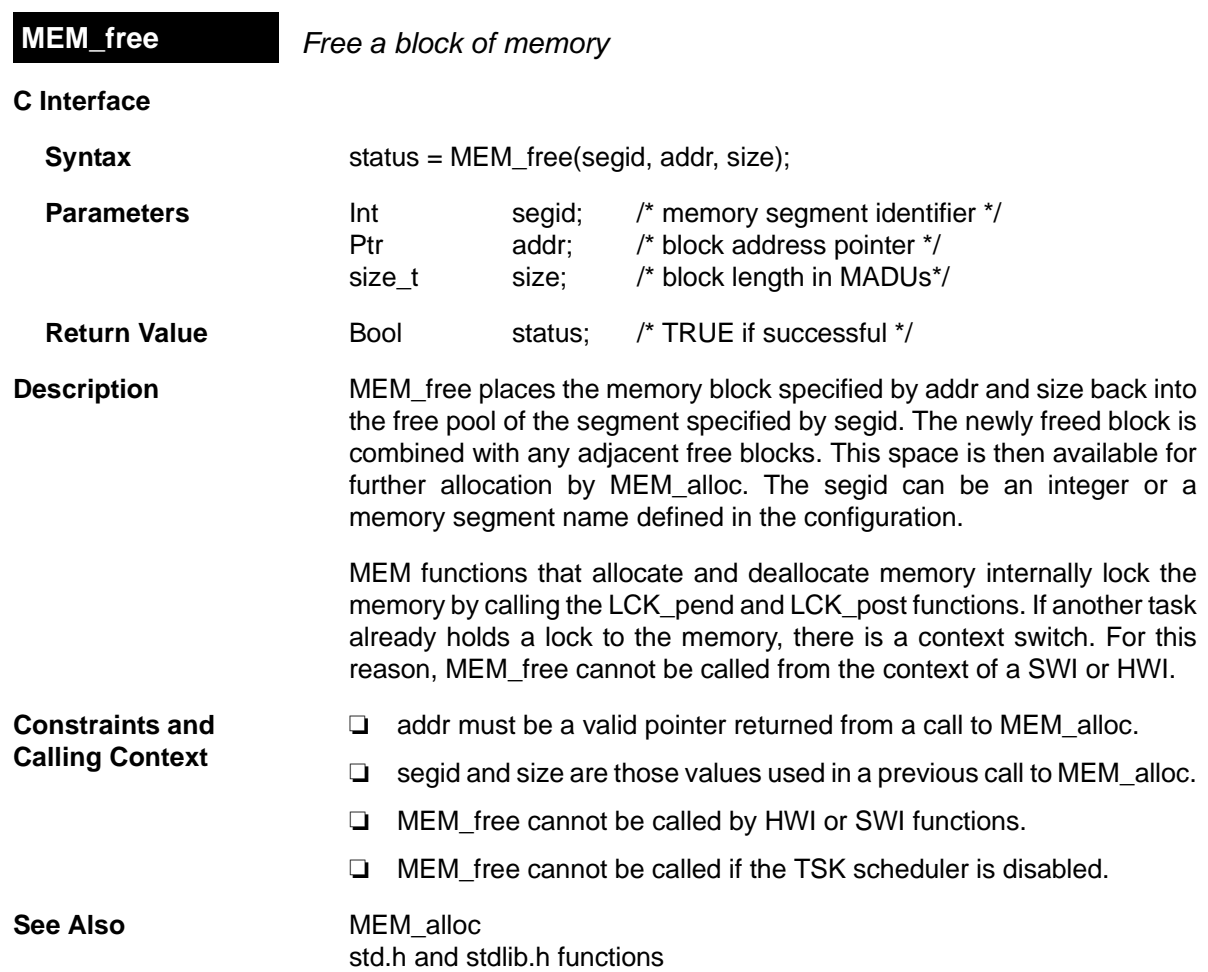

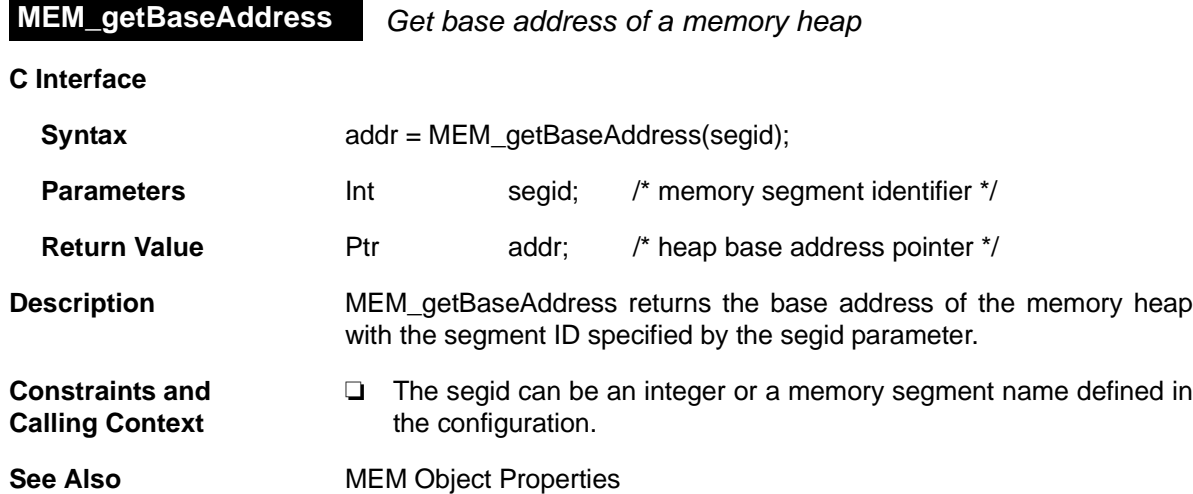

<span id="page-229-0"></span>**MEM\_increaseTableSize** *Increase the internal MEM table size*

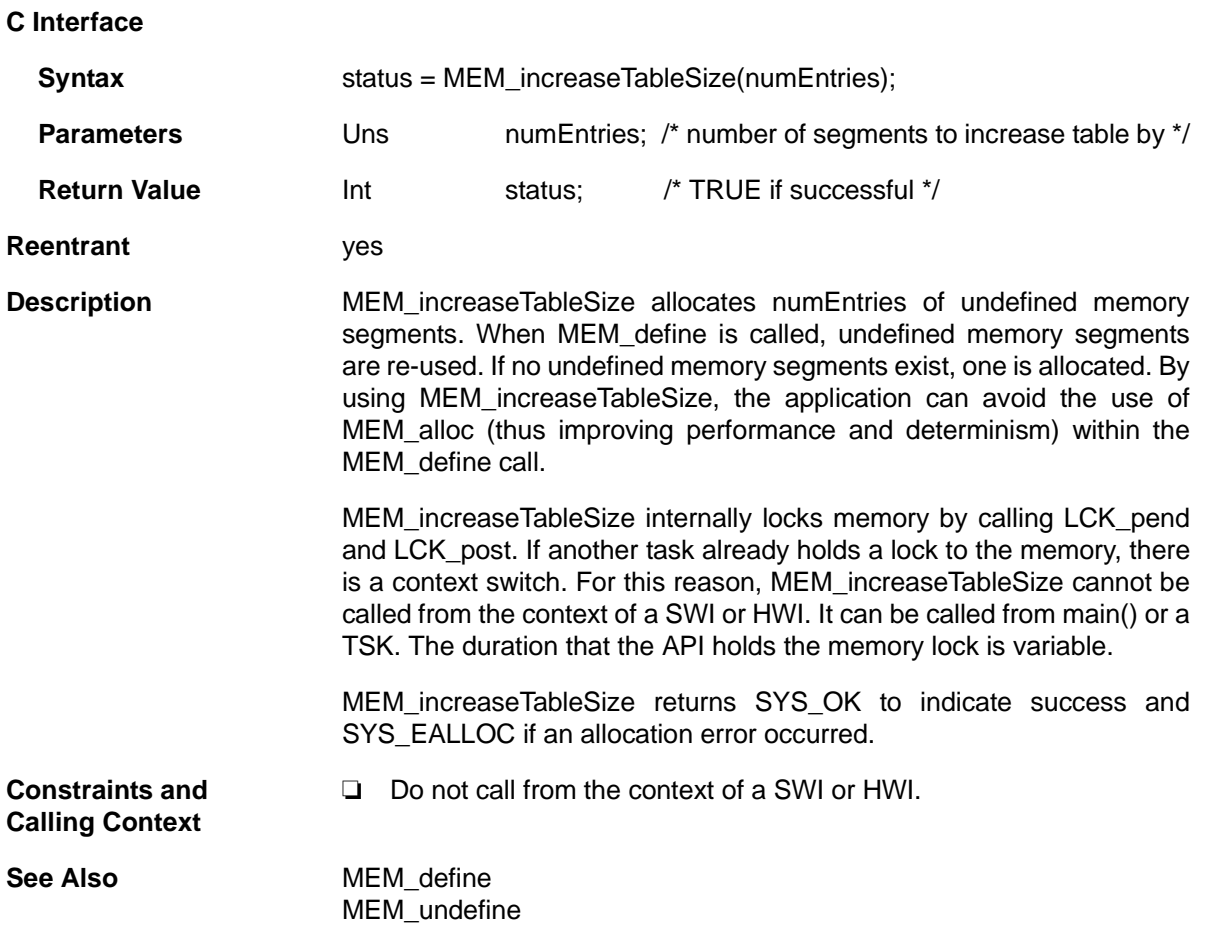

<span id="page-230-0"></span>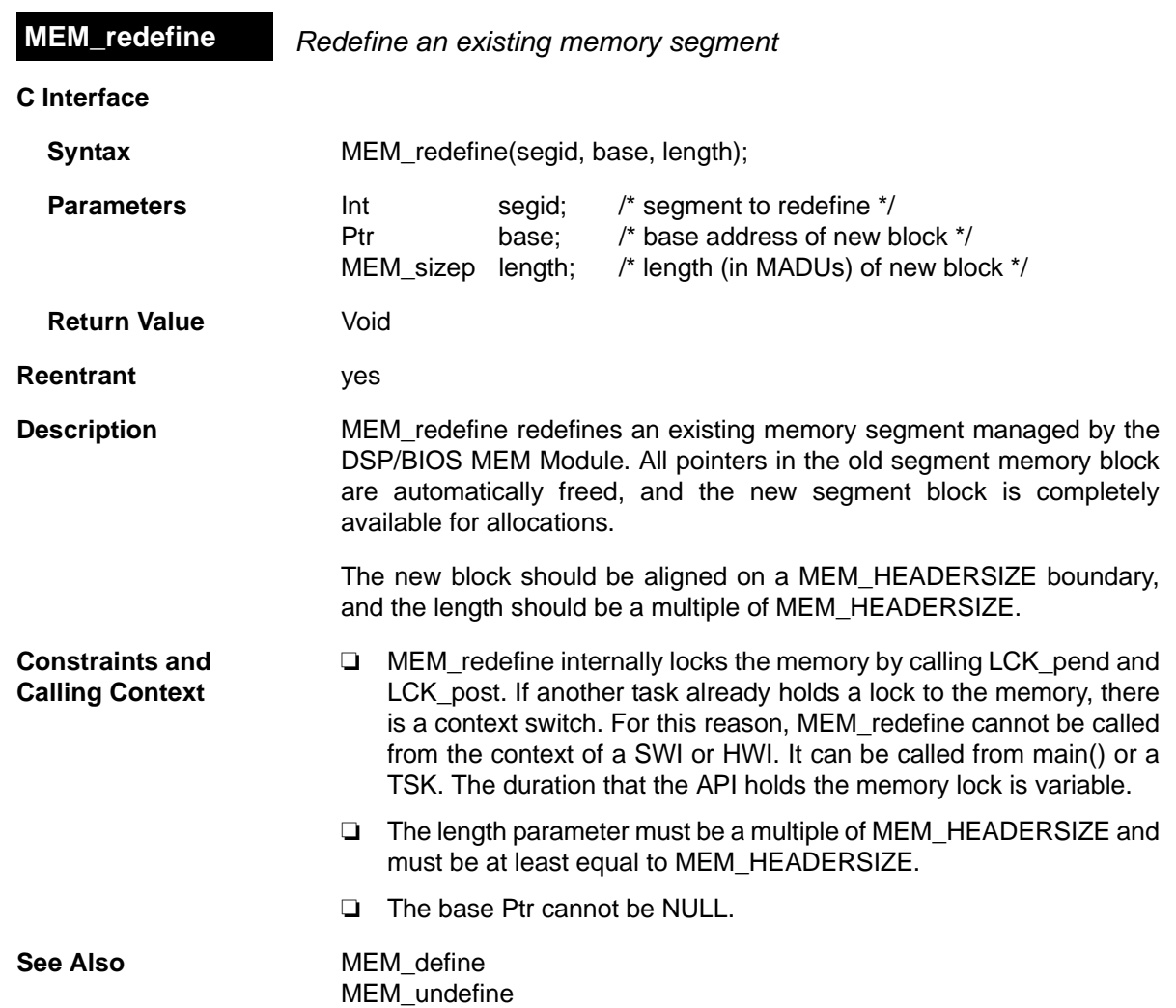

<span id="page-231-0"></span>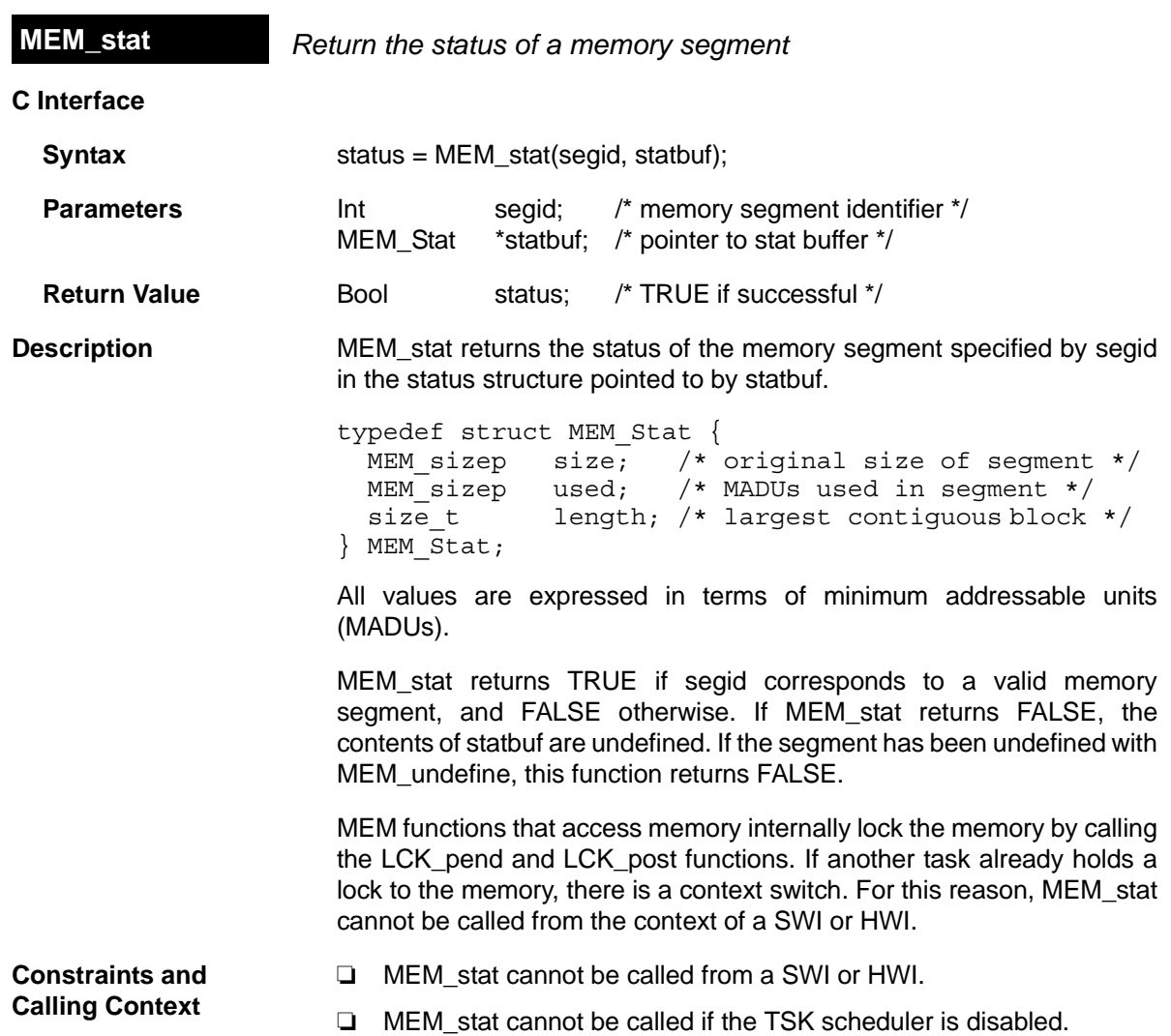

<span id="page-232-0"></span>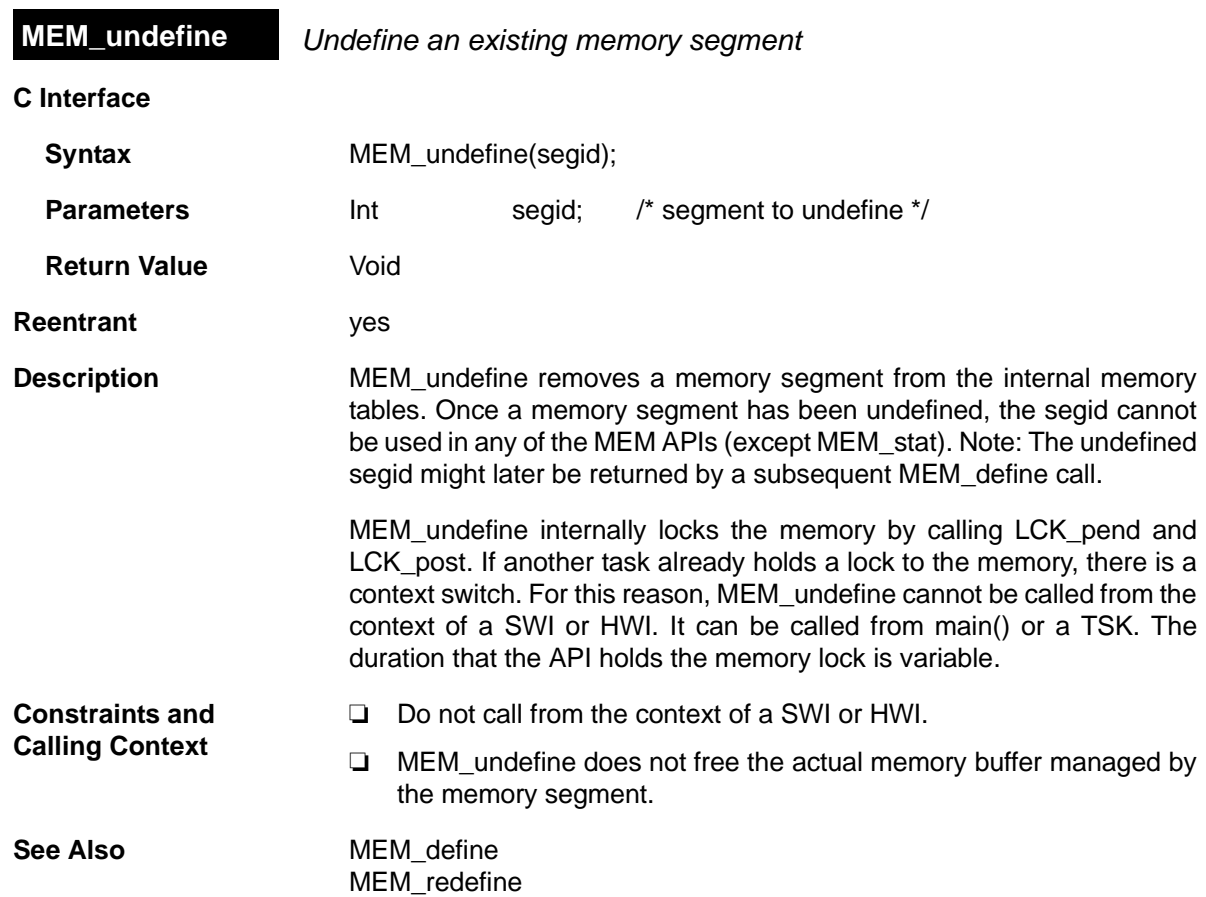

<span id="page-233-0"></span>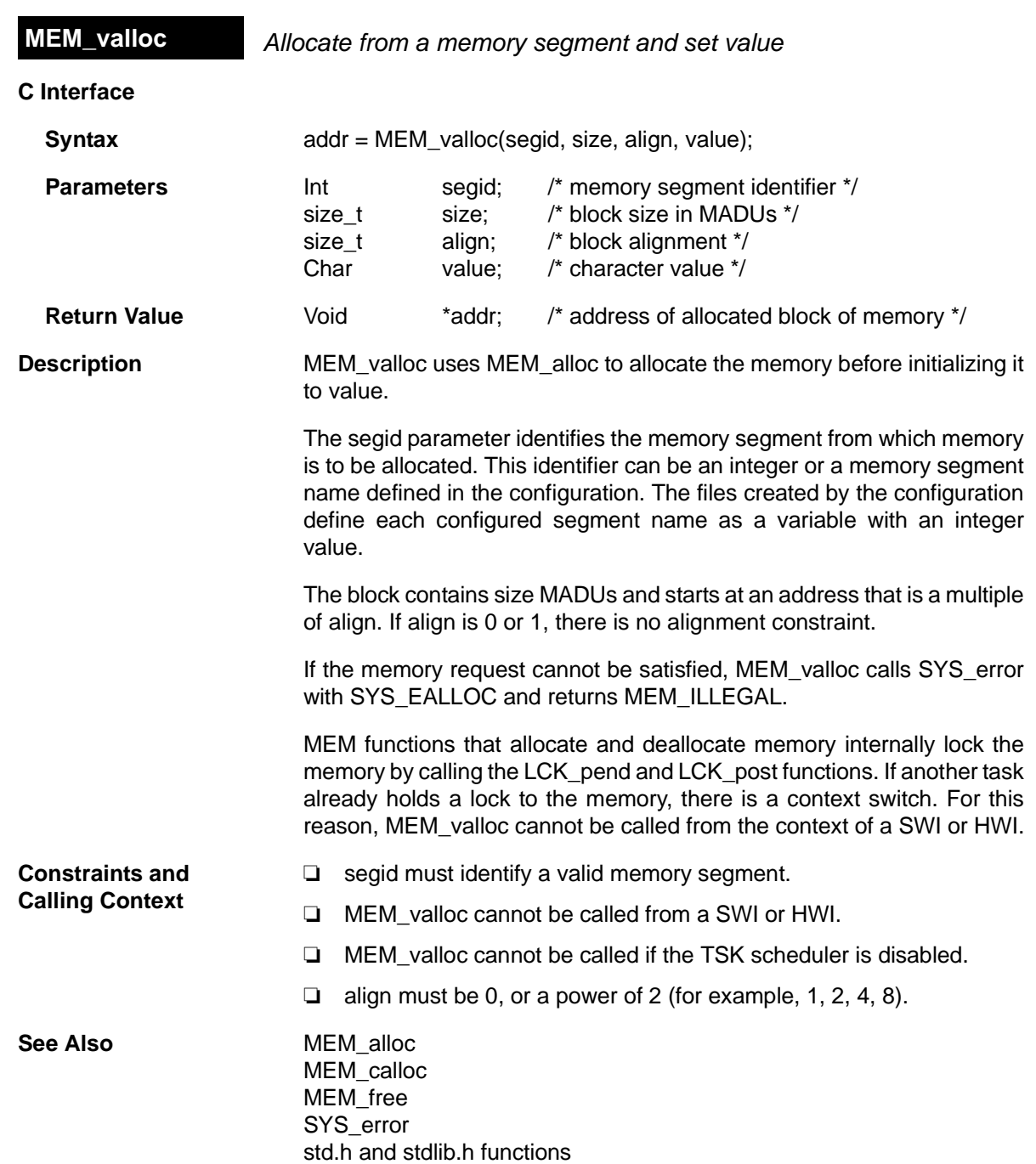

# **2.16 MSGQ Module**

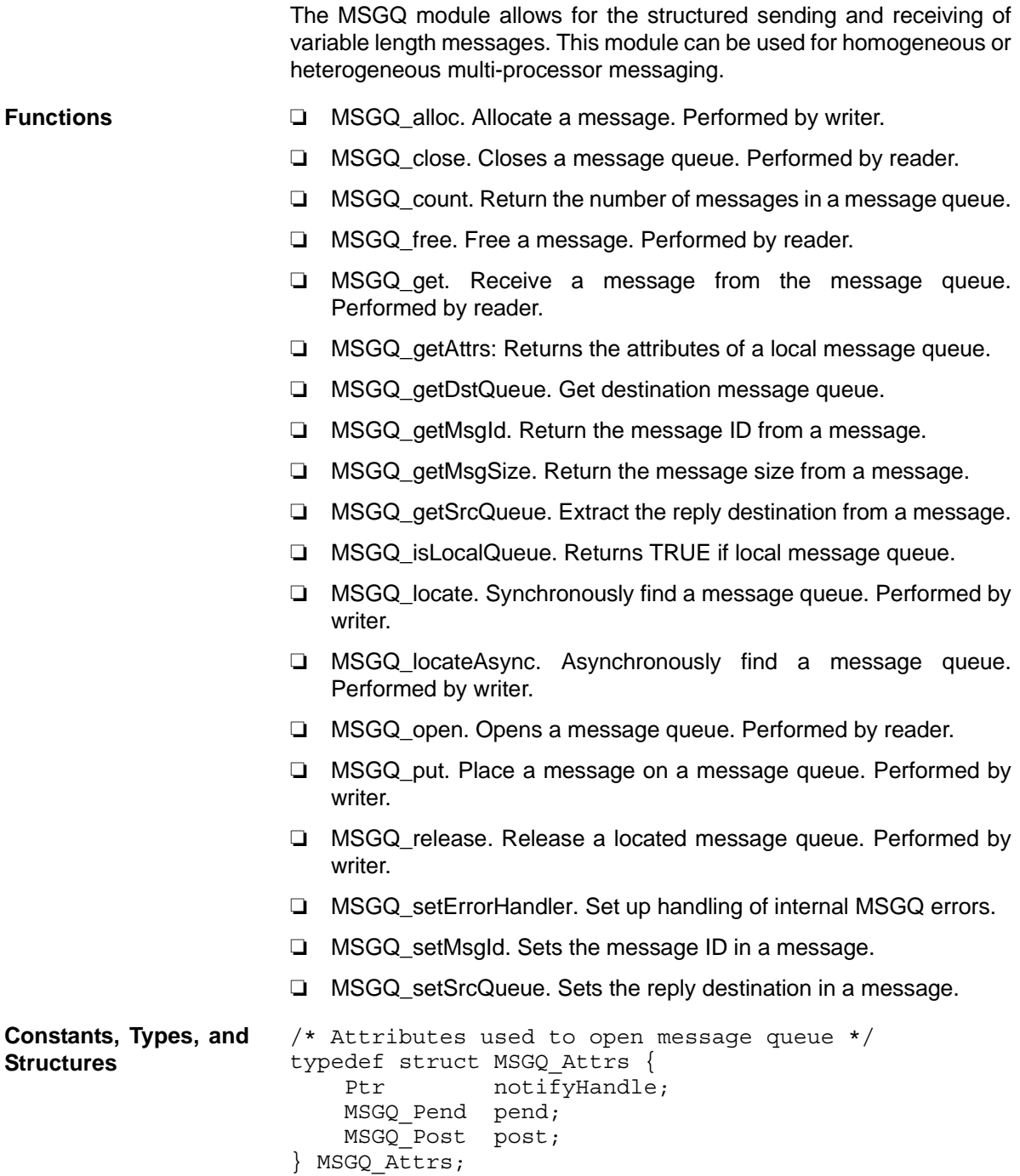

```
MSGQ Attrs MSGQ ATTRS = \{ NULL, /* notifyHandle */
                       (MSGQ_Pend)SYS_zero, /* NOP pend */
                      FXN F nop /* NOP post */};
                   /* Attributes for message queue location */
                   typedef struct MSGQ_LocateAttrs {
                       Uns timeout;
                   } MSGQ_LocateAttrs;
                   MSGQ LocateAttrs MSGQ LOCATEATTRS = \{SYS FOREVER\};/* Attrs for asynchronous message queue location */
                   typedef struct MSGQ_LocateAsyncAttrs {
                        Uint16 poolId;
                        Arg arg;
                   } MSGQ_LocateAttrs;
                   MSGQ LocateAsyncAttrs MSGQ LOCATEASYNCATTRS = \{0, 0\};
/* Configuration structure */
typedef struct MSGQ_Config {
 MSGQ Obj *msqqQueues; \overline{ } /* Array of MSGQ handles */
 MSGQ TransportObj *transports; \frac{1}{2} /* Transport array */
 Uint16 10 numMsgqQueues; \frac{1}{x} Number of MSGQ handles \frac{x}{x}Uint16 numProcessors; \frac{1}{2} Number of processors \frac{*}{2}Uint16 startUninitialized; /* 1st MSGQ to init */
 MSGQ Queue errorQueue; \frac{1}{2} Receives transport err */
 Uint16 errorPoolId; \frac{1}{2} /* Alloc errors from poolId */
} MSGQ_Config;
                   /* Asynchronous locate message */
                   typedef struct MSGQ_AsyncLocateMsg {
                        MSGQ_MsgHeader header;
                       MSGQ Queue msqqQueue;
                       Arg arg;
                   } MSGQ_AsyncLocateMsg;
                   /* Asynchronous error message */
                   typedef struct MSGQ_AsyncErrorMsg {
                        MSGQ_MsgHeader header;
                        MSGQ_MqtError errorType;
                       Uint16 mqtId;
                       Uint16 parameter;
                   } MSGQ_AsyncErrorMsg;
```
/\* Transport object \*/ typedef struct MSGQ\_TransportObj { MSGQ\_MqtInit initFxn; /\* Transport init func \*/ MSGQ\_TransportFxns \*fxns; /\* Interface funcs \*/ Ptr params; /\* Setup parameters \*/ Ptr object; /\* Transport-specific object \*/ Uint16 procId; /\* Processor Id talked to \*/ } MSGQ\_TransportObj;

**Configuration Properties** The following list shows the properties that can be configured in a Tconf script, along with their types and default values. For details, see the [MSGQ Manager Properties](#page-243-0) heading. For descriptions of data types, see Section 1.4, *[DSP/BIOS Tconf Overview](#page-12-0)*, page 1-3.

#### **Module Configuration Parameters**

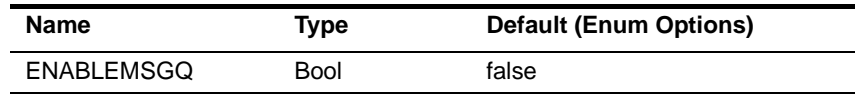

**Description** The MSGQ module allows for the structured sending and receiving of variable length messages. This module can be used for homogeneous or heterogeneous multi-processor messaging. The MSGQ module with a substantially similar API is implemented in DSP/BIOS Link for certain TI general-purpose processors (GPPs), particularly those used in OMAP devices.

> MSGQ provides more sophisticated messaging than other modules. It is typically used for complex situations such as multi-processor messaging. The following are key features of the MSGQ module:

- ❏ Writers and readers can be relocated to another processor with no runtime code changes.
- ❏ Timeouts are allowed when receiving messages.
- ❏ Readers can determine the writer and reply back.
- ❏ Receiving a message is deterministic when the timeout is zero.
- ❏ Sending a message is non-blocking.
- ❏ Messages can reside on any message queue.
- ❏ Supports zero-copy transfers.
- ❏ Can send and receive from HWIs, SWIs and TSKs.
- ❏ Notification mechanism is specified by application.
- ❏ Allows QoS (quality of service) on message buffer pools. For example, using specific buffer pools for specific message queues.

Messages are sent and received via a *message queue*. A reader is a thread that gets (reads) messages from a message queue. A writer is a thread that puts (writes) a message to a message queue. Each message queue has one reader and can have many writers. A thread may read from or write to multiple message queues.

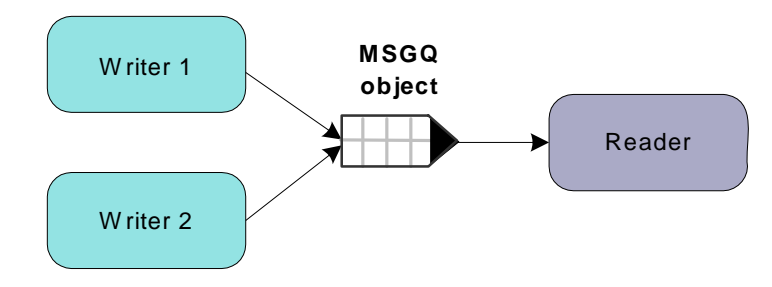

*Figure 2-1. Writers and Reader of a Message Queue*

Conceptually, the reader thread owns a message queue. The processor where the reader resides opens a message queue. Writer threads locate existing message queues to get access to them.

Messages must be allocated from the MSGQ module. Once a message is allocated, it can be sent on any message queue. Once a message is sent, the writer loses ownership of the message and should not attempt to modify the message. Once the reader receives the message, it owns the message. It may either free the message or re-use the message.

Messages in a message queue can be of variable length. The only requirement is that the first field in the definition of a message must be a MSGQ\_MsgHeader element.

```
typedef struct MyMsg {
     MSGQ_MsgHeader header;
     ...
} MyMsg;
```
The MSGQ API uses the MSGQ\_MsgHeader internally. Your application should not modify or directly access the fields in the MSGQ\_MsgHeader.

The MSGQ module has the following components:

❏ **MSGQ API.** Applications call the MSGQ functions to open and use a message queue object to send and receive messages. For an overview, see ["MSGQ APIs" on page 2-213.](#page-238-0) For details, see the sections on the individual APIs.

- ❏ **Allocators.** Messages sent via MSGQ must be allocated by an allocator. The allocator determines where and how the memory for the message is allocated. For more about allocators, see the *DSP/BIOS User's Guide* (SPRU423F).
- ❏ **Transports.** Transports are responsible for locating and sending messages with other processors. For more about transports, see the *DSP/BIOS User's Guide* (SPRU423F).

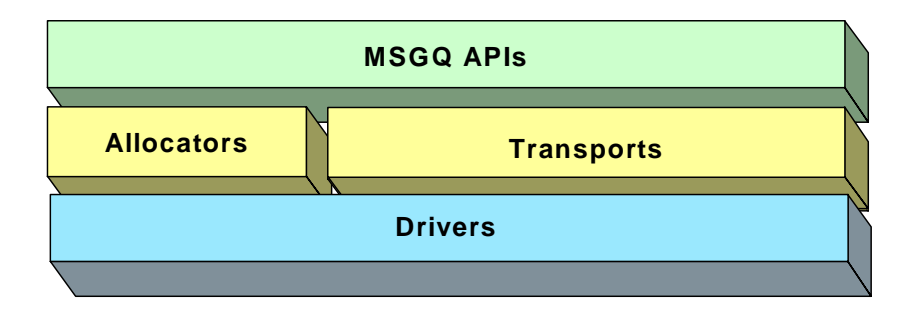

*Figure 2-2. Components of the MSGQ Architecture*

For more about using the MSGQ module—including information about multi-processor issues and a comparison of data transfer modules—see the *DSP/BIOS User's Guide* (SPRU423F).

<span id="page-238-0"></span>**MSGQ APIs** The MSGQ APIs are used to open and close message queues and to send and receive messages. The MSGQ APIs shield the application from having to contain any knowledge about transports and allocators.

> The following figure shows the call sequence of the main MSGQ functions:

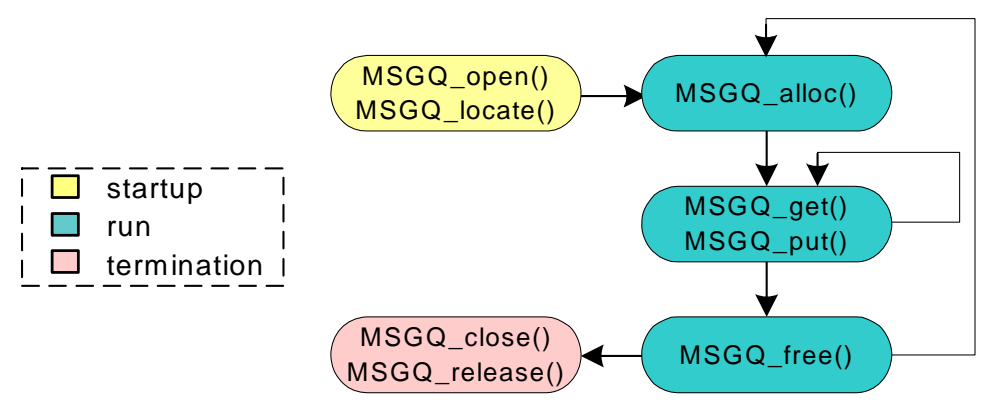

*Figure 2-3. MSGQ Function Calling Sequence*

The reader calls the following APIs:

- ❏ [MSGQ\\_open](#page-259-0)
- ❏ [MSGQ\\_get](#page-248-0)
- ❏ [MSGQ\\_free](#page-247-0)
- ❏ [MSGQ\\_close](#page-245-0)

A writer calls the following APIs:

- ❏ [MSGQ\\_locate](#page-255-0) or [MSGQ\\_locateAsync](#page-257-0)
- ❏ [MSGQ\\_alloc](#page-244-0)
- ❏ [MSGQ\\_put](#page-262-0)
- ❏ [MSGQ\\_release](#page-264-0)

Wherever possible, the MSGQ APIs have been written to have a deterministic execution time. This allows application designers to be certain that messaging will not consume an unknown number of cycles.

In addition, the MSGQ functions support use of message queues from all types of DSP/BIOS threads: HWIs, SWIs, and TSKs. That is, calls that may be synchronous (blocking) have an asynchronous (non-blocking) alternative.

### <span id="page-239-0"></span>**Static Configuration** In order to use the MSGQ module and the allocators it depends upon, you must statically configure the following:

- ❏ ENABLEMSGQ property of the MSGQ module using Tconf (see ["MSGQ Manager Properties" on page 2-218\)](#page-243-0)
- ❏ MSGQ\_config variable in application code (see below)
- ❏ PROCID property of the GBL module using Tconf (see ["GBL Module](#page-121-0) [Properties" on page 2-96](#page-121-0))
- ❏ ENABLEPOOL property of the POOL module using Tconf (see ["POOL Manager Properties" on page 2-269](#page-294-0))
- ❏ POOL\_config variable in application code (see ["Static Configuration"](#page-291-0) [on page 2-266](#page-291-0))

An application must provide a filled in MSGQ config variable in order to use the MSGQ module.

MSGQ\_Config MSGQ\_config;

The MSGQ\_Config type has the following structure:

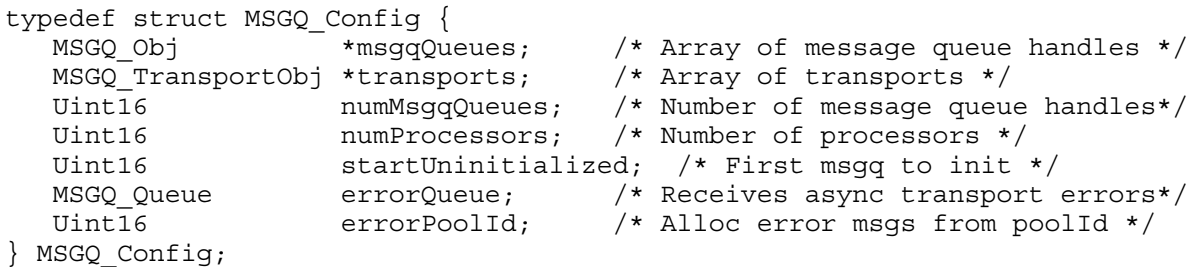

The fields in the MSGQ\_Config structure are described in the following table:

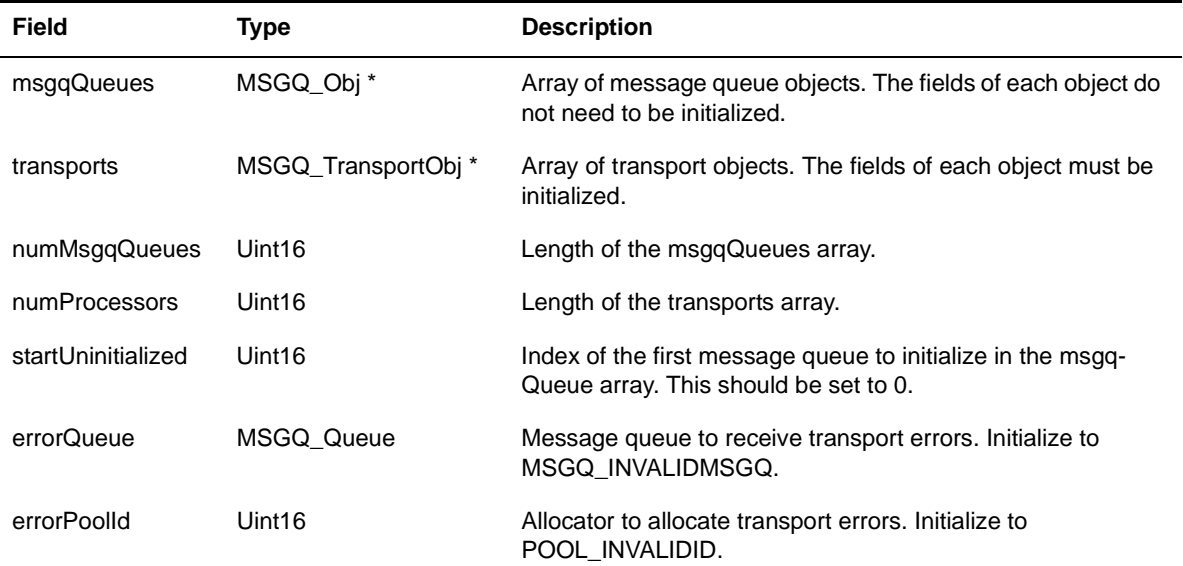

Internally, MSGQ references its configuration via the MSGQ\_config variable. If the MSGQ module is enabled (via Tconf) but the application does not provide the MSGQ\_config variable, the application cannot be linked successfully.

In the MSGQ\_Config structure, an array of MSGQ\_TransportObj items defines transport objects with the following structure:

```
typedef struct MSGQ_TransportObj { 
 MSGQ MqtInit initFxn; /* Transport init func */
  MSGQ_TransportFxns *fxns; /* Interface funcs */
 Ptr params; /* Setup parameters */
 Ptr object; /* Transport-specific object */
  Uint16 procId; /* Processor Id talked to */
} MSGQ_TransportObj;
```
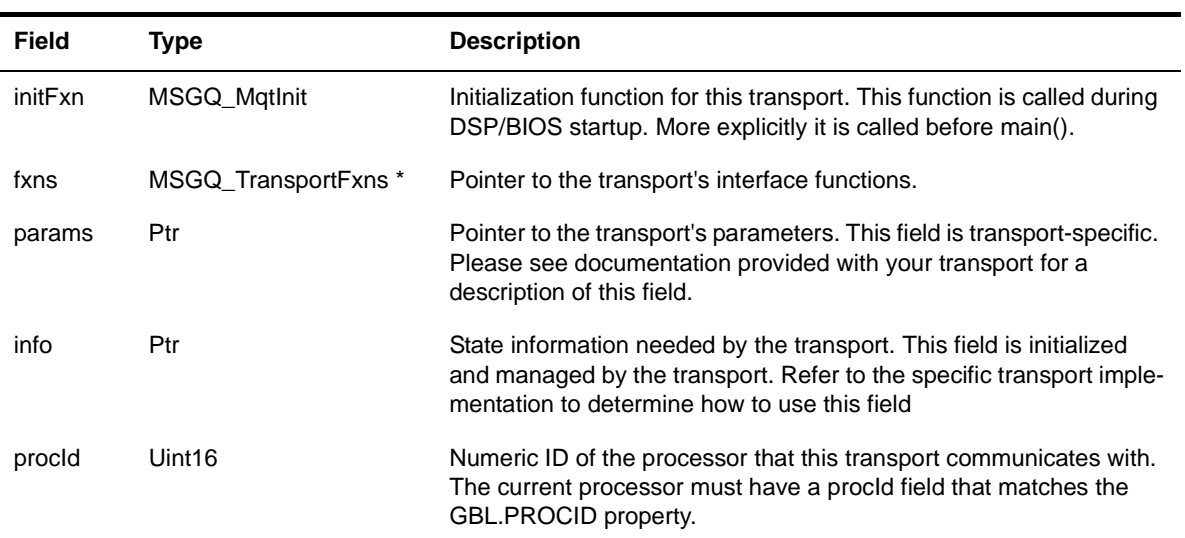

The following table describes the fields in the MSGQ\_TransportObj structure:

If no parameter structure is specified (that is, NULL is used) for the MSGQ\_TransportObj, the transport uses its default parameters.

The order of the transports array is by processor. The first entry communicates with processor 0, the next entry with processor 1, and so on. On processor n, the nth entry in the transport array should be MSGQ\_NOTRANSPORT, since there is no transport to itself. The following example shows a configuration for a single-processor application (that is, processor 0). Note that the 0th entry is MSGQ\_NOTRANSPORT

#define NUMMSGQUEUES 4 /\* # of local message queues\*/ #define NUMPROCESSORS 1 /\* Single processor system \*/ static MSGQ Obj msqQueues[NUMMSGQUEUES]; static MSGQ\_TransportObj transports[NUMPROCESSOR] = {MSGQ\_NOTRANSPORT}; MSGQ Config MSGQ config =  $\{$  msgQueues, transports, NUMMSGQUEUES, NUMPROCESSORS,  $0,$  MSGQ\_INVALIDMSGQ, POOL\_INVALIDID };

## **Managing Transports at Run-Time**

As described in the previous section, MSGQ uses an array of transports of type MSGQ\_TransportObj in the MSGQ\_config variable. This array is processor ID based. For example, MSGQ\_config->transports[0] is the transport to processor 0. Therefore, if a single binary is used on multiple processors, the array must be changed at run-time.

As with the [GBL\\_setProcId](#page-129-0) API, the transports array can be managed in the User Init Function (see [GBL Module Properties\)](#page-121-0). DSP/BIOS only uses MSGQ\_config and the transports array after the User Init Function returns.

There are several ways to manage the transports array. Two common ways are as follows:

❏ **Create a static two-dimensional transports array and select the correct one.** Assume a single image will be used for two processors (procId 0 and 1) in a system with NUMPROCESSORS (3 in this example) processors. The transports array in the single image might look like this:

```
 MSGQ_TransportObj transports[2][NUMPROCESSORS] = 
 { { MSGQ_NOTRANSPORT, // proc 0 talk to proc 0
   \{\ldots\}, // proc 0 talk to proc 1
   {...}, },
 \{ \{\ldots\},\ // proc 1 talk to proc 0
  MSGQ NOTRANSPORT, // proc 1 talk to proc 1
  {...}, }
 }
```
In the User Init Function, the application would call GBL setProcId with the correct processor ID. Then it would assign the correct transport array to MSGQ\_config. For example, for processor 1, it would do the following:

 $MSGQ$  config.transports = transports[1];

Note that this approach does not scale well as the number of processors in the system increases.

❏ **Fill in the transports array in the User Init Function.** In the User Init Function, you can fill in the contents of the transports array. You would still statically define a 1-dimensional transports array as follows:

MSGQ\_TransportObj transports[NUMPROCESSORS];

This array would not be initialized. The initialization would occur in the User Init Function. For example on processor 1, it would fill in the transports array as follows.

<span id="page-243-0"></span>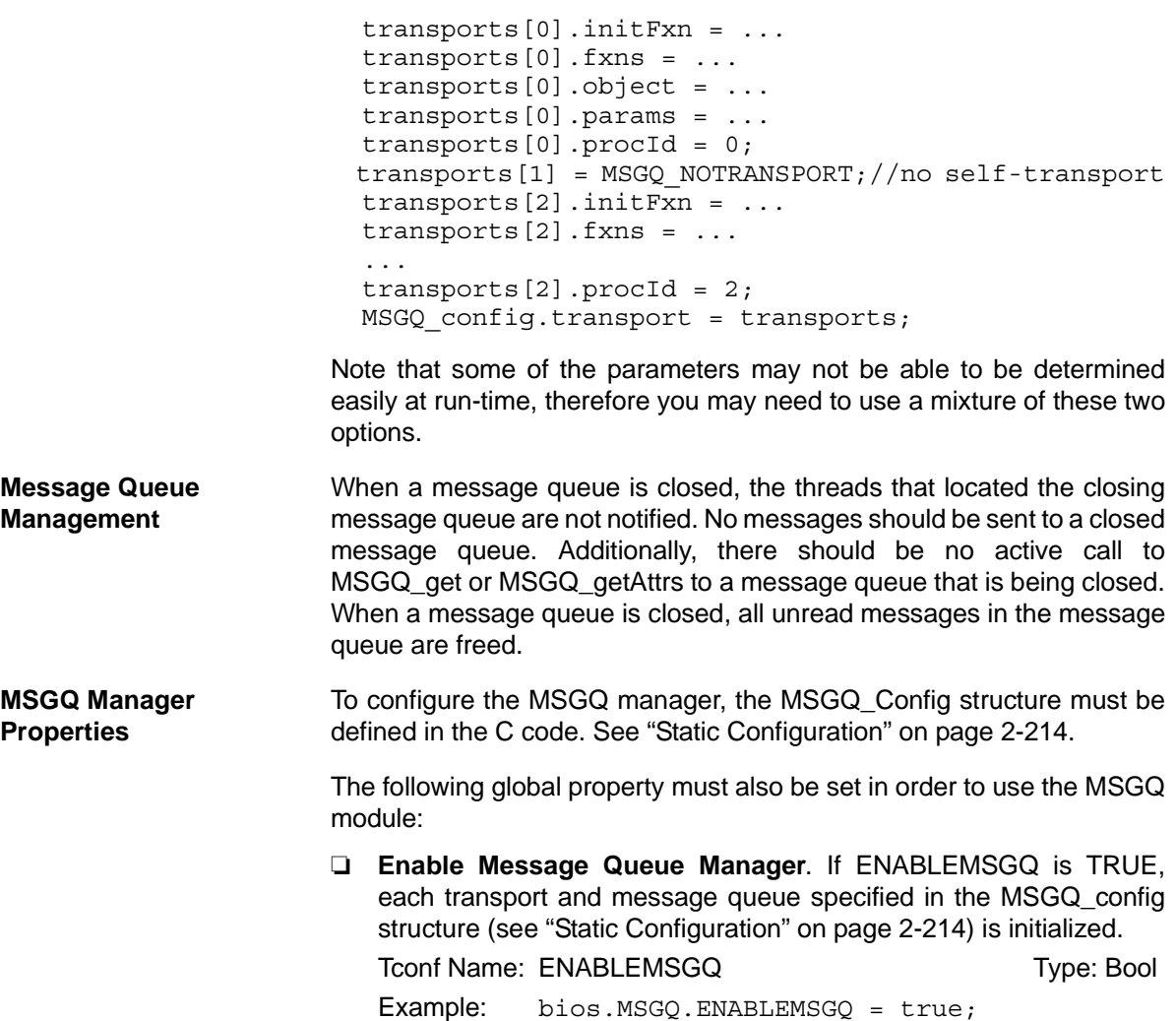

<span id="page-244-0"></span>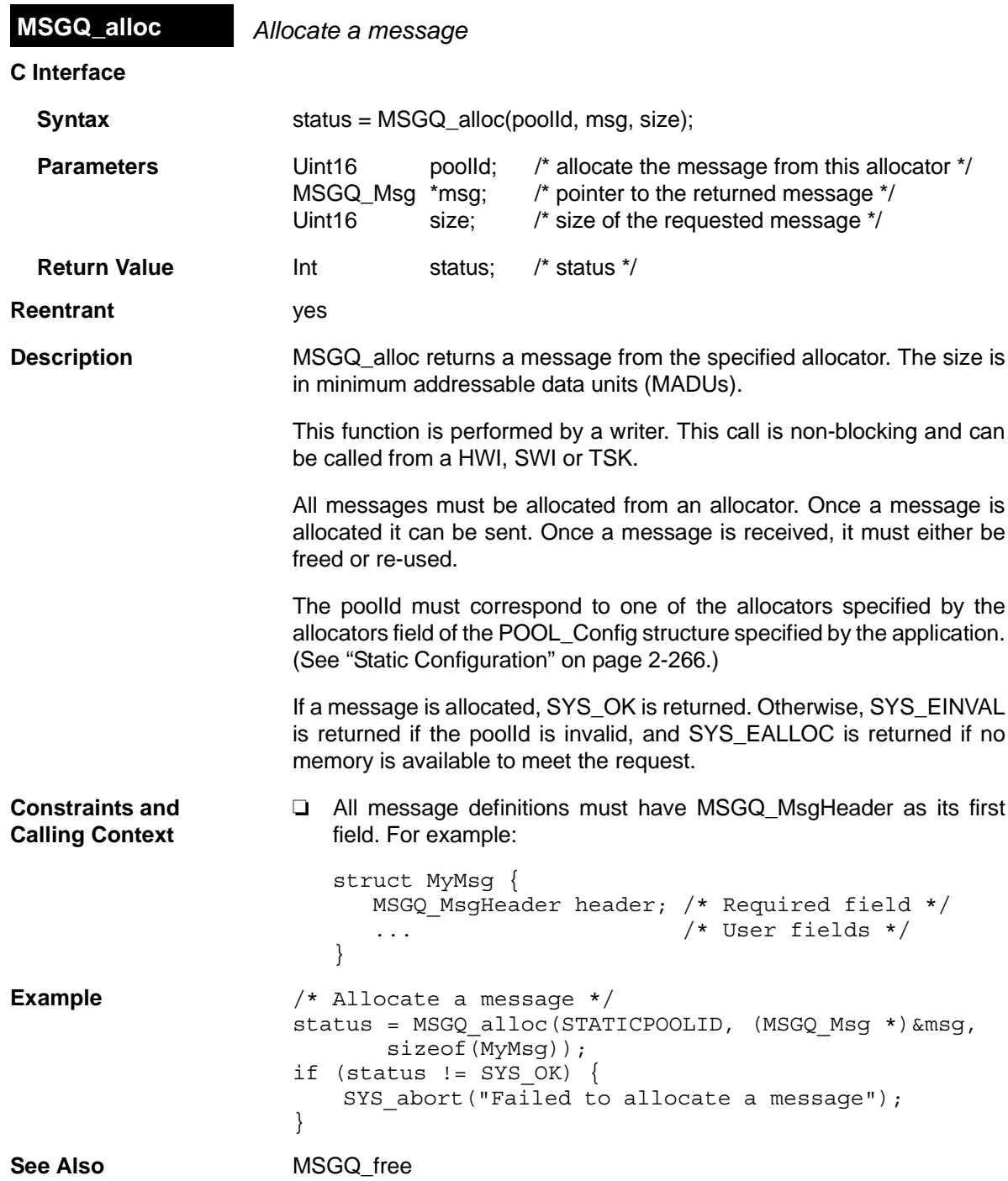

<span id="page-245-0"></span>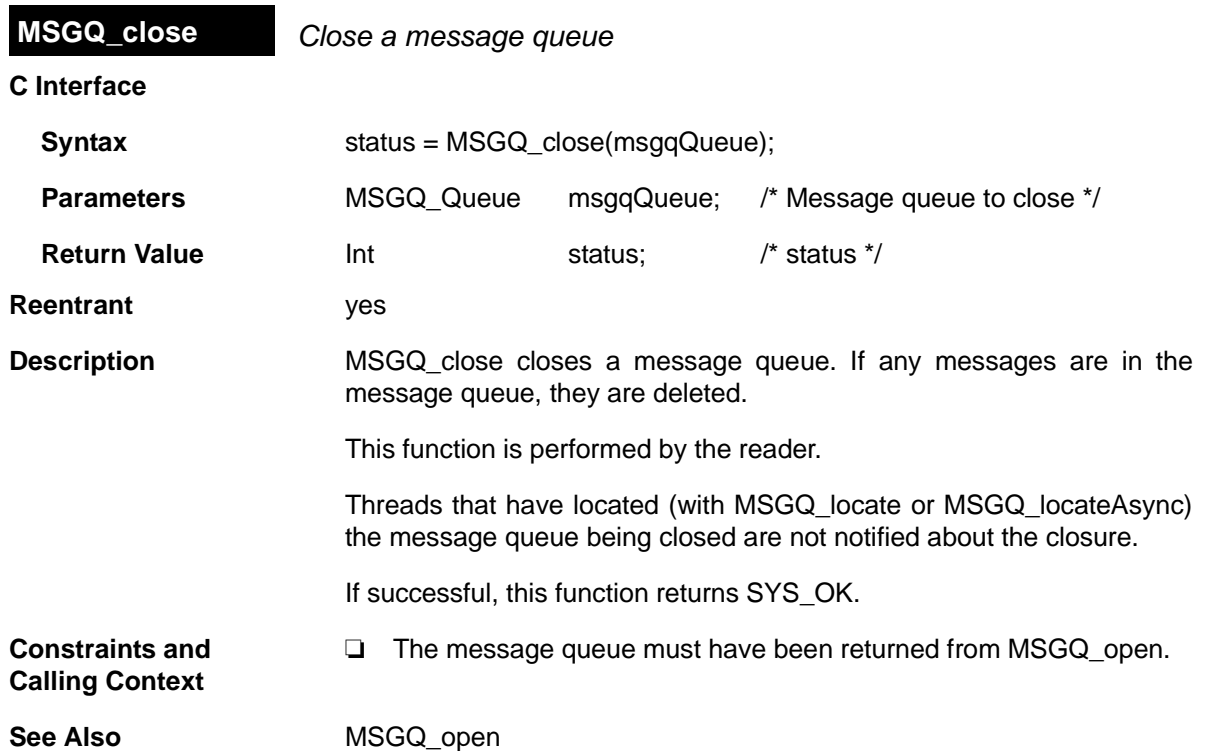

<span id="page-246-0"></span>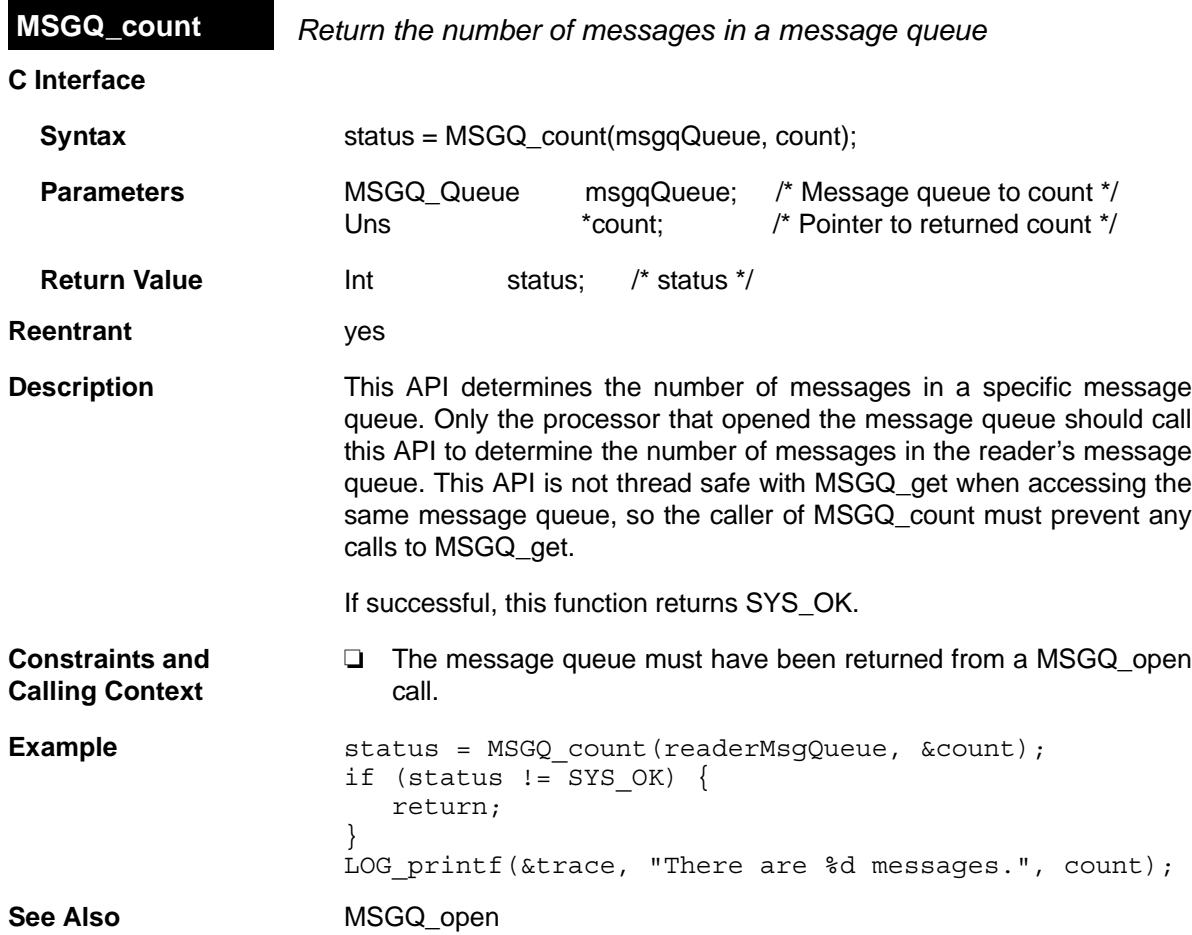

<span id="page-247-0"></span>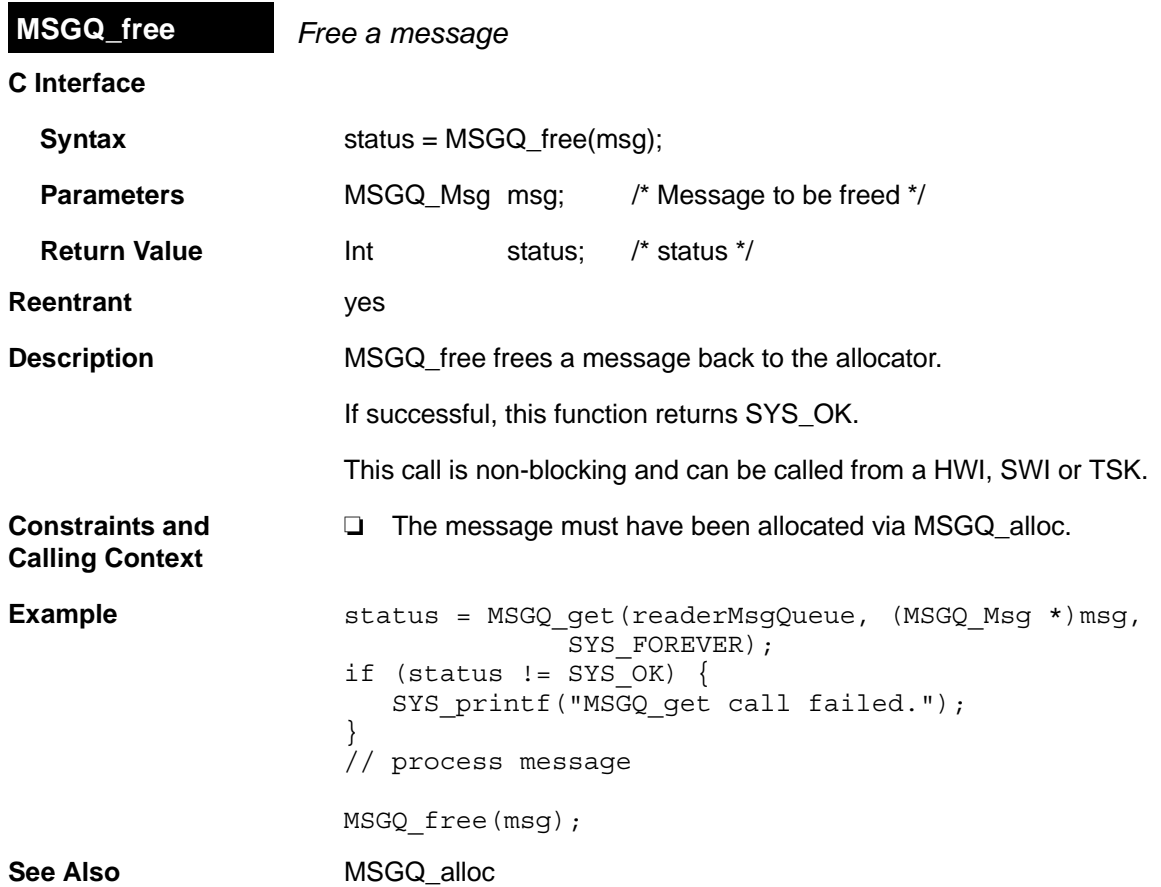

<span id="page-248-0"></span>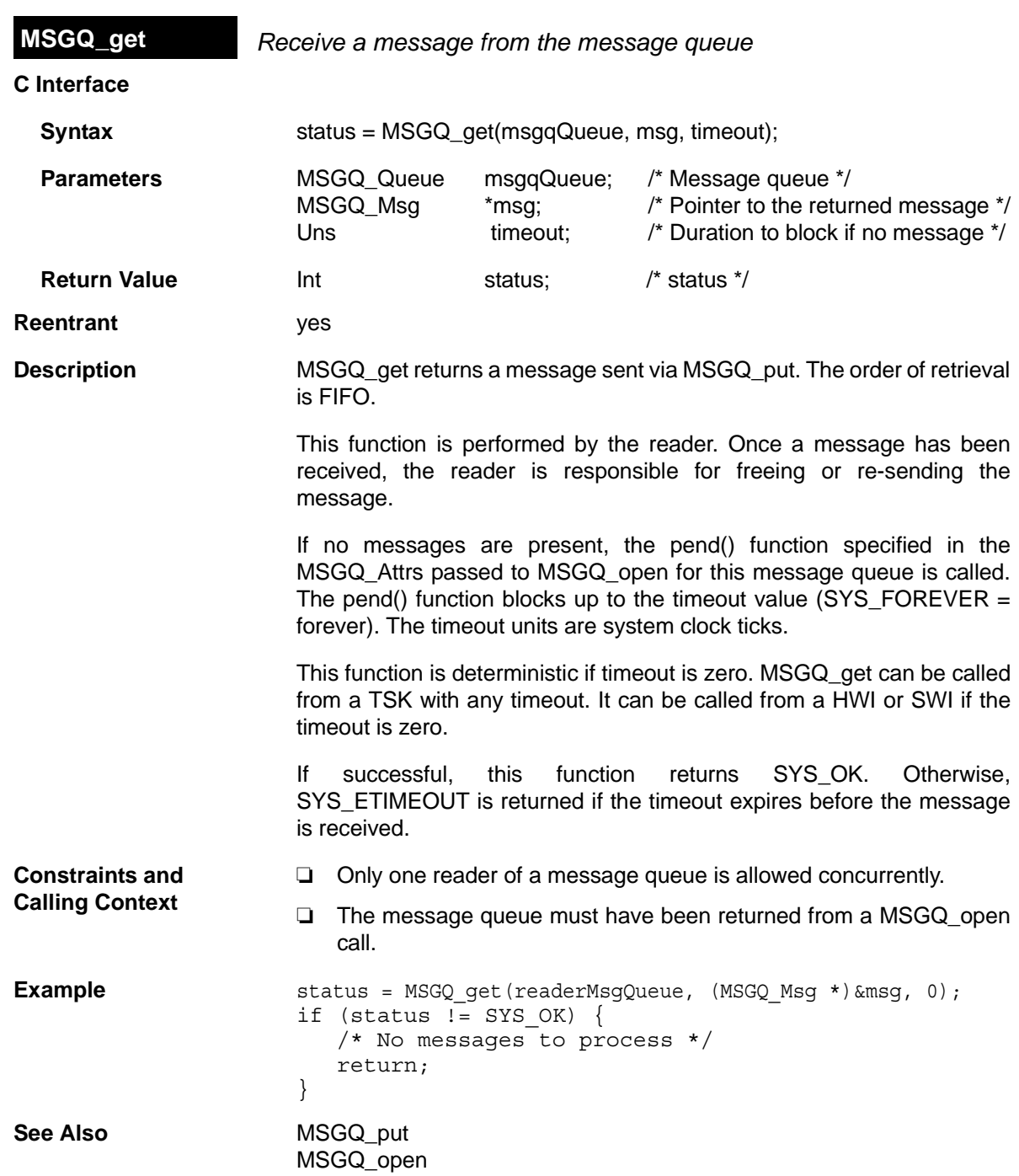

<span id="page-249-0"></span>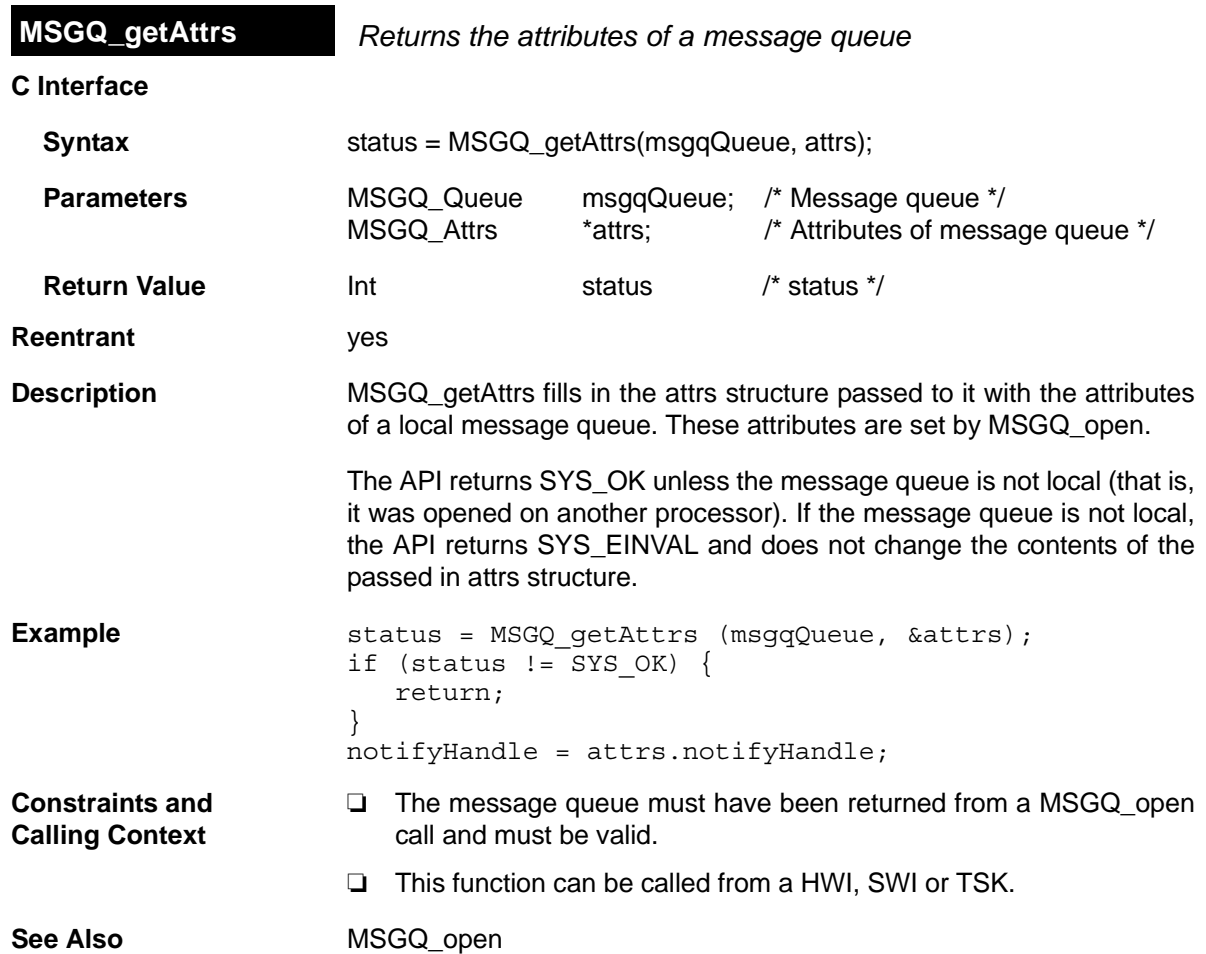

<span id="page-250-0"></span>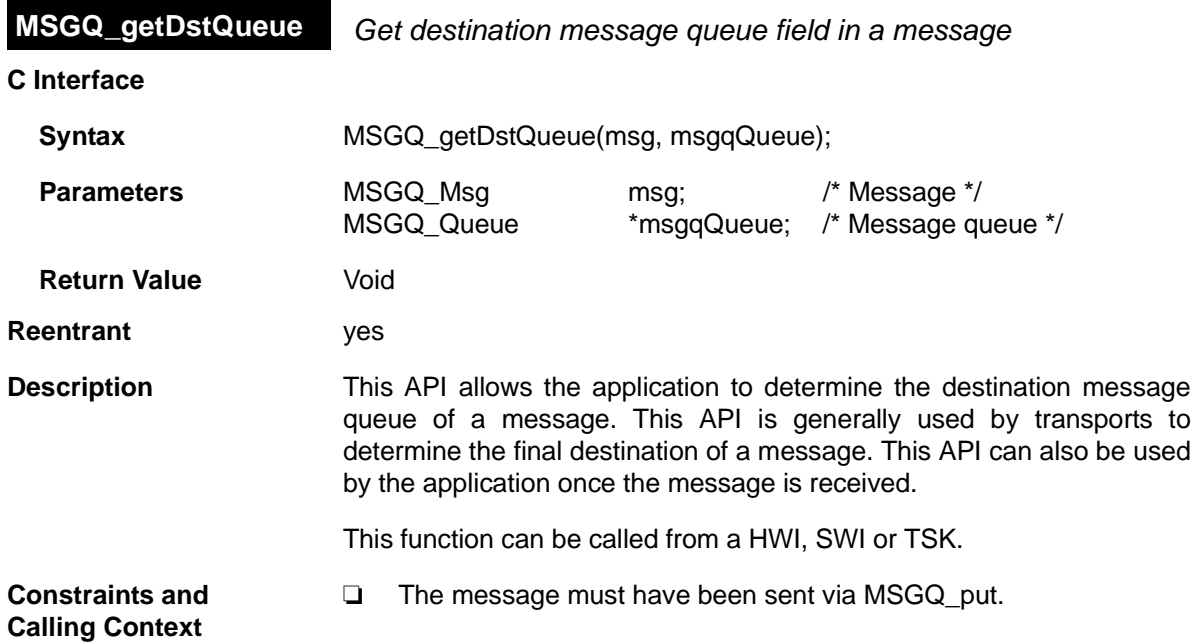

<span id="page-251-0"></span>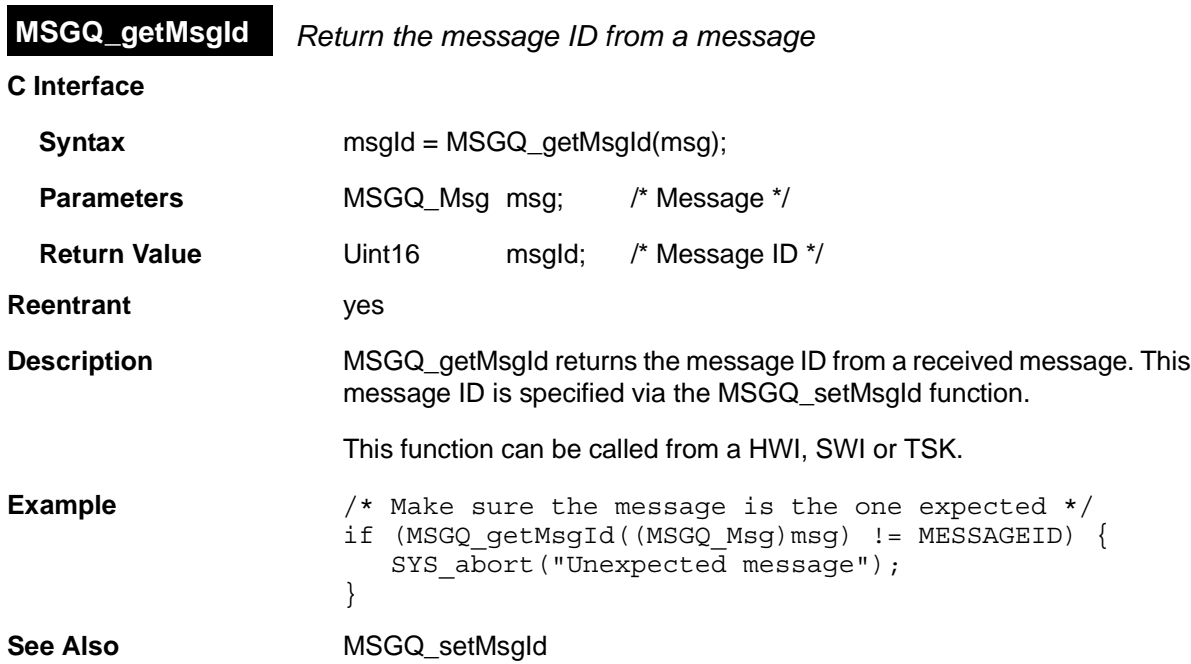
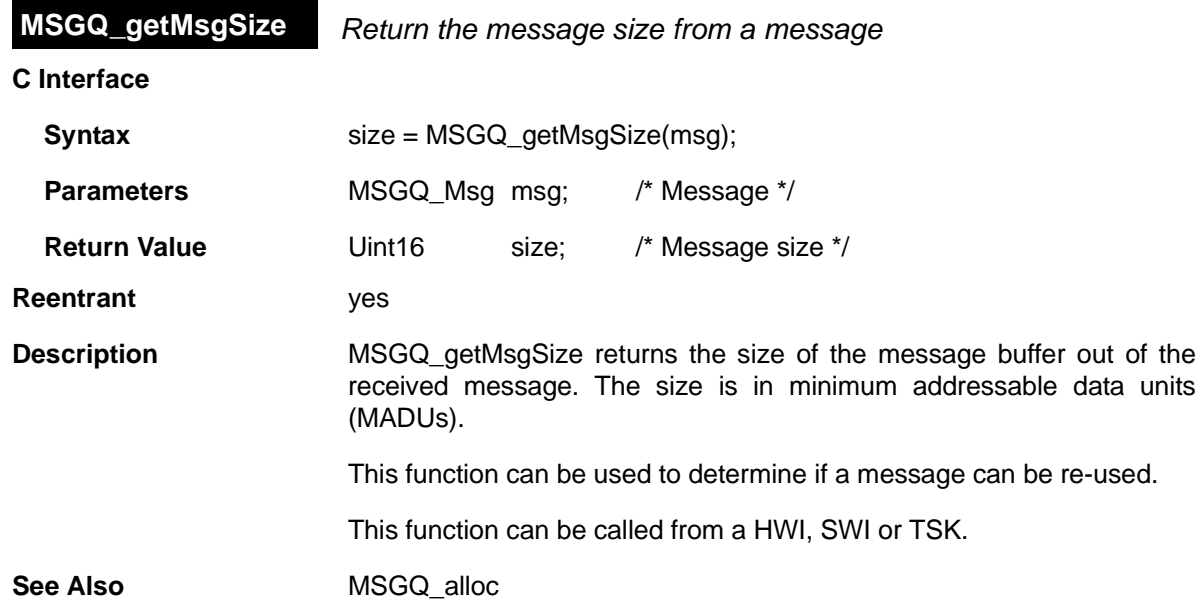

<span id="page-253-0"></span>**MSGQ\_getSrcQueue** *Extract the reply destination from a message*

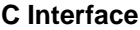

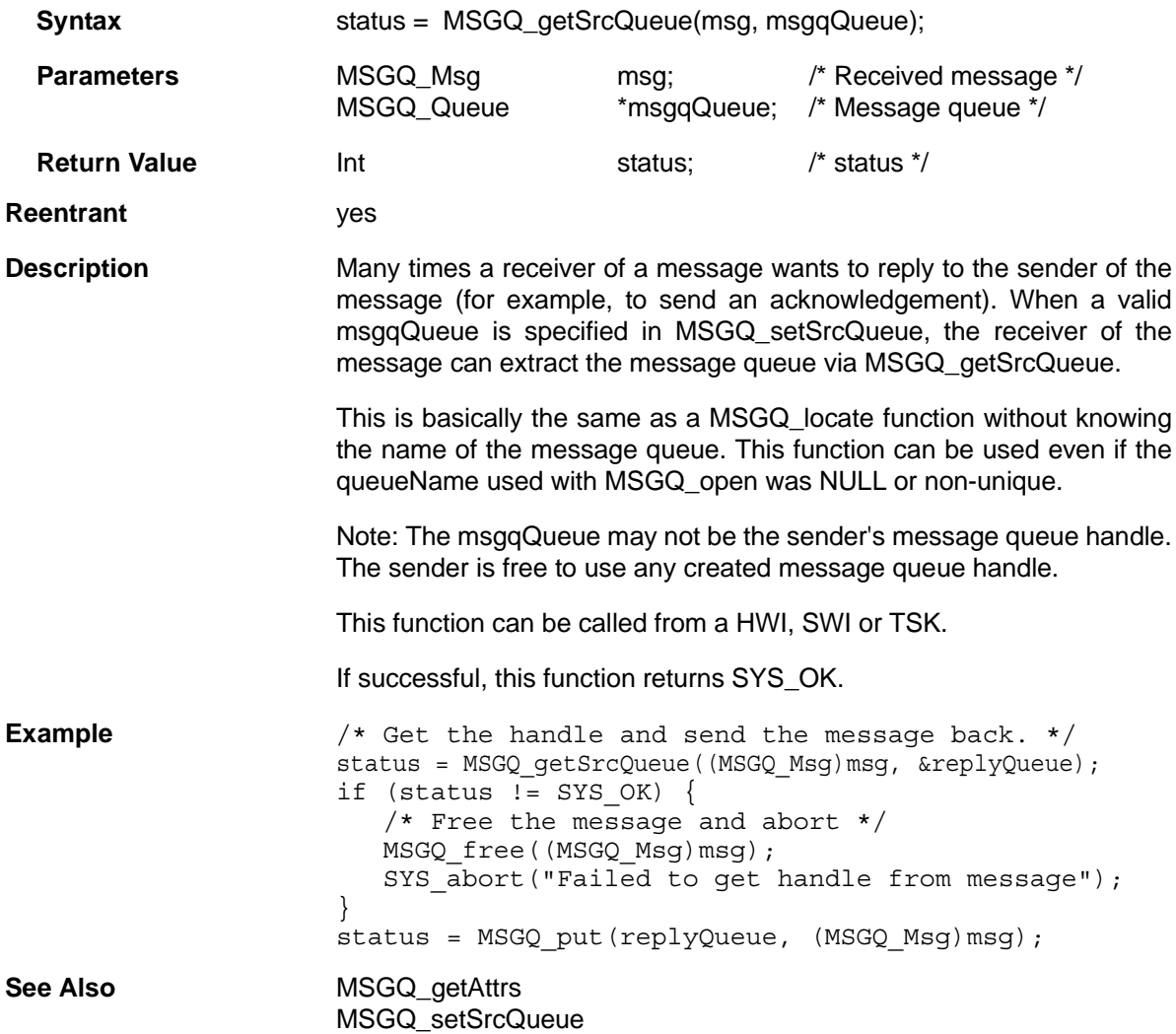

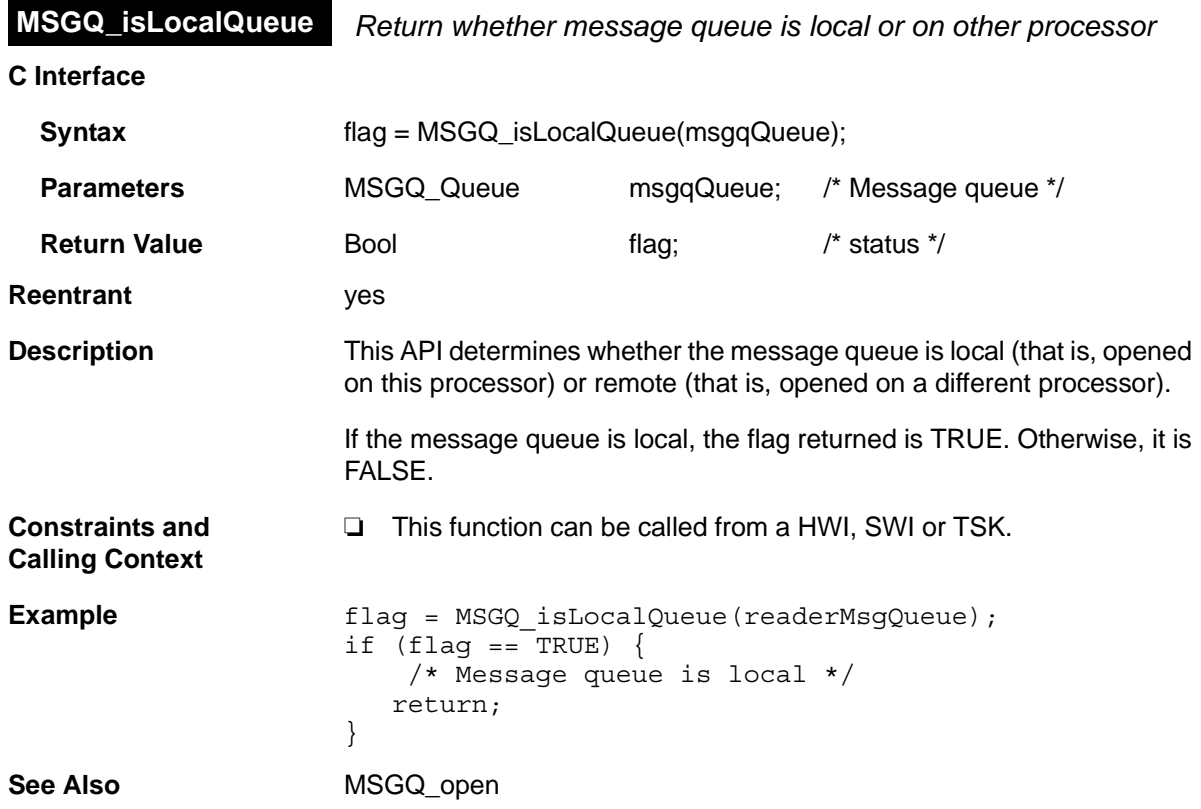

<span id="page-255-0"></span>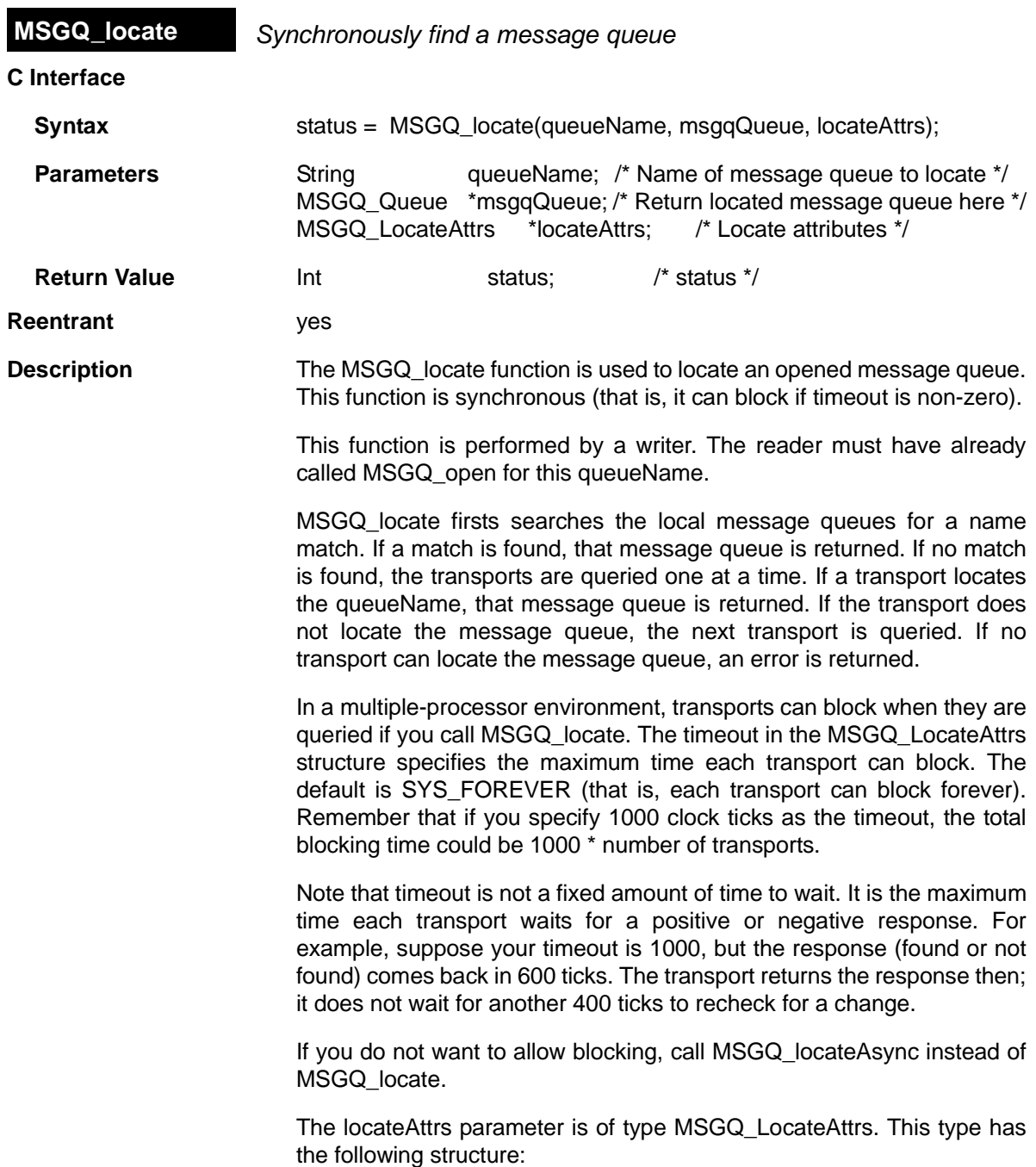

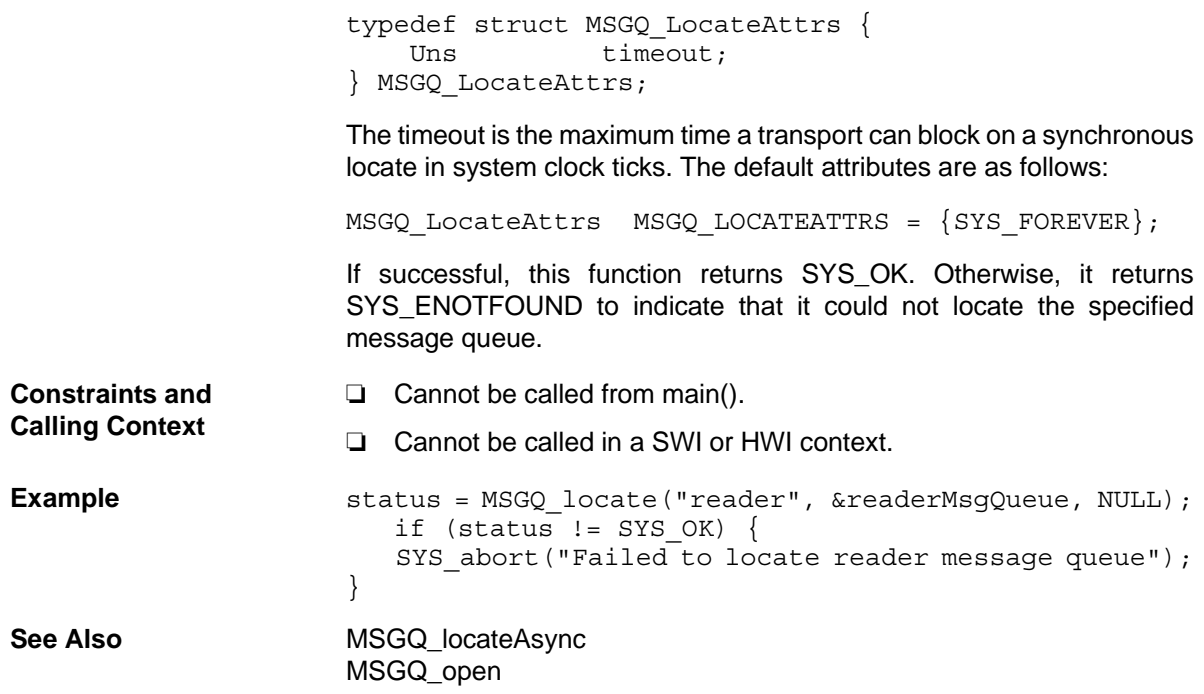

<span id="page-257-0"></span>**MSGQ\_locateAsync** *Asynchronously find a message queue*

**C Interface**

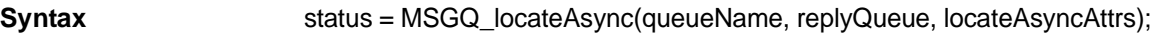

**Parameters** String queueName; /\* Name of message queue to locate \*/ MSGQ Queue replyQueue; /\* Msgq to send locate message \*/ MSGQ\_LocateAsyncAttrs \*locateAsyncAttrs; /\* Locate attributes \*/

**Return Value Int Status:** Int **Return Value** *n* 

**Reentrant** yes

**Description** MSGQ locateAsync firsts searches the local message queues for a name match. If one is found, an asynchronous locate message is sent to the specified message queue (in the replyQueue parameter). If it is not, all transports are asked to start an asynchronous locate search. After all transports have been asked to start the search, the API returns.

> If a transport locates the message queue, an asynchronous locate message is sent to the specified replyQueue. If no transport can locate the message queue, no message is sent.

> This function is performed by a writer. The reader must have already called [MSGQ\\_open](#page-259-0) for this queueName. An asynchronous locate can be performed from a SWI or TSK. It cannot be performed in main().

The message ID for an asynchronous locate message is:

/\* Asynchronous locate message ID \*/ #define MSGQ ASYNCLOCATEMSGID 0xFF00

The MSGQ\_LocateAsyncAttrs structure has the following fields:

typedef struct MSGQ\_LocateAsyncAttrs { Uint16 poolId; Arg arg; } MSGQ\_LocateAttrs;

The default attributes are as follows:

MSGQ LocateAsyncAttrs MSGQ LOCATEASYNCATTRS =  $\{0, 0\}$ ;

The locate message is allocated from the allocator specified by the locateAsyncAttrs->poolId field.

The locateAsyncAttrs->arg value is included in the asynchronous locate message. This field allows you to correlate requests with the responses.

Once the application receives an asynchronous locate message, it is responsible for freeing the message. The asynchronous locate message received by the replyQueue has the following structure:

typedef struct MSGQ\_AsyncLocateMsg { MSGO MsqHeader header; MSGQ Queue msgqQueue; Arg arg; } MSGQ\_AsyncLocateMsg;

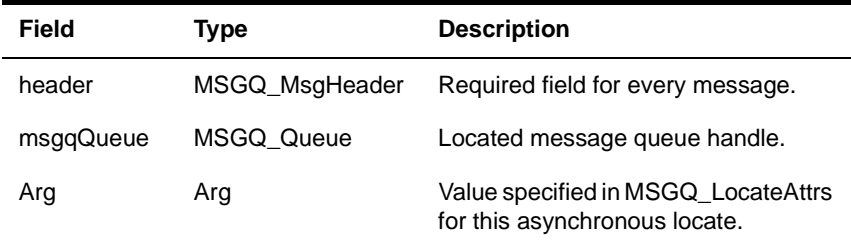

This function returns SYS\_OK to indicated that an asynchronous locate was started. This status does not indicate whether or not the locate will be successful. The SYS\_EALLOC status is returned if the message could not be allocated.

```
Constraints and
Calling Context
                         ❏ The allocator must be able to allocate an asynchronous locate
                             message.
```
❏ Cannot be called in the context of main().

**Example** The following example shows an asynchronous locate performed in a task. Time spent blocking is dictated by the timeout specified in the [MSGQ\\_get](#page-248-0) call. (Error handling statements were omitted for brevity.)

status = MSGQ\_open("myMsgQueue", &myQueue, &msgqAttrs);

locateAsyncAttrs = MSGQ LOCATEATTRS; locateAsyncAttrs.poolId = STATICPOOLID; MSGQ\_locateAsync("msgQ1", myQueue, &locateAsyncAttrs); status = MSGQ qet(myQueue, &msq, SYS FOREVER); if (MSGQ\_getMsgId((MSGQ\_Msg)msg) == MSGQ\_ASYNCLOCATEMSGID) { readerQueue = msg->msgqQueue; } MSGQ free((MSGQ Msg)msg); **See Also MSGQ** locate MSGQ free [MSGQ\\_open](#page-259-0)

<span id="page-259-0"></span>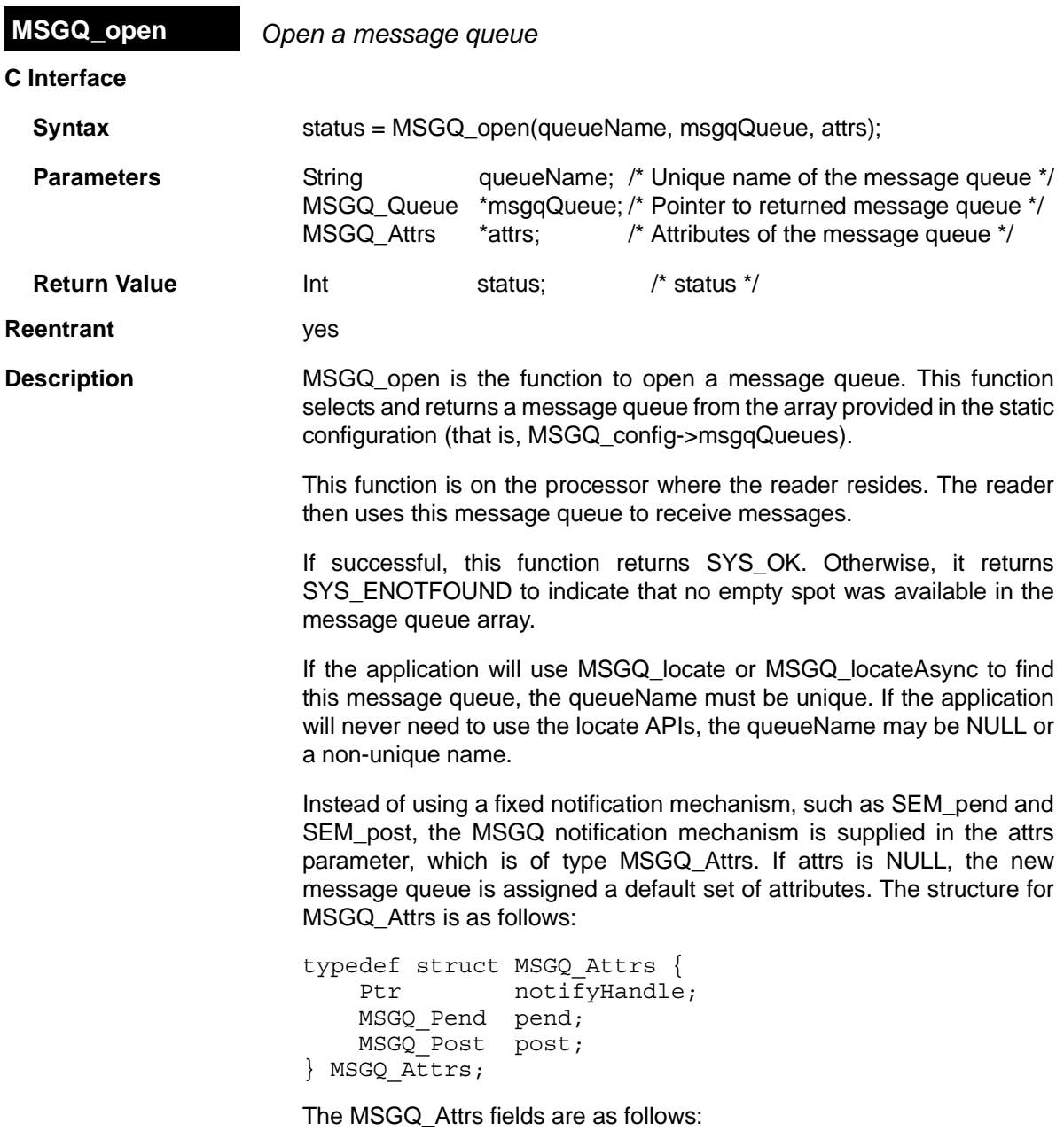

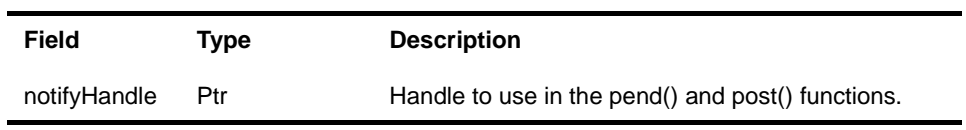

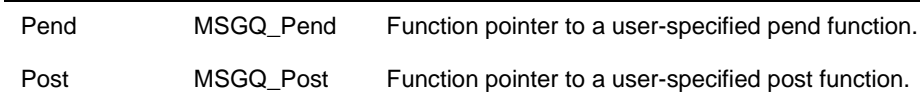

The default attributes are:

```
MSGQ Attrs MSGQ ATTRS = \{NULL, \overline{ } /* notifyHandle */
    (MSGQ_Pend)SYS_zero, /* NOP pend */
  FXN F nop /* NOP post */};
```
The following typedefs are provided by the MSGQ module to allow easier casting of the pend and post functions:

```
 typedef Bool (*MSGQ_Pend)(Ptr notifyHandle, Uns timeout);
 typedef Void (*MSGQ_Post)(Ptr notifyHandle);
```
The post() function you specify is always called within MSGQ\_put when a writer sends a message.

A reader calls [MSGQ\\_get](#page-248-0) to receive a message. If there is a message, it returns that message, and the pend() function is not called. The pend() function is only called if there are no messages to receive.

The pend() and post() functions must act in a binary manner. For instance, [SEM\\_pend](#page-343-0) and [SEM\\_post](#page-346-0) treat the semaphore as a counting semaphore instead of binary. So SEM pend and SEM post are an invalid pend/post pair. The following example, in which the reader calls MSGQ get with a timeout of SYS FOREVER, shows why:

- 1) A writer sends 10 messages, making the count 10 in the semaphore.
- 2) The reader then calls MSGQ get 10 times. Each call returns a message without calling the pend() function.
- 3) The reader then calls MSGQ\_get again. Since there are no messages, the pend() function is called. Since the semaphore count was 10, SEM pend returns TRUE immediately from the pend(). MSGQ would check for messages and there would still be none, so pend() would be called again. This would repeat 9 more times until the count was zero.

If the pend() function were binary (for example, a binary semaphore), the pend() function would be called at most two times in step 3.

So instead of using SEM pend and SEM post for synchronous (blocking) opens, you should use [SEM\\_pendBinary](#page-344-0) and [SEM\\_postBinary](#page-347-0).

The following notification attributes could be used if the reader is a SWI function (which cannot block):

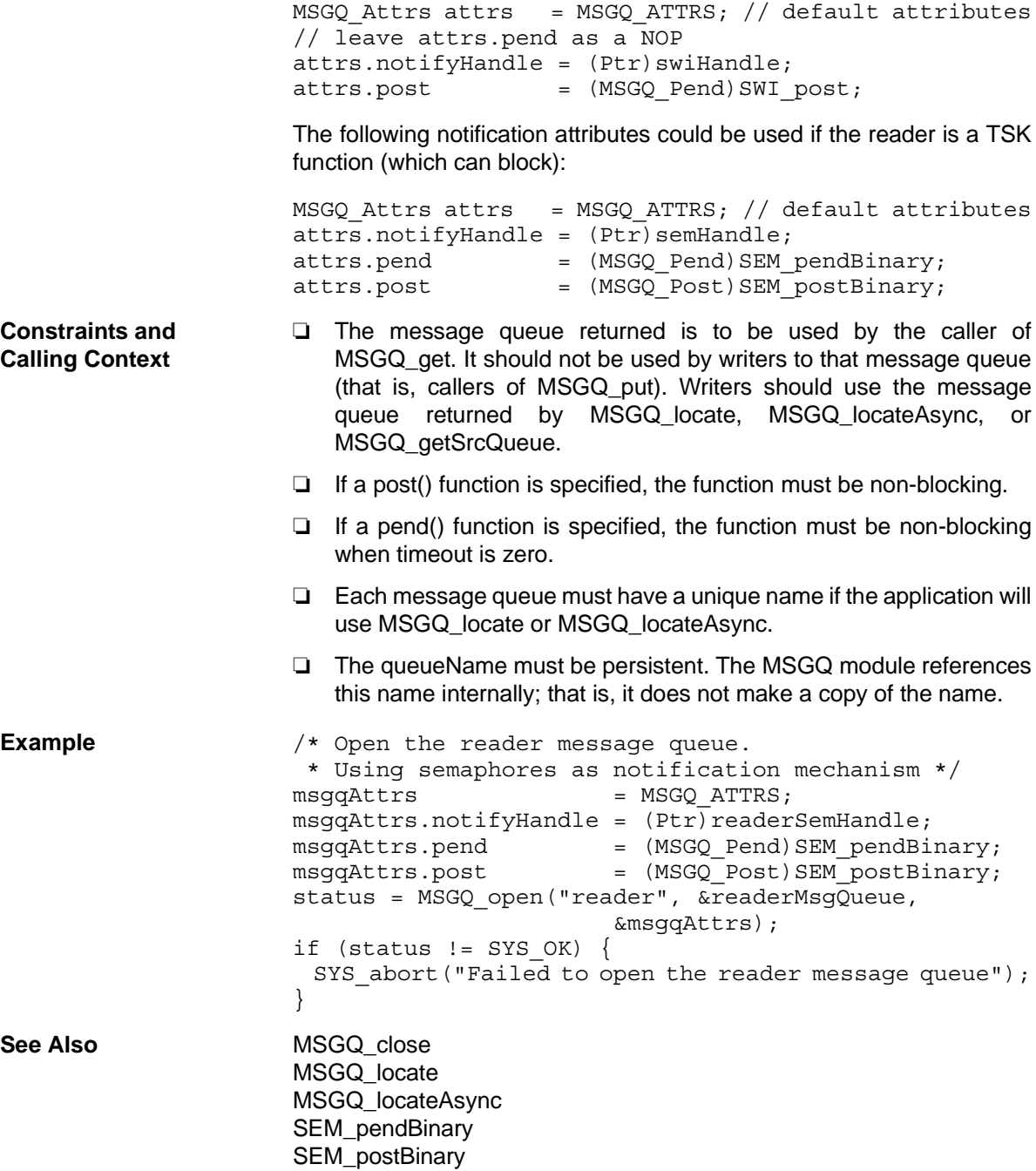

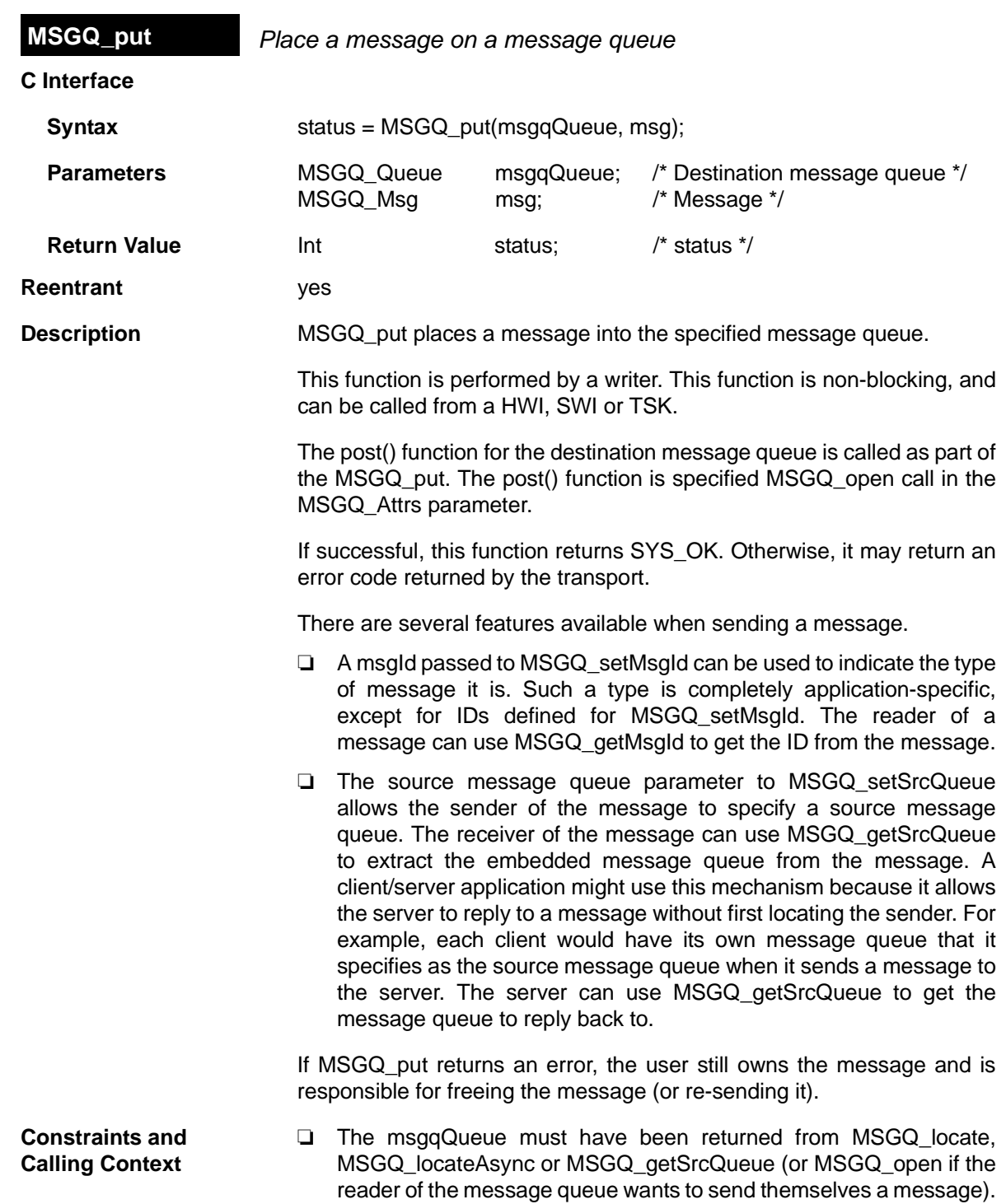

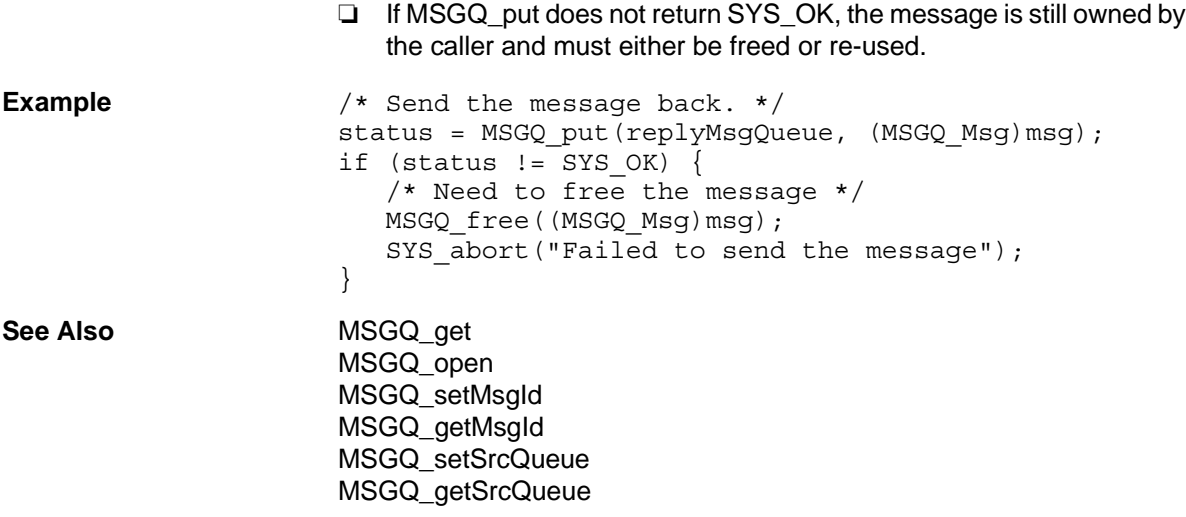

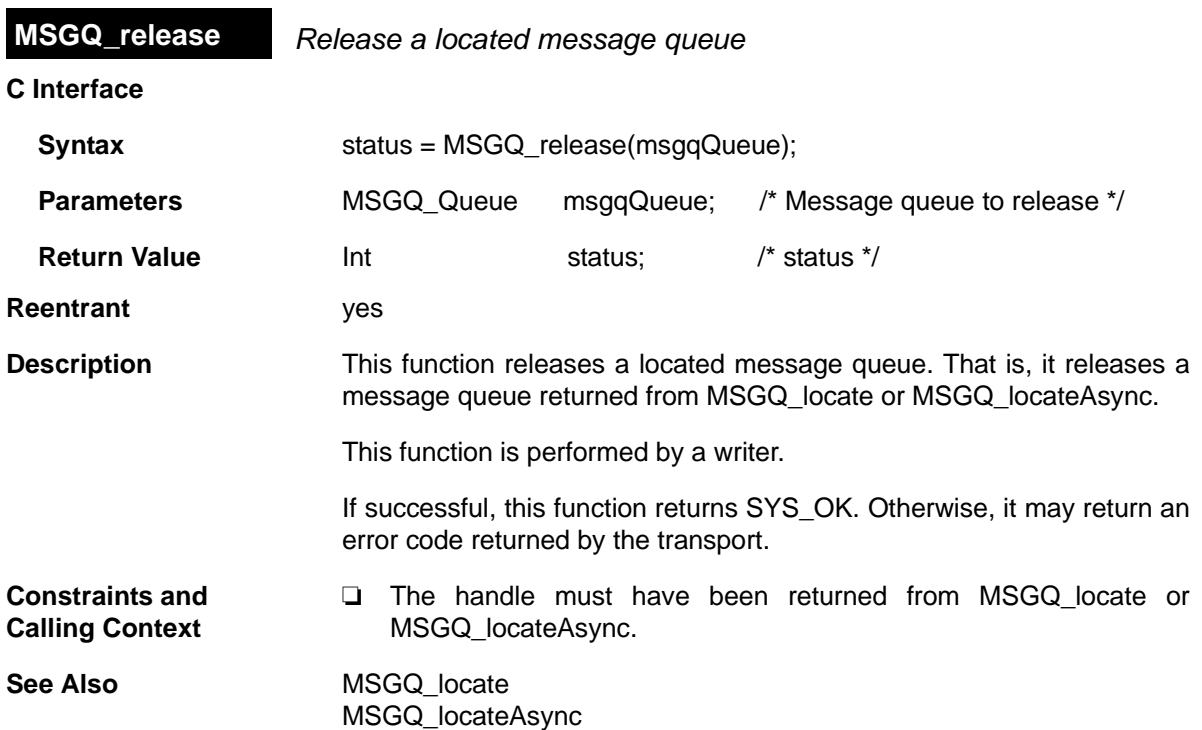

<span id="page-265-0"></span>**MSGQ\_setErrorHandler** *Set up handling of internal MSGQ errors*

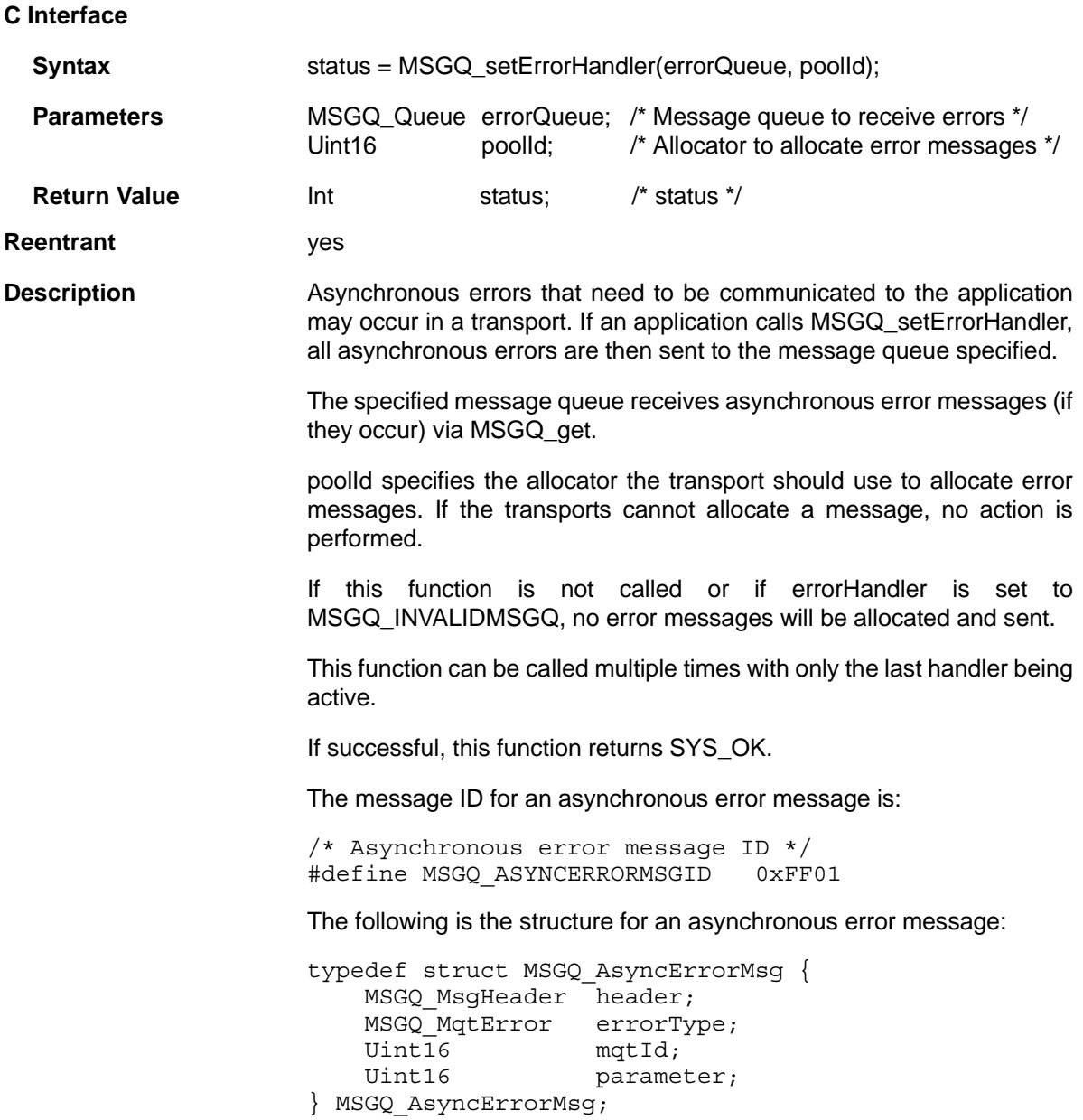

The following table describes the fields in the MSGQ\_AsyncErrorMsg structure:

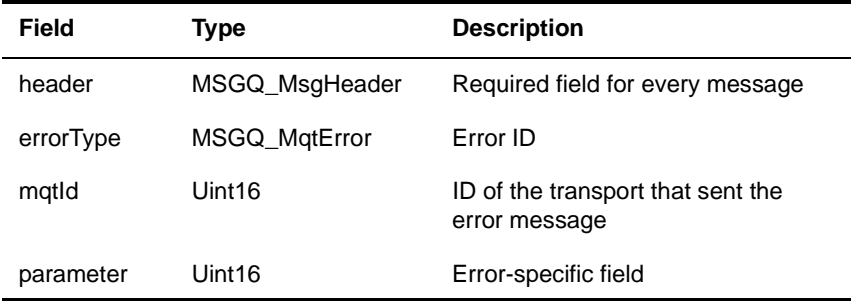

The following table lists the valid errorType values and the meanings of their arg fields:

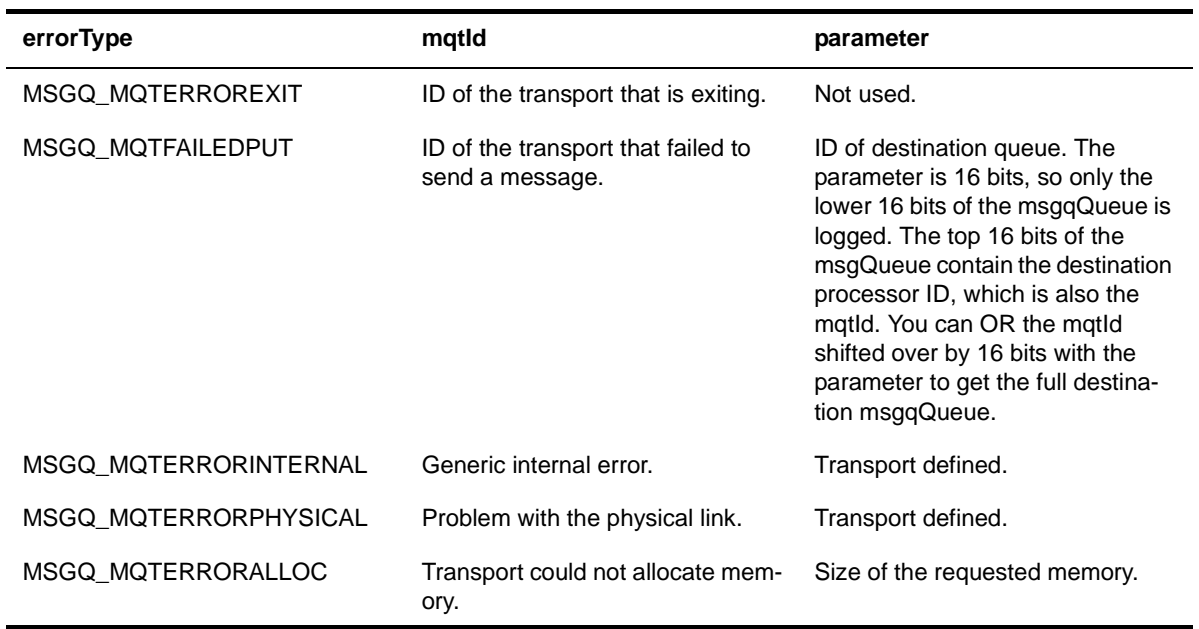

[MSGQ\\_open](#page-259-0) [MSGQ\\_get](#page-248-0)

<span id="page-267-0"></span>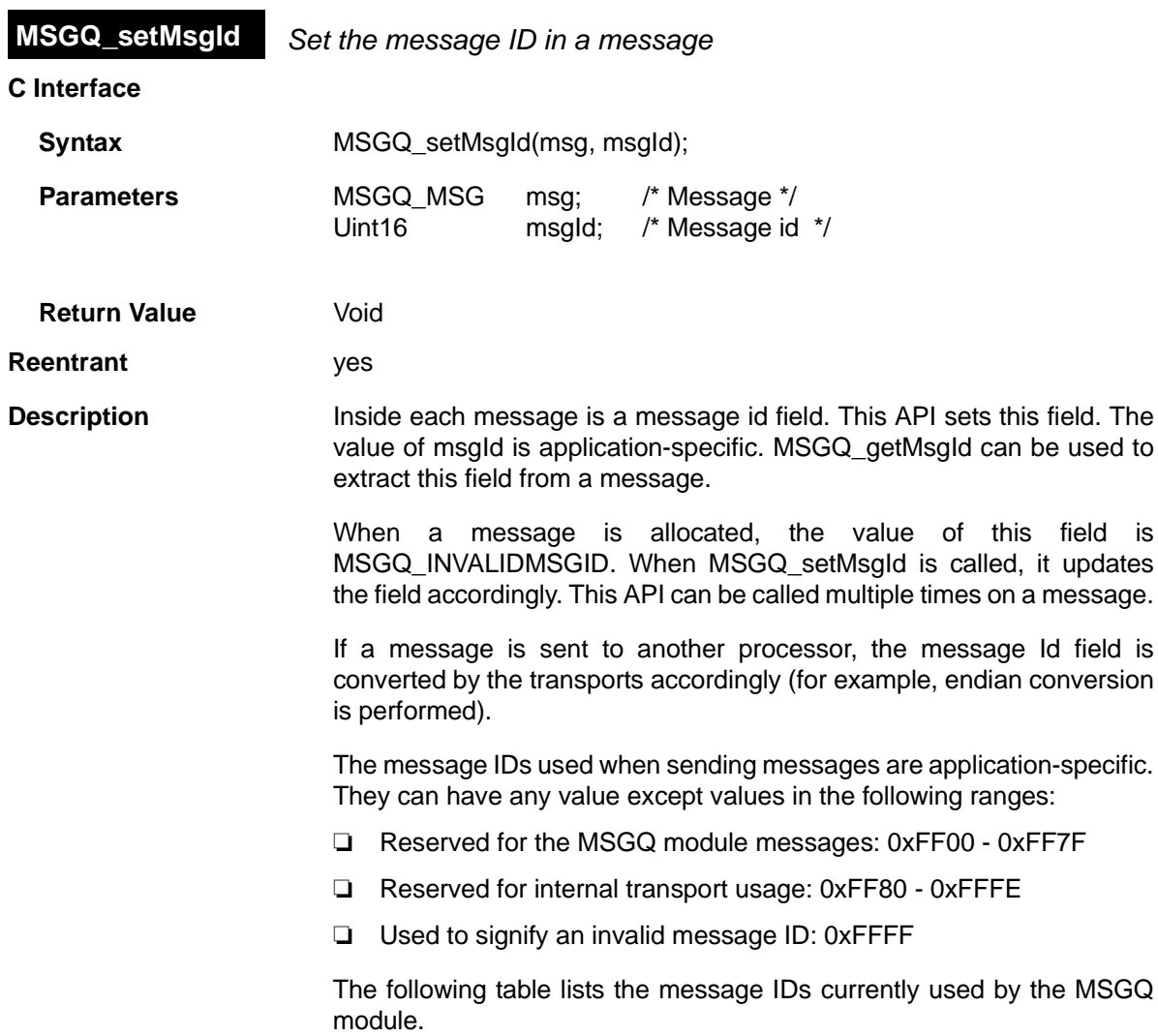

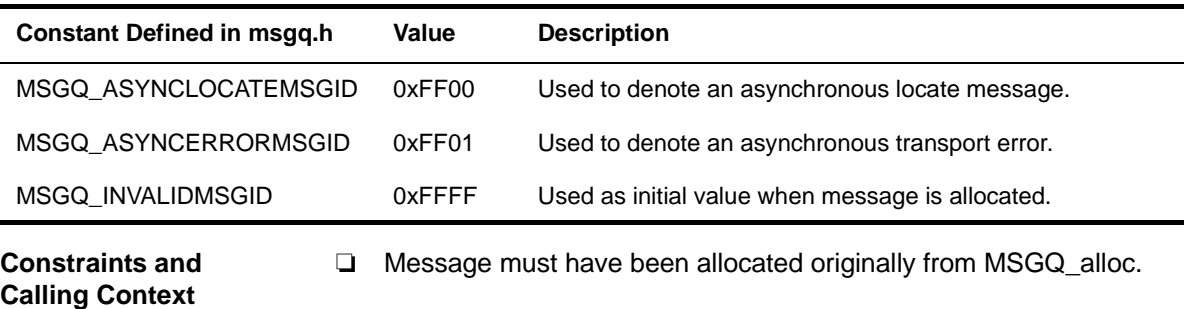

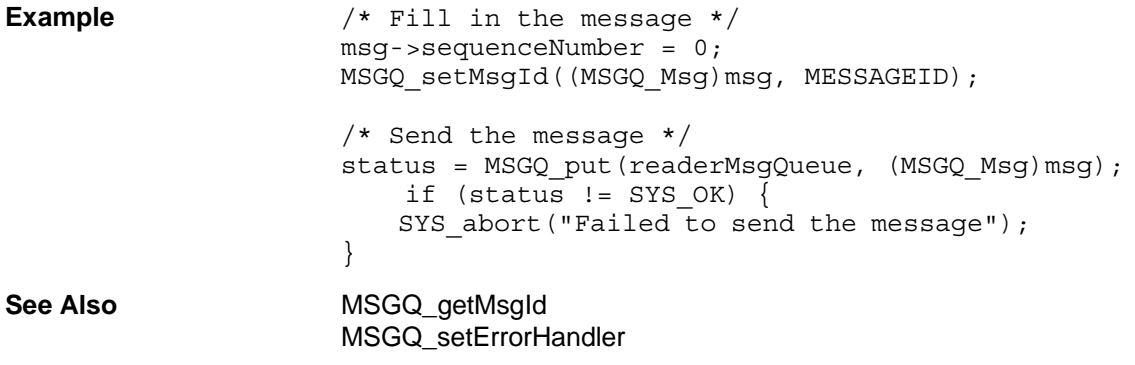

<span id="page-269-0"></span>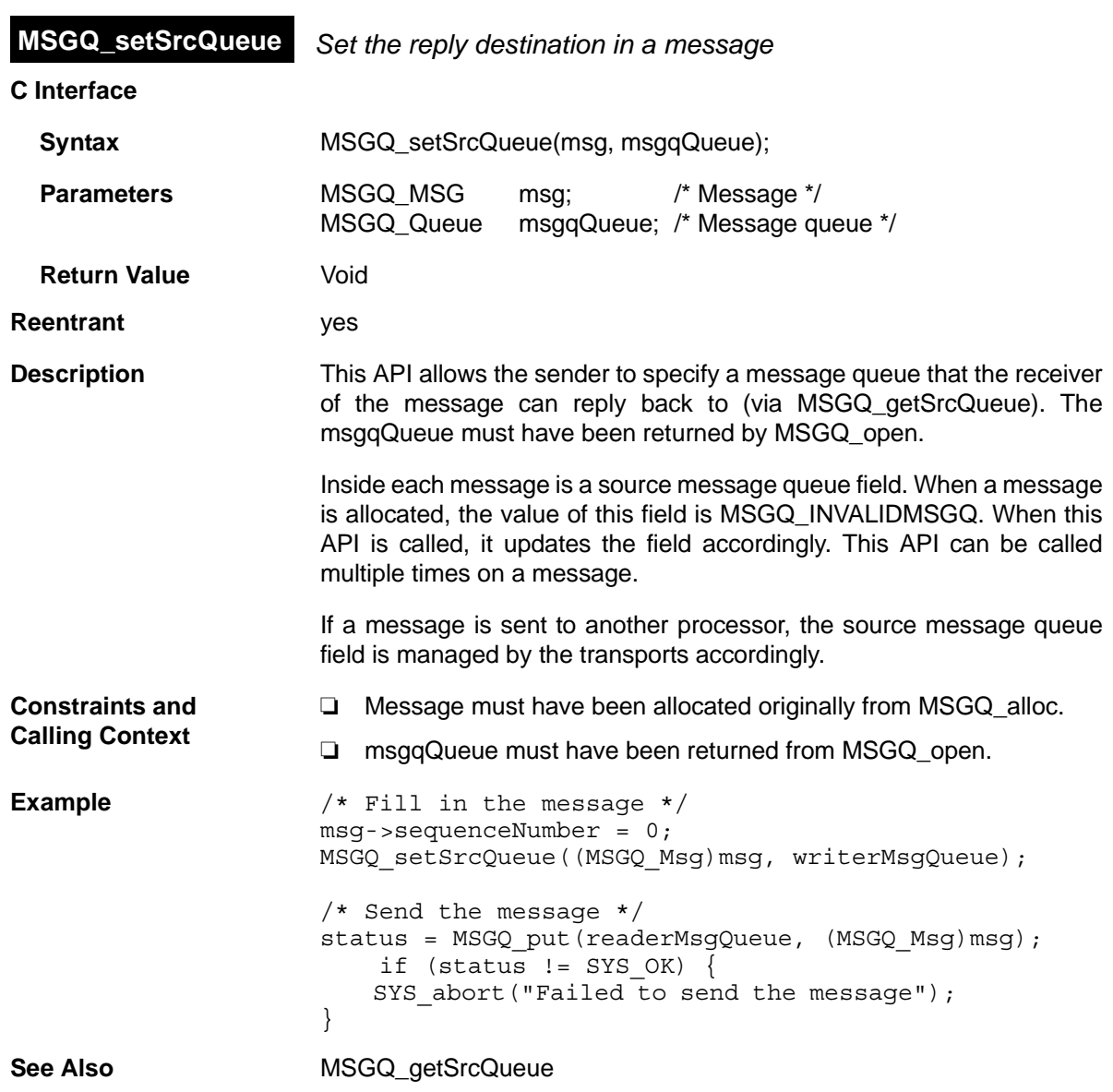

# **2.17 PIP Module**

**Important Note:** The PIP module is being deprecated and will no longer be supported in the next major release of DSP/BIOS. We recommend that you use the SIO module instead.

The PIP module is the buffered pipe manager.

## **Functions** ❏ [PIP\\_alloc](#page-276-0). Get an empty frame from the pipe.

- ❏ [PIP\\_free.](#page-278-0) Recycle a frame back to the pipe.
- ❏ [PIP\\_get.](#page-279-0) Get a full frame from the pipe.
- ❏ [PIP\\_getReaderAddr](#page-280-0). Get the value of the readerAddr pointer of the pipe.
- ❏ [PIP\\_getReaderNumFrames](#page-281-0). Get the number of pipe frames available for reading.
- ❏ [PIP\\_getReaderSize.](#page-282-0) Get the number of words of data in a pipe frame.
- ❏ [PIP\\_getWriterAddr](#page-283-0). Get the value of the writerAddr pointer of the pipe.
- ❏ [PIP\\_getWriterNumFrames](#page-284-0). Get the number of pipe frames available to write to.
- ❏ [PIP\\_getWriterSize.](#page-285-0) Get the number of words that can be written to a pipe frame.
- ❏ [PIP\\_peek](#page-286-0). Get the pipe frame size and address without actually claiming the pipe frame.
- ❏ [PIP\\_put.](#page-287-0) Put a full frame into the pipe.
- ❏ [PIP\\_reset](#page-288-0). Reset all fields of a pipe object to their original values.
- ❏ [PIP\\_setWriterSize](#page-289-0). Set the number of valid words written to a pipe frame.
- ❏ **Ptr readerAddr**. Pointer to the address to begin reading from after calling PIP\_get.
- ❏ **Uns readerSize**. Number of words of data in the frame read with PIP\_get.
- ❏ **Uns readerNumFrames**. Number of frames available to be read.
- ❏ **Ptr writerAddr**. Pointer to the address to begin writing to after calling PIP\_alloc.

### **PIP\_Obj Structure Members**

- ❏ **Uns writerSize**. Number of words available in the frame allocated with PIP\_alloc.
- ❏ **Uns writerNumFrames**. Number of frames available to be written to.

**Configuration Properties** The following list shows the properties that can be configured in a Tconf script, along with their types and default values. For details, see the [PIP](#page-273-0) [Manager Properties](#page-273-0) and [PIP Object Properties](#page-273-1) headings. For descriptions of data types, see Section 1.4, *[DSP/BIOS Tconf Overview](#page-12-0)*, [page 1-3](#page-12-0).

### **Module Configuration Parameters**

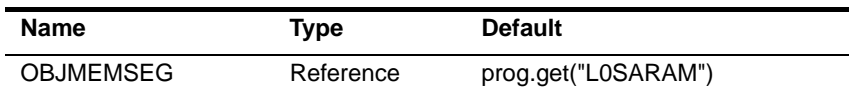

### **Instance Configuration Parameters**

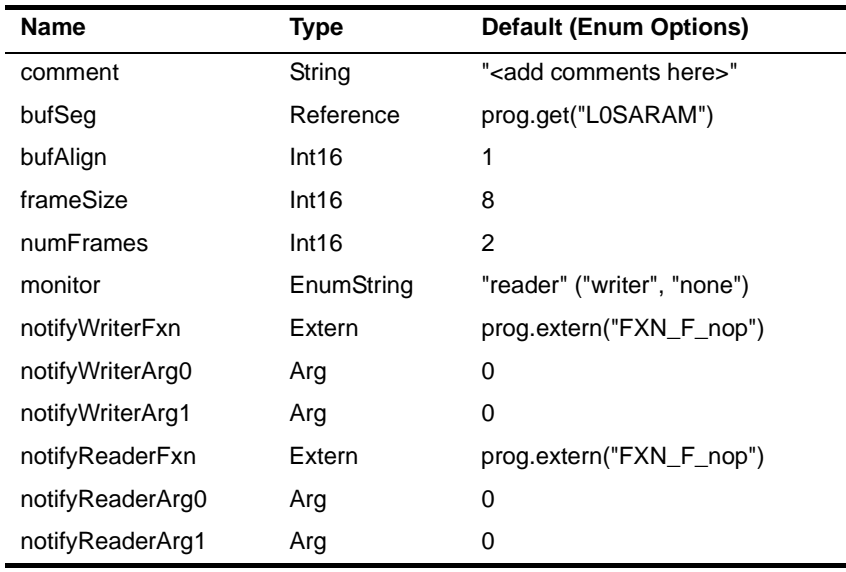

**Description** The PIP module manages data pipes, which are used to buffer streams of input and output data. These data pipes provide a consistent software data structure you can use to drive I/O between the DSP device and all kinds of real-time peripheral devices.

> Each pipe object maintains a buffer divided into a fixed number of fixed length frames, specified by the numframes and framesize properties. All I/O operations on a pipe deal with one frame at a time; although each frame has a fixed length, the application can put a variable amount of data in each frame up to the length of the frame.

A pipe has two ends, as shown in Figure [2-4.](#page-272-0) The writer end (also called the producer) is where your program writes frames of data. The reader end (also called the consumer) is where your program reads frames of data

<span id="page-272-0"></span>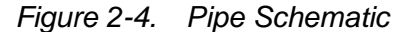

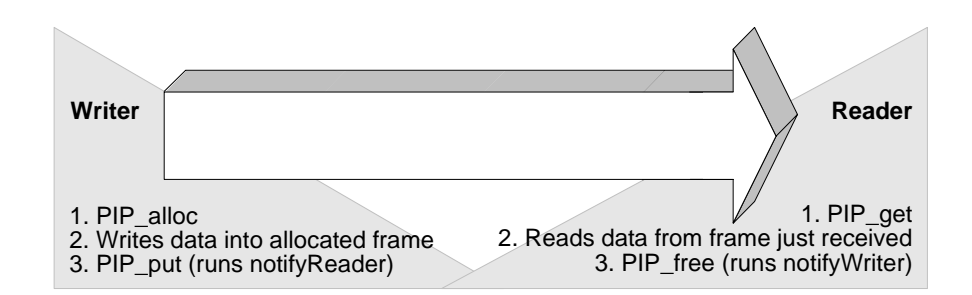

Internally, pipes are implemented as a circular list; frames are reused at the writer end of the pipe after PIP\_free releases them.

The notifyReader and notifyWriter functions are called from the context of the code that calls PIP\_put or PIP\_free. These functions can be written in C or assembly. To avoid problems with recursion, the notifyReader and notifyWriter functions normally should not directly call any of the PIP module functions for the same pipe. Instead, they should post a SWI that uses the PIP module functions. However, PIP calls may be made from the notifyReader and notifyWriter functions if the functions have been protected against re-entrancy.

<span id="page-273-1"></span><span id="page-273-0"></span>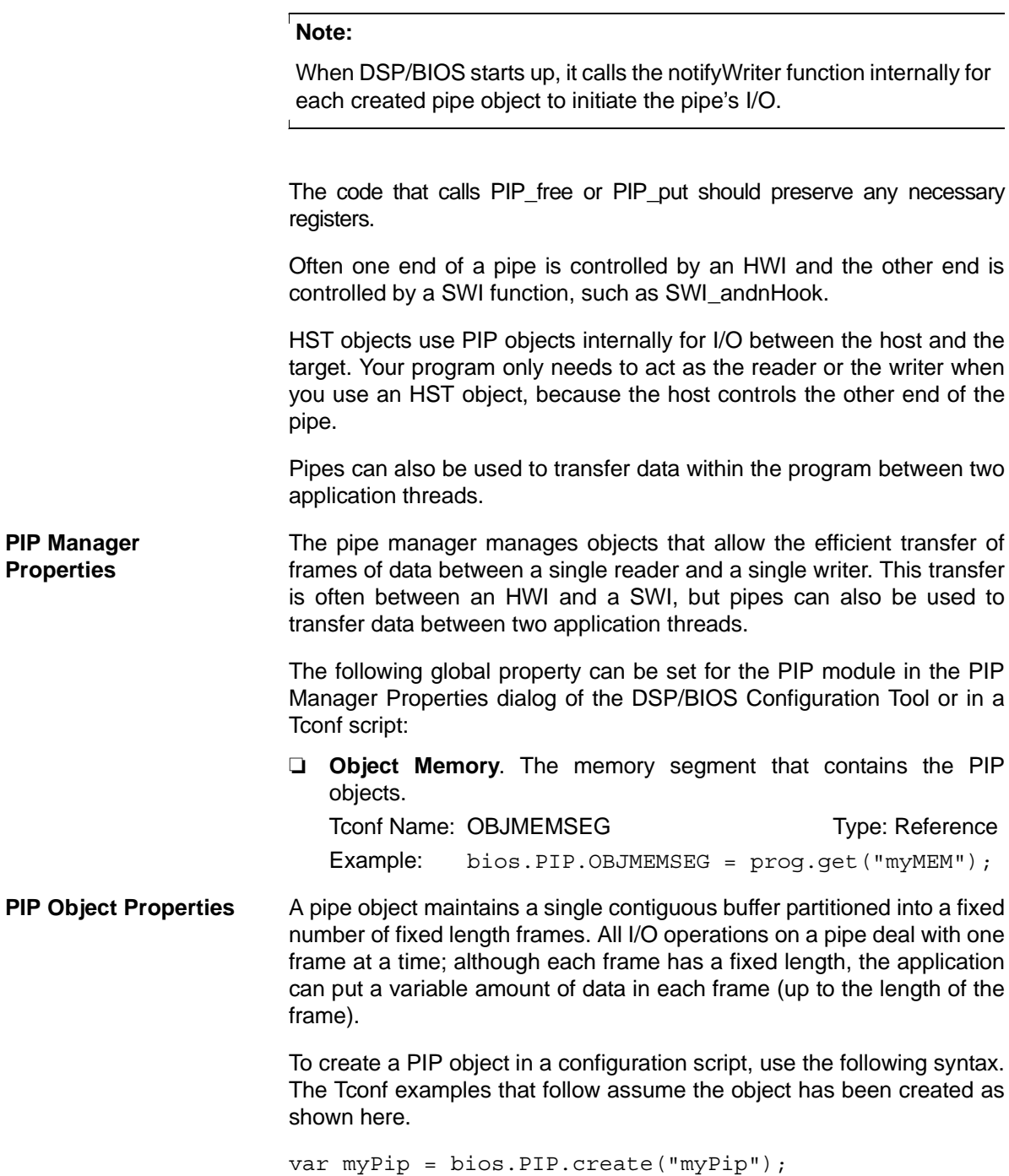

The following properties can be set for a PIP object in the PIP Object Properties dialog of the DSP/BIOS Configuration Tool or in a Tconf script:

❏ **comment**. Type a comment to identify this PIP object. Trent Name: comment Type: String

Example: myPip.comment = "my PIP";

❏ **bufseg**. The memory segment that the buffer is allocated within; all frames are allocated from a single contiguous buffer (of size framesize x numframes).

To Type: Reference Type: Reference Example: myPip.bufSeg = prog.get("myMEM");

❏ **bufalign**. The alignment (in words) of the buffer allocated within the specified memory segment.

To Translate: bufAlign Translate: Type: Int16

Example: myPip.bufAlign = 1;

❏ **framesize**. The length of each frame (in words)

To Type: Internal TrameSize Type: Internal Type: Internal Type: Internal Type: Internal Type: Internal Type: Internal Type: Internal Type: Internal Type: Internal Type: Internal Type: Internal Type: Internal Type: Internal Example:  $myPip.framesize = 8;$ 

❏ **numframes**. The number of frames Tconf Name: numFrames Trimes Type: Int16

Example:  $myPip.numFrames = 2;$ 

❏ **monitor**. The end of the pipe to be monitored by a hidden STS object. Can be set to reader, writer, or nothing. In the Statistics View analysis tool, your choice determines whether the STS display for this pipe shows a count of the number of frames handled at the reader or writer end of the pipe.

Tconf Name: monitor Type: EnumString Options: "reader", "writer", "none" Example: myPip.monitor = "reader";

❏ **notifyWriter**. The function to execute when a frame of free space is available. This function should notify (for example, by calling SWI andnHook) the object that writes to this pipe that an empty frame is available.

The notifyWriter function is performed as part of the thread that called PIP free or PIP alloc. To avoid problems with recursion, the

notifyWriter function should not directly call any of the PIP module functions for the same pipe.

Tconf Name: notifyWriterFxn Type: Extern Example: myPip.notifyWriterFxn =

prog.extern("writerFxn");

❏ **nwarg0, nwarg1**. Two Arg type arguments for the notifyWriter function.

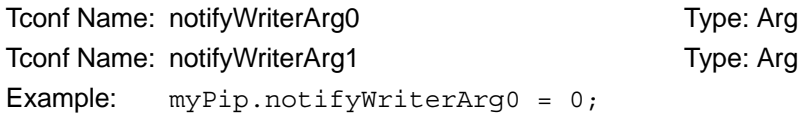

❏ **notifyReader**. The function to execute when a frame of data is available. This function should notify (for example, by calling [SWI\\_andnHook\)](#page-396-0) the object that reads from this pipe that a full frame is ready to be processed.

The notifyReader function is performed as part of the thread that called PIP\_put or PIP\_get. To avoid problems with recursion, the notifyReader function should not directly call any of the PIP module functions for the same pipe.

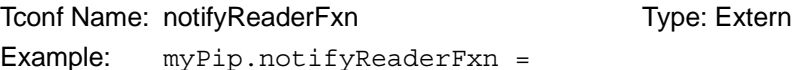

prog.extern("readerFxn");

❏ **nrarg0, nrarg1**. Two Arg type arguments for the notifyReader function.

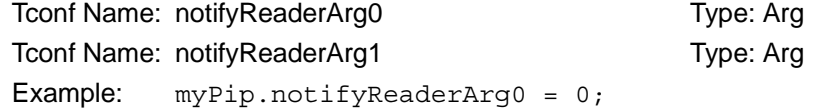

<span id="page-276-0"></span>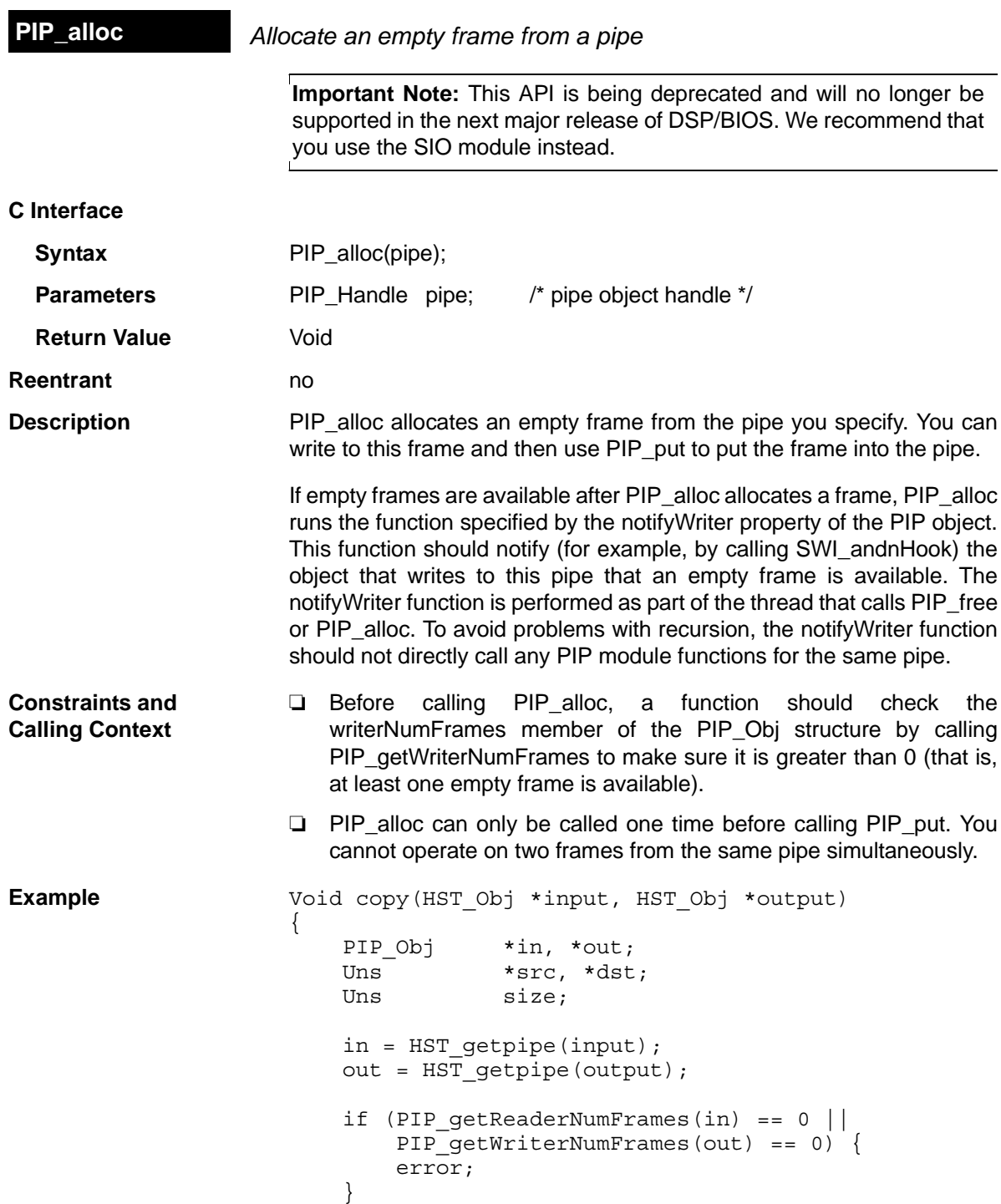

```
 /* get input data and allocate output frame */
     PIP_get(in);
    PIP alloc(out);
     /* copy input data to output frame */
    src = PIP getReaderAddr(in);
     dst = PIP_getWriterAddr(out);
    size = PIP getReaderSize(in);
    PIP setWriterSize(out, size);
    for (; size > 0; size--) {
        *dist++ = *src++; }
     /* output copied data and free input frame */
    PIP put(out);
    PIP free(in);
}
The example for HST_getpipe, page 2–134, also uses a pipe with host
channel objects.
```
**See Also** PIP free

[PIP\\_get](#page-279-0)  [PIP\\_put](#page-287-0)  [HST\\_getpipe](#page-159-0)

<span id="page-278-0"></span>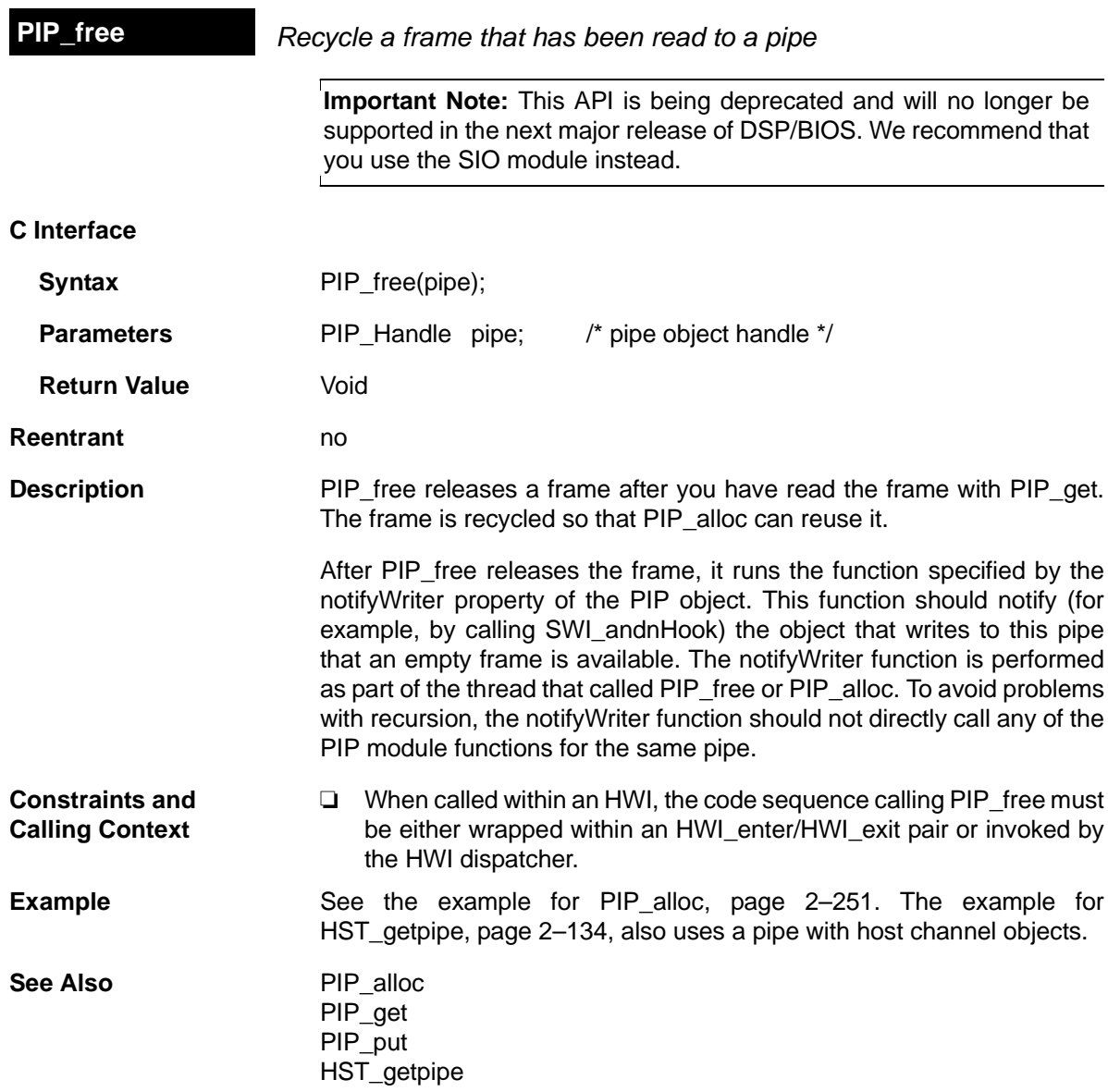

<span id="page-279-0"></span>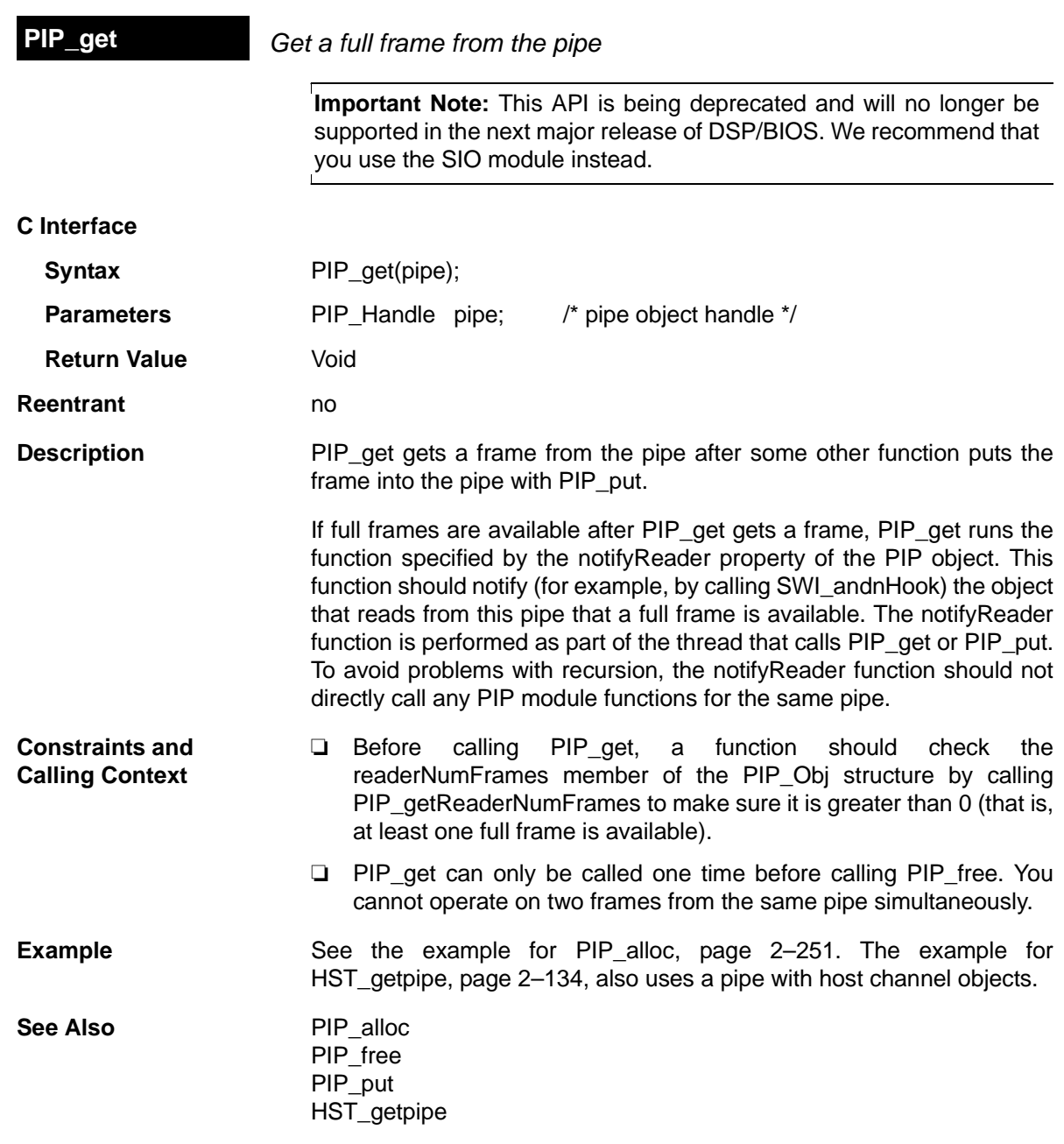

<span id="page-280-0"></span>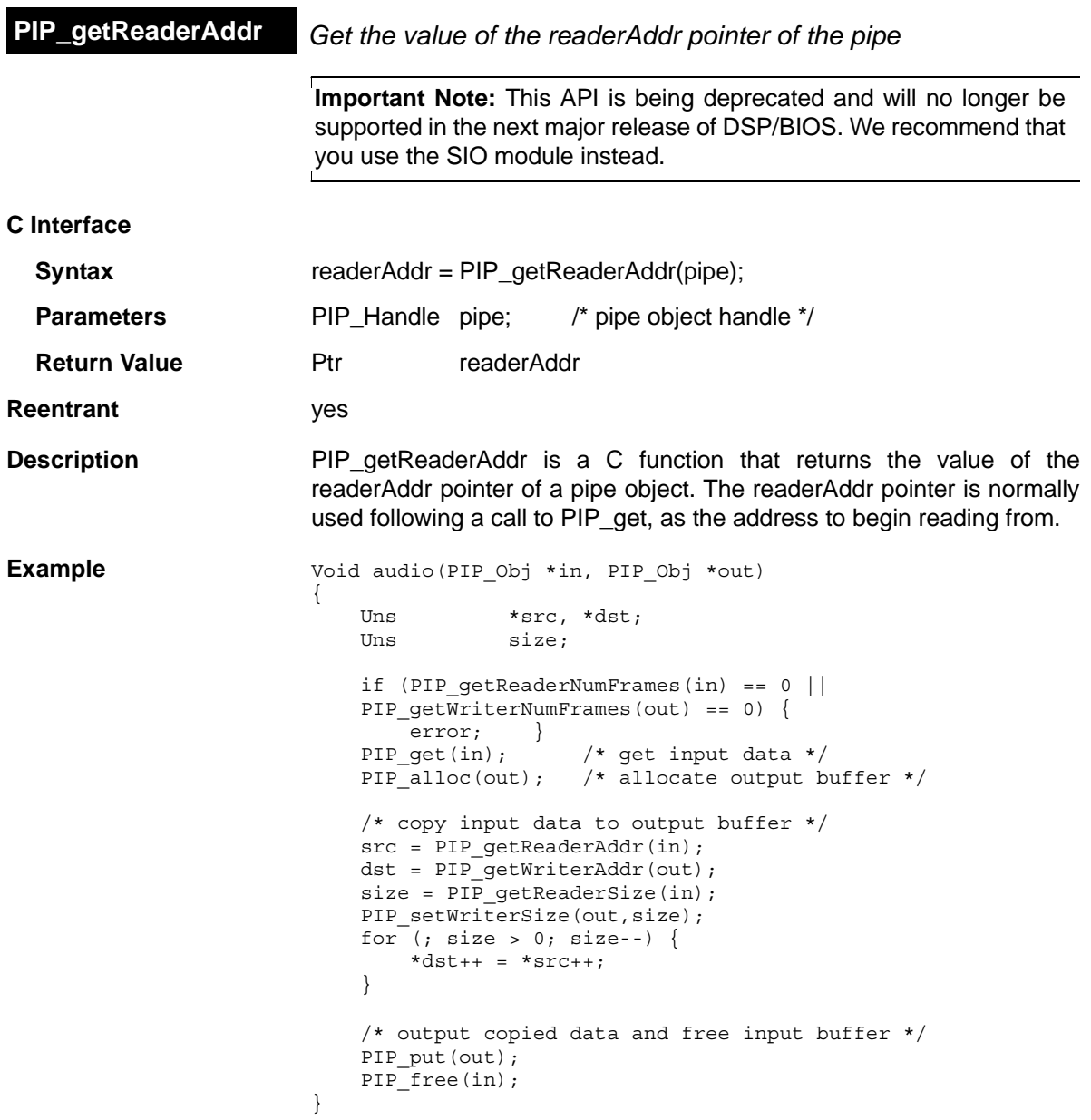

<span id="page-281-0"></span>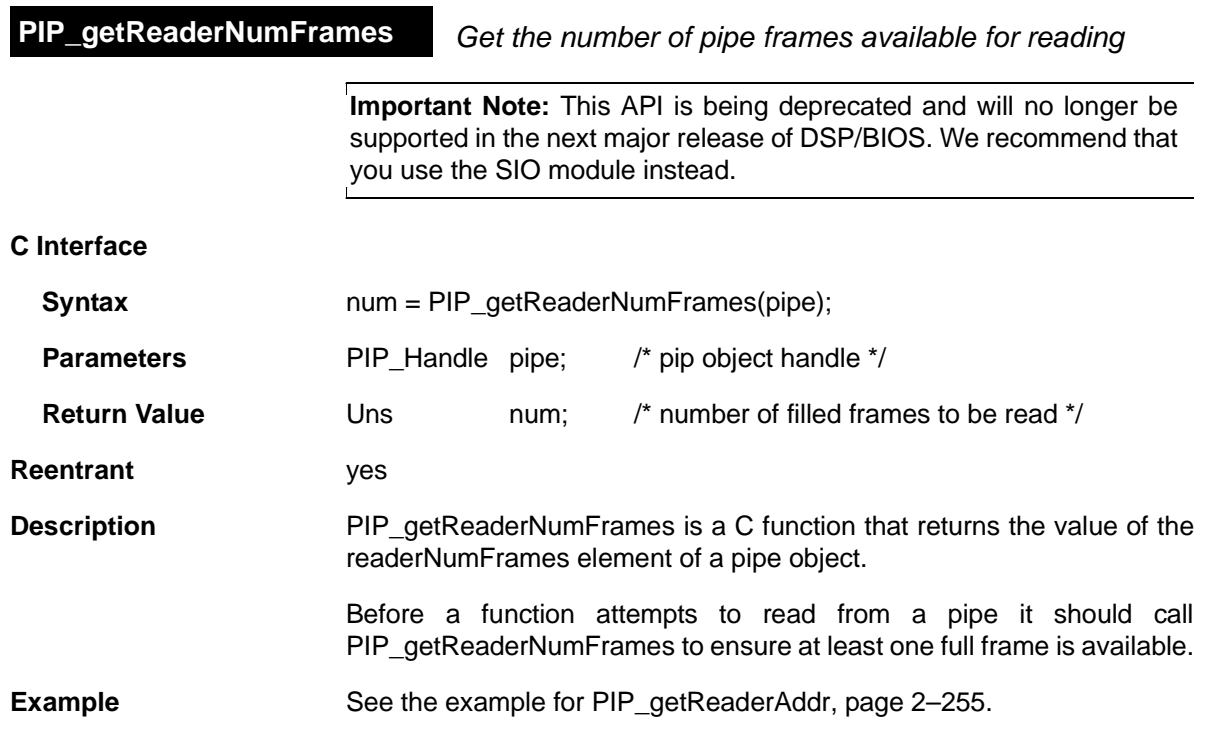

<span id="page-282-0"></span>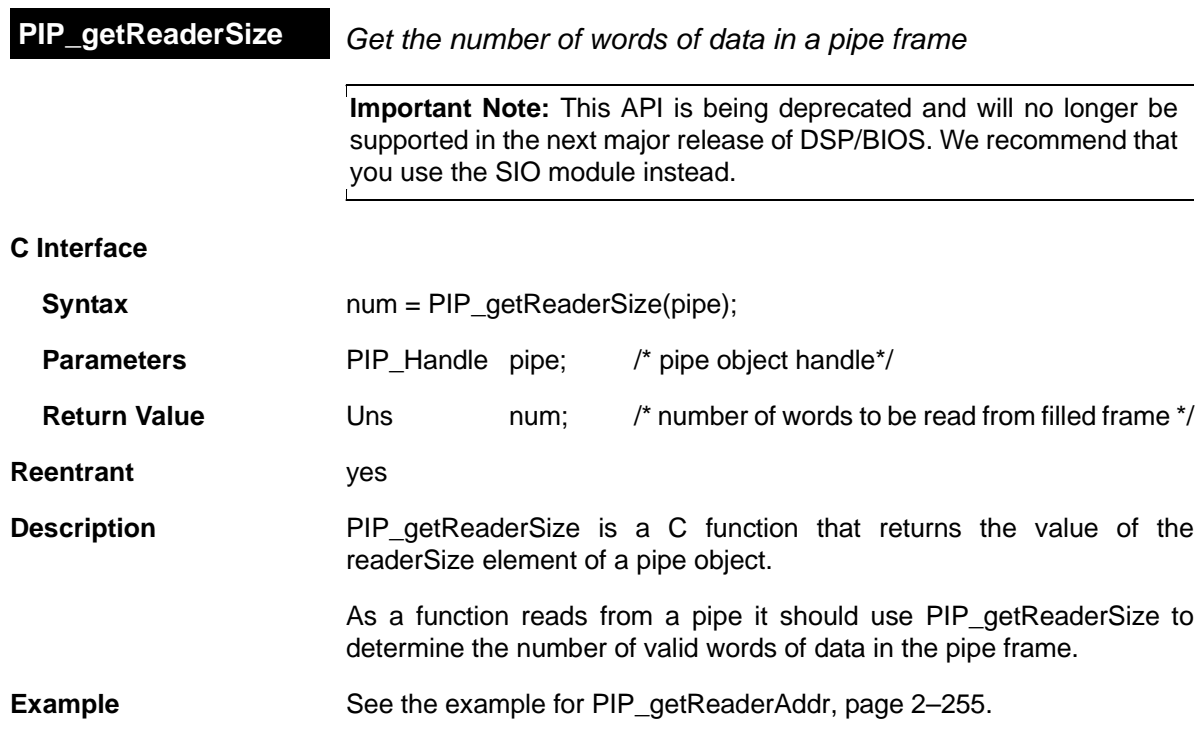

<span id="page-283-0"></span>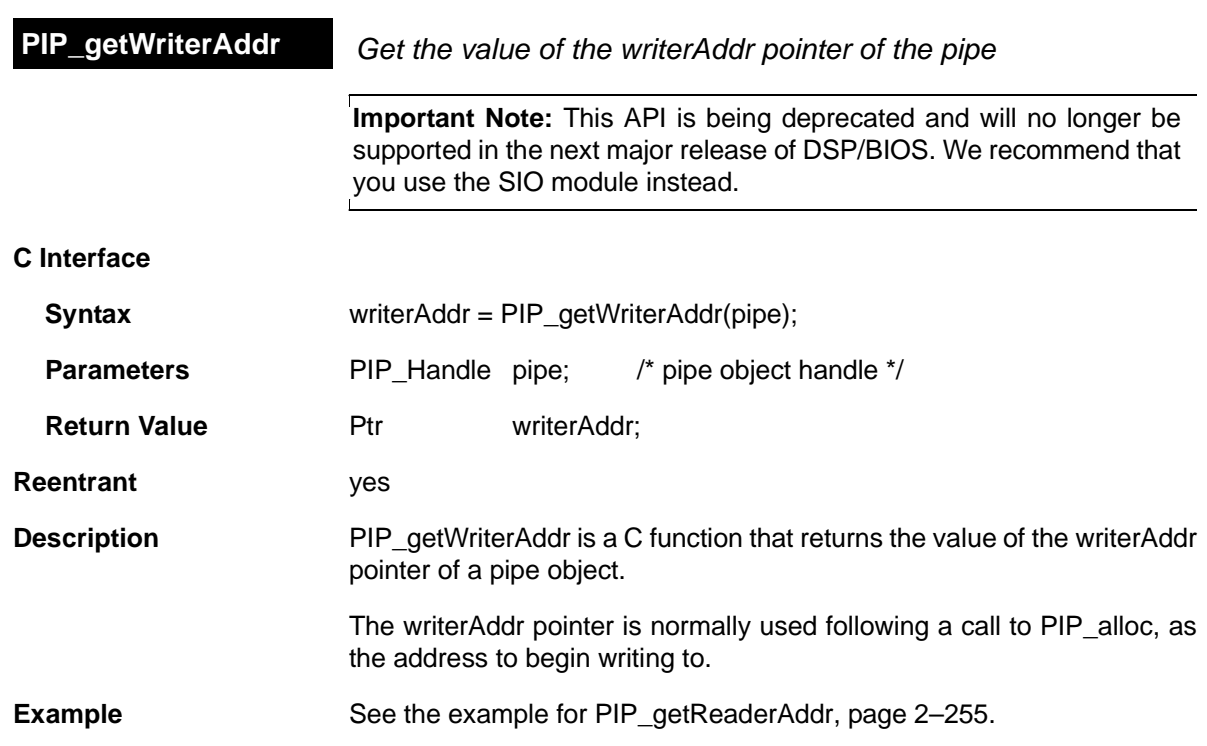

<span id="page-284-0"></span>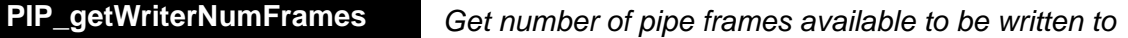

**Important Note:** This API is being deprecated and will no longer be supported in the next major release of DSP/BIOS. We recommend that you use the SIO module instead.

## **C Interface**

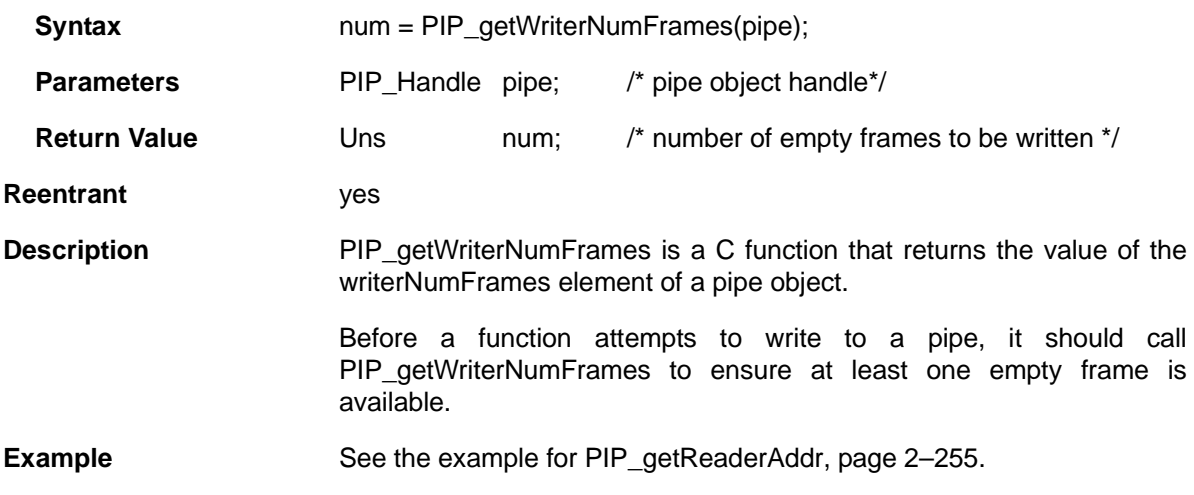

<span id="page-285-0"></span>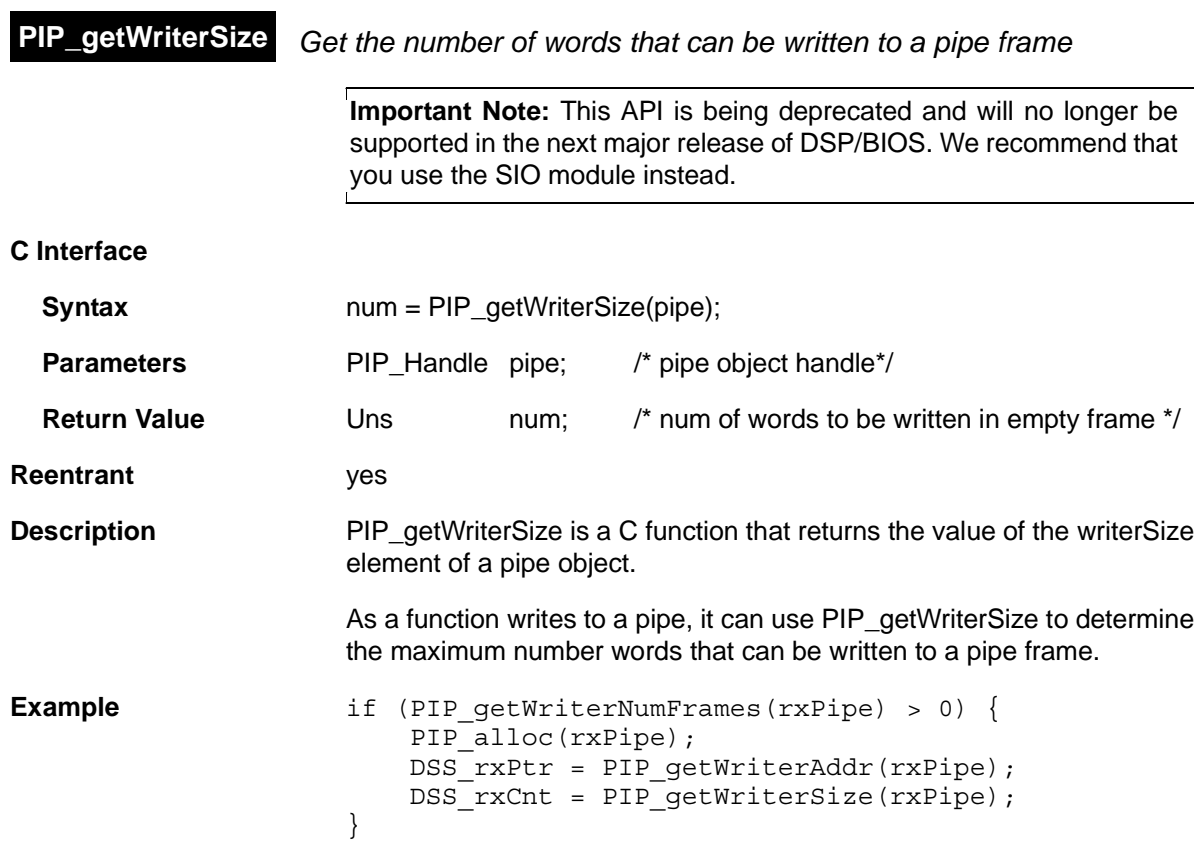

<span id="page-286-0"></span>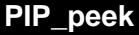

Get pipe frame size and address without actually claiming pipe frame

**Important Note:** This API is being deprecated and will no longer be supported in the next major release of DSP/BIOS. We recommend that you use the SIO module instead.

# **C Interface**

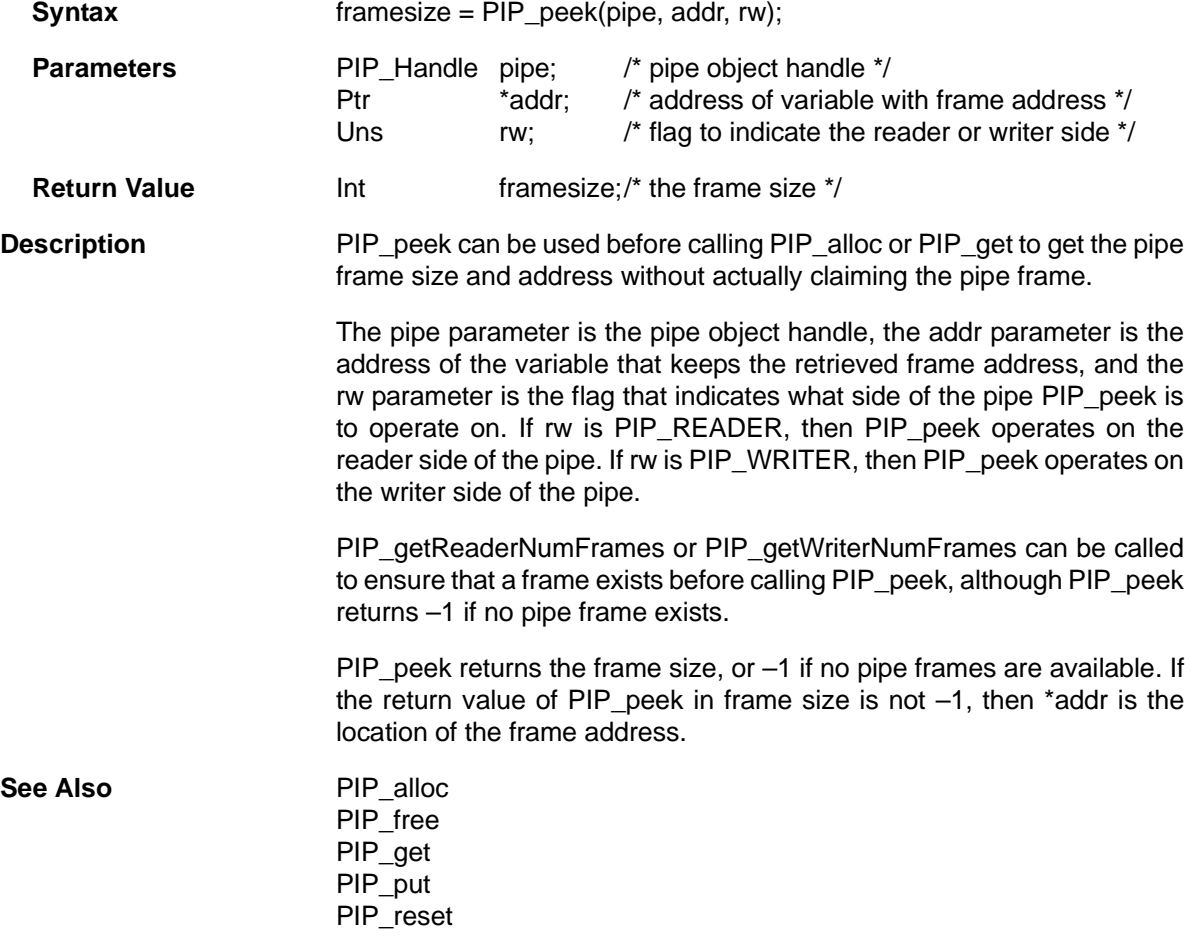

<span id="page-287-0"></span>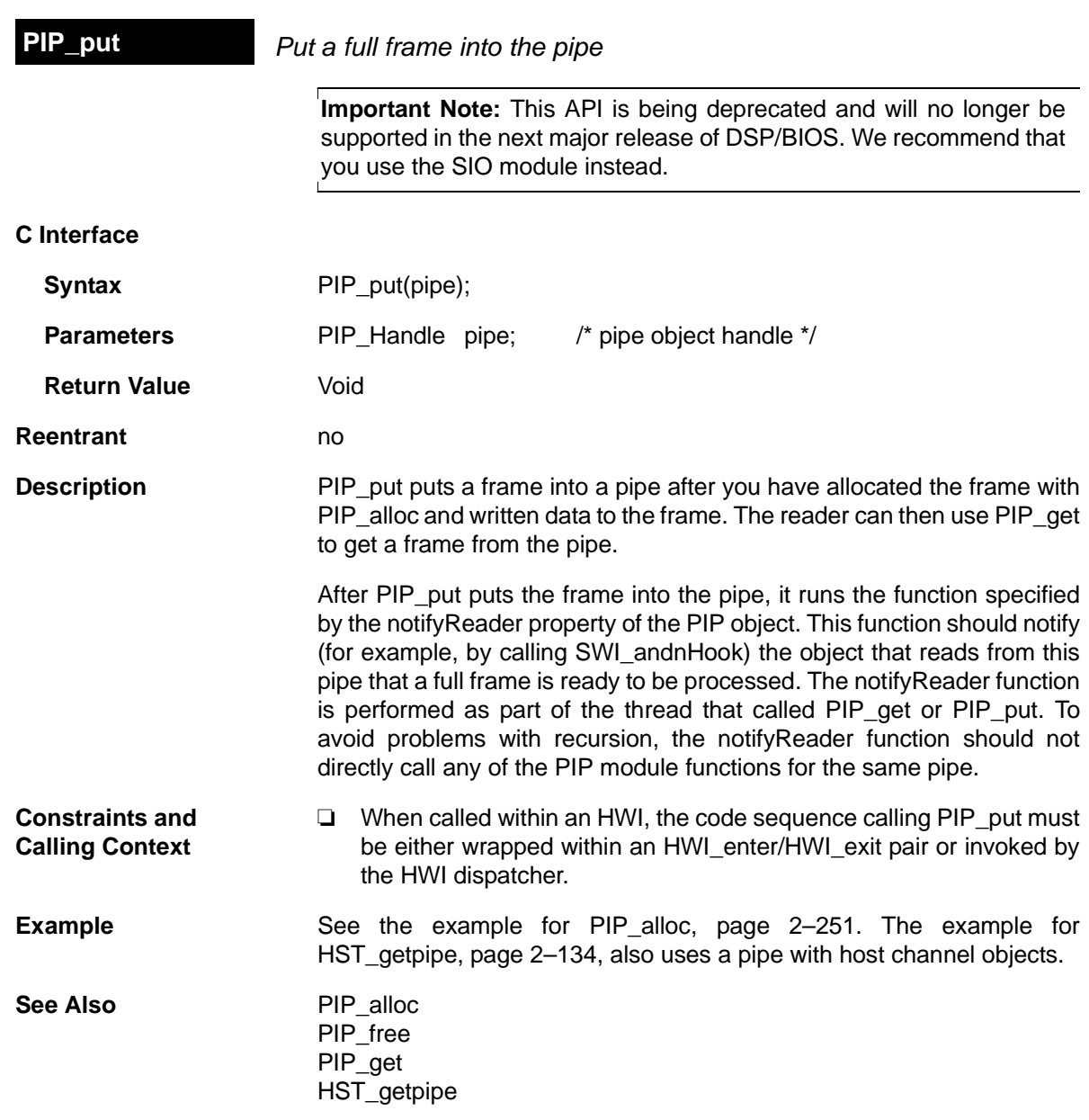
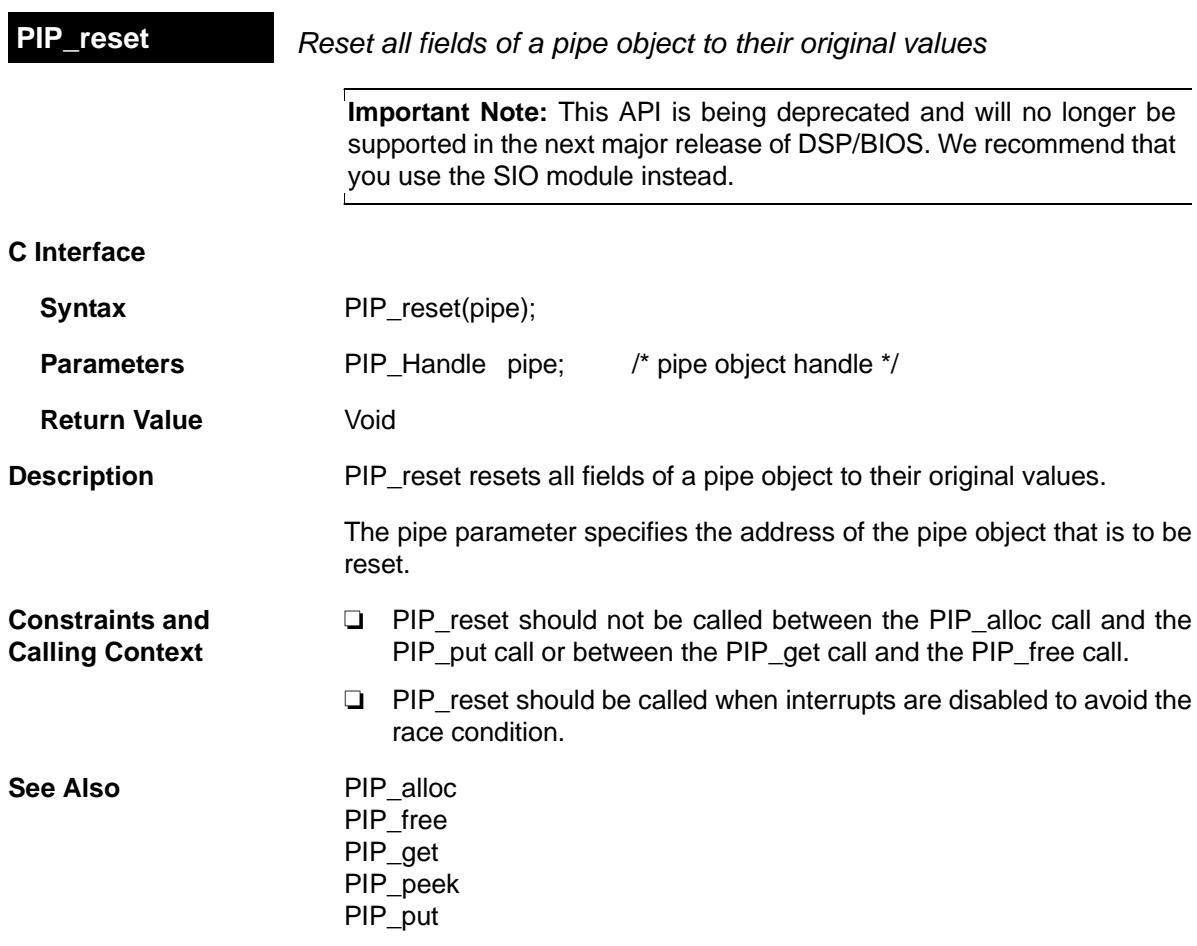

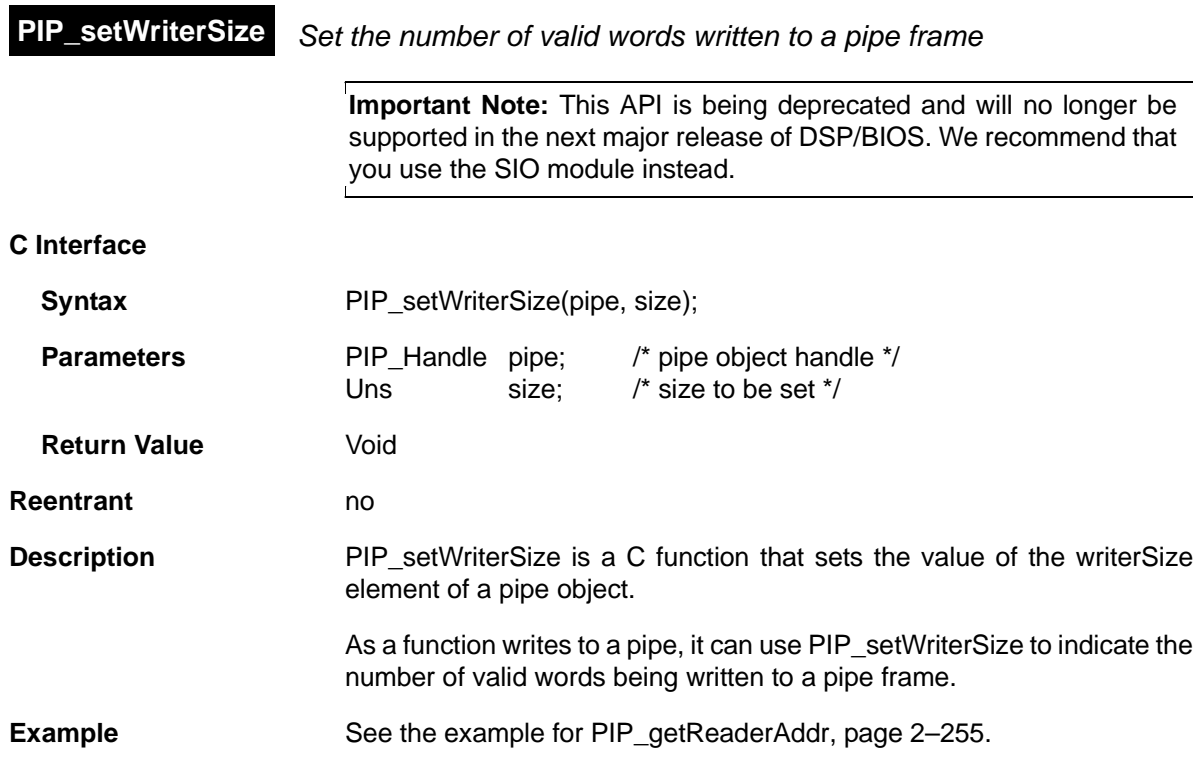

## **2.18 POOL Module**

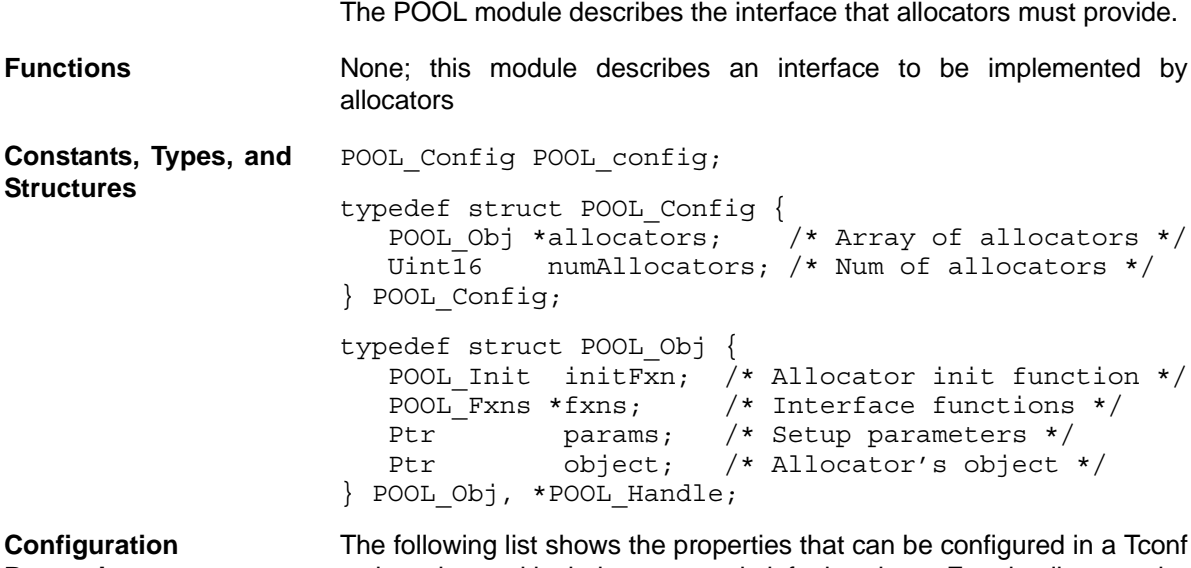

**Properties** script, along with their types and default values. For details, see the [POOL Manager Properties](#page-294-0) heading. For descriptions of data types, see Section 1.4, *[DSP/BIOS Tconf Overview](#page-12-0)*, page 1-3.

#### **Module Configuration Parameters**

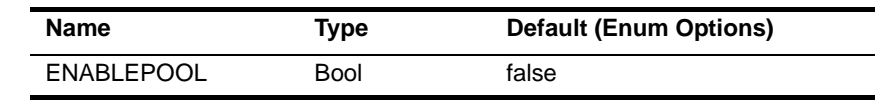

**Description** The POOL module describes standard interface functions that allocators must provide. The allocator interface functions are called internally by the MSGQ module and not by user applications. A simple static allocator, called STATICPOOL, is provided with DSP/BIOS. Other allocators can be implemented by following the standard interface.

> **Note:** This document does not discuss how to write an allocator. Information about designing allocators will be provided in a future document.

All messages sent via the MSGQ module must be allocated by an allocator. The allocator determines where and how the memory for the message is allocated.

An allocator is an instance of an implementation of the allocator interface. An application may instantiate one or more instances of an allocator.

An application can use multiple allocators. The purpose of having multiple allocators is to allow an application to regulate its message usage. For example, an application can allocate critical messages from one pool of fast on-chip memory and non-critical messages from another pool of slower external memory.

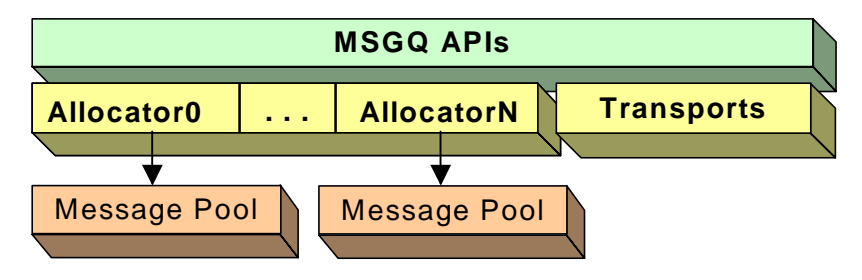

*Figure 2-5. Allocators and Message Pools*

<span id="page-291-0"></span>**Static Configuration** In order to use an allocator and the POOL module, you must statically configure the following:

- ❏ ENABLEPOOL property of the POOL module using Tconf (see ["POOL Manager Properties" on page 2-269](#page-294-0))
- ❏ POOL\_config variable in application code (see below)

An application must provide a filled in POOL\_config variable if it uses one or more allocators.

POOL Config POOL config;

Where the POOL Config structure has the following structure:

```
typedef struct POOL_Config {
  POOL Obj *allocators; /* Array of allocators */
   Uint16 numAllocators; /* Num of allocators */
} POOL_Config;
```
The fields in this structure are as follows:

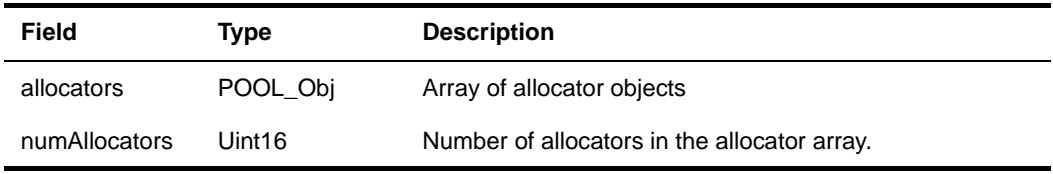

If the POOL module is enabled via Tconf and the application does not provide the POOL\_config variable, the application cannot be linked successfully.

The following is the POOL\_Obj structure:

```
typedef struct POOL_Obj {
  POOL Init initFxn; /* Allocator init function */
   POOL_Fxns *fxns; /* Interface functions */
  Ptr params; /* Setup parameters */
   Ptr object; /* Allocator's object */
} POOL_Obj, *POOL_Handle;
```
The fields in the POOL\_Obj structure are as follows:

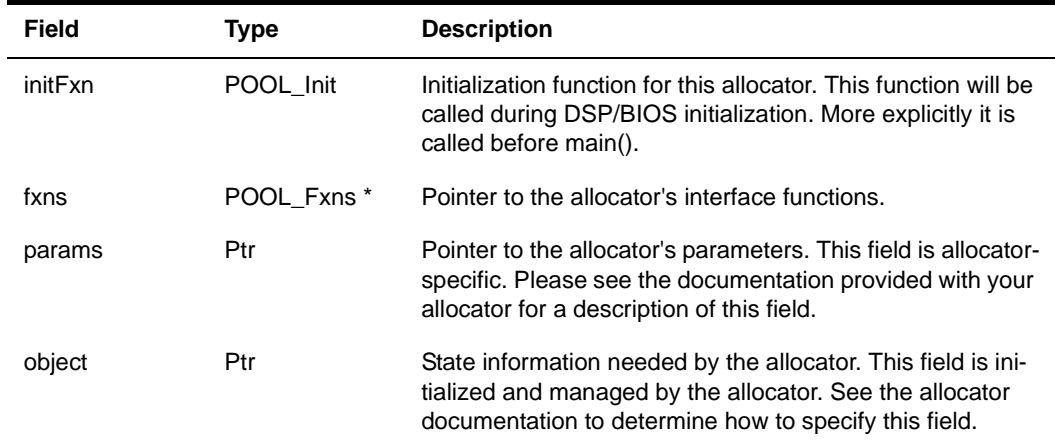

One allocator implementation (STATICPOOL) is shipped with DSP/BIOS. Additional allocator implementations can be created by application writers.

**STATICPOOL Allocator** The STATICPOOL allocator takes a user-specified buffer and allocates fixed-size messages from the buffer. The following are its configuration parameters:

> typedef struct STATICPOOL\_Params { Ptr addr: size\_t length;<br>size\_t bufferS bufferSize; } STATICPOOL\_Params;

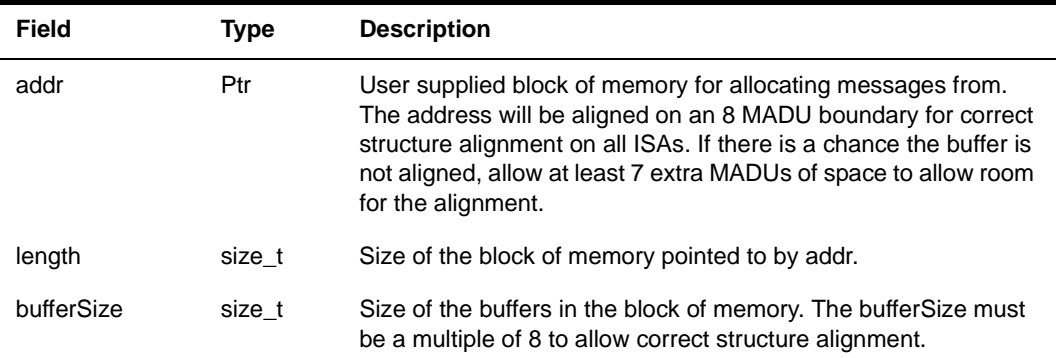

The following table describes the fields in this structure:

The following figure shows how the fields in STATICPOOL\_Params define the layout of the buffer:

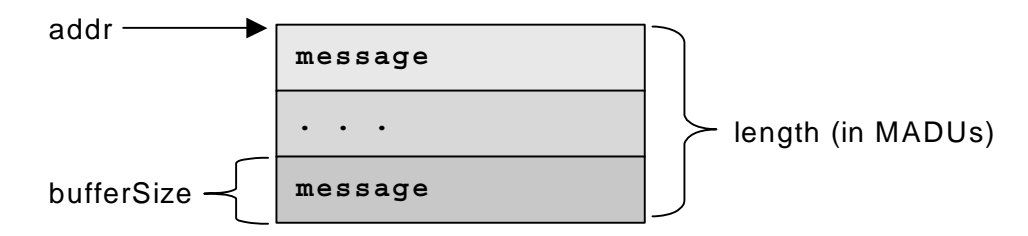

*Figure 2-6. Buffer Layout as Defined by STATICPOOL\_Params*

Since the STATICPOOL buffer is generally used in static systems, the application must provide the memory for the STATICPOOL\_Obj. So the object field of the POOL\_Obj must be set to STATICPOOL\_Obj instead of NULL.

The following is an example of an application that has two allocators (two instances of the STATICPOOL implementation).

```
#define NUMMSGS 8 /* Number of msgs per allocator */
/* Size of messages in the two allocators. Must be a 
 * multiple of 8 as required by static allocator. */
#define MSGSIZE0 64
#define MSGSIZE1 128
enum { /* Allocator ID and number of allocators */
    MQASTATICID0 = 0,
    MQASTATICID1,
    NUMALLOCATORS
};
```
<span id="page-294-0"></span>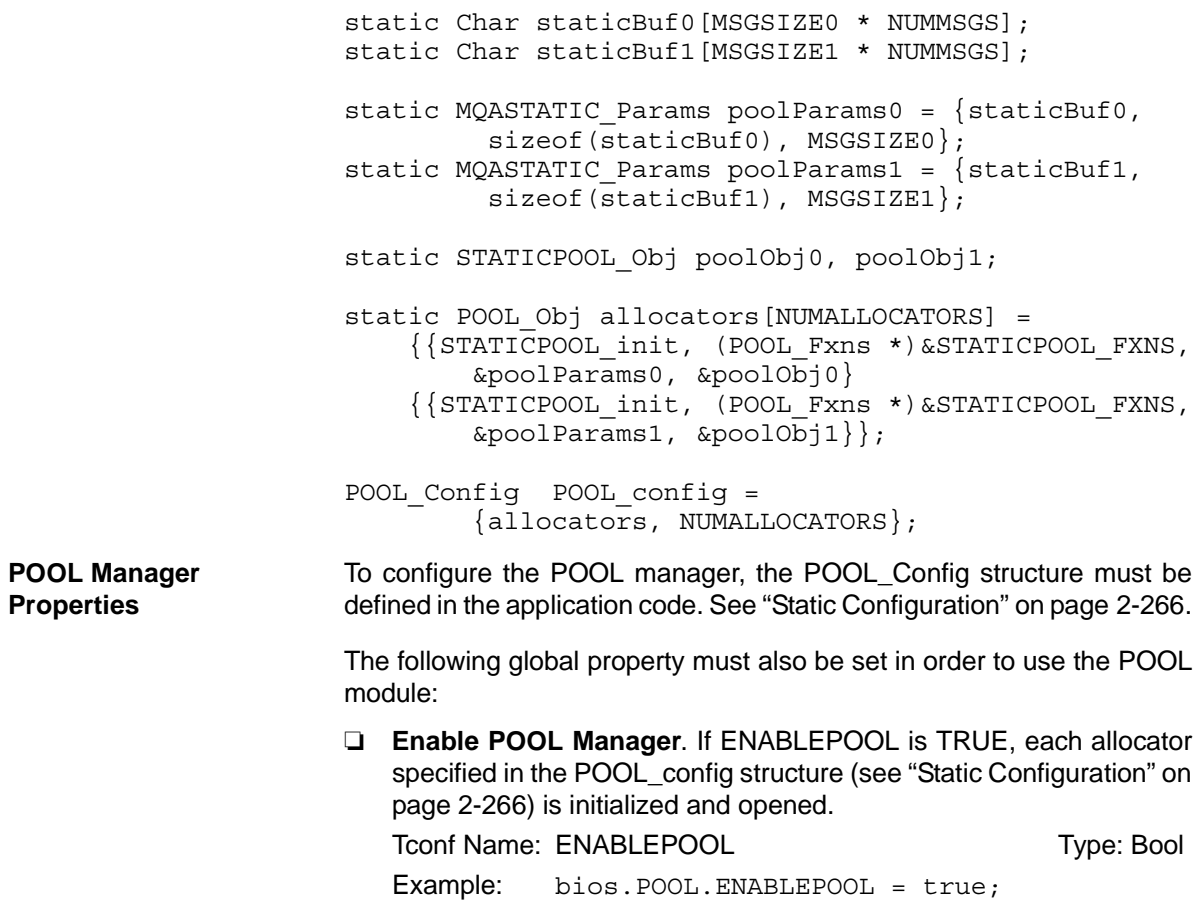

# **2.19 PRD Module**

The PRD module is the periodic function manager.

#### **Functions** ❏ [PRD\\_getticks](#page-299-0). Get the current tick count.

- ❏ [PRD\\_start](#page-300-0). Arm a periodic function for one-time execution.
- ❏ [PRD\\_stop.](#page-301-0) Stop a periodic function from execution.
- ❏ [PRD\\_tick.](#page-302-0) Advance tick counter, dispatch periodic functions.

#### **Configuration Properties** The following list shows the properties that can be configured in a Tconf script, along with their types and default values. For details, see the [PRD](#page-296-0) [Manager Properties](#page-296-0) and [PRD Object Properties](#page-297-0) headings. For descriptions of data types, see Section 1.4, *[DSP/BIOS Tconf Overview](#page-12-0)*, [page 1-3](#page-12-0).

#### **Module Configuration Parameters**

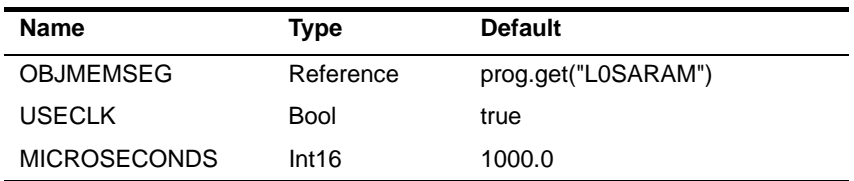

#### **Instance Configuration Parameters**

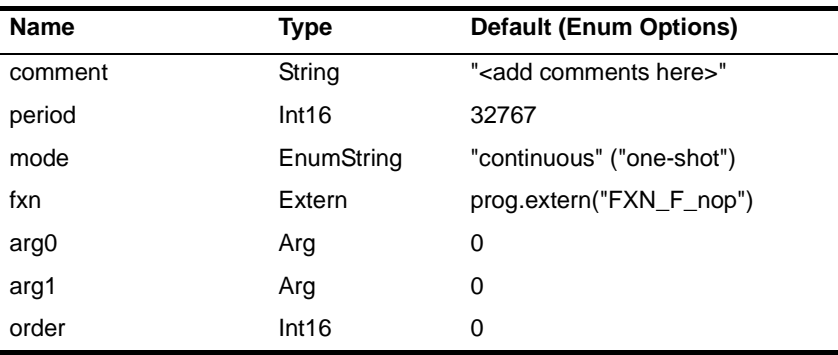

**Description** While some applications can schedule functions based on a real-time clock, many applications need to schedule functions based on I/O availability or some other programmatic event.

> The PRD module allows you to create PRD objects that schedule periodic execution of program functions. The period can be driven by the CLK module or by calls to PRD tick whenever a specific event occurs.

There can be several PRD objects, but all are driven by the same period counter. Each PRD object can execute its functions at different intervals based on the period counter.

- ❏ **To schedule functions based on a real-time clock**. Set the clock interrupt rate you want to use in the [CLK Object Properties](#page-61-0). Set the "Use On-chip Clock (CLK)" property of the [PRD Manager Properties](#page-296-0) to true. Set the frequency of execution (in number of clock interrupt ticks) in the period property for the individual period object.
- ❏ **To schedule functions based on I/O availability or some other event**. Set the "Use On-chip Clock (CLK)" property of the [PRD](#page-296-0) [Manager Properties](#page-296-0) to false. Set the frequency of execution (in number of ticks) in the period property for the individual period object. Your program should call PRD tick to increment the tick counter.

The function executed by a PRD object is statically defined in the configuration. PRD functions are called from the context of the function run by the PRD swi SWI object. PRD functions can be written in C or assembly and must follow the C calling conventions described in the compiler manual.

The PRD module uses a SWI object (called PRD\_swi by default) which itself is triggered on a periodic basis to manage execution of period objects. Normally, this SWI object should have the highest SWI priority to allow this SWI to be performed once per tick. This SWI is automatically created (or deleted) by the configuration if one or more (or no) PRD objects exist. The total time required to perform all PRD functions must be less than the number of microseconds between ticks. Any more lengthy processing should be scheduled as a separate SWI, TSK, or IDL thread.

See the *Code Composer Studio* online tutorial for an example that demonstrates the interaction between the PRD module and the SWI module.

When the PRD swi object runs its function, the following actions occur:

```
for ("Loop through period objects") {
    if ("time for a periodic function")
        "run that periodic function";
}
```
<span id="page-296-0"></span>**PRD Manager Properties**

The DSP/BIOS Periodic Function Manager allows the creation of an arbitrary number of objects that encapsulate a function, two arguments, and a period specifying the time between successive invocations of the function. The period is expressed in ticks, and a tick is defined as a single invocation of the PRD\_tick operation. The time between successive invocations of PRD tick defines the period represented by a tick.

The following global properties can be set for the PRD module in the PRD Manager Properties dialog of the DSP/BIOS Configuration Tool or in a Tconf script:

❏ **Object Memory**. The memory segment containing the PRD objects.

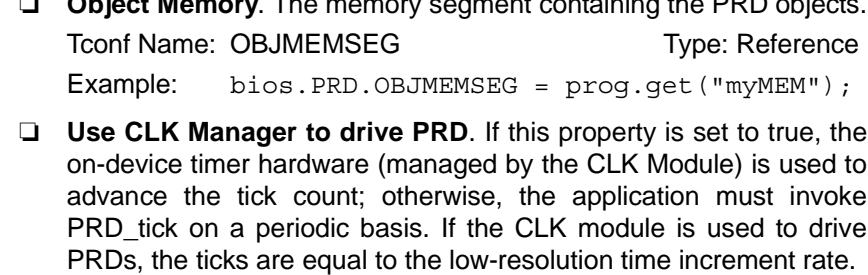

Tconf Name: USECLK Transformation of the Type: Bool Example: bios.PRD.USECLK = true;

❏ **Microseconds/Tick**. The number of microseconds between ticks. If the "Use CLK Manager to drive PRD field" property above is set to true, this property is automatically set by the CLK module; otherwise, you must explicitly set this property. The total time required to perform all PRD functions must be less than the number of microseconds between ticks.

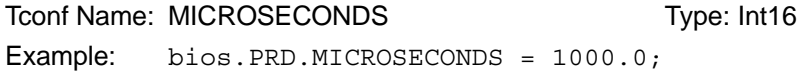

<span id="page-297-0"></span>**PRD Object Properties** To create a PRD object in a configuration script, use the following syntax. The Tconf examples that follow assume the object has been created as shown here.

var myPrd = bios.PRD.create("myPrd");

If you cannot create a new PRD object (an error occurs or the Insert PRD item is inactive in the DSP/BIOS Configuration Tool), increase the Stack Size property in the [MEM Manager Properties](#page-213-0) before adding a PRD object.

The following properties can be set for a PRD object in the PRD Object Properties dialog of the DSP/BIOS Configuration Tool or in a Tconf script:

❏ **comment**. Type a comment to identify this PRD object.

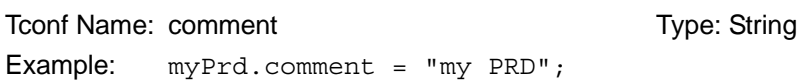

❏ **period (ticks)**. The function executes after this number of ticks have elapsed.

To Tree: period Tree: Type: Int16 Example: myPrd.period = 32767;

❏ **mode**. If "continuous" is used, the function executes every "period" number of ticks. If "one-shot" is used, the function executes just once after "period" ticks.

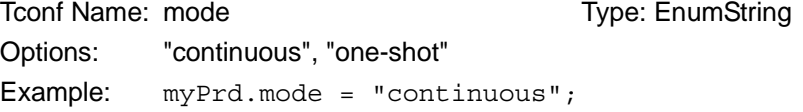

❏ **function**. The function to be executed. The total time required to perform all PRD functions must be less than the number of microseconds between ticks.

```
Tconf Name: fxn Trouble Type: Extern
Example: myPrd.fxn = prog.extern("prdFxn");
```
❏ **arg0, arg1**. Two Arg type arguments for the user-specified function above.

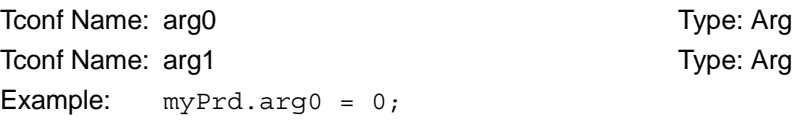

- ❏ **period (ms)**. The number of milliseconds represented by the period specified above. This is an informational property only. Tconf Name: N/A
- ❏ **order**. Set this property to all PRD objects so that the numbers match the sequence in which PRD functions should be executed.

To Type: Int16 Example: myPrd.order = 2;

*Application Program Interface* 2-273

<span id="page-299-0"></span>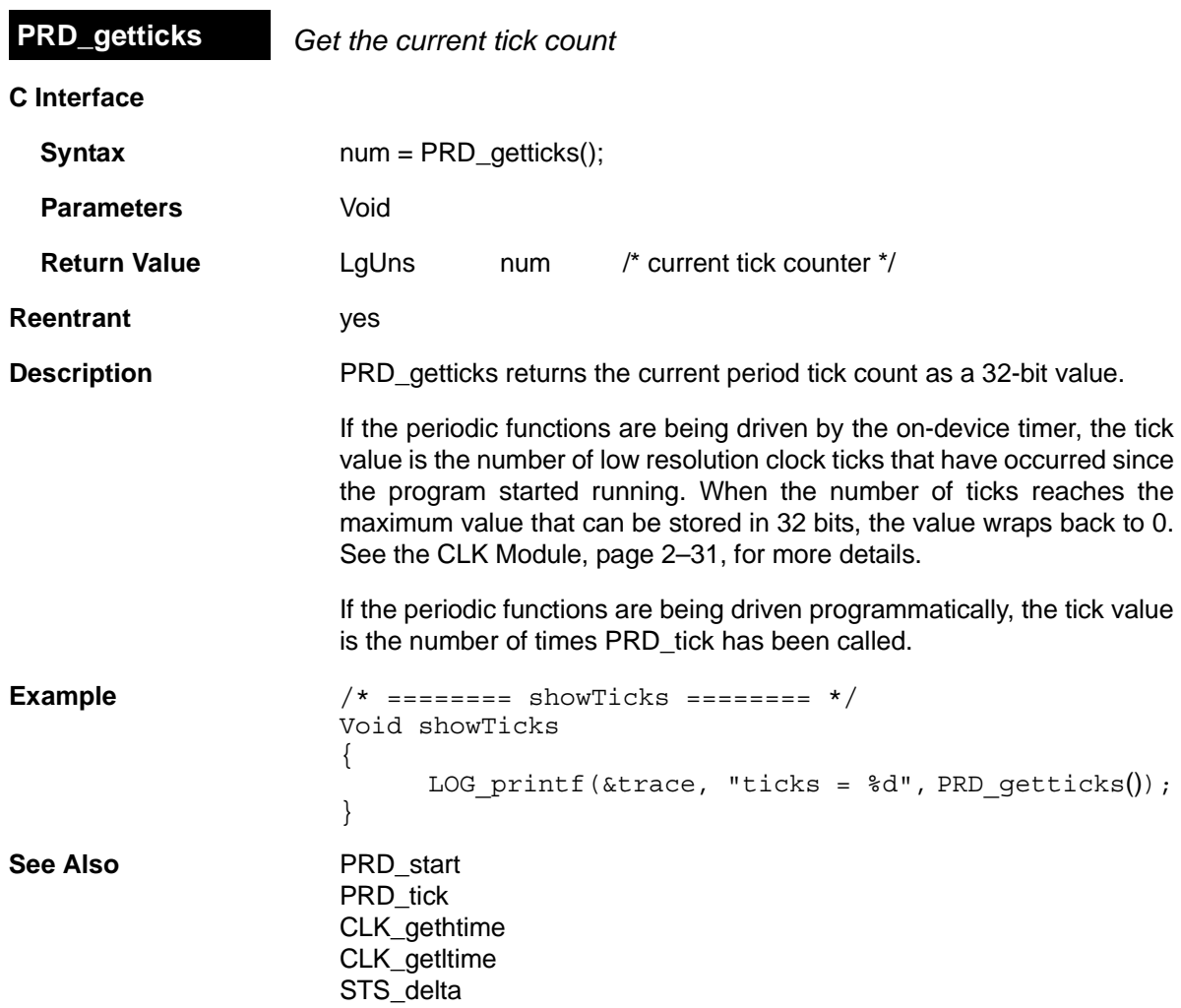

<span id="page-300-1"></span><span id="page-300-0"></span>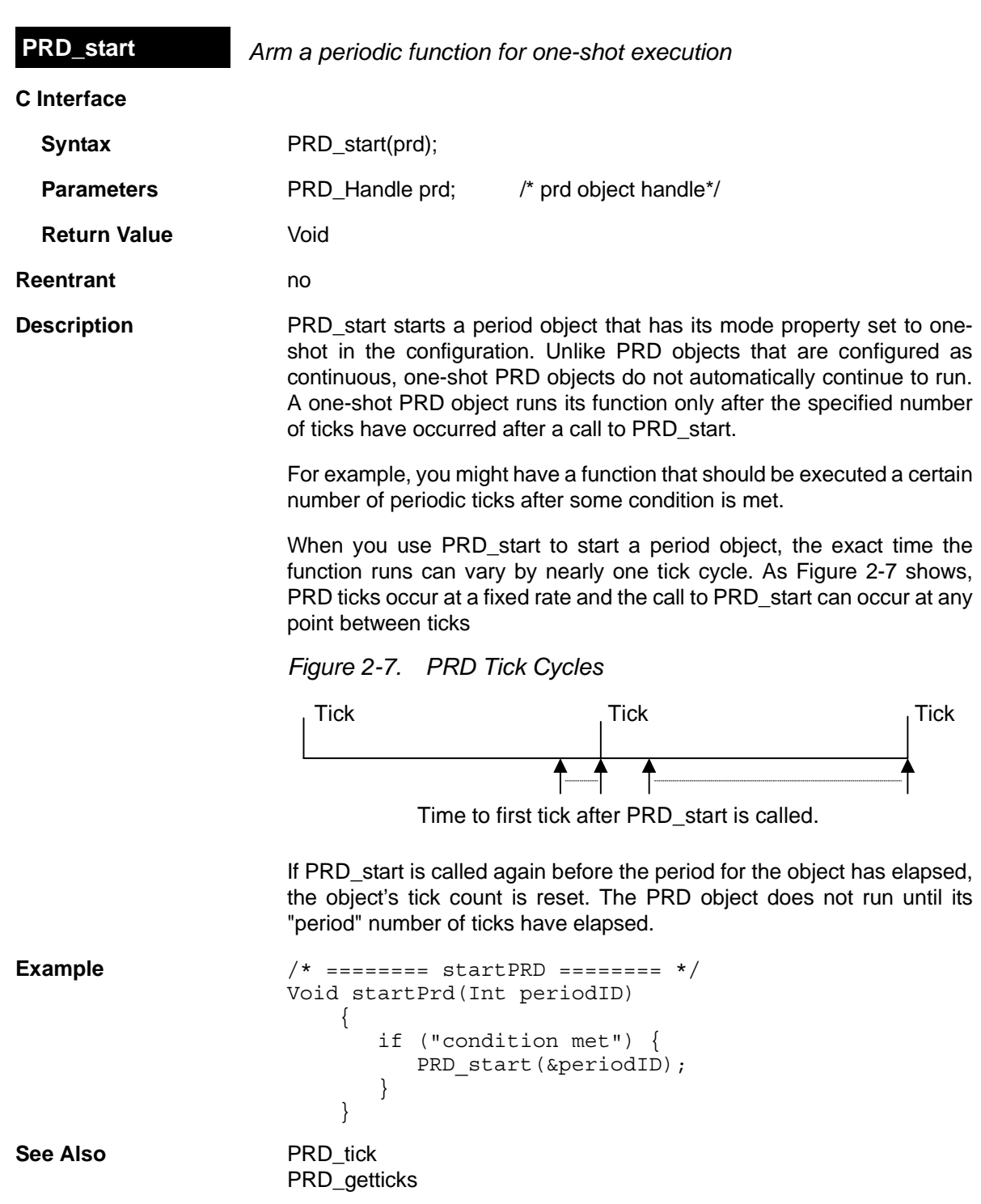

<span id="page-301-0"></span>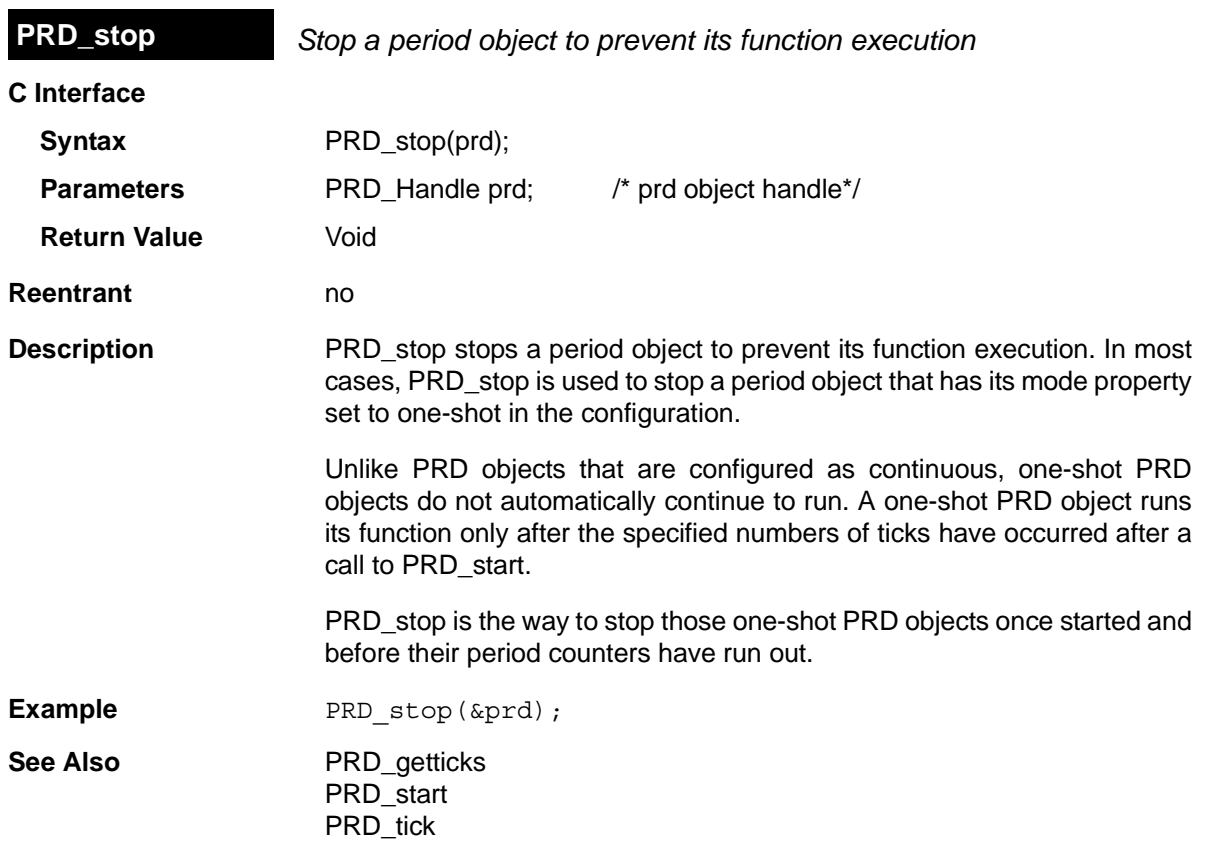

# <span id="page-302-0"></span>**C Interface Syntax** PRD\_tick(); **Parameters** Void **Return Value Void Reentrant** no **Description** PRD tick advances the period counter by one tick. Unless you are driving PRD functions using the on-device clock, PRD objects execute their functions at intervals based on this counter. For example, an HWI could perform PRD\_tick to notify a periodic function when data is available for processing. **Constraints and Calling Context** ❏ All the registers that are modified by this API should be saved and restored, before and after the API is invoked, respectively. ❏ When called within an HWI, the code sequence calling PRD\_tick must be either wrapped within an HWI enter/HWI exit pair or invoked by the HWI dispatcher. ❏ Interrupts need to be disabled before calling PRD\_tick. **See Also** PRD start [PRD\\_getticks](#page-299-0) **PRD\_tick** *Advance tick counter, enable periodic functions*

<span id="page-303-0"></span>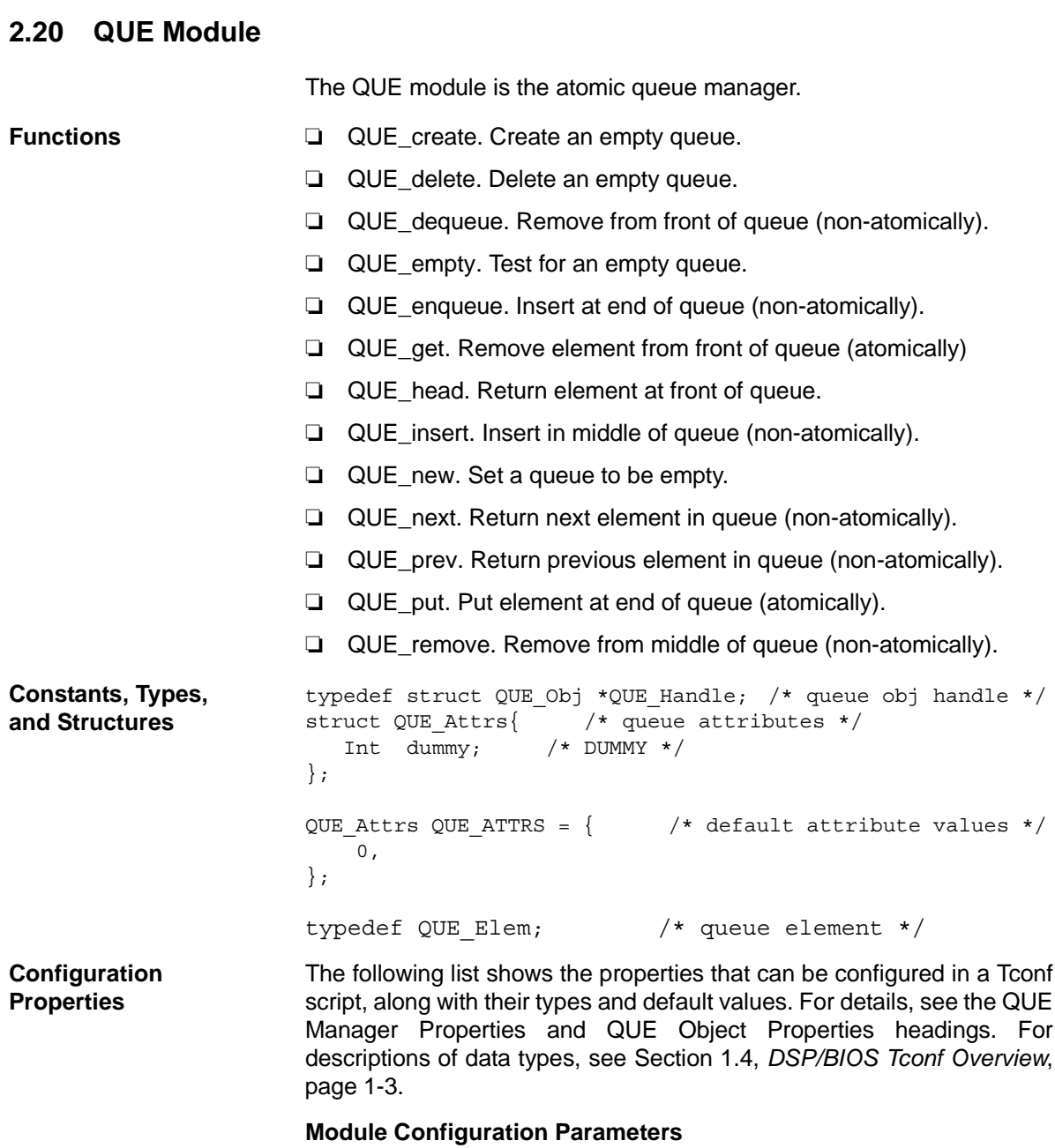

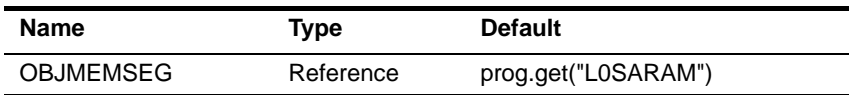

#### **Instance Configuration Parameters**

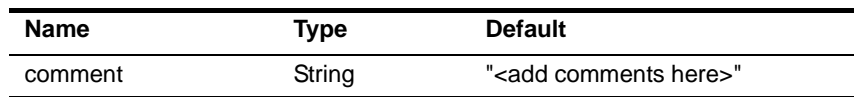

**Description** The QUE module makes available a set of functions that manipulate queue objects accessed through handles of type QUE\_Handle. Each queue contains an ordered sequence of zero or more elements referenced through variables of type QUE\_Elem, which are generally embedded as the first field within a structure. The QUE\_Elem item is used as an internal pointer.

> For example, the DEV\_Frame structure, which is used by the [SIO Module](#page-349-0) and [DEV Module](#page-72-0) to enqueue and dequeue I/O buffers, contains a field of type QUE\_Elem:

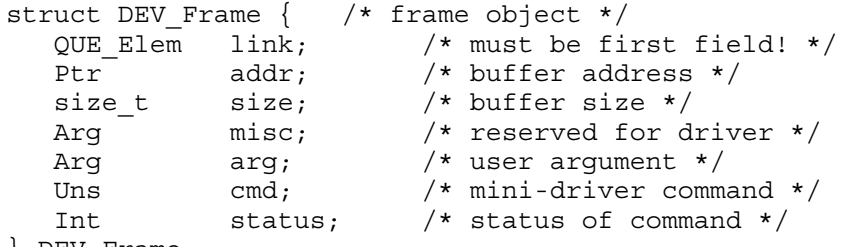

} DEV\_Frame;

Many QUE module functions either are passed or return a pointer to an element having the structure defined for QUE elements.

The functions [QUE\\_put](#page-317-0) and [QUE\\_get](#page-311-0) are atomic in that they manipulate the queue with interrupts disabled. These functions can therefore be used to safely share queues between tasks, or between tasks and SWIs or HWIs. All other QUE functions should only be called by tasks, or by tasks and SWIs or HWIs when they are used in conjunction with some mutual exclusion mechanism (for example, SEM\_pend / SEM\_post, TSK\_disable / TSK\_enable).

Once a queue has been created, use MEM\_alloc to allocate elements for the queue.

<span id="page-304-0"></span>**QUE Manager Properties** The following global property can be set for the QUE module in the QUE Manager Properties dialog of the DSP/BIOS Configuration Tool or in a Tconf script:

> ❏ **Object Memory**. The memory segment that contains the QUE objects.

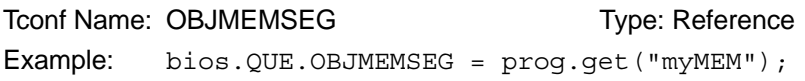

<span id="page-305-0"></span>**QUE Object Properties** To create a QUE object in a configuration script, use the following syntax. The Tconf examples that follow assume the object has been created as shown here.

var myQue = bios.QUE.create("myQue");

The following property can be set for a QUE object in the PRD Object Properties dialog of the DSP/BIOS Configuration Tool or in a Tconf script:

❏ **comment**. Type a comment to identify this QUE object.

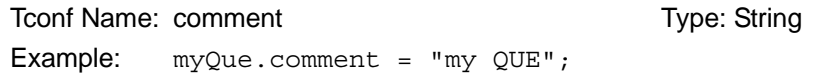

<span id="page-306-0"></span>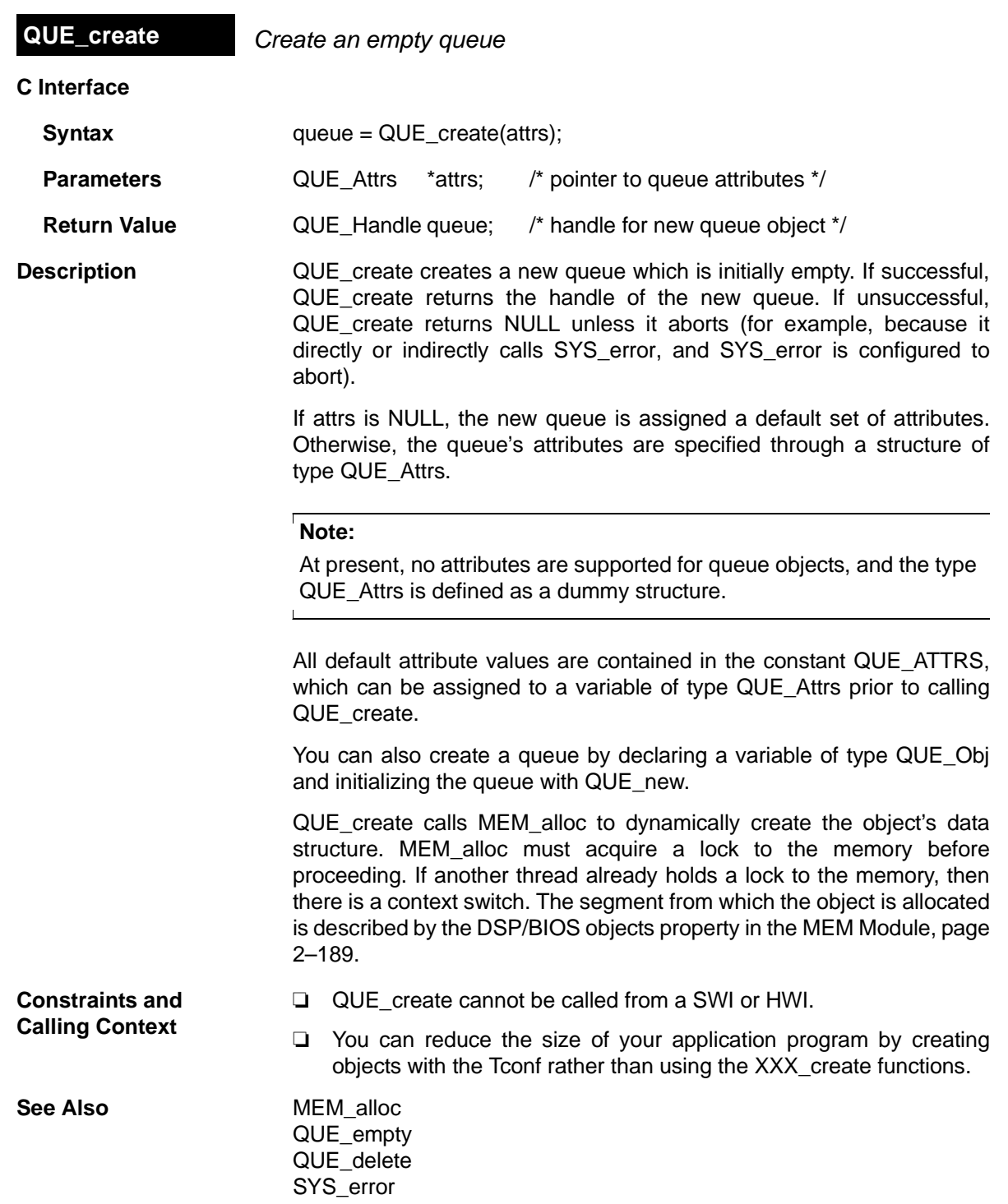

<span id="page-307-0"></span>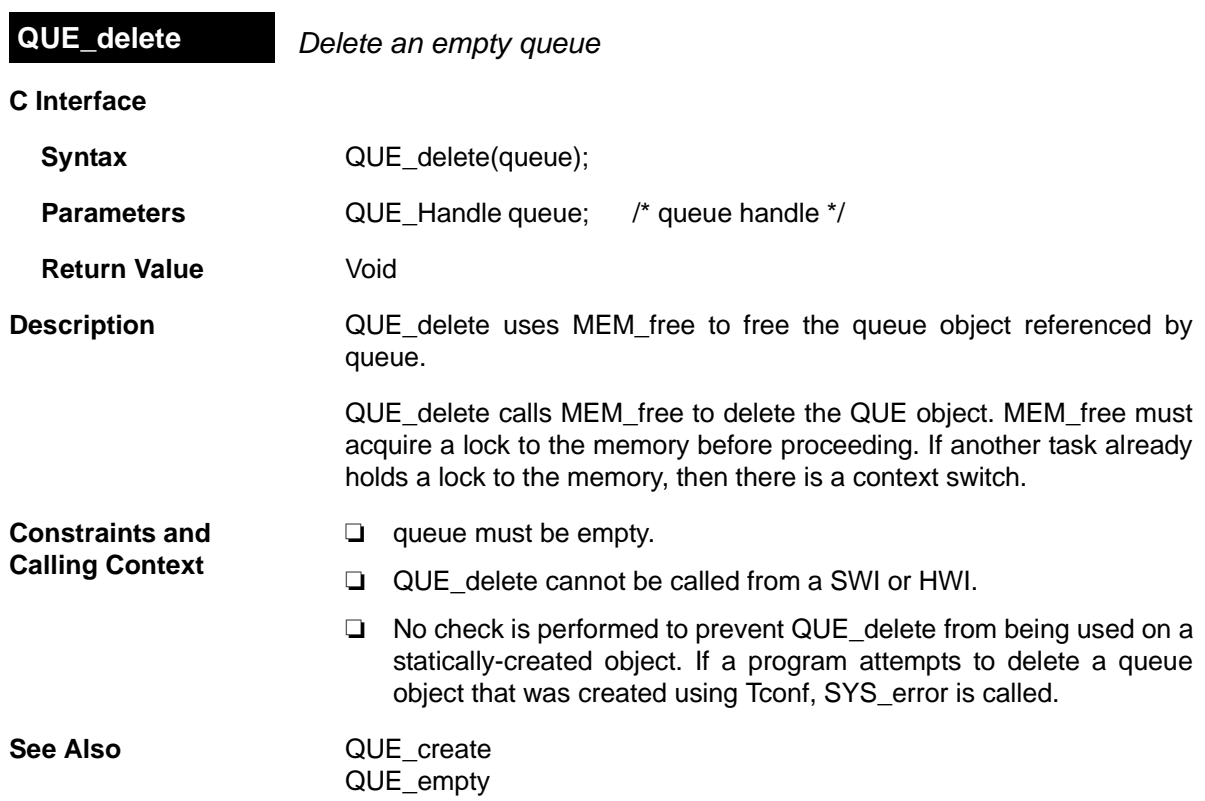

<span id="page-308-0"></span>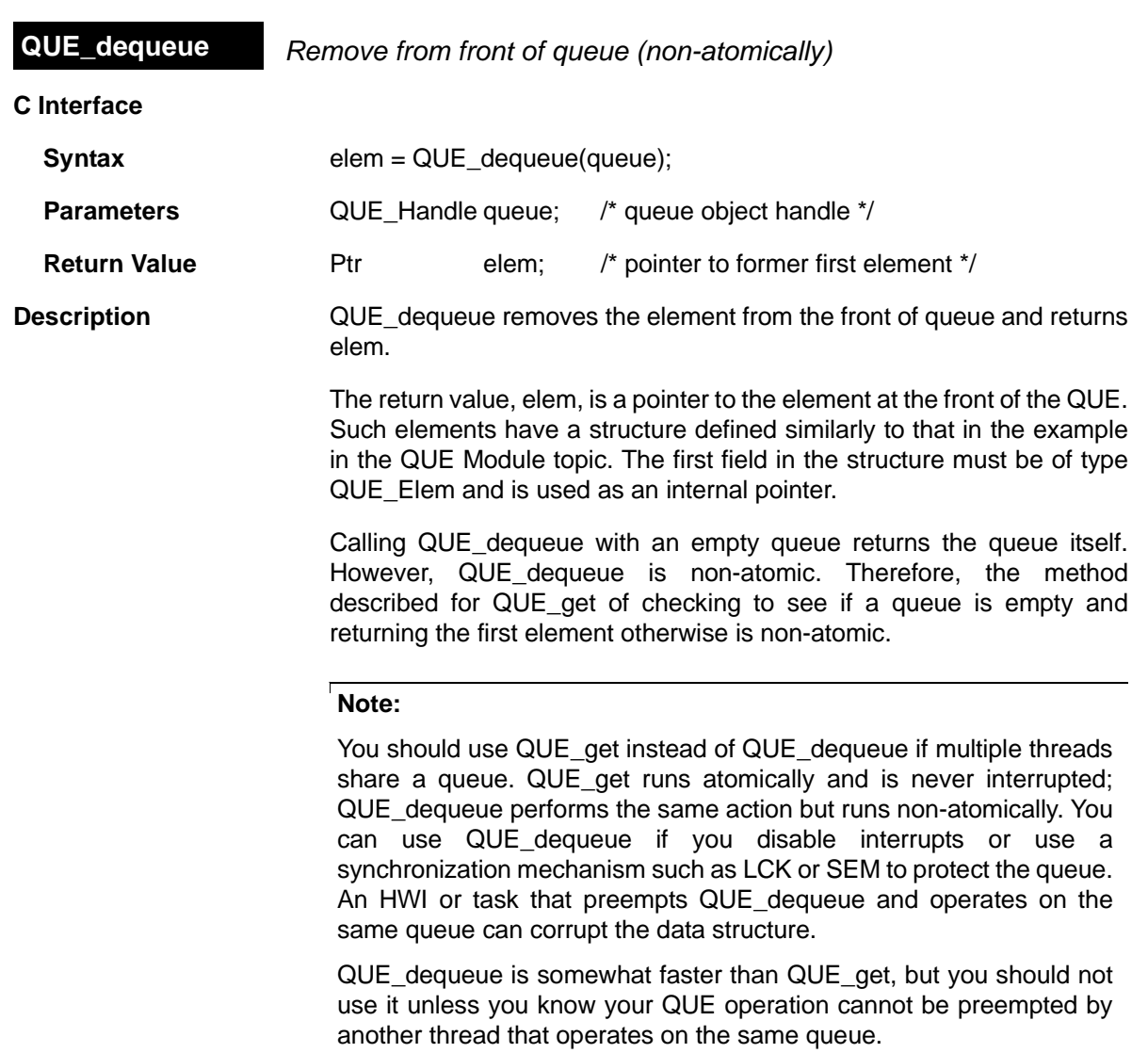

See Also **[QUE\\_get](#page-311-0)** 

 $\mathbf{L}$ 

<span id="page-309-0"></span>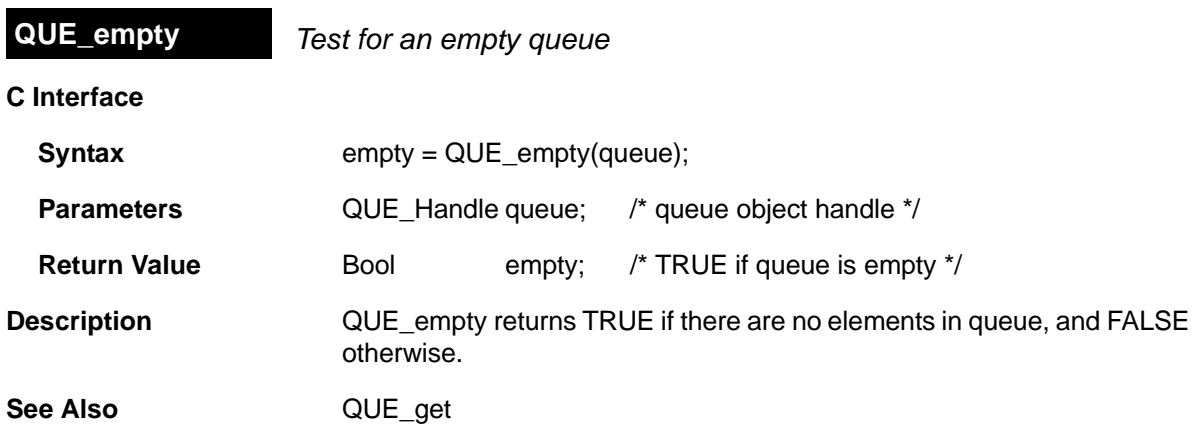

<span id="page-310-0"></span>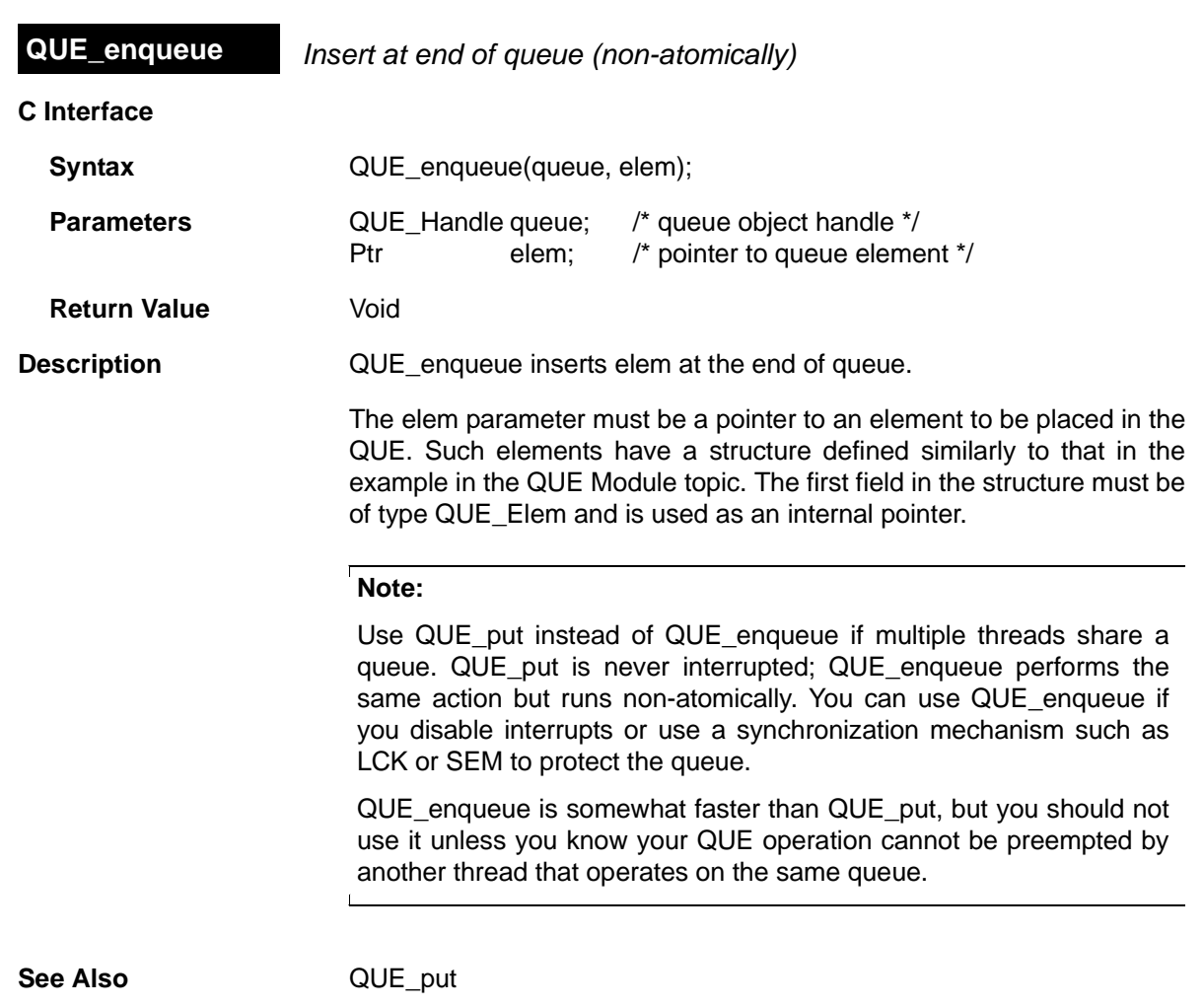

# <span id="page-311-0"></span>**C Interface Syntax** elem = QUE\_get(queue); **Parameters** QUE Handle queue; /\* queue object handle \*/ **Return Value** Void \*elem; /\* pointer to former first element \*/ **Description** QUE get removes the element from the front of queue and returns elem. The return value, elem, is a pointer to the element at the front of the QUE. Such elements have a structure defined similarly to that in the example in the [QUE Module](#page-303-0) topic. The first field in the structure must be of type QUE Elem and is used as an internal pointer. Since QUE get manipulates the queue with interrupts disabled, the queue can be shared by multiple tasks, or by tasks and SWIs or HWIs. Calling QUE get with an empty queue returns the queue itself. This provides a means for using a single atomic action to check if a queue is empty, and to remove and return the first element if it is not empty: if ((QUE Handle)(elem = QUE get(q)) != q) ` process elem ` **Note:** Use QUE get instead of QUE dequeue if multiple threads share a queue. QUE\_get is never interrupted; QUE\_dequeue performs the same action but runs non-atomically. You can use QUE dequeue if you disable interrupts or use a synchronization mechanism such as LCK or SEM to protect the queue. **QUE\_get** *Get element from front of queue (atomically)*

QUE dequeue is somewhat faster than QUE\_get, but you should not use it unless you know your QUE operation cannot be preempted by another thread that operates on the same queue.

**See Also** QUE\_create [QUE\\_empty](#page-309-0) [QUE\\_put](#page-317-0)

<span id="page-312-0"></span>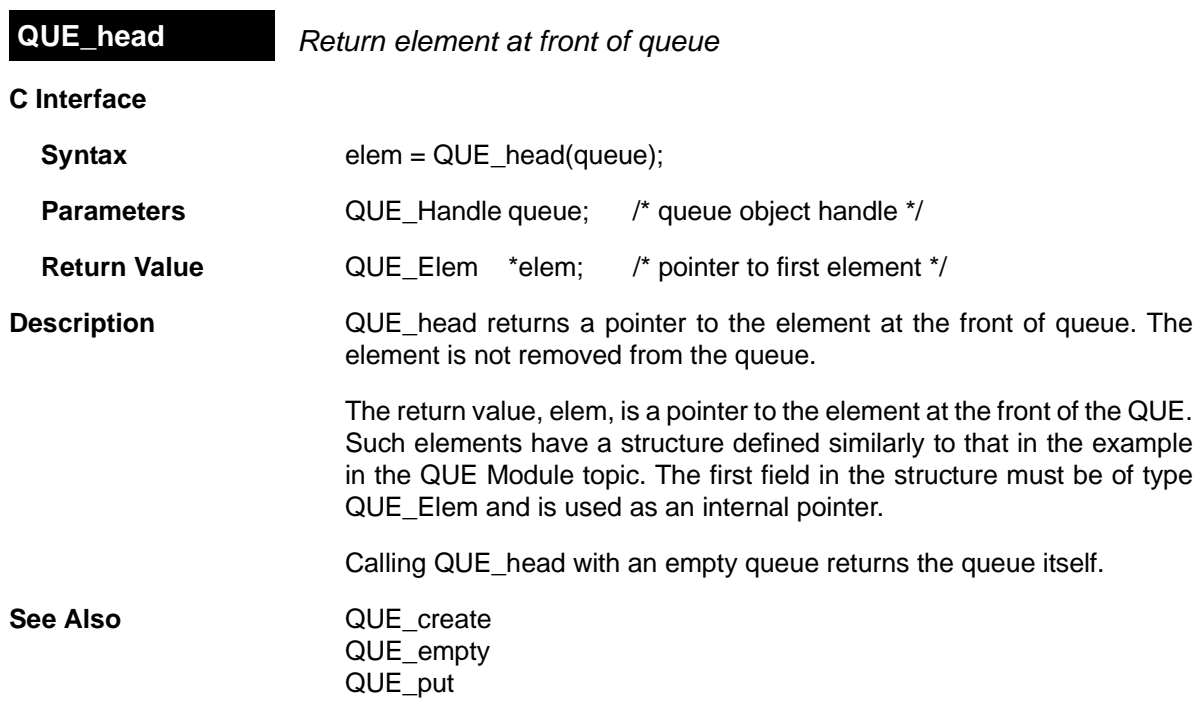

<span id="page-313-0"></span>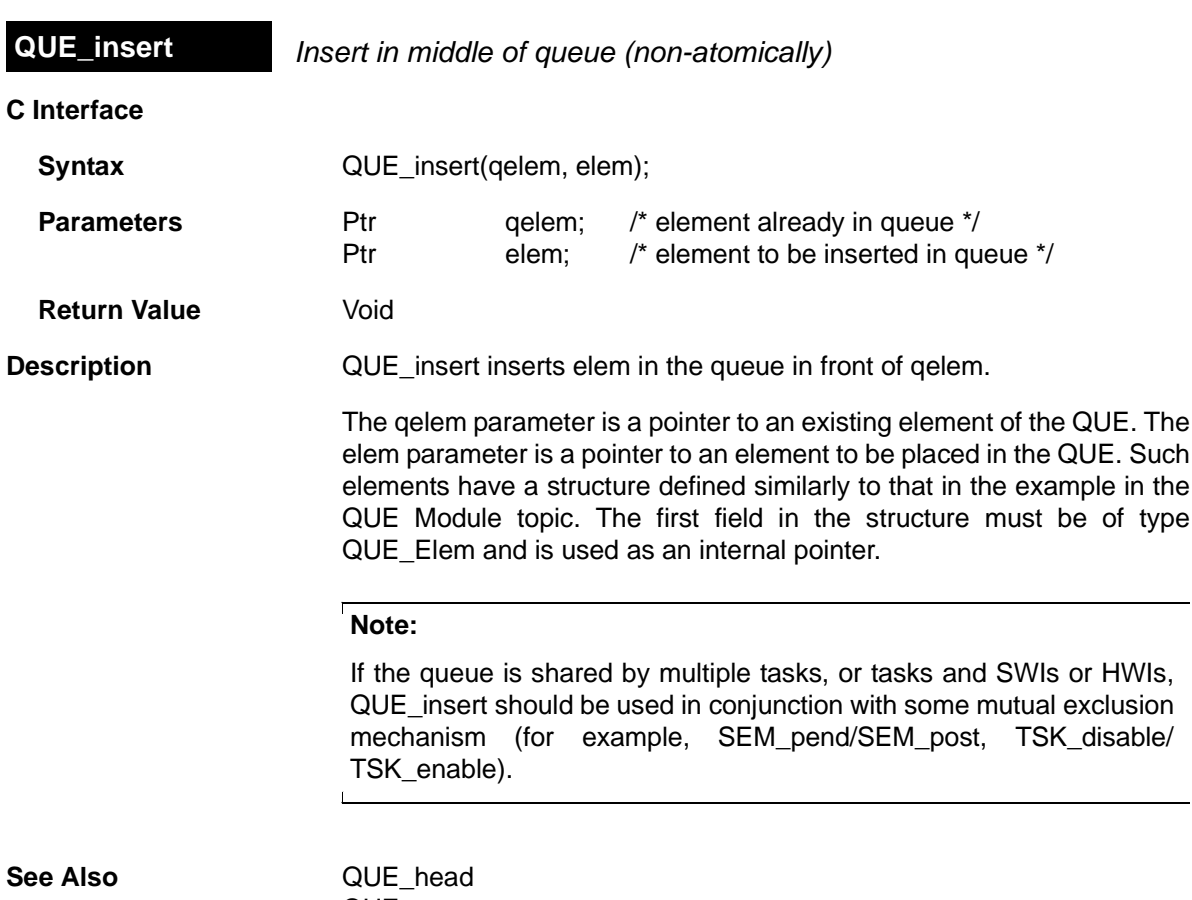

[QUE\\_next](#page-315-0) [QUE\\_prev](#page-316-0)  [QUE\\_remove](#page-318-0)

<span id="page-314-0"></span>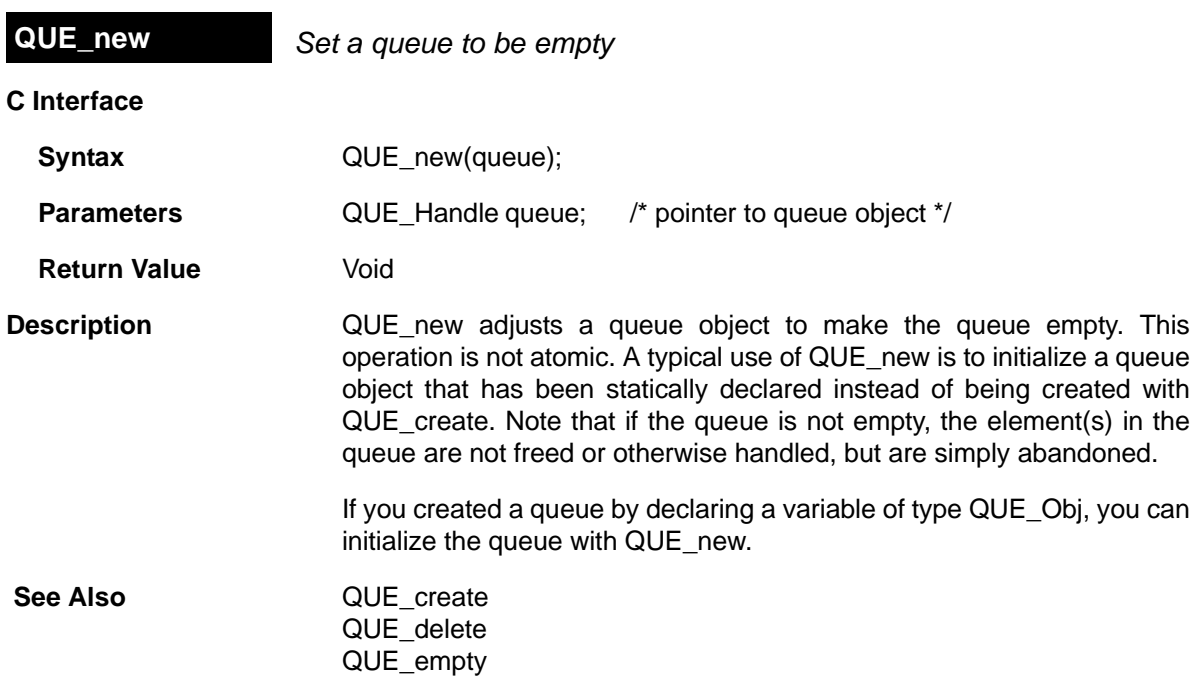

<span id="page-315-0"></span>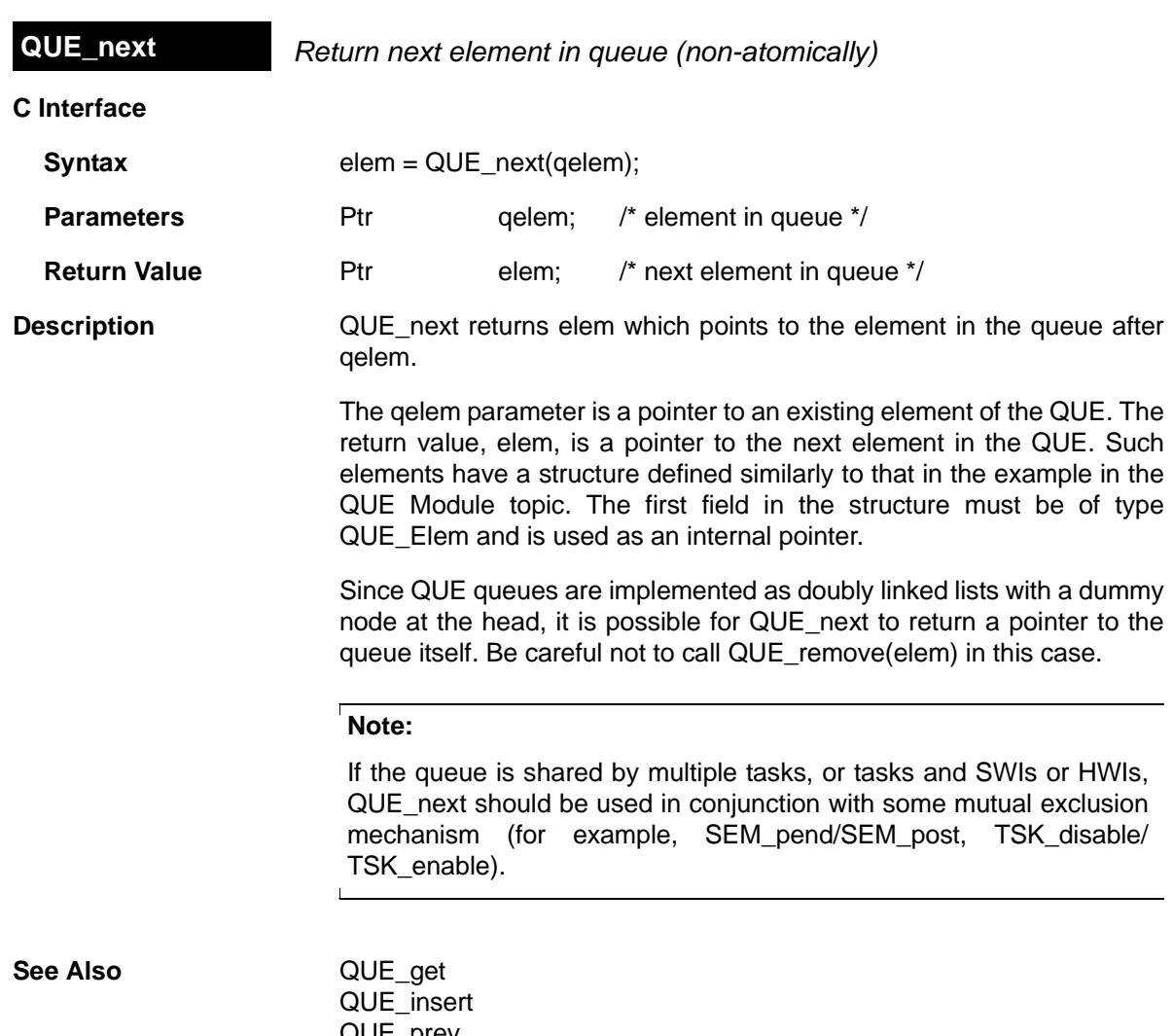

[QUE\\_prev](#page-316-0)  [QUE\\_remove](#page-318-0)

<span id="page-316-0"></span>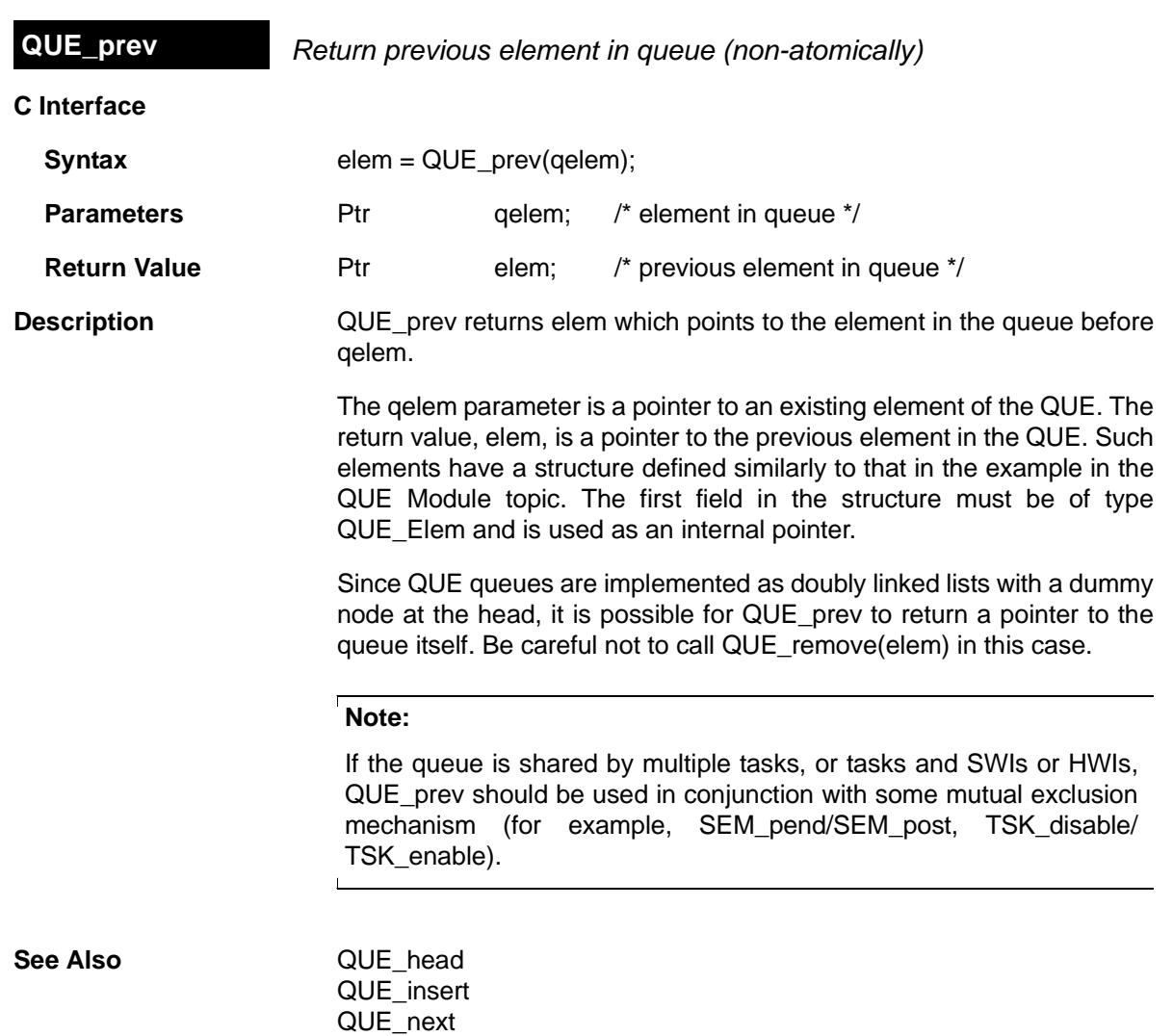

[QUE\\_remove](#page-318-0)

<span id="page-317-0"></span>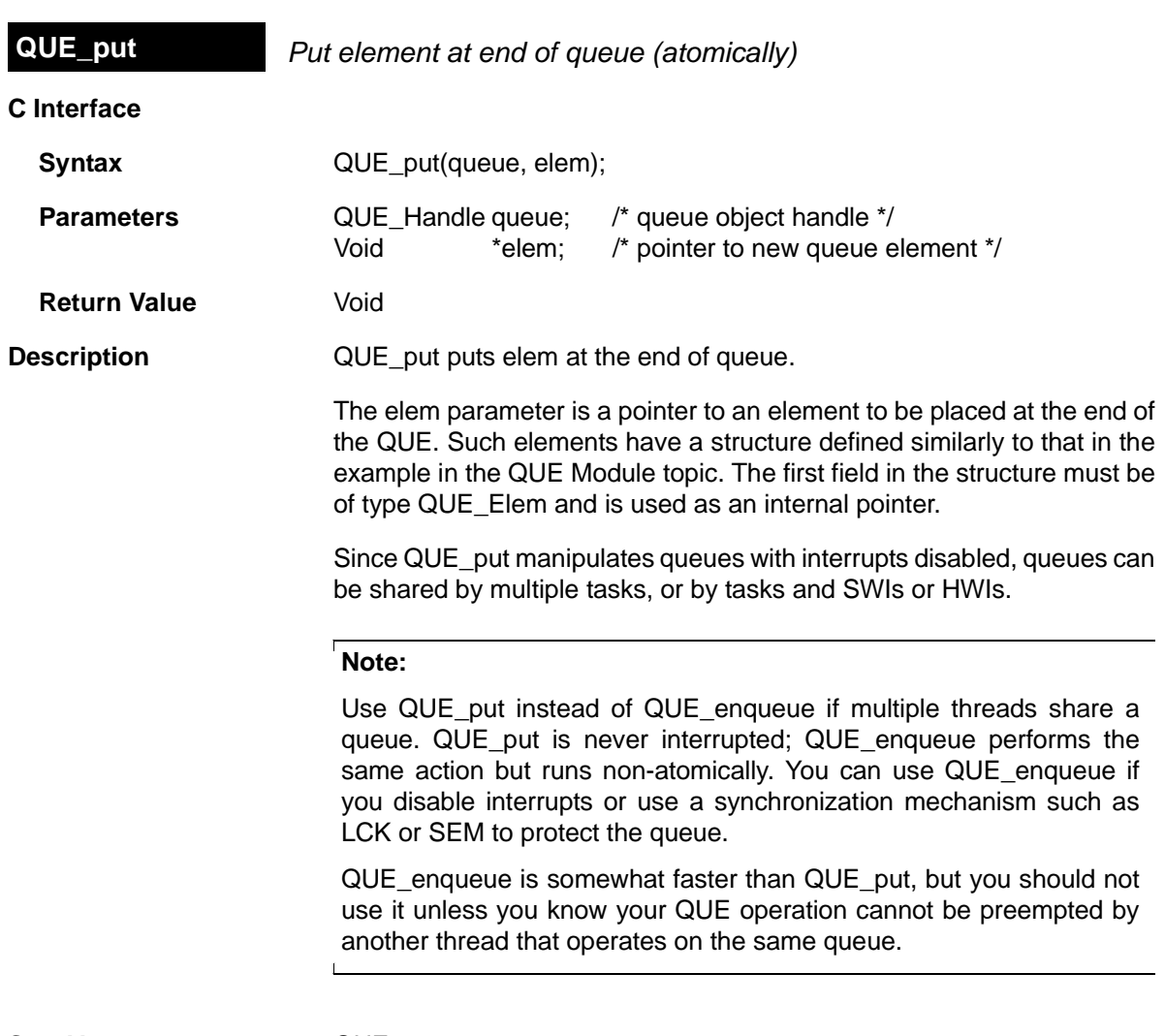

**See Also**  $\qquad QUE\_get$ 

[QUE\\_head](#page-312-0)

<span id="page-318-0"></span>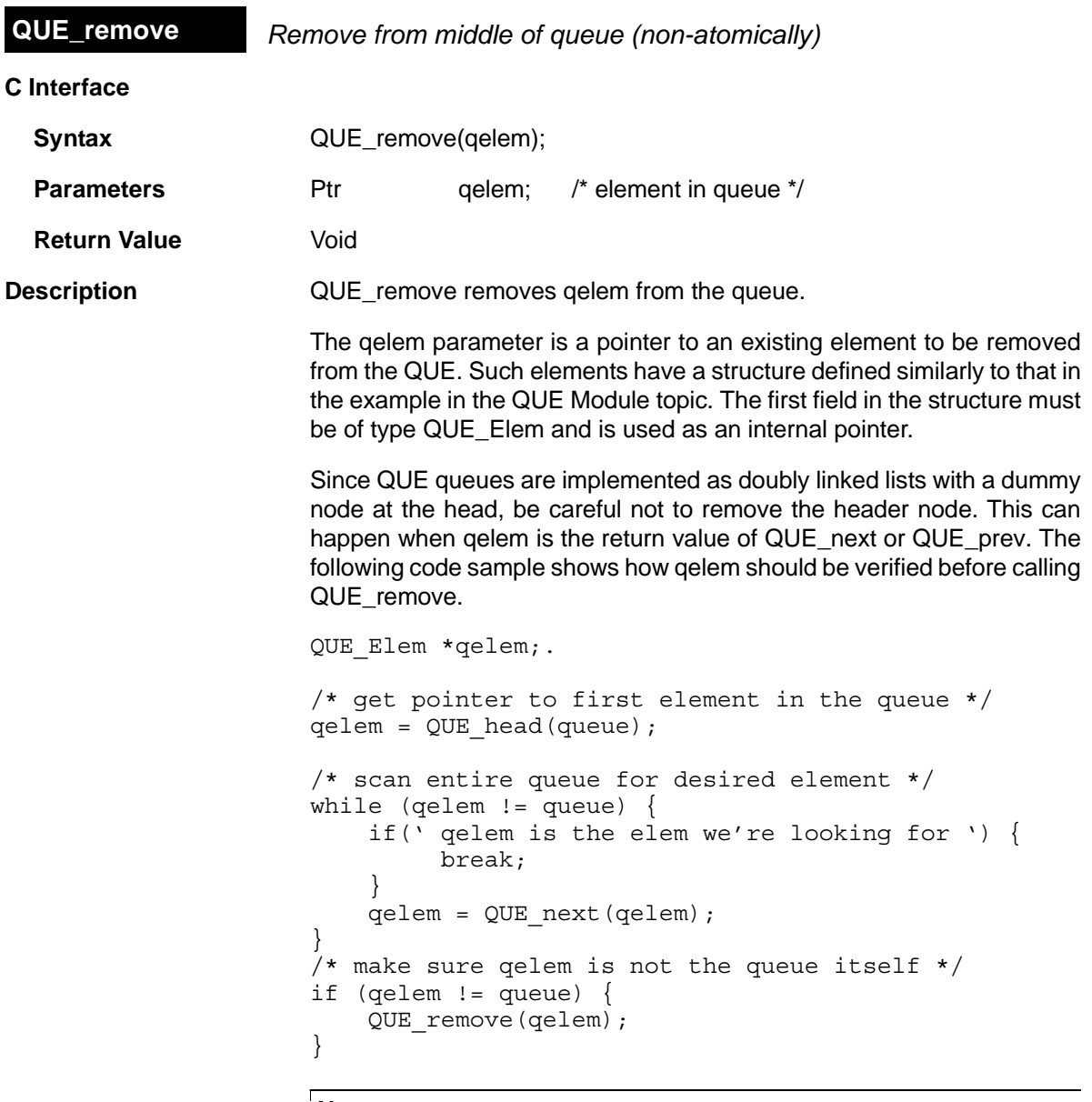

### **Note:**

 $\Box$ 

If the queue is shared by multiple tasks, or tasks and SWIs or HWIs, QUE\_remove should be used in conjunction with some mutual exclusion mechanism (for example, [SEM\\_pend](#page-343-0)[/SEM\\_post](#page-346-0), [TSK\\_disable/](#page-455-0) [TSK\\_enable](#page-456-0)).

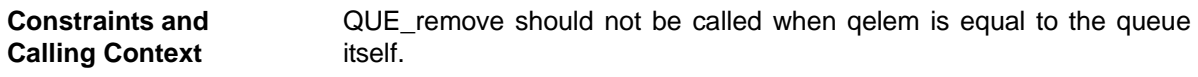

**See Also** [QUE\\_head](#page-312-0) [QUE\\_insert](#page-313-0)  [QUE\\_next](#page-315-0) [QUE\\_prev](#page-316-0)

# **2.21 RTDX Module**

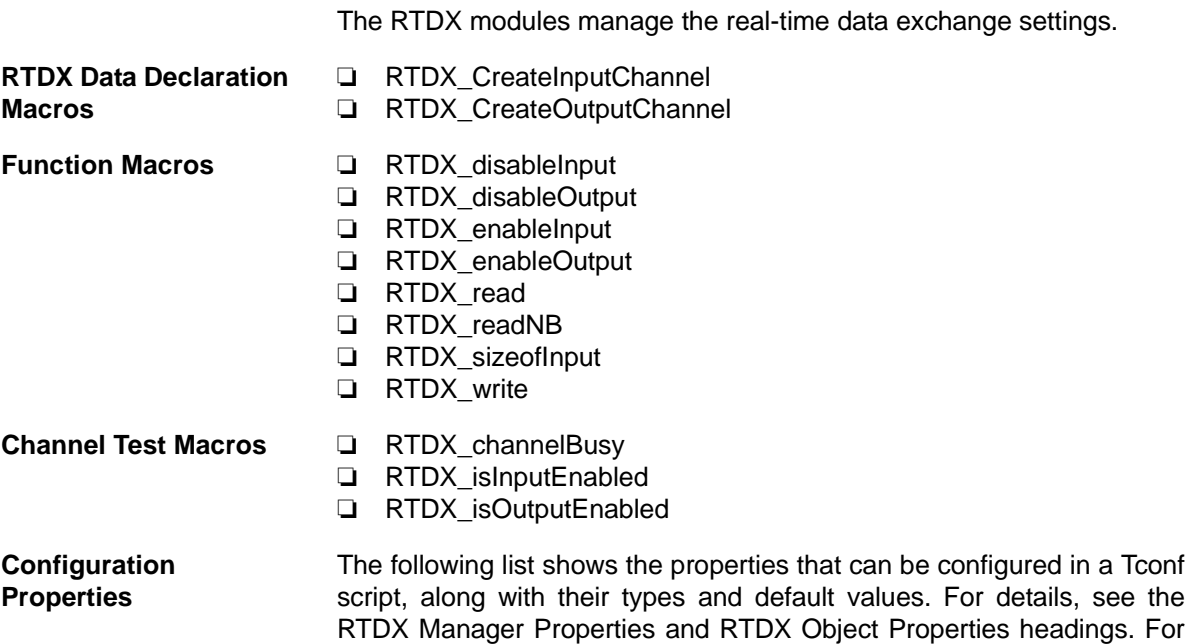

### **Module Configuration Parameters**

[page 1-3](#page-12-0).

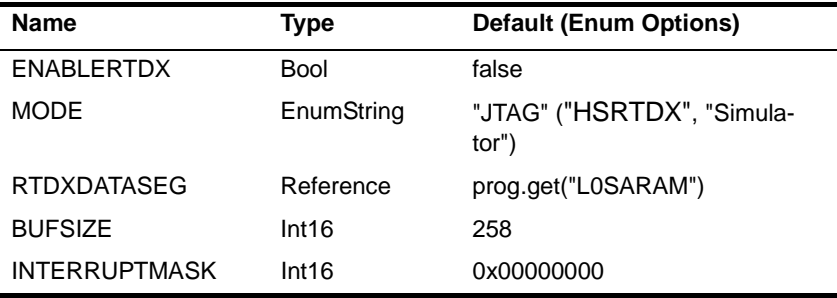

descriptions of data types, see Section 1.4, *[DSP/BIOS Tconf Overview](#page-12-0)*,

### **Instance Configuration Parameters**

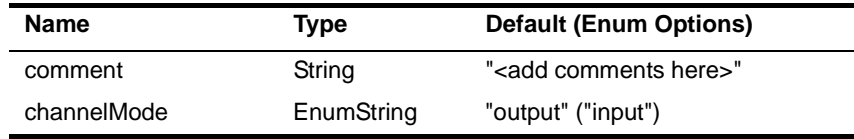

**Description** The RTDX module provides the data types and functions for:

❏ Sending data from the target to the host.

❏ Sending data from the host to the target.

<span id="page-321-0"></span>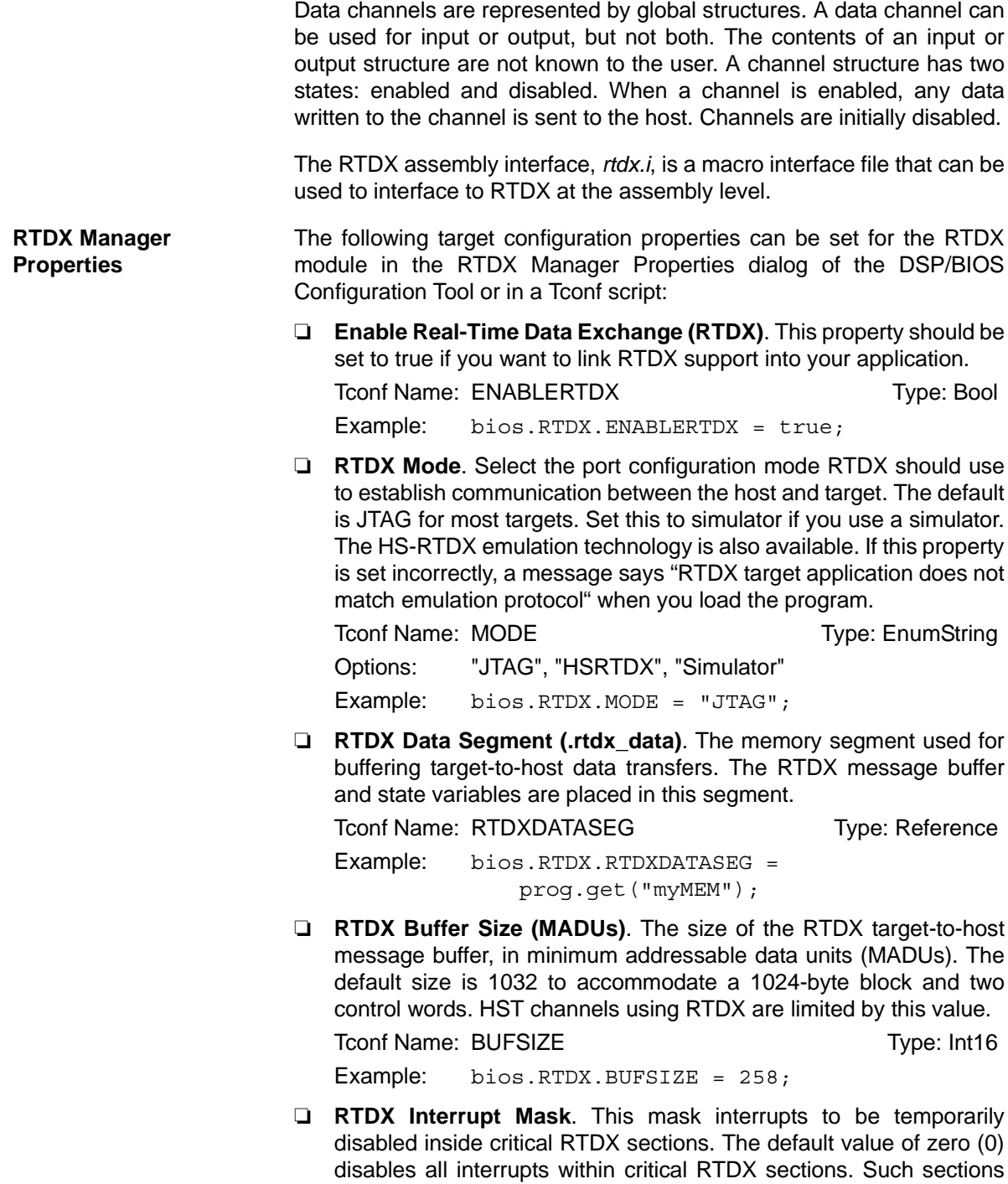

are short (usually <100 cycles). Disabling interrupts also temporarily disables other RTDX clients and prevents other RTDX function calls.

<span id="page-322-0"></span>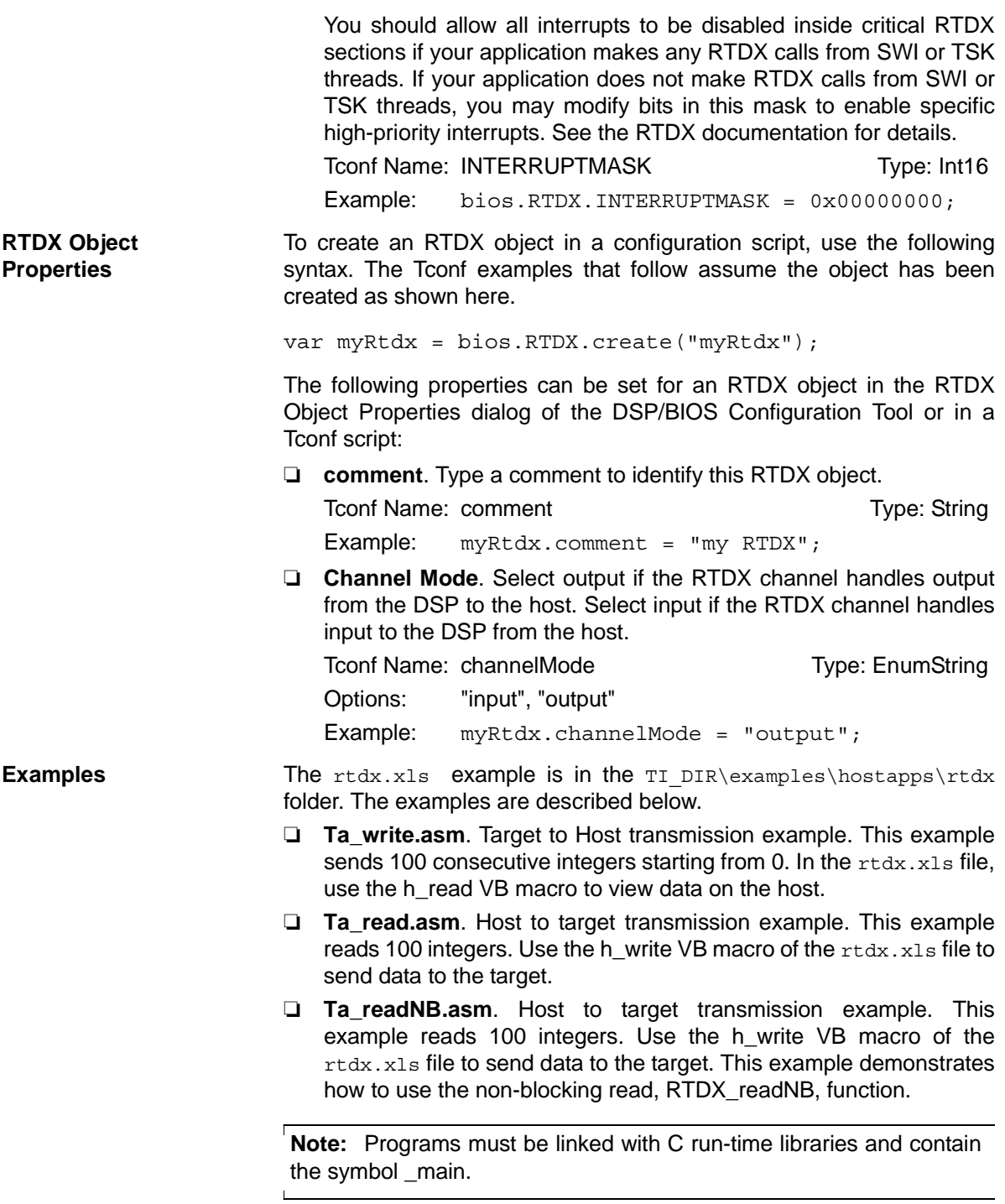

<span id="page-323-0"></span>**RTDX\_channelBusy** *Return status indicating whether data channel is busy*

**C Interface**

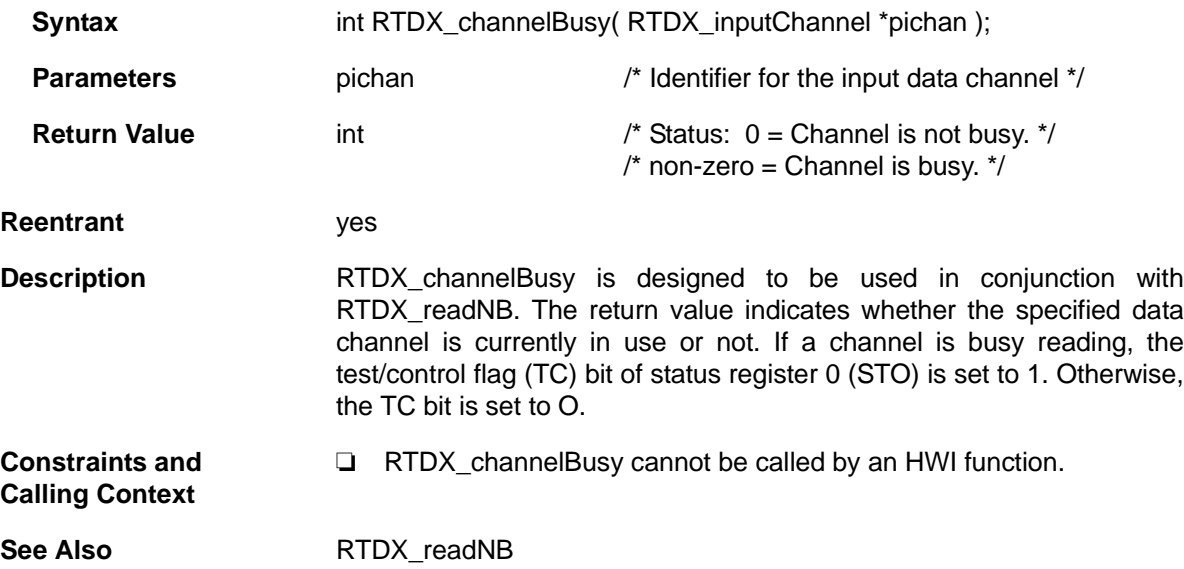
# <span id="page-324-0"></span>**RTDX\_CreateInputChannel** *Declare input channel structure*

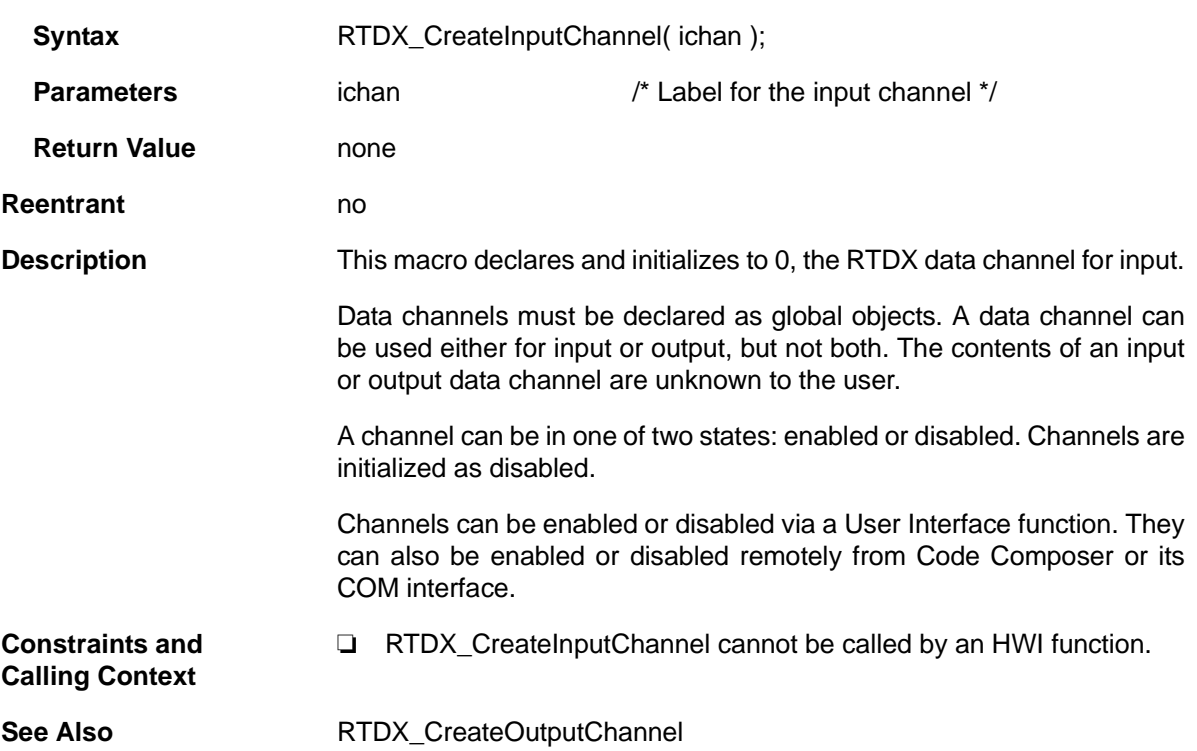

# <span id="page-325-0"></span>**RTDX\_CreateOutputChannel** *Declare output channel structure*

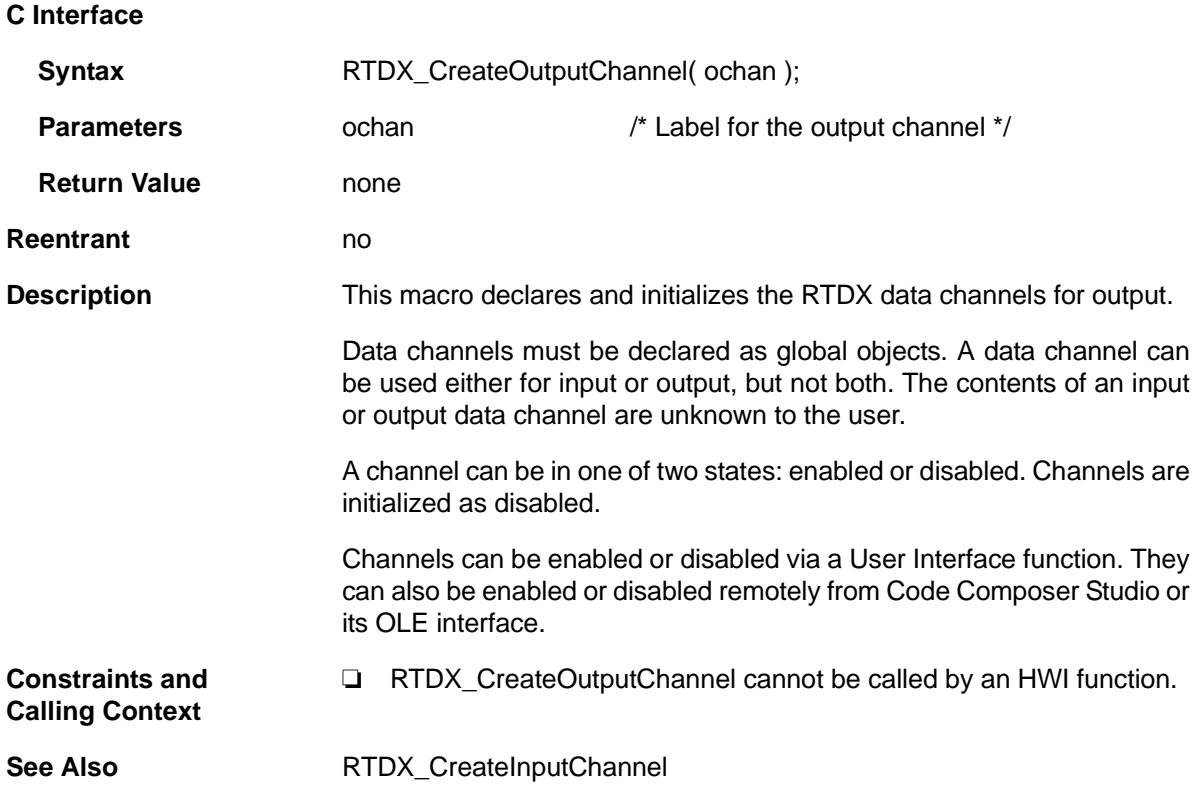

<span id="page-326-0"></span>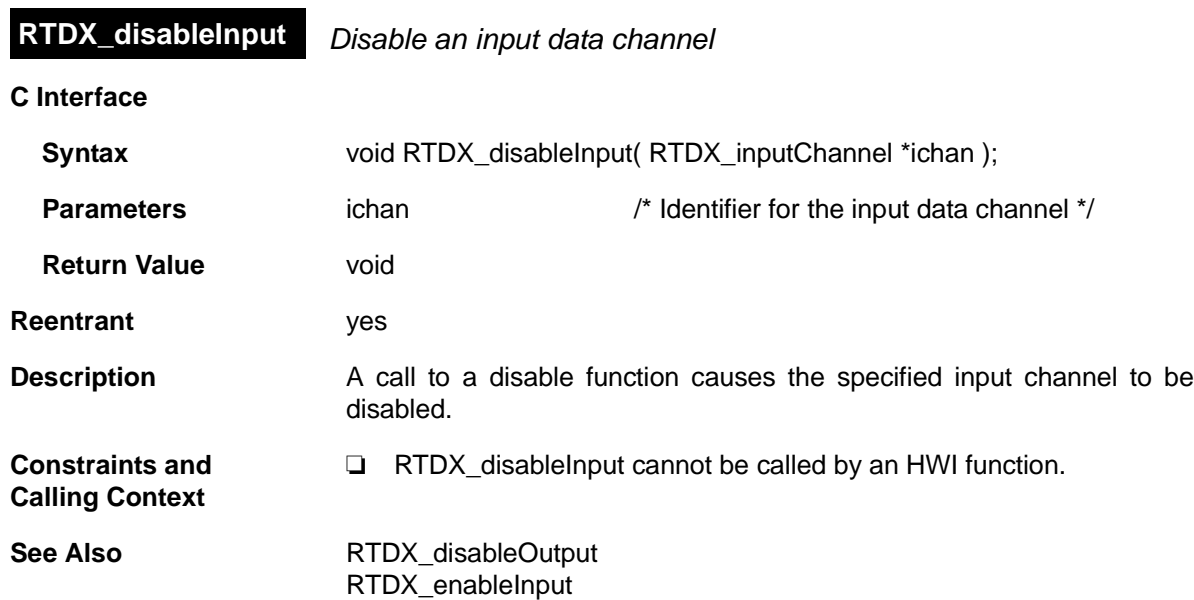

[RTDX\\_read](#page-332-0)

# <span id="page-327-0"></span>**RTDX\_disableOutput** *Disable an output data channel*

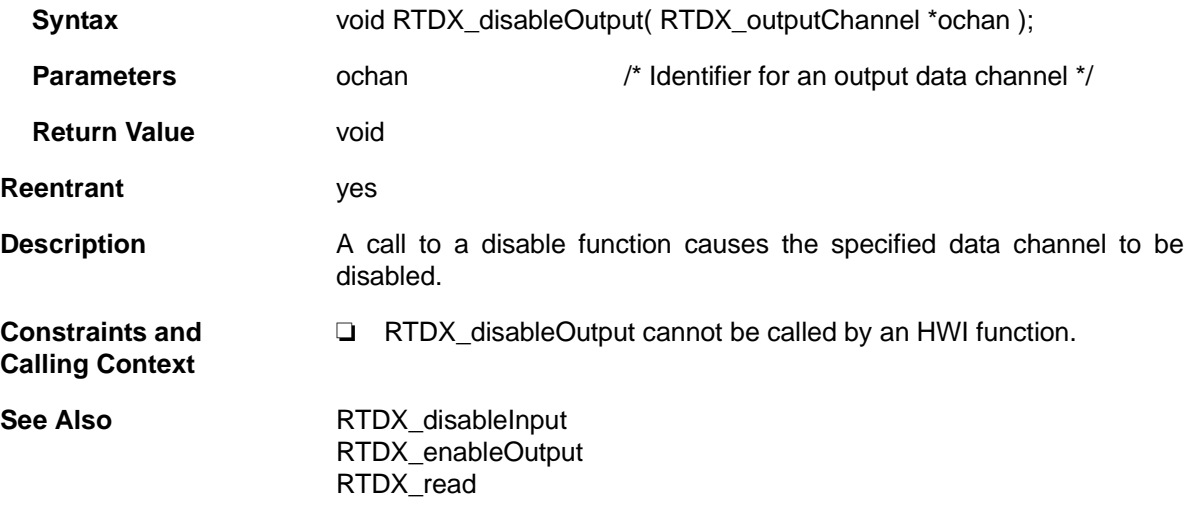

# <span id="page-328-0"></span>**RTDX\_enableInput** *Enable an input data channel*

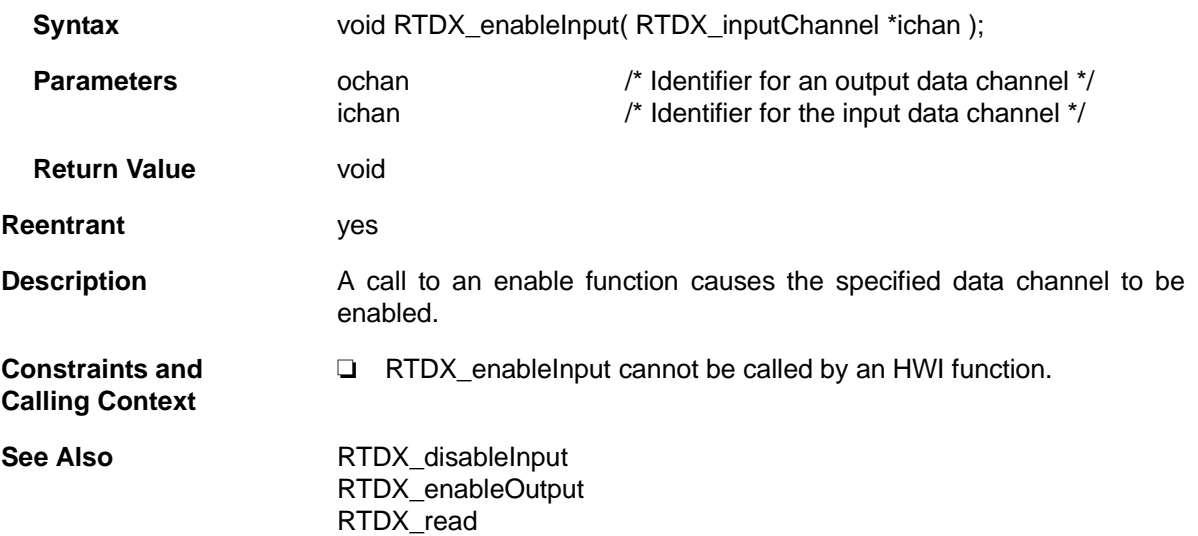

# <span id="page-329-0"></span>**RTDX\_enableOutput** *Enable an output data channel*

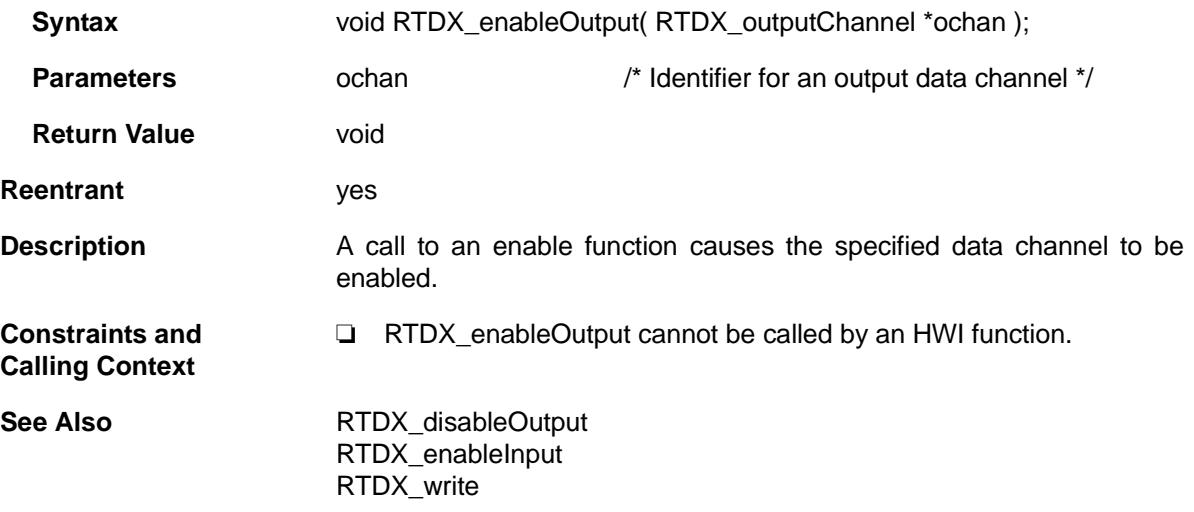

<span id="page-330-0"></span>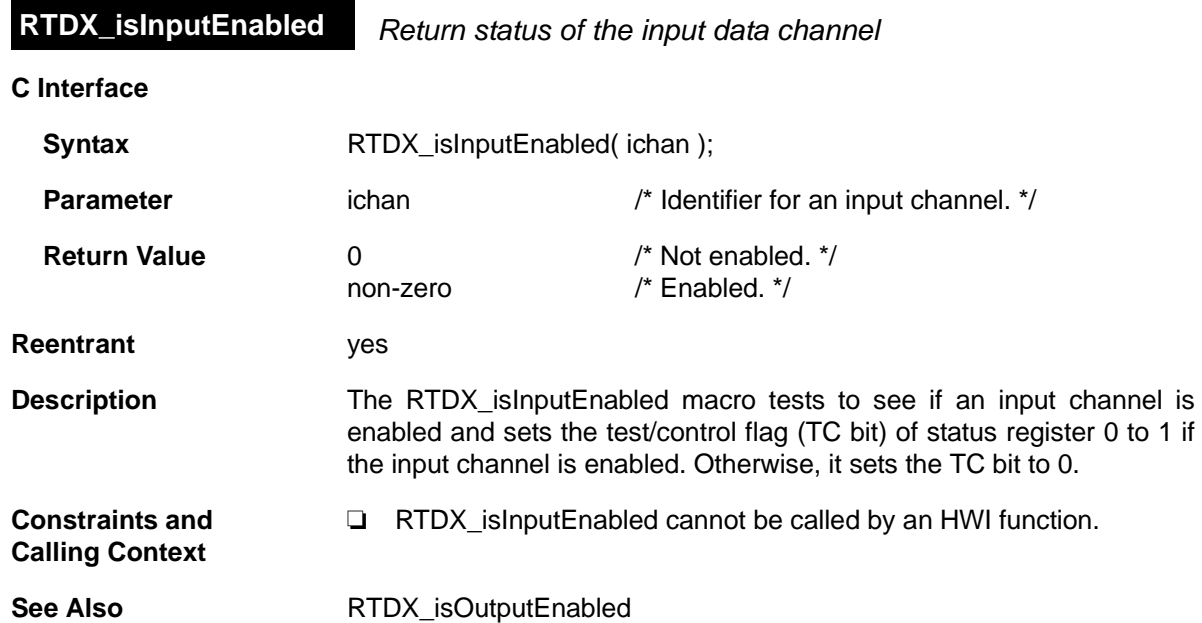

<span id="page-331-0"></span>**RTDX\_isOutputEnabled** *Return status of the output data channel*

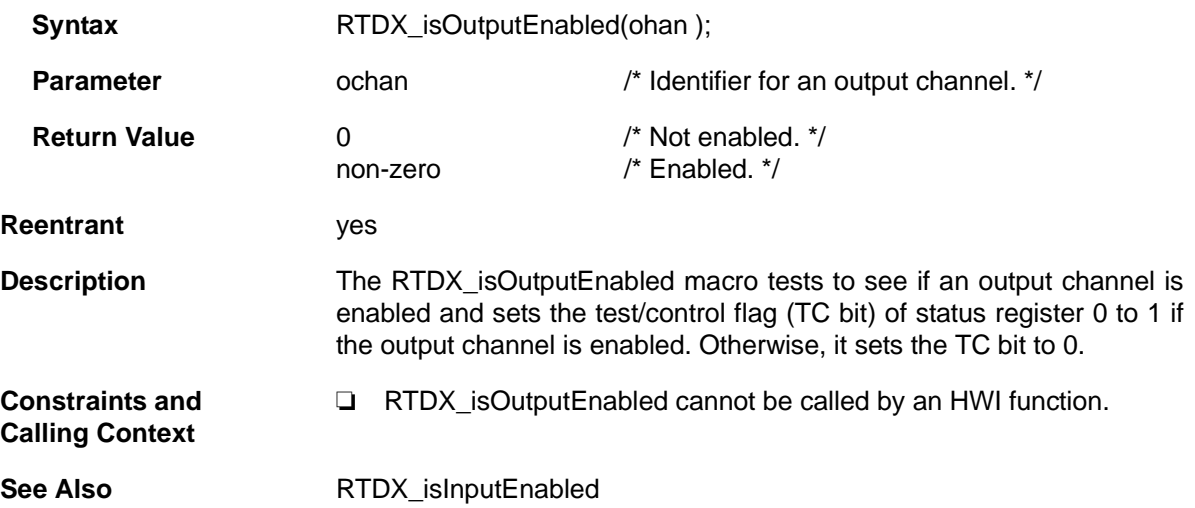

<span id="page-332-0"></span>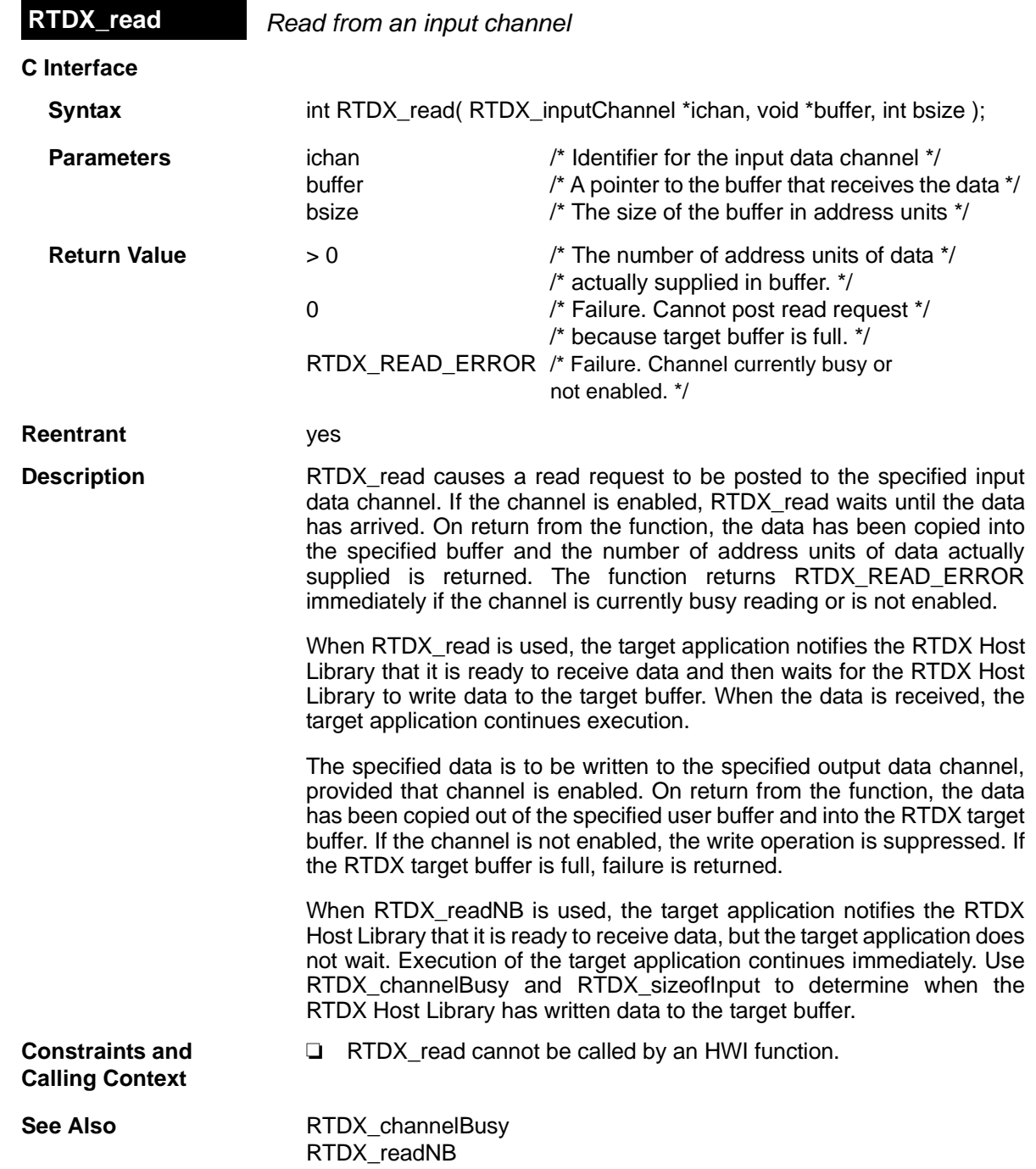

<span id="page-333-0"></span>**RTDX\_readNB** *Read from input channel without blocking*

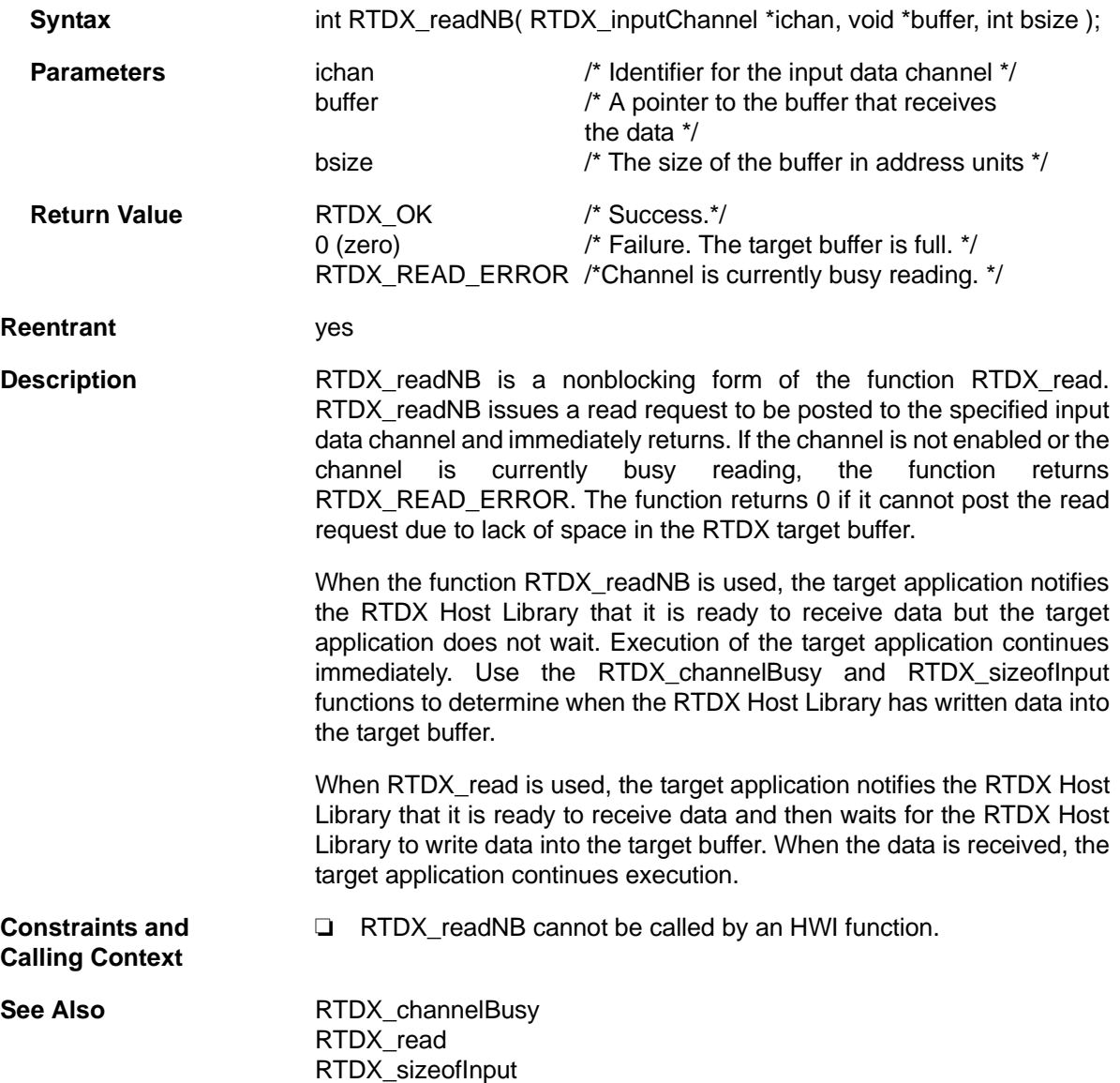

## <span id="page-334-0"></span>**RTDX\_sizeofInput** *Return the number of MADUs read from a data channel*

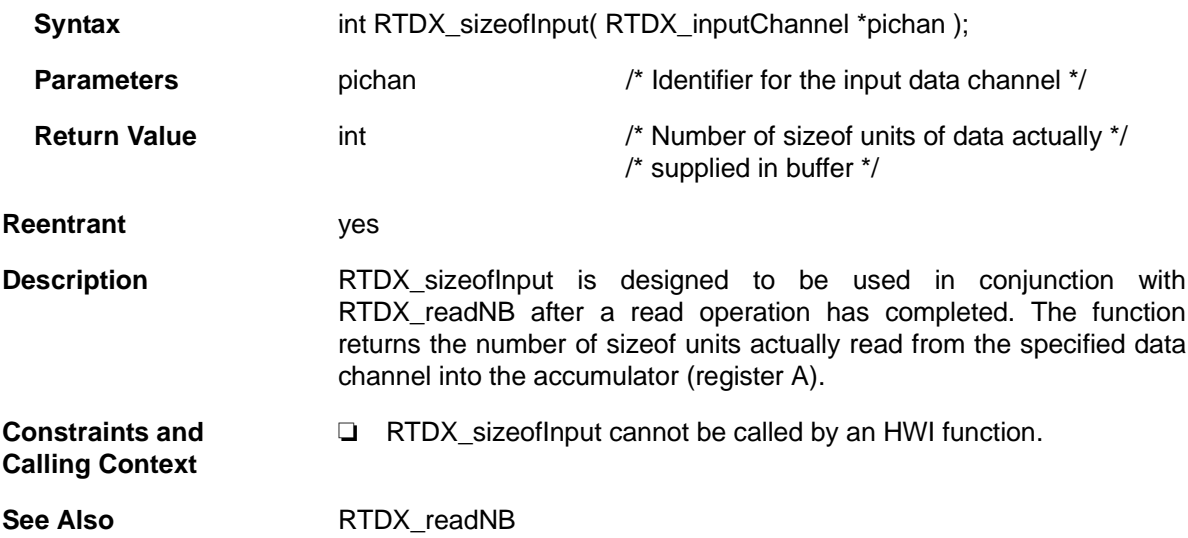

<span id="page-335-0"></span>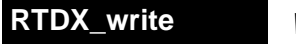

**Write to an output channel** 

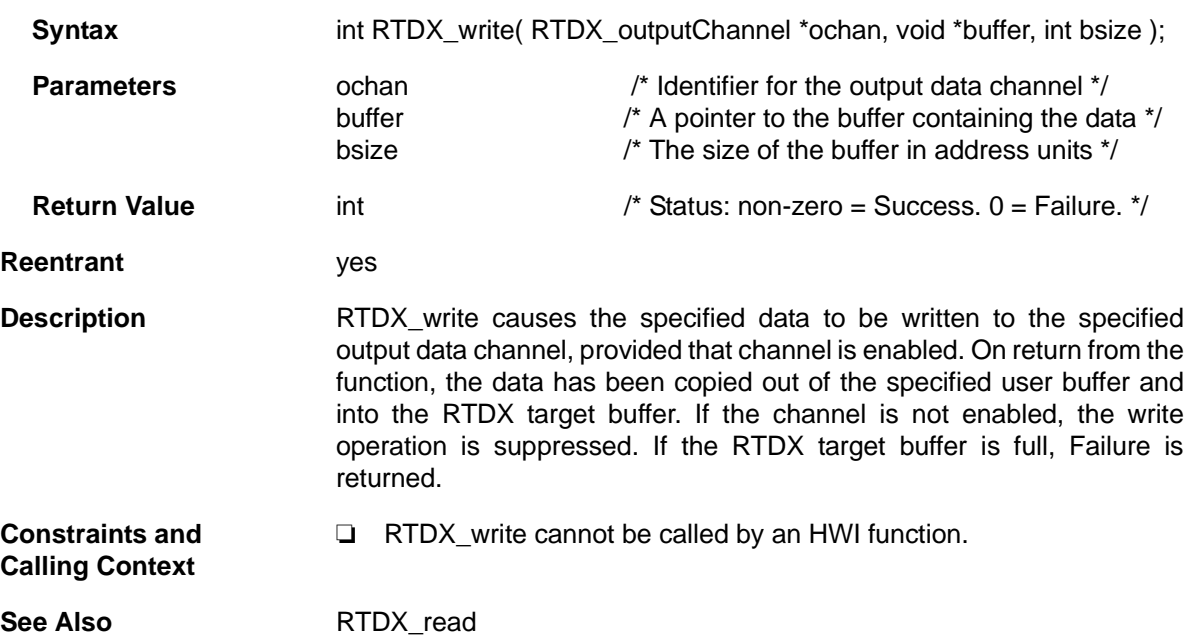

## **2.22 SEM Module**

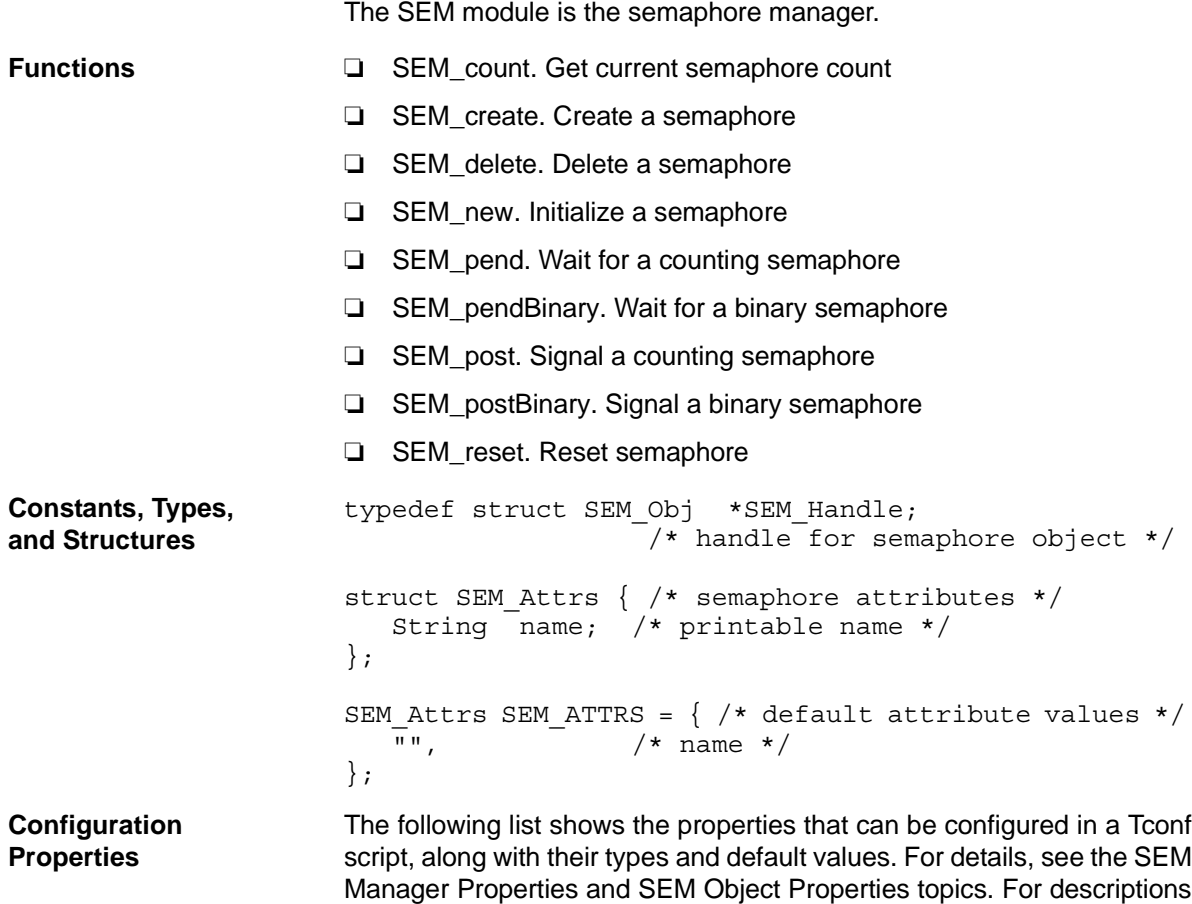

### **Module Configuration Parameters**

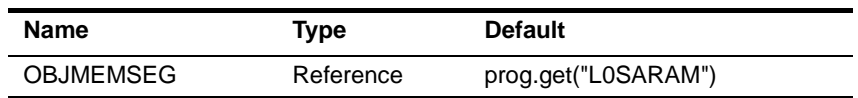

of data types, see Section 1.4, *[DSP/BIOS Tconf Overview](#page-12-0)*, page 1-3.

### **Instance Configuration Parameters**

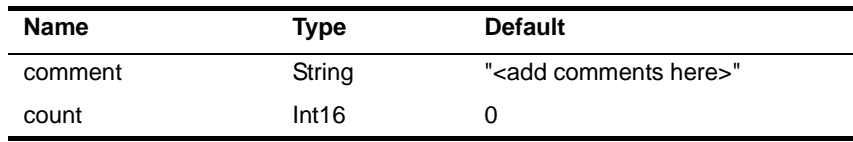

**Description** The SEM module makes available a set of functions that manipulate semaphore objects accessed through handles of type SEM\_Handle. Semaphores can be used for task synchronization and mutual exclusion.

> Semaphores can be counting semaphores or binary semaphores. The APIs for binary and counting semaphores cannot be mixed for a single semaphore.

- ❏ **Counting semaphores** keep track of the number of times the semaphore has been posted with SEM\_post. This is useful, for example, if you have a group of resources that are shared between tasks. Such tasks might call SEM\_pend to see if a resource is available before using one. [SEM\\_pend](#page-343-0) and [SEM\\_post](#page-346-0) are for use with counting semaphores.
- ❏ **Binary semaphores** can have only two states: available and unavailable. They can be used to share a single resource between tasks. They can also be used for a basic signaling mechanism, where the semaphore can be posted multiple times and a subsequent call to SEM\_pendBinary clears the count and returns. Binary semaphores do not keep track of the count; they simply track whether the semaphore has been posted or not. SEM pendBinary and [SEM\\_postBinary](#page-347-0) are for use with binary semaphores.

The MBX module uses a counting semaphore internally to manage the count of free (or full) mailbox elements. Another example of a counting semaphore is an ISR that might fill multiple buffers of data for consumption by a task. After filling each buffer, the ISR puts the buffer on a queue and calls SEM\_post. The task waiting for the data calls SEM pend, which simply decrements the semaphore count and returns or blocks if the count is 0. The semaphore count thus tracks the number of full buffers available for the task. The GIO and SIO modules follow this model and use counting semaphores.

The internal data structures used for binary and counting semaphores are the same; the only change is whether semaphore values are incremented and decremented or simply set to zero and non-zero.

SEM pend and SEM pendBinary are used to wait for a semaphore. The timeout parameter allows the task to wait until a timeout, wait indefinitely, or not wait at all. The return value is used to indicate if the semaphore was signaled successfully.

SEM post and SEM postBinary are used to signal a semaphore. If a task is waiting for the semaphore, SEM\_post/SEM\_postBinary removes the task from the semaphore queue and puts it on the ready queue. If no

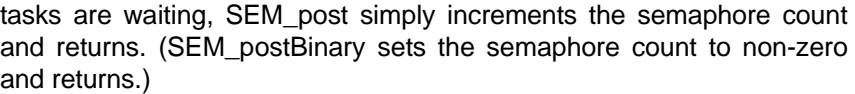

<span id="page-338-0"></span>**SEM Manager Properties** The following global property can be set for the SEM module in the SEM Manager Properties dialog of the DSP/BIOS Configuration Tool or in a Tconf script:

> ❏ **Object Memory**. The memory segment that contains the SEM objects created with Tconf.

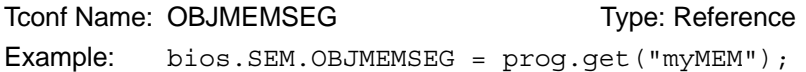

<span id="page-338-1"></span>**SEM Object Properties** To create a SEM object in a configuration script, use the following syntax. The Tconf examples that follow assume the object has been created as shown here.

var mySem = bios.SEM.create("mySem");

The following properties can be set for a SEM object in the SEM Object Properties dialog of the DSP/BIOS Configuration Tool or in a Tconf script:

❏ **comment**. Type a comment to identify this SEM object.

Tconf Name: comment Type: String Example: mySem.comment = "my SEM";

❏ **Initial semaphore count**. Set this property to the desired initial semaphore count.

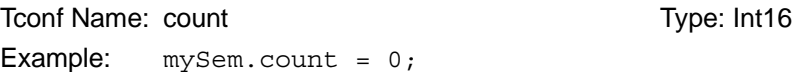

<span id="page-339-0"></span>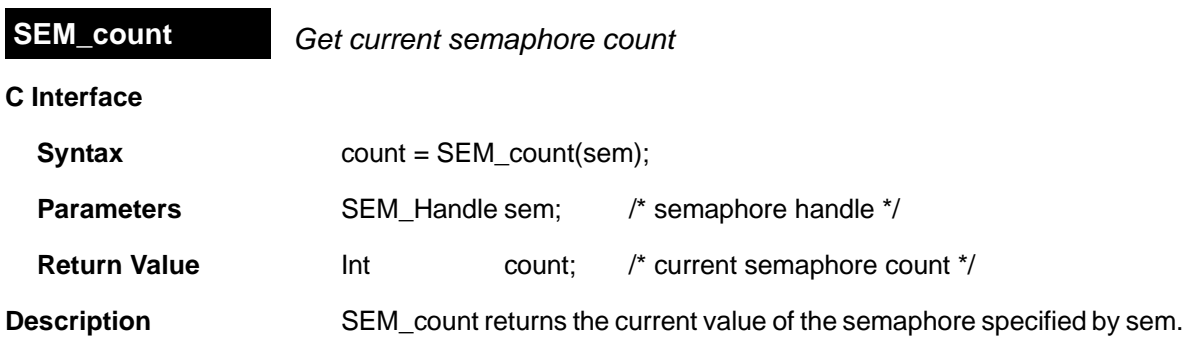

<span id="page-340-0"></span>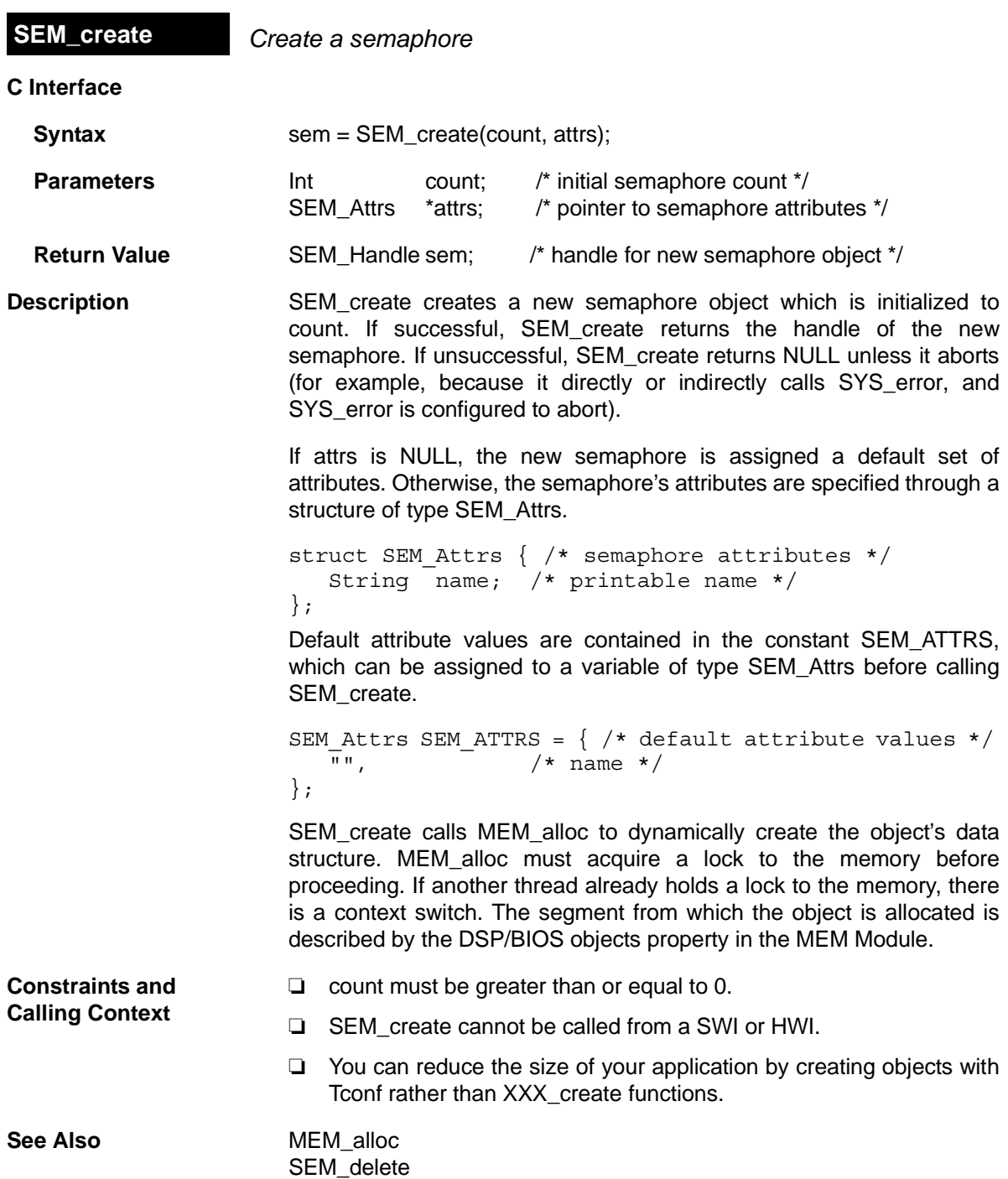

<span id="page-341-0"></span>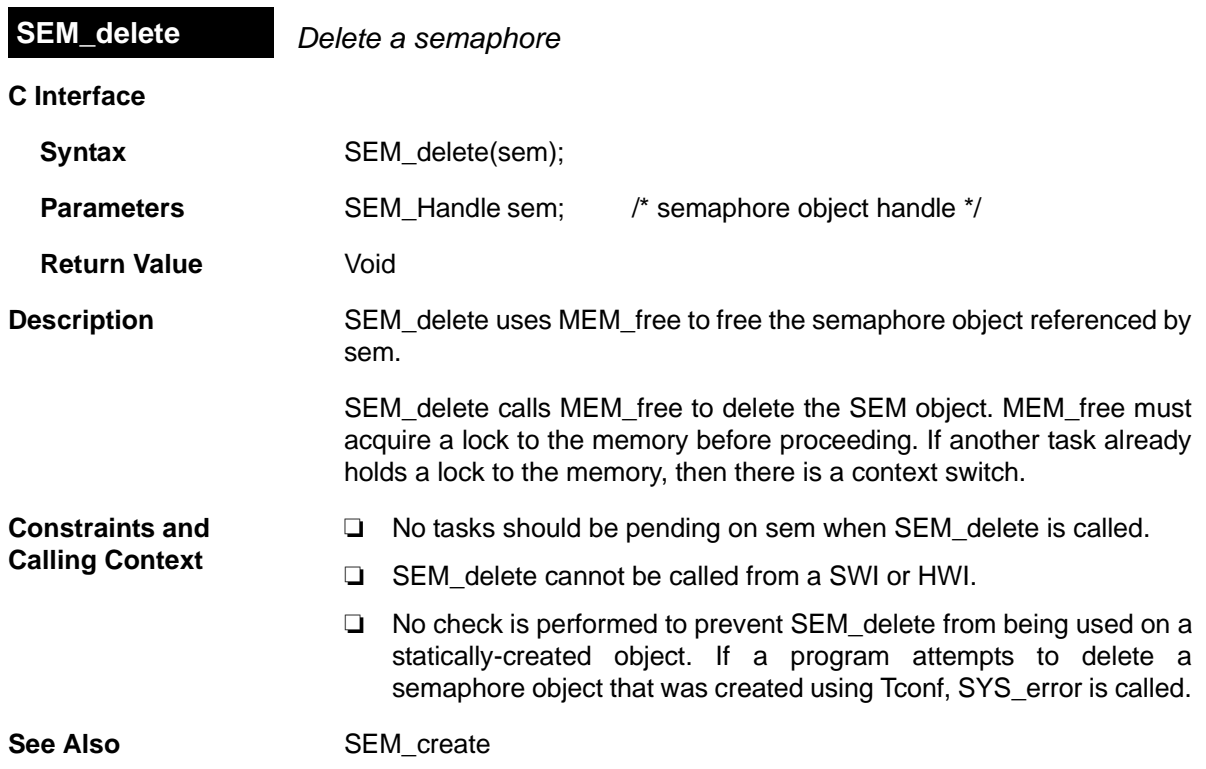

<span id="page-342-0"></span>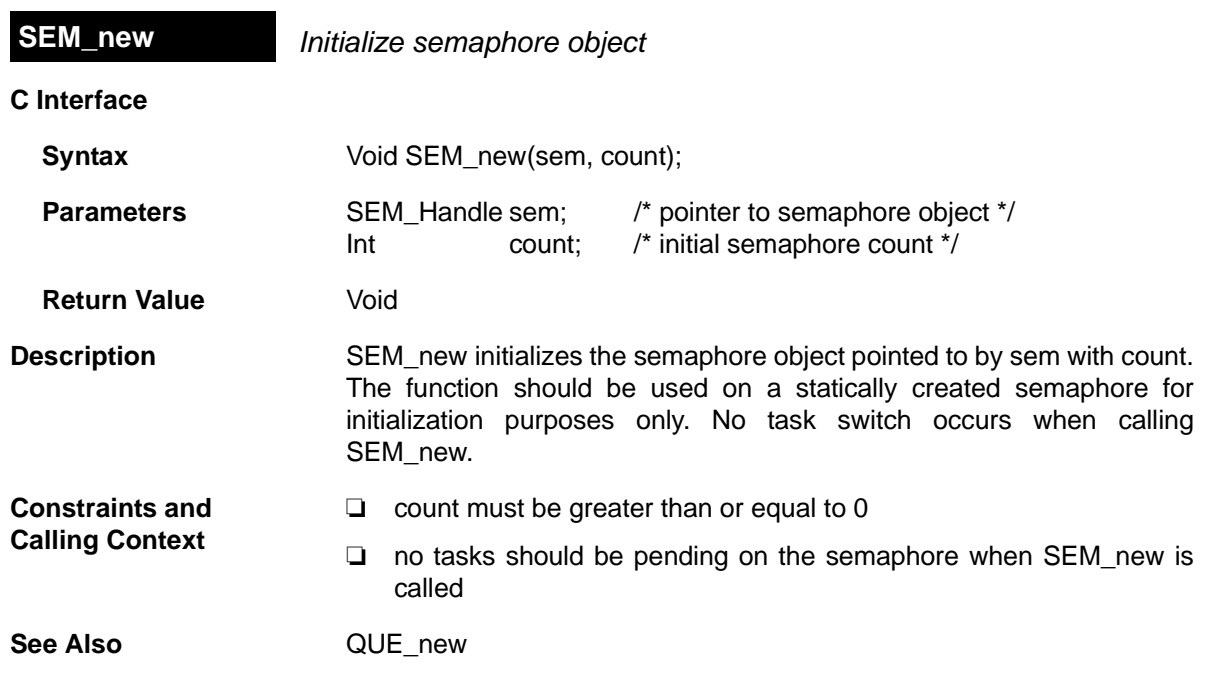

<span id="page-343-0"></span>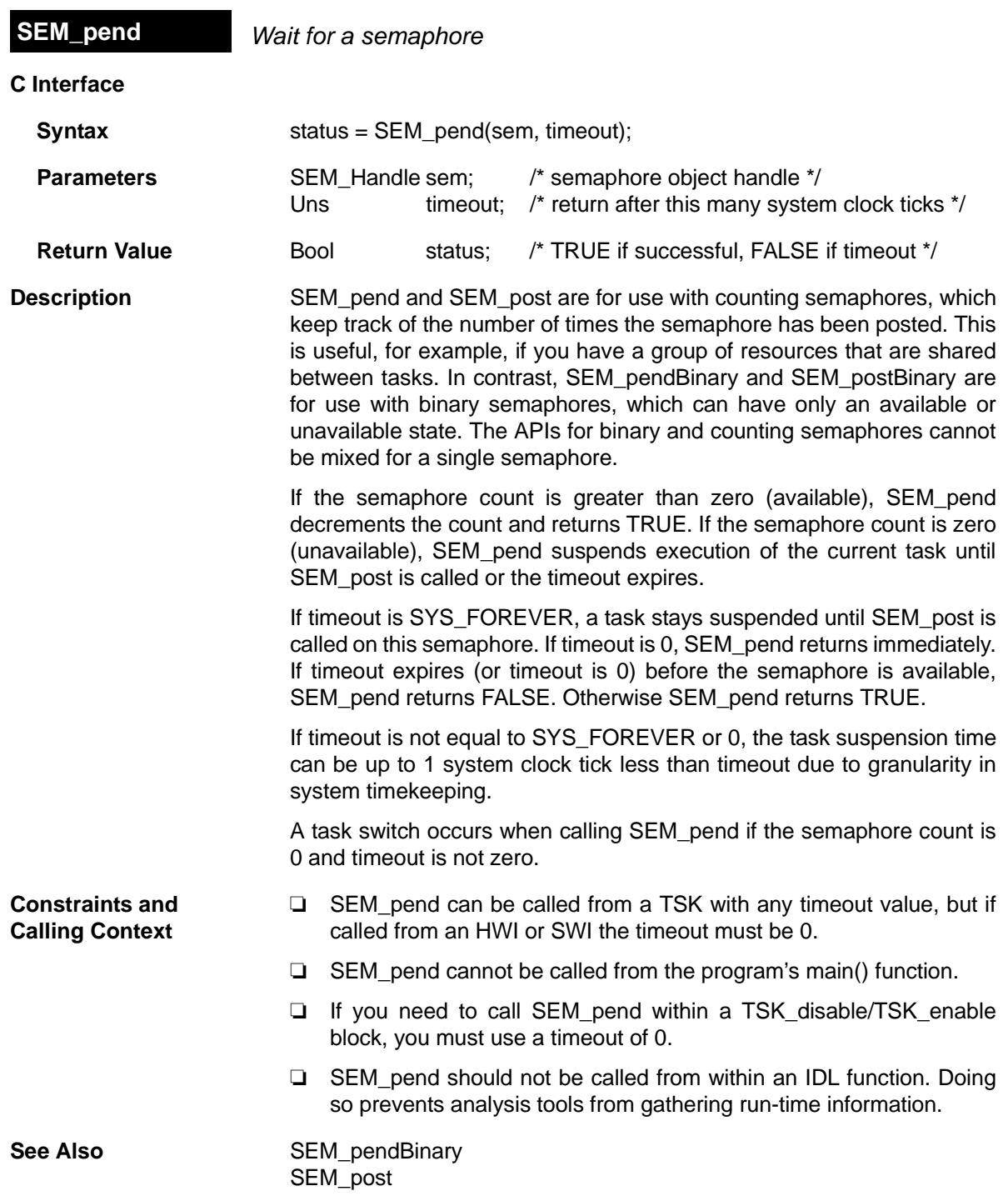

# <span id="page-344-0"></span>**SEM\_pendBinary** *Wait for a binary semaphore*

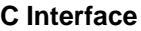

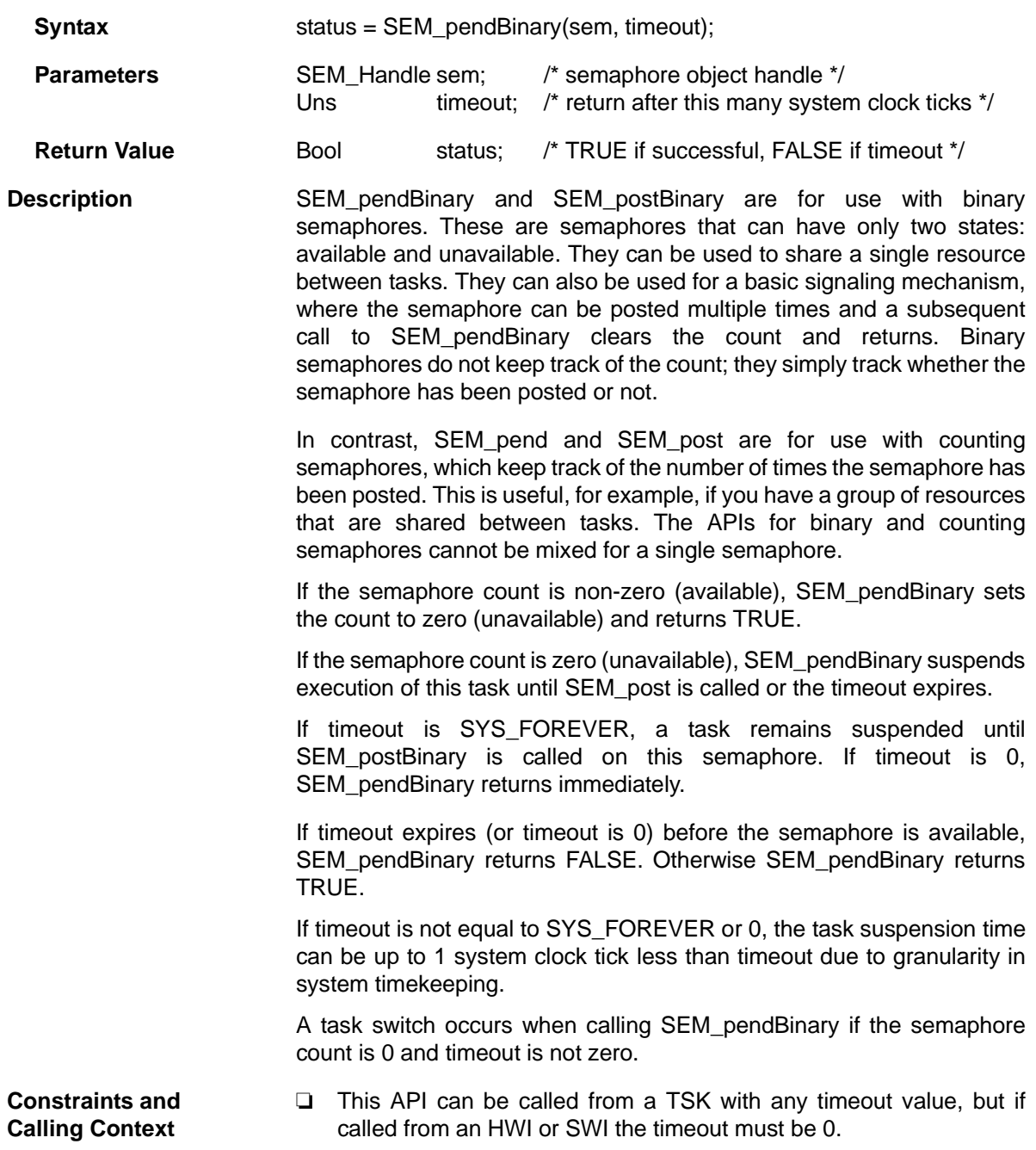

- ❏ This API cannot be called from the program's main() function.
- ❏ If you need to call this API within a [TSK\\_disable](#page-455-0)/[TSK\\_enable](#page-456-0) block, you must use a timeout of 0.
- ❏ This API should not be called from within an IDL function. Doing so prevents analysis tools from gathering run-time information.

See Also [SEM\\_pend](#page-343-0) [SEM\\_postBinary](#page-347-0)

<span id="page-346-0"></span>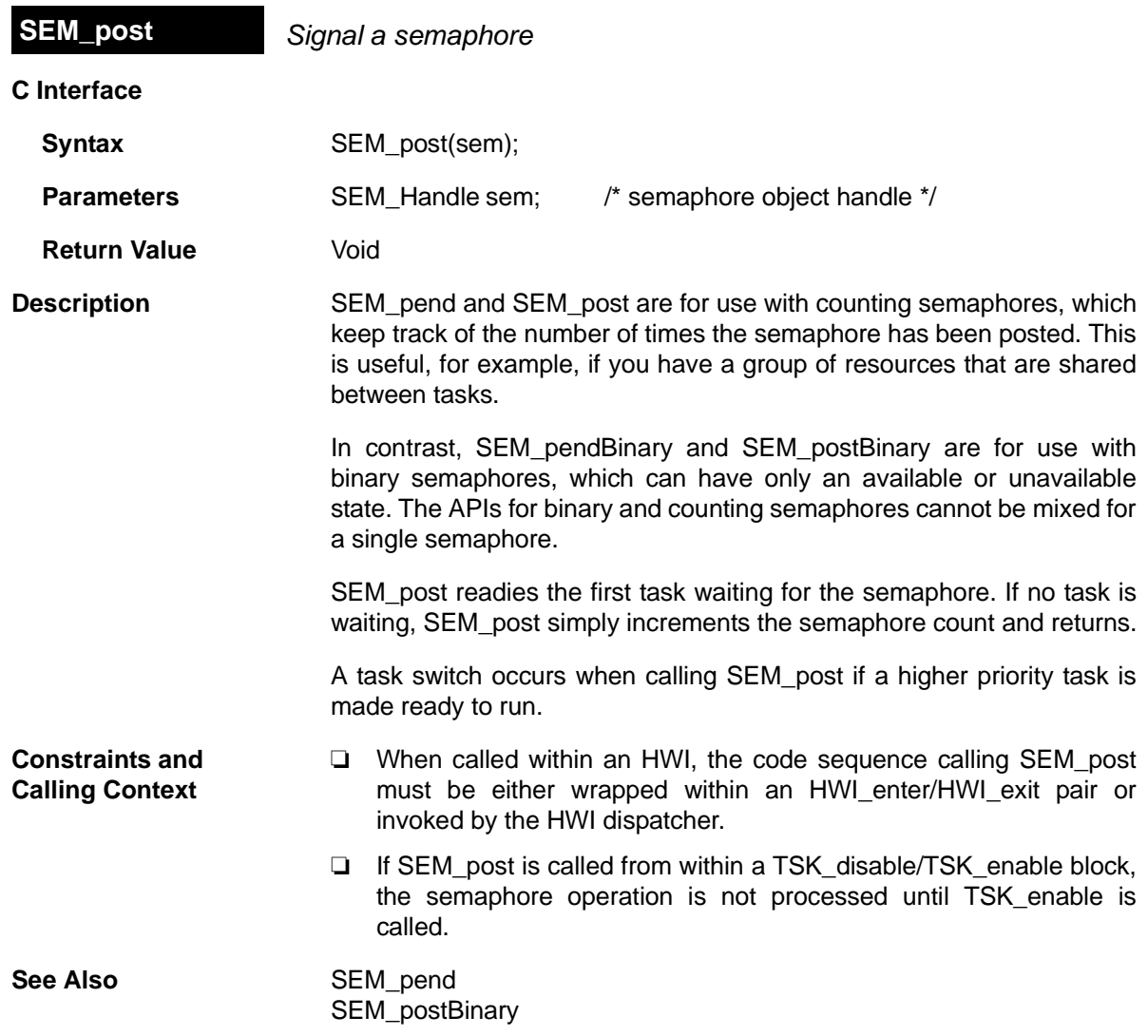

## <span id="page-347-0"></span>**SEM\_postBinary** *Signal a binary semaphore*

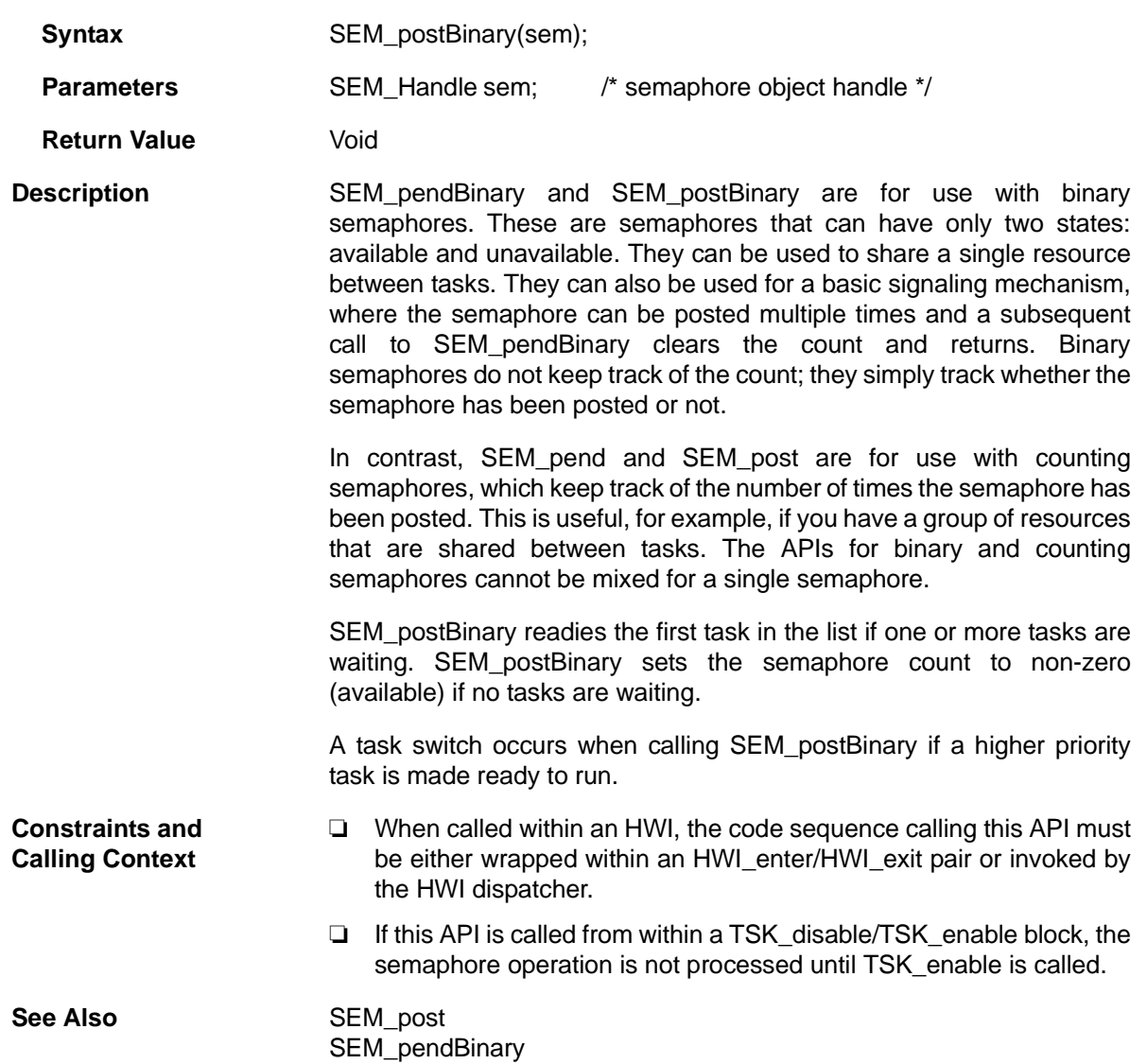

<span id="page-348-0"></span>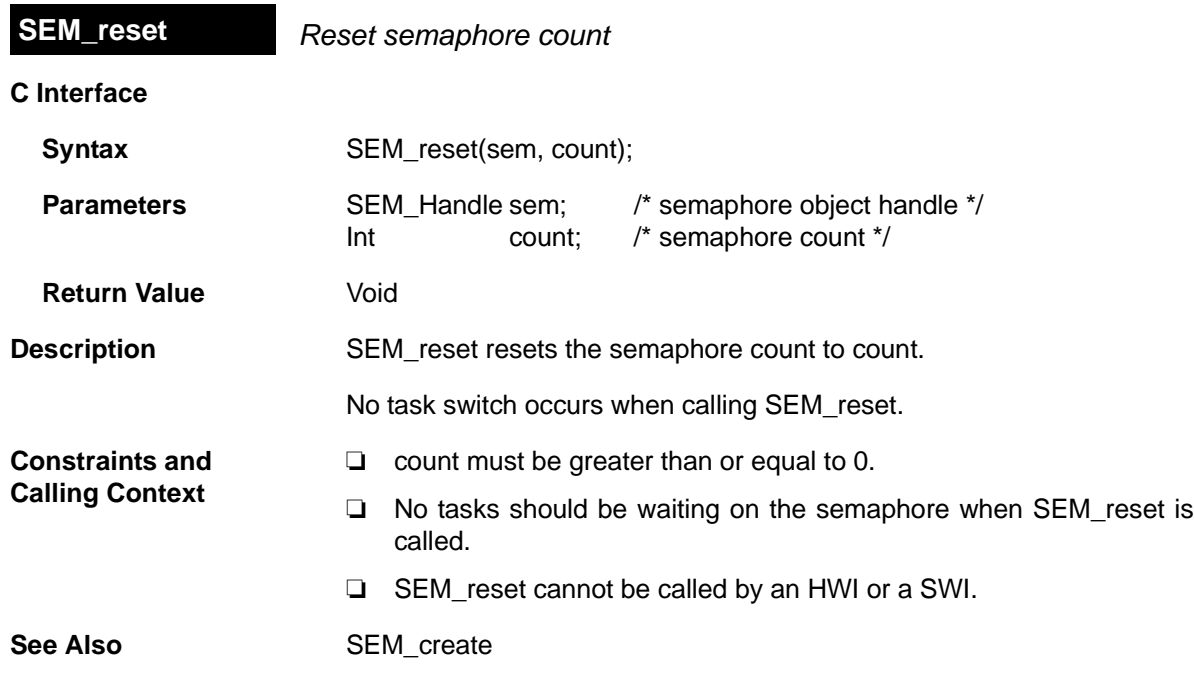

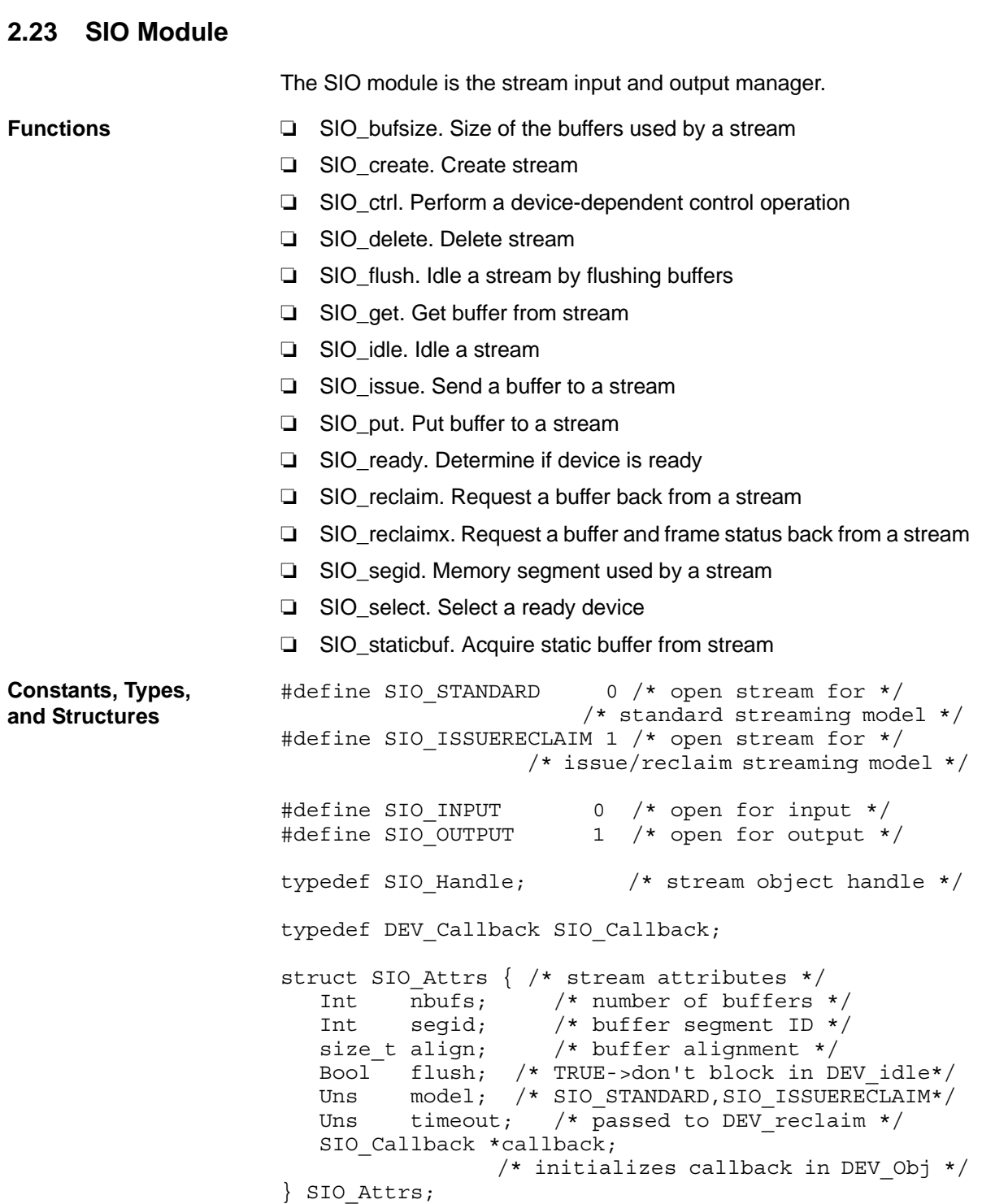

```
SIO_Attrs SIO_ATTRS = {
       2, \sqrt{\frac{1}{\pi}} \frac{1}{\pi} \frac{1}{\pi} \frac{1}{\pi} \frac{1}{\pi} \frac{1}{\pi} \frac{1}{\pi} \frac{1}{\pi} \frac{1}{\pi} \frac{1}{\pi} \frac{1}{\pi} \frac{1}{\pi} \frac{1}{\pi} \frac{1}{\pi} \frac{1}{\pi} \frac{1}{\pi} \frac{1}{\pi} \frac{1}{\pi} \frac{1}{\pi} \frac{1}{\0, /* segid */0, /* align */FALSE,<br>SIO_STANDARD,<br>\frac{\ast \text{ {t l u sh }} \ast /}{\ast \text{ model }}SIO STANDARD,
       SYS FOREVER /* timeout */
        NULL /* callback */
};
```
#### **Configuration Properties**

The following list shows the properties that can be configured in a Tconf script, along with their types and default values. For details, see the [SIO](#page-351-0) [Manager Properties](#page-351-0) and [SIO Object Properties](#page-351-1) headings. For descriptions of data types, see Section 1.4, *[DSP/BIOS Tconf Overview](#page-12-0)*, [page 1-3](#page-12-0).

#### **Module Configuration Parameters**

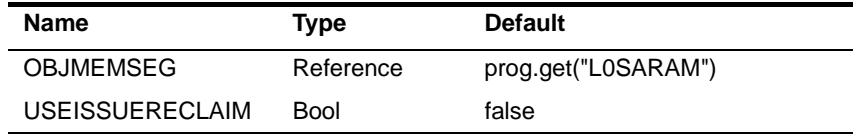

#### **Instance Configuration Parameters**

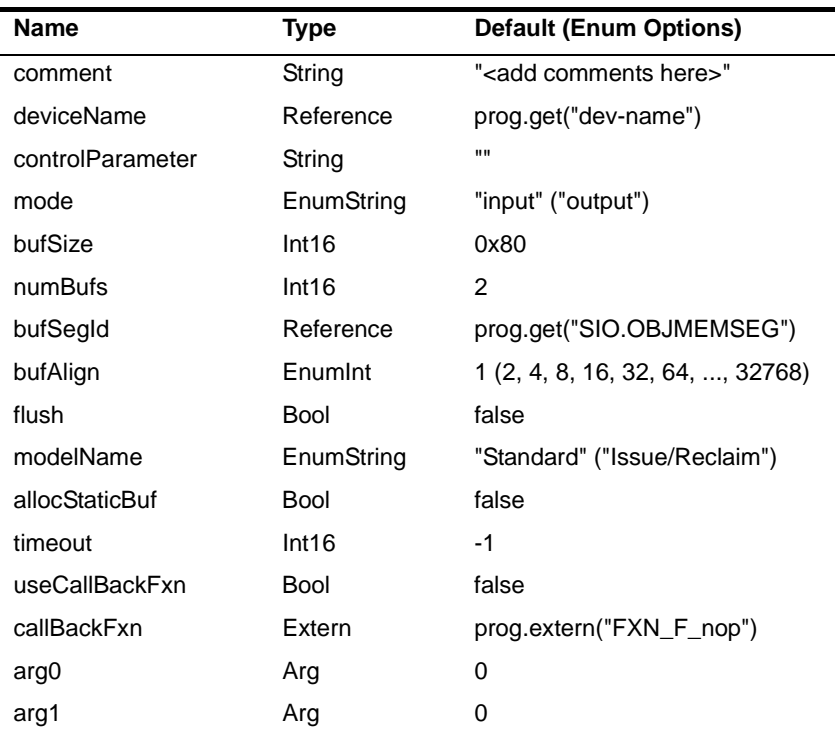

<span id="page-351-1"></span><span id="page-351-0"></span>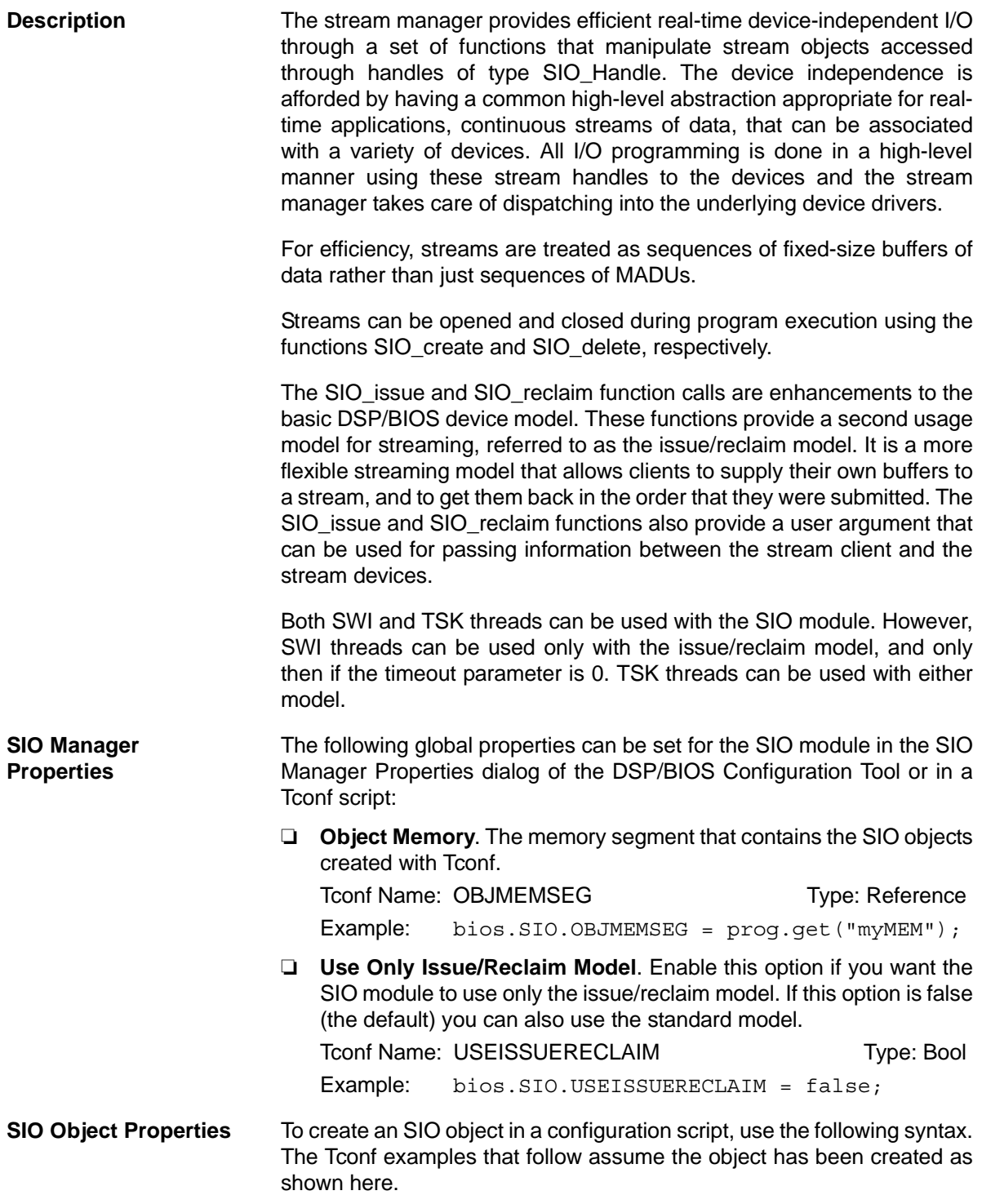

```
var mySio = bios.SIO.create("mySio");
```
The following properties can be set for an SIO object in the SIO Object Properties dialog of the DSP/BIOS Configuration Tool or in a Tconf script:

❏ **comment**. Type a comment to identify this SIO object.

```
To Type: String Trendit Type: String
Example: mySio.comment = "my SIO";
```
❏ **Device**. Select the device to which you want to bind this SIO object. User-defined devices are listed along with DGN and DPI devices.

```
Tconf Name: deviceName Transference Type: Reference
Example: mySio.deviceName = prog.get("UDEV0");
```
❏ **Device Control String**. Type the device suffix to be passed to any devices stacked below the device connected to this stream.

Tconf Name: controlParameter Type: String Example: mySio.controlParameter = "/split4/codec";

❏ **Mode**. Select input if this stream is to be used for input to the application program and output if this stream is to be used for output. Tconf Name: mode Transform Type: EnumString

Options: "input", "output" Example: mySio.mode = "input";

❏ **Buffer size**. If this stream uses the Standard model, this property controls the size of buffers (in MADUs) allocated for use by the stream. If this stream uses the Issue/Reclaim model, the stream can handle buffers of any size.

To Type: Internal Transformation of Type: Internal Type: Internal Type: Internal Type: Internal Type: Internal Type: Internal Type: Internal Type: Internal Type: Internal Type: Internal Type: Internal Type: Internal Type: Example: mySio.bufSize = 0x80;

❏ **Number of buffers**. If this stream uses the Standard model, this property controls the number of buffers allocated for use by the stream. If this stream uses the Issue/Reclaim model, the stream can handle up to the specified Number of buffers.

Tconf Name: numBufs Translate Type: Int16

Example:  $mySio.numBufs = 2;$ 

❏ **Place buffers in memory segment**. Select the memory segment to contain the stream buffers if Model is Standard.

Tconf Name: bufSegId Transform Type: Reference

Example: mySio.bufSegId = prog.get("myMEM");

❏ **Buffer alignment**. Specify the memory alignment to use for stream buffers if Model is Standard. For example, if you select 16, the buffer must begin at an address that is a multiple of 16. The default is 1, which means the buffer can begin at any address.

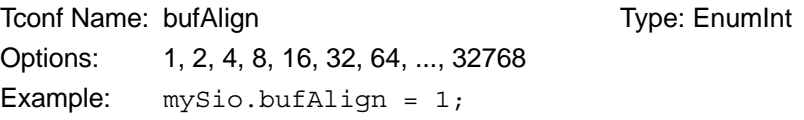

❏ **Flush**. Check this box if you want the stream to discard all pending data and return without blocking if this object is idled at run-time with SIO\_idle.

Tconf Name: flush Transaction Control Type: Bool Example: mySio.flush = false;

❏ **Model**. Select Standard if you want all buffers to be allocated when the stream is created. Select Issue/Reclaim if your program is to allocate the buffers and supply them using SIO\_issue. Both SWI and TSK threads can be used with the SIO module. However, SWI threads can be used only with the issue/reclaim model, and only then if the timeout parameter is 0. TSK threads can be used with either model.

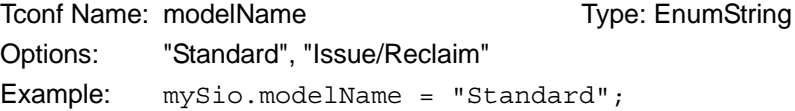

❏ **Allocate Static Buffer(s)**. If this property is set to true, the configuration allocates stream buffers for the user. The SIO\_staticbuf function is used to acquire these buffers from the stream. When the Standard model is used, checking this box causes one buffer more than the Number of buffers property to be allocated. When the Issue/Reclaim model is used, buffers are not normally allocated. Checking this box causes the number of buffers specified by the Number of buffers property to be allocated.

Tconf Name: allocStaticBuf Type: Bool

Example: mySio.allocStaticBuf = false;

❏ **Timeout for I/O operation**. This parameter specifies the length of time the I/O operations SIO\_get, SIO\_put, and SIO\_reclaim wait for I/O. The device driver's Dxx\_reclaim function typically uses this timeout while waiting for I/O. If the timeout expires before a buffer is available, the I/O operation returns (-1 \* SYS\_ETIMEOUT) and no buffer is returned.

To Top Translate: timeout Type: Int16 Example:  $mySio.timeout = -1;$ 

❏ **use callback function**. Check this box if you want to use this SIO object with a callback function. In most cases, the callback function is SWI andnHook or a similar function that posts a SWI. Checking this box allows the SIO object to be used with SWI threads.

```
Tconf Name: useCallBackFxn Type: Bool
Example: mySio.useCallBackFxn = false;
```
❏ **callback function**. A function for the SIO object to call. In most cases, the callback function is [SWI\\_andnHook](#page-396-0) or a similar function that posts a SWI. This function gets called by the class driver (see the [DIO Adapter](#page-104-0)) in the class driver's callback function. This callback function in the class driver usually gets called in the mini-driver code as a result of the HWI.

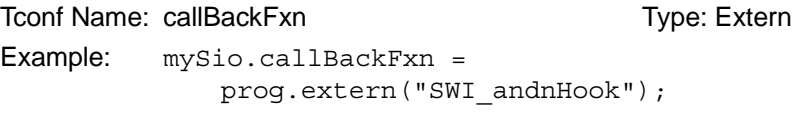

❏ **argument 0**. The first argument to pass to the callback function. If the callback function is SWI\_andnHook, this argument should be a SWI object handle.

```
Tconf Name: arg0 Trong Type: Arg
Example: mySio.arg0 = prog.get("mySwi");
```
❏ **argument 1**. The second argument to pass to the callback function. If the callback function is SWI\_andnHook, this argument should be a value mask.

```
Tconf Name: arg1 Type: Arg
Example: mySio.argv1 = 2;
```
*Application Program Interface* 2-329

<span id="page-355-0"></span>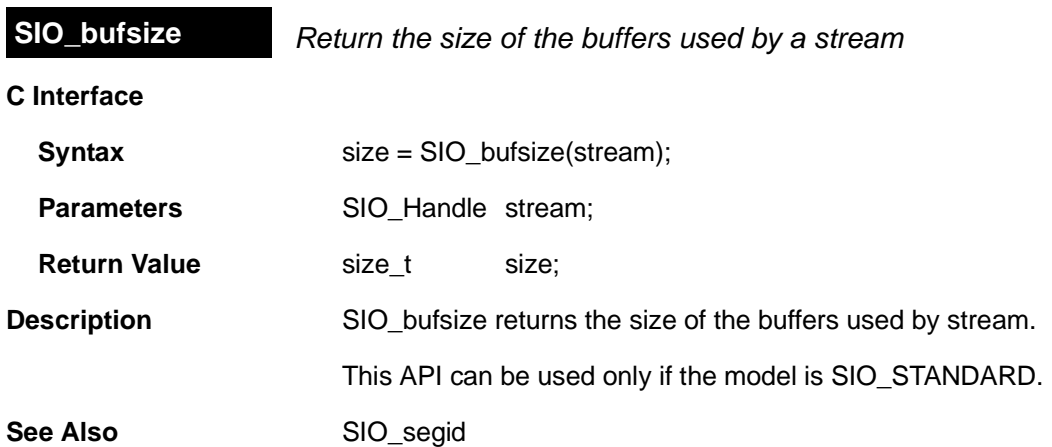

<span id="page-356-0"></span>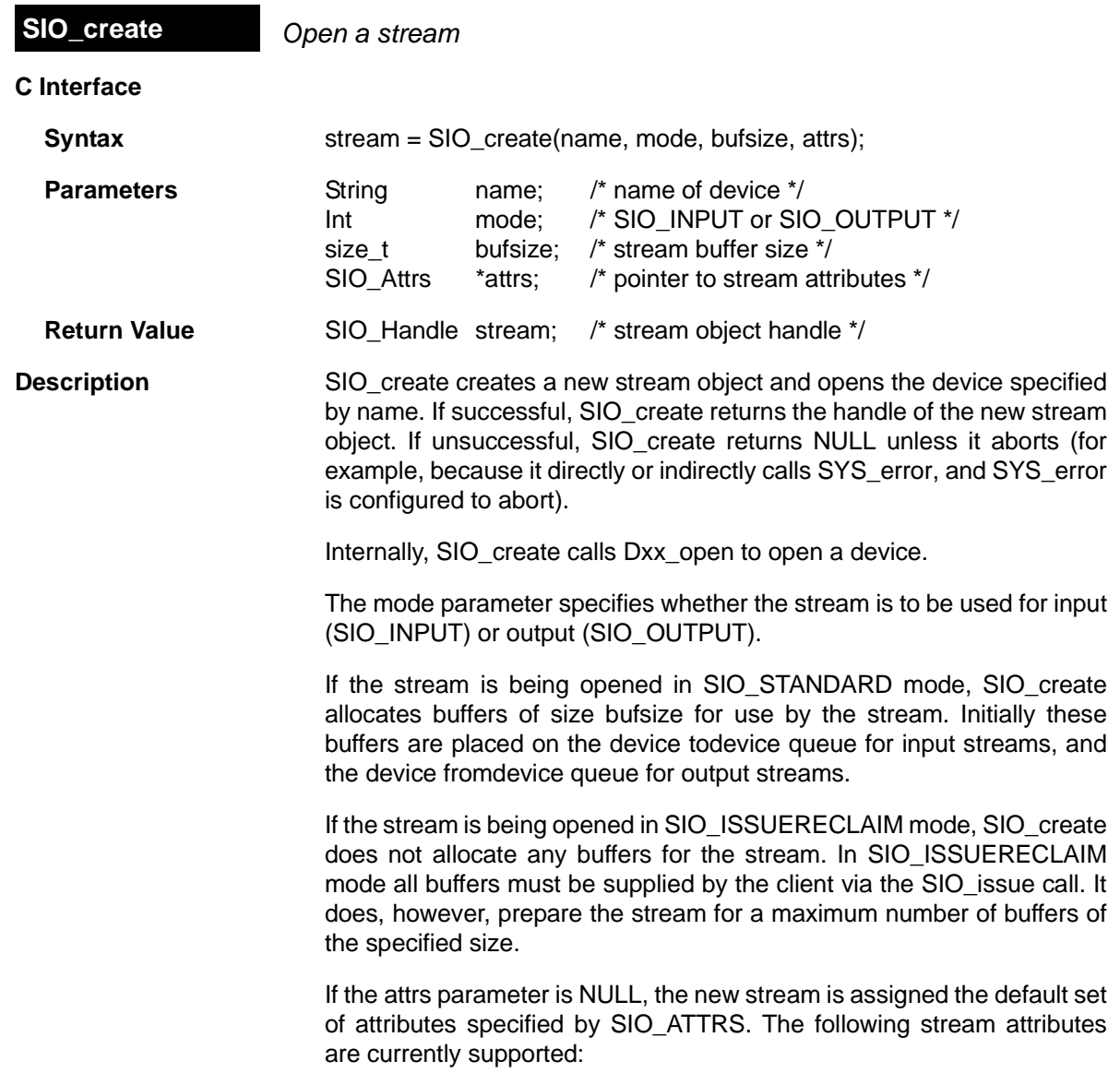

```
struct SIO Attrs { /* stream attributes */
    Int nbufs; /* number of buffers */
   Int segid; /* buffer segment ID */size t align; /* buffer alignment */Bool flush; /* TRUE->don't block in DEV idle */
   Uns model; /* SIO_STANDARD, SIO_ISSUERECLAIM */
   Uns timeout; /* passed to DEV reclaim */SIO Callback *callback;
                /* initialize callback in DEV_Obj */
```

```
} SIO_Attrs;
```
- ❏ **nbufs.** Specifies the number of buffers allocated by the stream in the SIO\_STANDARD usage model, or the number of buffers to prepare for in the SIO\_ISSUERECLAIM usage model. The default value of nbufs is 2. In the SIO\_ISSUERECLAIM usage model, nbufs is the maximum number of buffers that can be outstanding (that is, issued but not reclaimed) at any point in time.
- ❏ **segid.** Specifies the memory segment for stream buffers. Use the memory segment names defined in the configuration. The default value is 0, meaning that buffers are to be allocated from the "Segment for DSP/BIOS objects" property in the [MEM Manager](#page-213-0) [Properties.](#page-213-0)
- ❏ **align.** Specifies the memory alignment for stream buffers. The default value is 0, meaning that no alignment is needed.
- ❏ **flush.** Indicates the desired behavior for an output stream when it is deleted. If flush is TRUE, a call to [SIO\\_delete](#page-360-0) causes the stream to discard all pending data and return without blocking. If flush is FALSE, a call to SIO\_delete causes the stream to block until all pending data has been processed. The default value is FALSE.
- ❏ **model.** Indicates the usage model that is to be used with this stream. The two usage models are SIO\_ISSUERECLAIM and SIO\_STANDARD. The default usage model is SIO\_STANDARD.
- ❏ **timeout.** Specifies the length of time the device driver waits for I/O completion before returning an error (for example, SYS\_ETIMEOUT). timeout is usually passed as a parameter to SEM\_pend by the device driver. The default is SYS\_FOREVER which indicates that the driver waits forever. If timeout is SYS\_FOREVER, the task remains suspended until a buffer is available to be returned by the stream. The timeout attribute applies to the I/O operations SIO\_get, SIO\_put, and SIO\_reclaim. If timeout is 0, the I/O operation returns immediately. If the timeout expires before a buffer is available to be returned, the I/O operation returns the value of (-1 \* SYS\_ETIMEOUT). Otherwise the I/O operation returns the number of valid MADUs in the buffer, or -1 multiplied by an error code.

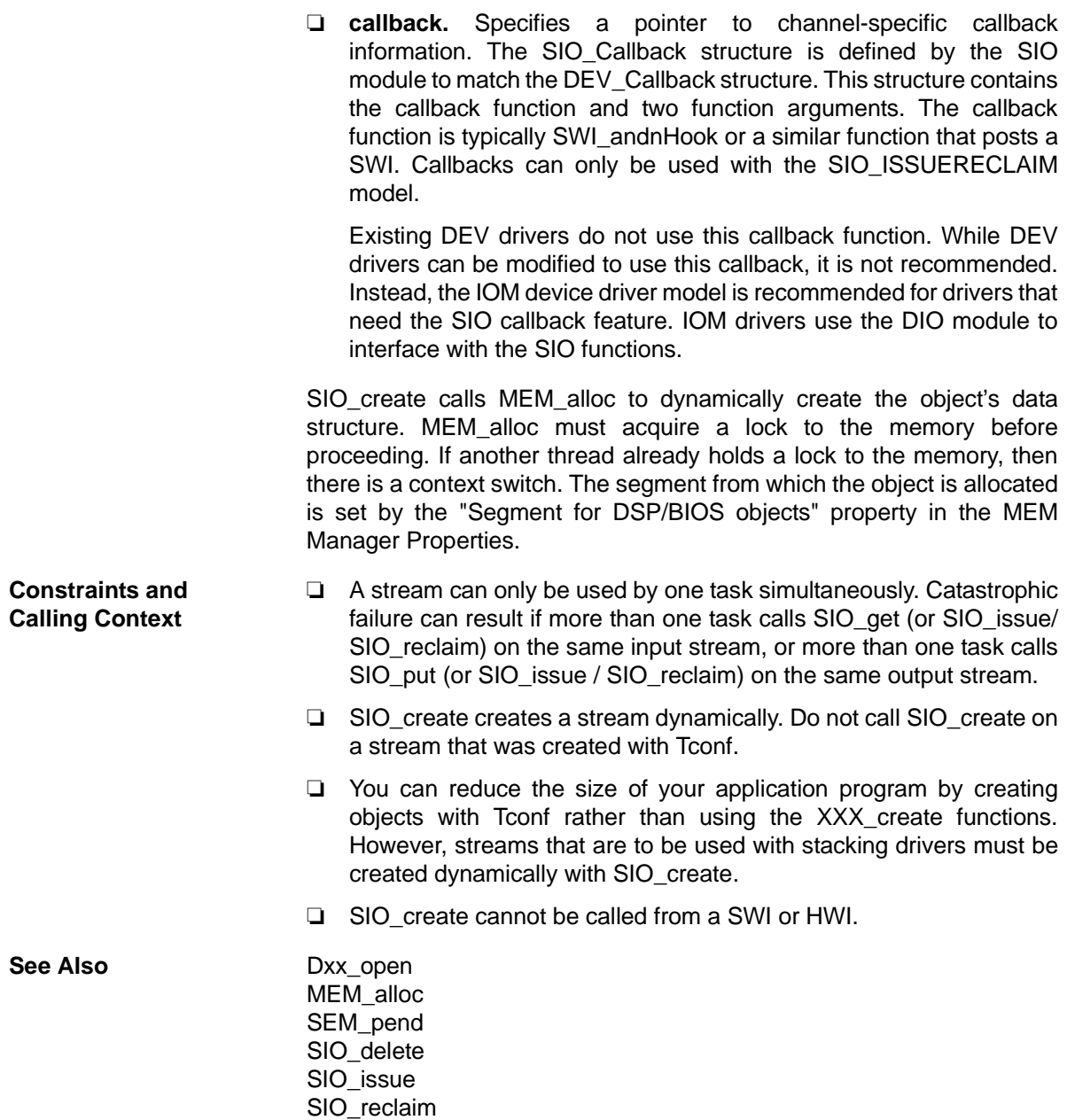

[SYS\\_error](#page-422-0)

<span id="page-359-0"></span>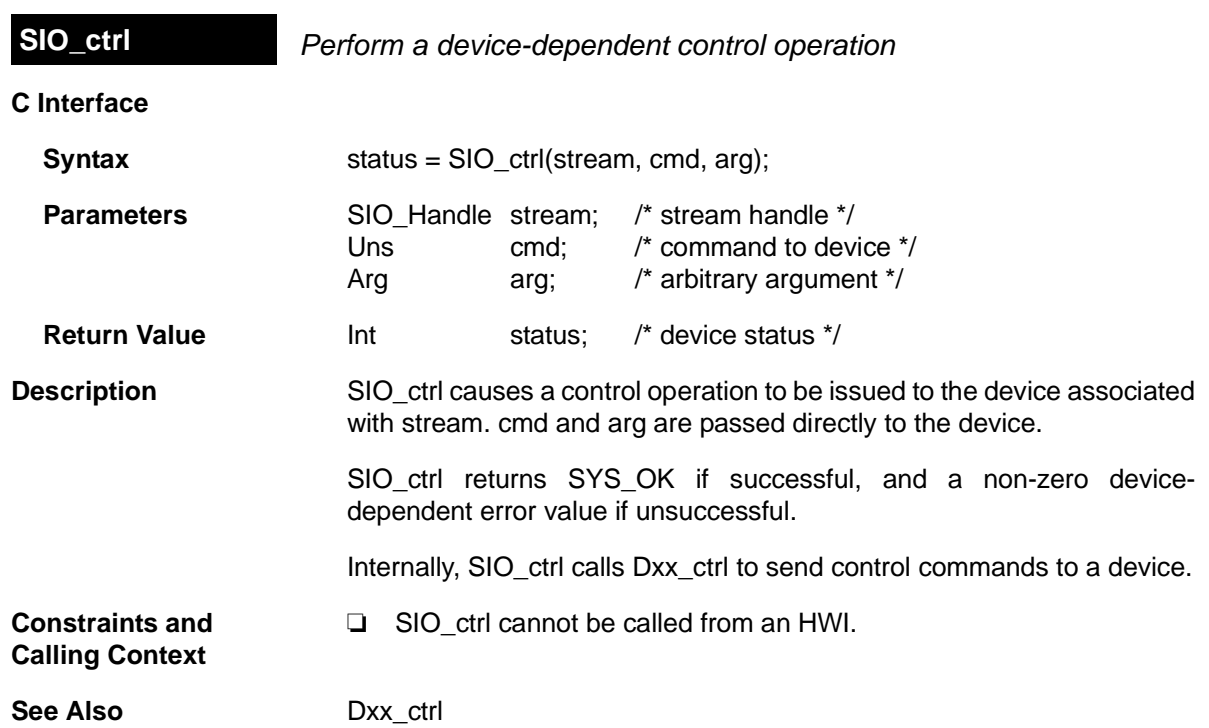
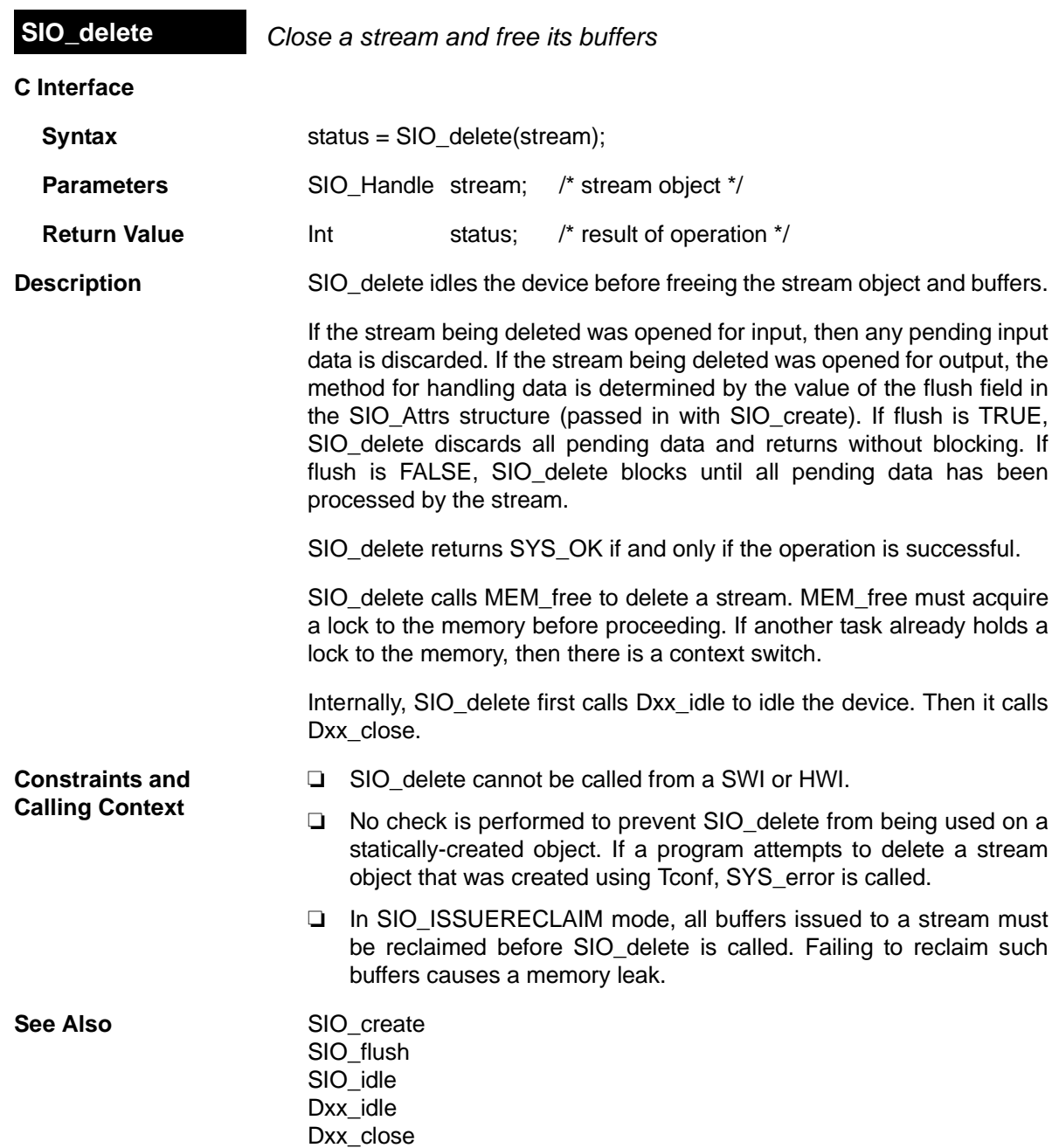

<span id="page-361-0"></span>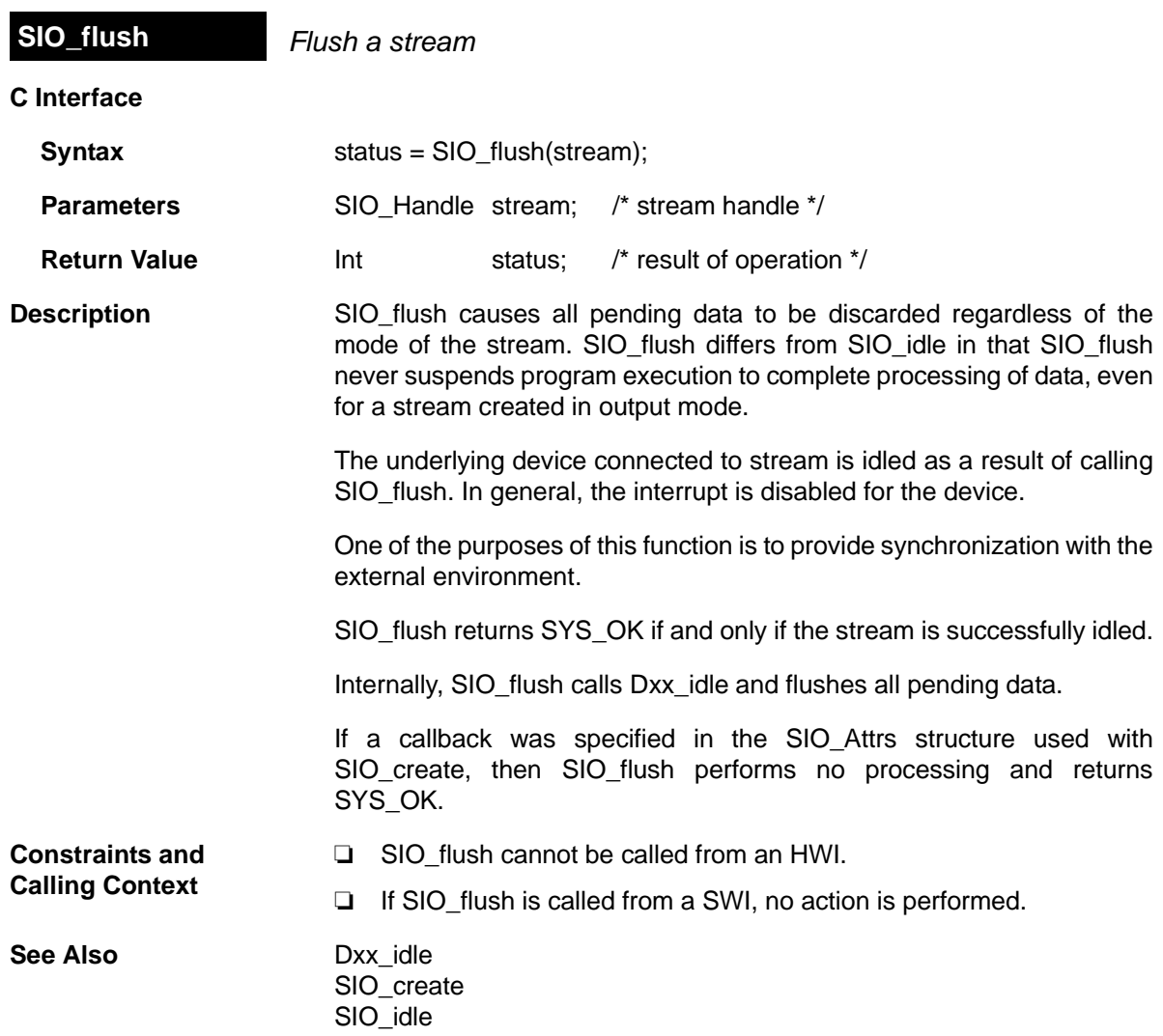

<span id="page-362-0"></span>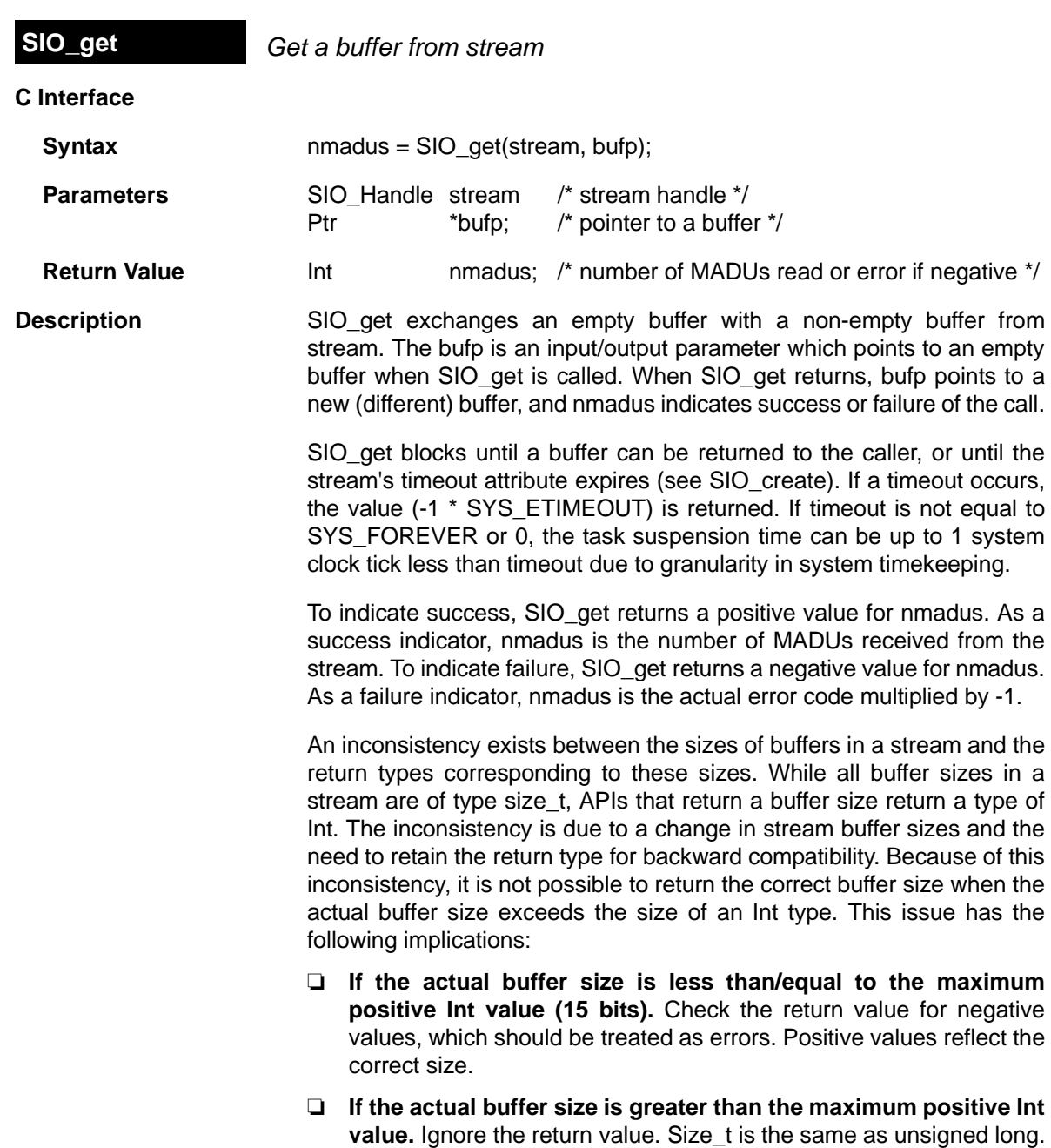

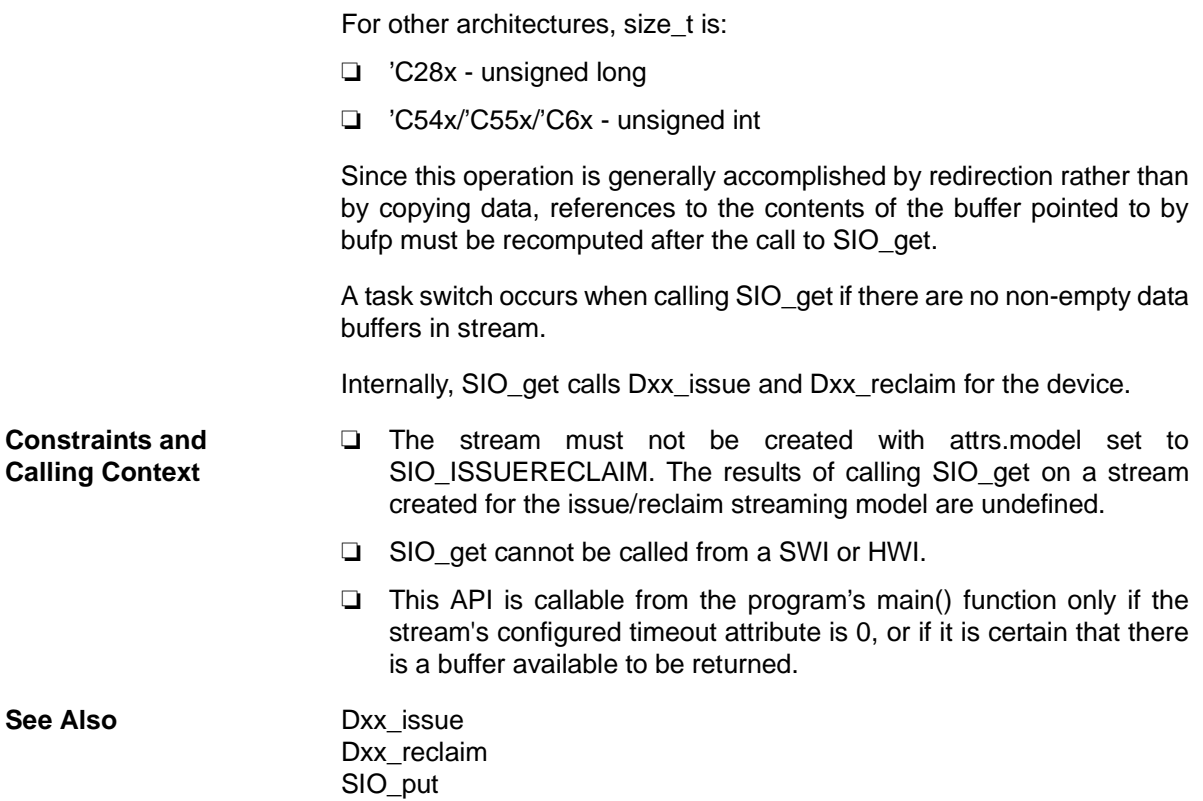

<span id="page-364-0"></span>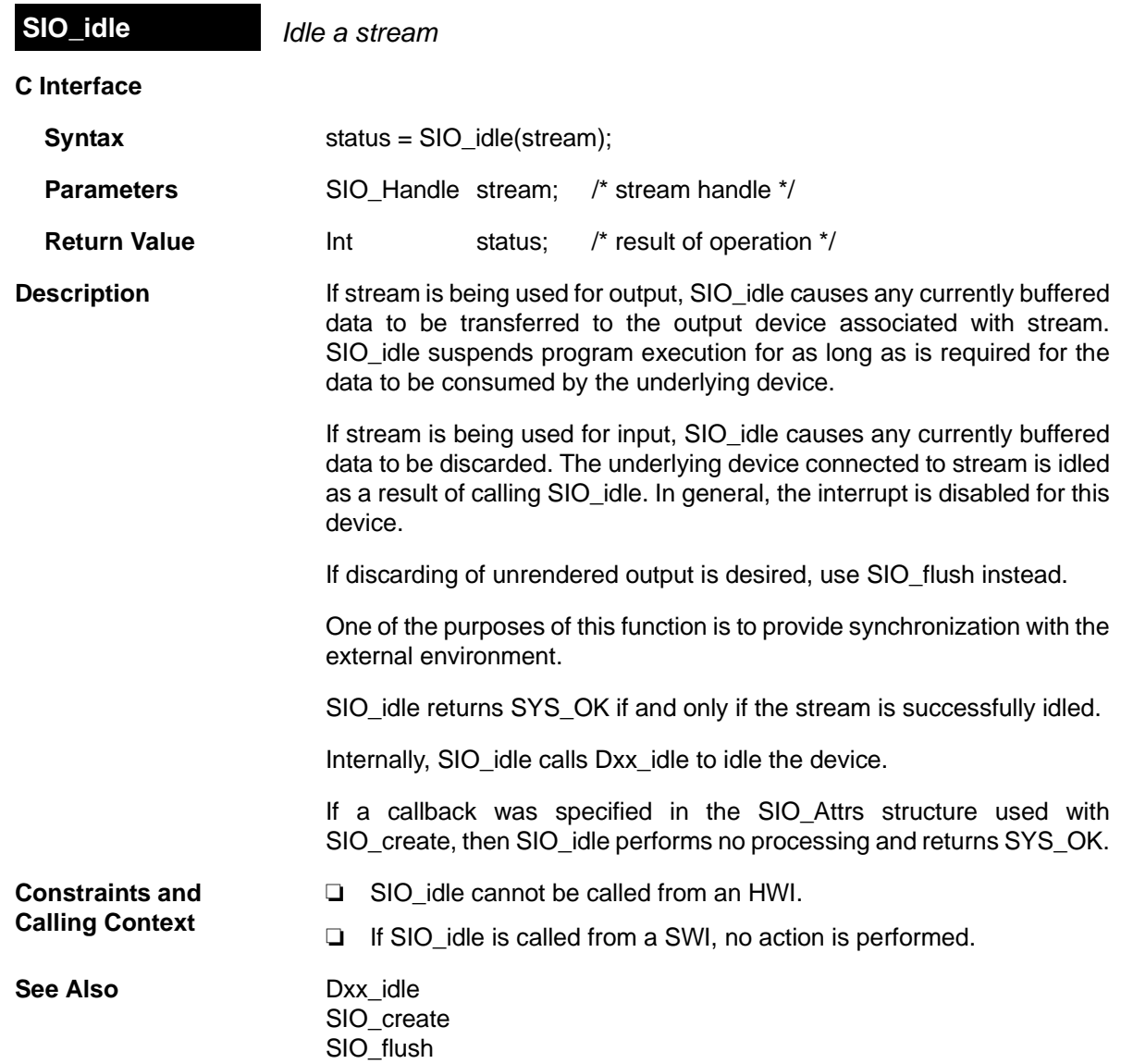

<span id="page-365-0"></span>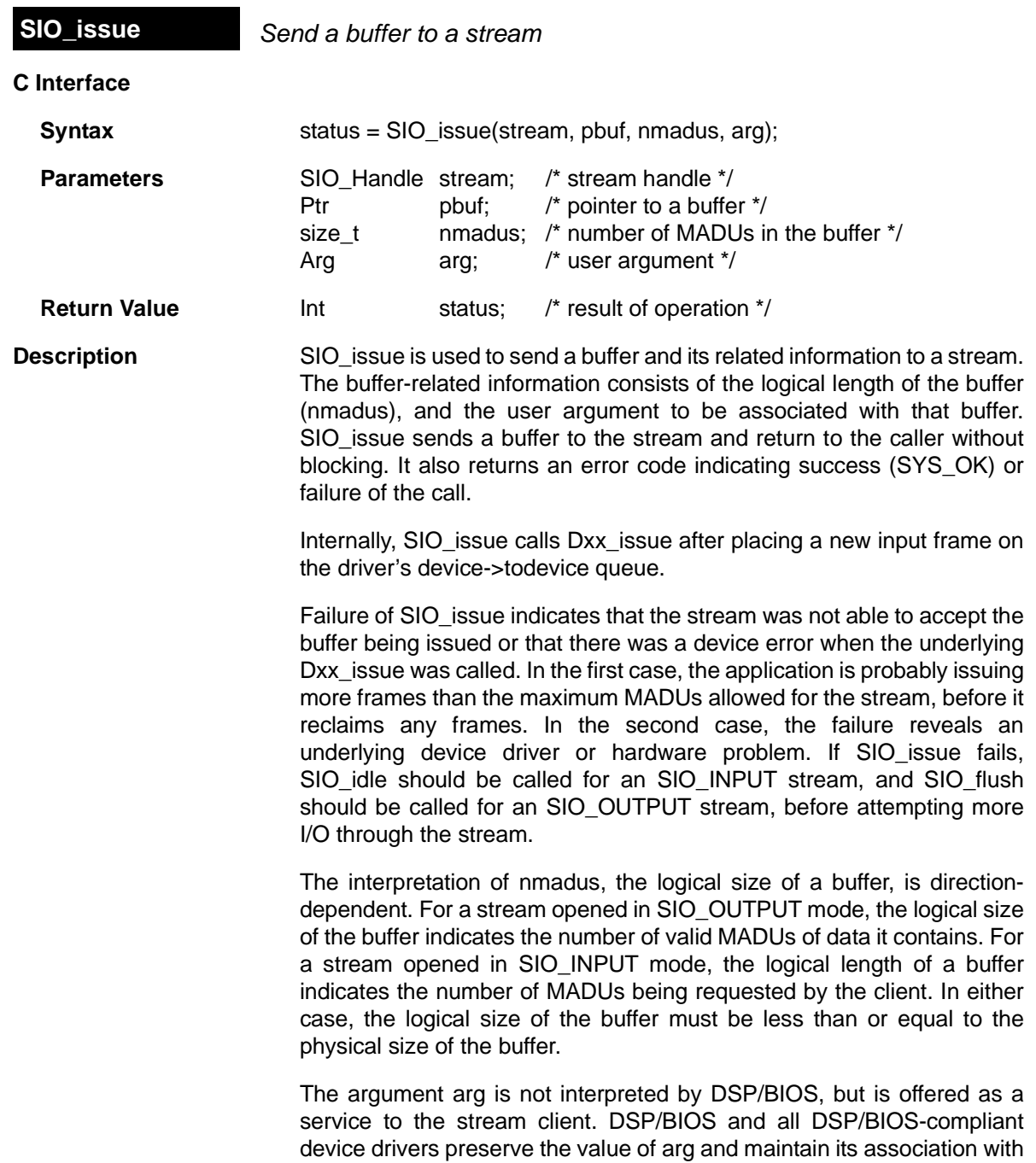

the data that it was issued with. arg provides a user argument as a method for a client to associate additional information with a particular buffer of data.

SIO issue is used in conjunction with SIO reclaim to operate a stream opened in SIO\_ISSUERECLAIM mode. The SIO\_issue call sends a buffer to a stream, and SIO reclaim retrieves a buffer from a stream. In normal operation each SIO issue call is followed by an SIO reclaim call. Short bursts of multiple SIO issue calls can be made without an intervening SIO reclaim call, but over the life of the stream SIO issue and SIO reclaim must be called the same number of times.

At any given point in the life of a stream, the number of SIO issue calls can exceed the number of SIO reclaim calls by a maximum of nbufs. The value of nbufs is determined by the [SIO\\_create](#page-356-0) call or by setting the Number of buffers property for the object in the configuration.

### **Note:**

**The Common** 

An SIO reclaim call should not be made without at least one outstanding SIO issue call. Calling SIO reclaim with no outstanding SIO issue calls has undefined results.

**Constraints and Calling Context**

- ❏ The stream must be created with attrs.model set to SIO\_ISSUERECLAIM.
	- ❏ SIO\_issue cannot be called from an HWI.

**See Also** [Dxx\\_issue](#page-86-0) [SIO\\_create](#page-356-0)  [SIO\\_reclaim](#page-370-0)

<span id="page-367-0"></span>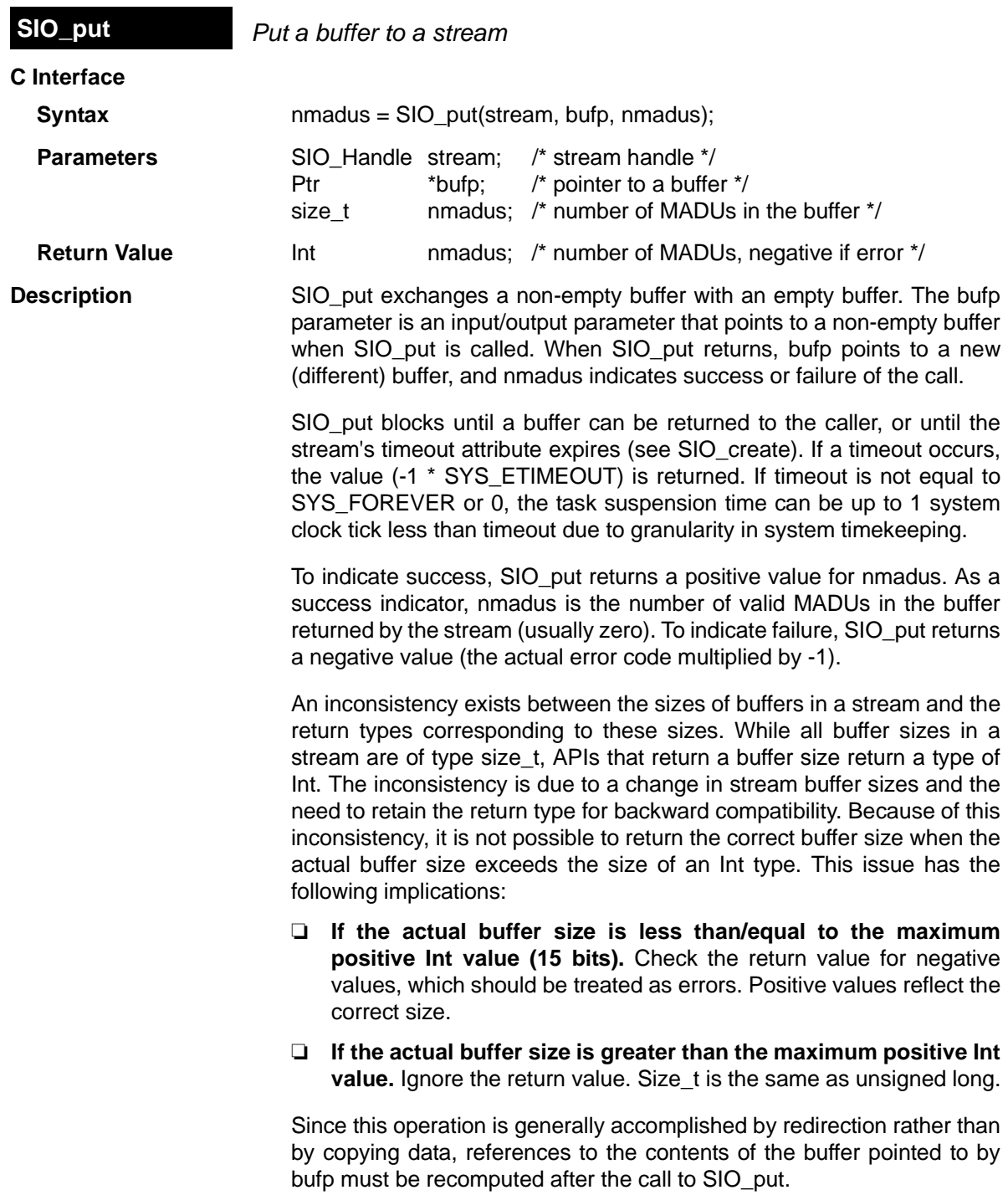

A task switch occurs when calling SIO\_put if there are no empty data buffers in the stream.

Internally, SIO\_put calls [Dxx\\_issue](#page-86-0) and [Dxx\\_reclaim](#page-90-0) for the device.

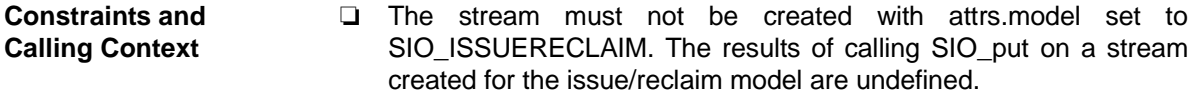

- ❏ SIO\_put cannot be called from a SWI or HWI.
- ❏ This API is callable from the program's main() function only if the stream's configured timeout attribute is 0, or if it is certain that there is a buffer available to be returned.

**See Also** [Dxx\\_issue](#page-86-0)

[Dxx\\_reclaim](#page-90-0)  [SIO\\_get](#page-362-0)

<span id="page-369-0"></span>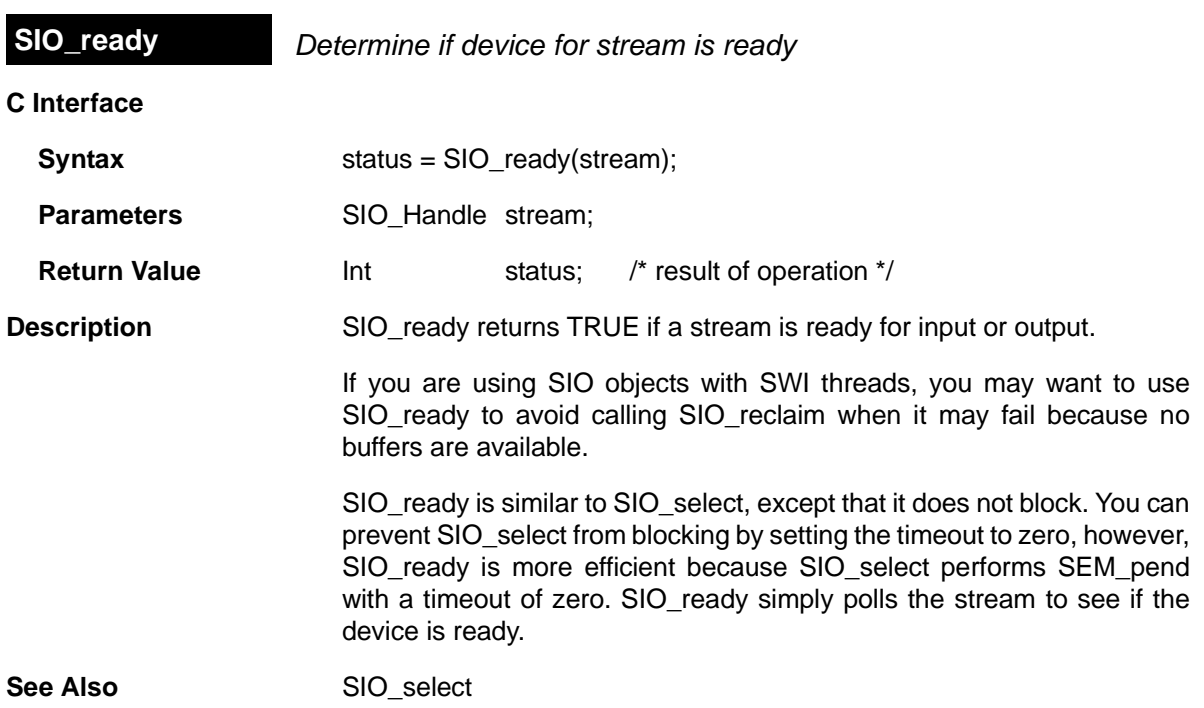

<span id="page-370-0"></span>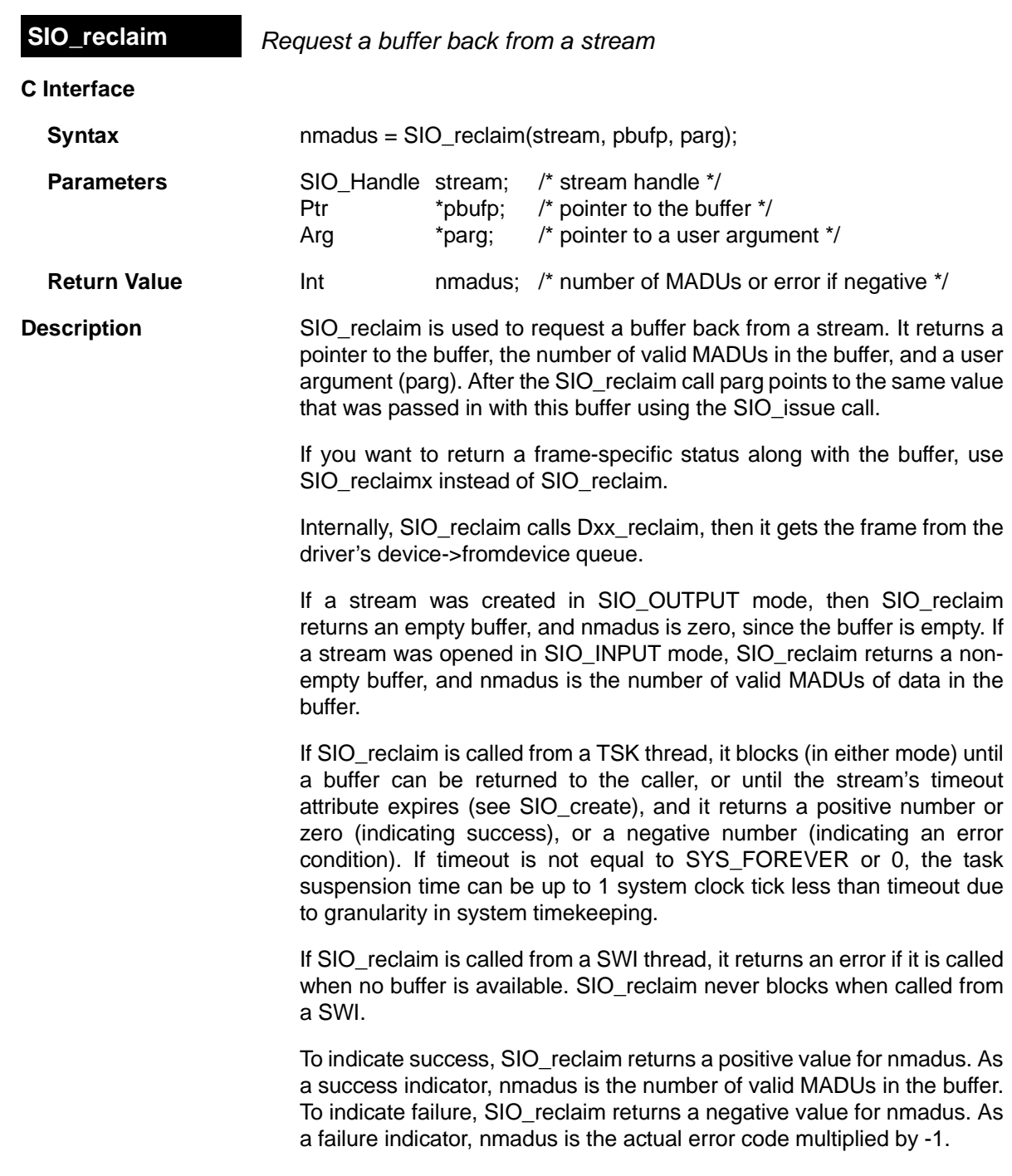

Failure of SIO reclaim indicates that no buffer was returned to the client. Therefore, if SIO reclaim fails, the client should not attempt to dereference pbufp, since it is not guaranteed to contain a valid buffer pointer.

An inconsistency exists between the sizes of buffers in a stream and the return types corresponding to these sizes. While all buffer sizes in a stream are of type size t, APIs that return a buffer size return a type of Int. The inconsistency is due to a change in stream buffer sizes and the need to retain the return type for backward compatibility. Because of this inconsistency, it is not possible to return the correct buffer size when the actual buffer size exceeds the size of an Int type. This issue has the following implications:

- ❏ **If the actual buffer size is less than/equal to the maximum positive Int value (15 bits).** Check the return value for negative values, which should be treated as errors. Positive values reflect the correct size.
- ❏ **If the actual buffer size is greater than the maximum positive Int value.** Ignore the return value. Size t is the same as unsigned long.

SIO reclaim is used in conjunction with SIO issue to operate a stream opened in SIO\_ISSUERECLAIM mode. The SIO issue call sends a buffer to a stream, and SIO reclaim retrieves a buffer from a stream. In normal operation each SIO issue call is followed by an SIO reclaim call. Short bursts of multiple SIO issue calls can be made without an intervening SIO reclaim call, but over the life of the stream SIO issue and SIO reclaim must be called the same number of times. The number of SIO\_issue calls can exceed the number of SIO\_reclaim calls by a maximum of nbufs at any given time. The value of nbufs is determined by the [SIO\\_create](#page-356-0) call or by setting the Number of buffers property for the object in the configuration.

## **Note:**

An SIO reclaim call should not be made without at least one outstanding SIO issue call. Calling SIO reclaim with no outstanding SIO issue calls has undefined results.

SIO\_reclaim only returns buffers that were passed in using SIO\_issue. It also returns the buffers in the same order that they were issued.

A task switch occurs when calling SIO\_reclaim if timeout is not set to 0, and there are no data buffers available to be returned.

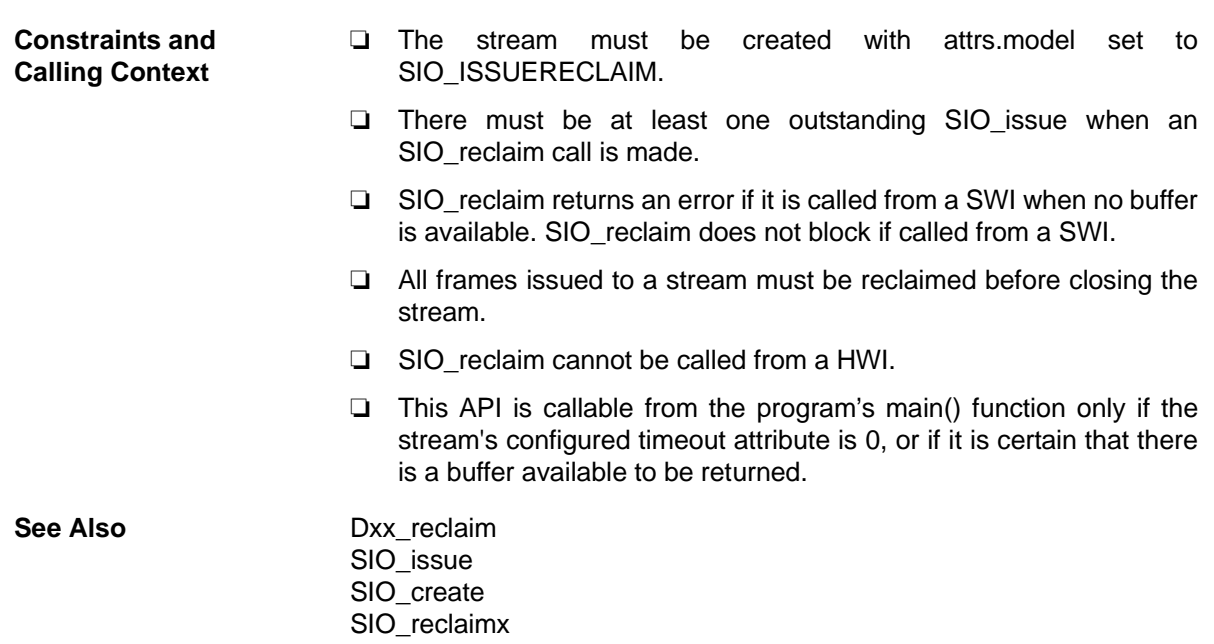

<span id="page-373-0"></span>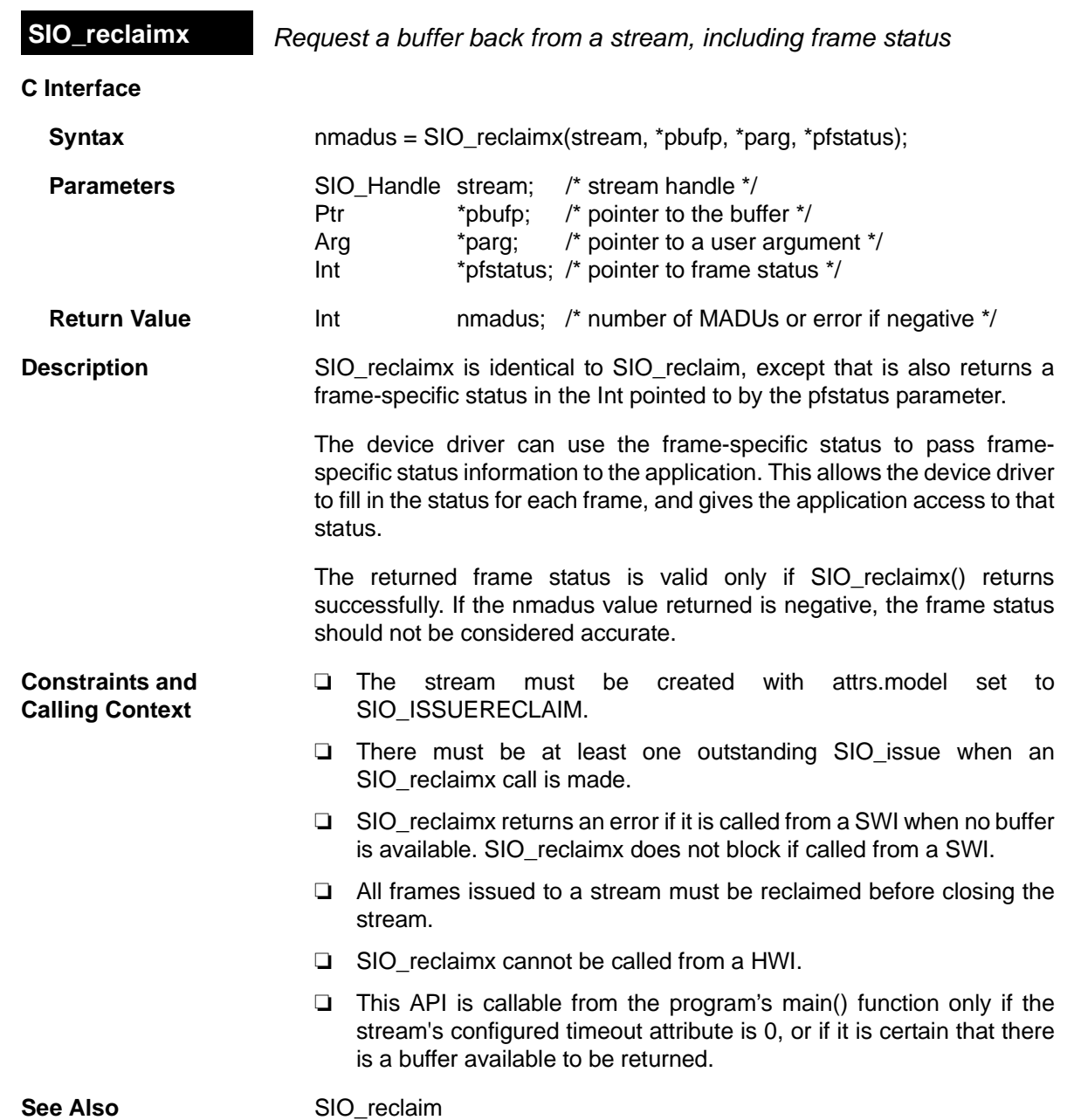

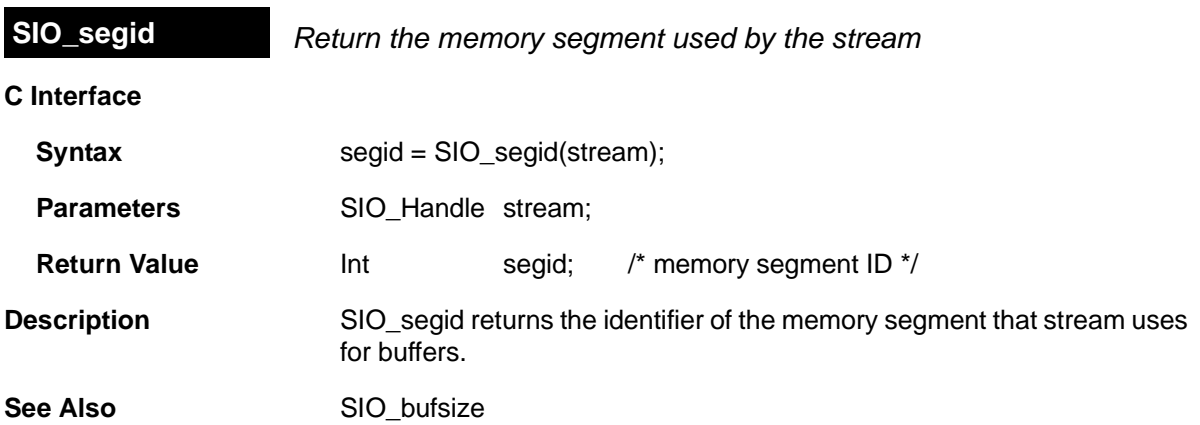

<span id="page-375-0"></span>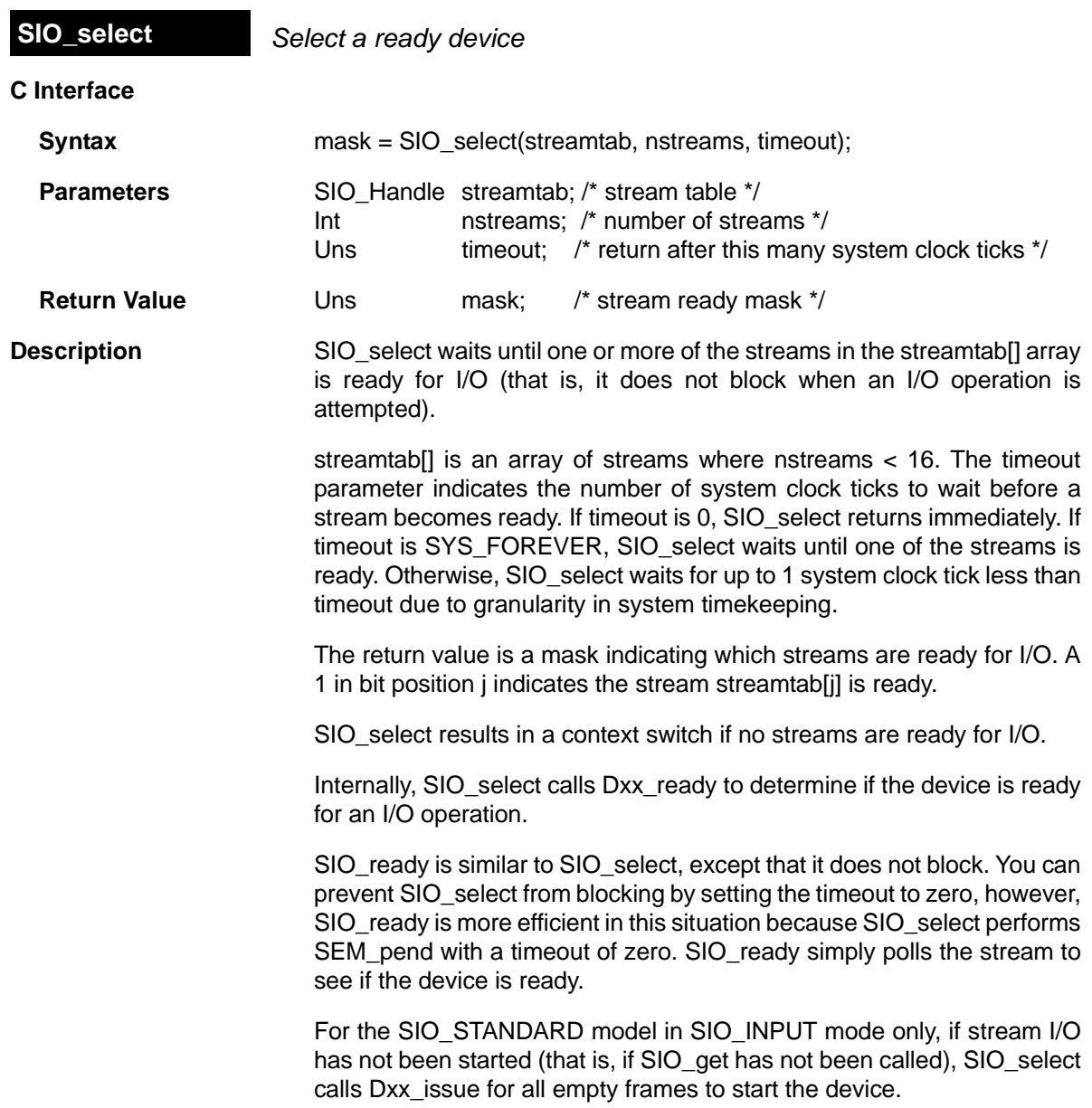

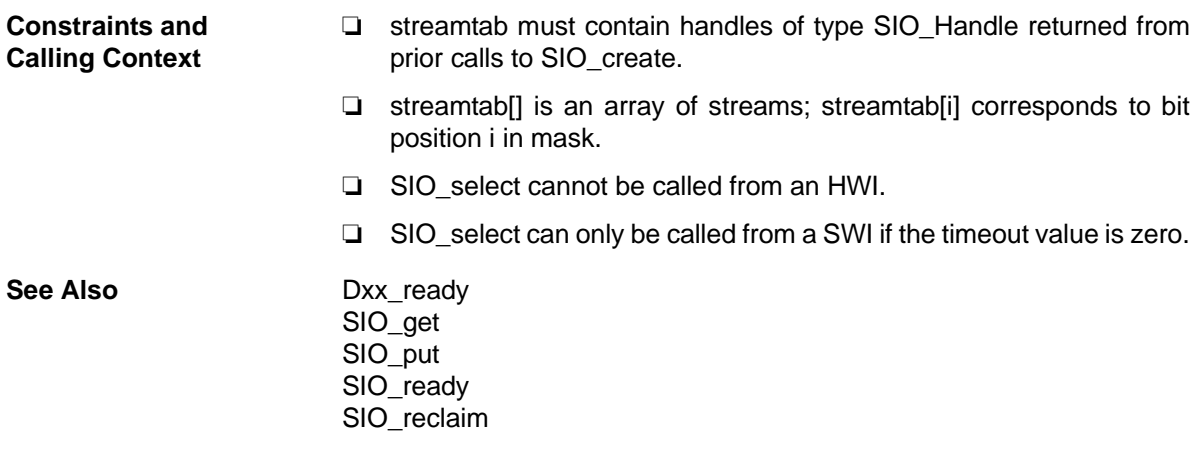

# **C Interface Syntax** nmadus = SIO\_staticbuf(stream, bufp); **Parameters** SIO Handle stream; /\* stream handle \*/ Ptr  $*$ bufp: /\* pointer to a buffer  $*$ / **Return Value Int Int nmadus:** /\* number of MADUs in buffer \*/ **Description** SIO\_staticbuf returns buffers for static streams that were configured statically. Buffers are allocated for static streams by checking the Allocate Static Buffer(s) check box for the related SIO object. SIO\_staticbuf returns the size of the buffer or 0 if no more buffers are available from the stream. An inconsistency exists between the sizes of buffers in a stream and the return types corresponding to these sizes. While all buffer sizes in a stream are of type size\_t, APIs that return a buffer size return a type of Int. This due to a change in stream buffer sizes and the need to retain the return type for backward compatibility. Because of this inconsistency, it is not possible to return the correct buffer size when the actual buffer size exceeds the size of an Int type. This issue has the following implications: ❏ **If the actual buffer size is less than/equal to the maximum positive Int value (15 bits).** Check the return value for negative values, which indicate errors. Positive values reflect the correct size. ❏ **If the actual buffer size is greater than the maximum positive Int value.** Ignore the return value. Size\_t is the same as unsigned long. SIO staticbuf can be called multiple times for SIO\_ISSUERECLAIM model streams. SIO staticbuf must be called to acquire all static buffers before calling SIO\_get, SIO\_put, SIO\_issue or SIO\_reclaim. **Constraints and Calling Context** ❏ SIO\_staticbuf should only be called for streams that are defined statically using Tconf. ❏ SIO\_staticbuf should only be called for static streams whose "Allocate Static Buffer(s)" property has been set to true. ❏ SIO\_staticbuf cannot be called after SIO\_get, SIO\_put, SIO\_issue or SIO reclaim have been called for the given stream. ❏ SIO\_staticbuf cannot be called from an HWI. **See Also** [SIO\\_get](#page-362-0) **SIO\_staticbuf** *Acquire static buffer from stream*

# **2.24 STS Module**

The STS module is the statistics objects manager.

# **Functions** ❏ [STS\\_add.](#page-383-0) Update statistics using provided value ❏ [STS\\_delta.](#page-384-0) Update statistics using difference between provided value and setpoint ❏ [STS\\_reset](#page-385-0). Reset values stored in STS object ❏ [STS\\_set](#page-386-0). Save a setpoint value **Constants, Types, and Structures** struct STS\_Obj { LgInt num; /\* count \*/ LgInt  $acc;$  /\* total value \*/<br>LgInt  $max;$  /\* maximum value \*  $\frac{1}{x}$  maximum value \*/ }

## **Note:**

STS objects should not be shared across threads. Therefore, STS\_add, STS\_delta, STS\_reset, and STS\_set are not reentrant.

**Configuration Properties** The following list shows the properties that can be configured in a Tconf script, along with their types and default values. For details, see the [STS](#page-381-0) [Manager Properties](#page-381-0) and [STS Object Properties](#page-381-1) headings. For descriptions of data types, see Section 1.4, *[DSP/BIOS Tconf Overview](#page-12-0)*, [page 1-3](#page-12-0).

## **Module Configuration Parameters**

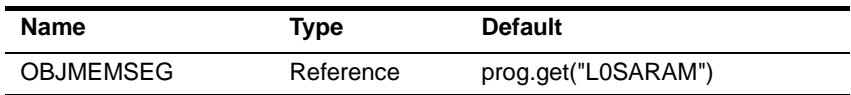

### **Instance Configuration Parameters**

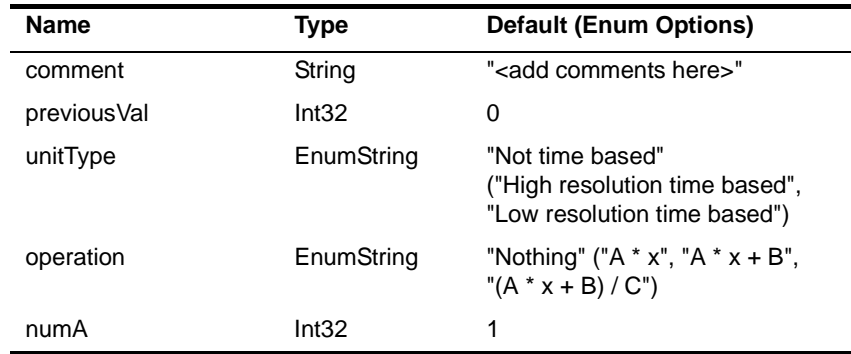

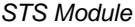

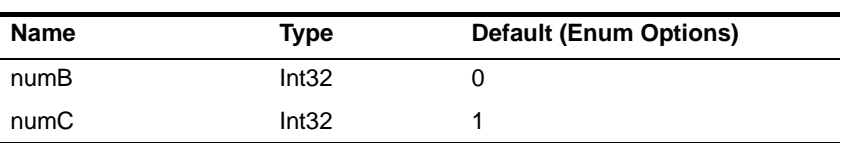

### **Description** The STS module manages objects called statistics accumulators. Each STS object accumulates the following statistical information about an arbitrary 32-bit wide data series:

- ❏ **Count**. The number of values in an application-supplied data series
- ❏ **Total**. The sum of the individual data values in this series
- ❏ **Maximum**. The largest value already encountered in this series

Using the count and total, the Statistics View analysis tool calculates the average on the host.

Statistics are accumulated in 32-bit variables on the target and in 64-bit variables on the host. When the host polls the target for real-time statistics, it resets the variables on the target. This minimizes space requirements on the target while allowing you to keep statistics for long test runs.

**Default STS Tracing** In the RTA Control Panel, you can enable statistics tracing for the following modules by marking the appropriate checkbox. You can also set the [HWI Object Properties](#page-165-0) to perform various STS operations on registers, addresses, or pointers.

> Except for tracing TSK execution, your program does not need to include any calls to STS functions in order to gather these statistics. The default units for the statistics values are shown in Table [2-6](#page-379-0).

# <span id="page-379-0"></span>*Table 2-6. Statistics Units for HWI, PIP, PRD, and SWI Modules*

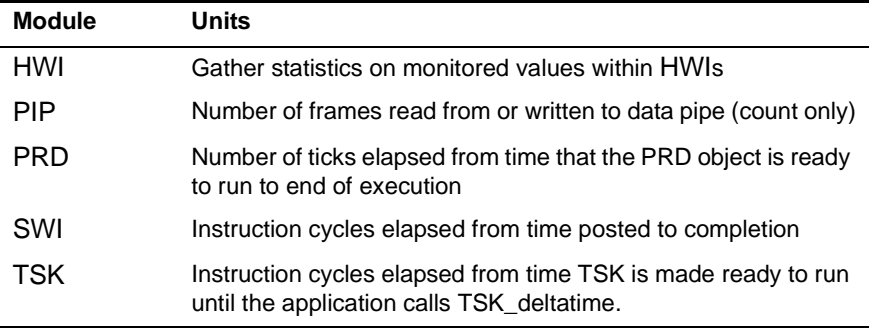

## **Custom STS Objects** You can create custom STS objects using Tconf. The STS\_add operation updates the count, total, and maximum using the value you provide. The STS\_set operation sets a previous value. The STS\_delta

operation accumulates the difference between the value you pass and the previous value and updates the previous value to the value you pass.

By using custom STS objects and the STS operations, you can do the following:

- ❏ **Count the number of occurrences of an event**. You can pass a value of 0 to STS add. The count statistic tracks how many times your program calls STS\_add for this STS object.
- ❏ **Track the maximum and average values for a variable in your program**. For example, suppose you pass amplitude values to STS add. The count tracks how many times your program calls STS add for this STS object. The total is the sum of all the amplitudes. The maximum is the largest value. The Statistics View calculates the average amplitude.
- ❏ **Track the minimum value for a variable in your program**. Negate the values you are monitoring and pass them to STS\_add. The maximum is the negative of the minimum value.
- ❏ **Time events or monitor incremental differences in a value**. For example, suppose you want to measure the time between hardware interrupts. You would call STS\_set when the program begins running and STS delta each time the interrupt routine runs, passing the result of CLK\_gethtime each time. STS\_delta subtracts the previous value from the current value. The count tracks how many times the interrupt routine was performed. The maximum is the largest number of clock counts between interrupt routines. The Statistics View also calculates the average number of clock counts.
- ❏ **Monitor differences between actual values and desired values**. For example, suppose you want to make sure a value stays within a certain range. Subtract the midpoint of the range from the value and pass the absolute value of the result to STS\_add. The count tracks how many times your program calls STS add for this STS object. The total is the sum of all deviations from the middle of the range. The maximum is the largest deviation. The Statistics View calculates the average deviation.

You can further customize the statistics data by setting the [STS Object](#page-381-1) [Properties](#page-381-1) to apply a printf format to the Total, Max, and Average fields in the Statistics View window and choosing a formula to apply to the data values on the host.

The statistics manager allows the creation of any number of statistics objects, which in turn can be used by the application to accumulate simple statistics about a time series. This information includes the 32-bit

**Statistics Data Gathering by the Statistics View Analysis Tool**

maximum value, the last 32-bit value passed to the object, the number of samples (up to  $2^{32}$  - 1 samples), and the 32-bit sum of all samples.

These statistics are accumulated on the target in real-time until the host reads and clears these values on the target. The host, however, continues to accumulate the values read from the target in a host buffer which is displayed by the Statistics View real-time analysis tool. Provided that the host reads and clears the target statistics objects faster than the target can overflow the 32-bit wide values being accumulated, no information loss occurs.

Using Tconf, you can select a Host Operation for an STS object. The statistics are filtered on the host using the operation and variables you specify. Figure [2-8](#page-381-2) shows the effects of the  $(A \times X + B) / C$  operation.

<span id="page-381-2"></span>*Figure 2-8. Statistics Accumulation on the Host*

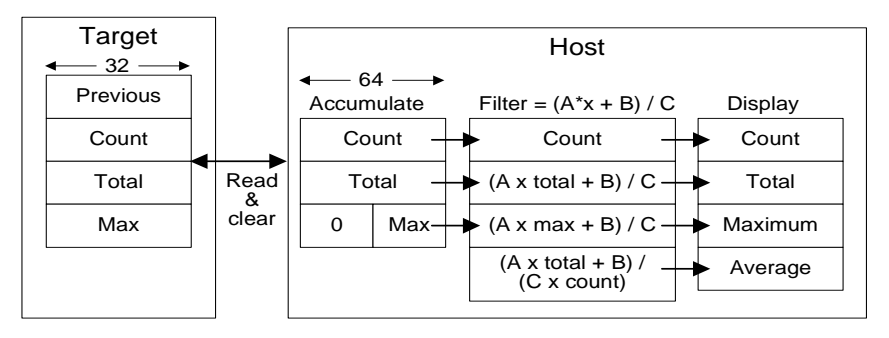

### <span id="page-381-0"></span>**STS Manager Properties** The following global property can be set for the STS module in the STS Manager Properties dialog of the DSP/BIOS Configuration Tool or in a Tconf script:

❏ **Object Memory**. The memory segment that contains STS objects. Tconf Name: OBJMEMSEG Trope: Reference Example: bios.STS.OBJMEMSEG = prog.get("myMEM");

<span id="page-381-1"></span>**STS Object Properties** To create an STS object in a configuration script, use the following syntax. The Tconf examples that follow assume the object has been created as shown here.

var mySts = bios.STS.create("mySts");

The following properties can be set for an STS object in the STS Object Properties dialog of the DSP/BIOS Configuration Tool or in a Tconf script:

❏ **comment**. Type a comment to identify this STS object.

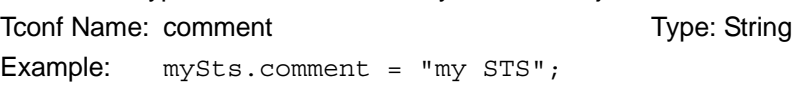

❏ **prev**. The initial 32-bit history value to use in this object.

To Type: Int32 Example: mySts.previousVal = 0;

- ❏ **unit type**. The unit type property enables you to choose the type of time base units.
	- Not time based. If you select this unit type, the values are displayed in the Statistics View without applying any conversion.
	- High-resolution time based. If you select this type, the Statistics View, by default, presents results in units of instruction cycles.
	- Low-resolution time based. If you select this unit type, the default Statistics View presents results in timer interrupt units.

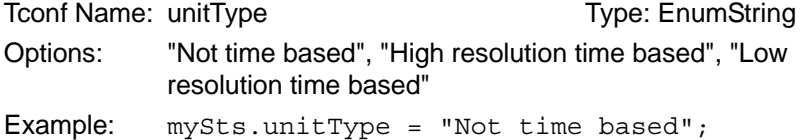

- ❏ **host operation**. The expression evaluated (by the host) on the data for this object before it is displayed by the Statistics View real-time analysis tool. The operation can be:
	- A x X  $A x X + B$  $(A \times X + B) / C$ Tconf Name: operation Type: EnumString Options: "Nothing", "A  $* x$ ", "A  $* x + B$ ", "(A  $* x + B$ ) / C" Example: mySts.operation = "Nothing";
- ❏ **A, B, C**. The integer parameters used by the expression specified by the Host Operation property above.

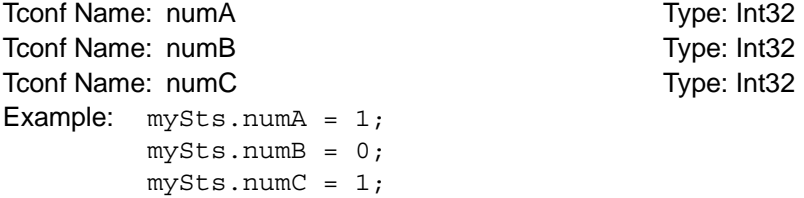

# <span id="page-383-0"></span>**STS\_add** *Update statistics using the provided value*

**C Interface**

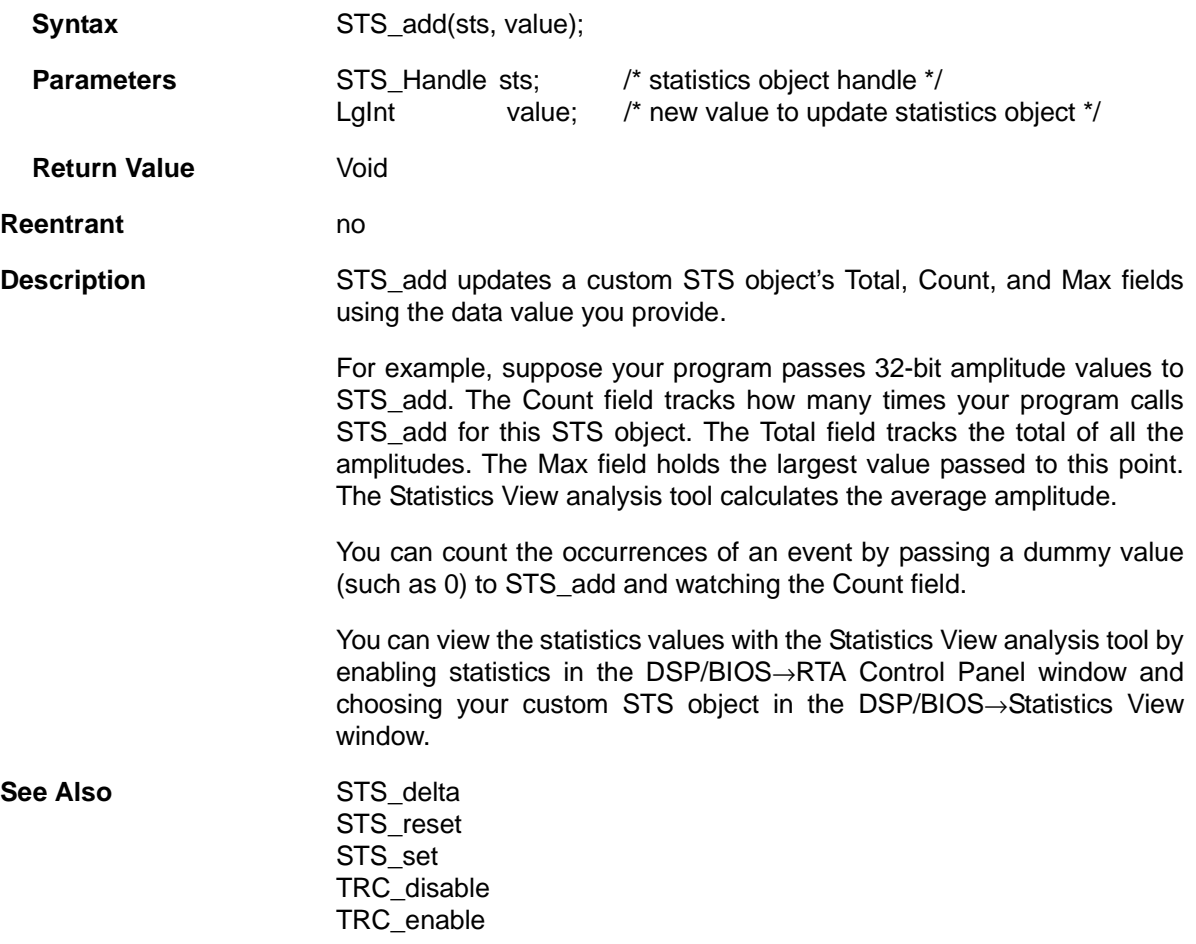

<span id="page-384-0"></span>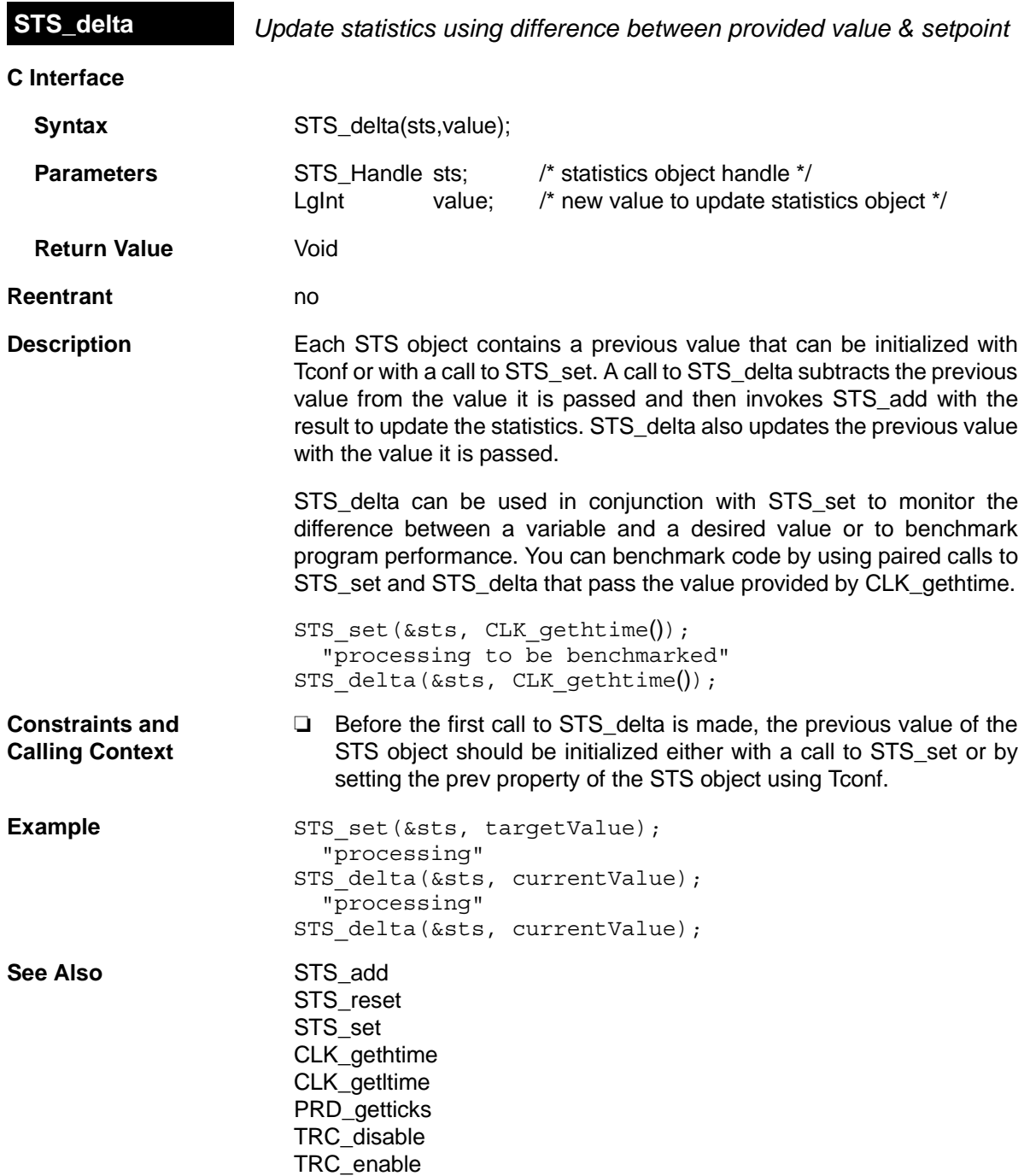

<span id="page-385-0"></span>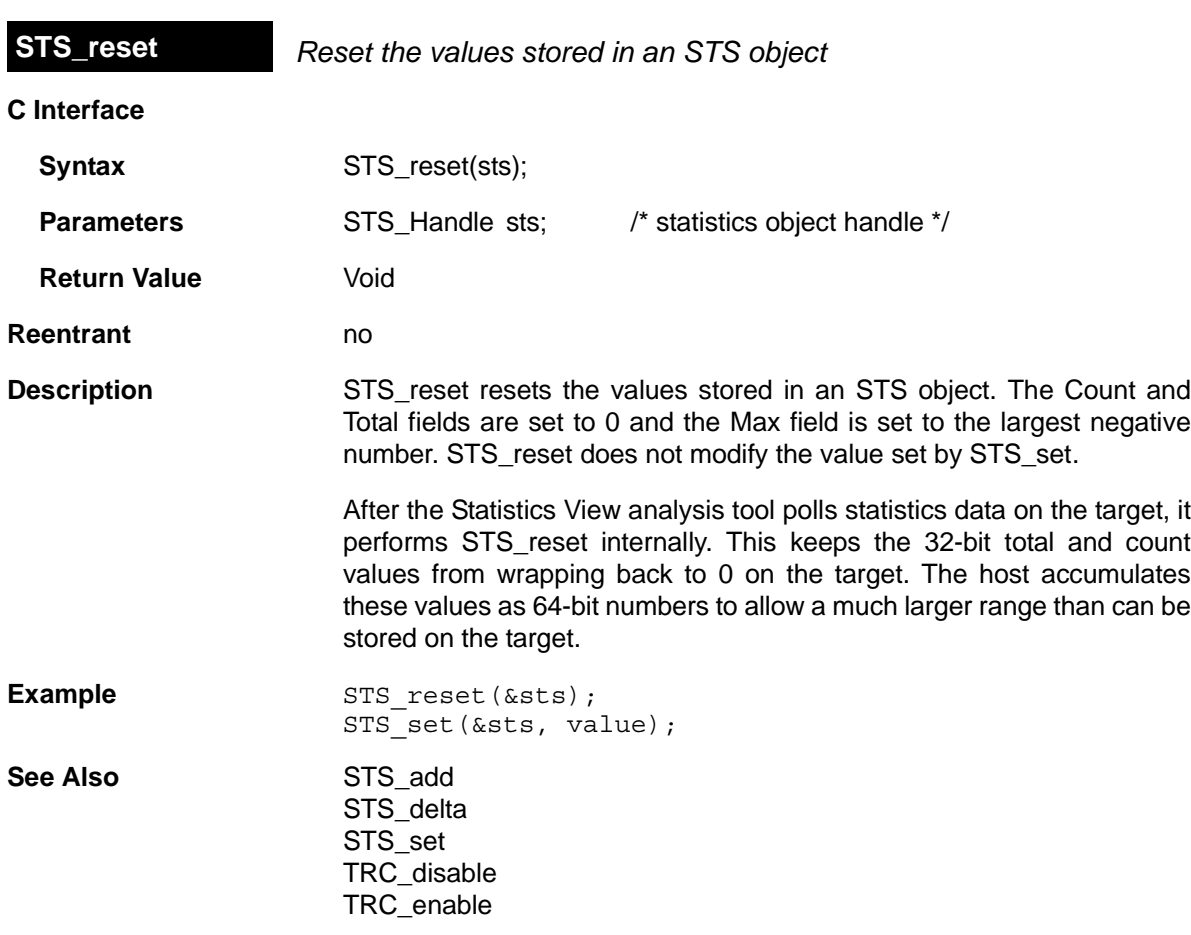

<span id="page-386-0"></span>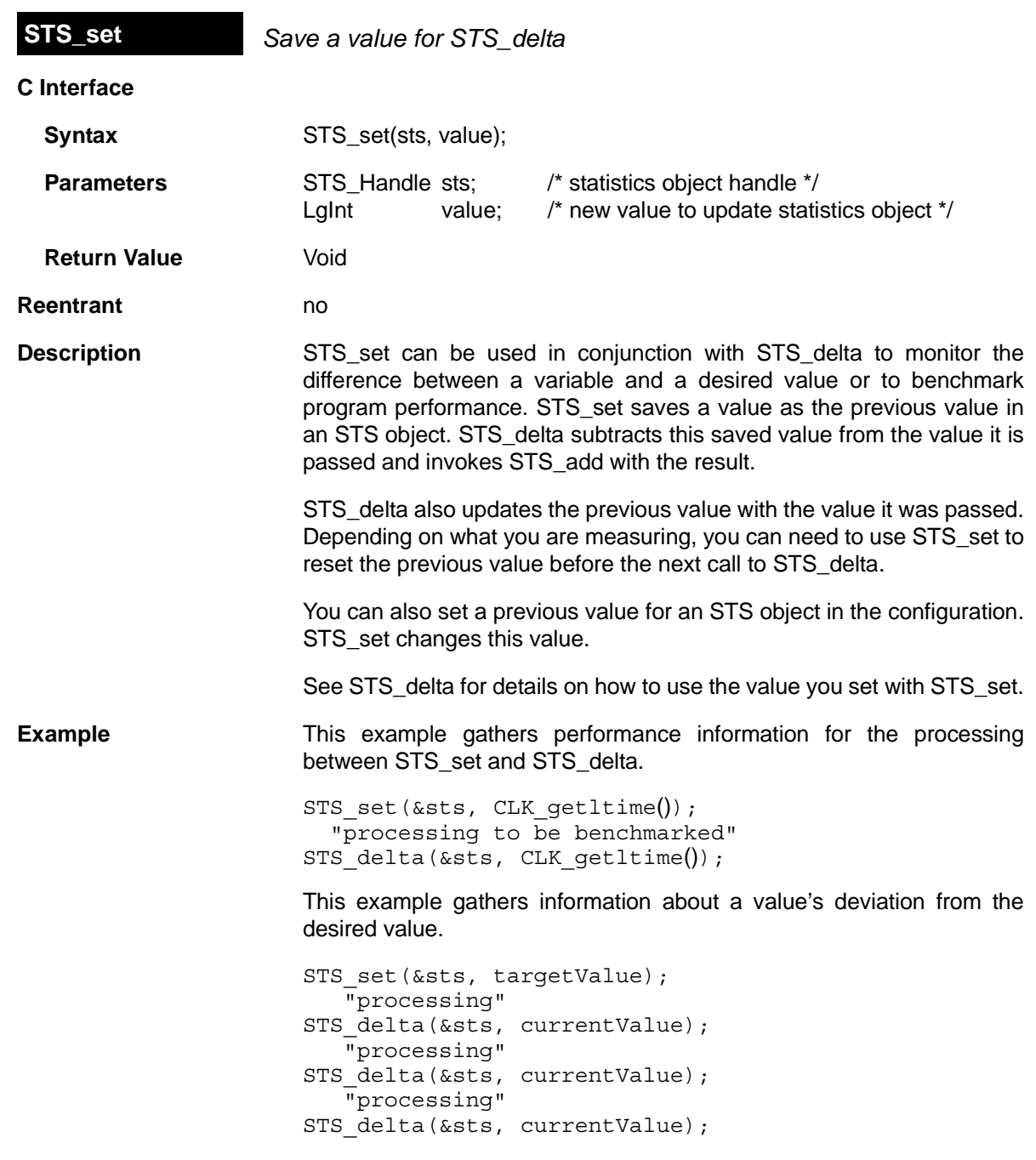

This example gathers information about a value's difference from a base value.

```
STS_set(&sts, baseValue);
    "processing"
STS_delta(&sts, currentValue);
STS set(&sts, baseValue);
    "processing"
STS delta(&sts, currentValue);
STS set(&sts, baseValue);
```
See Also STS\_add [STS\\_delta](#page-384-0)  [STS\\_reset](#page-385-0) [TRC\\_disable](#page-435-0)  [TRC\\_enable](#page-436-0)

# **2.25 SWI Module**

The SWI module is the software interrupt manager.

- **Functions** ❏ [SWI\\_andn.](#page-394-0) Clear bits from SWI's mailbox; post if becomes 0.
	- ❏ [SWI\\_andnHook.](#page-396-0) Specialized version of SWI\_andn for use as hook function for configured DSP/BIOS objects. Both its arguments are of type (Arg).
	- ❏ [SWI\\_create](#page-397-0). Create a software interrupt.
	- ❏ [SWI\\_dec.](#page-399-0) Decrement SWI's mailbox value; post if becomes 0.
	- ❏ [SWI\\_delete.](#page-400-0) Delete a software interrupt.
	- ❏ [SWI\\_disable](#page-401-0). Disable software interrupts.
	- ❏ [SWI\\_enable](#page-402-0). Enable software interrupts.
	- ❏ [SWI\\_getattrs.](#page-403-0) Get attributes of a software interrupt.
	- ❏ [SWI\\_getmbox.](#page-405-0) Return the mailbox value of the SWI when it started running.
	- ❏ [SWI\\_getpri](#page-406-0). Return a SWI's priority mask.
	- ❏ [SWI\\_inc](#page-407-0). Increment SWI's mailbox value and post the SWI.
	- ❏ [SWI\\_isSWI.](#page-408-0) Check current thread calling context.
	- ❏ [SWI\\_or](#page-409-0). Or mask with value contained in SWI's mailbox and post the SWI.
	- ❏ [SWI\\_orHook.](#page-410-0) Specialized version of SWI\_or for use as hook function for configured DSP/BIOS objects. Both its arguments are of type (Arg).
	- ❏ [SWI\\_post](#page-411-0). Post a software interrupt.
	- ❏ [SWI\\_raisepri](#page-412-0). Raise a SWI's priority.
	- ❏ [SWI\\_restorepri.](#page-413-0) Restore a SWI's priority.

typedef struct SWI\_Obj SWI\_Handle;

- ❏ [SWI\\_self.](#page-414-0) Return address of currently executing SWI object.
- ❏ [SWI\\_setattrs](#page-415-0). Set attributes of a software interrupt.

**Constants, Types, and Structures**

```
SWI MINPRI = 1; /* Minimum execution priority */
SWI_MAXPRI = 14 /* Maximum execution priority */
```

```
struct SWI_Attrs { /* SWI attributes */
 SWI_Fxn fxn; /* address of SWI function */
 Arg arg0; /* first arg to function */
Arg arg1; \gamma second arg to function */
 Bool iscfxn; /* TRUE if fxn is in C */
 Int priority; /* Priority of SWI object */
    Uns mailbox; /* check for SWI posting */
};
SWI Attrs SWI ATTRS = \{\frac{\ }{\ } /* Default attribute values */
    (SWI_Fxn)FXN_F_nop, /* SWI function */
    0, /* arg0 */0, /* \arg 1 */TRUE, \frac{1}{1} \frac{1}{1} \frac{1}{1} \frac{1}{2} \frac{1}{2} \frac{1}{2} \frac{1}{2} \frac{1}{2} \frac{1}{2} \frac{1}{2} \frac{1}{2} \frac{1}{2} \frac{1}{2} \frac{1}{2} \frac{1}{2} \frac{1}{2} \frac{1}{2} \frac{1}{2} \frac{1}{2} \frac{1}{2} \frac{1}{2} \frac{1 1, /* priority */
    0 /* mailbox */ };
```
### **Configuration Properties**

The following list shows the properties that can be configured in a Tconf script, along with their types and default values. For details, see the [SWI](#page-392-0) [Manager Properties](#page-392-0) and [SWI Object Properties](#page-392-1) headings. For descriptions of data types, see Section 1.4, *[DSP/BIOS Tconf Overview](#page-12-0)*, [page 1-3](#page-12-0).

## **Module Configuration Parameters**

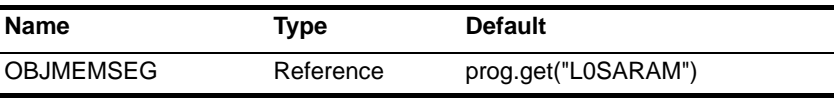

### **Instance Configuration Parameters**

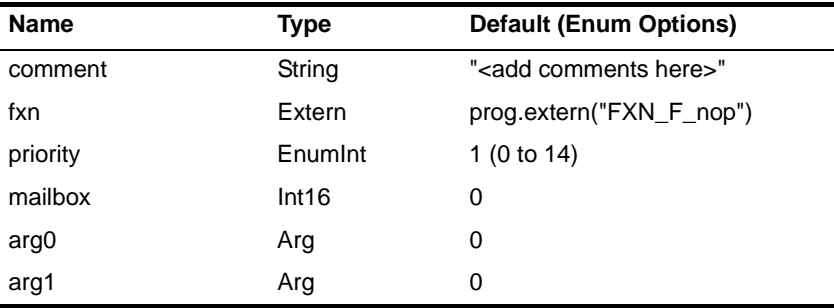

**Description** The SWI module manages software interrupt service routines, which are patterned after HWI hardware interrupt service routines.

> DSP/BIOS manages four distinct levels of execution threads: hardware interrupt service routines, software interrupt routines, tasks, and background idle functions. A software interrupt is an object that

encapsulates a function to be executed and a priority. Software interrupts are prioritized, preempt tasks, and are preempted by hardware interrupt service routines.

# **Note:**

SWI functions are called after the processor register state has been saved. SWI functions can be written in C or assembly and must follow the C calling conventions described in the compiler manual.

### **Note: RTS Functions Callable from TSK Threads Only**

Many runtime support (RTS) functions use lock and unlock functions to prevent reentrancy. However, DSP/BIOS SWI and HWI threads cannot call [LCK\\_pend](#page-189-0) and [LCK\\_post](#page-191-0). As a result, RTS functions that call LCK\_pend or LCK\_post *must not be called in the context of a SWI or HWI thread*. For a list or RTS functions that should not be called from a SWI or an HWI function, see ["LCK\\_pend" on page 2-164](#page-189-0).

The C++ new operator calls malloc, which in turn calls LCK\_pend. As a result, the new operator cannot be used in the context of a SWI or HWI thread.

Each software interrupt has a priority level. A software interrupt preempts any lower-priority software interrupt currently executing.

A target program uses an API call to post a SWI object. This causes the SWI module to schedule execution of the software interrupt's function. When a SWI is posted by an API call, the SWI object's function is not executed immediately. Instead, the function is scheduled for execution. DSP/BIOS uses the SWI's priority to determine whether to preempt the thread currently running. Note that if a SWI is posted several times before it begins running, (because HWIs and higher priority interrupts are running,) when the SWI does eventually run, it will run only one time.

Software interrupts can be posted for execution with a call to SWI\_post or a number of other SWI functions. Each SWI object has a 16-bit mailbox which is used either to determine whether to post the SWI or as a value that can be evaluated within the SWI's function. SWI\_andn and SWI\_dec post the SWI if the mailbox value transitions to 0. SWI\_or and SWI\_inc also modify the mailbox value. (SWI\_or sets bits, and SWI\_andn clears bits.)

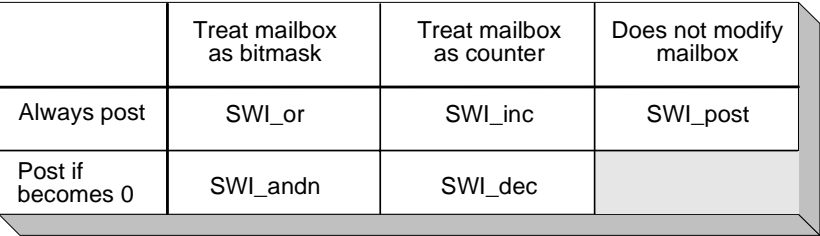

The SWI\_disable and SWI\_enable operations allow you to post several SWIs and enable them all for execution at the same time. The SWI priorities then determine which SWI runs first.

All SWIs run to completion; you cannot suspend a SWI while it waits for something (for example, a device) to be ready. So, you can use the mailbox to tell the SWI when all the devices and other conditions it relies on are ready. Within a SWI processing function, a call to SWI\_getmbox returns the value of the mailbox when the SWI started running. Note that the mailbox is automatically reset to its original value when a SWI runs; however, SWI getmbox will return the saved mailbox value from when the SWI started execution.

Software interrupts can have up to 15 priority levels. The highest level is SWI\_MAXPRI (14). The lowest is SWI\_MINPRI (0). The priority level of 0 is reserved for the KNL\_swi object, which runs the task (TSK) scheduler.

A SWI preempts any currently running SWI with a lower priority. If two SWIs with the same priority level have been posted, the SWI that was posted first runs first. HWIs in turn preempt any currently running SWI, allowing the target to respond quickly to hardware peripherals.

Interrupt threads (including HWIs and SWIs) are all executed using the same stack. A context switch is performed when a new thread is added to the top of the stack. The SWI module automatically saves the processor's registers before running a higher-priority SWI that preempts a lower-priority SWI. After the higher-priority SWI finishes running, the registers are restored and the lower-priority SWI can run if no other higher-priority SWI has been posted. (A separate task stack is used by each task thread.)

See the *Code Composer Studio* online tutorial for more information on how to post SWIs and scheduling issues for the Software Interrupt manager.

<span id="page-392-1"></span><span id="page-392-0"></span>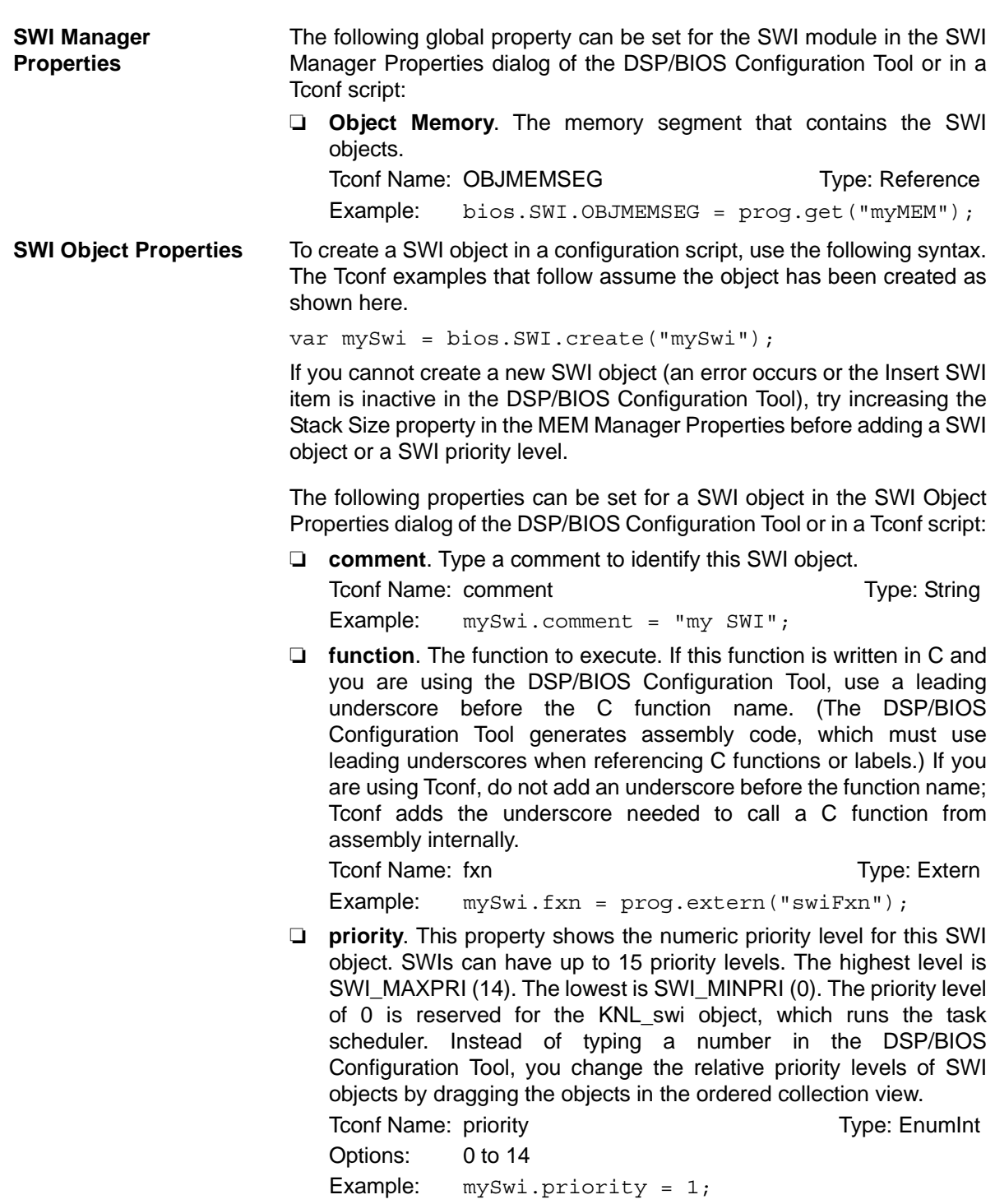

❏ **mailbox**. The initial value of the 16-bit word used to determine if this SWI should be posted.

Tconf Name: mailbox Type: Int16 Example: mySwi.mailbox = 7;

❏ **arg0, arg1**. Two arbitrary pointer type (Arg) arguments to the above configured user function.

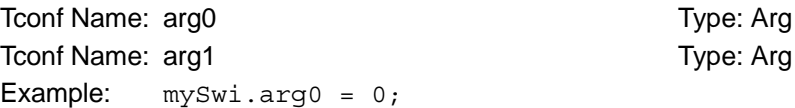

<span id="page-394-0"></span>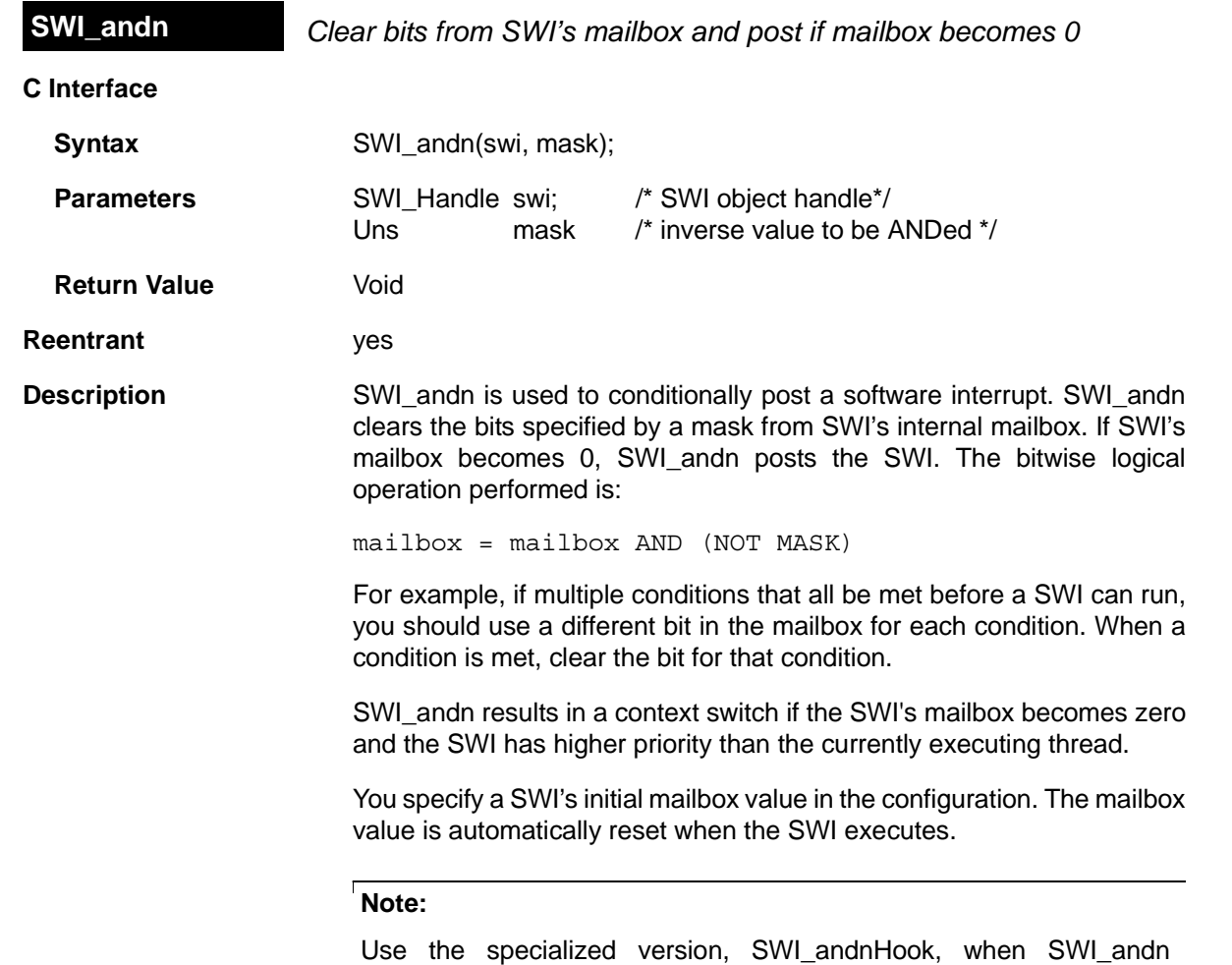

functionality is required for a DSP/BIOS object hook function.

 $\Box$ 

The following figure shows an example of how a mailbox with an initial value of 3 can be cleared by two calls to SWI\_andn with values of 2 and 1. The entire mailbox could also be cleared with a single call to SWI\_andn with a value of 3.

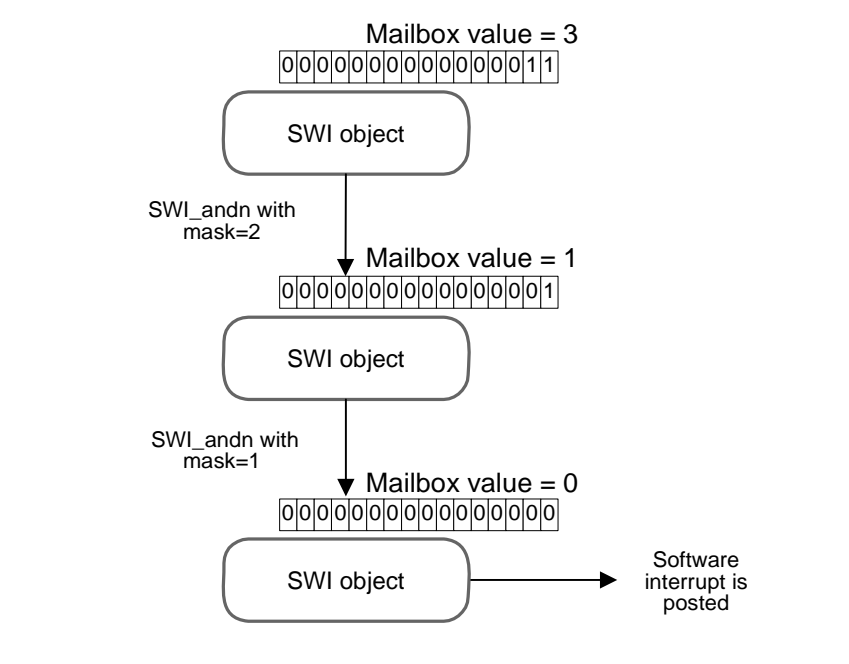

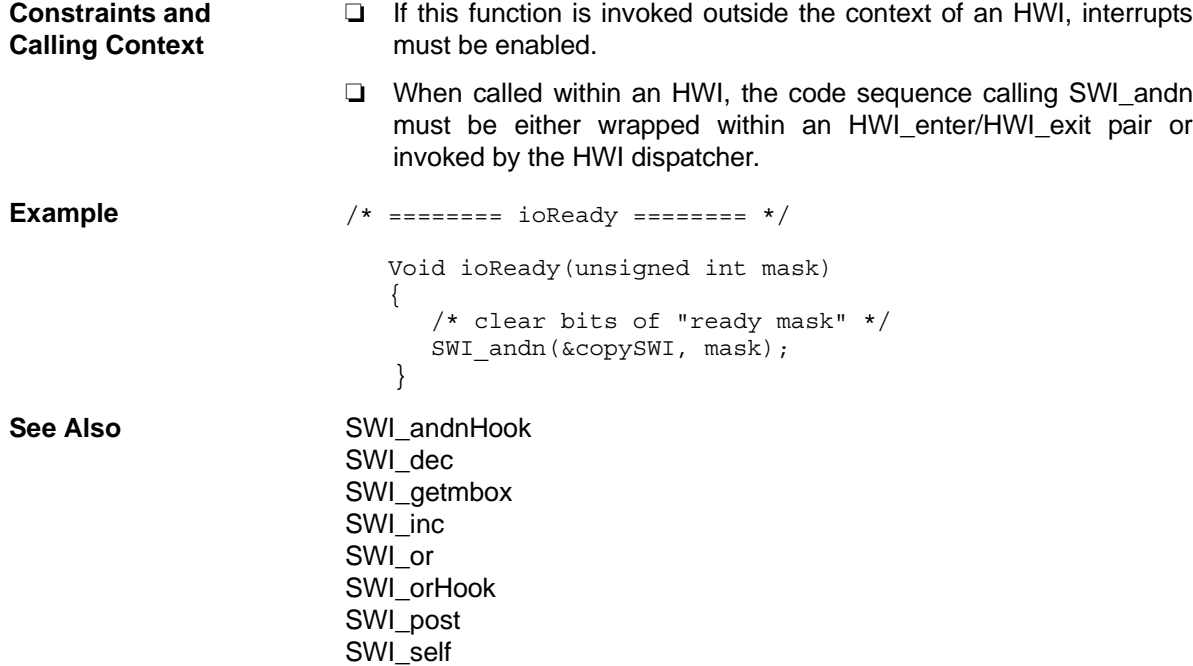
<span id="page-396-0"></span>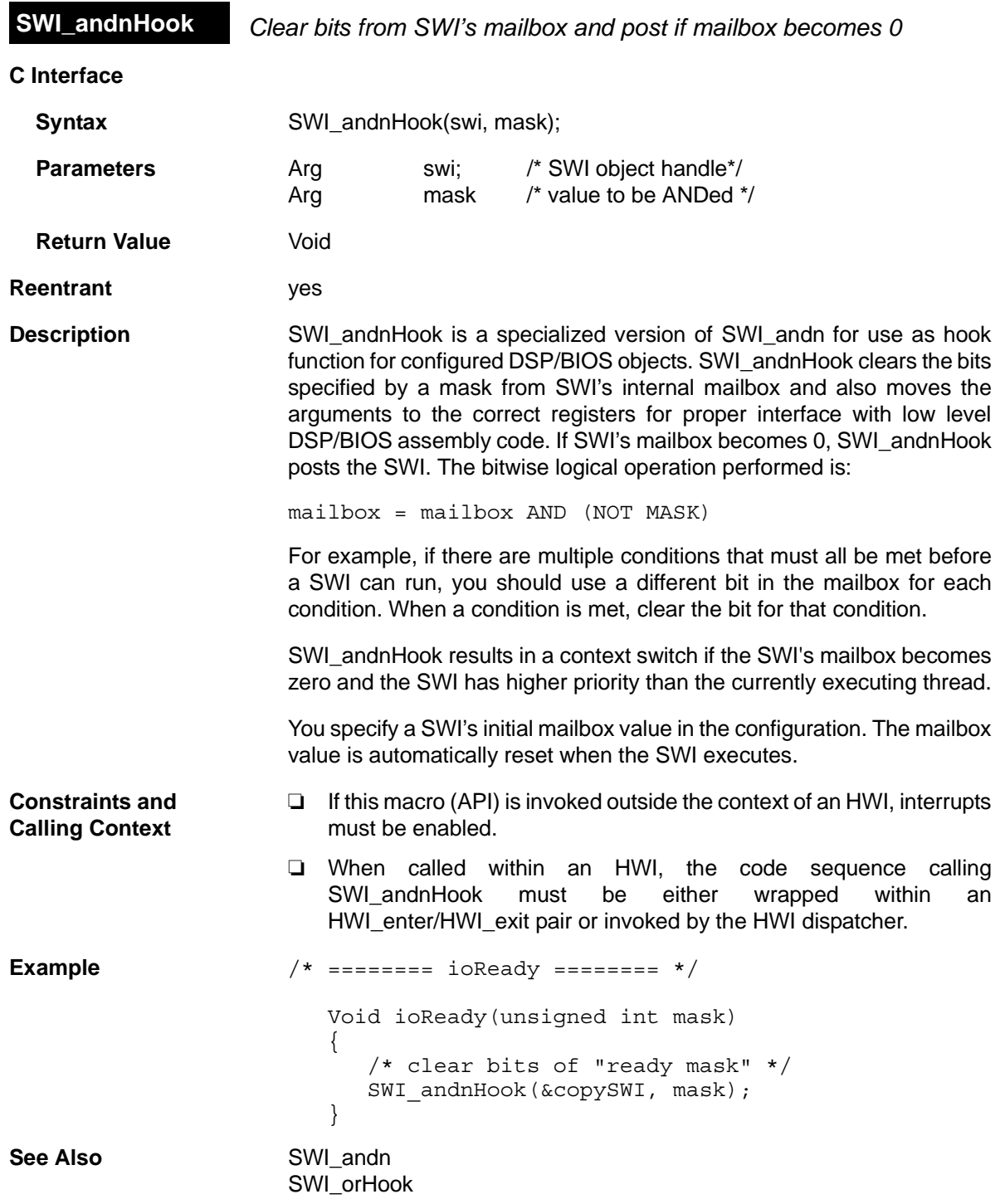

<span id="page-397-0"></span>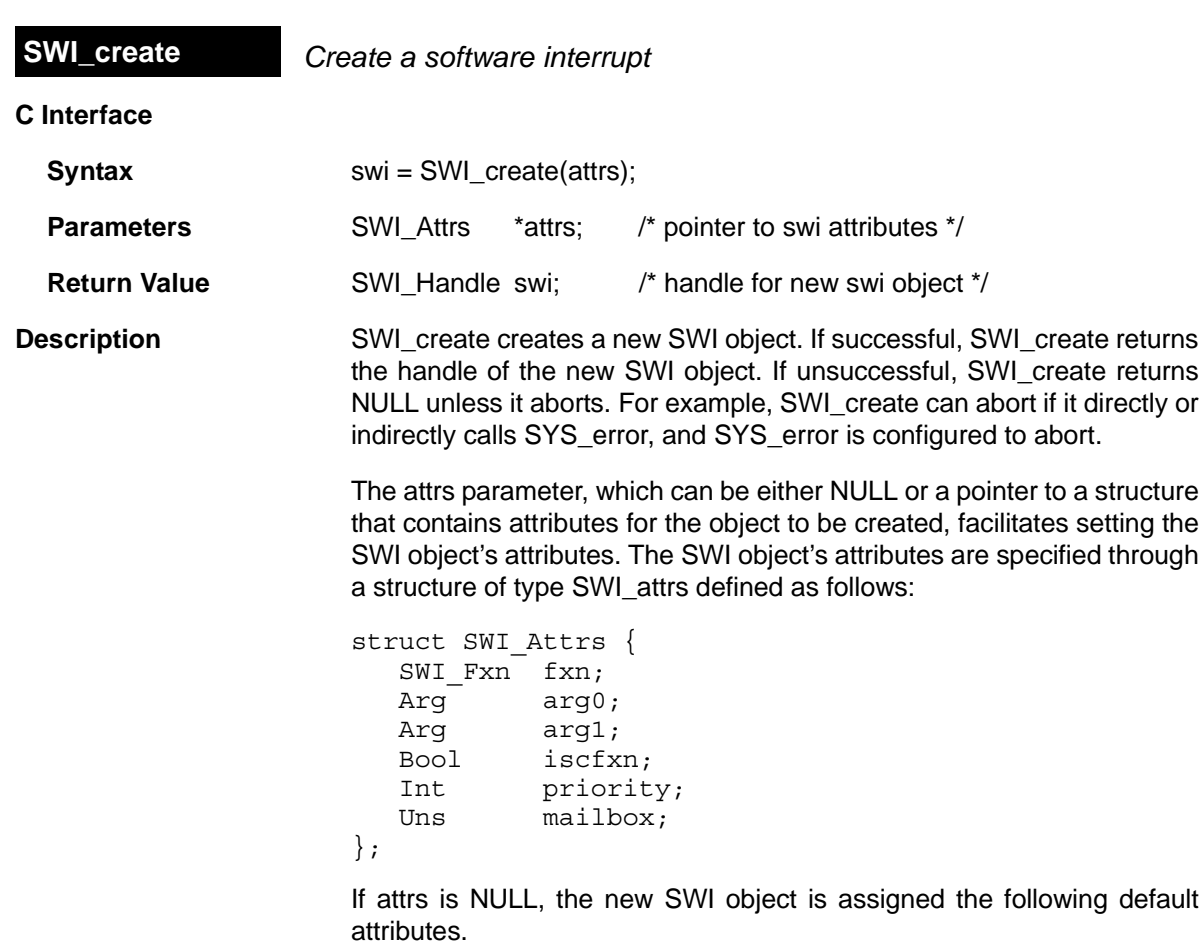

```
SWI_Attrs SWI_ATTRS = { /* Default attribute values */
   (SWI_Fxn)FXN_F_nop, /* SWI function */
  0, - - - \sqrt{*} arg0 */0, /* arg1 */TRUE, \frac{1}{x} iscfxn \frac{x}{x} 1, /* priority */
  0 /* mailbox */ };
```
The fxn attribute, which is the address of the SWI function, serves as the entry point of the software interrupt service routine.

The arg0 and arg1 attributes specify the arguments passed to the SWI function, fxn.

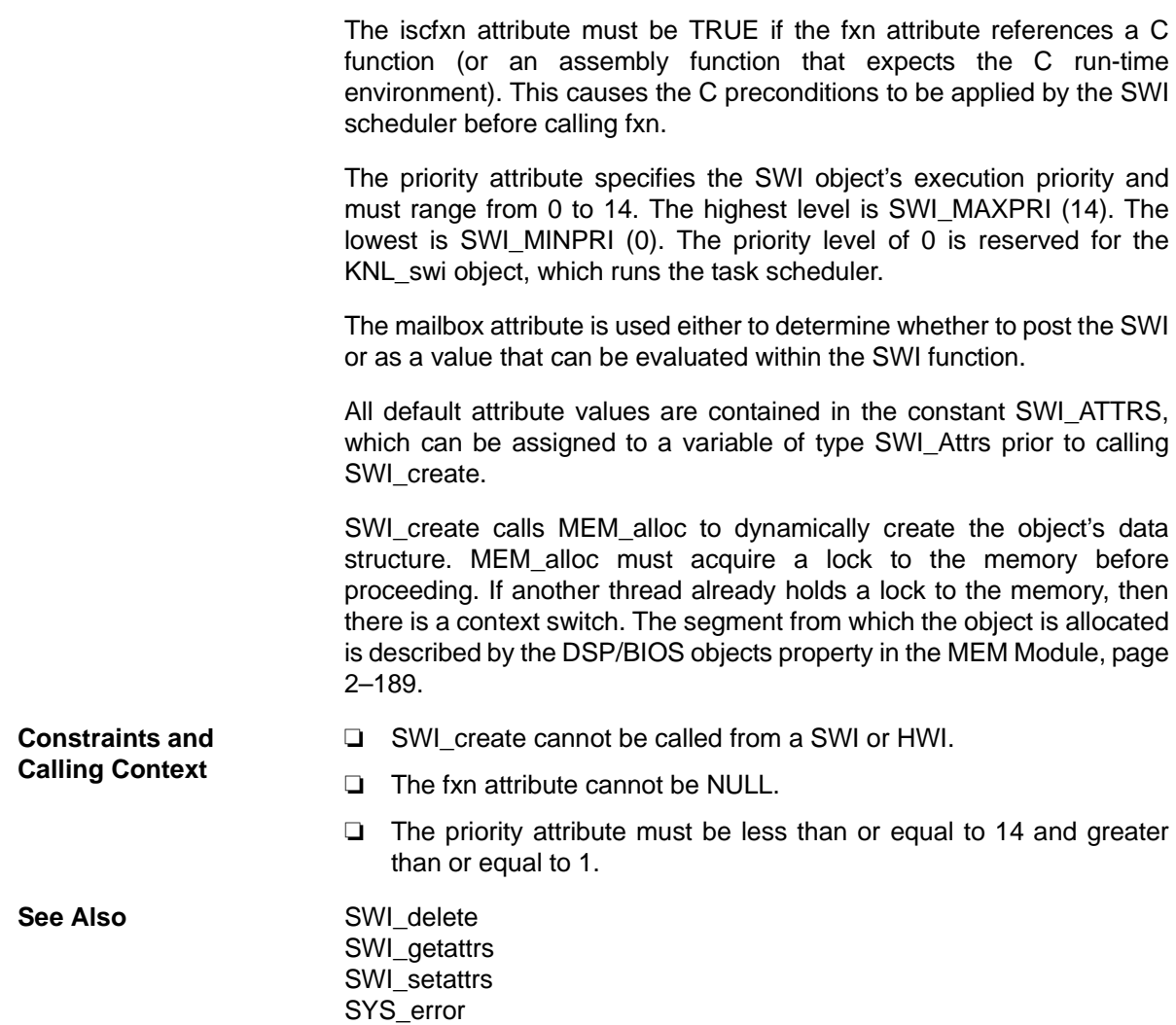

<span id="page-399-0"></span>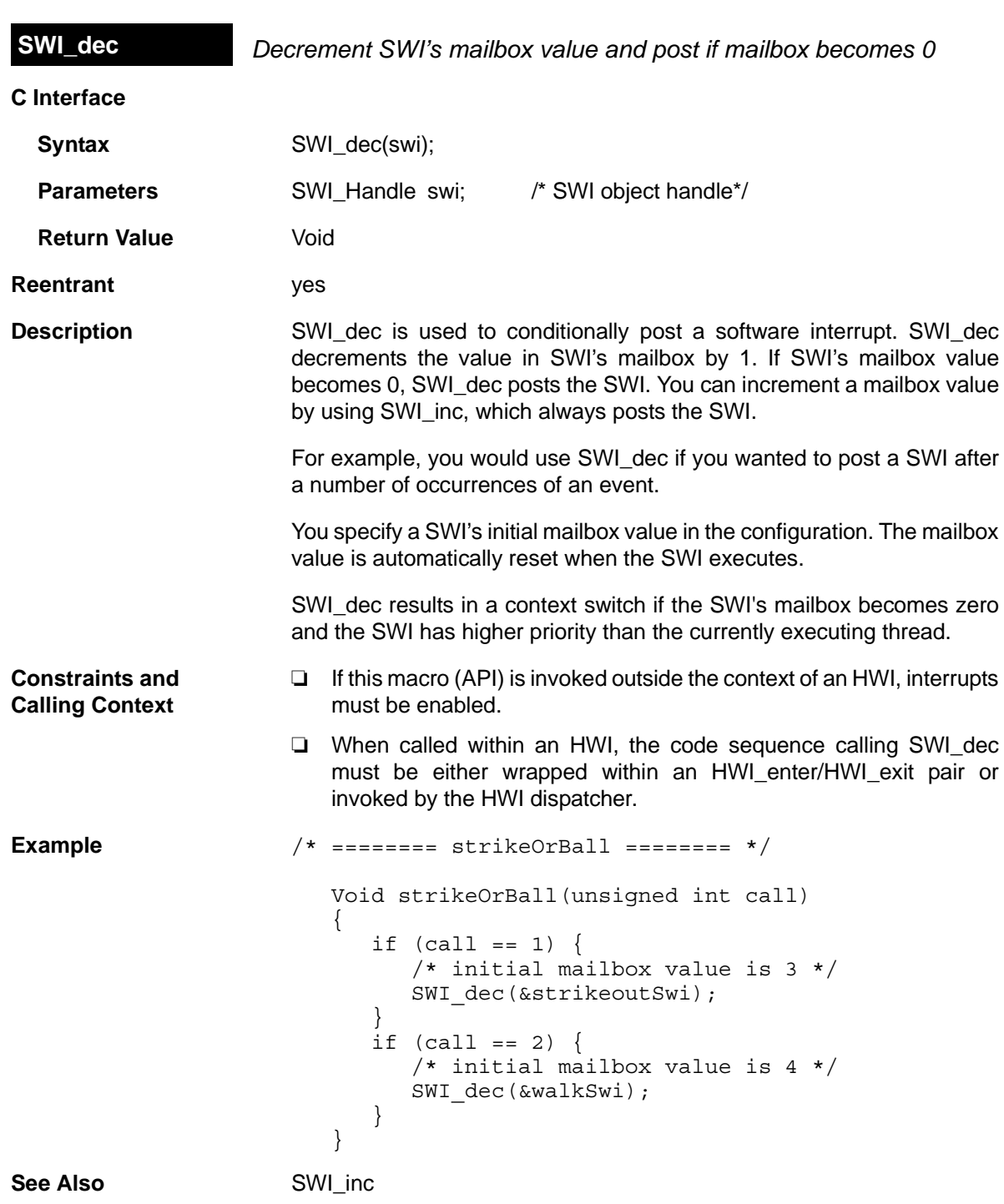

<span id="page-400-0"></span>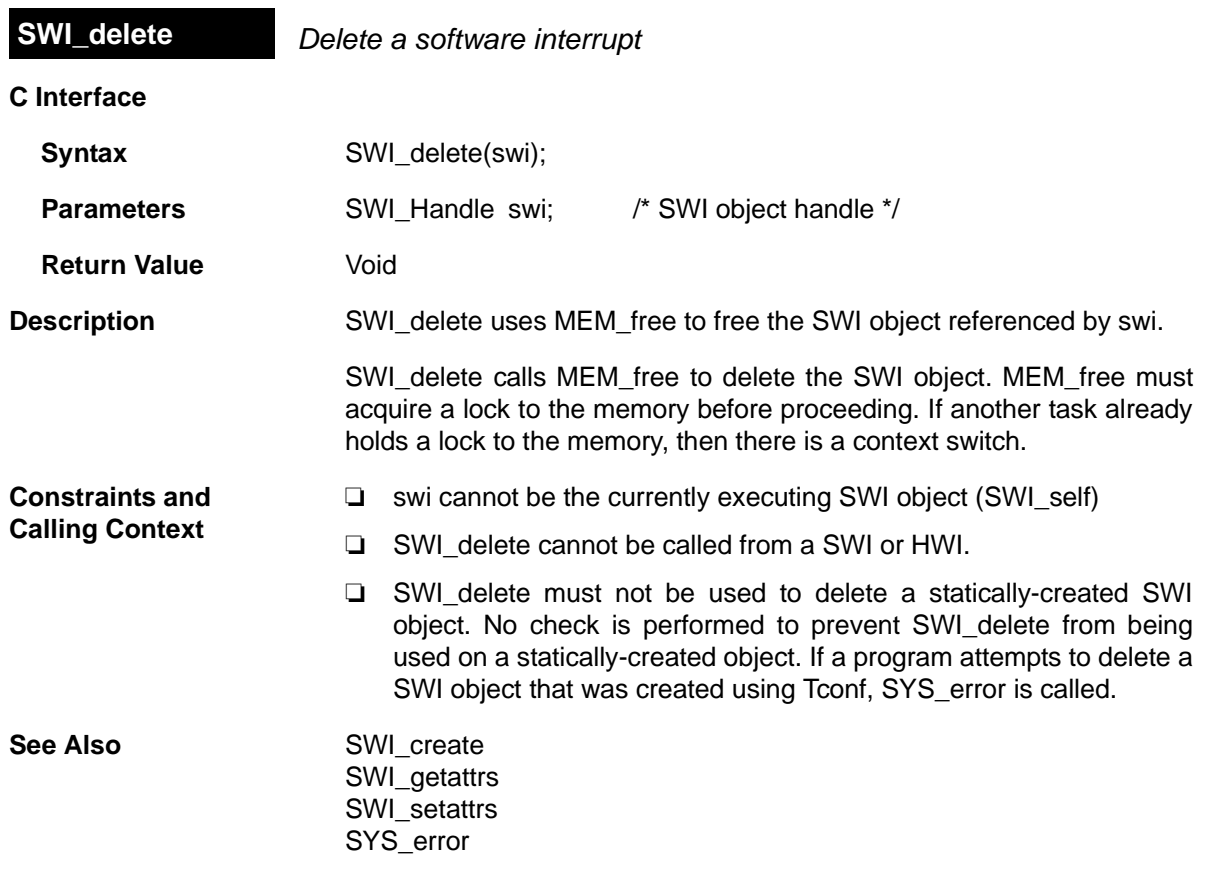

<span id="page-401-0"></span>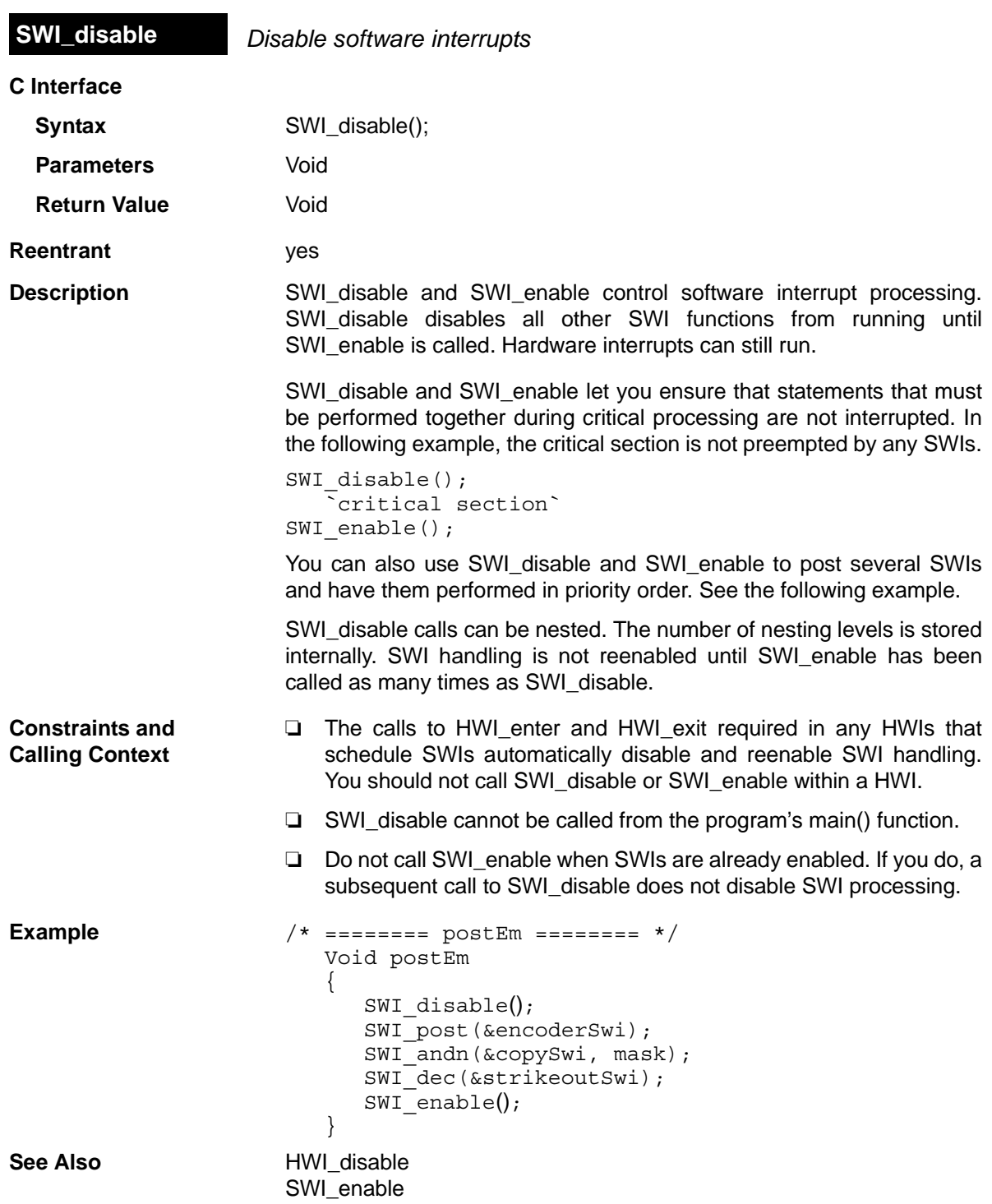

<span id="page-402-0"></span>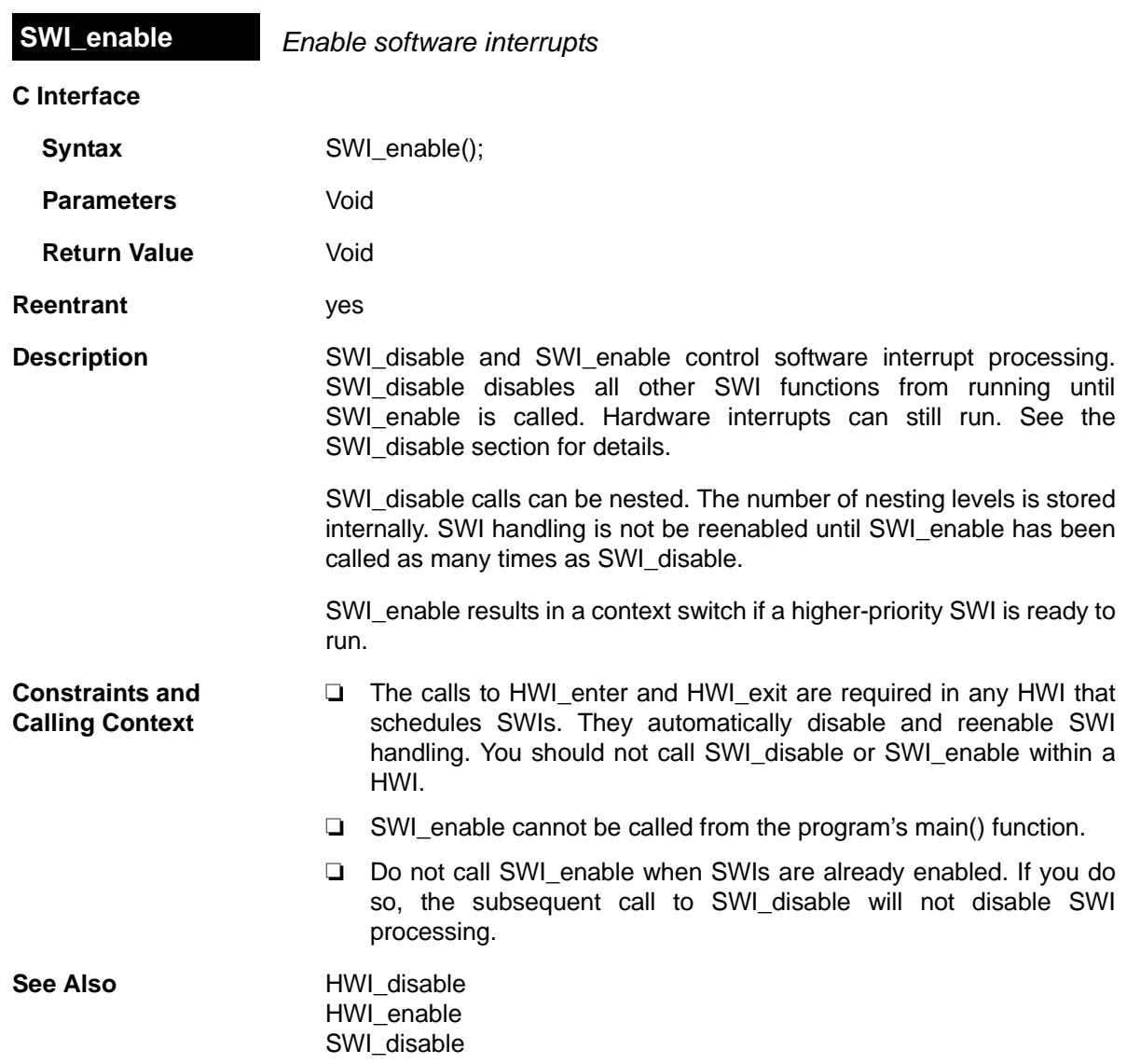

<span id="page-403-0"></span>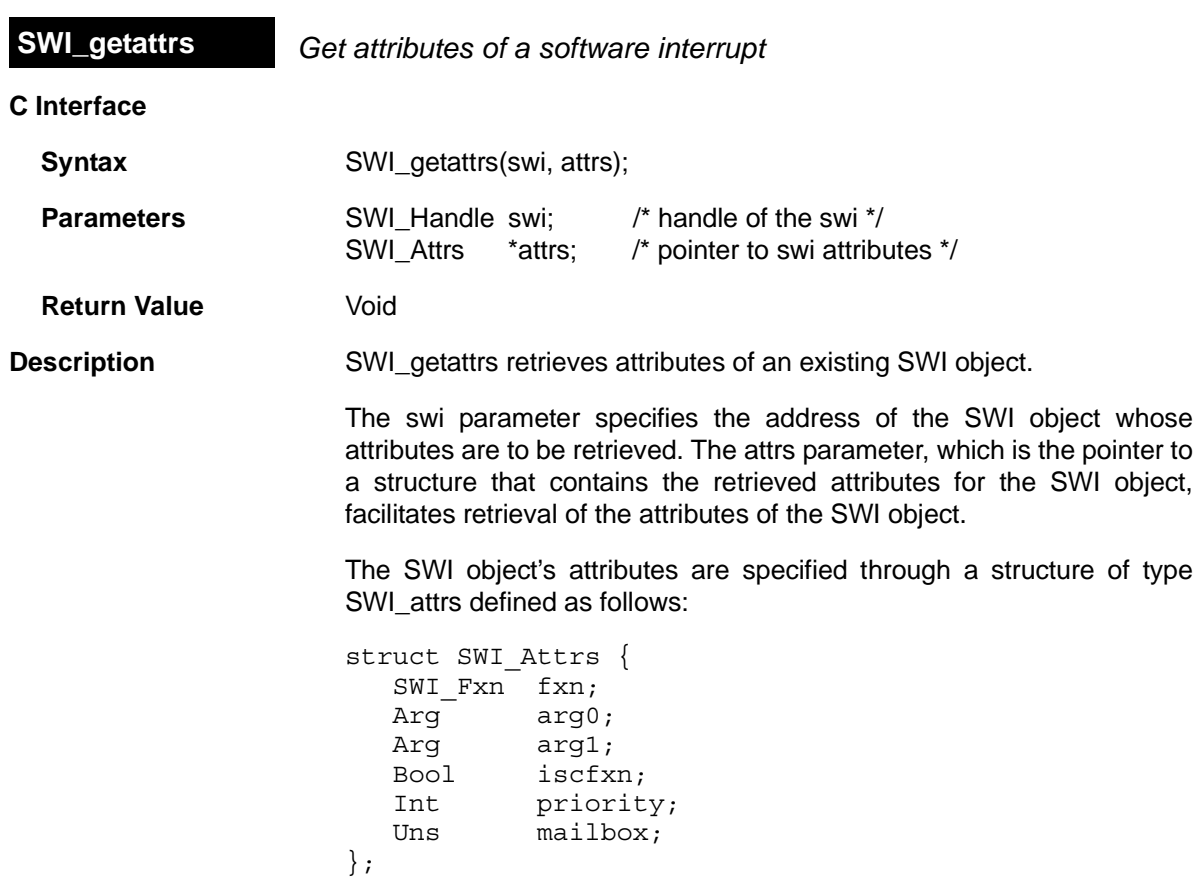

The fxn attribute, which is the address of the SWI function, serves as the entry point of the software interrupt service routine.

The arg0 and arg1 attributes specify the arguments passed to the SWI function, fxn.

The iscfxn attribute is TRUE if the fxn attribute references a C function (or an assembly function that expects the C run-time environment).

The priority attribute specifies the SWI object's execution priority and ranges from 0 to 14. The highest level is SWI\_MAXPRI (14). The lowest is SWI\_MINPRI (0). The priority level of 0 is reserved for the KNL\_swi object, which runs the task scheduler.

The mailbox attribute is used either to determine whether to post the SWI or as a value that can be evaluated within the SWI function.

The following example uses SWI\_getattrs:

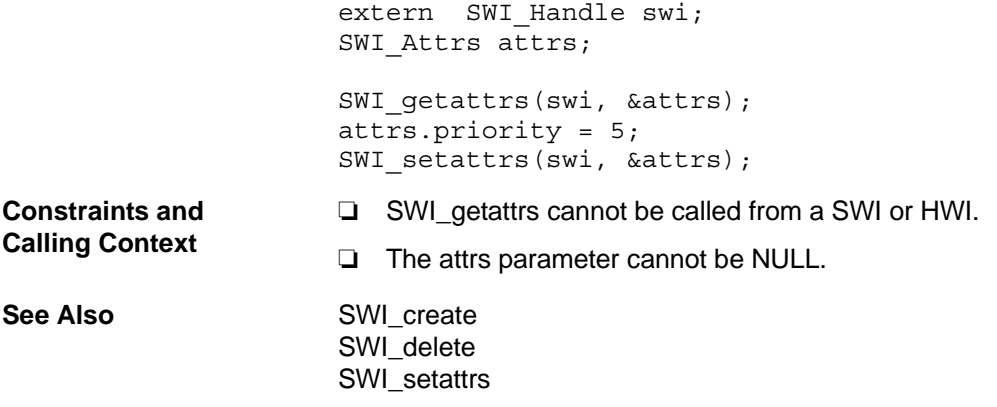

<span id="page-405-0"></span>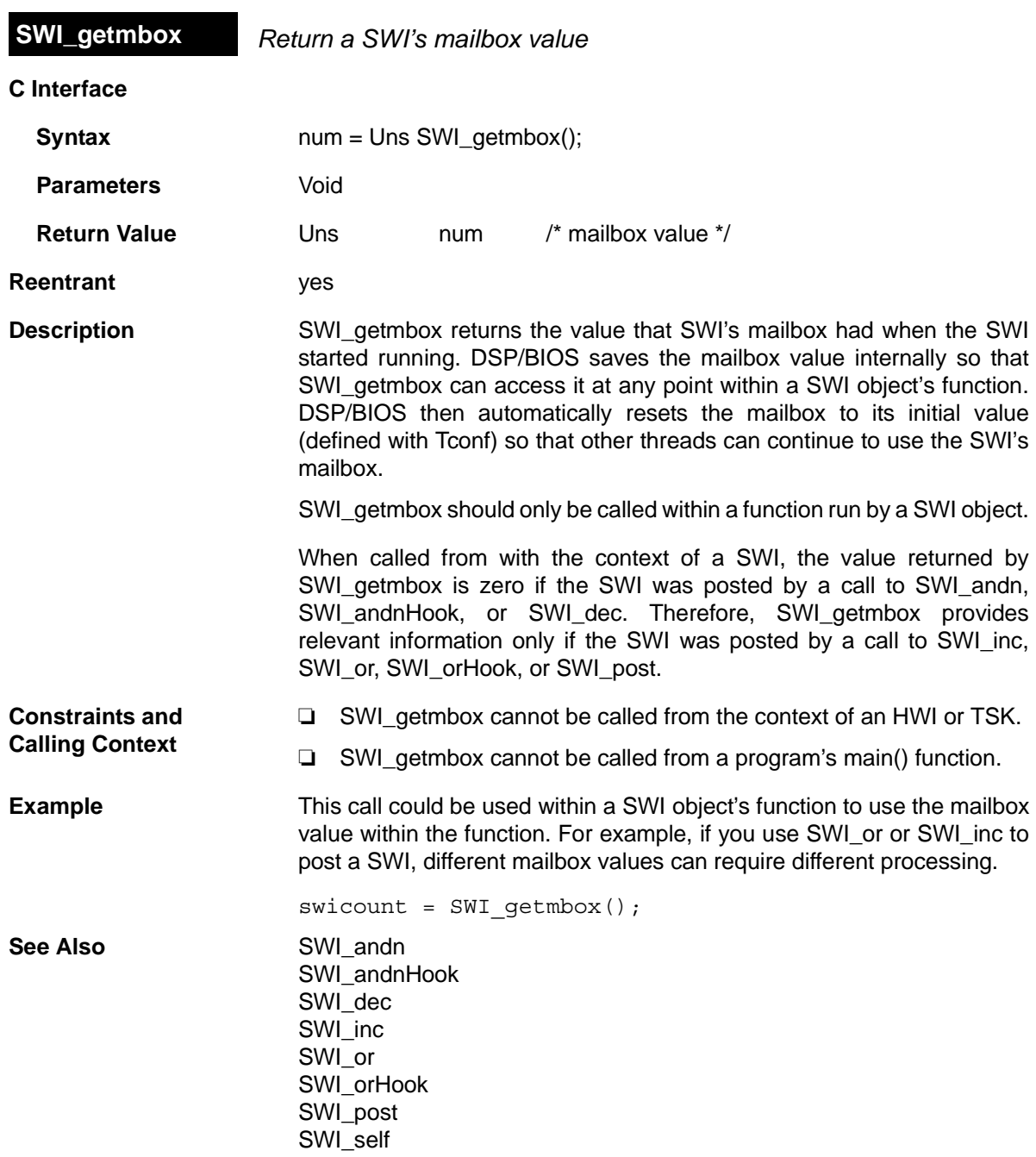

<span id="page-406-0"></span>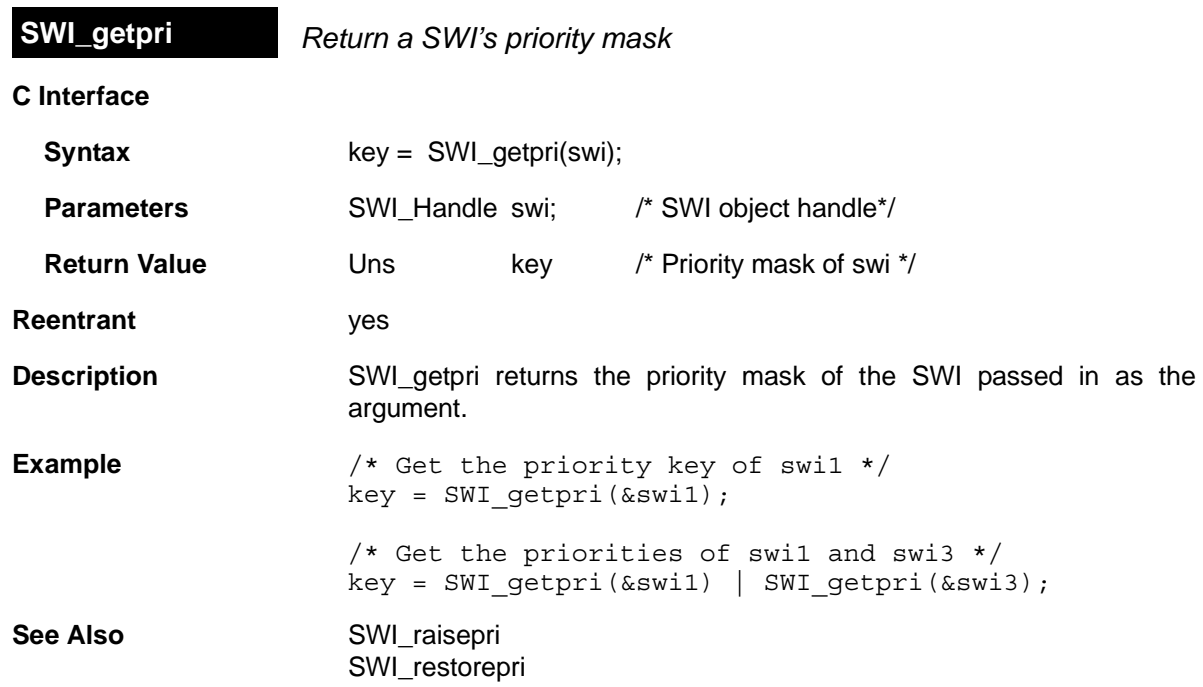

<span id="page-407-0"></span>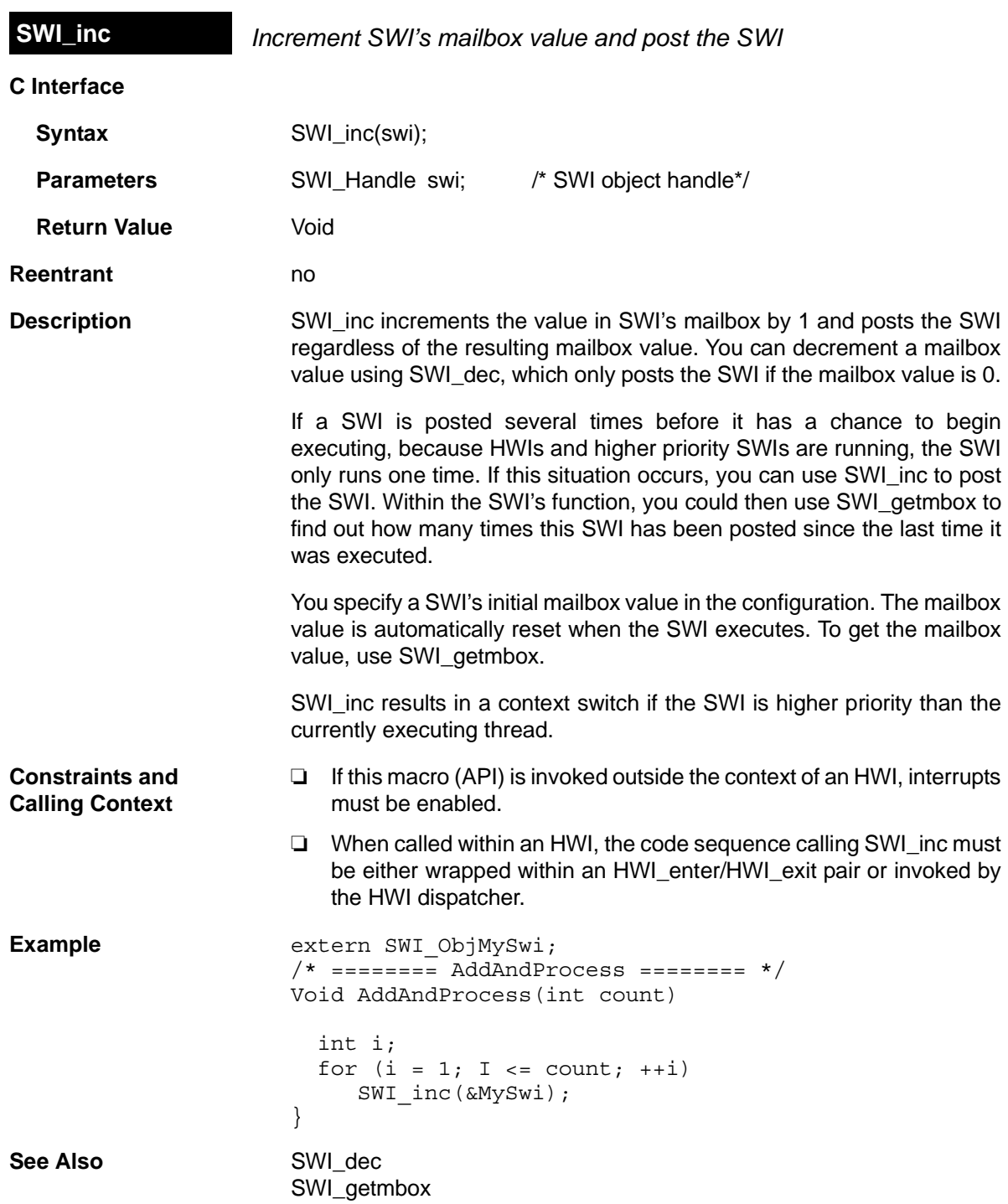

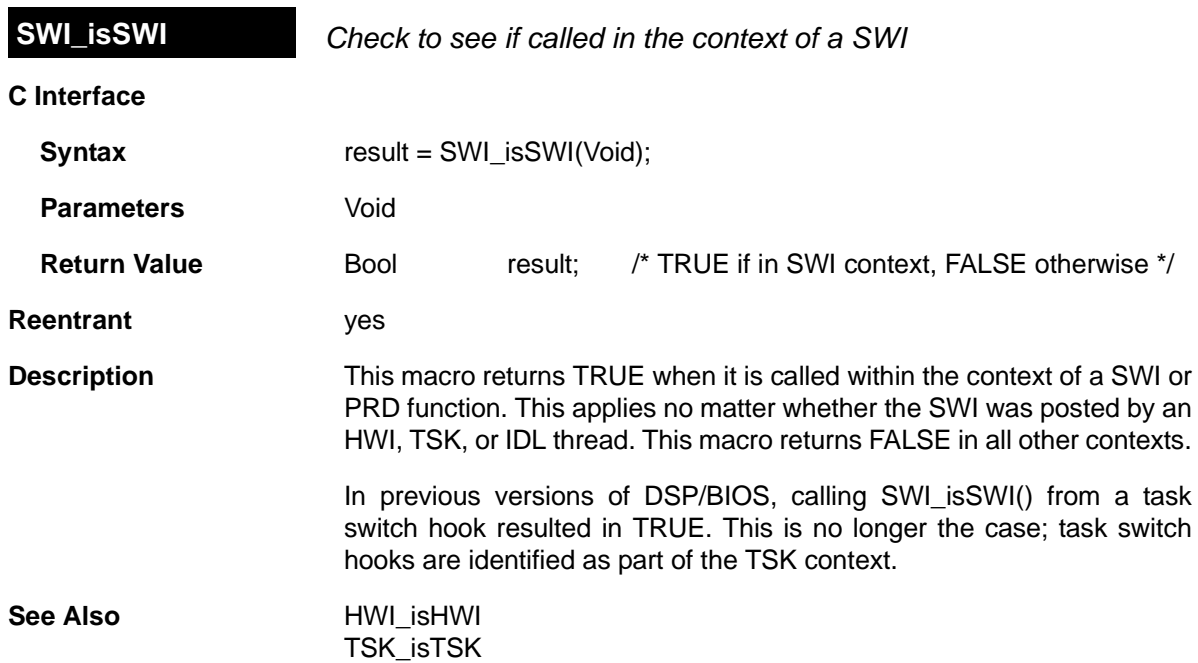

<span id="page-409-0"></span>**SWI\_or** *OR mask with the value contained in SWI's mailbox field*

## **C Interface**

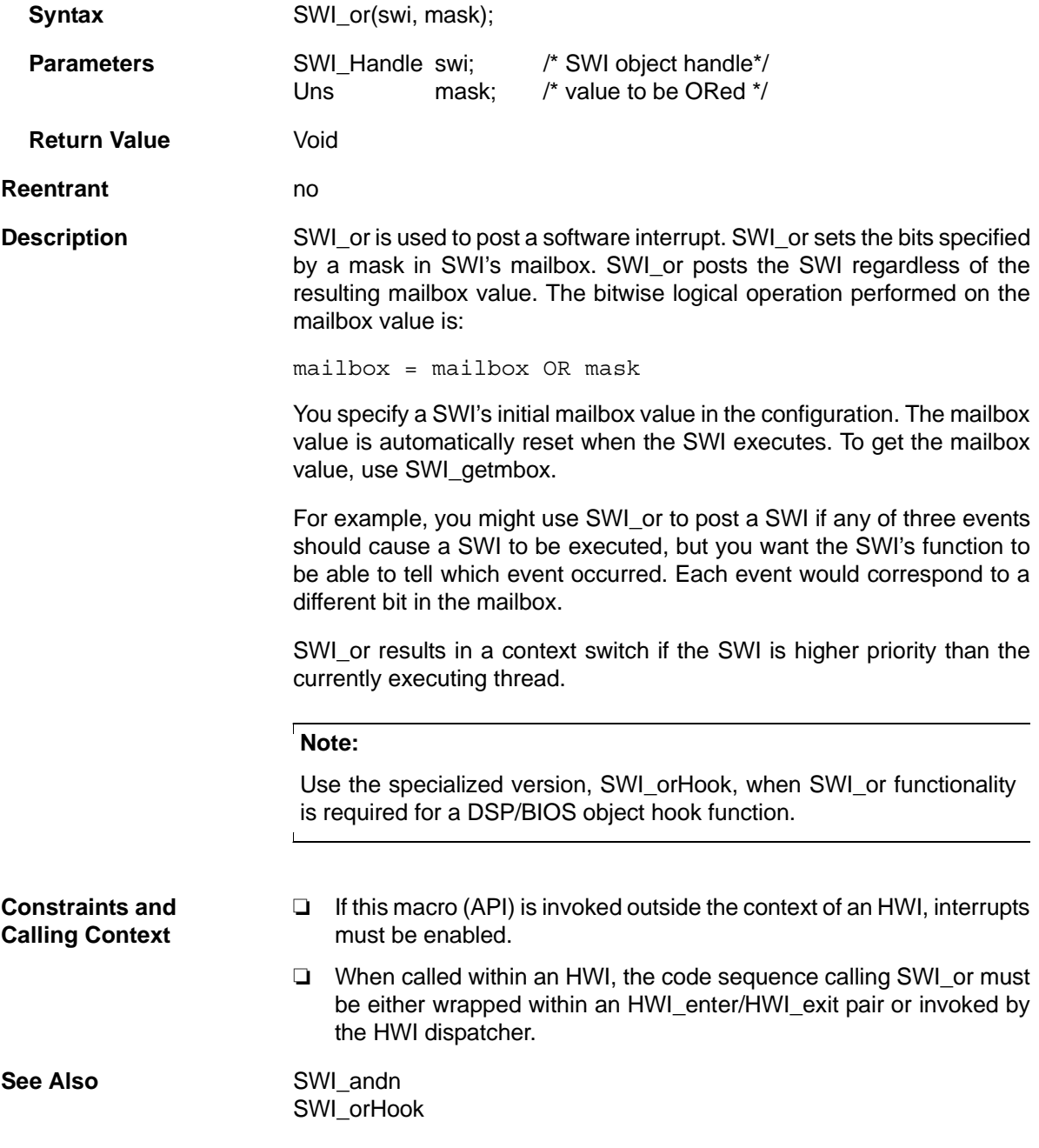

<span id="page-410-0"></span>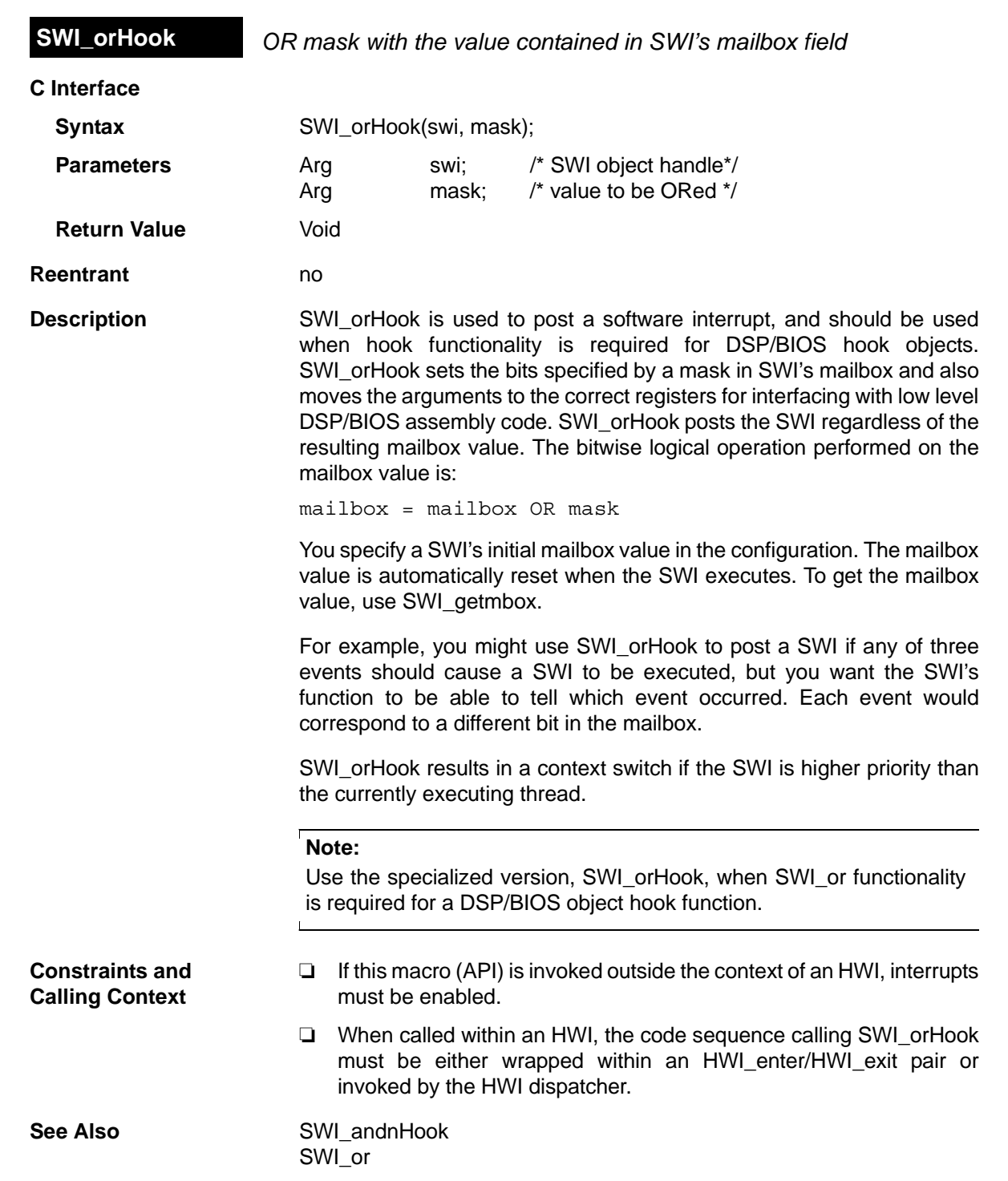

<span id="page-411-0"></span>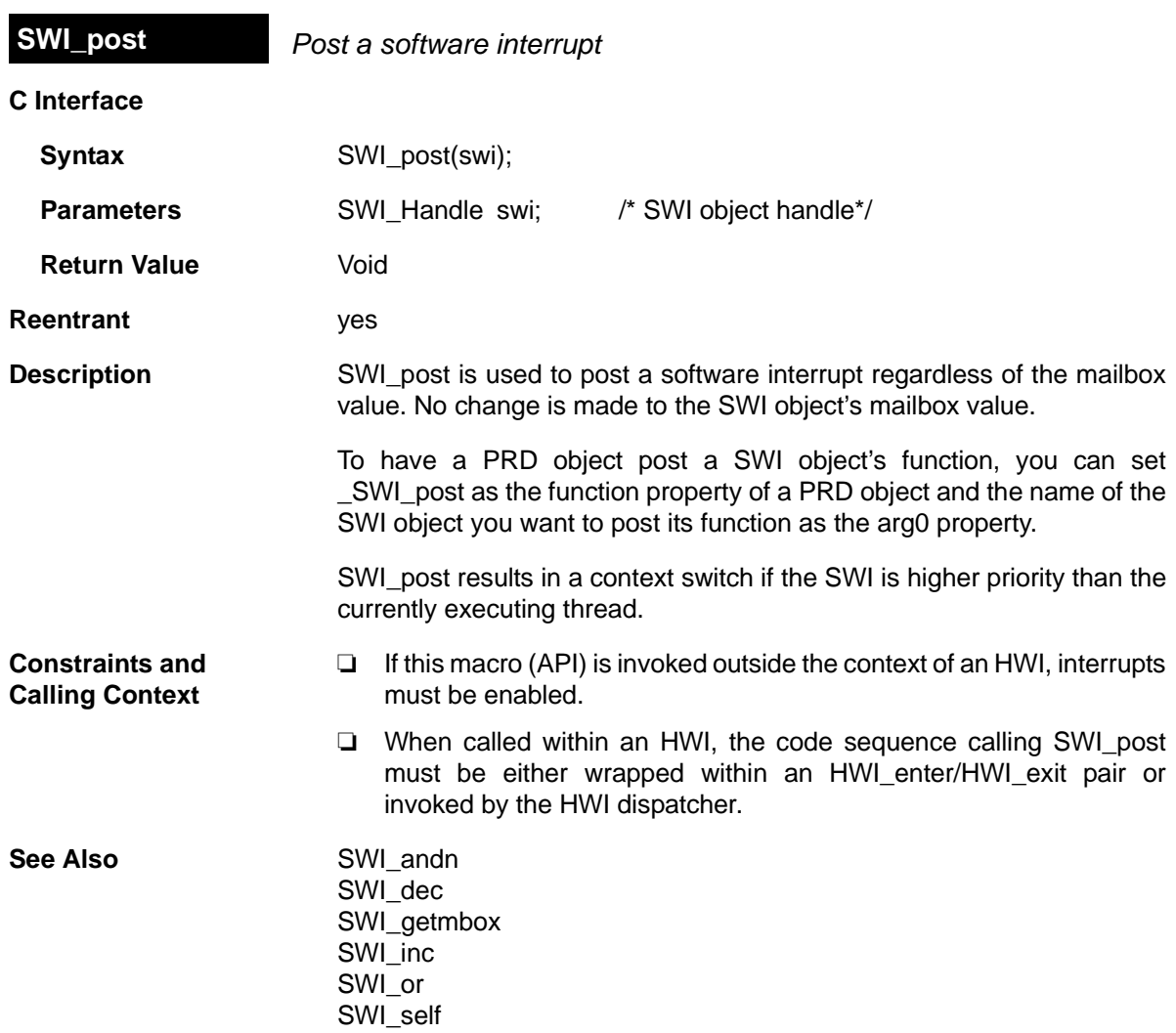

<span id="page-412-0"></span>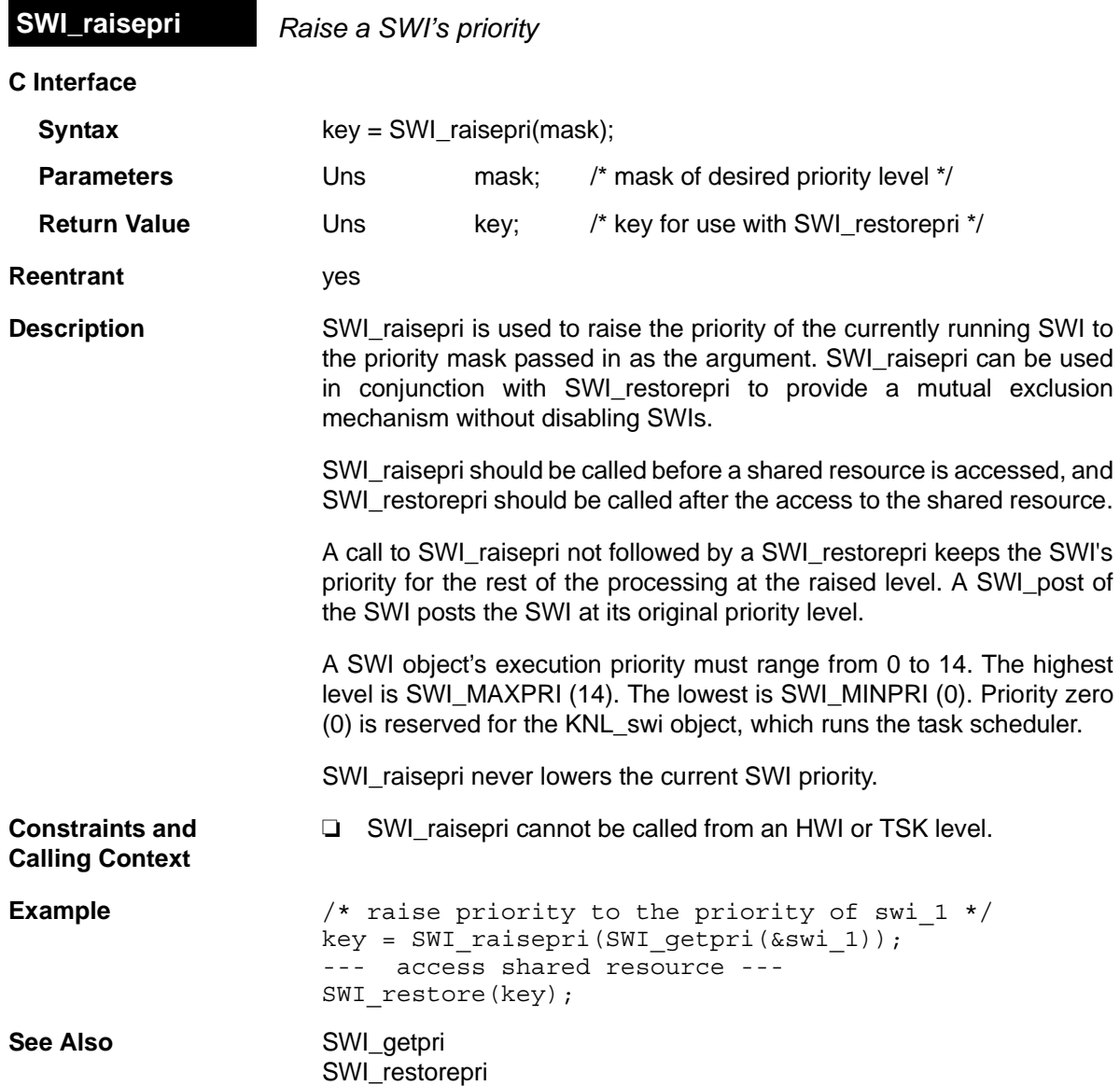

<span id="page-413-0"></span>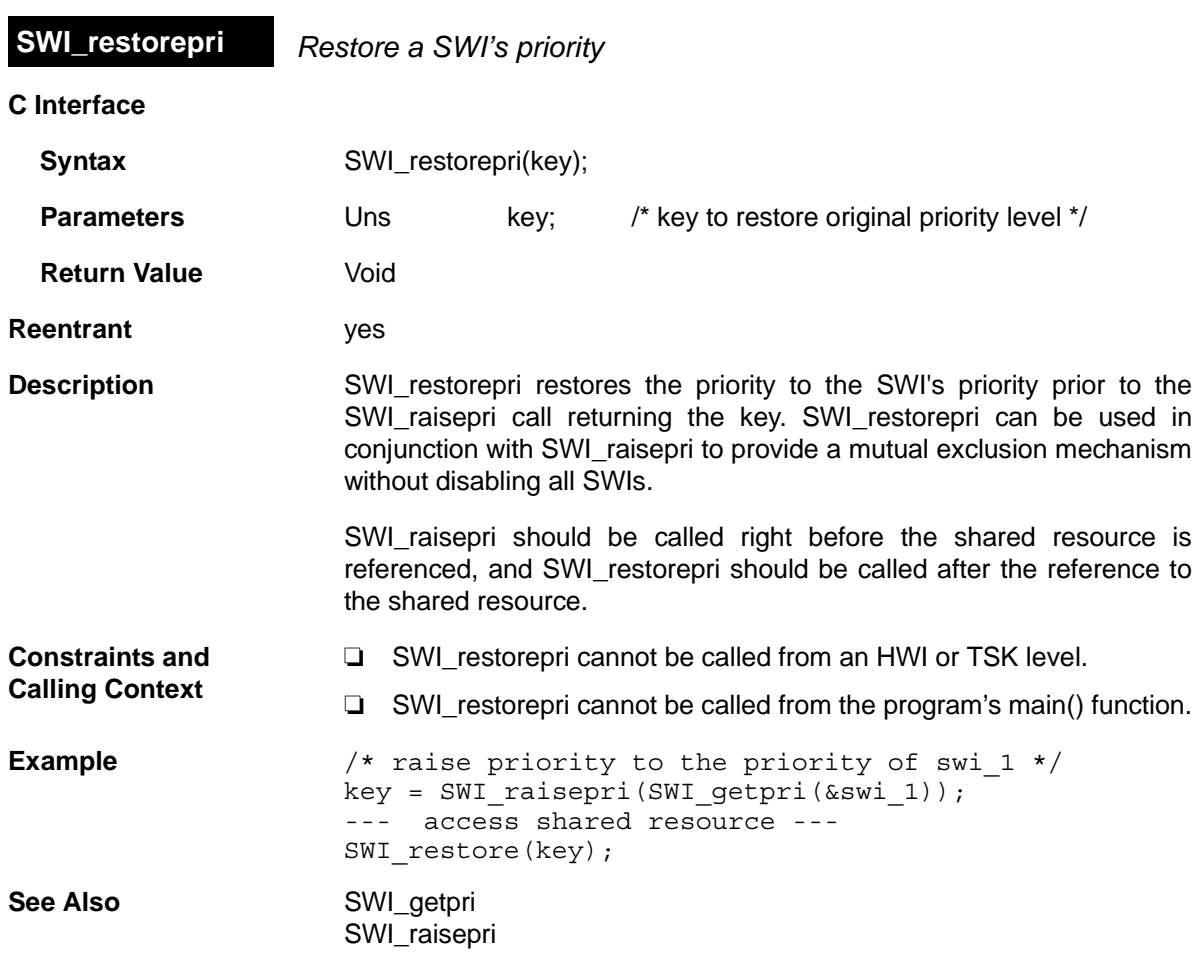

<span id="page-414-0"></span>**SWI\_self** *Return address of currently executing SWI object*

**C Interface**

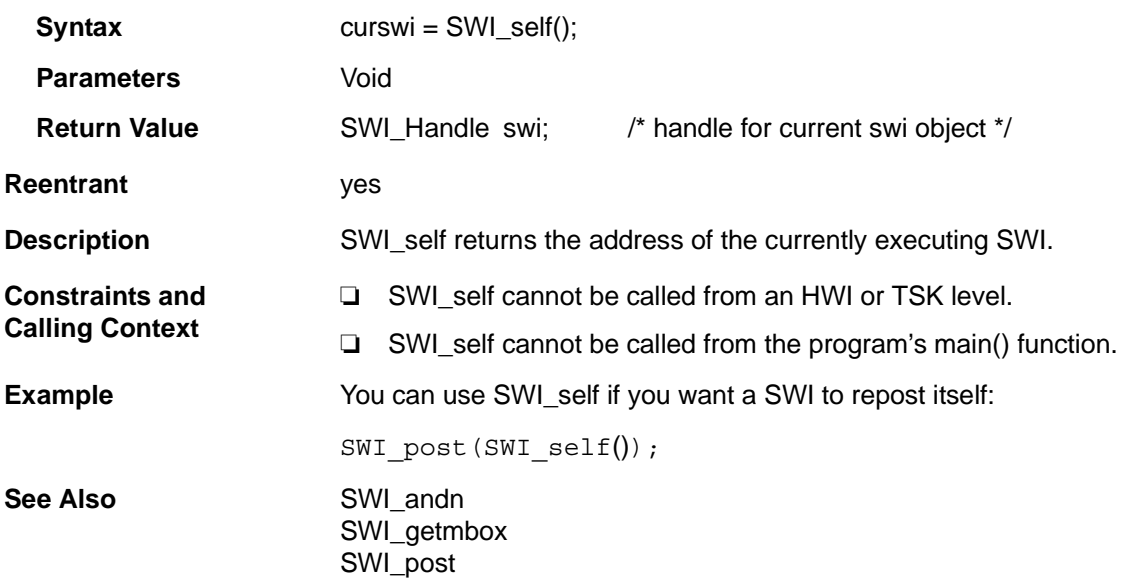

# <span id="page-415-0"></span>**C Interface Syntax** SWI\_setattrs(swi, attrs); **Parameters** SWI Handle swi; /\* handle of the swi \*/ SWI\_Attrs \*attrs; /\* pointer to swi attributes \*/ **Return Value Void Description** SWI setattrs sets attributes of an existing SWI object. The swi parameter specifies the address of the SWI object whose attributes are to be set. **SWI\_setattrs** *Set attributes of a software interrupt*

The attrs parameter, which can be either NULL or a pointer to a structure that contains attributes for the SWI object, facilitates setting the attributes of the SWI object. If attrs is NULL, the new SWI object is assigned a default set of attributes. Otherwise, the SWI object's attributes are specified through a structure of type SWI attrs defined as follows:

```
struct SWI_Attrs {
  SWI Fxn fxn;
   Arg arg0;
   Arg arg1;
   Bool iscfxn;
   Int priority;
  Uns mailbox;
};
```
The fxn attribute, which is the address of the swi function, serves as the entry point of the software interrupt service routine.

The arg0 and arg1 attributes specify the arguments passed to the swi function, fxn.

The iscfxn attribute must be TRUE if the fxn attribute references a C function (or an assembly function that expects the C run-time environment). This causes the C preconditions to be applied by the SWI scheduler before calling fxn.

The priority attribute specifies the SWI object's execution priority and must range from 1 to 14. Priority 14 is the highest priority. You cannot use a priority of 0; that priority is reserved for the system SWI that runs the TSK scheduler.

The mailbox attribute is used either to determine whether to post the SWI or as a value that can be evaluated within the SWI function.

All default attribute values are contained in the constant SWI\_ATTRS, which can be assigned to a variable of type SWI Attrs prior to calling SWI\_setattrs.

The following example uses SWI\_setattrs:

extern SWI Handle swi; SWI Attrs attrs; SWI qetattrs(swi, &attrs); attrs.priority = 5; SWI setattrs(swi, &attrs);

- ❏ SWI\_setattrs must not be used to set the attributes of a SWI that is preempted or is ready to run.
	- ❏ The fxn attribute cannot be NULL.
	- ❏ The priority attribute must be less than or equal to 14 and greater than or equal to 1.

See Also [SWI\\_create](#page-397-0) [SWI\\_delete](#page-400-0)  [SWI\\_getattrs](#page-403-0)

**Constraints and Calling Context**

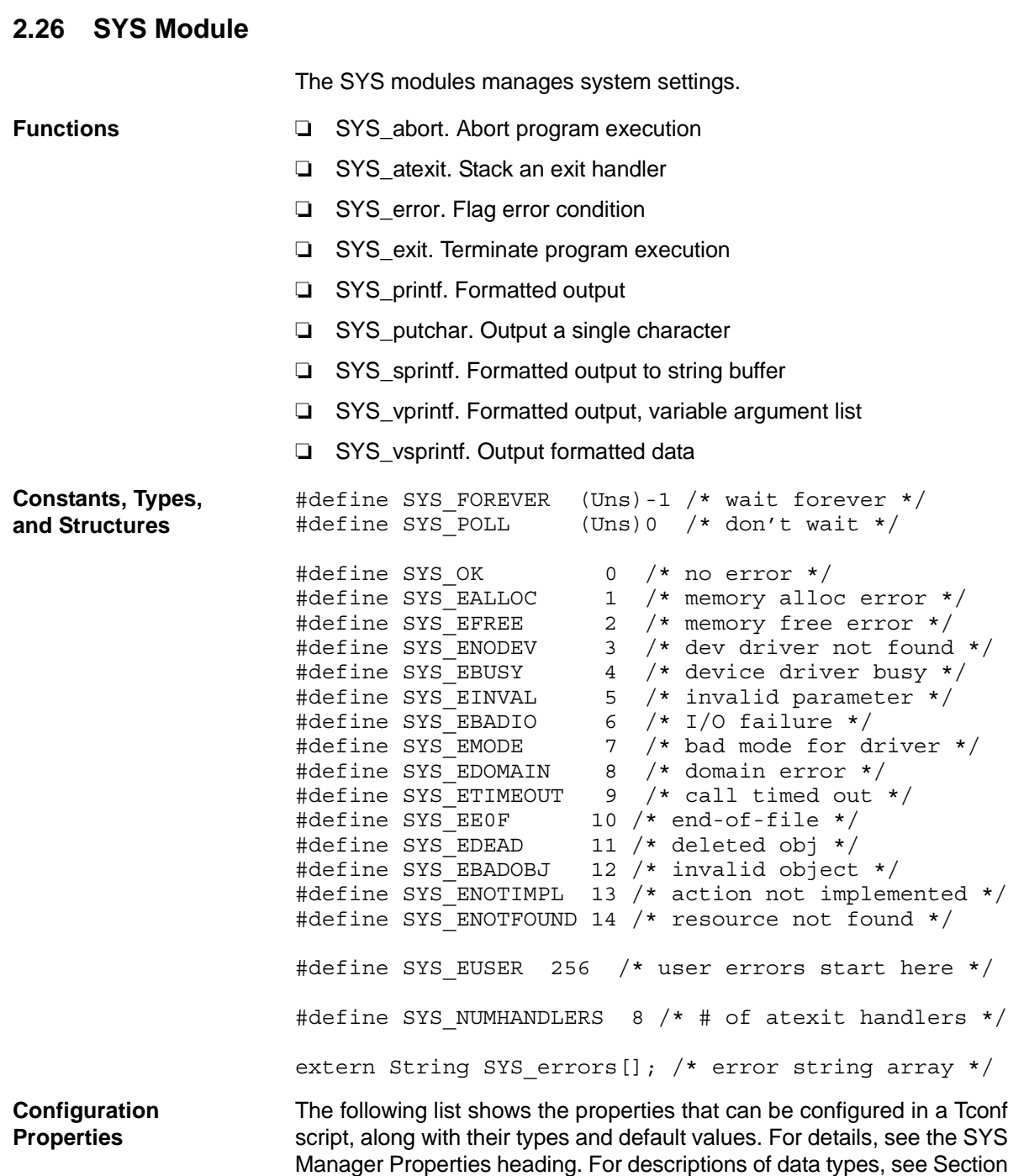

1.4, *[DSP/BIOS Tconf Overview](#page-12-0)*, page 1-3.

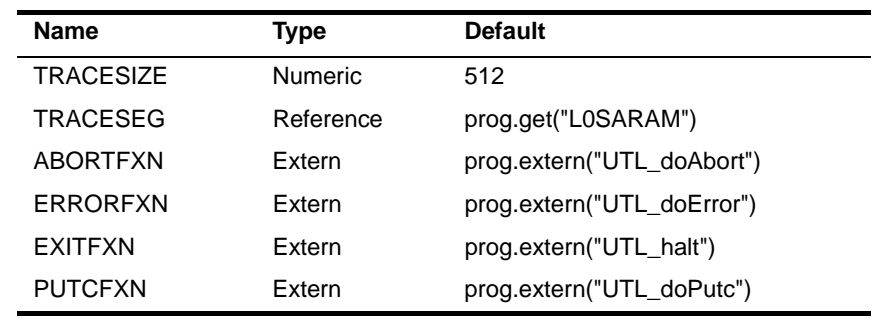

## **Module Configuration Parameters**

## **Description** The SYS module makes available a set of general-purpose functions that provide basic system services, such as halting program execution and printing formatted text. In general, each SYS function is patterned after a similar function normally found in the standard C library.

SYS does not directly use the services of any other DSP/BIOS module and therefore resides at the bottom of the system. Other DSP/BIOS modules use the services provided by SYS in lieu of similar C library functions. The SYS module provides hooks for binding system-specific code. This allows programs to gain control wherever other DSP/BIOS modules call one of the SYS functions.

<span id="page-418-0"></span>**SYS Manager Properties** The following global properties can be set for the SYS module in the SYS Manager Properties dialog of the DSP/BIOS Configuration Tool or in a Tconf script.

> ❏ **Trace Buffer Size**. The size of the buffer that contains system trace information. This system trace buffer can be viewed only by looking for the SYS\_PUTCBEG symbol in the Code Composer Studio memory view. For example, by default the Putc function writes to the trace buffer.

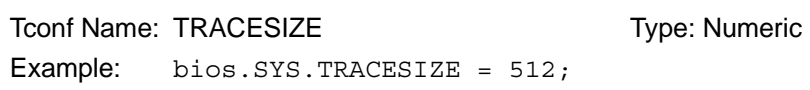

❏ **Trace Buffer Memory**. The memory segment that contains system trace information.

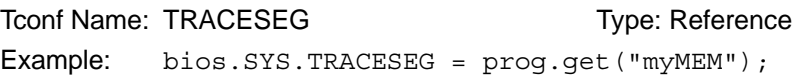

❏ **Abort Function**. The function to run if the application aborts by calling SYS abort. The default function is UTL doAbort, which logs an error message and calls \_halt. If you are using Tconf, do not add an underscore before the function name; Tconf adds the underscore needed to call a C function from assembly internally. The prototype for this function should be:

```
 Void myAbort(String fmt, va_list ap);
Tconf Name: ABORTFXN Tripe: Extern
Example: bios.SYS.ABORTFXN = 
            prog.extern("myAbort");
```
❏ **Error Function**. The function to run if an error flagged by SYS\_error occurs. The default function is \_UTL\_doError, which logs an error message and returns. The prototype for this function should be:

 Void myError(String s, Int errno, va\_list ap); Tconf Name: ERRORFXN Type: Extern Example: bios.SYS.ERRORFXN = prog.extern("myError");

❏ **Exit Function**. The function to run when the application exits by calling SYS\_exit. The default function is UTL\_halt, which loops forever with interrupts disabled and prevents other processing. The prototype for this function should be:

```
 Void myExit(Int status);
Tconf Name: EXITFXN Tripe: Extern
Example: bios.SYS.EXITFXN = 
            prog.extern("myExit");
```
❏ **Putc Function**. The function to run if the application calls SYS putchar, SYS printf, or SYS vprintf. The default function is UTL doPutc, which writes a character to the system trace buffer. This system trace buffer can be viewed only by looking for the SYS PUTCBEG symbol in the Code Composer Studio memory view. The prototype for this function should be:

```
 Void myPutc(Char c);
Tconf Name: PUTCFXN Trope: Extern
Example: bios.SYS.PUTCFXN = 
            prog.extern("myPutc");
```
**SYS Object Properties** The SYS module does not support the creation of individual SYS objects.

<span id="page-420-0"></span>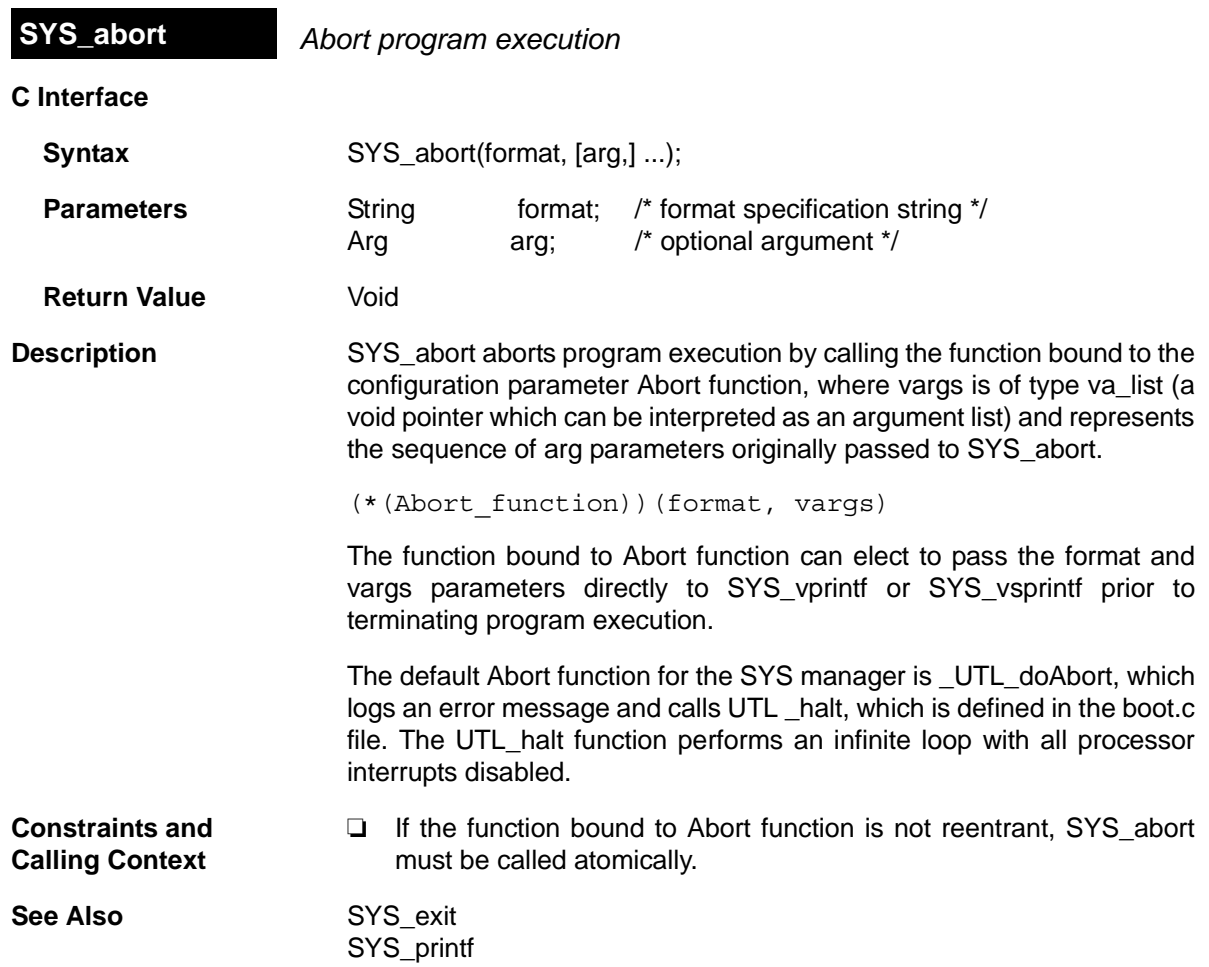

## <span id="page-421-0"></span>**SYS\_atexit** *Stack an exit handler*

**C Interface**

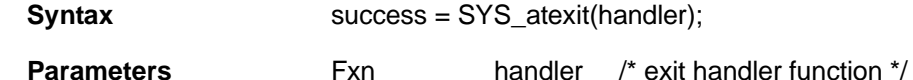

**Return Value Bool** success /\* handler successfully stacked \*/

**Description** SYS atexit pushes handler onto an internal stack of functions to be executed when SYS exit is called. Up to SYS NUMHANDLERS(8) functions can be specified in this manner. SYS exit pops the internal stack until empty and calls each function as follows, where status is the parameter passed to SYS\_exit:

(\*handler)(status)

SYS\_atexit returns TRUE if handler has been successfully stacked; FALSE if the internal stack is full.

The handlers on the stack are called only if either of the following happens:

- ❏ SYS\_exit is called.
- ❏ All tasks for which the Don't shut down system while this task is still running property is TRUE have exited. (By default, this includes the TSK\_idle task, which manages communication between the target and analysis tools.)

**Constraints and Calling Context**

❏ handler cannot be NULL.

<span id="page-422-0"></span>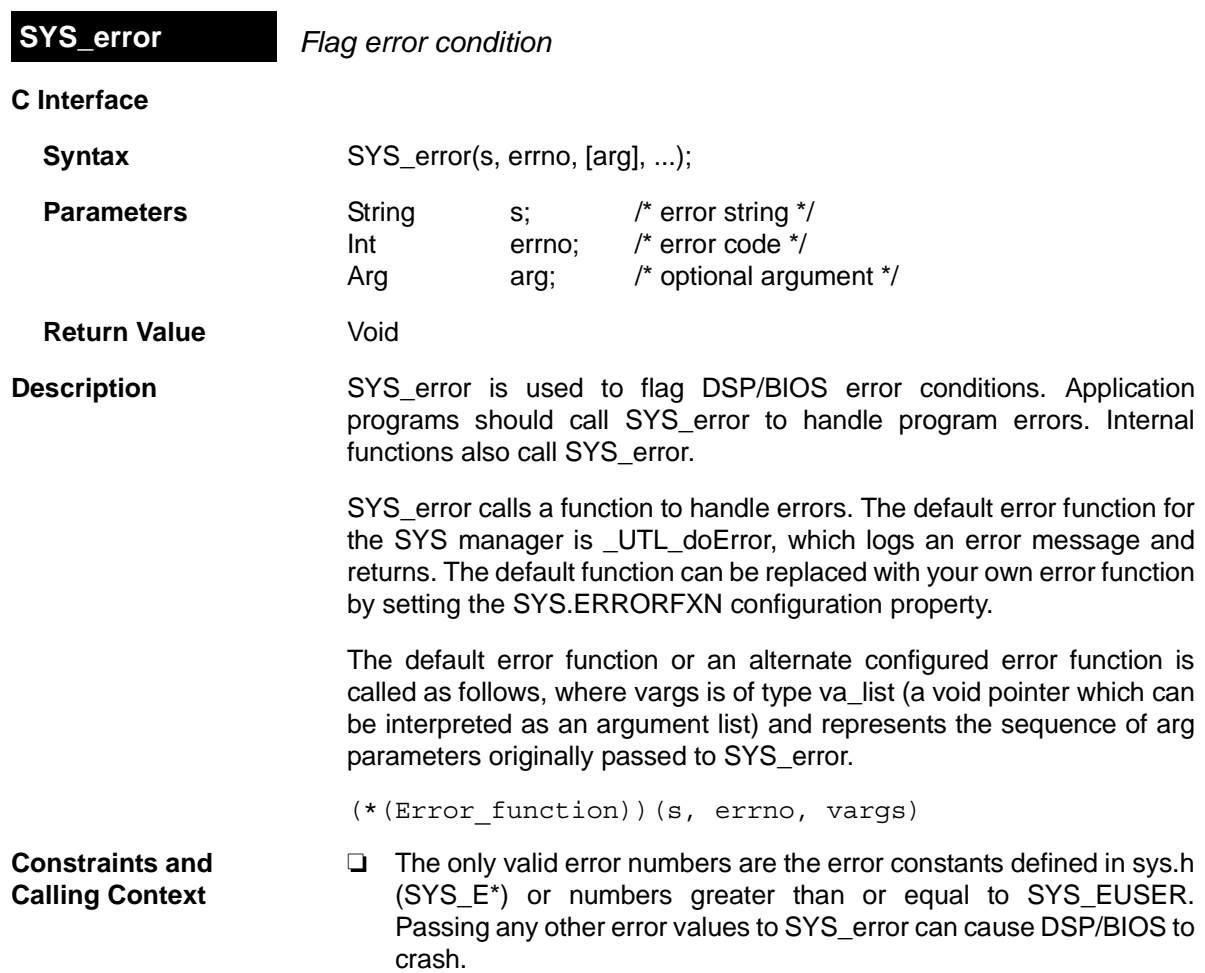

<span id="page-423-0"></span>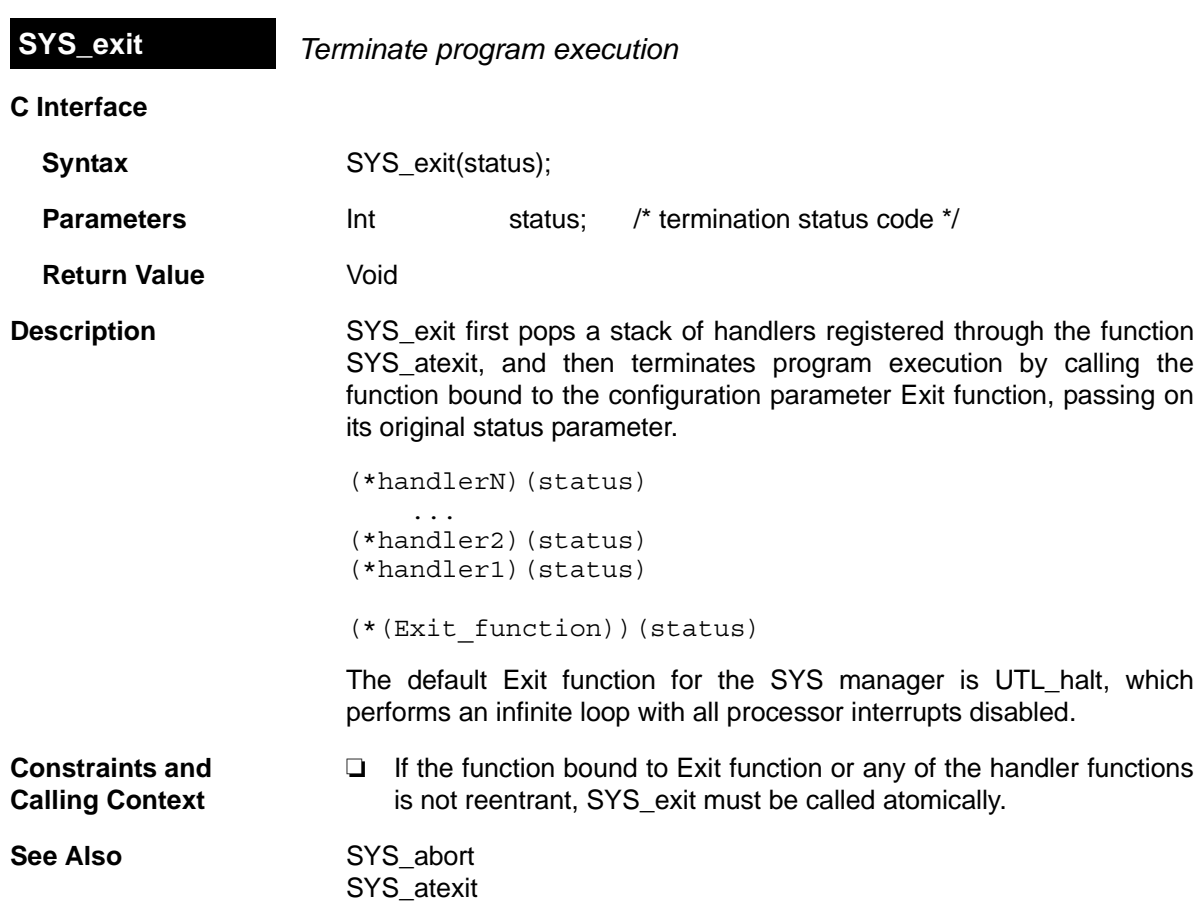

<span id="page-424-0"></span>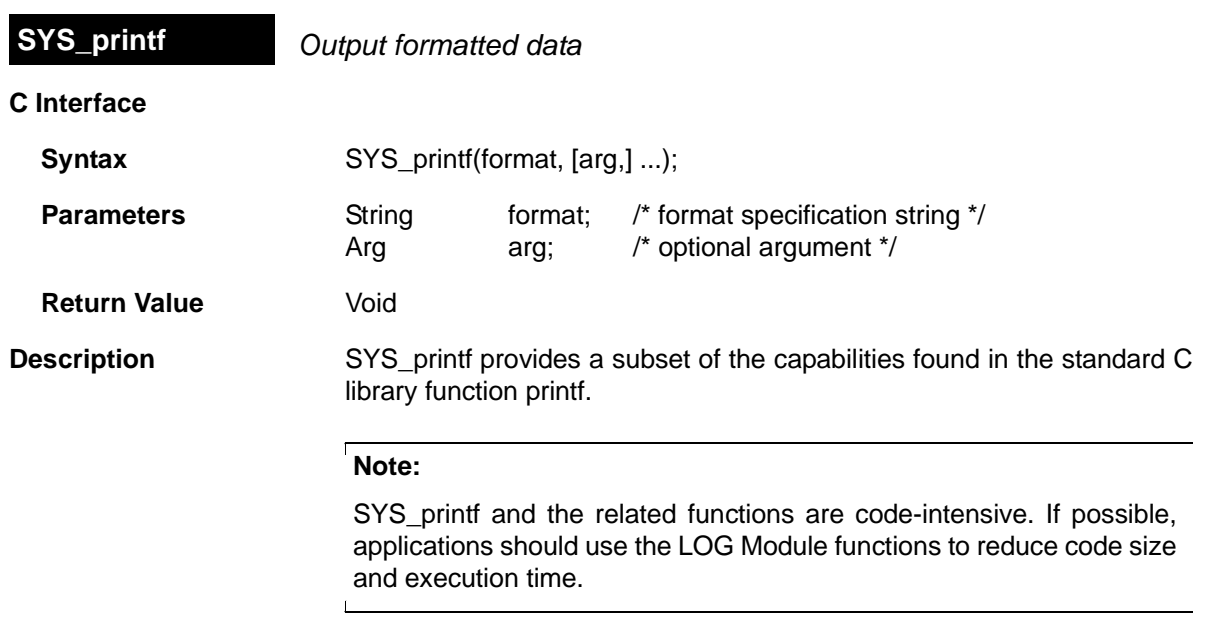

Conversion specifications begin with a % and end with a conversion character. The conversion characters recognized by SYS\_printf are limited to the characters shown in Table [2-7](#page-424-1).

<span id="page-424-1"></span>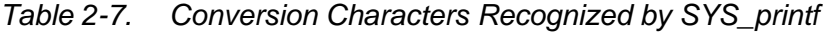

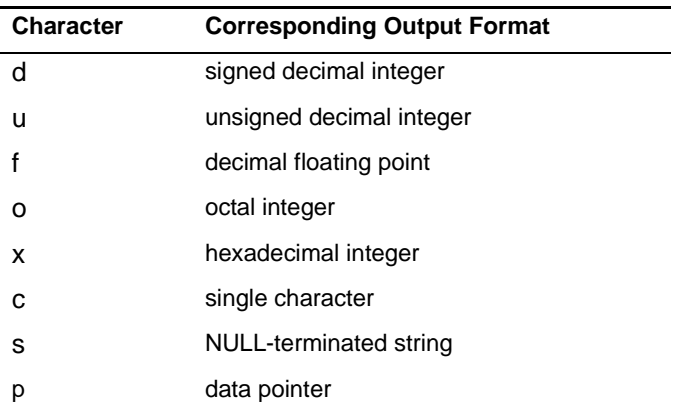

Note that the %f conversion character is supported only on devices that have a native floating point type (for example, the 'C67x and 283xx).

Between the % and the conversion character, the following symbols or specifiers contained in square brackets can appear, in the order shown.

## %[-][0][width]type

A dash (-) symbol causes the converted argument to be left-justified within a field of width characters with blanks following. A 0 (zero) causes the converted argument to be right-justified within a field of size width with leading 0s. If neither a dash nor 0 are given, the converted argument is right-justified in a field of size width, with leading blanks. The width is a decimal integer. The converted argument is not modified if it has more than width characters, or if width is not given.

The length modifier l can precede %d, %u, %o, and %x if the corresponding argument is a long integer.

SYS\_vprintf is equivalent to SYS\_printf, except that the optional set of arguments is replaced by a va\_list on which the standard C macro va\_start has already been applied. SYS\_sprintf and SYS\_vsprintf are counterparts of SYS\_printf and SYS\_vprintf, respectively, in which output is placed in a specified buffer.

Both SYS\_printf and SYS\_vprintf internally call the function [SYS\\_putchar](#page-432-0) to output individual characters via the Putc function configured in the [SYS](#page-418-0) [Manager Properties](#page-418-0). The default Putc function is \_UTL\_doPutc, which writes a character to the system trace buffer. The size and memory segment for the system trace buffer can also be set in the [SYS Manager](#page-418-0) [Properties.](#page-418-0) This system trace buffer can be viewed only by looking for the SYS\_PUTCBEG symbol in the Code Composer Studio memory view.

### **Constraints and Calling Context** ❏ On a DSP with floating-point support, SYS\_printf prints an error for floating point numbers whose absolute value is greater than the maximum long int (defined as LONG\_MAX in the <limits.h> ANSI header). This is because the integer part is computed by simply casting the float parameter to a long int local variable.

- ❏ On a DSP with floating-point support, SYS\_printf only prints four digits after the decimal point for floating point numbers. Since SYS\_printf does not support %e, floating point numbers have to be scaled approximately before being passed to SYS\_printf.
- ❏ The function bound to Exit function or any of the handler functions are not reentrant; [SYS\\_exit](#page-423-0) must be called atomically.

**See Also** SYS\_sprintf [SYS\\_vprintf](#page-428-0)  [SYS\\_vsprintf](#page-430-0)

<span id="page-426-0"></span>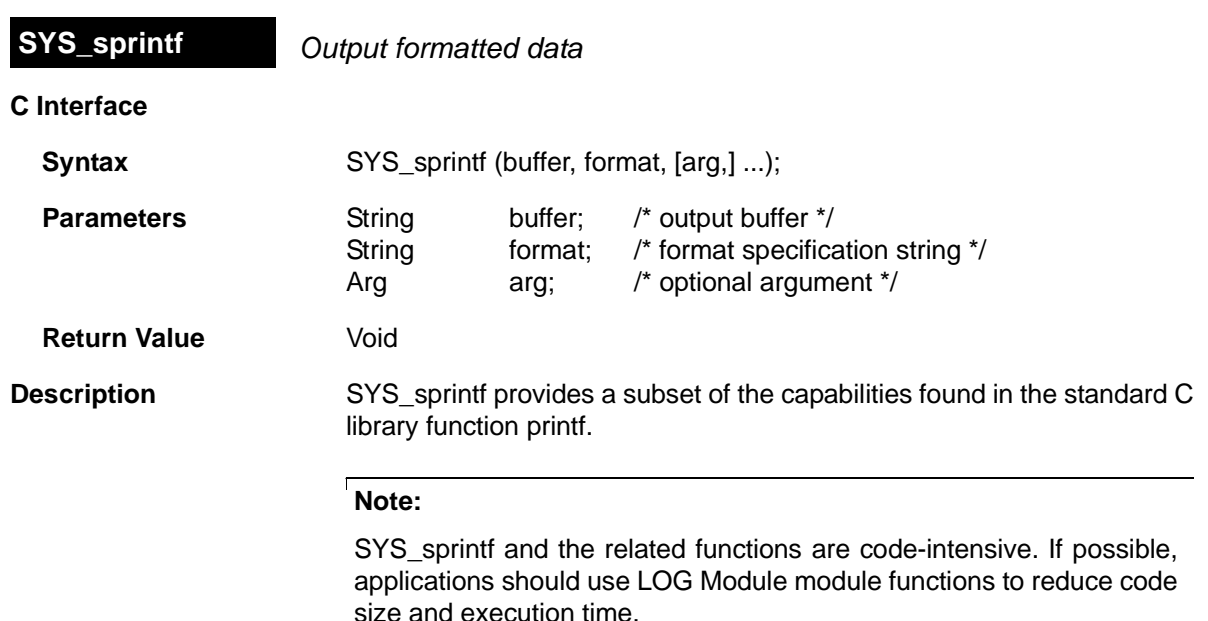

Conversion specifications begin with a % and end with a conversion character. The conversion characters recognized by SYS\_sprintf are limited to the characters in Table [2-8.](#page-426-1)

<span id="page-426-1"></span>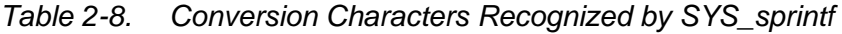

 $\mathbf{L}$ 

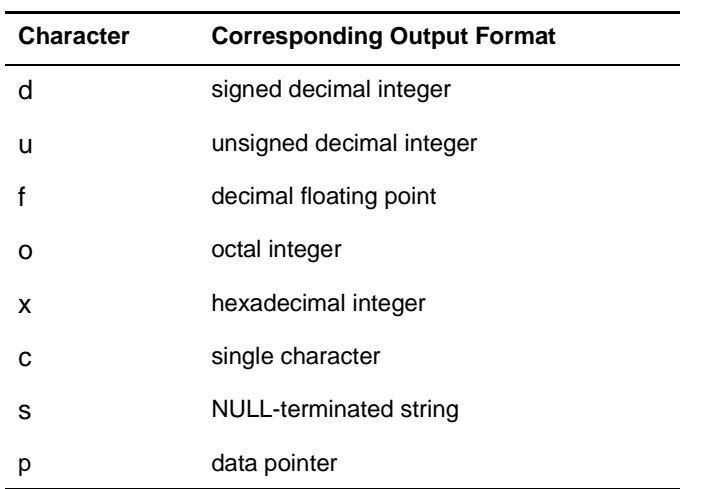

Note that the %f conversion character is supported only on devices that have a native floating point type (for example, the 'C67x and 283xx).

Between the % and the conversion character, the following symbols or specifiers contained within square brackets can appear, in the order shown.

```
%[-][0][width]type
```
A dash (-) symbol causes the converted argument to be left-justified within a field of width characters with blanks following. A 0 (zero) causes the converted argument to be right-justified within a field of size width with leading 0s. If neither a dash nor 0 are given, the converted argument is right-justified in a field of size width, with leading blanks. The width is a decimal integer. The converted argument is not modified if it has more than width characters, or if width is not given.

The length modifier l can precede %d, %u, %o, and %x if the corresponding argument is a long integer.

SYS vprintf is equivalent to SYS printf, except that the optional set of arguments is replaced by a va\_list on which the standard C macro va start has already been applied. SYS sprintf and SYS vsprintf are counterparts of SYS\_printf and SYS\_vprintf, respectively, in which output is placed in a specified buffer.

Both SYS printf and SYS vprintf internally call the function SYS putchar to output individual characters in a system-dependent fashion via the configuration parameter Putc function. This parameter is bound to a function that displays output on a debugger if one is running, or places output in an output buffer between PUTCEND and PUTCBEG.

- **Constraints and Calling Context** ❏ On a DSP with floating-point support, SYS\_printf prints an error for floating point numbers whose absolute value is greater than the maximum long int (defined as LONG\_MAX in the <limits.h> ANSI header). This is because the integer part is computed by simply casting the float parameter to a long int local variable.
	- ❏ On a DSP with floating-point support, SYS\_printf only prints four digits after the decimal point for floating point numbers. Since SYS printf does not support %e, floating point numbers have to be scaled approximately before being passed to SYS\_printf.
	- ❏ The function bound to Exit function or any of the handler functions are not reentrant; [SYS\\_exit](#page-423-0) must be called atomically.

**See Also** SYS printf SYS vprintf [SYS\\_vsprintf](#page-430-0)

<span id="page-428-0"></span>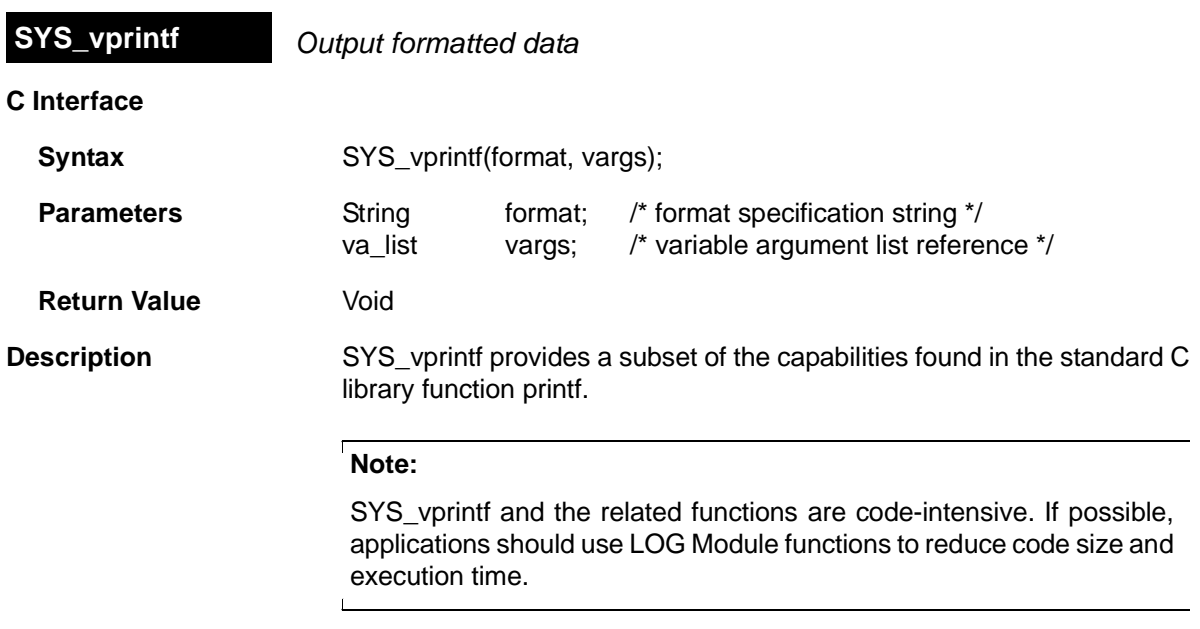

Conversion specifications begin with a % and end with a conversion character. The conversion characters recognized by SYS\_vprintf are limited to the characters in Table [2-9.](#page-428-1)

<span id="page-428-1"></span>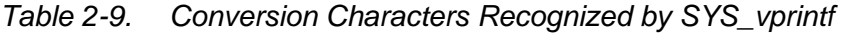

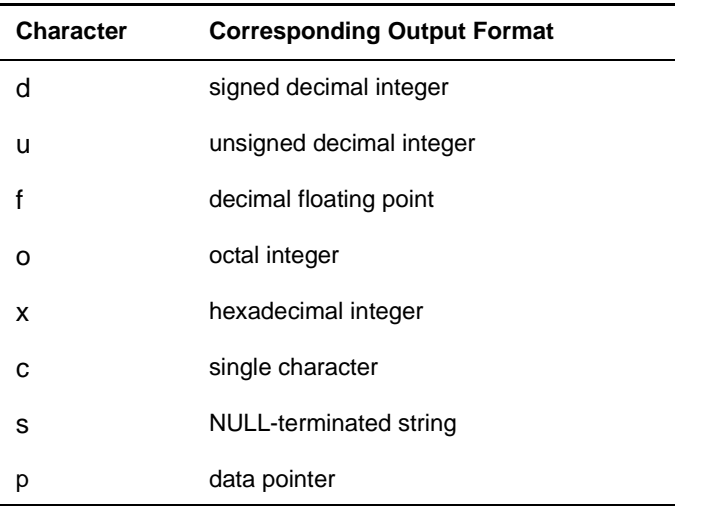

Note that the %f conversion character is supported only on devices that have a native floating point type (for example, the 'C67x and 283xx).

Between the % and the conversion character, the following symbols or specifiers contained within square brackets can appear, in the order shown.

```
%[-][0][width]type
```
A dash (-) symbol causes the converted argument to be left-justified within a field of width characters with blanks following. A 0 (zero) causes the converted argument to be right-justified within a field of size width with leading 0s. If neither a dash nor 0 are given, the converted argument is right-justified in a field of size width, with leading blanks. The width is a decimal integer. The converted argument is not modified if it has more than width characters, or if width is not given.

The length modifier l can precede %d, %u, %o, and %x if the corresponding argument is a long integer.

SYS vprintf is equivalent to SYS printf, except that the optional set of arguments is replaced by a va\_list on which the standard C macro va start has already been applied. SYS sprintf and SYS vsprintf are counterparts of SYS\_printf and SYS\_vprintf, respectively, in which output is placed in a specified buffer.

Both SYS printf and SYS vprintf internally call the function SYS putchar to output individual characters via the Putc function configured in the [SYS](#page-418-0) [Manager Properties](#page-418-0). The default Putc function is UTL doPutc, which writes a character to the system trace buffer. The size and memory segment for the system trace buffer can also be set in the [SYS Manager](#page-418-0) [Properties.](#page-418-0) This system trace buffer can be viewed only by looking for the SYS PUTCBEG symbol in the Code Composer Studio memory view.

- **Constraints and Calling Context** ❏ On a DSP with floating-point support, SYS\_printf prints an error for floating point numbers whose absolute value is greater than the maximum long int (defined as LONG\_MAX in the <limits.h> ANSI header). This is because the integer part is computed by simply casting the float parameter to a long int local variable.
	- ❏ On a DSP with floating-point support, SYS\_printf only prints four digits after the decimal point for floating point numbers. Since SYS printf does not support %e, floating point numbers have to be scaled approximately before being passed to SYS printf.
	- ❏ The function bound to Exit function or any of the handler functions are not reentrant; [SYS\\_exit](#page-423-0) must be called atomically.

**See Also** SYS printf SYS sprintf [SYS\\_vsprintf](#page-430-0)

# <span id="page-430-0"></span>**C Interface Syntax** SYS vsprintf(buffer, format, vargs); **Parameters** String buffer; /\* output buffer \*/ String format; /\* format specification string \*/ va\_list vargs; /\* variable argument list reference \*/ **Return Value Void Description** SYS vsprintf provides a subset of the capabilities found in the standard C library function printf. **Note:**  SYS vsprintf and the related functions are code-intensive. If possible, applications should use [LOG Module](#page-192-0) functions to reduce code size and **SYS\_vsprintf** *Output formatted data*

Conversion specifications begin with a % and end with a conversion character. The conversion characters recognized by SYS\_vsprintf are limited to the characters in Table [2-10](#page-430-1).

<span id="page-430-1"></span>*Table 2-10. Conversion Characters Recognized by SYS\_vsprintf* 

execution time.

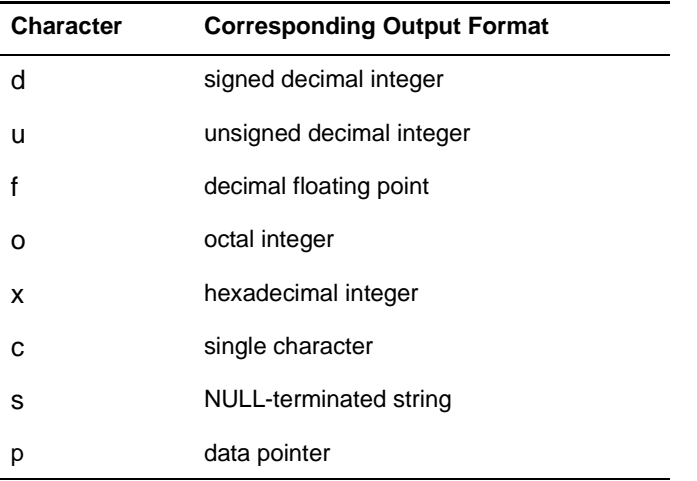

Note that the %f conversion character is supported only on devices that have a native floating point type (for example, the 'C67x and 283xx).

Between the % and the conversion character, the following symbols or specifiers contained within square brackets can appear, in the order shown.

```
%[-][0][width]type
```
A dash (-) symbol causes the converted argument to be left-justified within a field of width characters with blanks following. A 0 (zero) causes the converted argument to be right-justified within a field of size width with leading 0s. If neither a dash nor 0 are given, the converted argument is right-justified in a field of size width, with leading blanks. The width is a decimal integer. The converted argument is not modified if it has more than width characters, or if width is not given.

The length modifier l can precede %d, %u, %o, and %x if the corresponding argument is a long integer.

SYS vprintf is equivalent to SYS printf, except that the optional set of arguments is replaced by a va\_list on which the standard C macro va start has already been applied. SYS sprintf and SYS vsprintf are counterparts of SYS\_printf and SYS\_vprintf, respectively, in which output is placed in a specified buffer.

Both SYS printf and SYS vprintf internally call the function SYS putchar to output individual characters in a system-dependent fashion via the configuration parameter Putc function. This parameter is bound to a function that displays output on a debugger if one is running, or places output in an output buffer between PUTCEND and PUTCBEG.

- **Constraints and Calling Context** ❏ On a DSP with floating-point support, SYS\_printf prints an error for floating point numbers whose absolute value is greater than the maximum long int (defined as LONG\_MAX in the <limits.h> ANSI header). This is because the integer part is computed by simply casting the float parameter to a long int local variable.
	- ❏ On a DSP with floating-point support, SYS\_printf only prints four digits after the decimal point for floating point numbers. Since SYS printf does not support %e, floating point numbers have to be scaled approximately before being passed to SYS\_printf.
	- ❏ The function bound to Exit function or any of the handler functions are not reentrant; [SYS\\_exit](#page-423-0) must be called atomically.

**See Also** SYS printf SYS sprintf [SYS\\_vprintf](#page-428-0)
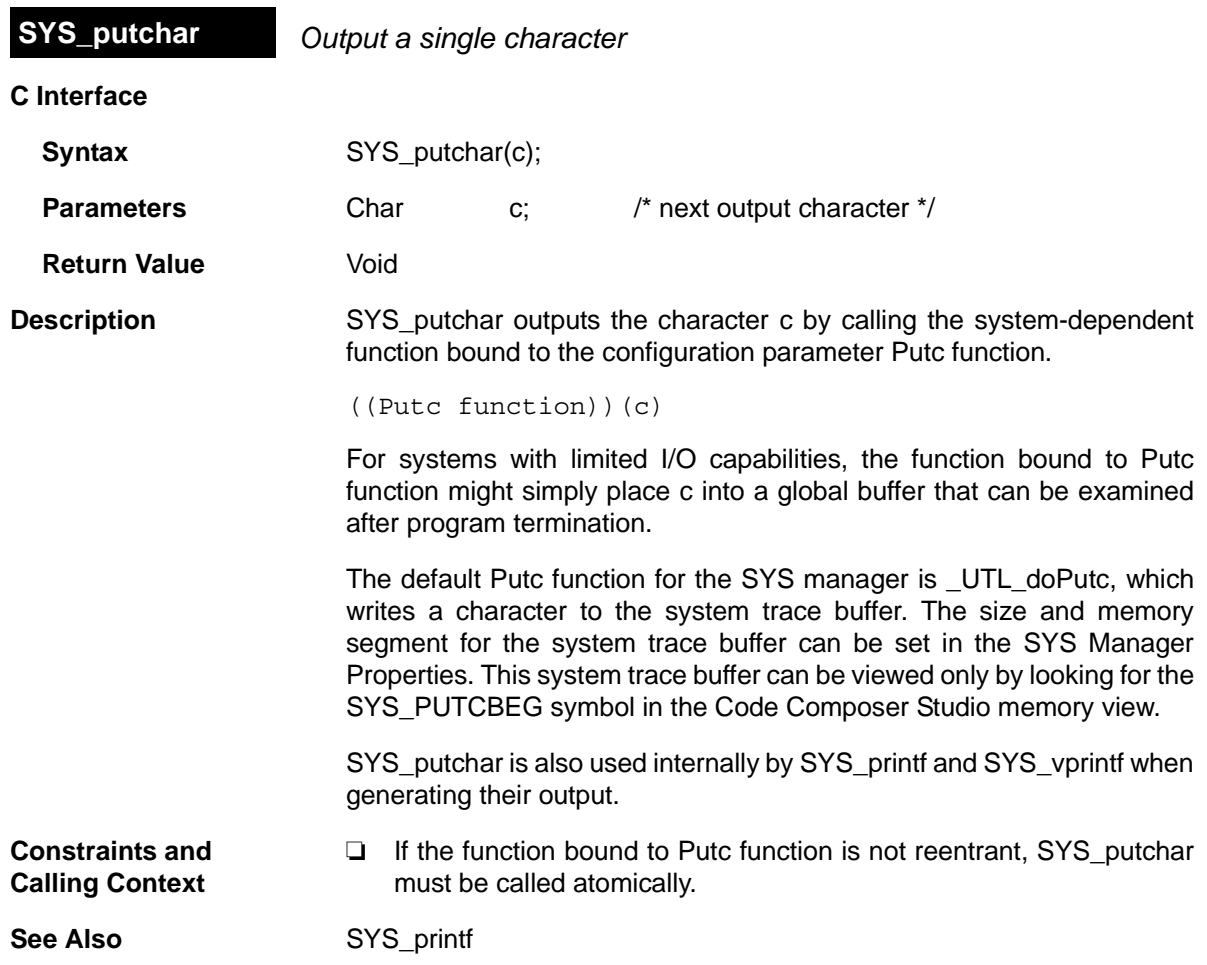

## <span id="page-433-1"></span>**2.27 TRC Module**

The TRC module is the trace manager. **Functions** ❏ [TRC\\_disable.](#page-435-0) Disable trace class(es) ❏ [TRC\\_enable](#page-436-0). Enable trace type(s) ❏ [TRC\\_query](#page-437-0). Query trace class(es) **Description** The TRC module manages a set of trace control bits which control the real-time capture of program information through event logs and statistics accumulators. For greater efficiency, the target does not store log or statistics information unless tracing is enabled. Table [2-11](#page-433-0) lists events and statistics that can be traced. The constants defined in trc.hand trc.h28are shown in the left column.

<span id="page-433-0"></span>*Table 2-11. Events and Statistics Traced by TRC*

| <b>Constant</b>               | <b>Tracing Enabled/Disabled</b>                                                                                                    | <b>Default</b> |
|-------------------------------|----------------------------------------------------------------------------------------------------|----------------|
| TRC_LOGCLK                    | Log timer interrupts                                                                                                    | off            |
| TRC_LOGPRD                    | Log periodic ticks and start of periodic functions                                                                                                    | off            |
| TRC_LOGSWI                    | Log events when a SWI is posted and completes                                                                                                    | off            |
| TRC_LOGTSK                    | Log events when a task is made ready, starts, becomes blocked, resumes                                                                                                    | off            |
| TRC_STSHWI                    | Gather statistics on monitored values within HWIs                                                                                                    | off            |
| TRC_STSPIP                    | Count number of frames read from or written to data pipe                                                                                                    | off            |
| TRC_STSPRD                    | Gather statistics on number of ticks elapsed during execution                                                                                                    | off            |
| TRC_STSSWI                    | Gather statistics on length of SWI execution                                                                                                    | off            |
| TRC_STSTSK                    | Gather statistics on length of TSK execution. Statistics are gathered from<br>the time TSK is made ready to run until the application calls TSK_deltatime.                                                                                           | off            |
| TRC_USER0<br>and<br>TRC_USER1 | Your program can use these bits to enable or disable sets of explicit instru-<br>mentation actions. You can use TRC_query to check the settings of these<br>bits and either perform or omit instrumentation calls based on the result.               | off            |
| TRC_GBLHOST                   | This bit must be set in order for any implicit instrumentation to be performed.<br>Simultaneously starts or stops gathering of all enabled types of tracing. This<br>can be important if you are trying to correlate events of different types. This | off            |
| TRC_GBLTARG                   | This bit must also be set for any implicit instrumentation to be performed.<br>This bit can only be set by the target program and is enabled by default.                                                                                             | <b>on</b>      |
| <b>TRC STSSWI</b>             | Gather statistics on length of SWI execution                                                                                                    | off            |

All trace constants except TRC\_GBLTARG are switched off initially. To enable tracing you can use calls to TRC\_enable or the DSP/BIOS→RTA Control Panel, which uses the TRC module internally. You do not need to enable tracing for messages written with [LOG\\_printf](#page-200-0) or [LOG\\_event](#page-198-0) and statistics added with [STS\\_add](#page-383-0) or [STS\\_delta.](#page-384-0)

Your program can call the TRC\_enable and TRC\_disable operations to explicitly start and stop event logging or statistics accumulation in response to conditions encountered during real-time execution. This enables you to preserve the specific log or statistics information you need to see.

<span id="page-435-0"></span>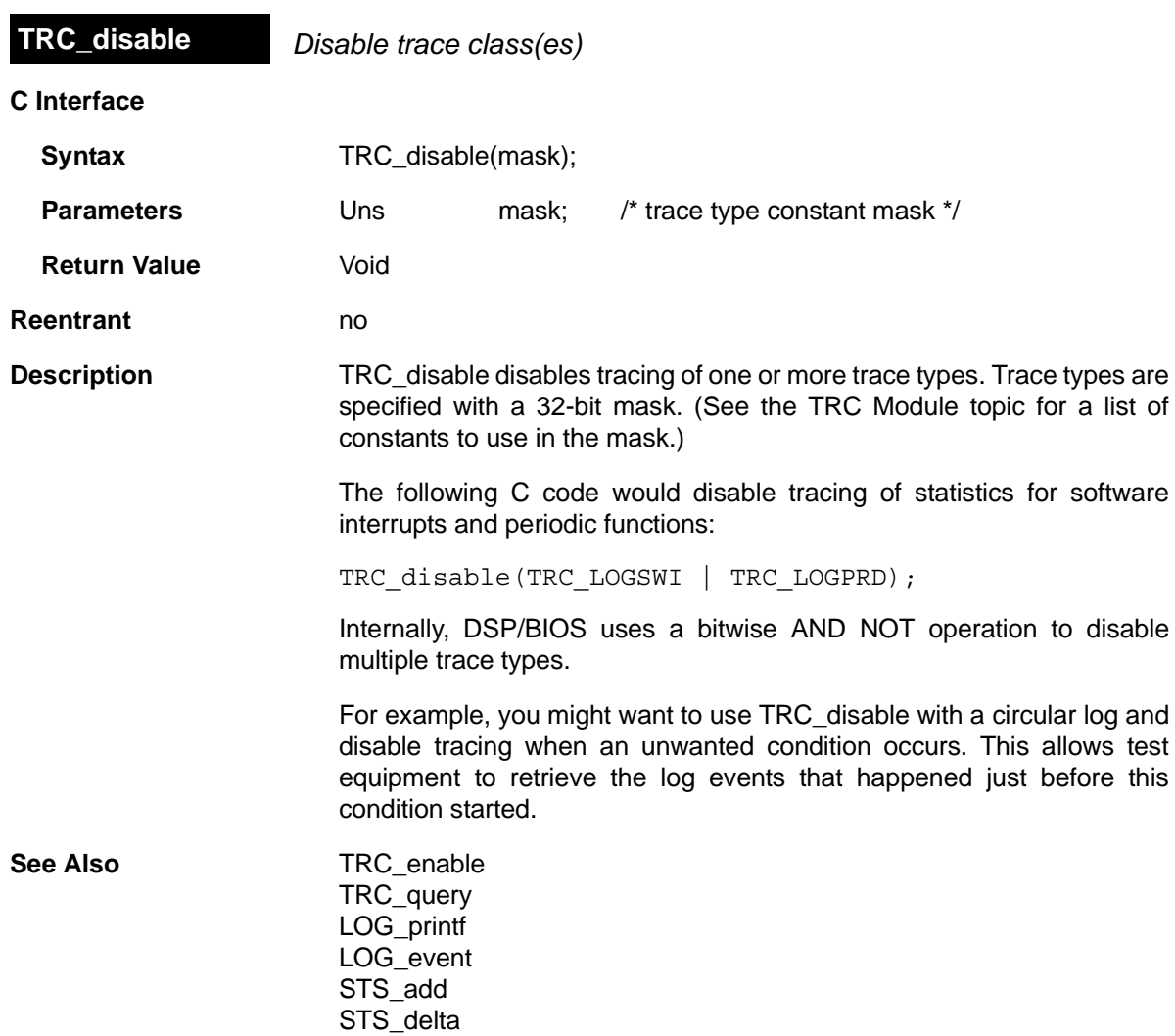

<span id="page-436-0"></span>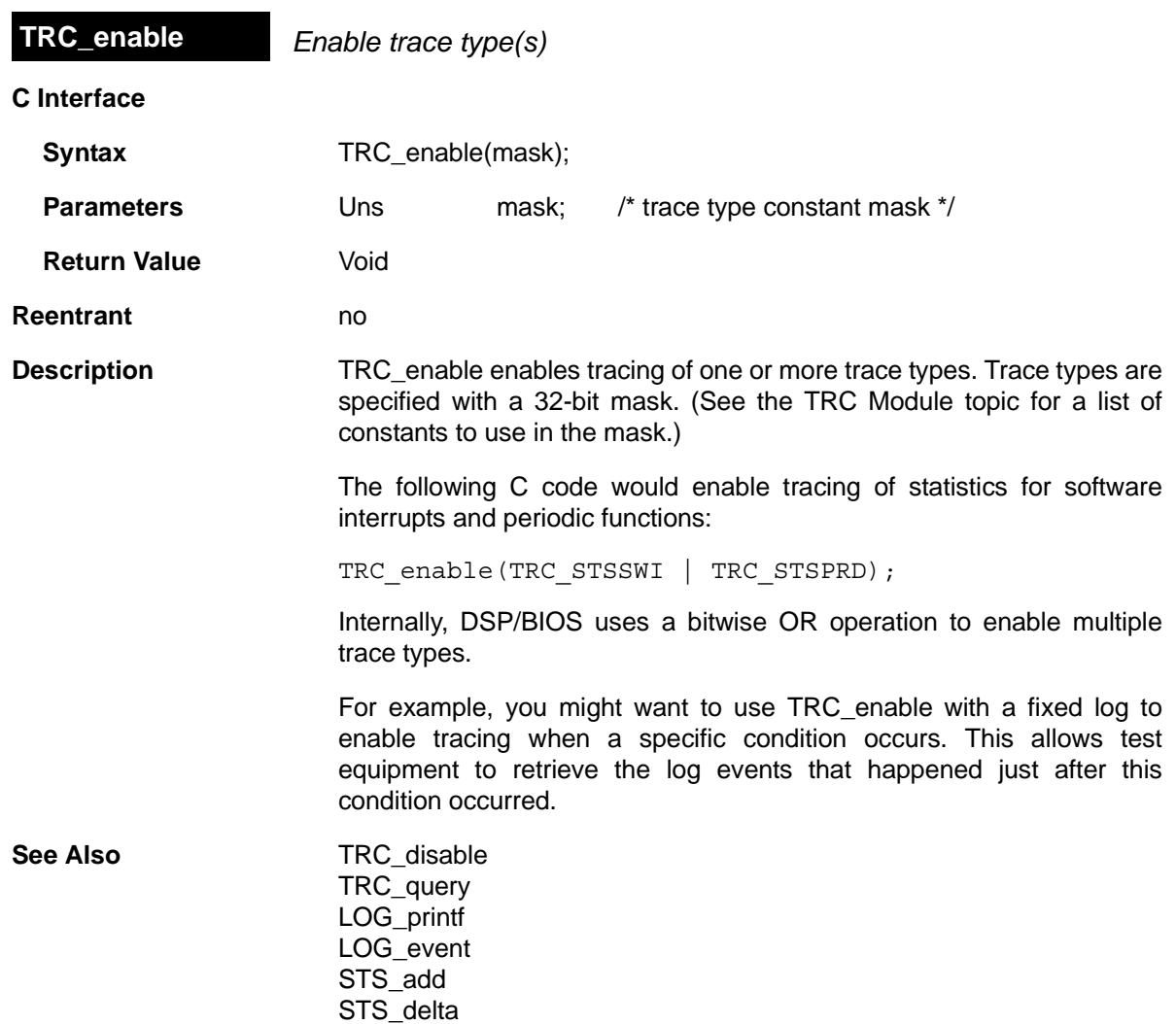

<span id="page-437-0"></span>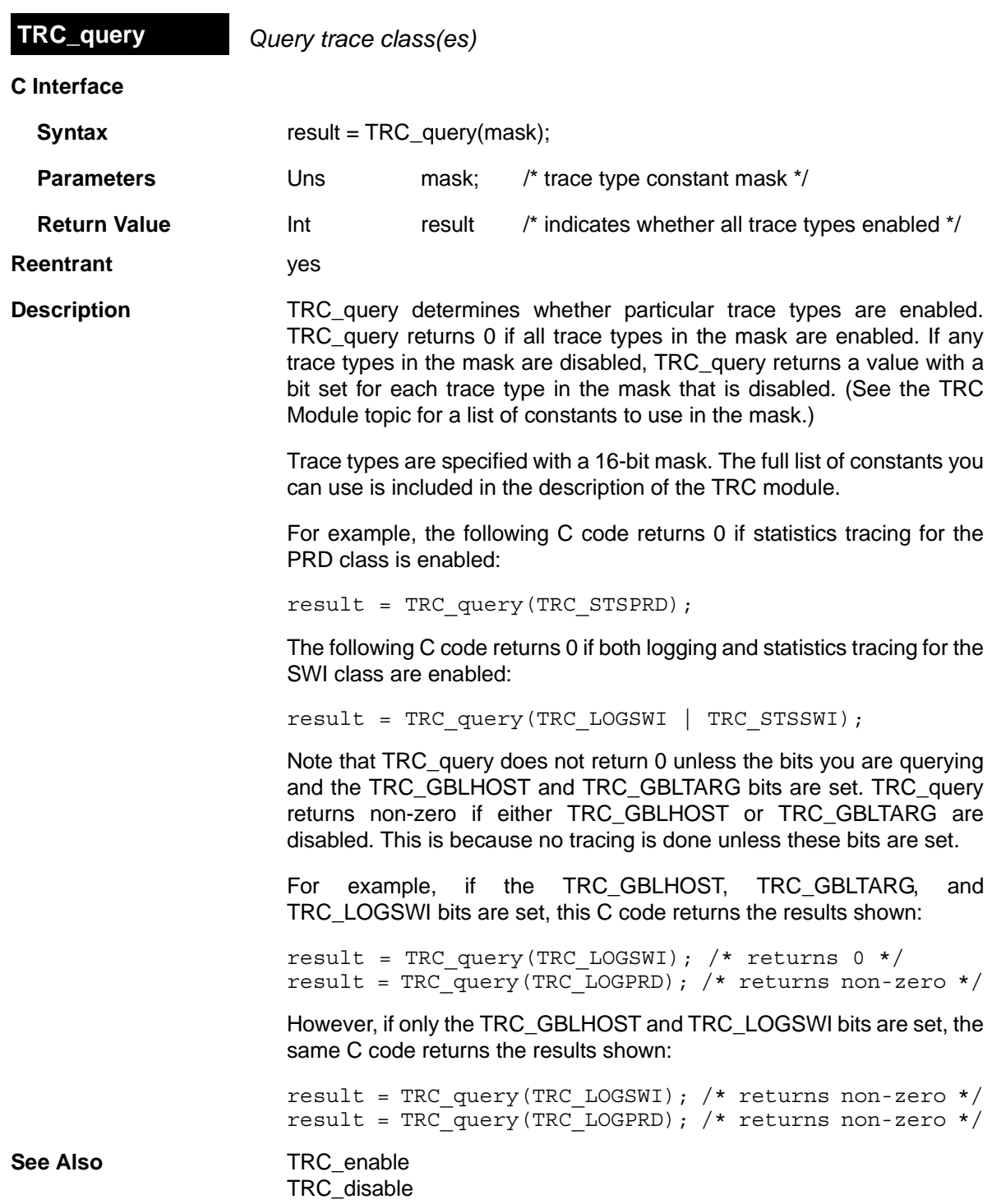

# <span id="page-438-0"></span>**2.28 TSK Module**

The TSK module is the task manager.

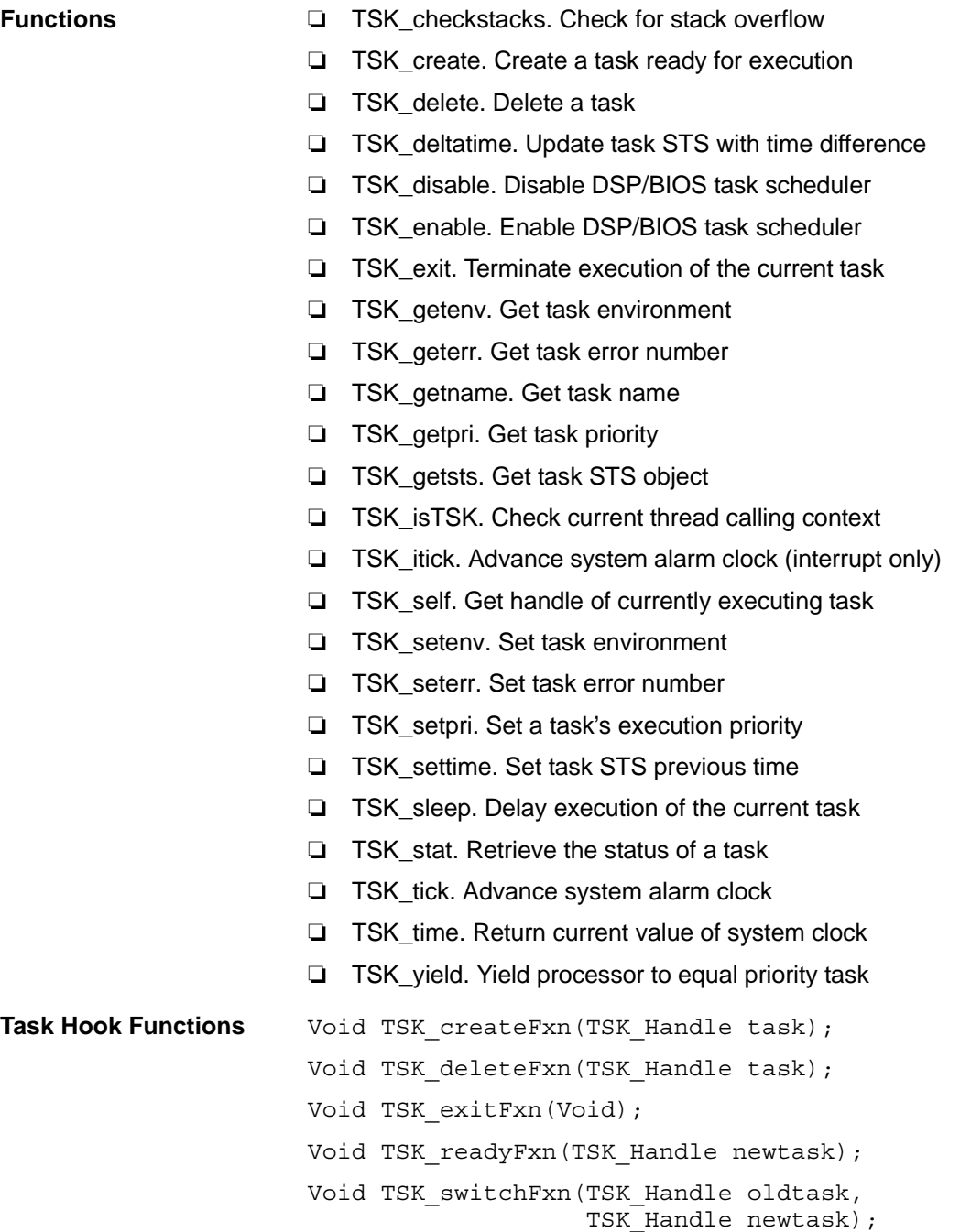

```
Constants, Types, 
and Structures
                        typedef struct TSK_OBJ *TSK_Handle; /* task object handle*/
                        struct TSK_Attrs { /* task attributes */<br>Int priority; /* execution priority
                                             /* execution priority */Ptr stack; /* pre-allocated stack */
                            size_t stacksize; /* stack size in MADUs */
                            Int stackseg; /* mem seg for stack allocation */
                            Ptr environ; /* global environment data struct */
                            String name; /* printable name */
                            Bool exitflag; /* program termination requires */
                                                /* this task to terminate */
                            Bool initstackflag; /* initialize task stack? */
                        };
                        Int TSK pid; /* MP processor ID */Int TSK MAXARGS = 8; /* max number of task arguments */
                        Int TSK IDLEPRI = 0; /* used for idle task */
                        Int TSK MINPRI = 1; /* minimum execution priority */
                        Int TSK MAXPRI = 15; /* maximum execution priority */
                        Int TSK_STACKSTAMP = 
                        TSK Attrs TSK ATTRS = \{\nmid \mathbf{r} \in \mathbb{R}^d \mid \mathbf{r} \in \mathbb{R} \mid \mathbf{r} \in \mathbb{R} \} TSK->PRIORITY, /* priority */
                            NULL, \overline{ } /* stack */
                            TSK->STACKSIZE, /* stacksize */<br>TSK->STACKSEG, /* stackseq */
                            TSK->STACKSEG,
                            NULL, \overline{\phantom{a}} /* environ */
                            " " ", ' * name */
                             TRUE, /* exitflag */ TRUE, /* initstackflag */
                        };
                        enum TSK Mode \{ /* task execution modes */
                          TSK RUNNING, /* task currently executing */
                           TSK_READY, /* task scheduled for execution */
                         TSK_BLOCKED, /* task suspended from execution */
                         TSK_TERMINATED, /* task terminated from execution */
                        };
                        struct TSK Stat { /* task status structure */
                            TSK Attrs attrs; /* task attributes */
                             TSK_Mode mode; /* task execution mode */
                            Ptr sp; /* task stack pointer */<br>size t used; /* task stack used */
                                        used; /* task stack used */
                        };
Configuration
Properties
                        The following list shows the properties that can be configured in a Tconf
                        script, along with their types and default values. For details, see the TSK
```
[Manager Properties](#page-443-0) and [TSK Object Properties](#page-445-0) headings. For descriptions of data types, see Section 1.4, *[DSP/BIOS Tconf Overview](#page-12-0)*, [page 1-3](#page-12-0).

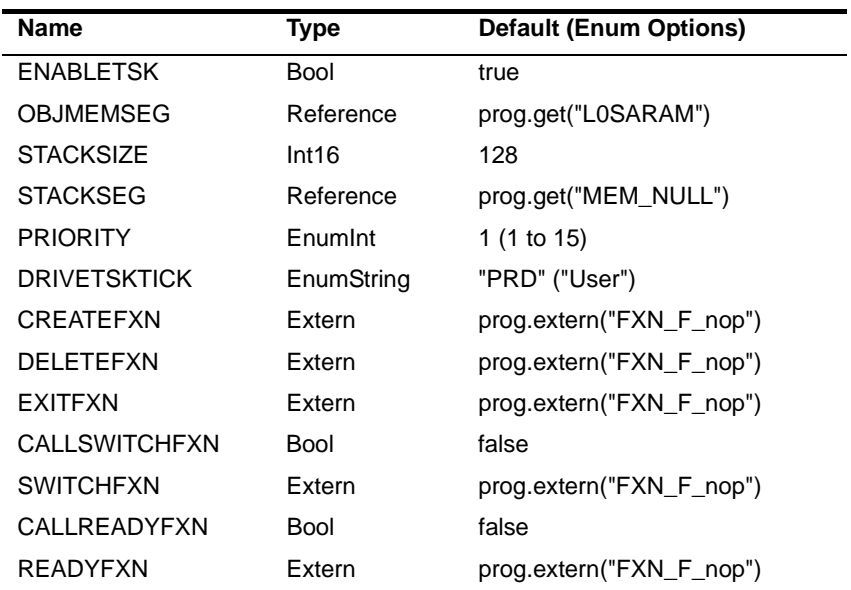

### **Module Configuration Parameters**

### **Instance Configuration Parameters**

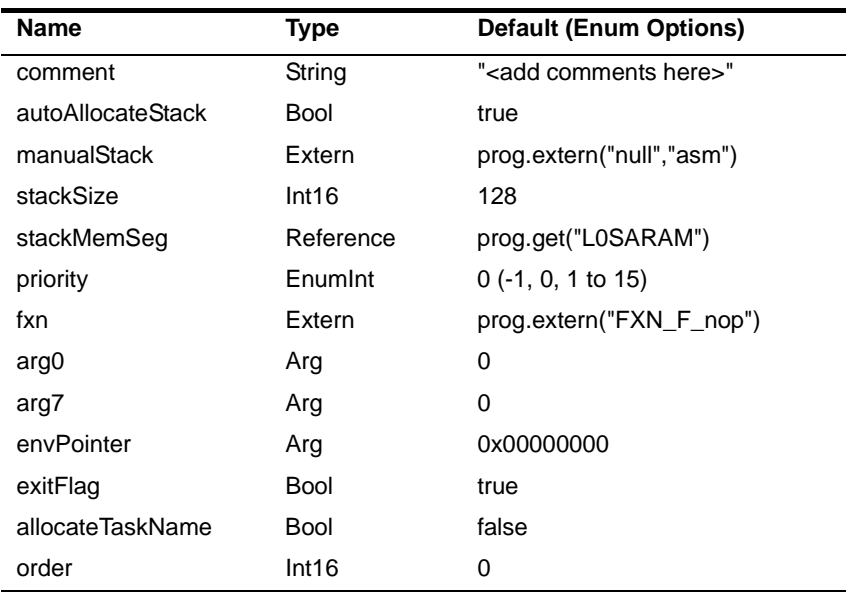

**Description** The TSK module makes available a set of functions that manipulate task objects accessed through handles of type TSK\_Handle. Tasks represent independent threads of control that conceptually execute functions in parallel within a single C program; in reality, concurrency is achieved by switching the processor from one task to the next.

> When you create a task, it is provided with its own run-time stack, used for storing local variables as well as for further nesting of function calls. The TSK STACKSTAMP value is used to initialize the run-time stack. When creating a task dynamically, you need to initialize the stack with TSK\_STACKSTAMP only if the stack is allocated manually and TSK checkstacks or TSK stat is to be called. Each stack must be large enough to handle normal subroutine calls as well as a single task preemption context. A task preemption context is the context that gets saved when one task preempts another as a result of an interrupt thread readying a higher-priority task. All tasks executing within a single program share a common set of global variables, accessed according to the standard rules of scope defined for C functions.

> Each task is in one of four modes of execution at any point in time: running, ready, blocked, or terminated. By design, there is always one (and only one) task currently running, even if it is a dummy idle task managed internally by TSK. The current task can be suspended from execution by calling certain TSK functions, as well as functions provided by other modules like the [SEM Module](#page-336-0) and the [SIO Module](#page-349-0); the current task can also terminate its own execution. In either case, the processor is switched to the next task that is ready to run.

> You can assign numeric priorities to tasks through TSK. Tasks are readied for execution in strict priority order; tasks of the same priority are scheduled on a first-come, first-served basis. As a rule, the priority of the currently running task is never lower than the priority of any ready task. Conversely, the running task is preempted and re-scheduled for execution whenever there exists some ready task of higher priority.

> You can use Tconf to specify one or more sets of application-wide hook functions that run whenever a task state changes in a particular way. For the TSK module, these functions are the Create, Delete, Exit, Switch, and Ready functions. The HOOK module adds an additional Initialization function.

> A single set of hook functions can be specified for the TSK module itself. To create additional sets of hook functions, use the [HOOK Module.](#page-149-0) When you create the first HOOK object, any TSK module hook functions you have specified are automatically placed in a HOOK object called HOOK\_KNL. To set any properties of this object other than the Initialization function, use the TSK module properties. To set the

Initialization function property of the HOOK\_KNL object, use the HOOK object properties. If you configure only a single set of hook functions using the TSK module, the HOOK module is not used.

The [TSK\\_create](#page-449-0) topic describes the Create function. The [TSK\\_delete](#page-452-0) topic describes the Delete function. The [TSK\\_exit](#page-457-0) topic describes the Exit function.

If a Switch function is specified, it is invoked when a new task becomes the TSK\_RUNNING task. The Switch function gives the application access to both the current and next task handles at task switch time. The function should use these argument types:

```
Void mySwitchFxn(TSK_Handle currTask,
                 TSK Handle nextTask);
```
This function can be used to save/restore additional task context (for example, external hardware registers), to check for task stack overflow, to monitor the time used by each task, etc.

If a Ready function is specified, it is invoked whenever a task is made ready to run. Even if a higher-priority thread is running, the Ready function runs. The Ready function is called with a handle to the task being made ready to run as its argument. This example function prints the name of both the task that is ready to run and the task that is currently running:

```
Void myReadyFxn(TSK_Handle task)
{
    String nextName, currName;
   TSK Handle currTask = TSK self();
    nextName = TSK_getname(task);
    LOG_printf(&trace, "Task %s Ready", nextName);
   currName = TSK qetname(currTask);
   LOG printf(&trace, "Task %s Running", currName);
}
```
The Switch function and Ready function are called in such a way that they can use only functions allowed within a SWI handler. See Appendix A, [Function Callability Table,](#page-479-0) for a list of functions that can be called by SWI handlers. There are no real constraints on what functions are called via the Create function, Delete function, or Exit function.

<span id="page-443-0"></span>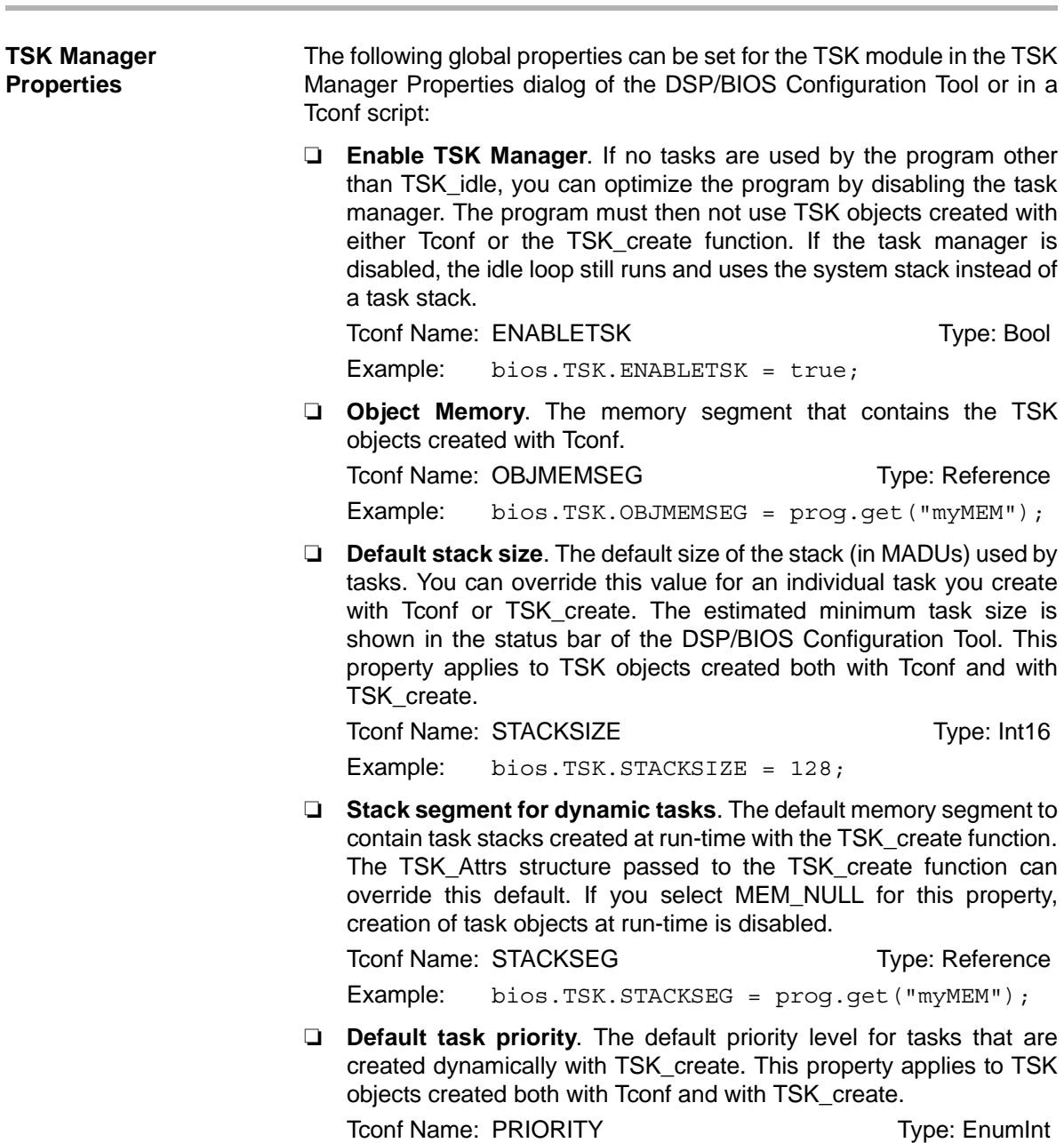

Options: 1 to 15 Example: bios.TSK.PRIORITY = 1; ❏ **TSK tick driven by**. Choose whether you want the system clock to be driven by the PRD module or by calls to TSK tick and TSK itick. This clock is used by TSK\_sleep and functions such as SEM\_pend that accept a timeout argument.

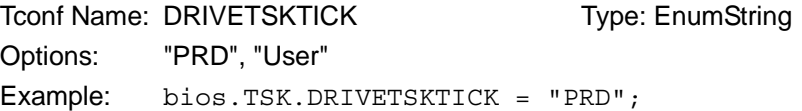

❏ **Create function**. The name of a function to call when any task is created. This includes tasks that are created statically and those created dynamically using TSK\_create. If you are using Tconf, do not add an underscore before the function name; Tconf adds the underscore needed to call a C function from assembly internally. The [TSK\\_create](#page-449-0) topic describes the Create function.

To Tree: CREATEFXN Tree: Extern

Example: bios.TSK.CREATEFXN =

- prog.extern("tskCreate");
- ❏ **Delete function**. The name of a function to call when any task is deleted at run-time with TSK\_delete. The [TSK\\_delete](#page-452-0) topic describes the Delete function.

Tconf Name: DELETEFXN Type: Extern

Example: bios.TSK.DELETEFXN = prog.extern("tskDelete");

❏ **Exit function**. The name of a function to call when any task exits. The TSK exit topic describes the Exit function.

Tconf Name: EXITFXN Triple: Extern Example: bios.TSK.EXITFXN = prog.extern("tskExit");

❏ **Call switch function**. Check this box if you want a function to be called when any task switch occurs.

Tconf Name: CALLSWITCHFXN Type: Bool

Example: bios.TSK.CALLSWITCHFXN = false;

❏ **Switch function**. The name of a function to call when any task switch occurs. This function can give the application access to both the current and next task handles. The [TSK Module](#page-438-0) topic describes the Switch function.

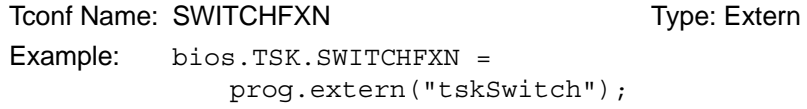

<span id="page-445-0"></span>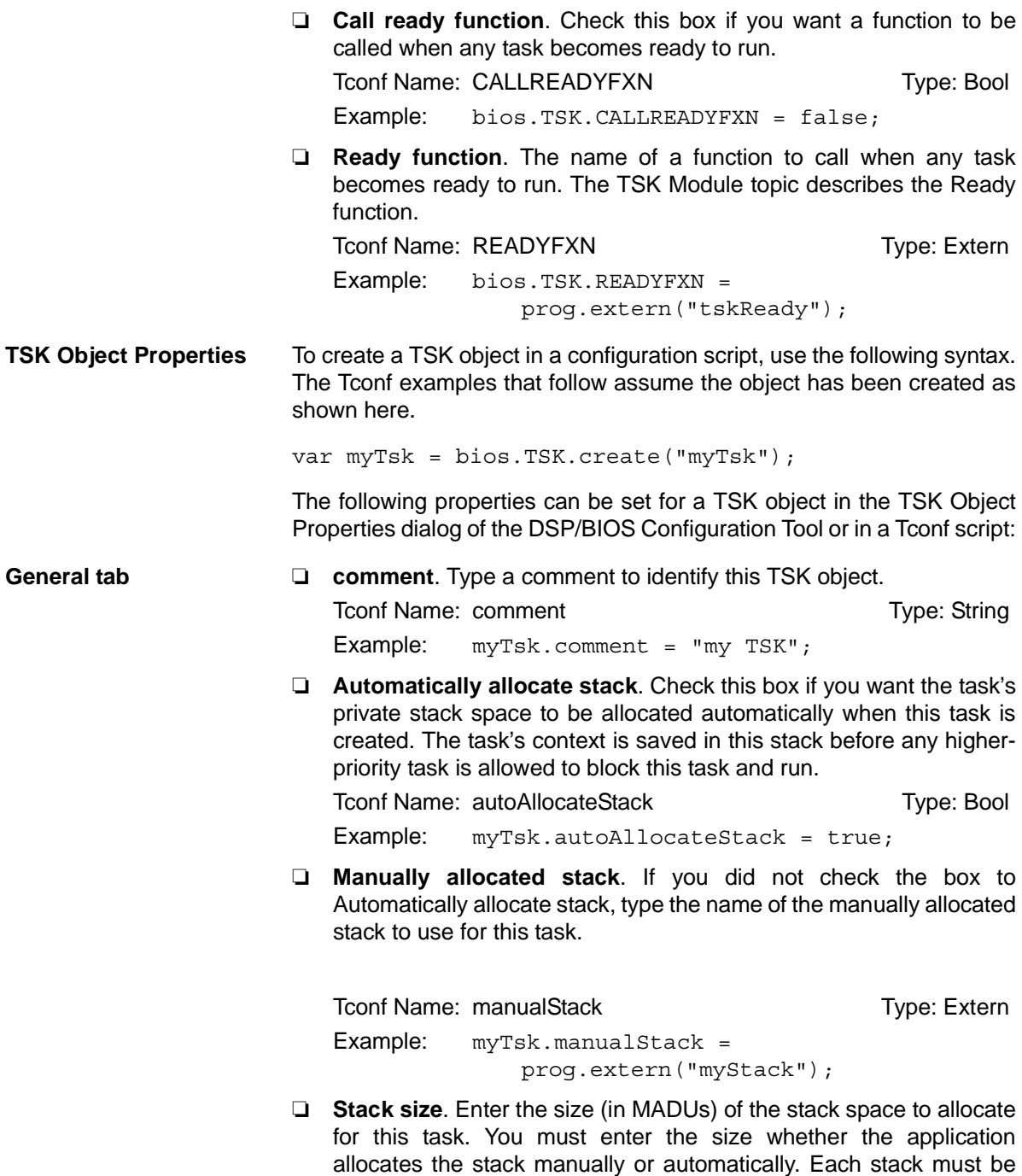

large enough to handle normal subroutine calls as well as a single

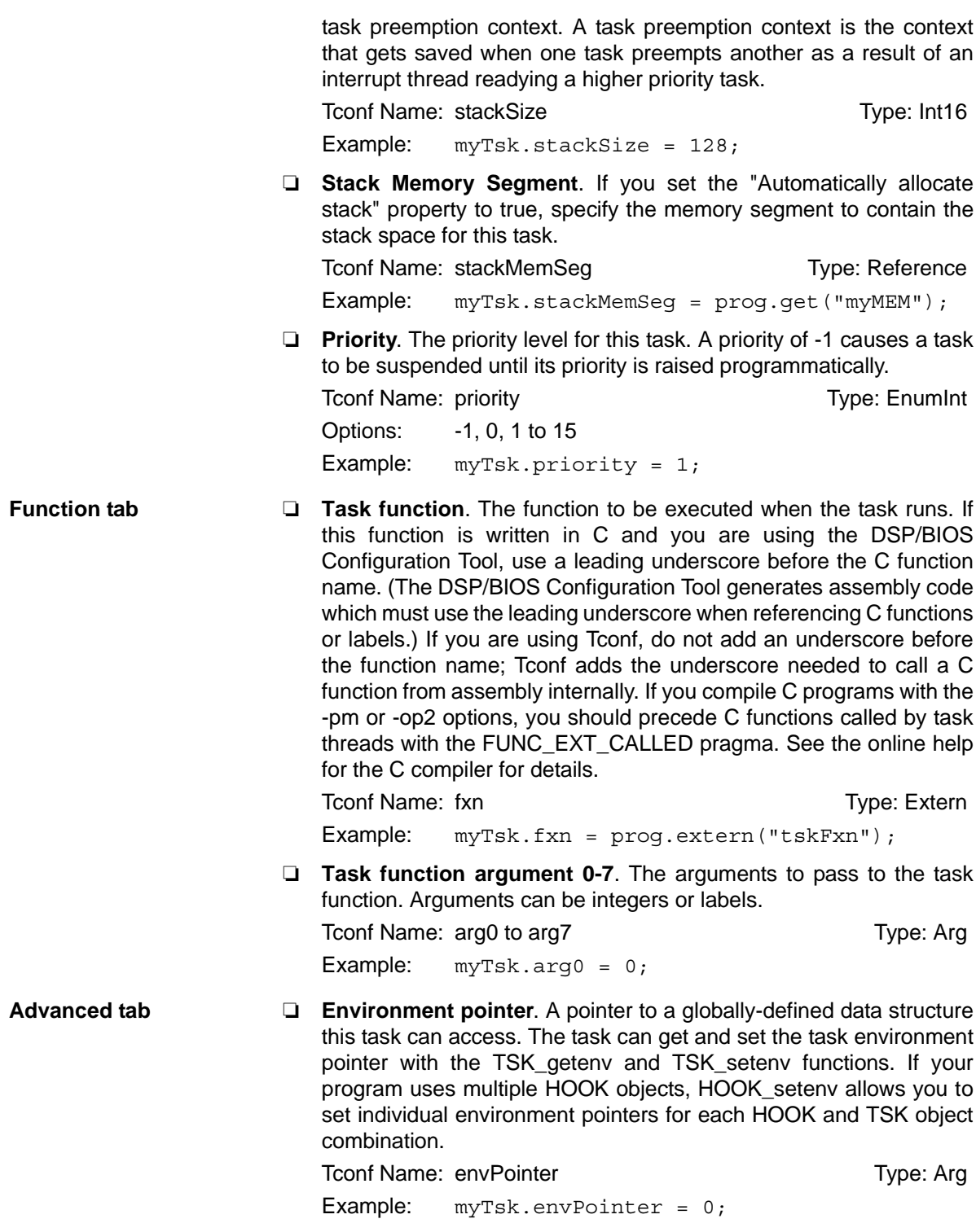

❏ **Don't shut down system while this task is still running**. Check this box if you do not want the application to be able to end if this task is still running. The application can still abort. For example, you might clear this box for a monitor task that collects data whenever all other tasks are blocked. The application does not need to explicitly shut down this task.

Tconf Name: exitFlag Tconf Name: exitFlag Example: myTsk.exitFlag = true;

❏ **Allocate Task Name on Target**. Check this box if you want the name of this TSK object to be retrievable by the TSK\_getname function. Clearing this box saves a small amount of memory. The task name is available in analysis tools in either case.

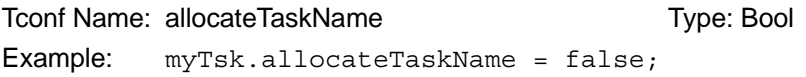

❏ **order**. Set this property for all TSK objects so that the numbers match the sequence in which TSK functions with the same priority level should be executed.

To Type: Internal Type: Internal Type: Internal Type: Internal Type: Internal Type: Internal Type: Internal Type: Internal Type: Internal Type: Internal Type: Internal Type: Internal Type: Internal Type: Internal Type: Int Example: myTsk.order = 2;

# <span id="page-448-0"></span>**TSK\_checkstacks** *Check for stack overflow*

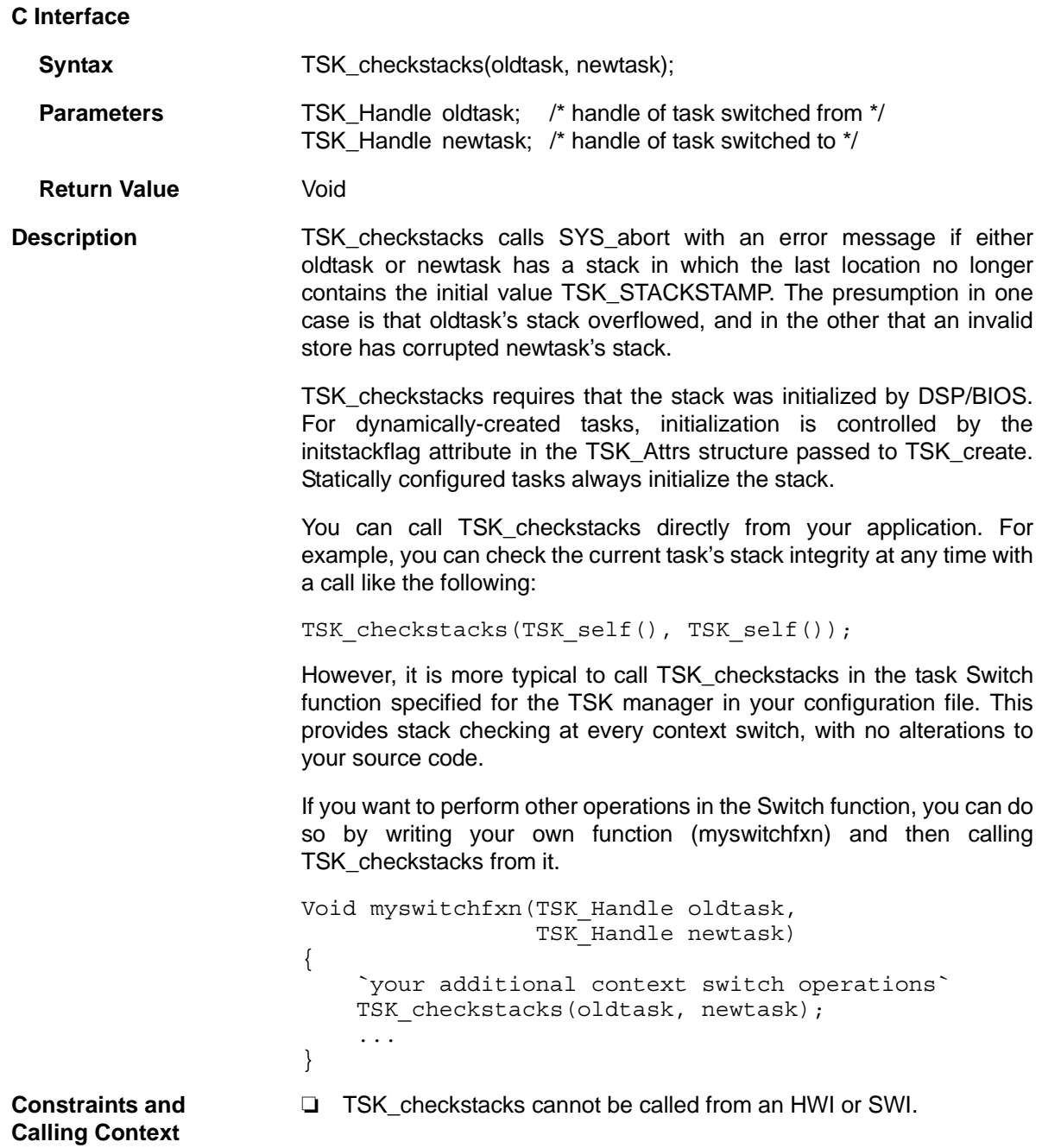

<span id="page-449-0"></span>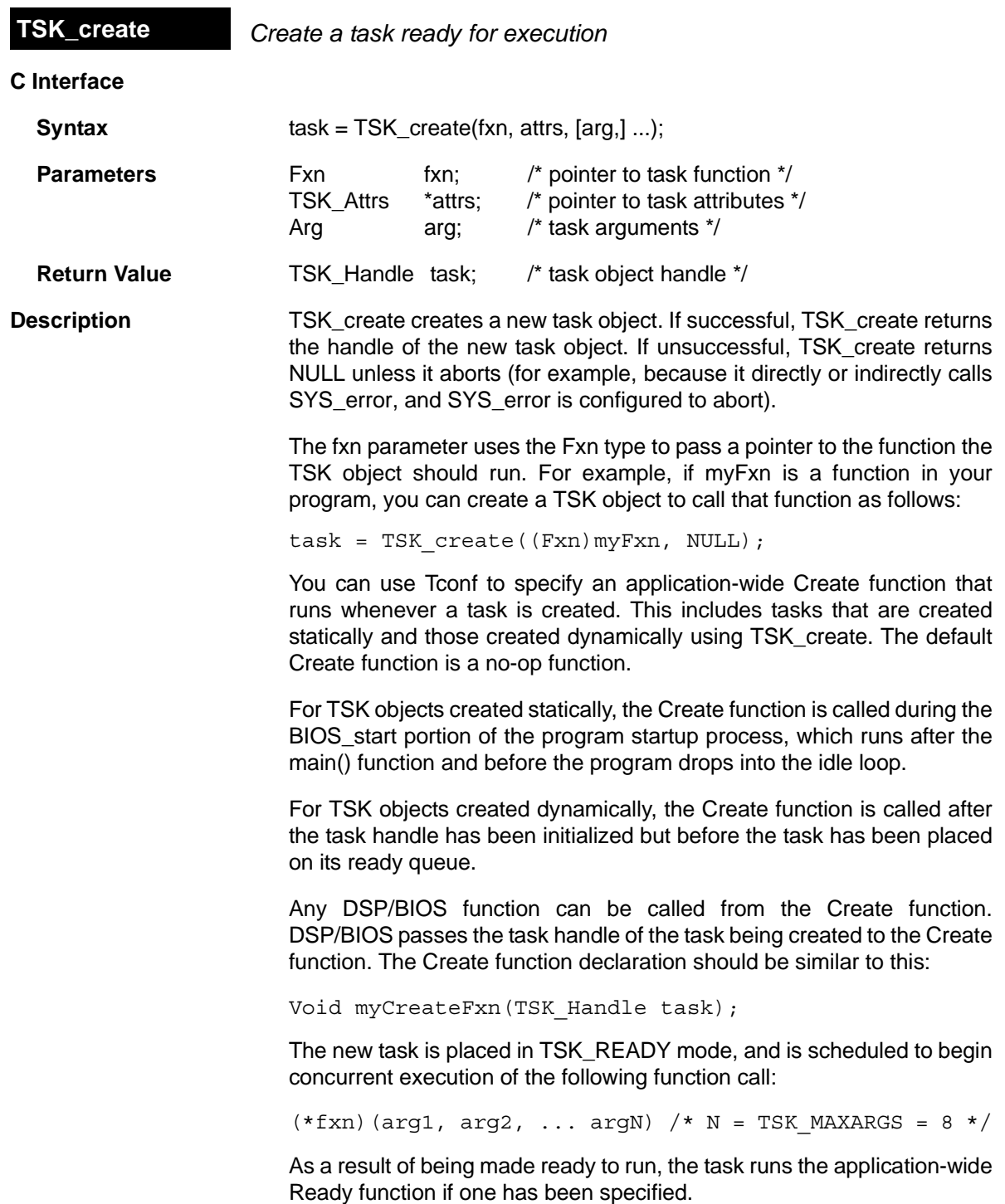

TSK exit is automatically called if and when the task returns from fxn.

If attrs is NULL, the new task is assigned a default set of attributes. Otherwise, the task's attributes are specified through a structure of type TSK\_Attrs, which is defined as follows.

```
struct TSK Attrs { /* task attributes */
  Int priority; /* execution priority */
 Ptr stack; /* pre-allocated stack */
 size t stacksize; /* stack size in MADUs */
  Int stackseg; /* mem seg for stack alloc */ 
  Ptr environ; /* global environ data struct */ 
  String name; /* printable name */ 
  Bool exitflag; /* prog termination requires */ 
                   /* this task to terminate */ 
  Bool initstackflag; /* initialize task stack? */
};
```
The priority attribute specifies the task's execution priority and must be less than or equal to TSK\_MAXPRI (15); this attribute defaults to the value of the configuration parameter Default task priority (preset to TSK\_MINPRI). If priority is less than 0, the task is barred from execution until its priority is raised at a later time by [TSK\\_setpri](#page-468-0). A priority value of 0 is reserved for the TSK idle task defined in the default configuration. You should not use a priority of 0 for any other tasks.

The stack attribute specifies a pre-allocated block of stacksize MADUs to be used for the task's private stack; this attribute defaults to NULL, in which case the task's stack is automatically allocated using [MEM\\_alloc](#page-223-0) from the memory segment given by the stackseg attribute. The stack attribute can take a value less than 0xFFFF as the stack pointer is 16 bits wide.

The stacksize attribute specifies the number of MADUs to be allocated for the task's private stack; this attribute defaults to the value of the configuration parameter Default stack size (preset to 1024). Each stack must be large enough to handle normal subroutine calls as well as a single task preemption context. A task preemption context is the context that gets saved when one task preempts another as a result of an interrupt thread readying a higher priority task.

The stackseg attribute specifies the memory segment to use when allocating the task stack with MEM\_alloc; this attribute defaults to the value of the configuration parameter Default stack segment.

The environ attribute specifies the task's global environment through a generic pointer that references an arbitrary application-defined data structure; this attribute defaults to NULL.

The name attribute specifies the task's printable name, which is a NULLterminated character string; this attribute defaults to the empty string "". This name can be returned by TSK\_getname. The exitflag attribute specifies whether the task must terminate before the program as a whole can terminate; this attribute defaults to TRUE. The initstackflag attribute specifies whether the task stack is initialized to enable stack depth checking by [TSK\\_checkstacks.](#page-448-0) This attribute applies both in cases where the stack attribute is NULL (stack is allocated by TSK\_create) and where the stack attribute is used to specify a preallocated stack. If your application does not call TSK\_checkstacks, you can reduce the time consumed by TSK\_create by setting this attribute to FALSE. All default attribute values are contained in the constant TSK\_ATTRS, which can be assigned to a variable of type TSK Attrs prior to calling TSK\_create. A task switch occurs when calling TSK\_create if the priority of the new task is greater than the priority of the current task. TSK create calls MEM alloc to dynamically create an object's data structure. MEM alloc must lock the memory before proceeding. If another thread already holds a lock to the memory, then there is a context switch. The segment from which the object is allocated is described by the DSP/BIOS objects property in the [MEM Module](#page-210-0), [page 2–189.](#page-214-0) **Constraints and Calling Context** ❏ TSK\_create cannot be called from a SWI or HWI. ❏ The fxn parameter and the name attribute cannot be NULL. ❏ The priority attribute must be less than or equal to TSK\_MAXPRI and greater than or equal to TSK\_MINPRI. The priority can be less than zero (0) for tasks that should not execute. ❏ The string referenced through the name attribute cannot be allocated locally. ❏ The stackseg attribute must identify a valid memory segment. ❏ You can reduce the size of your application program by creating objects with Tconf rather than using the XXX\_create functions. **See Also MEM** alloc [SYS\\_error](#page-422-0)  [TSK\\_delete](#page-452-0) [TSK\\_exit](#page-457-0)

<span id="page-452-0"></span>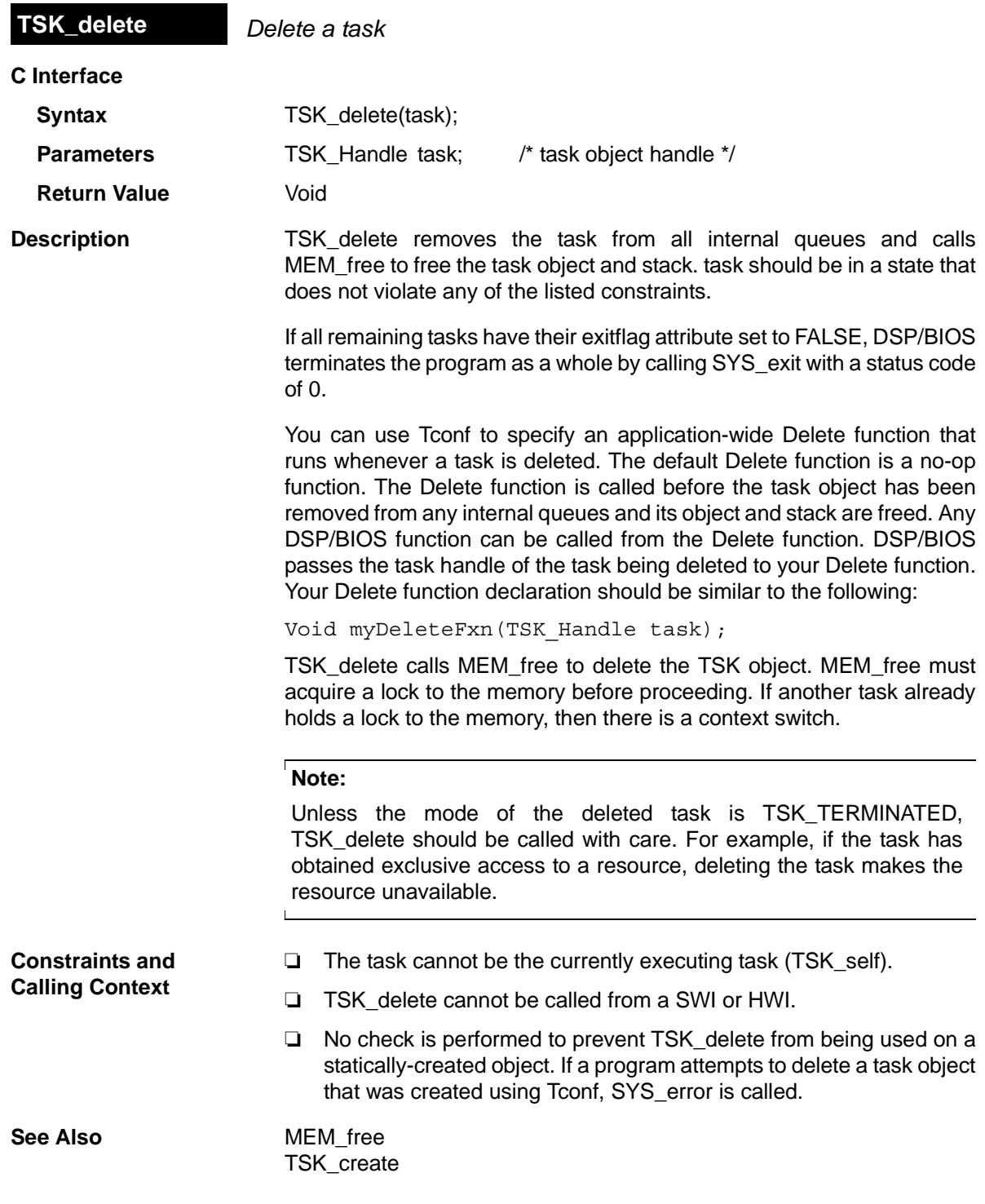

<span id="page-453-0"></span>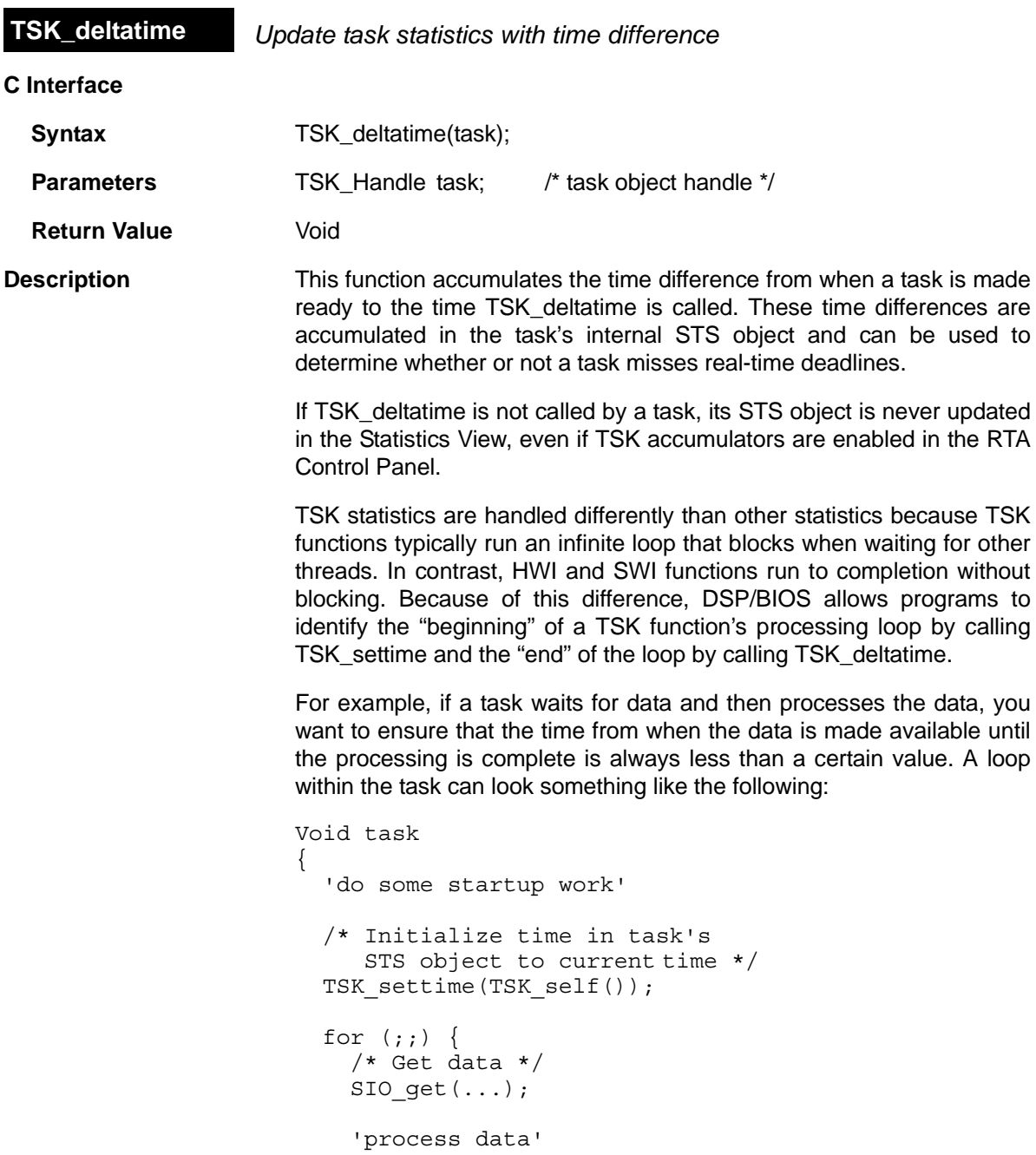

```
 /* Get time difference and 
        add it to task's STS object */
    TSK deltatime(TSK self());
   }
}
```
In the example above, the task blocks on SIO get and the device driver posts a semaphore that readies the task. DSP/BIOS sets the task's statistics object with the current time when the semaphore becomes available and the task is made ready to run. Thus, the call to TSK deltatime effectively measures the processing time of the task.

**Constraints and Calling Context** ❏ The results of calls to TSK\_deltatime and TSK\_settime are displayed in the Statistics View only if Enable TSK accumulators is selected in the RTA Control Panel.

**See Also** TSK getsts [TSK\\_settime](#page-469-0)

<span id="page-455-0"></span>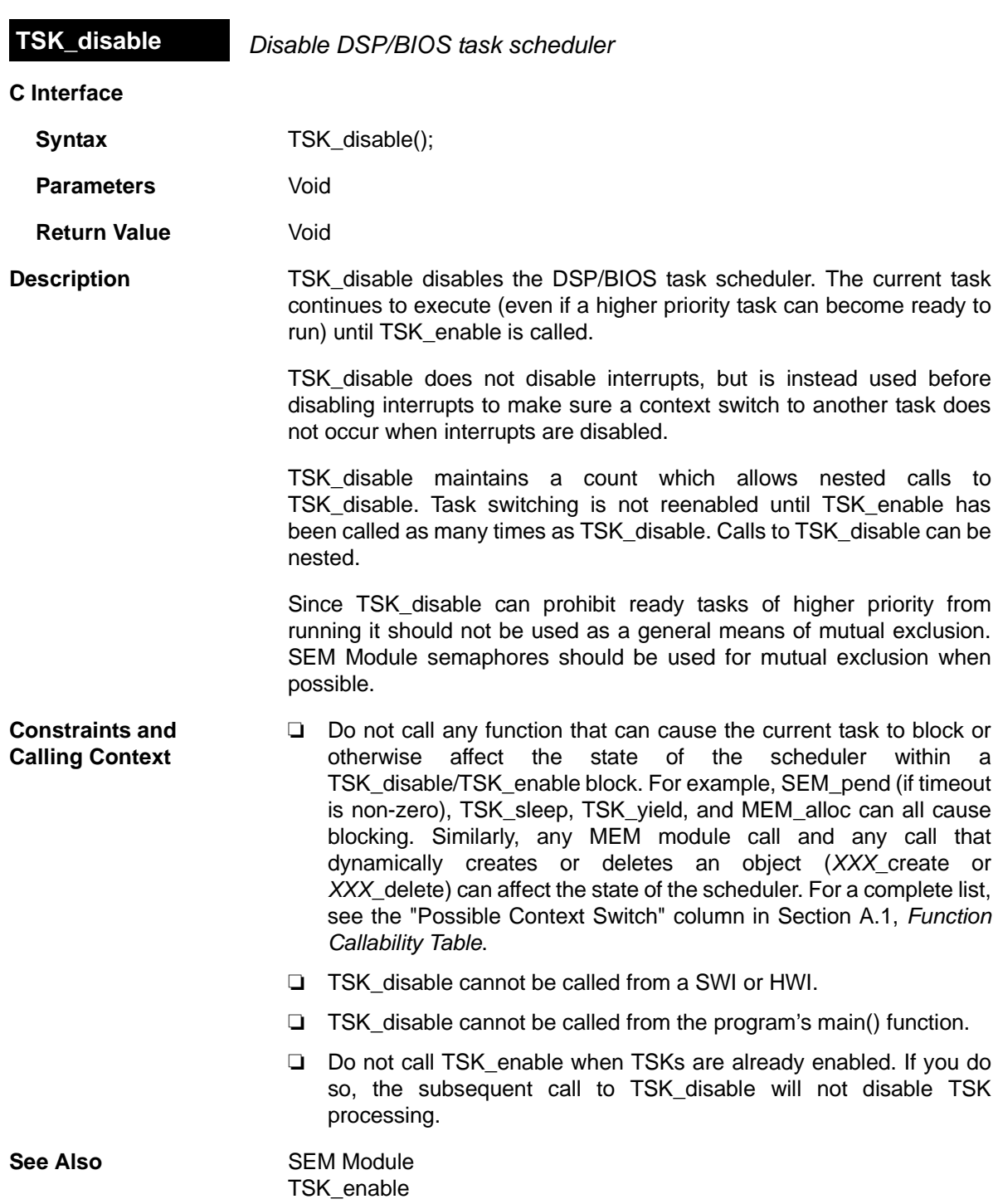

<span id="page-456-0"></span>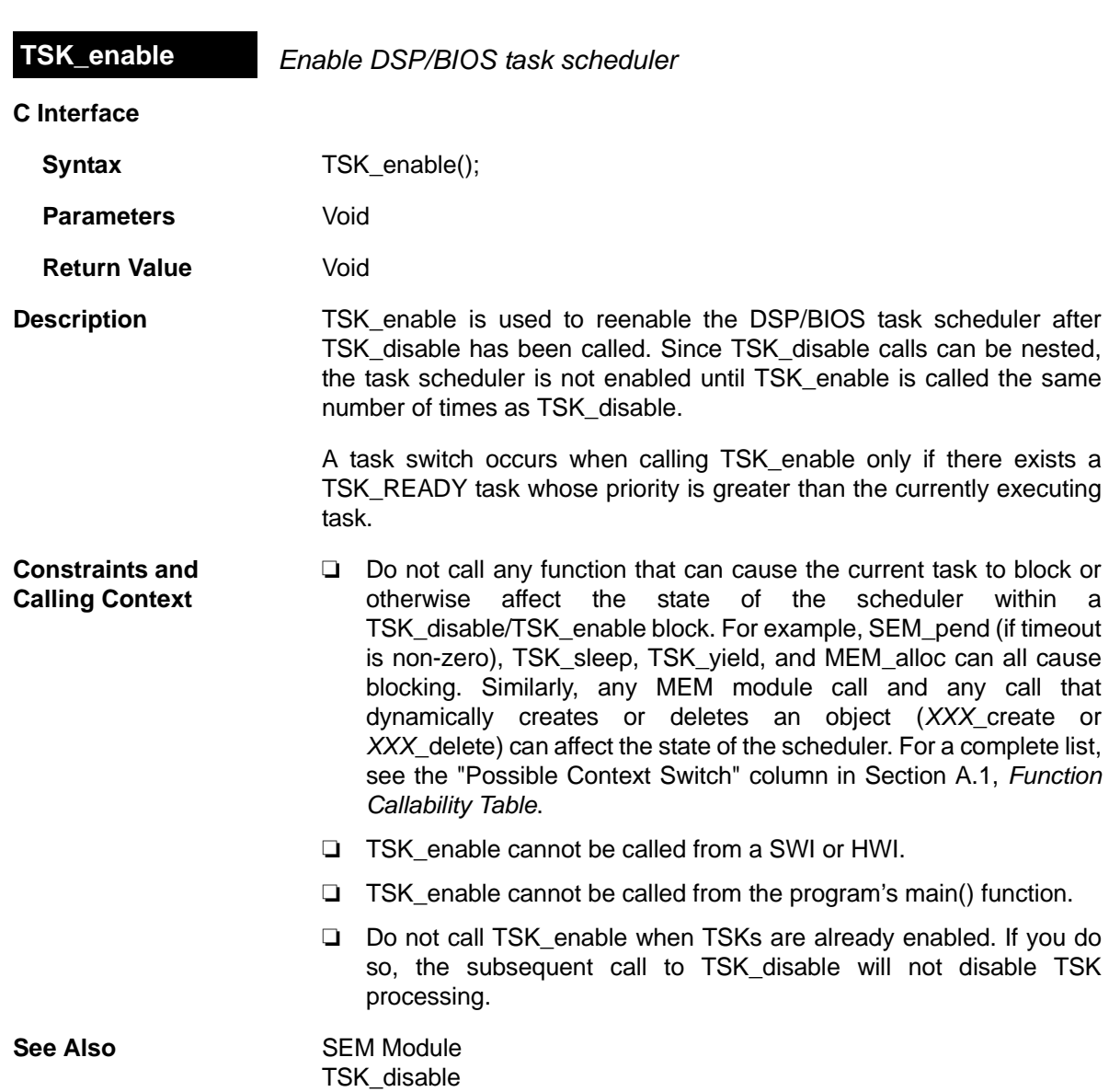

<span id="page-457-0"></span>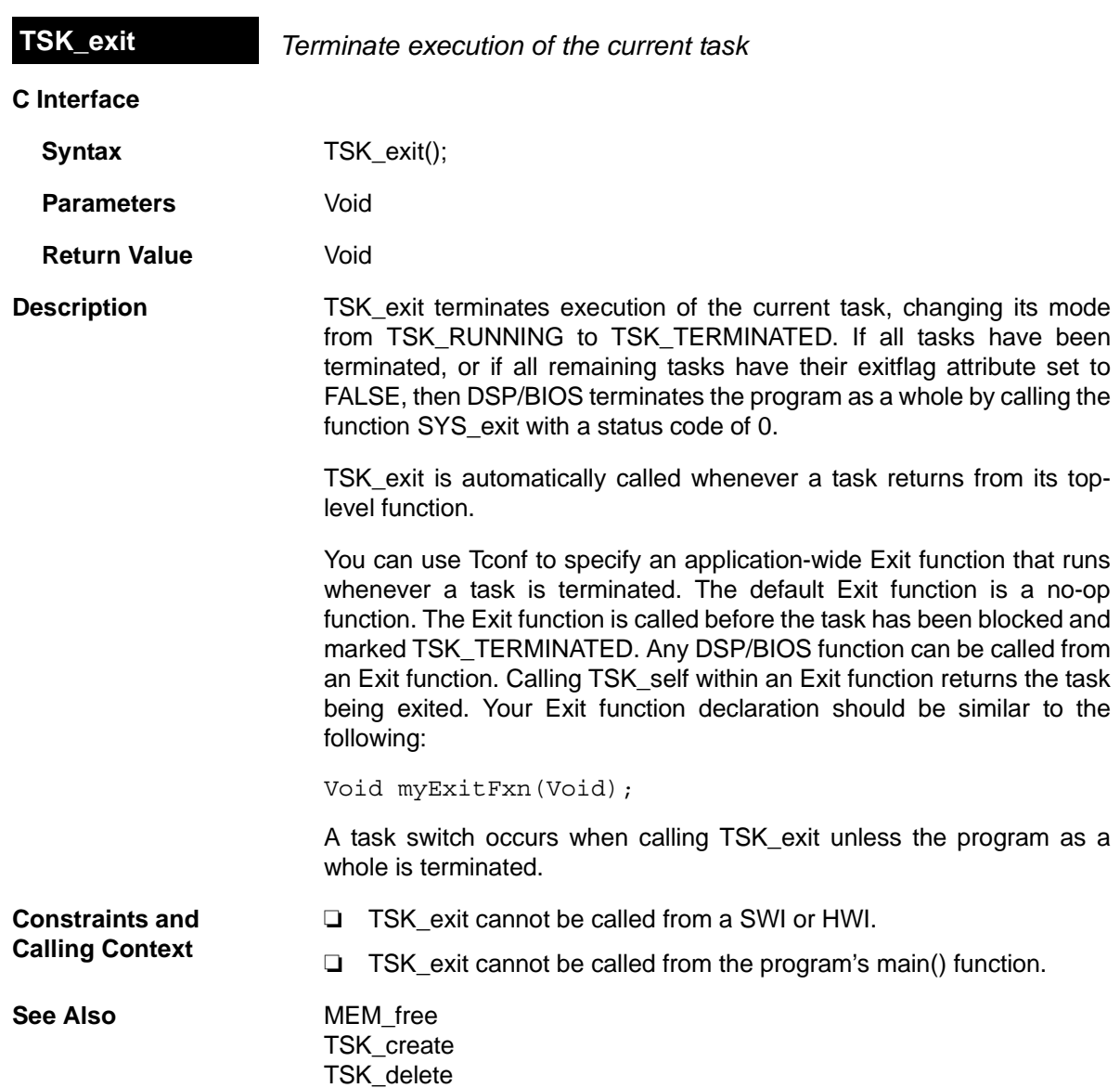

<span id="page-458-0"></span>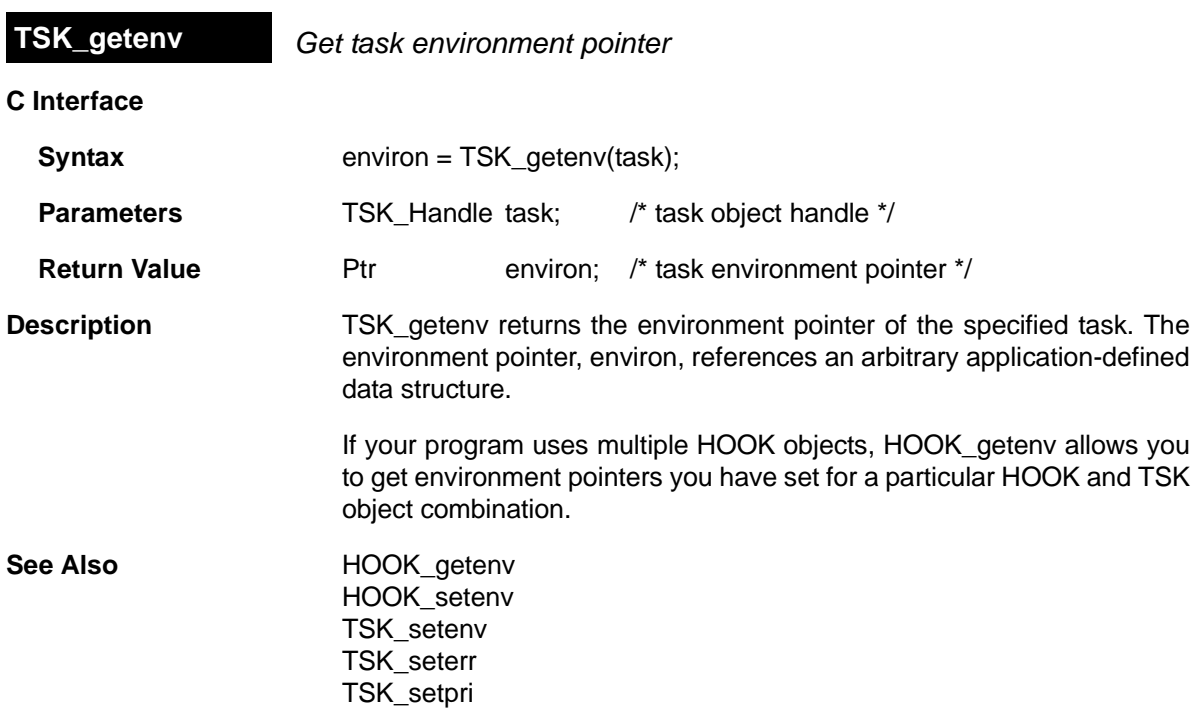

<span id="page-459-0"></span>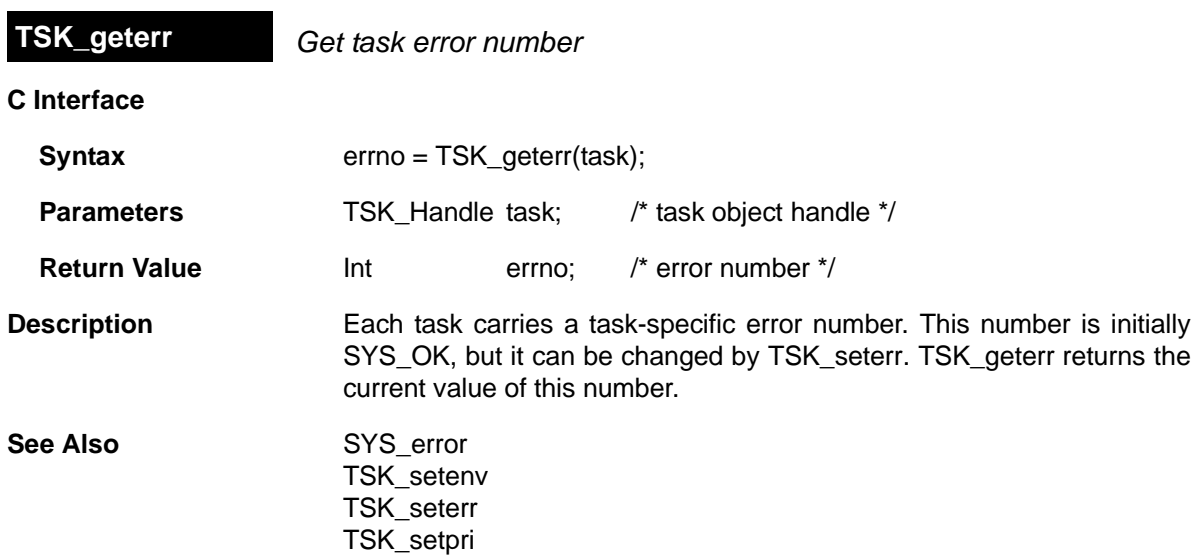

<span id="page-460-0"></span>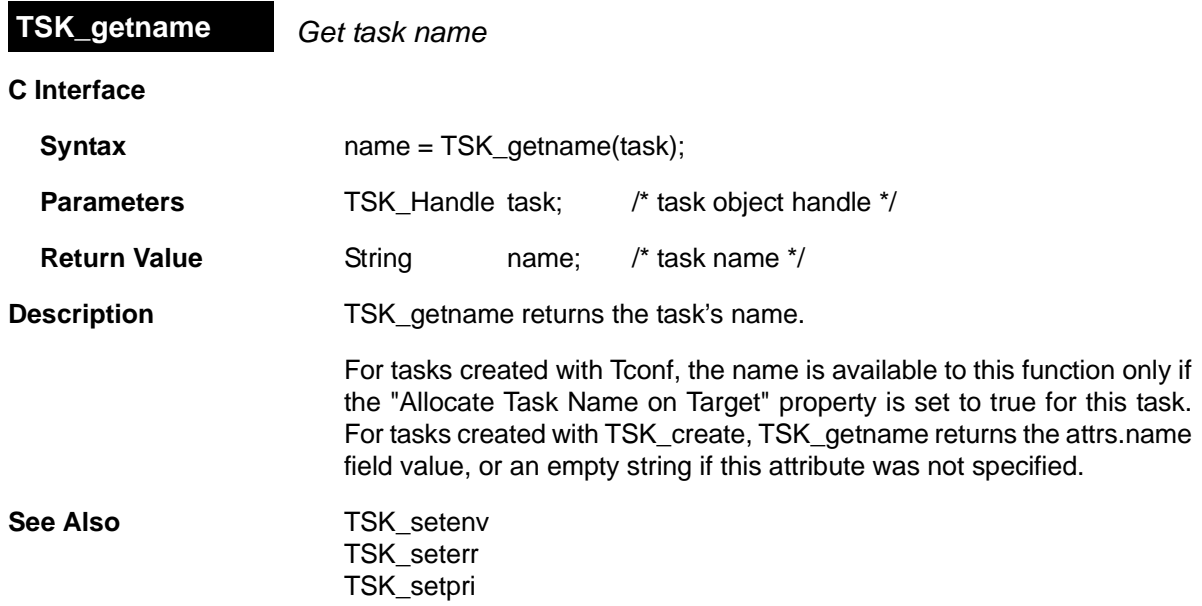

# <span id="page-461-0"></span>**C Interface TSK\_getpri** *Get task priority*

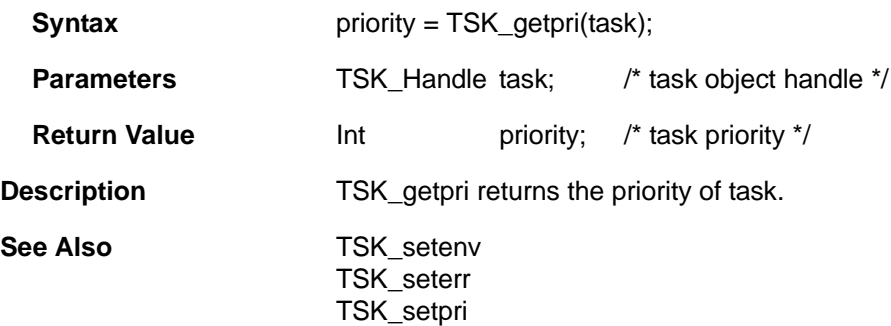

<span id="page-462-0"></span>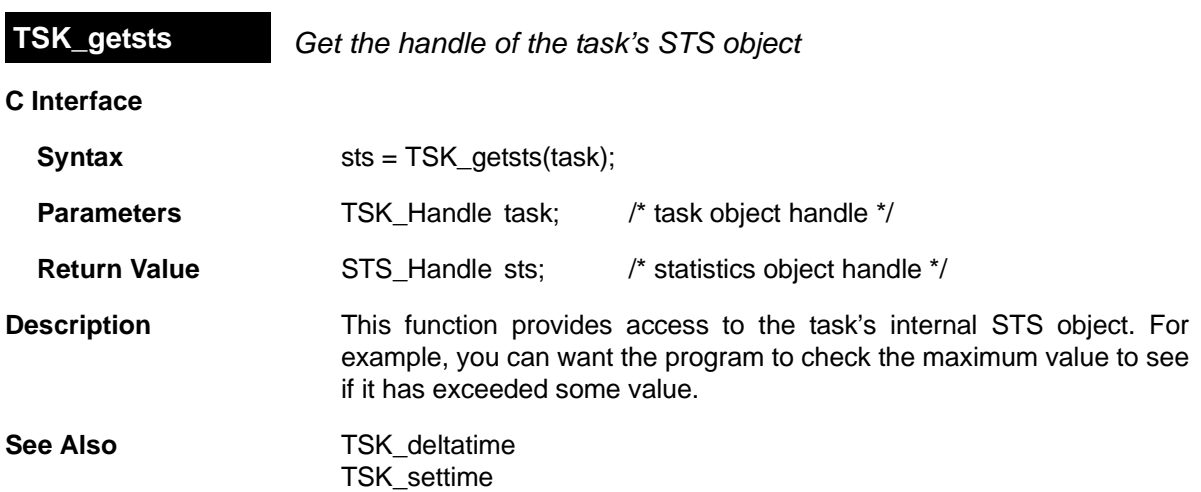

<span id="page-463-0"></span>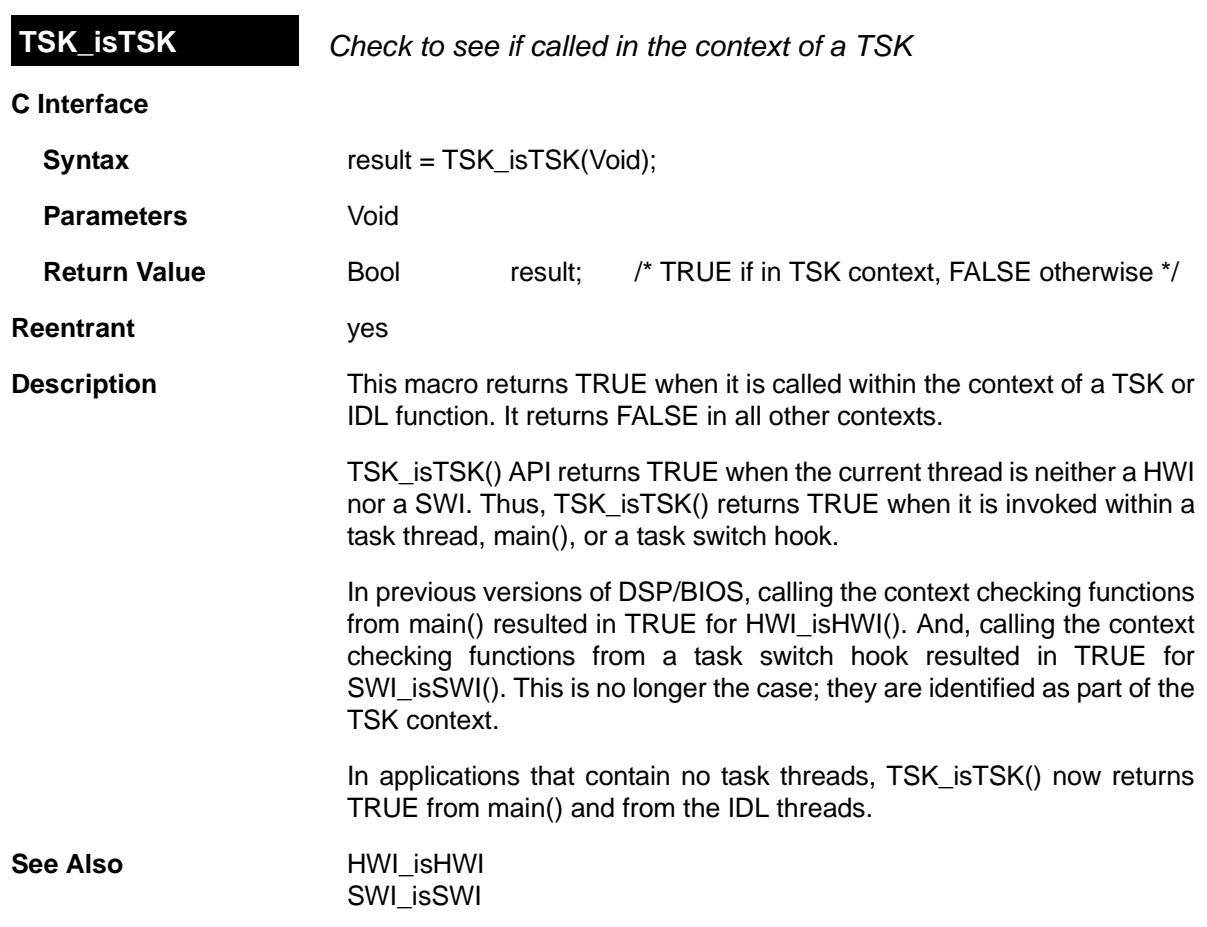

<span id="page-464-0"></span>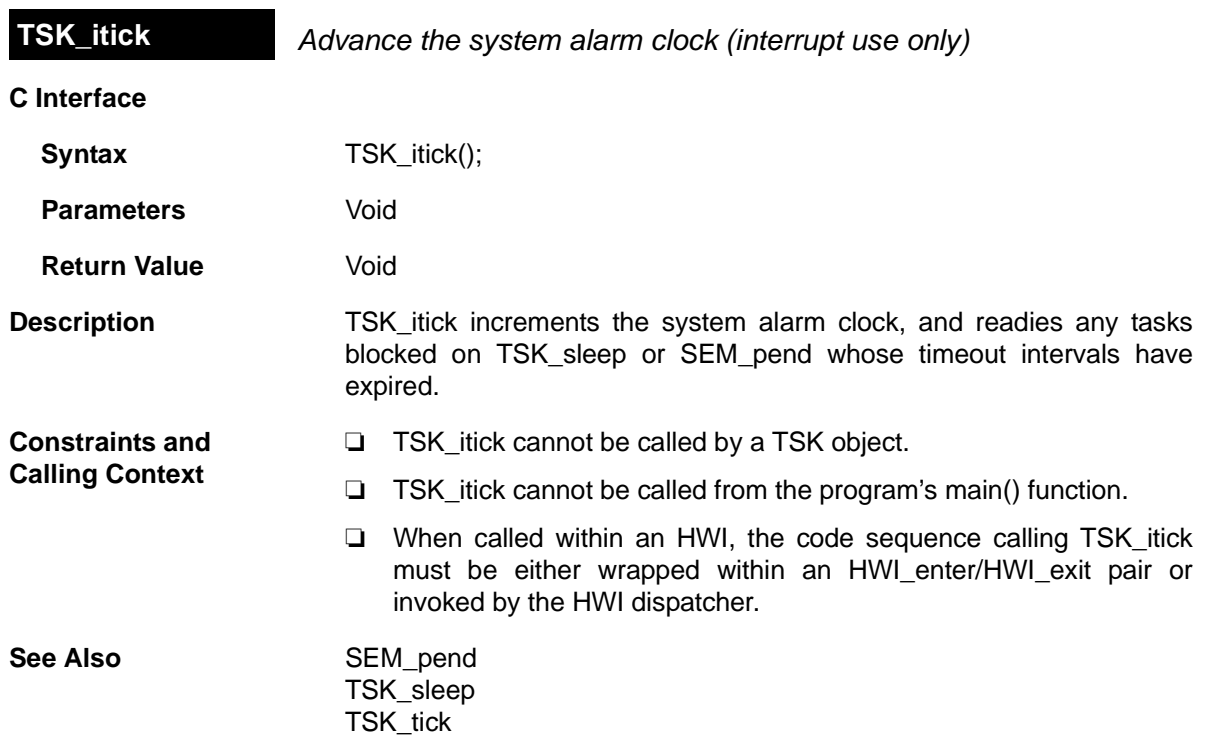

<span id="page-465-0"></span>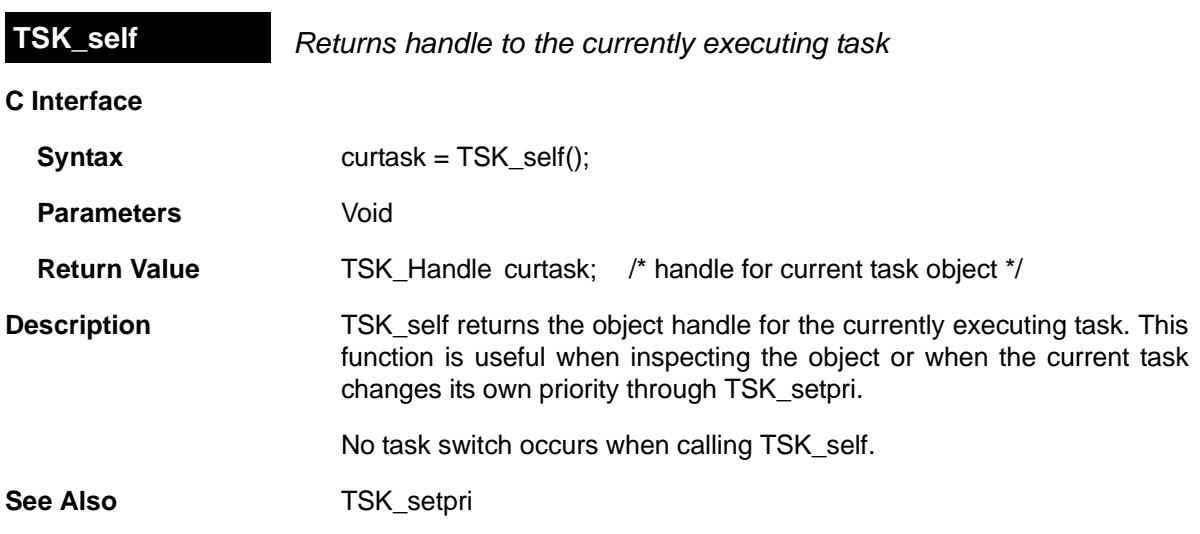

<span id="page-466-0"></span>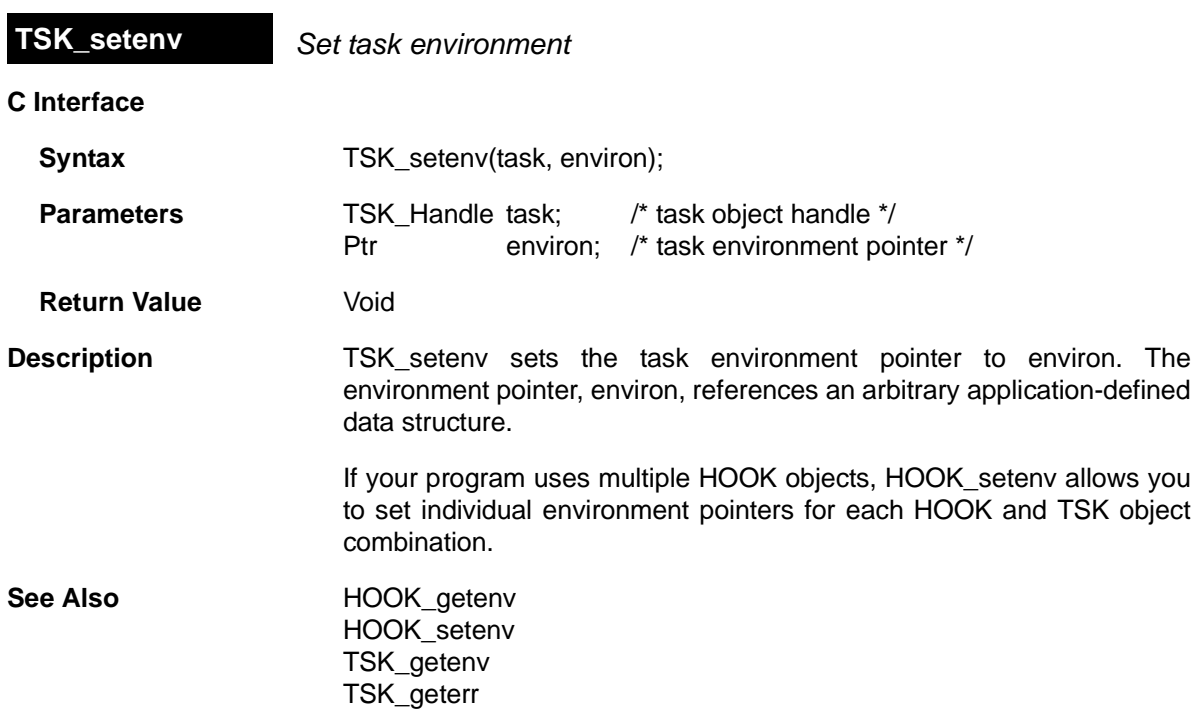

<span id="page-467-0"></span>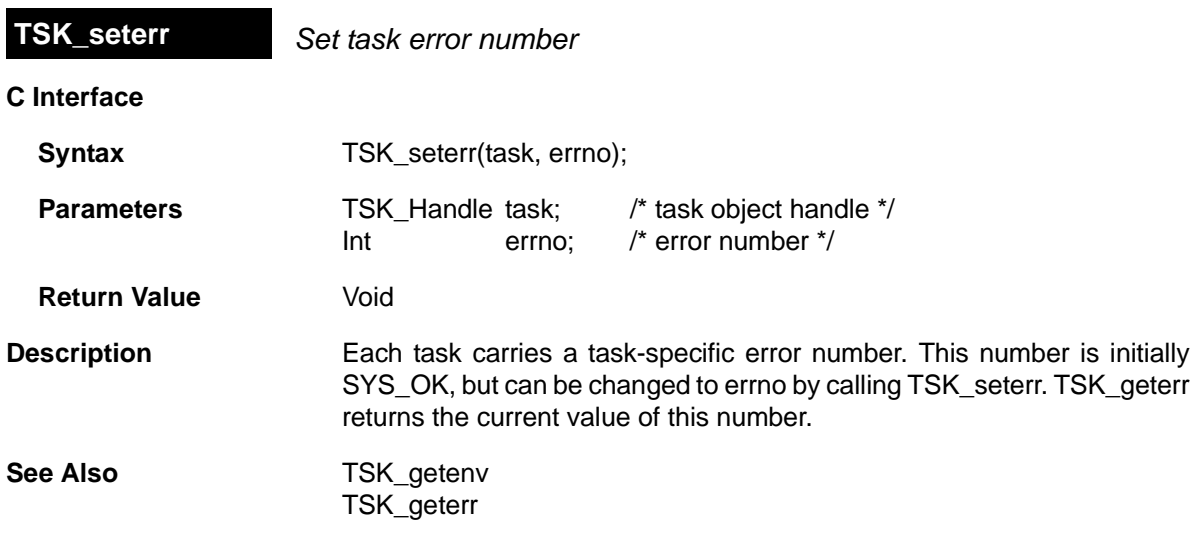
<span id="page-468-0"></span>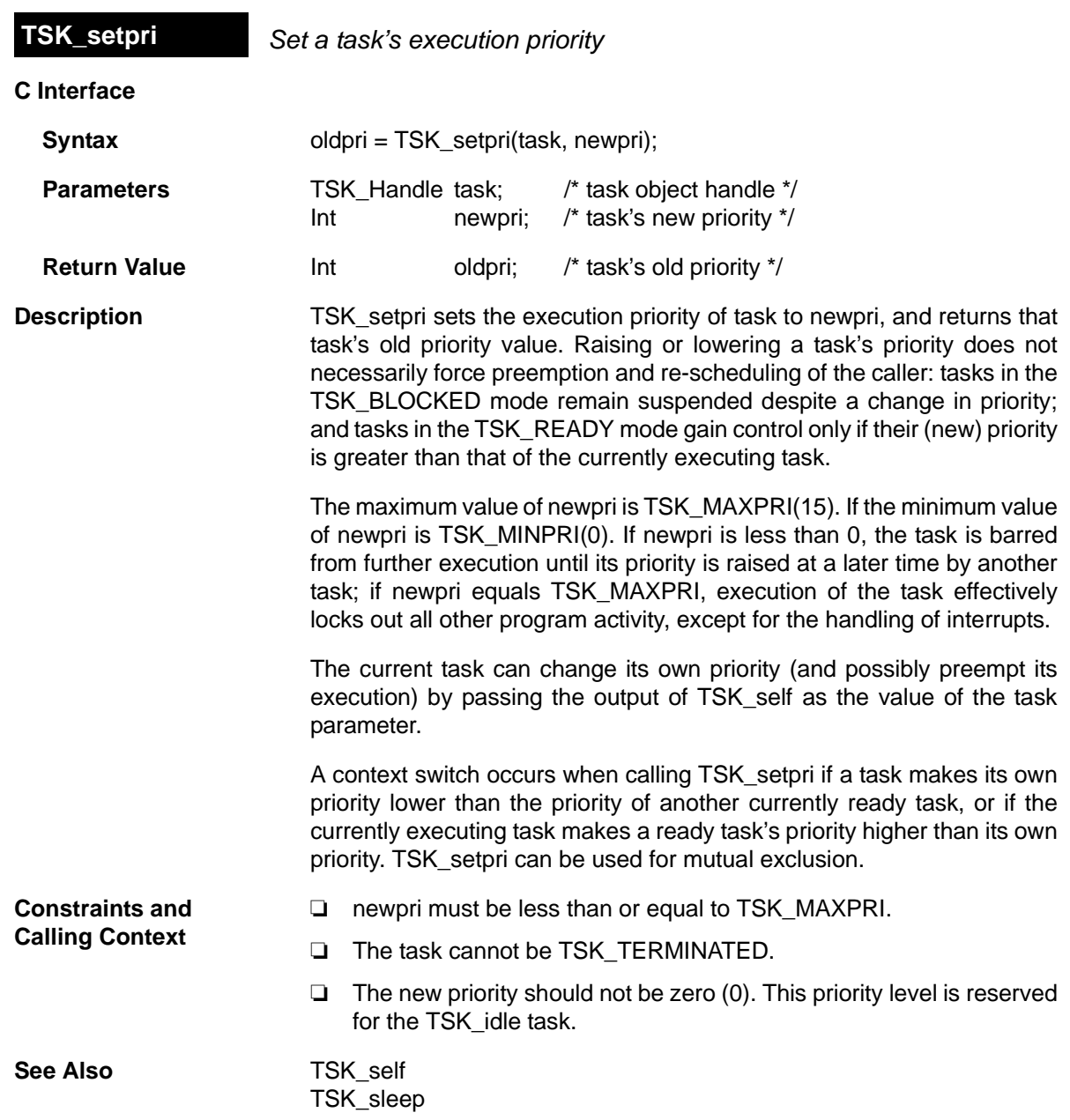

<span id="page-469-0"></span>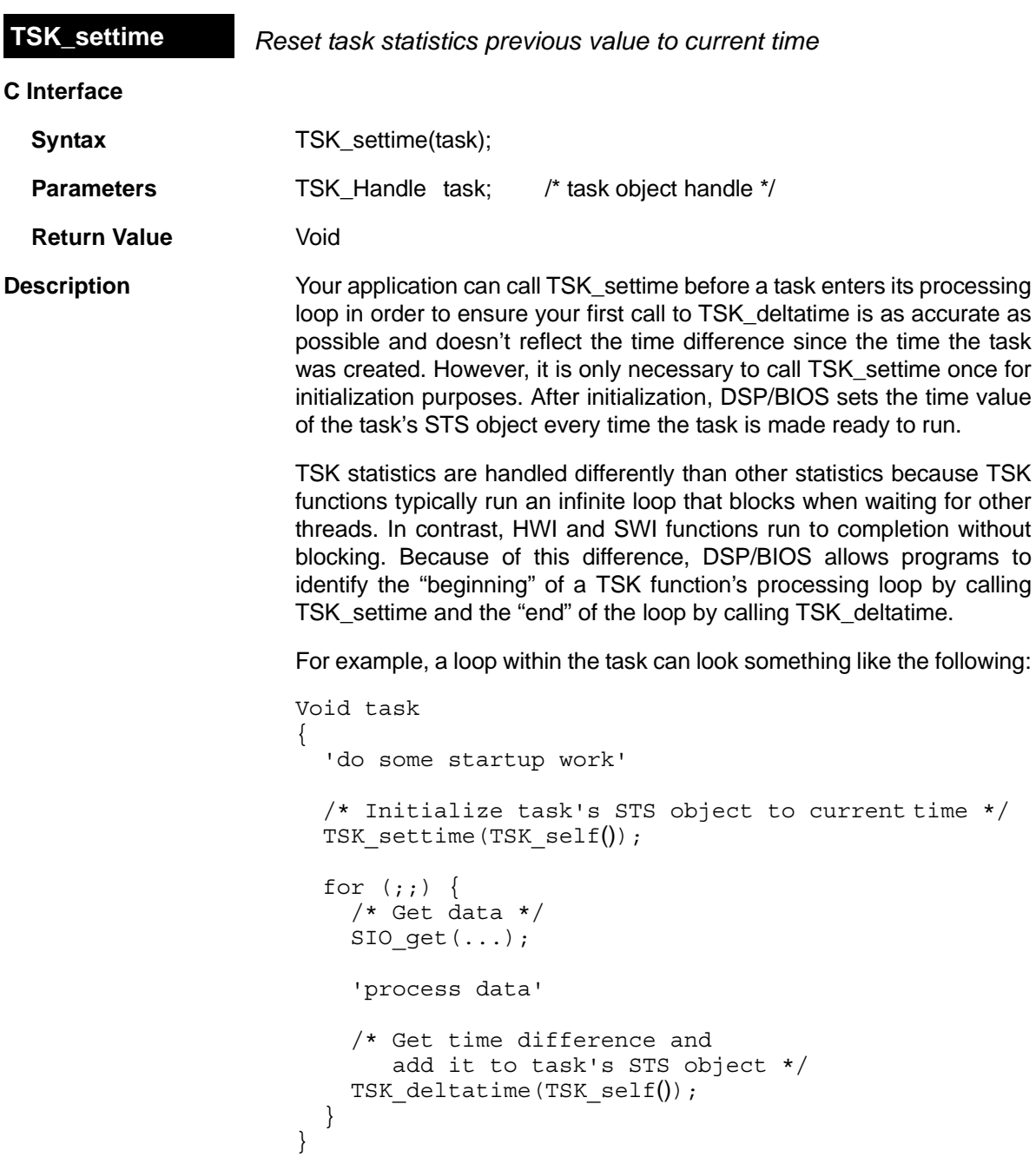

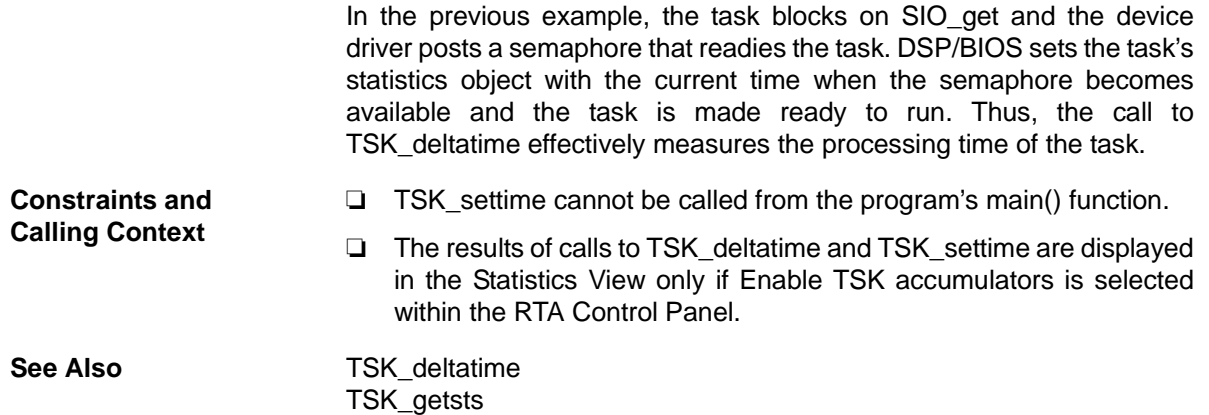

<span id="page-471-1"></span><span id="page-471-0"></span>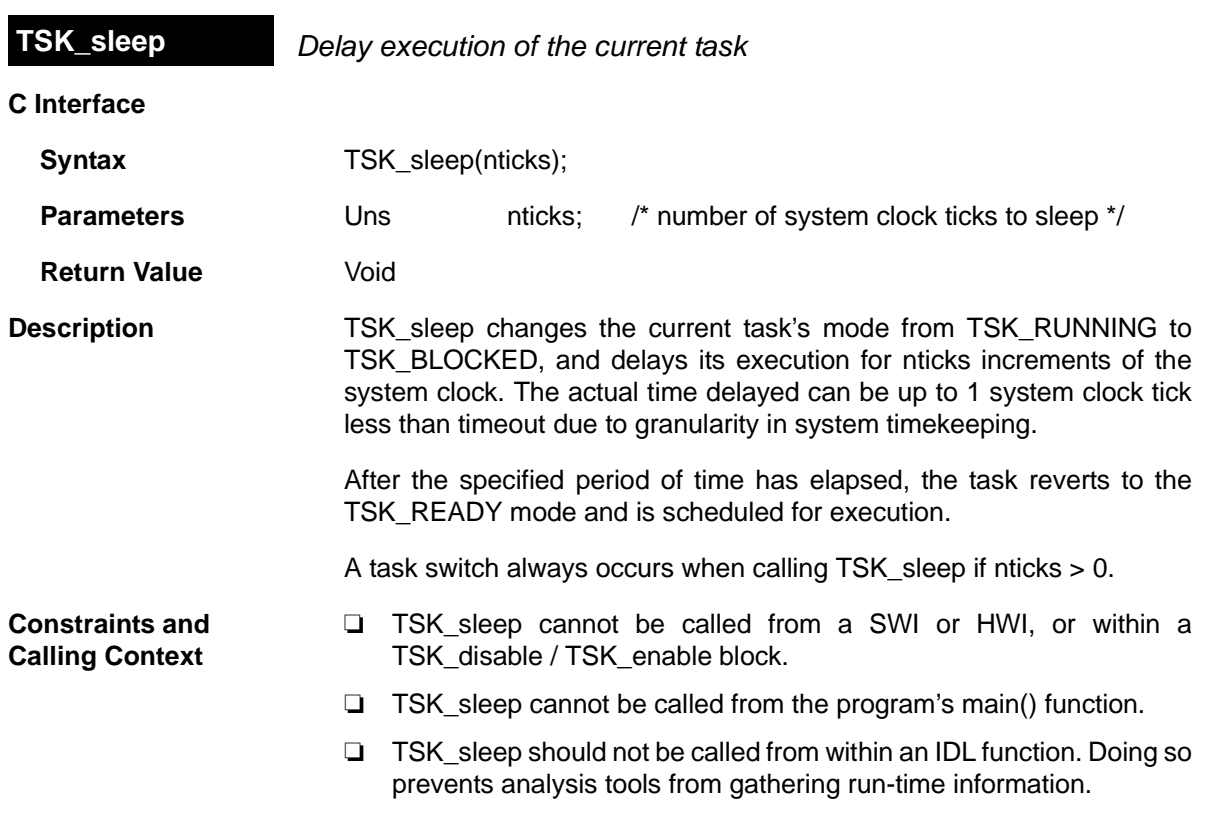

❏ nticks cannot be SYS\_FOREVER.

<span id="page-472-0"></span>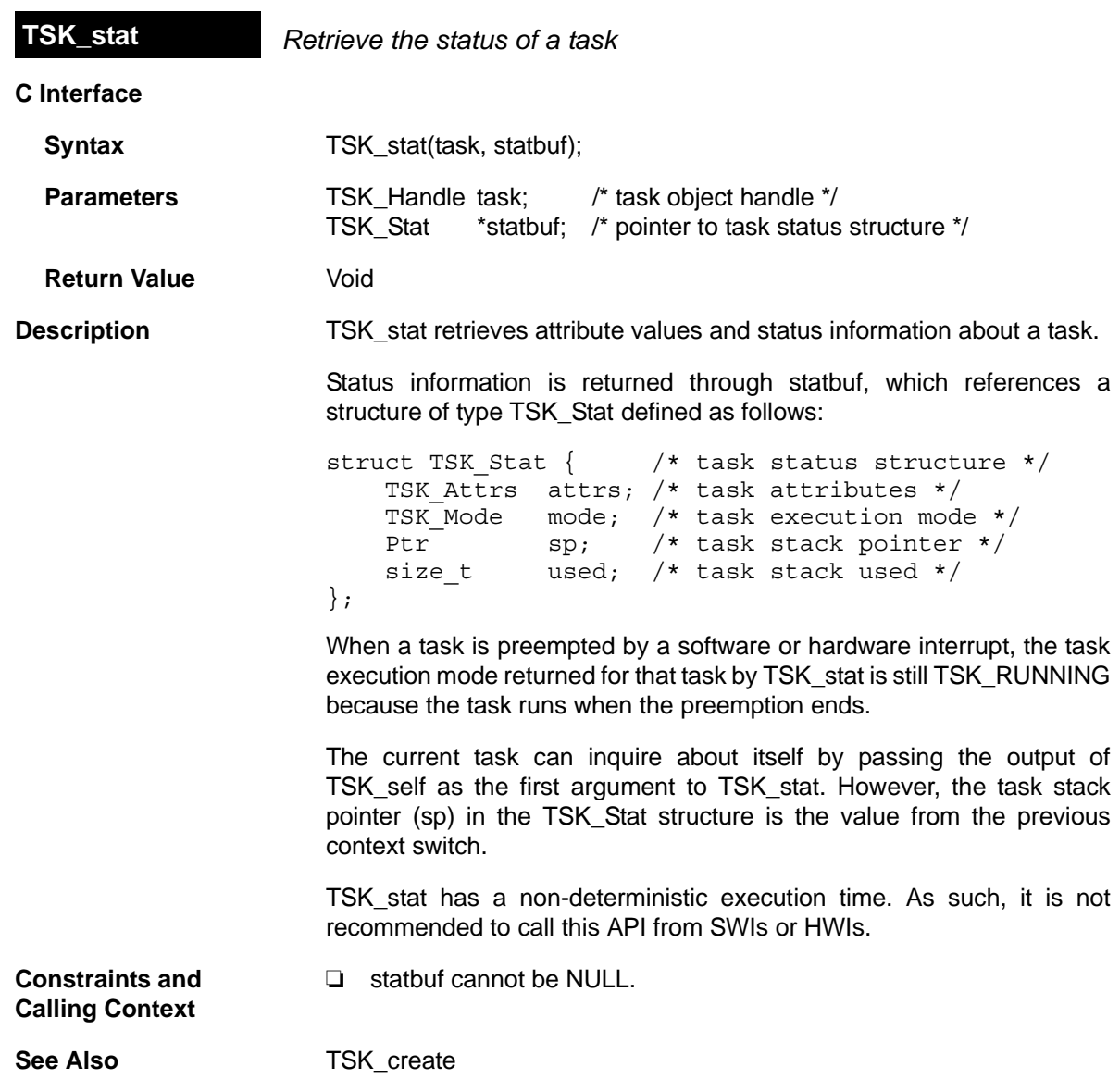

<span id="page-473-1"></span><span id="page-473-0"></span>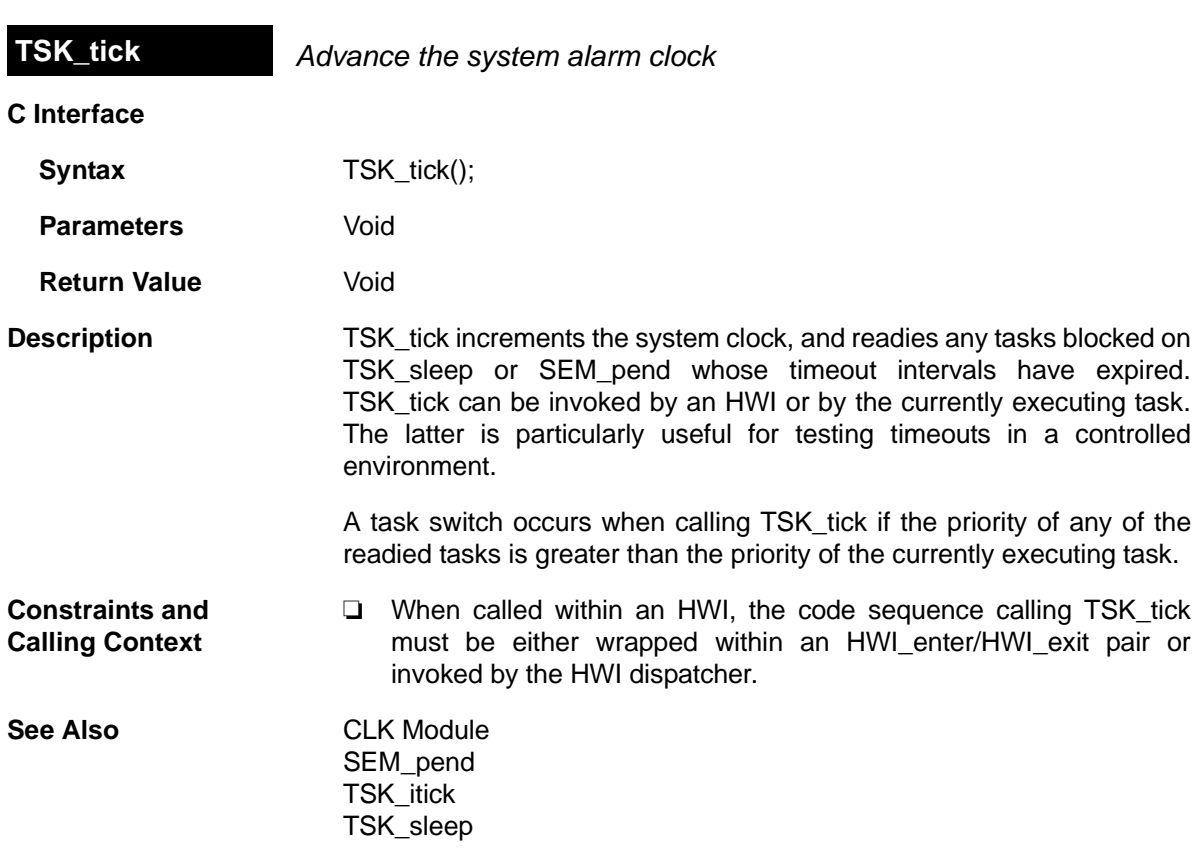

<span id="page-474-0"></span>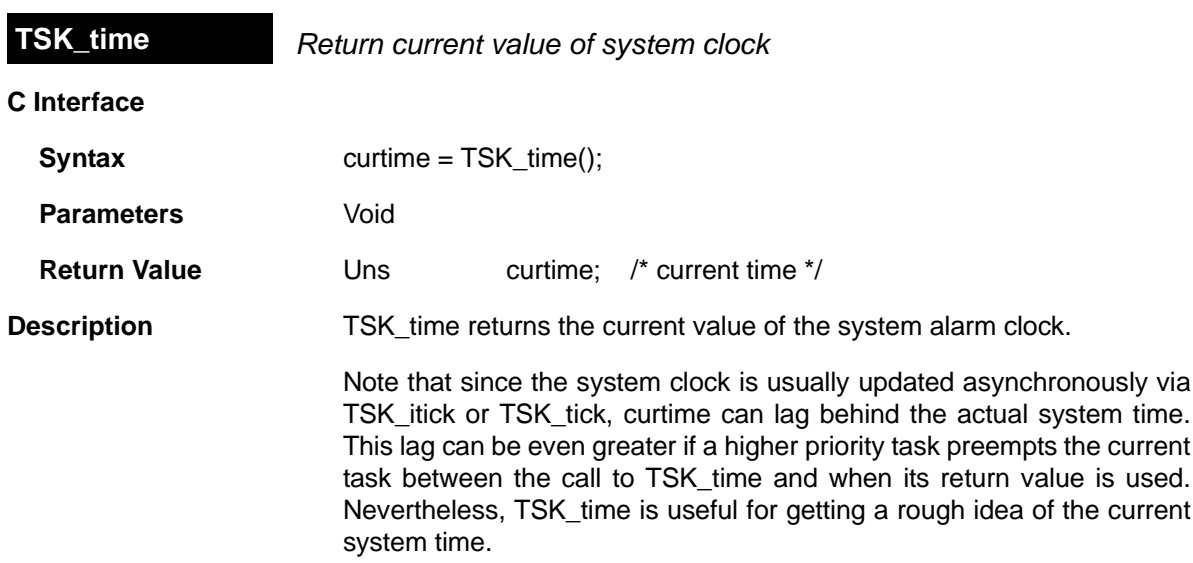

<span id="page-475-0"></span>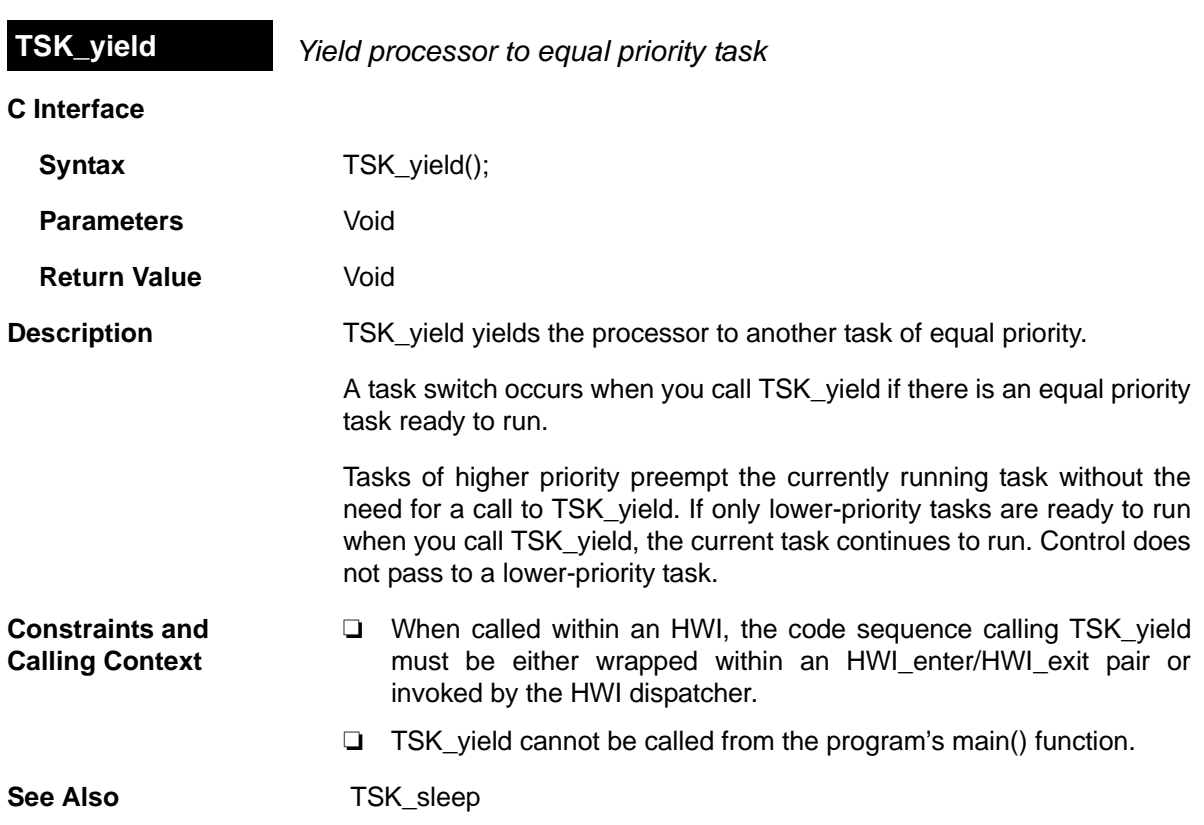

### <span id="page-476-0"></span>**2.29 std.h and stdlib.h functions**

<span id="page-476-9"></span><span id="page-476-8"></span><span id="page-476-7"></span><span id="page-476-6"></span><span id="page-476-5"></span><span id="page-476-4"></span><span id="page-476-3"></span><span id="page-476-2"></span><span id="page-476-1"></span>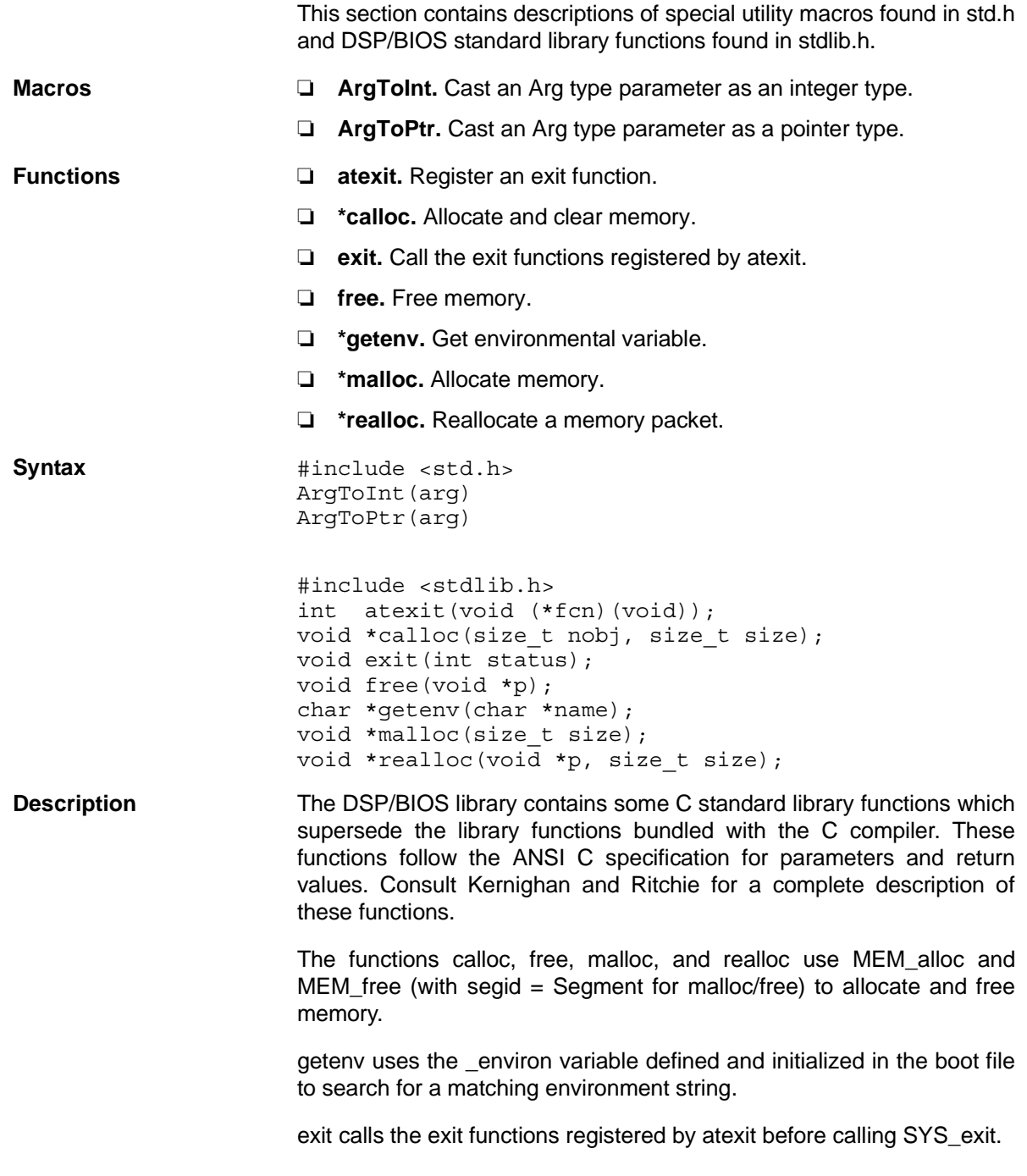

#### **Note: RTS Functions Callable from TSK Threads Only**

<span id="page-477-0"></span>Many runtime support (RTS) functions use lock and unlock functions to prevent reentrancy. However, DSP/BIOS SWI and HWI threads cannot call [LCK\\_pend](#page-189-0) and [LCK\\_post](#page-191-0). As a result, RTS functions that call LCK\_pend or LCK\_post *must not be called in the context of a SWI or HWI thread*. For a list or RTS functions that should not be called from a SWI or an HWI function, see ["LCK\\_pend" on page 2-164](#page-189-0).

To determine whether a particular RTS function uses LCK\_pend, refer to the source code for that function shipped with Code Composer Studio. The following table shows some of the RTS functions that call LCK\_pend in certain versions of Code Composer Studio:

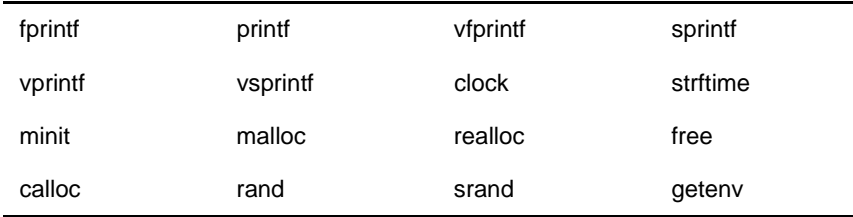

The C++ new operator calls malloc, which in turn calls LCK\_pend. As a result, the new operator cannot be used in the context of a SWI or HWI thread.

# **Appendix A**

# **Function Callability and Error Tables**

This appendix provides tables describing TMS320C28x errors and function callability.

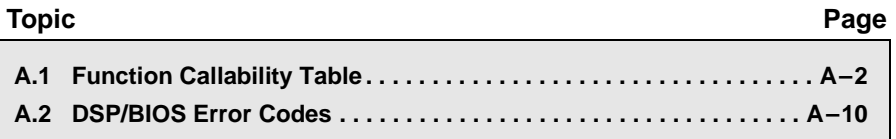

#### <span id="page-479-0"></span>**A.1 Function Callability Table**

<span id="page-479-1"></span>The following table indicates what types of threads can call each of the DSP/BIOS functions. The Possible Context Switch column indicates whether another thread may be run as a result of this function. For example, the function may block on a resource or it may make another thread ready to run. The Possible Context Switch column does not indicate whether the function disables interrupts that might schedule higher-priority threads.

<span id="page-479-5"></span><span id="page-479-4"></span><span id="page-479-3"></span><span id="page-479-2"></span>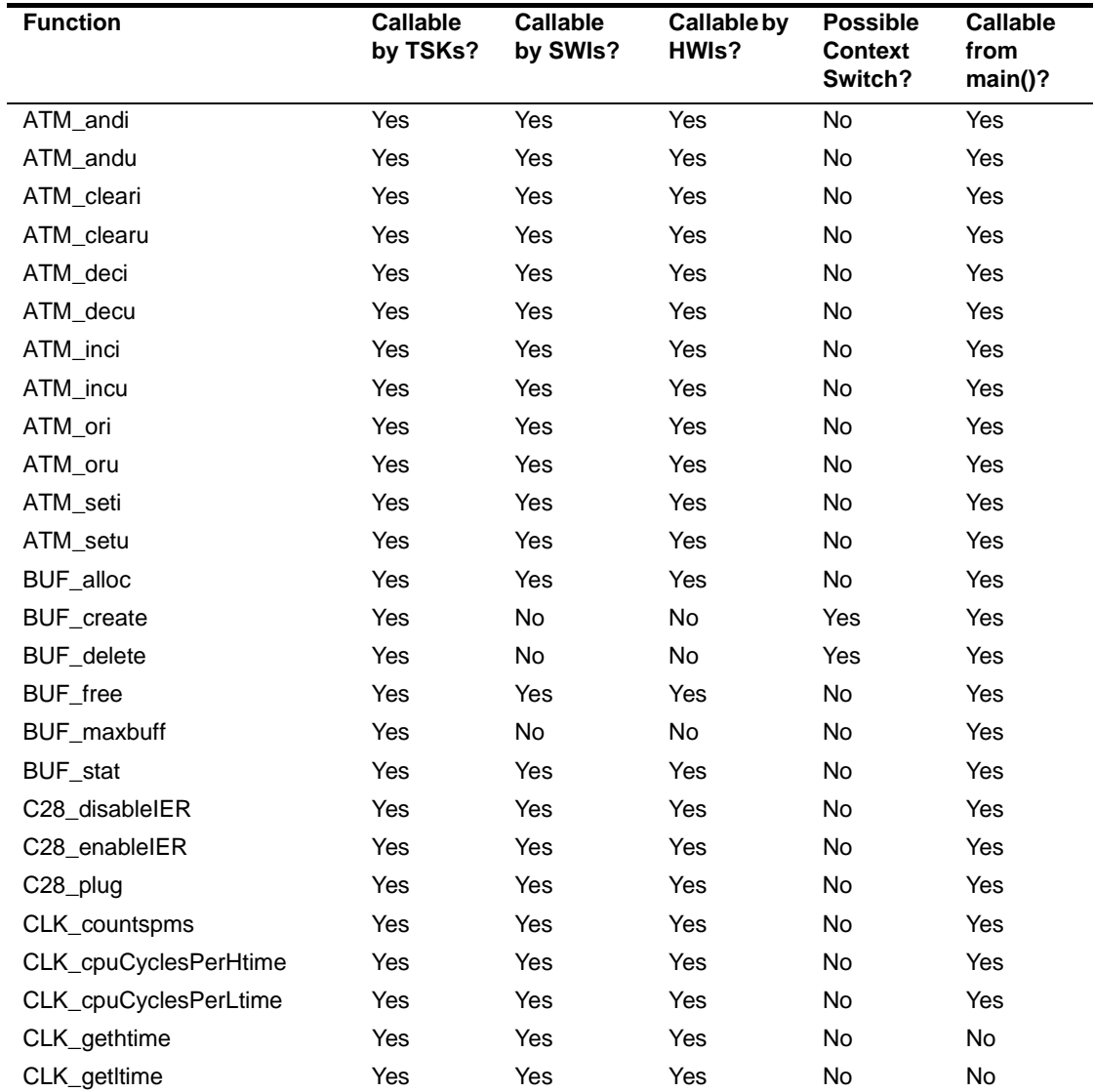

#### *Table A-1 Function Callability*

<span id="page-480-7"></span><span id="page-480-6"></span><span id="page-480-5"></span><span id="page-480-4"></span><span id="page-480-3"></span><span id="page-480-2"></span><span id="page-480-1"></span><span id="page-480-0"></span>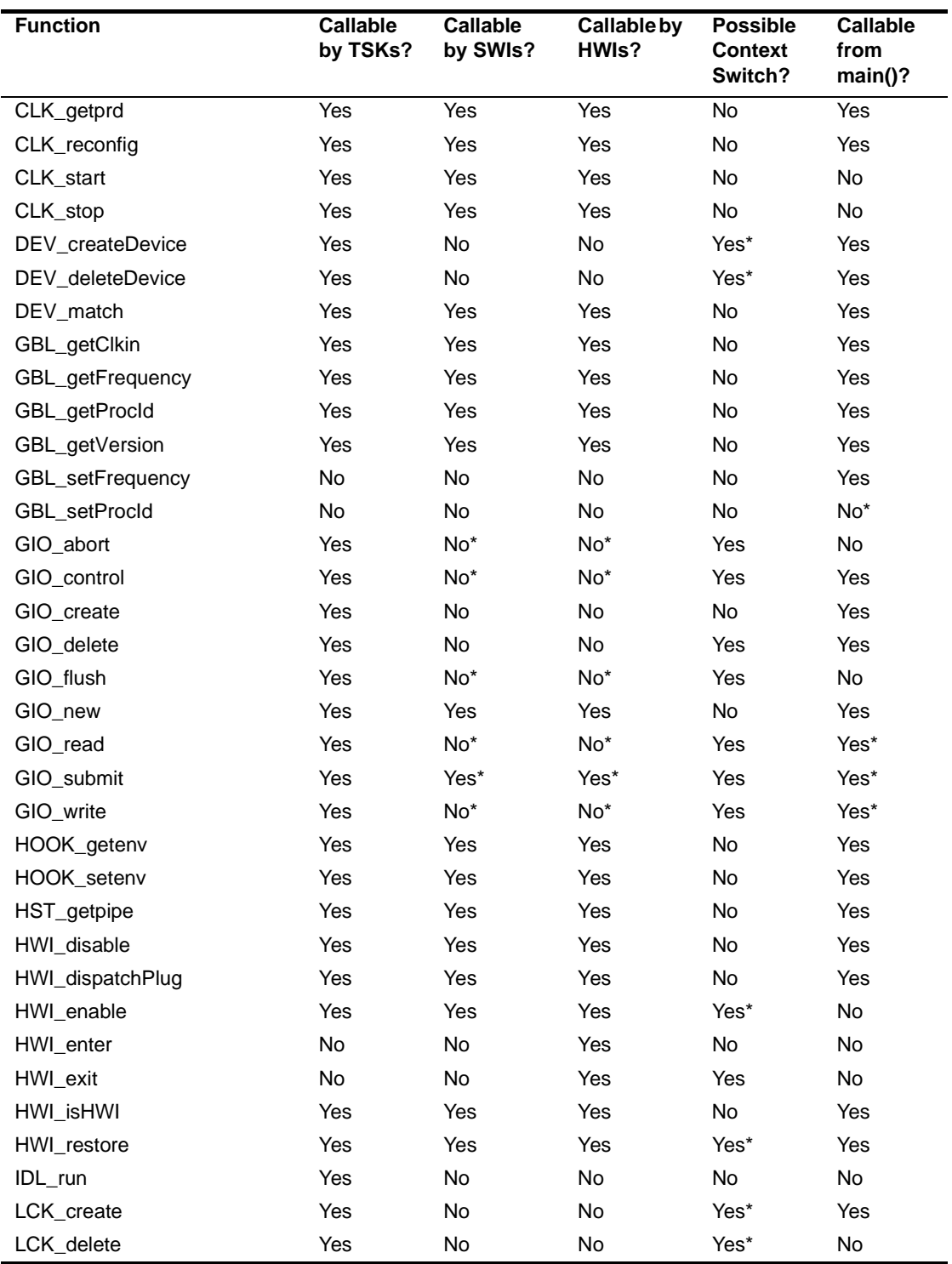

<span id="page-481-3"></span><span id="page-481-2"></span><span id="page-481-1"></span><span id="page-481-0"></span>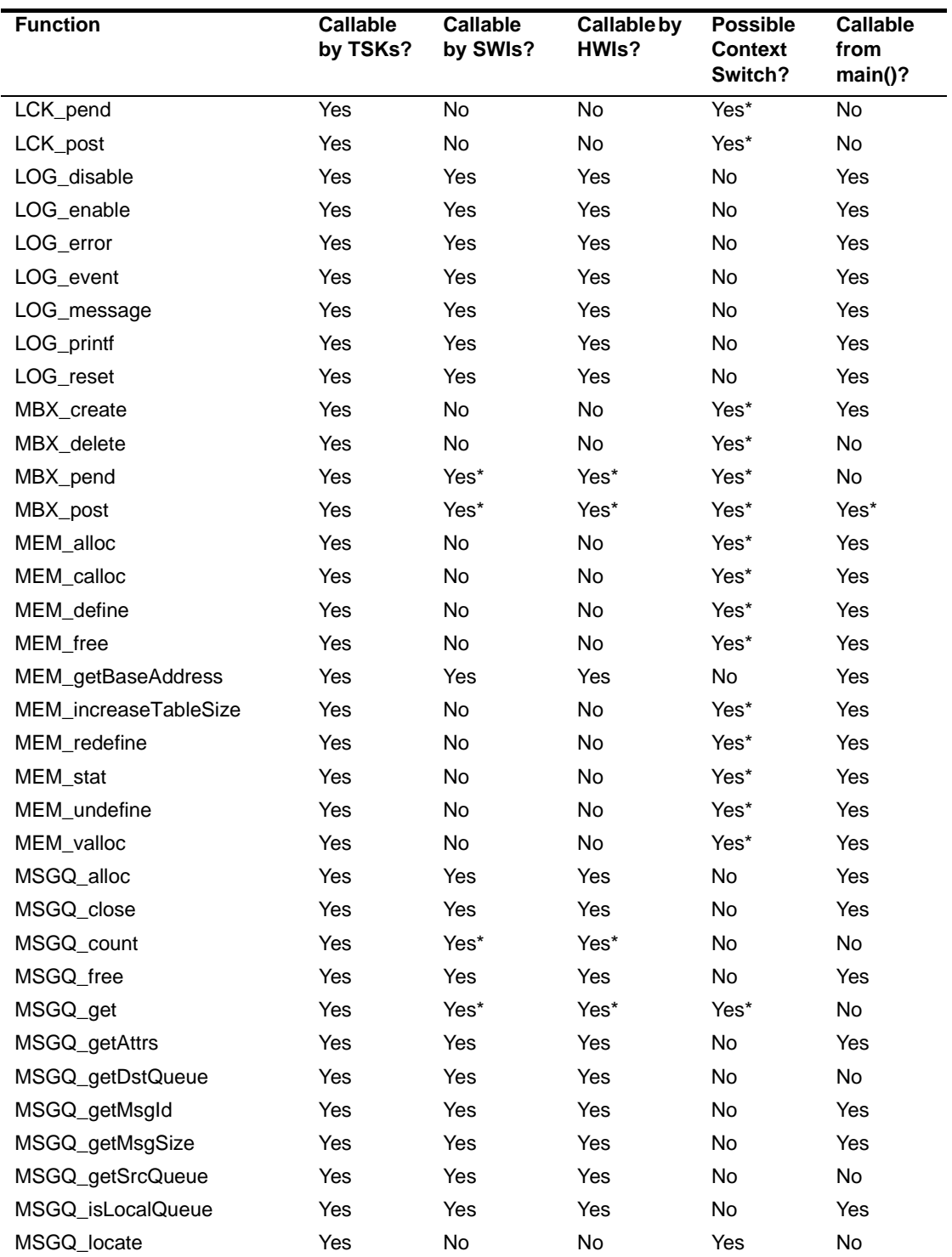

<span id="page-482-2"></span><span id="page-482-1"></span><span id="page-482-0"></span>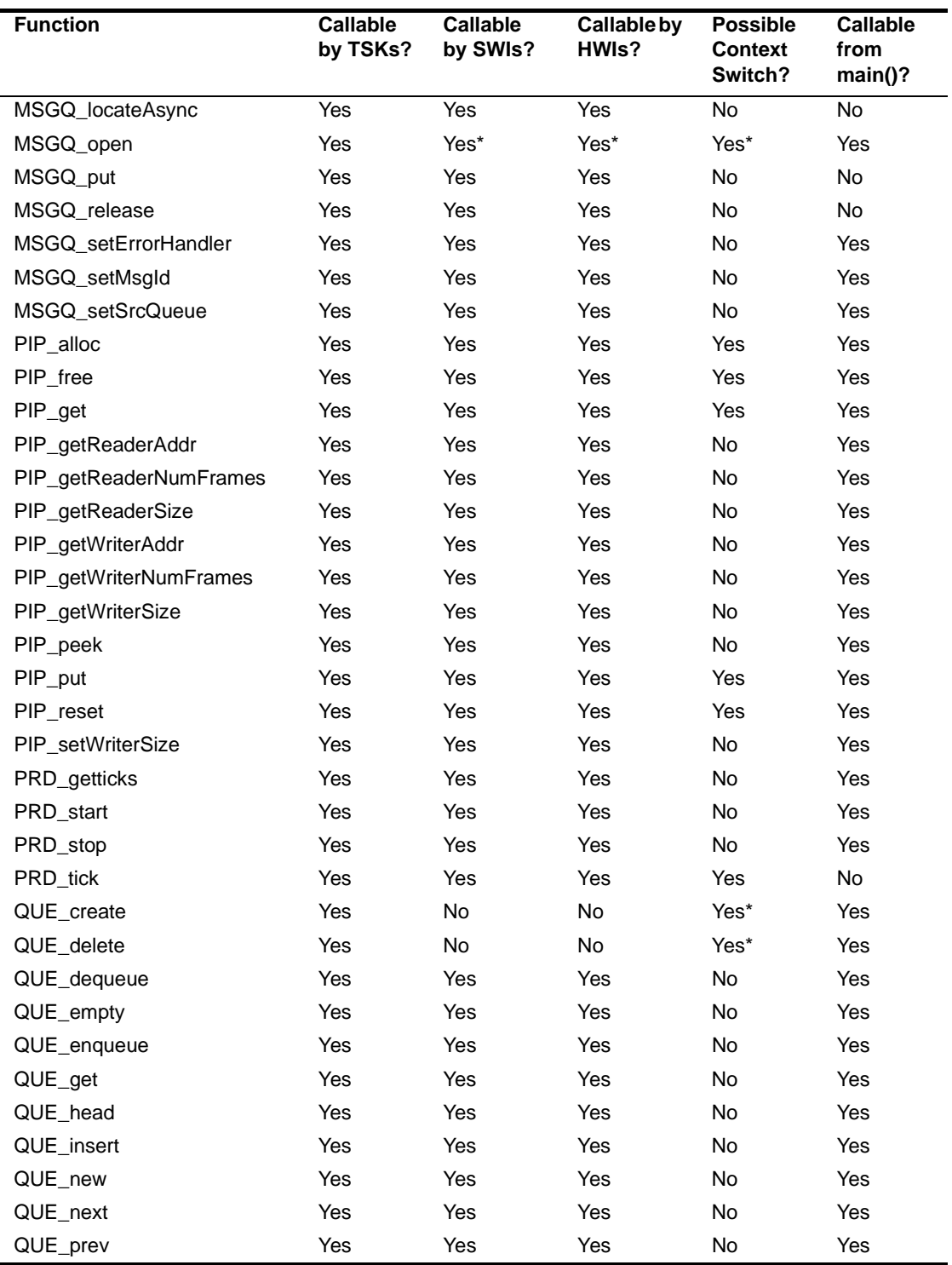

<span id="page-483-0"></span>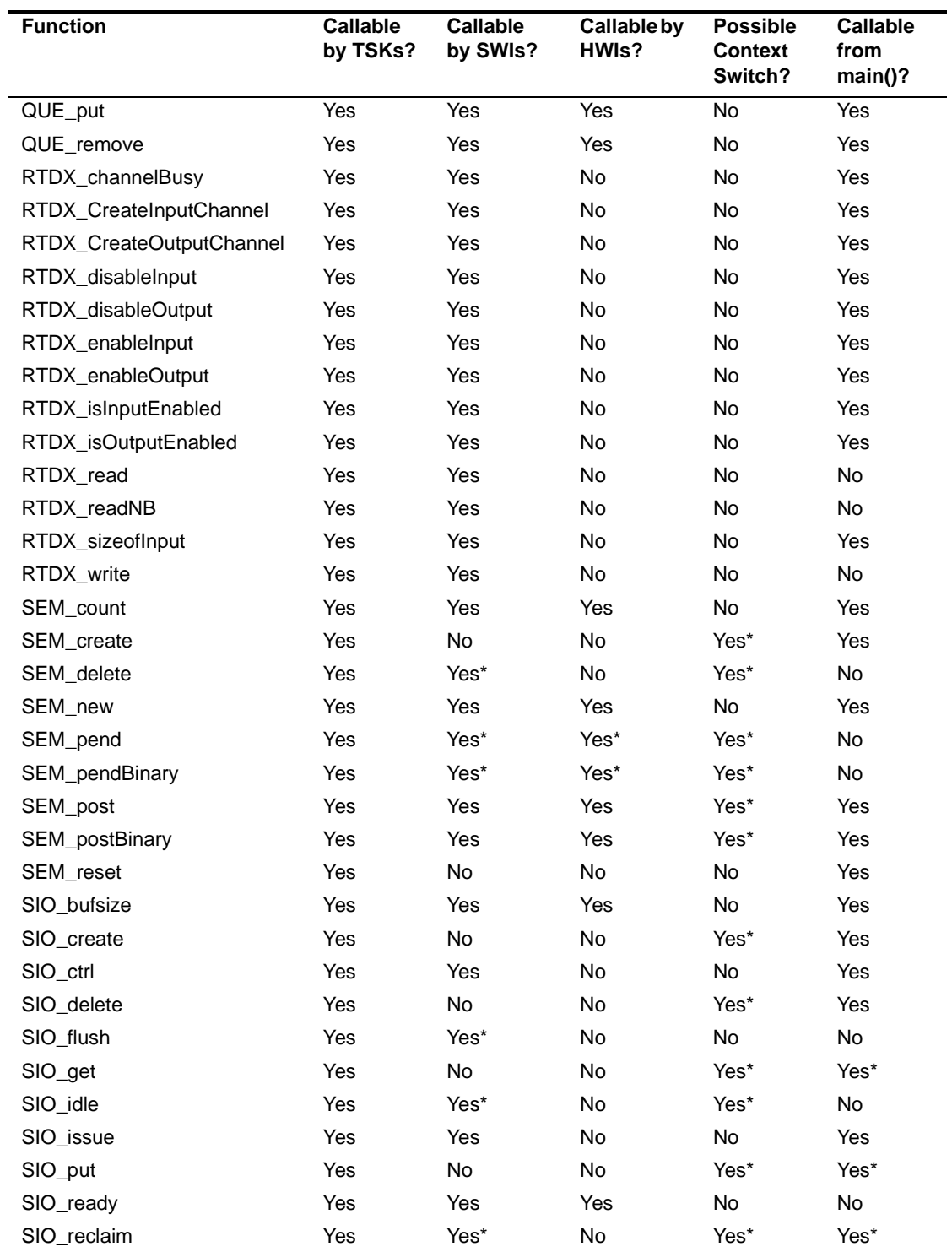

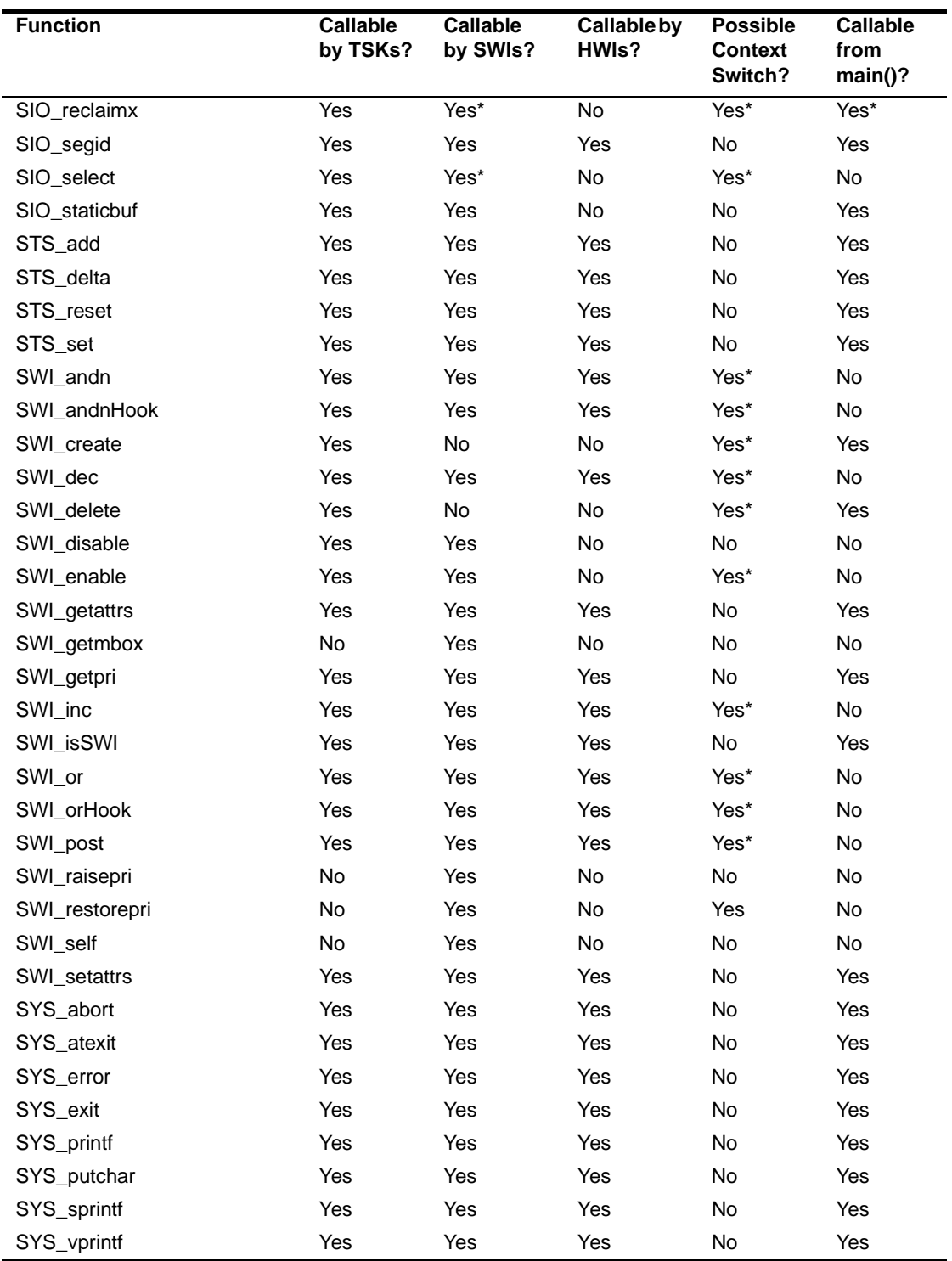

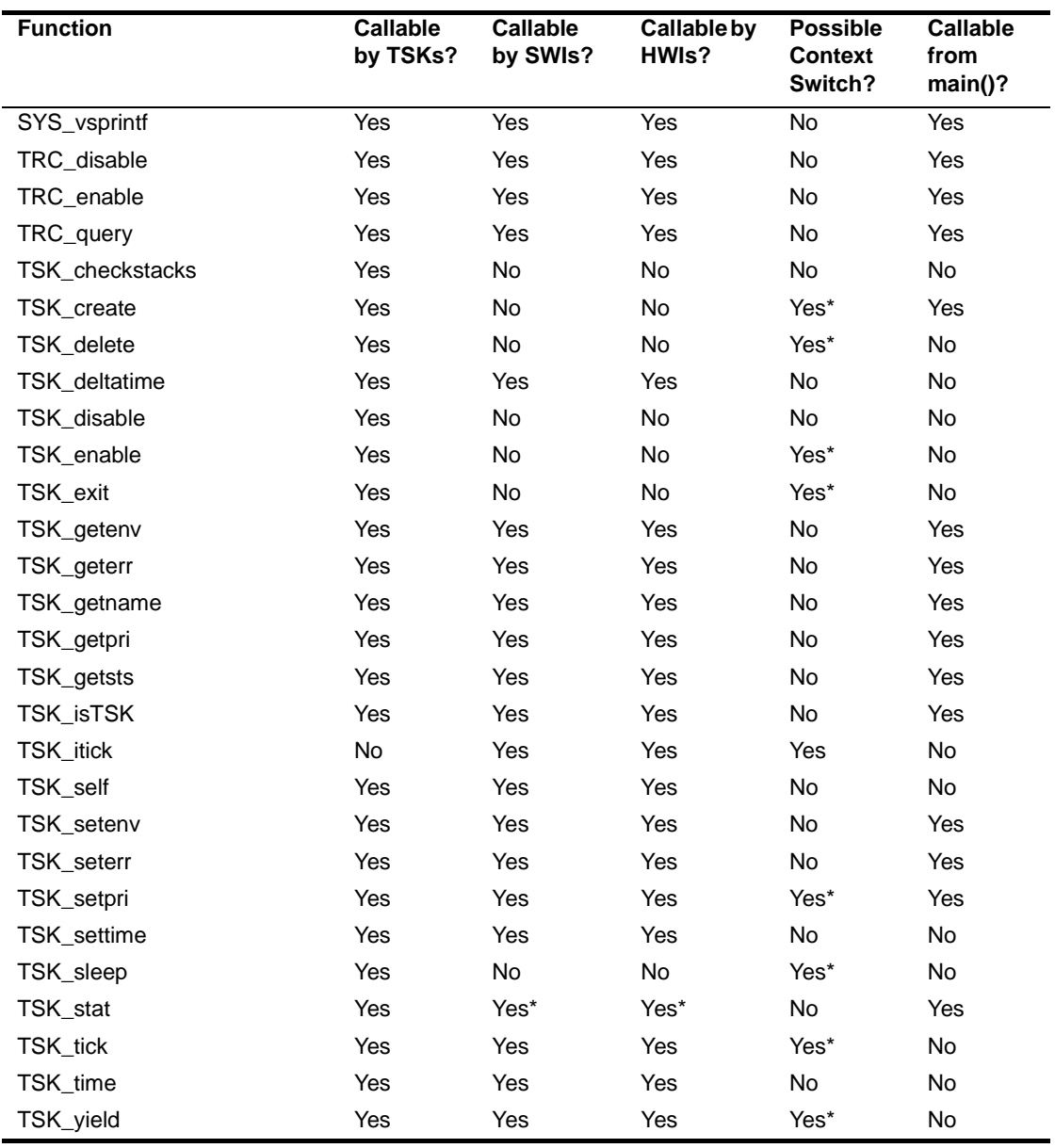

Note: \*See the appropriate API reference page for more information.

#### *Table A-2 RTS Function Calls*

<span id="page-485-0"></span>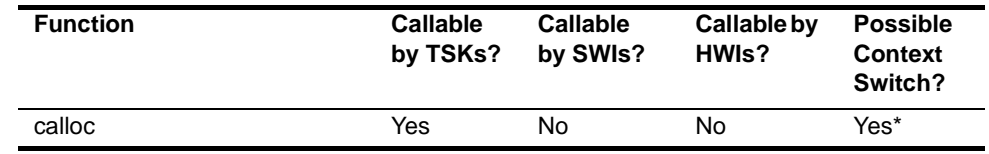

<span id="page-486-7"></span><span id="page-486-6"></span><span id="page-486-5"></span><span id="page-486-4"></span><span id="page-486-3"></span><span id="page-486-2"></span><span id="page-486-1"></span><span id="page-486-0"></span>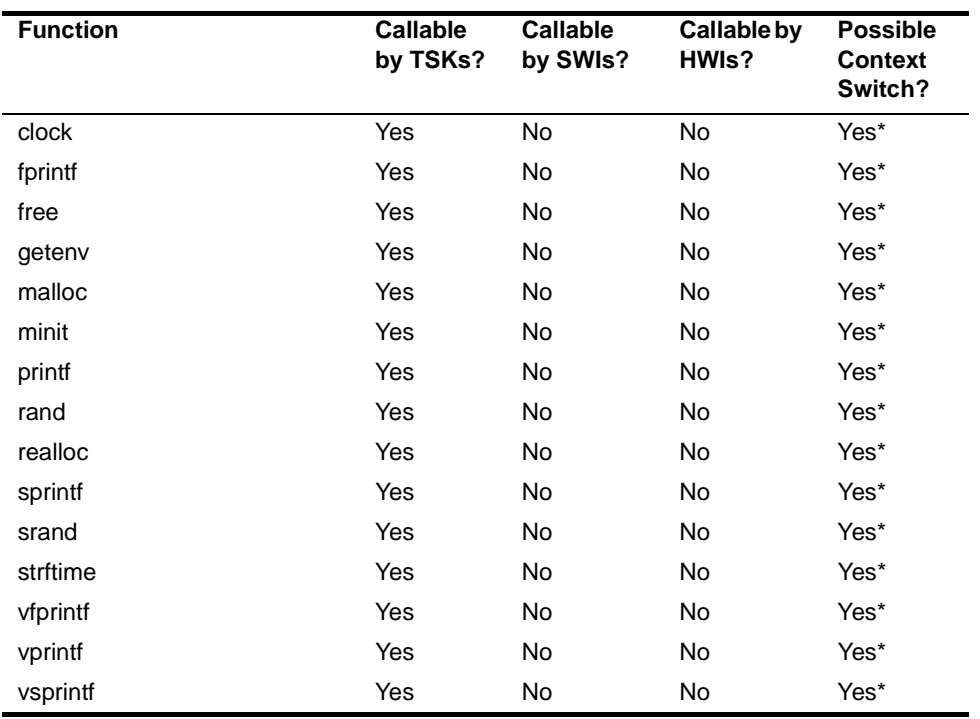

<span id="page-486-8"></span>Note: \*See section 2.29, *[std.h and stdlib.h functions](#page-476-0)*, page 2-451 for more information.

### <span id="page-487-1"></span><span id="page-487-0"></span>**A.2 DSP/BIOS Error Codes**

*Table A-3 Error Codes*

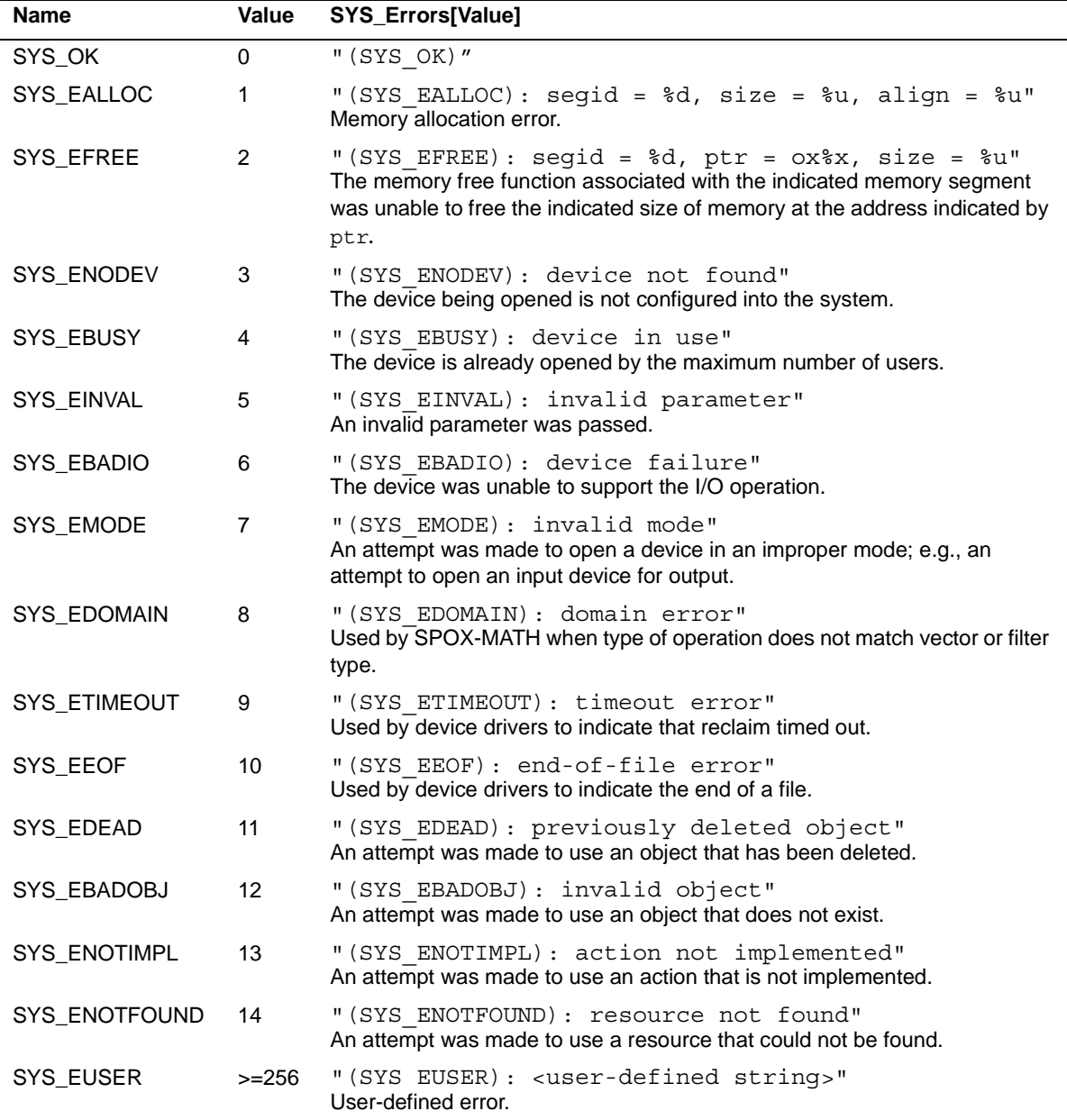

# **Appendix B**

# **C28x DSP/BIOS Register Usage**

This appendix provides tables describing the TMS320C28x<sup>TM</sup> register conventions in terms of preservation across multi-threaded context switching and preconditions.

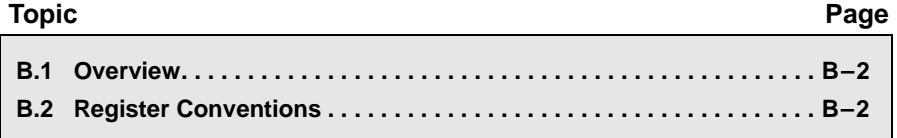

#### <span id="page-489-0"></span>**B.1 Overview**

<span id="page-489-14"></span><span id="page-489-13"></span>In a multi-threaded application using DSP/BIOS, it is necessary to know which registers can or cannot be modified. Furthermore, users need to understand which registers need to be saved/restored across a function call or an interrupt.

The following definitions describe the various possible register handling behaviors:

- ❏ **Scratch register.** These registers are saved/restored by the HWI dispatcher or HWI enter/HWI exit with temporary register bit masks.
- ❏ **Preserved register.** These registers are saved/restored during a TSK context switch.
- ❏ **Initialized register.** These registers are set to a particular value during HWI processing and restored to their incoming value upon exiting to the interrupt routine.
- ❏ **Read-Only register.** These registers may be read but must not be modified.
- ❏ **Global register.** These registers are shared across all threads in the system. To make a temporary change, save the register, make the change, and then restore it.
- ❏ **Don't care.** These registers are not changed by DSP/BIOS. You can use them freely.
- <span id="page-489-15"></span>❏ **Other.** These registers do not fit into one of the categories above.

#### <span id="page-489-1"></span>**B.2 Register Conventions**

<span id="page-489-12"></span><span id="page-489-11"></span><span id="page-489-10"></span><span id="page-489-9"></span><span id="page-489-8"></span><span id="page-489-7"></span><span id="page-489-6"></span><span id="page-489-5"></span><span id="page-489-4"></span><span id="page-489-3"></span><span id="page-489-2"></span>

| <b>Register</b>  | <b>Status Bit</b> | <b>Register or Status Bit</b><br><b>Name</b> | Type      | <b>Notes</b>                        |
|------------------|-------------------|----------------------------------------------|-----------|-------------------------------------|
| ACC (AL, AH)     |                   | Accumulator                                  | Scratch   | Hardware saves during<br><b>ISR</b> |
| XARO (ARO, AROH) |                   | Auxiliary register 0                         | Scratch   | Hardware saves AR0<br>during ISR    |
| XAR1 (AR1, AR1H) |                   | Auxiliary register 1                         | Preserved | Hardware saves AR1<br>during ISR    |
| XAR2 (AR2, AR2H) |                   | Auxiliary register 2                         | Preserved |                                     |
| XAR3 (AR3, AR3H) |                   | Auxiliary register 3                         | Preserved |                                     |

*Table 2–12 Register and Status Bit Handling*

<span id="page-490-16"></span><span id="page-490-15"></span><span id="page-490-14"></span><span id="page-490-13"></span><span id="page-490-12"></span><span id="page-490-11"></span><span id="page-490-10"></span><span id="page-490-9"></span><span id="page-490-8"></span><span id="page-490-7"></span><span id="page-490-6"></span><span id="page-490-5"></span><span id="page-490-4"></span><span id="page-490-3"></span><span id="page-490-2"></span><span id="page-490-1"></span><span id="page-490-0"></span>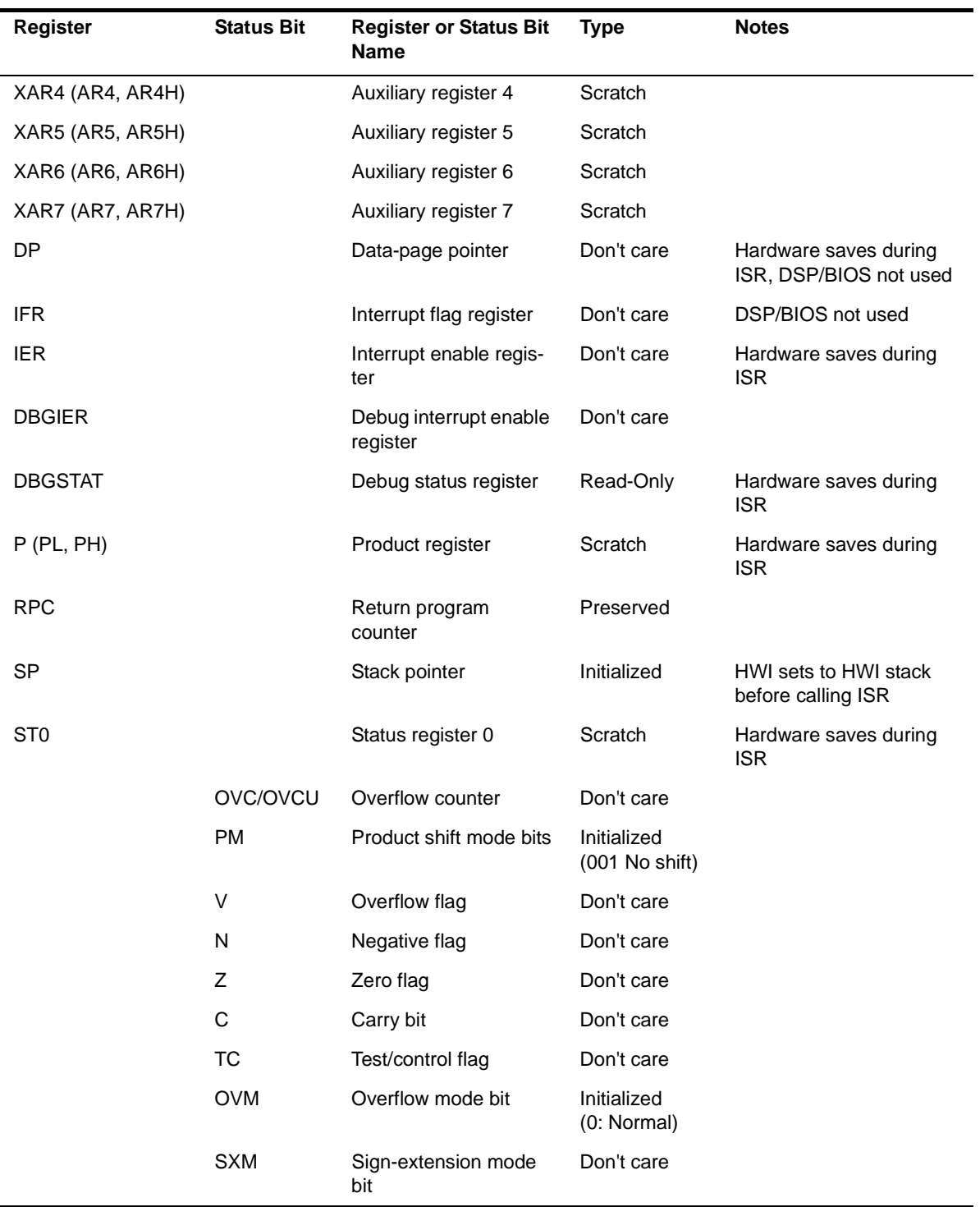

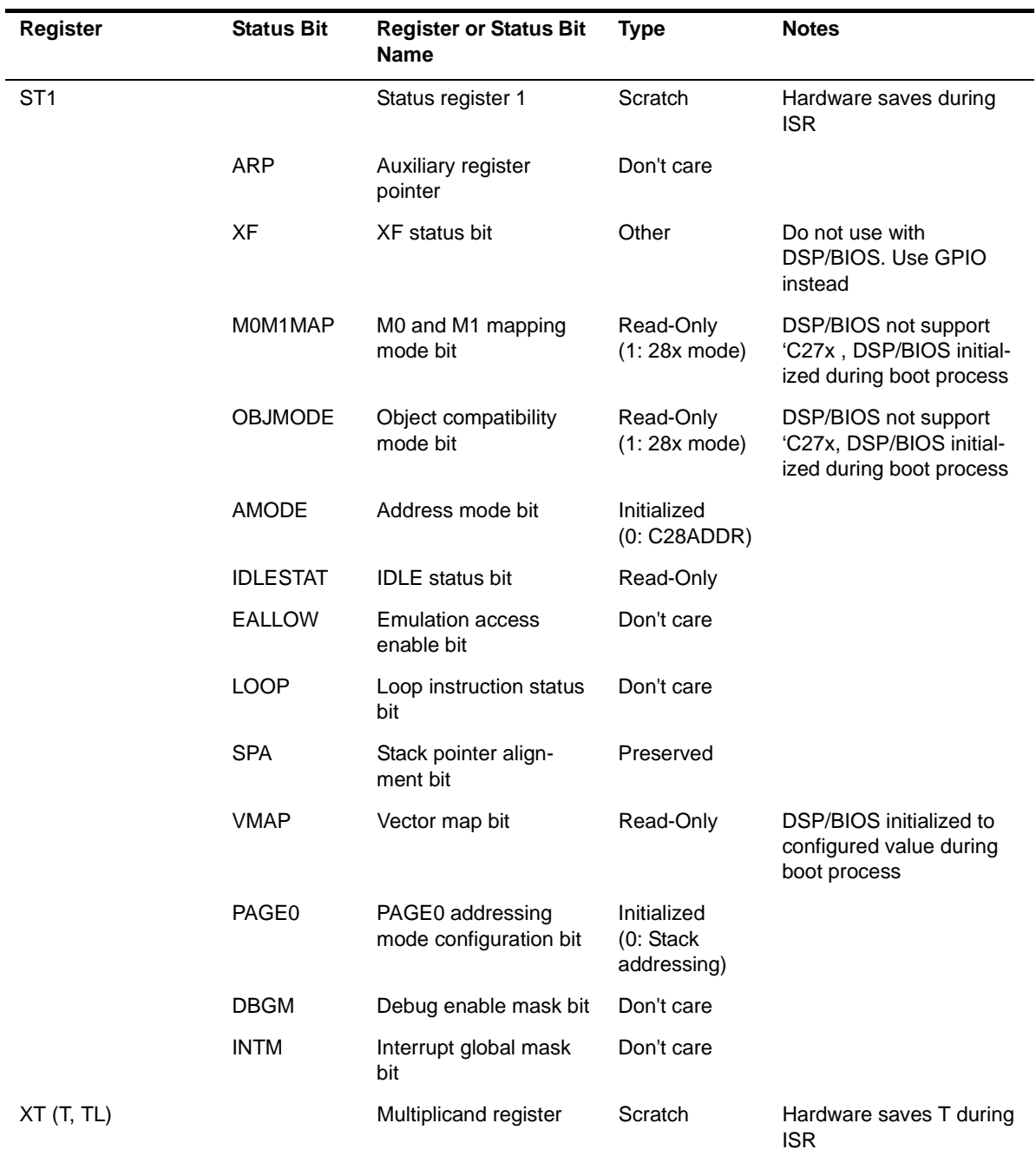

# **Appendix C**

# **C28x Real-Time Mode Emulation**

This appendix describes DSP/BIOS support for 'C28x real-time mode.

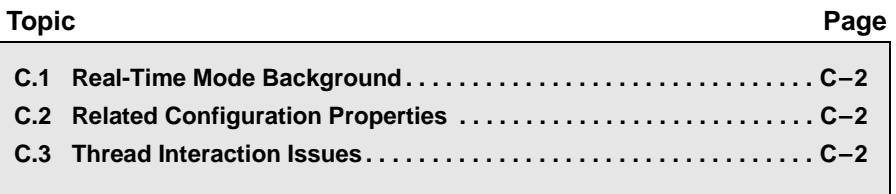

#### <span id="page-493-0"></span>**C.1 Real-Time Mode Background**

<span id="page-493-3"></span>The 'C28x provides for debugging in real-time mode. In this mode, timecritical interrupts (also called foreground code) continue to be serviced while non-critical code (also call background code) is halted as usual at breakpoints.

This mode is intended for use in applications that run critical tasks (such as driving motors) while other tasks have lesser importance. In order to debug such applications, developers often want to be able to leave the critical portion running while debugging other parts of the application.

For information about this real-time mode, see Chapter 7 of the *TMS320C28x DSP CPU and Instruction Set Reference Guide* (SPRU430).

#### <span id="page-493-1"></span>**C.2 Related Configuration Properties**

<span id="page-493-4"></span>To identify an interrupt as time-critical, you enable that interrupt in the debug interrupt enable register (DBGIER) and the interrupt enable register (IER). While in real-time mode, the debug enable mask bit (DBGM) enables or disables time-critical interrupts; the interrupt global mask bit (INTM) is ignored. The NMI and RS interrupts are always considered time-critical, and are always serviced once requested.

If you use the DSP/BIOS timer interrupt as a time-critical interrupt, you should set the [CLK Module](#page-56-1) property "Continue to run on SW breakpoint" (FREERUN) to true.

Do not set the [HWI Module](#page-160-0) property "Interrupt Mask" (interruptMask) to block time-critical interrupts in the HWI dispatcher. If you use HWI\_enter and HWI exit instead of the HWI dispatcher, you should likewise not block time-critical interrupts.

Multiple time-critical interrupts can occur and be serviced while the device is otherwise halted while debugging.

#### <span id="page-493-2"></span>**C.3 Thread Interaction Issues**

There are thread interaction issues in a DSP/BIOS application that you need to be aware of if you identify any interrupt functions as time-critical.

When a breakpoint occurs, a time-critical HWI function continues running unless the breakpoint was within the code run by that time-critical HWI. Whether any SWIs or TSKs posted by the time-critical HWI continue to run depends upon where the breakpoint occurred.

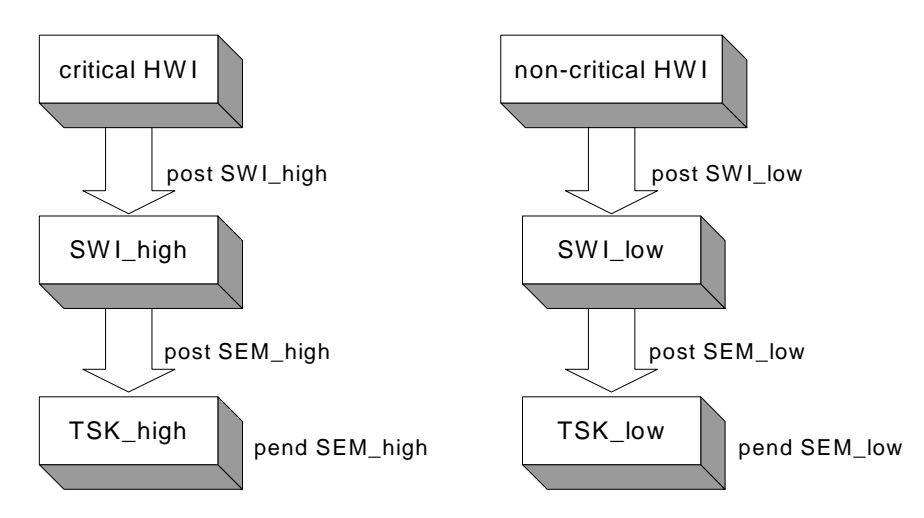

To illustrate the possible results, suppose we have an application designed as follows:

In this example, the time-critical HWI posts a high-priority SWI, which posts a semaphore to allow a high-priority TSK to run. The non-critical HWI posts a low-priority SWI, which posts a semaphore to allow a lowpriority TSK to run.

The following table shows which threads can run depending on where a breakpoint occurs. All other threads are halted and behave as usual at breakpoints.

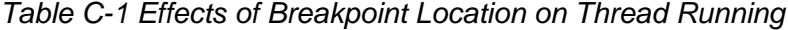

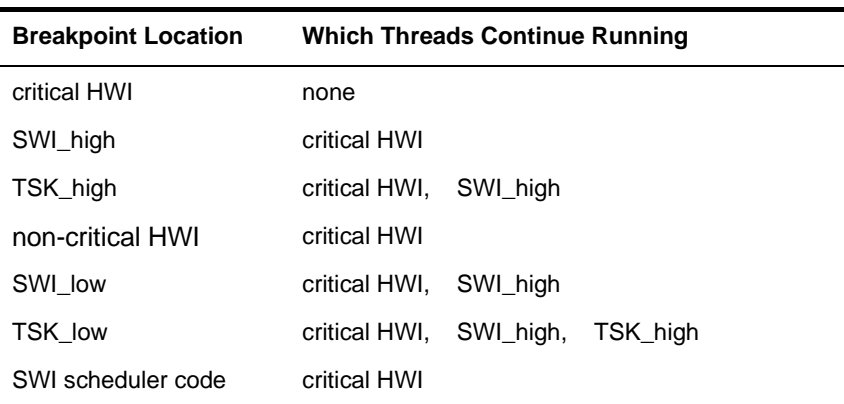

For example, if a breakpoint occurs in SWI\_low, the TSK\_high function cannot run because SWI\_low has higher priority than TSK\_high.

When determining which threads continue running, recall that PRD threads run as SWI threads, and IDL threads run as TSK threads.

# **Index**

# **A**

[abort function 2-394](#page-419-0) [aborting program 2-395](#page-420-1) [ACC register, conventions for B-2](#page-489-2) [AH register, conventions for B-2](#page-489-3) [AL register, conventions for B-2](#page-489-4) allocators [for messages sent by MSGQ module 2-213](#page-238-0) [interface for 2-265](#page-290-0) AND operation [signed integers 2-3](#page-28-1) [unsigned integers 2-4](#page-29-1) [AR0 register, conventions for B-2](#page-489-5) [AR0H register, conventions for B-2](#page-489-6) [AR1 register, conventions for B-2](#page-489-7) [AR1H register, conventions for B-2](#page-489-8) [AR2 register, conventions for B-2](#page-489-9) [AR2H register, conventions for B-2](#page-489-10) [AR3 register, conventions for B-2](#page-489-11) [AR3H register, conventions for B-2](#page-489-12) [AR4 register, conventions for B-3](#page-490-0) [AR4H register, conventions for B-3](#page-490-1) [AR5 register, conventions for B-3](#page-490-2) [AR5H register, conventions for B-3](#page-490-3) [AR6 register, conventions for B-3](#page-490-4) [AR6H register, conventions for B-3](#page-490-5) [AR7 register, conventions for B-3](#page-490-6) [AR7H register, conventions for B-3](#page-490-7) [Arg data type 1-4](#page-13-0) [ArgToInt macro 2-451](#page-476-1) [ArgToPtr macro 2-451](#page-476-2) [arguments for functions 1-4](#page-13-0) assembly language [callable functions \(DSP/BIOS\) A-2](#page-479-1) [calling C functions from 1-3](#page-12-0) [atexit function 2-451](#page-476-3) [ATM module 2-2](#page-27-0) [function callability A-2](#page-479-2) [functions in, list of 1-5,](#page-14-0) [2-2](#page-27-1) [ATM\\_andi function 2-3](#page-28-1) [ATM\\_andu function 2-4](#page-29-1) [ATM\\_cleari function 2-5](#page-30-1) [ATM\\_clearu function 2-6](#page-31-1)

[ATM\\_deci function 2-7](#page-32-1) [ATM\\_decu function 2-8](#page-33-1) [ATM\\_inci function 2-9](#page-34-1) [ATM\\_incu function 2-10](#page-35-1) [ATM\\_ori function 2-11](#page-36-1) [ATM\\_oru function 2-12](#page-37-1) [ATM\\_seti function 2-13](#page-38-1) [ATM\\_setu function 2-14](#page-39-1) [atomic queue manager 2-278](#page-303-0) [average statistics for data series 2-354](#page-379-0)

### **B**

BIOS library [instrumented or non-instrumented 2-98](#page-123-0) [board clock frequency 2-96](#page-121-0) [board input clock 2-99](#page-124-1) [board name 2-96](#page-121-1) [Bool data type 1-4](#page-13-1) [Boolean values 1-4](#page-13-1) [BUF module 2-15](#page-40-0) [configuration properties 2-15](#page-40-1) [function callability A-2](#page-479-3) [functions in, list of 1-5,](#page-14-1) [2-15](#page-40-2) [global properties 2-17](#page-42-0) [object properties 2-17](#page-42-1) BUF alloc function 2-19 BUF create function 2-20 BUF delete function 2-22 BUF free function 2-23 BUF maxbuff function 2-24 [BUF\\_stat function 2-25](#page-50-1) buffer pool [allocating fixed-size buffer 2-19](#page-44-1) [creating 2-20](#page-45-1) [deleting 2-22](#page-47-1) [fixed-size buffers 2-15](#page-40-0) [freeing fixed-size buffer 2-23](#page-48-1) [maximum number of buffers 2-24](#page-49-1) [status of 2-25](#page-50-1) [buffered pipe manager 2-245](#page-270-0) [buffers, splitting 2-90](#page-115-0)

### **C**

C functions [calling from assembly language 1-3](#page-12-0) [C\\_library\\_stdlib 2-451](#page-476-0) [C28 module 2-26](#page-51-0) [function callability A-2](#page-479-4) [functions in, list of 1-5](#page-14-2) [C28\\_disableIER function 2-27](#page-52-1) [C28\\_enableIMR function 2-28](#page-53-1) [C28\\_plug function 2-30](#page-55-1) C28x boards [memory segments 2-196](#page-221-0) [callability of functions A-2](#page-479-1) [calling context \(see context\)](#page-179-1) [calloc function 2-451](#page-476-4) [not callable from SWI or HWI A-8](#page-485-0) [channels \(see communication channels; data chan](#page-155-0)nels; host channels) [character, outputting 2-407](#page-432-1) [class driver 2-50](#page-75-0) [CLK module 2-31](#page-56-1) [checking calling context 2-154](#page-179-1) [configuration properties 2-31](#page-56-2) [function callability 2-137,](#page-162-0) [A-2](#page-479-5) [functions in, list of 1-6,](#page-15-0) [2-31](#page-56-3) [global properties 2-34](#page-59-0) [object properties 2-36](#page-61-0) [timer for, driving PRD ticks 2-271,](#page-296-0) [2-272](#page-297-0) [trace types for 2-408](#page-433-0) [CLK\\_countspms function 2-37](#page-62-1) [CLK\\_cpuCyclesPerHtime function 2-38](#page-63-1) [CLK\\_cpuCyclesPerLtime function 2-39](#page-64-1) [CLK\\_gethtime function 2-40](#page-65-1) [CLK\\_getltime function 2-41](#page-66-1) [CLK\\_getprd function 2-42](#page-67-1) [CLK\\_reconfig function 2-43](#page-68-1) [CLK\\_start function 2-45](#page-70-1) [CLK\\_stop function 2-46](#page-71-1) clock function [not callable from SWI or HWI A-9](#page-486-0) [clocks \(see clock domains; real-time clock; system](#page-56-1)  clock; timer) communication channels [closing 2-114](#page-139-1) [control call on 2-111](#page-136-1) [opening 2-112,](#page-137-1) [2-116](#page-141-1) [consumer, of data pipe 2-247](#page-272-0) context [CLK, checking for 2-154](#page-179-1) [HWI, checking for 2-154](#page-179-1) [SWI, checking for 2-383](#page-408-1) [switching, functions allowing A-2](#page-479-1) [switching, register usage and 1-3](#page-12-1) [conversion specifications for formatted data 2-399,](#page-424-1) 

[2-401,](#page-426-1) [2-403,](#page-428-1) [2-405](#page-430-1) [count statistics for data series 2-354](#page-379-1) [counts per millisecond, timer 2-37](#page-62-1) [CPU clock domains \(see clock domains\)](#page-56-1) CPU cycles [converting high-resolution time to 2-38](#page-63-1) [converting low-resolution time to 2-39](#page-64-1) [CPU frequency 2-100,](#page-125-1) [2-103](#page-128-1)

## **D**

data channels [busy status, checking 2-298](#page-323-1) [initializing 2-299](#page-324-1) [initializing for output 2-300](#page-325-1) [input, disabling 2-301](#page-326-1) [input, enabling 2-303](#page-328-1) [input, number of MADUs read from 2-309](#page-334-1) [input, reading from 2-307,](#page-332-1) [2-308](#page-333-1) [input, status of 2-305](#page-330-1) [output, disabling 2-302](#page-327-1) [output, enabling 2-304](#page-329-1) [output, status of 2-306](#page-331-1) [output, writing to 2-310](#page-335-1) [data pipes 2-245](#page-270-0) [allocating empty frame from 2-251](#page-276-1) [getting frame from 2-254](#page-279-1) [number of frames available to read 2-256](#page-281-1) [number of frames available to write 2-259](#page-284-1) [number of words written, setting 2-264](#page-289-1) [putting frame in 2-262](#page-287-1) [recycling frame that has been read to 2-253](#page-278-1) [writerAddr point of, getting 2-258](#page-283-1) [data types 1-4](#page-13-2) [Arg 1-4](#page-13-0) [Bool 1-4](#page-13-1) [EnumInt 1-4](#page-13-3) [EnumString 1-4](#page-13-4) [Extern 1-4](#page-13-5) [Int16 1-4](#page-13-6) [Int32 1-4](#page-13-7) [Numeric 1-4](#page-13-8) [Reference 1-4](#page-13-9) [String 1-4](#page-13-10) [DBGIER register, conventions for B-3](#page-490-8) [DBGSTAT register, conventions for B-3](#page-490-9) [debugging in real-time mode C-2](#page-493-3) default values [for properties 1-4](#page-13-11) [DEV module 2-47](#page-72-0) [configuration properties 2-49](#page-74-0) [function callability A-3](#page-480-0) [functions in, list of 1-6,](#page-15-1) [2-47](#page-72-1) [object properties 2-50](#page-75-1)

[properties 2-50](#page-75-2) DEV createDevice function 2-52 DEV deleteDevice function 2-55 [DEV\\_match function 2-56](#page-81-1) device [closing 2-57](#page-82-0) [control operation of 2-58](#page-83-0) [creating 2-52](#page-77-1) [deleting 2-55](#page-80-1) [idling 2-59](#page-84-0) [initializing 2-60](#page-85-0) [matching with driver 2-56](#page-81-1) [opening 2-63](#page-88-0) [readiness of, checking 2-64](#page-89-0) [retrieving buffer from 2-65](#page-90-0) [sending buffer to 2-61](#page-86-0) [device drivers 2-47](#page-72-0) [DGN driver 2-67](#page-92-0) [DGS driver 2-71](#page-96-0) [DHL driver 2-75](#page-100-0) [DIO adapter 2-79](#page-104-0) [DNL driver 2-82](#page-107-0) [DOV driver 2-83](#page-108-0) [DPI driver 2-86](#page-111-0) [DST driver 2-90](#page-115-1) [DTR driver 2-92](#page-117-0) [list of 2-50](#page-75-2) [matching device with 2-56](#page-81-1) [device table 2-56](#page-81-1) [device-dependent control operations, performing 2-](#page-359-1) 334 [DGN driver 2-50,](#page-75-3) [2-67](#page-92-0) [object properties 2-68](#page-93-0) [DGS driver 2-50,](#page-75-4) [2-71](#page-96-0) [dgs.h file 2-72](#page-97-0) DGS Params structure 2-71 [DHL driver 2-50,](#page-75-5) [2-75](#page-100-0) [global properties 2-77](#page-102-0) [object properties 2-77](#page-102-1) [DIO adapter 2-50,](#page-75-0) [2-79](#page-104-0) [configuration properties for 2-79](#page-104-1) [global properties 2-80](#page-105-0) [object properties 2-81](#page-106-0) [DNL driver 2-50,](#page-75-6) [2-82](#page-107-0) [DOV driver 2-50,](#page-75-7) [2-83](#page-108-0) [DP register, conventions for B-3](#page-490-10) [DPI driver 2-50,](#page-75-8) [2-86](#page-111-0) [object properties 2-88](#page-113-0) [drivers \(see device drivers\)](#page-75-2) [DSP speed 2-96](#page-121-2) [DSP/BIOS functions, list of 1-5](#page-14-3) [DSP/BIOS modules, list of 1-2](#page-11-0) [DSP/BIOS version 2-102](#page-127-1) [DST driver 2-50,](#page-75-9) [2-90](#page-115-1) [DTR driver 2-50,](#page-75-10) [2-92](#page-117-0)

[dtr.h file 2-93](#page-118-0) [DTR\\_multiply function 2-92](#page-117-1) [DTR\\_multiplyInt16 function 2-92](#page-117-2) [DTR\\_Params structure 2-93](#page-118-0) Dxx close function 2-57 [Dxx\\_ctrl function 2-58](#page-83-0) Dxx idle function 2-59 Dxx init function 2-60 Dxx issue function 2-61 [Dxx\\_open function 2-63](#page-88-0) Dxx ready function 2-64 [Dxx\\_reclaim function 2-65](#page-90-0)

### **E**

[empty devices 2-82](#page-107-1) [enumerated integers 1-4](#page-13-3) [enumerated strings 1-4](#page-13-4) [EnumInt data type 1-4](#page-13-3) [EnumString data type 1-4](#page-13-4) [environment for HOOK and TSK objects 2-128](#page-153-1) [environment pointer for HOOK and TSK objects 2-](#page-154-1) 129 error condition [flagging 2-397](#page-422-1) [error function 2-394](#page-419-1) error handling [error codes A-10](#page-487-1) [MSGQ module 2-240](#page-265-1) [error message, writing to system log 2-172](#page-197-1) [error number for tasks 2-434](#page-459-1) events [scheduling functions based on 2-271](#page-296-1) [tracing 2-408](#page-433-1) [exit function 2-394,](#page-419-2) [2-451](#page-476-5) exit handler [stacking 2-396](#page-421-1) [Extern data type 1-4](#page-13-5)

### **F**

[f32toi16 function 2-73](#page-98-0) [false/true values 1-4](#page-13-1) fixed-size buffers [allocating 2-19](#page-44-1) [freeing 2-23](#page-48-1) [maximum number of 2-24](#page-49-1) [pools of 2-15](#page-40-0) [formatted data, outputting 2-399,](#page-424-1) [2-401,](#page-426-1) [2-403,](#page-428-1) [2-](#page-430-1) [405](#page-430-1) fprintf function [not callable from SWI or HWI A-9](#page-486-1) frame [available to read to, getting number of 2-256](#page-281-1)

[available to write, getting number of 2-259](#page-284-1) [getting from pipe 2-254](#page-279-1) [number of words in, getting 2-257](#page-282-1) [number of words that can be written to 2-260](#page-285-1) [putting in pipe 2-262](#page-287-1) [recycling 2-253](#page-278-1) [size and address of, determining 2-261](#page-286-1) [free function 2-451](#page-476-6) [not callable from SWI or HWI A-9](#page-486-2) functions [arguments for 1-4](#page-13-0) [callability of A-2](#page-479-1) [calling conventions for 1-3](#page-12-2) [external 1-4](#page-13-5) [list of 1-5](#page-14-3) [naming conventions for 1-3](#page-12-3)

# **G**

[gather/scatter driver 2-71](#page-96-0) [GBL module 2-95](#page-120-0) [configuration properties 2-95](#page-120-1) [function callability A-3](#page-480-1) [functions in, list of 1-7,](#page-16-0) [2-95](#page-120-2) [global properties 2-96](#page-121-3) [GBL\\_getClkin function 2-99](#page-124-1) GBL getFrequency function 2-100 [GBL\\_getProcId function 2-101](#page-126-1) [GBL\\_getVersion function 2-102](#page-127-1) GBL setFrequency function 2-103 [GBL\\_setProcId function 2-104](#page-129-1) Gconf [underscore preceding C function names 1-3,](#page-12-4) [2-36,](#page-61-1)  [2-158,](#page-183-0) [2-367](#page-392-0) [generators 2-67](#page-92-0) [getenv function 2-451](#page-476-7) [not callable from SWI or HWI A-9](#page-486-3) [GIO module 2-105](#page-130-0) [configuration properties 2-107](#page-132-0) [function callability A-3](#page-480-2) [functions in, list of 1-7,](#page-16-1) [2-105](#page-130-1) [global properties 2-108](#page-133-0) [object properties 2-109](#page-134-0) GIO abort function 2-110 [GIO\\_control function 2-111](#page-136-1) [GIO\\_create function 2-112](#page-137-1) [GIO\\_delete function 2-114](#page-139-1) GIO flush function 2-115 GIO new function 2-116 GIO read function 2-118 [GIO\\_submit function 2-120](#page-145-1) GIO write function 2-122 [global settings 2-95](#page-120-0)

# **H**

[hardware interrupts 2-135](#page-160-0) [callable functions A-2](#page-479-1) [context of, determining if in 2-154](#page-179-2) [disabled, manipulating variables while 2-2](#page-27-0) [disabling 2-144](#page-169-1) [enabling 2-147](#page-172-1) [plugging dispatcher 2-145](#page-170-1) [restoring context before interrupt 2-151](#page-176-1) [restoring global interrupt enable state 2-155](#page-180-1) [saving context of 2-148](#page-173-1) [saving or restoring registers across B-2](#page-489-13) [target-specific, disabling 2-27](#page-52-1) [target-specific, enabling 2-28](#page-53-1) [target-specific, enabling and disabling 2-26](#page-51-1) [time-critical C-2](#page-493-4) [hardware timer counter register ticks 2-31](#page-56-1) [heap, address 2-203](#page-228-1) [high-resolution time 2-31,](#page-56-1) [2-32,](#page-57-0) [2-33](#page-58-0) [converting to CPU cycles 2-38](#page-63-1) [getting 2-40](#page-65-1) [hook functions 2-124](#page-149-0) [HOOK module 2-124](#page-149-1) [configuration properties 2-124](#page-149-2) [function callability A-3](#page-480-3) [functions in, list of 1-8,](#page-17-0) [2-124](#page-149-3) [object properties 2-126](#page-151-0) [properties 2-126](#page-151-1) HOOK getenv function 2-128 [HOOK\\_setenv function 2-129](#page-154-1) [host channel manager 2-130](#page-155-0) [host link driver 2-50,](#page-75-5) [2-75](#page-100-0) [HST module 2-130](#page-155-0) [configuration properties 2-130](#page-155-1) [function callability A-3](#page-480-4) [functions in, list of 1-8,](#page-17-1) [2-130](#page-155-2) [global properties 2-131](#page-156-0) [object properties 2-132](#page-157-0) [HST object 2-75](#page-100-1) [HST\\_getpipe function 2-134](#page-159-1) [HWI module 2-135](#page-160-0) [configuration properties 2-135](#page-160-1) [function callability A-3](#page-480-5) [functions in, list of 1-8,](#page-17-2) [2-135](#page-160-2) [global properties 2-139](#page-164-0) [object properties 2-140](#page-165-0) [statistics units for 2-354](#page-379-2) [HWI\\_disable function 2-144](#page-169-1) [HWI\\_dispatchplug function 2-145](#page-170-1) [HWI\\_enable function 2-147](#page-172-1) [HWI\\_enter function 2-137,](#page-162-0) [2-148](#page-173-1) [HWI\\_exit function 2-137,](#page-162-0) [2-151](#page-176-1) [HWI\\_isHWI function 2-154](#page-179-2) [HWI\\_restore function 2-155](#page-180-1)

[I/O availability, scheduling functions based on 2-271](#page-296-1)

**I**

[i16tof32 function 2-73](#page-98-0) [i16toi32 function 2-73](#page-98-1) [i16tou8 function 2-73](#page-98-2) [i32toi16 function 2-73](#page-98-1) [IDL module 2-156](#page-181-0) [configuration properties 2-156](#page-181-1) [function callability A-3](#page-480-6) [functions in, list of 1-8,](#page-17-3) [2-156](#page-181-2) [global properties 2-157](#page-182-0) [object properties 2-158](#page-183-1) [IDL\\_run function 2-159](#page-184-1) [idle functions, running 2-159](#page-184-1) [idle thread manager 2-156](#page-181-0) IER (Interrupt Enable Register) [disable interrupts using 2-27](#page-52-1) [enable interrupts using 2-28](#page-53-1) [IER register, conventions for B-3](#page-490-11) [IFR register, conventions for B-3](#page-490-12) [initialization 2-124](#page-149-0) input channels [declaring 2-299](#page-324-1) [disabling 2-301](#page-326-1) [enabling 2-303](#page-328-1) [number of MADUs read from 2-309](#page-334-1) [reading from 2-307,](#page-332-1) [2-308](#page-333-1) [status of, determining 2-305](#page-330-1) [input streams 2-324](#page-349-0) Input/Output [aborting 2-110](#page-135-1) [closing communication channel 2-114](#page-139-1) [control call on communication channel 2-111](#page-136-1) [flushing input and output channels 2-115](#page-140-1) [opening communication channel 2-112,](#page-137-1) [2-116](#page-141-1) [submitting GIO packet 2-120](#page-145-1) [synchronous read 2-118](#page-143-1) [synchronous write 2-122](#page-147-1) [Int16 data type 1-4](#page-13-6) [Int32 data type 1-4](#page-13-7) integers [enumerated 1-4](#page-13-3) [unsigned 1-4](#page-13-7) [interface for allocators 2-265](#page-290-0) Interrupt Enable Register [disable interrupts using 2-27](#page-52-1) [enable interrupts using 2-28](#page-53-1) [interrupt service routines \(see hardware interrupts\)](#page-160-0) [interrupt threads 2-366](#page-391-0) [interrupt vector, plugging 2-26,](#page-51-1) [2-30](#page-55-1) [IOM model for device drivers 2-47](#page-72-2) [ISR epilog 2-151](#page-176-1) [ISR prolog 2-148](#page-173-1)

### **L**

[LCK module 2-160](#page-185-0) [configuration properties 2-160](#page-185-1) [function callability A-3](#page-480-7) [functions in, list of 1-8,](#page-17-4) [2-160](#page-185-2) [global properties 2-160](#page-185-3) [object properties 2-161](#page-186-0) LCK create function 2-162 LCK delete function 2-163 [LCK\\_pend function 2-164](#page-189-2) [thread restrictions for 2-452](#page-477-0) LCK post function 2-166 [thread restrictions for 2-452](#page-477-0) [Limp Mode frequency 2-97](#page-122-0) [load addresses 2-192](#page-217-0) [localcopy function 2-73](#page-98-3) [LOG module 2-167](#page-192-0) [configuration properties 2-167](#page-192-1) [function callability A-4](#page-481-0) [functions in, list of 1-9,](#page-18-0) [2-167](#page-192-2) [global properties 2-168](#page-193-0) [object properties 2-168](#page-193-1) LOG disable function 2-170 [LOG\\_enable function 2-171](#page-196-1) [LOG\\_error function 2-172](#page-197-1) LOG event function 2-173 [LOG\\_message function 2-174](#page-199-1) LOG printf function 2-175 LOG reset function 2-178 [low-resolution time 2-31,](#page-56-1) [2-32,](#page-57-1) [2-33](#page-58-1) [converting to CPU cycles 2-39](#page-64-1) [getting 2-41](#page-66-1) [restarting 2-45](#page-70-1) [stopping 2-46](#page-71-1)

### **M**

[MADUs 2-187](#page-212-0) mailbox [clear bits from 2-369,](#page-394-1) [2-371](#page-396-1) [creating 2-181](#page-206-1) [decrementing 2-374](#page-399-1) [deleting 2-182](#page-207-1) [get value of 2-380](#page-405-1) [incrementing 2-382](#page-407-1) [OR mask with value in 2-384,](#page-409-1) [2-385](#page-410-1) [posting message to 2-184](#page-209-1) [waiting for message from 2-183](#page-208-1) [mailbox manager 2-179](#page-204-0) main function [calling context 2-154](#page-179-1) [malloc function 2-451](#page-476-8) [not callable from SWI or HWI A-9](#page-486-4)

[maximum statistics for data series 2-354](#page-379-3) [MBX module 2-179](#page-204-0) [configuration properties 2-179](#page-204-1) [function callability A-4](#page-481-1) [functions in, list of 1-9,](#page-18-1) [2-179](#page-204-2) [global properties 2-180](#page-205-0) [object properties 2-180](#page-205-1) MBX create function 2-181 MBX delete function 2-182 MBX pend function 2-183 MBX post function 2-184 [MEM module 2-185](#page-210-0) [configuration properties 2-185](#page-210-1) [function callability A-4](#page-481-2) [functions in, list of 1-9,](#page-18-2) [2-185](#page-210-2) [global properties 2-188](#page-213-0) [object properties 2-195](#page-220-0) MEM alloc function 2-198 MEM define function 2-200 MEM free function 2-202 [MEM\\_getBaseAddress function 2-203](#page-228-1) [MEM\\_increaseTableSize function 2-204](#page-229-1) [MEM\\_redefine function 2-205](#page-230-1) MEM stat function 2-206 [MEM\\_undefine function 2-207](#page-232-1) [MEM\\_valloc function 2-208](#page-233-1) memory block [freeing 2-202](#page-227-2) [increasing 2-204](#page-229-1) [memory model 2-97](#page-122-1) [memory segment manager 2-185](#page-210-0) memory segments [allocating and initializing 2-208](#page-233-1) [allocating from 2-198](#page-223-2) [C28x boards 2-196](#page-221-0) [defining 2-200](#page-225-1) [existing, redefining 2-205](#page-230-1) [status of, returning 2-206](#page-231-1) [undefining 2-207](#page-232-1) [message log 2-167](#page-192-0) [appending formatted message to 2-175](#page-200-1) [disabling 2-170](#page-195-1) [enabling 2-171](#page-196-1) [resetting 2-178](#page-203-1) [writing unformatted message to 2-173](#page-198-1) [message queues 2-212](#page-237-0) [closing 2-220](#page-245-1) [determining destination queue for message 2-225](#page-250-1) [finding 2-232](#page-257-1) [number of messages in 2-221](#page-246-1) [open, finding 2-230](#page-255-1) [opening 2-234](#page-259-1) [placing message in 2-237](#page-262-1) [receiving message from 2-223](#page-248-1) [releasing 2-239](#page-264-1)

messages [allocating 2-219](#page-244-1) [determining destination message queue of 2-225](#page-250-1) [freeing 2-222](#page-247-1) [ID for, setting 2-242](#page-267-1) [ID of, determining 2-226](#page-251-1) [number of, in message queue 2-221](#page-246-1) [placing in message queue 2-237](#page-262-1) [receiving from message queue 2-223](#page-248-1) [reply destination of, determining 2-228](#page-253-1) [reply destination of, setting 2-244](#page-269-1) [size of, determining 2-227](#page-252-1) [messaging, multi-processor 2-209](#page-234-0) [mini-drivers 2-79](#page-104-0) [deleting 2-114](#page-139-1) minit function [not callable from SWI or HWI A-9](#page-486-5) modules [ATM module 2-2](#page-27-0) [BUF module 2-15](#page-40-0) [C28 module 2-26](#page-51-0) [CLK module 2-31](#page-56-1) [DEV module 2-47](#page-72-0) [functions for, list of 1-5](#page-14-3) [GBL module 2-95](#page-120-0) [GIO module 2-105](#page-130-0) [HOOK module 2-124](#page-149-1) [HST module 2-130](#page-155-0) [HWI module 2-135](#page-160-0) [IDL module 2-156](#page-181-0) [LCK module 2-160](#page-185-0) [list of 1-2](#page-11-0) [LOG module 2-167](#page-192-0) [MBX module 2-179](#page-204-0) [MEM module 2-185](#page-210-0) [MSGQ module 2-209](#page-234-0) [PIP module 2-245](#page-270-0) [POOL module 2-265](#page-290-0) [PRD module 2-270](#page-295-0) [QUE module 2-278](#page-303-0) [SEM module 2-311](#page-336-0) [SIO module 2-324](#page-349-0) [STS module 2-353](#page-378-0) [SWI module 2-363](#page-388-0) [SYS module 2-392](#page-417-0) [trace types for 2-408](#page-433-1) [TRC module 2-408](#page-433-1) [TSK module 2-413](#page-438-0) [MSGQ API 2-212,](#page-237-1) [2-213](#page-238-1) [MSGQ module 2-209](#page-234-0) [configuration properties 2-211](#page-236-0) [function callability A-4](#page-481-3) [functions in, list of 1-10,](#page-19-0) [2-209](#page-234-1) [global properties 2-218](#page-243-0) [internal errors, handling 2-240](#page-265-1)

[static configuration 2-214](#page-239-0) MSGQ alloc function 2-219 MSGQ close function 2-220 [MSGQ\\_count function 2-221](#page-246-1) [MSGQ\\_free function 2-222](#page-247-1) [MSGQ\\_get function 2-223](#page-248-1) [MSGQ\\_getAttrs function 2-224](#page-249-1) [MSGQ\\_getDstQueue function 2-225](#page-250-1) [MSGQ\\_getMsgId function 2-226](#page-251-1) [MSGQ\\_getMsgSize function 2-227](#page-252-1) [MSGQ\\_getSrcQueue function 2-228](#page-253-1) [MSGQ\\_isLocalQueue function 2-229](#page-254-1) MSGQ locate function 2-230 MSGQ locateAsync function 2-232 [MSGQ\\_open function 2-234](#page-259-1) [MSGQ\\_put function 2-237](#page-262-1) MSGQ release function 2-239 [MSGQ\\_setErrorHandler function 2-240](#page-265-1) [MSGQ\\_setMsgId function 2-242](#page-267-1) [MSGQ\\_setSrcQueue function 2-244](#page-269-1) [multiple processors 2-104](#page-129-1) multiprocessor application [converting single-processor application to 2-88](#page-113-1) [multi-processor applications 2-104](#page-129-2) [multi-processor messaging 2-209](#page-234-0) [multi-threaded applications \(see threads\)](#page-489-14)

# **N**

naming conventions [functions 1-3](#page-12-3) [properties 1-4](#page-13-12) NMI functions [calling HWI functions 2-137](#page-162-1) [notifyReader function 2-247](#page-272-1) [PIP API calls and 2-138](#page-163-0) [notifyWriter function 2-247](#page-272-2) [null driver 2-82](#page-107-0) [Numeric data type 1-4](#page-13-8)

## **O**

object references [properties holding 1-4](#page-13-9) [on-chip timer \(see timer\)](#page-56-1) [operations \(see functions\)](#page-12-3) OR operation [signed integers 2-11](#page-36-1) [unsigned integers 2-12](#page-37-1) output channels [declaring 2-300](#page-325-1) [disabling 2-302](#page-327-1) [enabling 2-304](#page-329-1) [status of, determining 2-306](#page-331-1)

[writing to 2-310](#page-335-1) [output streams 2-324](#page-349-0) [outputting formatted data 2-399,](#page-424-1) [2-401,](#page-426-1) [2-403,](#page-428-1) [2-405](#page-430-1) [outputting single character 2-407](#page-432-1) [overlap driver 2-83](#page-108-0)

### **P**

[P register, conventions for B-3](#page-490-13) [packing/unpacking ratio, DGS driver 2-71](#page-96-2) period register [value of 2-42](#page-67-1) periodic function [starting 2-275](#page-300-1) [stopping 2-276](#page-301-1) [periodic function manager 2-270](#page-295-0) [periodic rate 2-32](#page-57-2) [PH register, conventions for B-3](#page-490-14) [PIP module 2-245](#page-270-0) [configuration properties 2-246](#page-271-0) [function callability A-5](#page-482-0) [functions in, list of 1-11,](#page-20-0) [2-245](#page-270-1) [global properties 2-248](#page-273-0) [object properties 2-248](#page-273-1) [statistics units for 2-354](#page-379-2) [trace types for 2-408](#page-433-2) [PIP\\_alloc function 2-251](#page-276-1) [PIP\\_free function 2-247,](#page-272-3) [2-253](#page-278-1) [PIP\\_get function 2-254](#page-279-1) [PIP\\_getReaderAddr function 2-255](#page-280-1) [PIP\\_getReaderNumFrames function 2-256](#page-281-1) [PIP\\_getReaderSize function 2-257](#page-282-1) [PIP\\_getWriterAddr function 2-258](#page-283-1) [PIP\\_getWriterNumFrames function 2-259](#page-284-1) [PIP\\_getWriterSize function 2-260](#page-285-1) [PIP\\_peek function 2-261](#page-286-1) [PIP\\_put function 2-247,](#page-272-4) [2-262](#page-287-1) [PIP\\_setWriterSize function 2-264](#page-289-1) [pipe driver 2-50,](#page-75-8) [2-86](#page-111-0) [pipe manager, buffered 2-245](#page-270-0) [pipe object 2-134](#page-159-1) pipes [allocating empty frame from 2-251](#page-276-1) [get readerAddr pointer of 2-255](#page-280-1) [getting frame from 2-254](#page-279-1) [number of frames available to read 2-256](#page-281-1) [number of frames available to write 2-259](#page-284-1) [number of words written, setting 2-264](#page-289-1) [putting frame in 2-262](#page-287-1) [recycling frame that has been read to 2-253](#page-278-1) [writerAddr point of, getting 2-258](#page-283-1) [PL register, conventions for B-3](#page-490-15) [PLL Control Register 2-97](#page-122-2) [PLLCR register 2-97](#page-122-2)

[POOL module 2-265](#page-290-0) [configuration properties 2-265](#page-290-1) [functions in, list of 2-265](#page-290-2) [global properties 2-269](#page-294-0) [PRD module 2-270](#page-295-0) [configuration properties 2-270](#page-295-1) [function callability A-5](#page-482-1) [functions in, list of 1-11,](#page-20-1) [2-270](#page-295-2) [global properties 2-271](#page-296-2) [object properties 2-272](#page-297-1) [statistics units for 2-354](#page-379-2) [ticks driven by CLK timer 2-271,](#page-296-0) [2-272](#page-297-0) [ticks, getting current count 2-274](#page-299-1) [ticks, incrementing 2-277](#page-302-1) [ticks, setting increments for 2-272](#page-297-2) [trace types for 2-408](#page-433-3) [PRD\\_getticks function 2-274](#page-299-1) [PRD\\_start function 2-275](#page-300-1) [PRD\\_stop function 2-276](#page-301-1) [PRD\\_tick function 2-277](#page-302-1) prescalar register [resetting 2-43](#page-68-2) printf function [not callable from SWI or HWI A-9](#page-486-6) [processor ID 2-96,](#page-121-4) [2-101,](#page-126-1) [2-104](#page-129-1) processors [multiple 2-104](#page-129-1) [PROCID 2-104](#page-129-2) [producer, of data pipe 2-247](#page-272-0) program [aborting 2-395](#page-420-1) [terminating 2-398](#page-423-2) properties [data types for 1-4](#page-13-2) [default values for 1-4](#page-13-11) [GIO object 2-109](#page-134-0) [HOOK module 2-126](#page-151-1) [HOOK object 2-126](#page-151-0) [MEM object 2-195](#page-220-0) [naming conventions 1-4](#page-13-12) [putc function 2-394](#page-419-3)

# **Q**

[QUE module 2-278](#page-303-0) [configuration properties 2-278](#page-303-1) [function callability A-5](#page-482-2) [functions in, list of 1-11,](#page-20-2) [2-278](#page-303-2) [global properties 2-279](#page-304-0) [object properties 2-280](#page-305-0) QUE create function 2-281 QUE delete function 2-282 [QUE\\_dequeue function 2-283](#page-308-1) QUE empty function 2-284

QUE enqueue function 2-285 QUE get function 2-286 QUE head function 2-287 [QUE\\_insert function 2-288](#page-313-1) QUE new function 2-289 [QUE\\_next function 2-290](#page-315-1) [QUE\\_prev function 2-291](#page-316-1) [QUE\\_put function 2-292](#page-317-1) QUE remove function 2-293 [queue manager 2-278](#page-303-0) queues [creating 2-281](#page-306-1) [deleting 2-282](#page-307-1) [emptying 2-289](#page-314-1) [getting element from front of 2-286](#page-311-1) [inserting element at end of 2-285](#page-310-1) [inserting element in middle of 2-288](#page-313-1) [putting element at end of 2-292](#page-317-1) [removing element from front of 2-283](#page-308-1) [removing element from middle of 2-293](#page-318-1) [returning pointer to element at front of 2-287](#page-312-1) [returning pointer to next element of 2-290](#page-315-1) [returning pointer to previous element of 2-291](#page-316-1) [testing if empty 2-284](#page-309-1)

## **R**

rand function [not callable from SWI or HWI A-9](#page-486-7) [reader, of data pipe 2-247](#page-272-0) [readers, MSGQ module 2-211,](#page-236-1) [2-213](#page-238-2) [read-time data exchange settings 2-295](#page-320-0) [realloc function 2-451](#page-476-9) [not callable from SWI or HWI A-9](#page-486-8) [real-time clock \(see CLK module\)](#page-296-0) real-time mode [debugging in C-2](#page-493-3) [Reference data type 1-4](#page-13-9) [register conventions B-2](#page-489-15) registers [modification in multi-threaded application B-2](#page-489-13) [saving or restoring across function calls or](#page-489-13)  interrupts B-2 resource lock [acquiring ownership of 2-164](#page-189-2) [creating 2-162](#page-187-1) [deleting 2-163](#page-188-1) [relinquishing ownership of 2-166](#page-191-2) [resource lock manager 2-160](#page-185-0) [RPC register, conventions for B-3](#page-490-16) [RTDX module 2-295](#page-320-0) [configuration properties 2-295](#page-320-1) [function callability A-6](#page-483-0) [functions in, list of 1-12](#page-21-0)
[object properties 2-297](#page-322-0) [target configuration properties 2-296](#page-321-0) [RTDX\\_channelBusy function 2-298](#page-323-0) [RTDX\\_CreateInputChannel 2-299](#page-324-0) [RTDX\\_CreateOutputChannel function 2-300](#page-325-0) [RTDX\\_disableInput function 2-301](#page-326-0) [RTDX\\_disableOutput function 2-302](#page-327-0) [RTDX\\_enableInput function 2-303](#page-328-0) RTDX enableOutput function 2-304 RTDX isInputEnabled function 2-305 RTDX isOutputEnabled function 2-306 [RTDX\\_read function 2-307](#page-332-0) [RTDX\\_readNB function 2-308](#page-333-0) RTDX sizeofInput function 2-309 [RTDX\\_write function 2-310](#page-335-0) RTS functions [not calling in HWI or SWI threads 2-136,](#page-161-0) [2-452](#page-477-0) [RTS library 2-96](#page-121-0)

#### **S**

[scaling operation 2-92](#page-117-0) [SEM module 2-311](#page-336-0) [configuration properties 2-311](#page-336-1) [function callability A-6](#page-483-0) [functions in, list of 1-13,](#page-22-0) [2-311](#page-336-2) [global properties 2-313](#page-338-0) [object properties 2-313](#page-338-1) [SEM\\_count function 2-314](#page-339-0) SEM create function 2-315 SEM delete function 2-316 [SEM\\_new function 2-317](#page-342-0) SEM pend function 2-318 [SEM\\_pendBinary function 2-319](#page-344-0) [SEM\\_post function 2-321](#page-346-0) [SEM\\_postBinary function 2-322](#page-347-0) [SEM\\_reset 2-323](#page-348-0) [semaphore manager 2-311](#page-336-0) semaphores [binary, signaling 2-322](#page-347-0) [binary, waiting for 2-319](#page-344-0) [count of, determining 2-314](#page-339-0) [count of, resetting 2-323](#page-348-0) [creating 2-315](#page-340-0) [deleting 2-316](#page-341-0) [initializing 2-317](#page-342-0) [signaling 2-321](#page-346-0) [waiting for 2-318](#page-343-0) [signal generators 2-67](#page-92-0) signed integers [AND operation 2-3](#page-28-0) [clearing 2-5](#page-30-0) [decrementing 2-7](#page-32-0) [incrementing 2-9](#page-34-0)

[OR operation 2-11](#page-36-0) [setting 2-13](#page-38-0) single-processor application [converting to multiprocessor application 2-88](#page-113-0) [SIO module 2-324](#page-349-0) [configuration properties 2-325](#page-350-0) [function callability A-6](#page-483-1) [functions in, list of 1-13](#page-22-1) [functions in. list of 2-324](#page-349-1) [global properties 2-326](#page-351-0) [object properties 2-326](#page-351-1) [SIO/DEV model for device drivers 2-48](#page-73-0) [SIO\\_bufsize function 2-330](#page-355-0) [SIO\\_create function 2-331](#page-356-0) [SIO\\_ctrl function 2-334](#page-359-0) [SIO\\_delete function 2-335](#page-360-0) [SIO\\_flush function 2-336](#page-361-0) [SIO\\_get function 2-337](#page-362-0) [SIO\\_idle function 2-339](#page-364-0) [SIO\\_issue function 2-340](#page-365-0) SIO\_ISSUERECLAIM streaming model [DPI and 2-87](#page-112-0) [SIO\\_put function 2-342](#page-367-0) [SIO\\_ready function 2-344](#page-369-0) [SIO\\_reclaim function 2-345](#page-370-0) SIO reclaimx function 2-348 [SIO\\_segid function 2-349](#page-374-0) [SIO\\_select function 2-350](#page-375-0) [SIO\\_staticbuf function 2-352](#page-377-0) sleep [for tasks 2-446](#page-471-0) [software generator driver 2-50](#page-75-0) [software interrupt manager 2-363](#page-388-0) software interrupts [address of currently executing interrupt 2-389](#page-414-0) [attributes of, returning 2-378](#page-403-0) [attributes of, setting 2-390](#page-415-0) [callable functions A-2](#page-479-0) [checking to see if in context of 2-383](#page-408-0) [clearing 2-372](#page-397-0) [context of, determining if in 2-383](#page-408-0) [deleting 2-375](#page-400-0) [disabled, manipulating variables while 2-2](#page-27-0) [enabling 2-377](#page-402-0) [mailbox for, clearing bits 2-369,](#page-394-0) [2-371](#page-396-0) [mailbox for, decrementing 2-374](#page-399-0) [mailbox for, incrementing 2-382](#page-407-0) [mailbox for, OR mask with value in 2-384,](#page-409-0) [2-385](#page-410-0) [mailbox for, returning value of 2-380](#page-405-0) [posting 2-384,](#page-409-0) [2-385,](#page-410-0) [2-386](#page-411-0) [priority mask, returning 2-381](#page-406-0) [raising priority of 2-387](#page-412-0) [restoring priority of 2-388](#page-413-0) [SP register, conventions for B-3](#page-490-0) [split driver 2-90](#page-115-0)

sprintf function [not callable from SWI or HWI A-9](#page-486-0) srand function [not callable from SWI or HWI A-9](#page-486-1) [ST0 register, conventions for B-3](#page-490-1) [ST1 register, conventions for B-4](#page-491-0) stack [allocating for tasks 2-420](#page-445-0) [checking for overflow 2-423](#page-448-0) [stack size for tasks 2-418,](#page-443-0) [2-420](#page-445-1) [stackable gather/scatter driver 2-71](#page-96-0) [stackable overlap driver 2-83](#page-108-0) [stackable split driver 2-90](#page-115-0) [stackable streaming transformer driver 2-92](#page-117-1) [STATICPOOL allocator 2-267](#page-292-0) statistics [resetting values of 2-360](#page-385-0) [saving values for delta 2-361](#page-386-0) [tracing 2-408](#page-433-0) [updating 2-358](#page-383-0) [updating with delta 2-359](#page-384-0) [statistics object manager 2-353](#page-378-0) std.h library [functions in 2-451](#page-476-0) [macros in, list of 1-16](#page-25-0) stdlib.h library [functions in 2-451](#page-476-0) [functions in, list of 1-16](#page-25-1) [stream I/O manager 2-324](#page-349-0) streams [acquiring static buffer from 2-352](#page-377-0) [closing 2-335](#page-360-0) [device for, determining if ready 2-344](#page-369-0) [device for, selecting ready device 2-350](#page-375-0) [device-dependent control operation, issuing 2-334](#page-359-0) [flushing 2-336](#page-361-0) [getting buffer from 2-337](#page-362-0) [idling 2-339](#page-364-0) [memory segment used by, returning 2-349](#page-374-0) [opening 2-331](#page-356-0) [putting buffer to 2-342](#page-367-0) [requesting buffer from 2-345,](#page-370-0) [2-348](#page-373-0) [sending buffer to 2-340](#page-365-0) [size of buffers used by, determining 2-330](#page-355-0) strftime function [not callable from SWI or HWI A-9](#page-486-2) [String data type 1-4](#page-13-0) [strings 1-4](#page-13-0) [enumerated 1-4](#page-13-1) [STS module 2-353](#page-378-0) [configuration properties 2-353](#page-378-1) [function callability A-7](#page-484-0) [functions in, list of 1-14,](#page-23-0) [2-353](#page-378-2) [global properties 2-356](#page-381-0) [object properties 2-356](#page-381-1)

STS add function 2-358 STS delta function 2-359 STS reset function 2-360 [STS\\_set function 2-361](#page-386-0) [sum statistics for data series 2-354](#page-379-0) [SWI module 2-363](#page-388-0) [configuration properties 2-364](#page-389-0) [function callability A-7](#page-484-1) [functions in, list of 1-14,](#page-23-1) [2-363](#page-388-1) [global properties 2-367](#page-392-0) [object properties 2-367](#page-392-1) [statistics units for 2-354](#page-379-1) [trace types for 2-408](#page-433-1) [SWI\\_andn function 2-369](#page-394-0) [SWI\\_andnHook function 2-371](#page-396-0) [SWI\\_create function 2-372](#page-397-0) [SWI\\_dec function 2-374](#page-399-0) [SWI\\_delete function 2-375](#page-400-0) [SWI\\_enable function 2-377](#page-402-0) [SWI\\_getattrs function 2-378](#page-403-0) [SWI\\_getmbox function 2-380](#page-405-0) [SWI\\_getpri function 2-381](#page-406-0) [SWI\\_inc function 2-382](#page-407-0) [SWI\\_isSWI function 2-383](#page-408-0) [SWI\\_or function 2-384](#page-409-0) [SWI\\_orHook function 2-385](#page-410-0) [SWI\\_post function 2-386](#page-411-0) [SWI\\_raisepri function 2-387](#page-412-0) [SWI\\_restorepri function 2-388](#page-413-0) [SWI\\_self function 2-389](#page-414-0) [SWI\\_setattrs function 2-390](#page-415-0) [synchronous read 2-118](#page-143-0) [synchronous write 2-122](#page-147-0) [SYS module 2-392](#page-417-0) [configuration properties 2-392](#page-417-1) [function callability A-7](#page-484-2) [functions in, list of 1-15,](#page-24-0) [2-392](#page-417-2) [global properties 2-393](#page-418-0) [object properties 2-394](#page-419-0) [SYS\\_abort function 2-394,](#page-419-1) [2-395](#page-420-0) SYS atexit function 2-396 SYS EALLOC status A-10 SYS EBADIO status A-10 [SYS\\_EBADOBJ status A-10](#page-487-2) [SYS\\_EBUSY status A-10](#page-487-3) [SYS\\_EDEAD status A-10](#page-487-4) SYS EDOMAIN status A-10 [SYS\\_EEOF status A-10](#page-487-6) [SYS\\_EFREE status A-10](#page-487-7) SYS EINVAL status A-10 SYS EMODE status A-10 SYS ENODEV status A-10 SYS ENOTFOUND status A-10 [SYS\\_ENOTIMPL status A-10](#page-487-12) [SYS\\_error function 2-394,](#page-419-2) [2-397](#page-422-0)

[SYS\\_ETIMEOUT status A-10](#page-487-13) SYS EUSER status A-10 [SYS\\_exit function 2-394,](#page-419-3) [2-398](#page-423-0) [SYS\\_OK status A-10](#page-487-15) [SYS\\_printf function 2-394,](#page-419-4) [2-399](#page-424-0) [SYS\\_putchar function 2-394,](#page-419-4) [2-407](#page-432-0) SYS sprintf function 2-401 [SYS\\_vprintf function 2-394,](#page-419-4) [2-403](#page-428-0) [SYS\\_vsprintf 2-405](#page-430-0) [system clock 2-32](#page-57-0) [choosing module driving 2-419](#page-444-0) [incrementing in TSK module 2-439,](#page-464-0) [2-448](#page-473-0) [PRD module driving 2-419](#page-444-0) [returning current value of 2-449](#page-474-0) [system clock manager 2-31](#page-56-0) [system log 2-167](#page-192-0) [writing error message to 2-172](#page-197-0) [writing program-supplied message to 2-174](#page-199-0) [system settings, managing 2-392](#page-417-0)

# **T**

[T register, conventions for B-4](#page-491-1) [target board name 2-96](#page-121-1) task environment [setting 2-441](#page-466-0) [task manager 2-413](#page-438-0) task scheduler [disabling 2-430](#page-455-0) [enabling 2-431](#page-456-0) tasks [callable functions A-2](#page-479-0) [checking if in context of 2-438](#page-463-0) [creating 2-424](#page-449-0) [currently executing, handle of 2-440](#page-465-0) [default priority of 2-418](#page-443-1) [delaying execution of \(sleeping\) 2-446](#page-471-0) [deleting 2-427](#page-452-0) [environment pointer for, getting 2-433](#page-458-0) [error number for, getting 2-434](#page-459-0) [error number for, setting 2-442](#page-467-0) [execution priority of, setting 2-443](#page-468-0) [handle of STS object, getting 2-437](#page-462-0) [incrementing system clock for 2-439,](#page-464-0) [2-448](#page-473-0) [name of, getting 2-435](#page-460-0) [not shutting down system during 2-422](#page-447-0) [priority of 2-421,](#page-446-0) [2-436](#page-461-0) [resetting time statistics for 2-444](#page-469-0) [status of, retrieving 2-447](#page-472-0) [terminating 2-432](#page-457-0) [updating time statistics for 2-428](#page-453-0) [yielding to task of equal priority 2-450](#page-475-0) **T**conf [underscore preceding C function names 1-3,](#page-12-0) [2-36,](#page-61-0) 

[2-158,](#page-183-0) [2-367](#page-392-2) [TDDR 2-31](#page-56-0) [terminating program 2-398](#page-423-0) threads [idle thread manager 2-156](#page-181-0) [interrupt threads 2-366](#page-391-0) [register modification and B-2](#page-489-0) [RTS functions callable from 2-452](#page-477-0) [time-critical interrupts and C-2](#page-493-0) [tick count, determining 2-274](#page-299-0) [tick counter \(see PRD module, ticks\)](#page-302-0) [time-critical interrupts C-2](#page-493-1) [timer 2-31,](#page-56-0) [2-32](#page-57-1) [counts per millisecond 2-37](#page-62-0) [resetting 2-43](#page-68-0) [timer counter 2-32](#page-57-2) [timer divide-down register 2-31](#page-56-0) timer period register [resetting 2-43](#page-68-1) [TL register, conventions for B-4](#page-491-2) trace buffer [memory segment for 2-393](#page-418-1) [size of 2-393](#page-418-2) [trace manager 2-408](#page-433-0) tracing [disabling 2-410](#page-435-0) [enabling 2-411](#page-436-0) [querying enabled trace types 2-412](#page-437-0) [transform function, DGS driver 2-71](#page-96-1) [transformer driver 2-92](#page-117-1) [transformers 2-92](#page-117-2) [transports array 2-104,](#page-129-0) [2-217](#page-242-0) [transports, MSGQ module 2-213](#page-238-0) [TRC module 2-408](#page-433-0) [function callability A-8](#page-485-0) [functions in, list of 1-15,](#page-24-1) [2-408](#page-433-2) [TRC\\_disable function 2-410](#page-435-0) [TRC\\_enable function 2-411](#page-436-0) [TRC\\_query function 2-412](#page-437-0) [true/false values 1-4](#page-13-2) [TSK module 2-413](#page-438-0) [configuration properties 2-414](#page-439-0) [function callability A-8](#page-485-1) [functions in, list of 1-15,](#page-24-2) [2-413](#page-438-1) [global properties 2-418](#page-443-2) [object properties 2-420](#page-445-2) [statistics units for 2-354](#page-379-1) [system clock driven by 2-419,](#page-444-0) [2-439,](#page-464-0) [2-448](#page-473-0) [trace types for 2-408](#page-433-3) [TSK\\_checkstacks function 2-423](#page-448-0) [TSK\\_create function 2-424](#page-449-0) [TSK\\_delete function 2-427](#page-452-0) [TSK\\_deltatime function 2-428](#page-453-0) [TSK\\_disable function 2-430](#page-455-0) [TSK\\_enable function 2-431](#page-456-0)

[TSK\\_exit function 2-432](#page-457-0) [TSK\\_getenv function 2-433](#page-458-0) [TSK\\_geterr function 2-434](#page-459-0) [TSK\\_getname function 2-435](#page-460-0) [TSK\\_getpri function 2-436](#page-461-0) [TSK\\_getsts function 2-437](#page-462-0) [TSK\\_isTSK function 2-438](#page-463-0) [TSK\\_itick function 2-439](#page-464-0) [TSK\\_self function 2-440](#page-465-0) [TSK\\_setenv function 2-441](#page-466-0) [TSK\\_seterr function 2-442](#page-467-0) [TSK\\_setpri function 2-443](#page-468-0) [TSK\\_settime function 2-444](#page-469-0) [TSK\\_sleep function 2-446](#page-471-0) [TSK\\_stat function 2-447](#page-472-0) [TSK\\_tick function 2-448](#page-473-0) TSK time function 2-449 [TSK\\_yield function 2-450](#page-475-0)

## **U**

[u16tou32 function 2-73](#page-98-0) [u32tou16 function 2-73](#page-98-0) [u32tou8 function 2-73](#page-98-1) [u8toi16 function 2-73](#page-98-2) [u8tou32 function 2-73](#page-98-1) underscore [preceding C function names 1-3,](#page-12-1) [2-36,](#page-61-0) [2-158,](#page-183-0) [2-](#page-392-2) [367](#page-392-2) [unsigned integers 1-4](#page-13-3) [AND operation 2-4](#page-29-0) [clearing 2-6](#page-31-0) [decrementing 2-8](#page-33-0)

[incrementing 2-10](#page-35-0) [OR operation 2-12](#page-37-0) [setting 2-14](#page-39-0)

#### **V**

variables [manipulating with interrupts disabled 2-2](#page-27-0) vfprintf function [not callable from SWI or HWI A-9](#page-486-3) vprintf function [not callable from SWI or HWI A-9](#page-486-4) vsprintf function [not callable from SWI or HWI A-9](#page-486-5)

#### **W**

[writer, of data pipe 2-247](#page-272-0) [writers, MSGQ module 2-211,](#page-236-0) [2-214](#page-239-0)

### **X**

[XAR0 register, conventions for B-2](#page-489-1) [XAR1 register, conventions for B-2](#page-489-2) [XAR2 register, conventions for B-2](#page-489-3) [XAR3 register, conventions for B-2](#page-489-4) [XAR4 register, conventions for B-3](#page-490-2) [XAR5 register, conventions for B-3](#page-490-3) [XAR6 register, conventions for B-3](#page-490-4) [XAR7 register, conventions for B-3](#page-490-5) [XT register, conventions for B-4](#page-491-3)